# TPBroker Object Transaction Monitor

3000-3-908

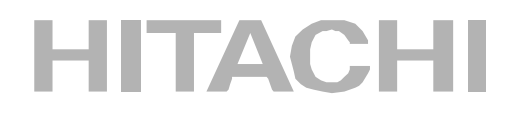

OS AIX 5L

- P-1M64-E151 TPBroker Object Transaction Monitor 05-00
- P-1M64-E251 TPBroker Object Transaction Monitor Client 05-00
- P-1M64-E551 TPBroker Object Transaction Monitor Connector for Object Request Broker 02-00 OS HP-UX 11i 11.0
- P-1B64-E151 TPBroker Object Transaction Monitor 05-00
- P-1B64-E251 TPBroker Object Transaction Monitor Client 05-00
- P-1B64-E551 TPBroker Object Transaction Monitor Connector for Object Request Broker 02-00 OS HP-UX 11i V2.0 (IPF)
- P-1J64-E151 TPBroker Object Transaction Monitor 05-00
- P-1J64-E251 TPBroker Object Transaction Monitor Client 05-00
- P-1J64-E551 TPBroker Object Transaction Monitor Connector for Object Request Broker 02-00 OS Red Hat Enterprise Linux AS 3.0
- P-9S64-E151 TPBroker Object Transaction Monitor 05-00
- P-9S64-E251 TPBroker Object Transaction Monitor Client 05-00
- P-9S64-E551 TPBroker Object Transaction Monitor Connector for Object Request Broker 02-00 OS Red Hat Enterprise Linux AS 3.0 (IPF)
- P-9V64-E151 TPBroker Object Transaction Monitor 05-00
- P-9V64-E251 TPBroker Object Transaction Monitor Client 05-00
- P-9V64-E551 TPBroker Object Transaction Monitor Connector for Object Request Broker 02-00 OS Solaris
- P-9D64-E151 TPBroker Object Transaction Monitor 05-00
- P-9D64-E251 TPBroker Object Transaction Monitor Client 05-00
- P-9D64-E551 TPBroker Object Transaction Monitor Connector for Object Request Broker 02-00 OS Windows Server 2003 Windows XP Windows 2000
- P-2464-E154 TPBroker Object Transaction Monitor 05-00
- P-2464-E254 TPBroker Object Transaction Monitor Client 05-00
- P-2464-E554 TPBroker Object Transaction Monitor Connector for Object Request Broker 02-00 OS Windows Server 2003 (IPF)
- P-2864-E154 TPBroker Object Transaction Monitor 05-00
- P-2864-E254 TPBroker Object Transaction Monitor Client 05-00
- P-2864-E554 TPBroker Object Transaction Monitor Connector for Object Request Broker 02-00

#### **The Preadment and The Preadment and The Present Avenue Control 2016**

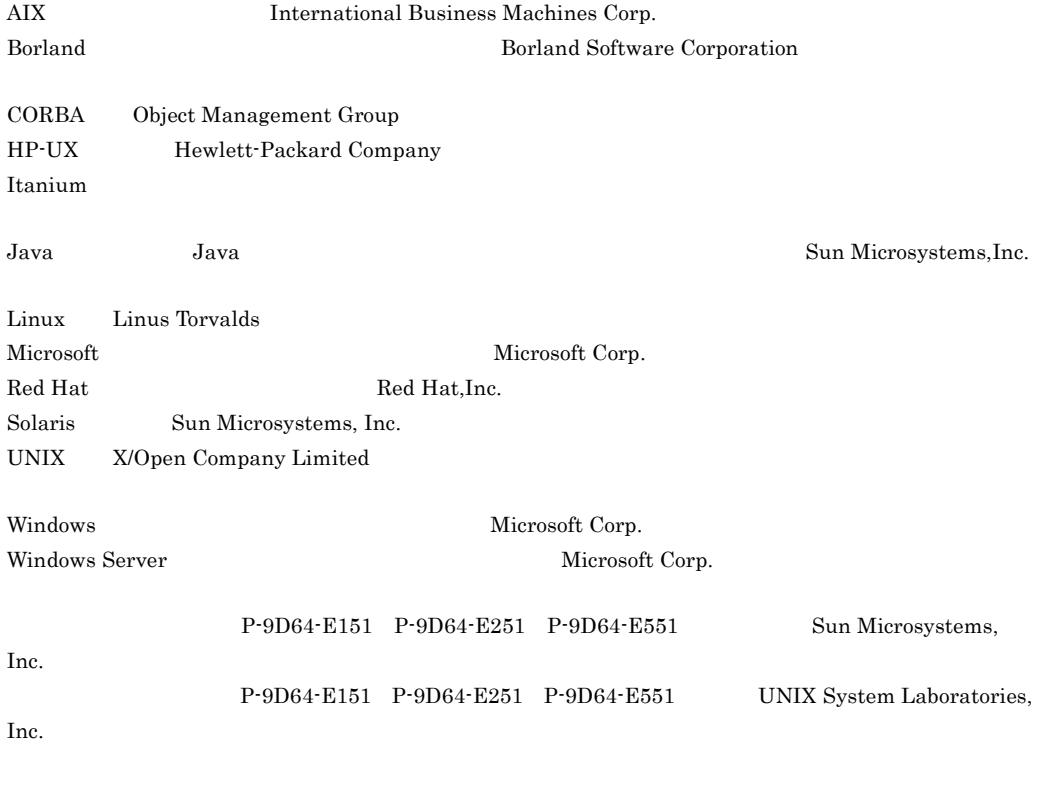

 $2004$  9 1 3000-3-908

All Rights Reserved. Copyright (C) 2004, Hitachi, Ltd.

TPBroker Object Transaction Monitor TPBroker Object Transaction Monitor - Client TPBroker Object Transaction Monitor - Connector for Object Request Broker 0. The state of the state of the state of the state of the state of the state of the state of the state of the state of the state of the state of the state of the state of the state of the state of the state of the TPBroker Object Transaction Monitor OTM TPBroker Object Transaction Monitor - Client OTM - Client TPBroker Object Transaction Monitor - Connector for Object Request Broker OTM - Connector for ORB と表記しています。これらすべてを総称するときは,TPBroker OTM と表

OTM - Connector for ORB TPBroker OTM 05-00

TPBroker OTM

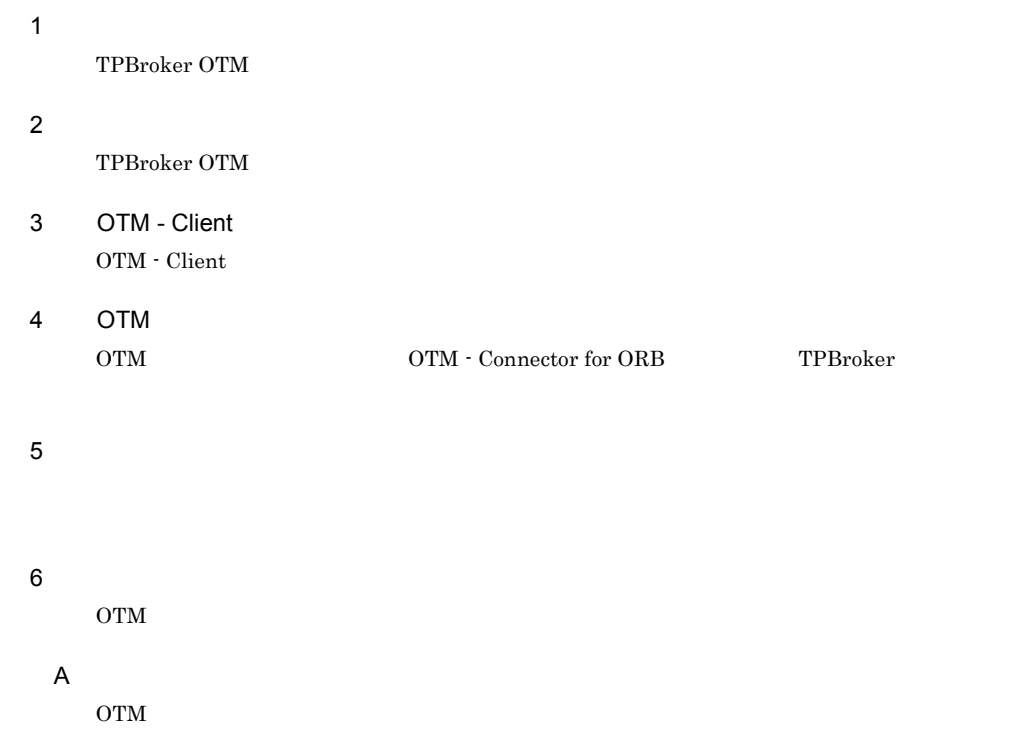

#### **B** tscgetref

tscgetref

## C tscstsed

tscstsed

#### 付録 D 例外変換テーブルファイルの作成方法

OTM CORBA 2000 - 2000 - 2000 - 2000 - 2000 - 2010 - 2010 - 2010 - 2010 - 2010 - 2010 - 2010 - 2010 - 2010 - 20

#### · TPBroker Version 5

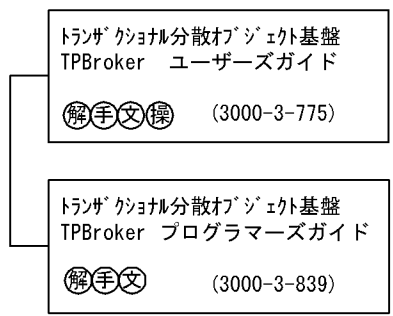

· VisiBroker Version 5

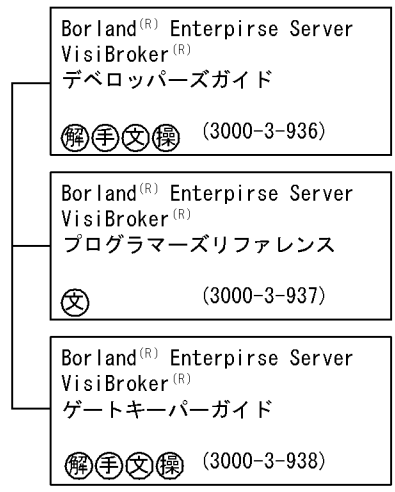

#### · TPBroker OTM Version 5

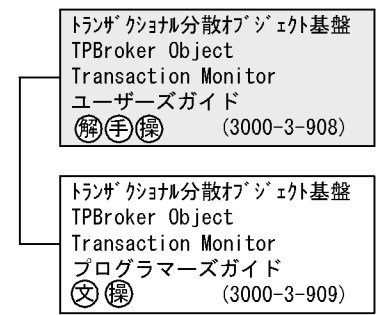

## 〈記号〉 (解):解説書 手:手引書 ② : 文法書 (零):操作書

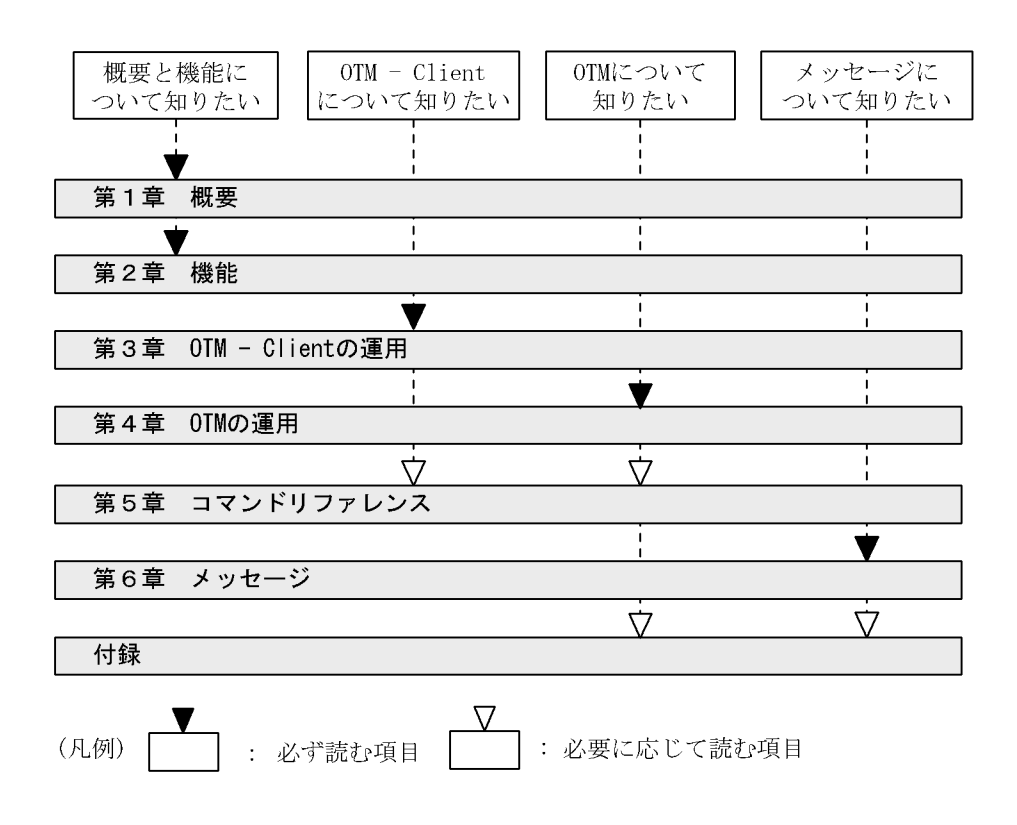

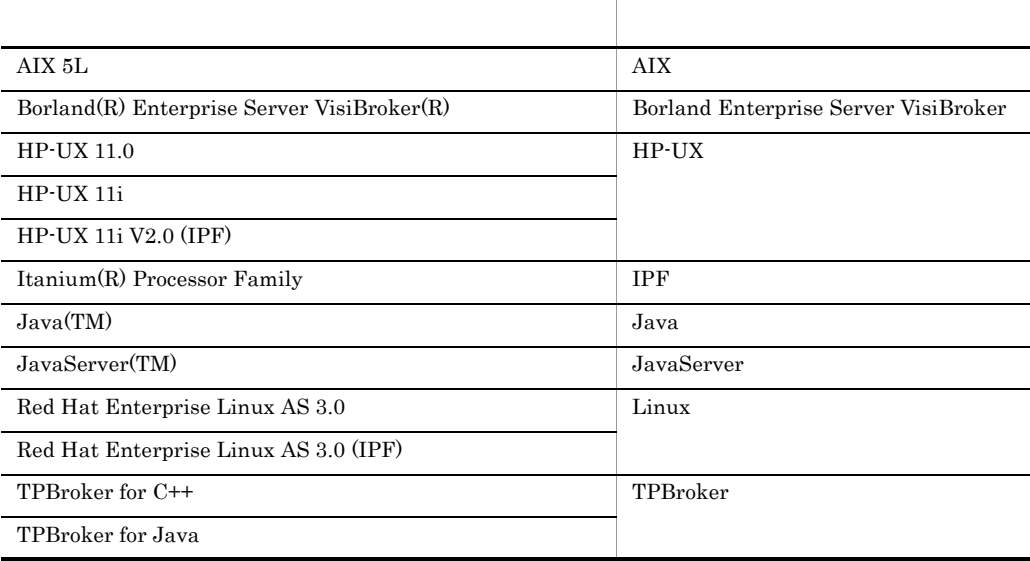

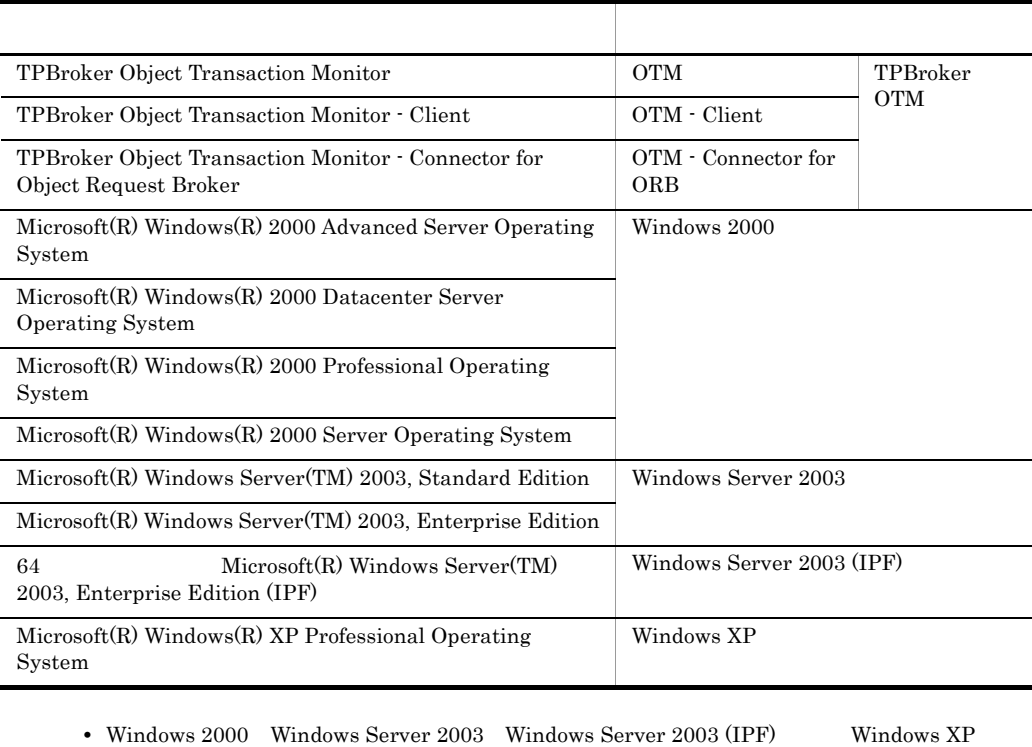

Windows

• AIX HP-UX Linux Solaris UNIX

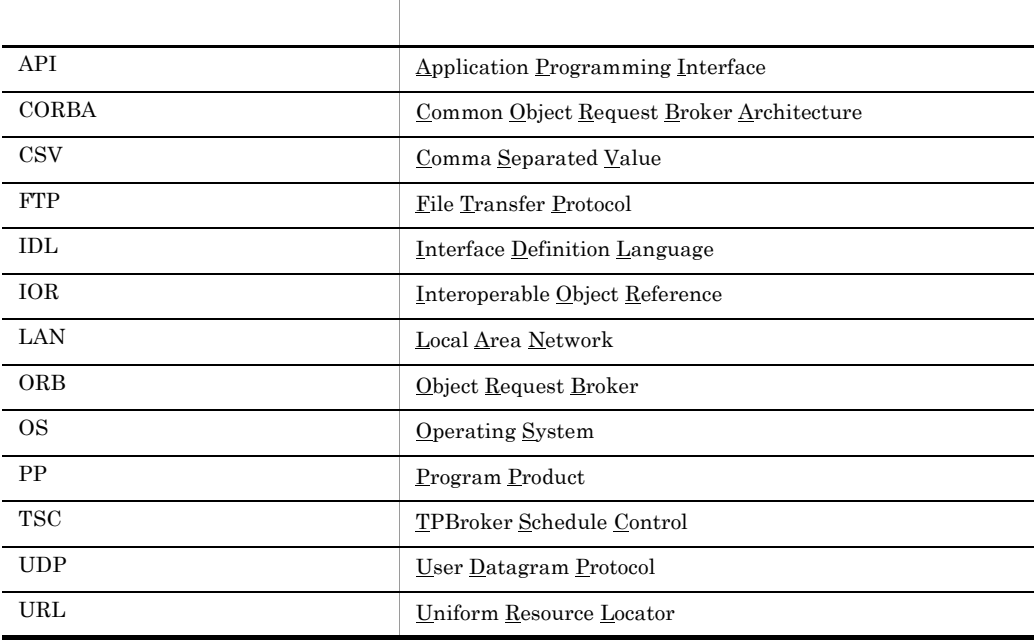

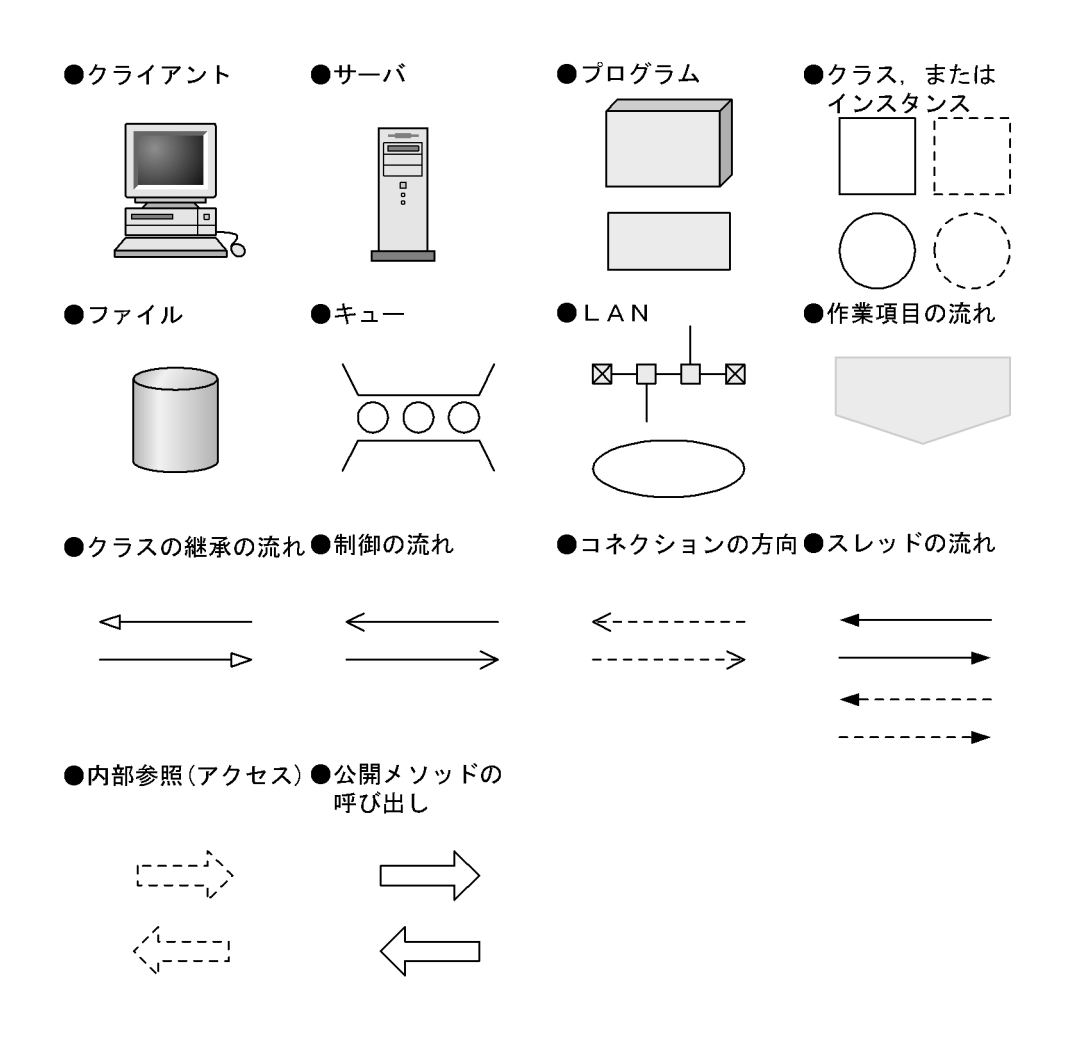

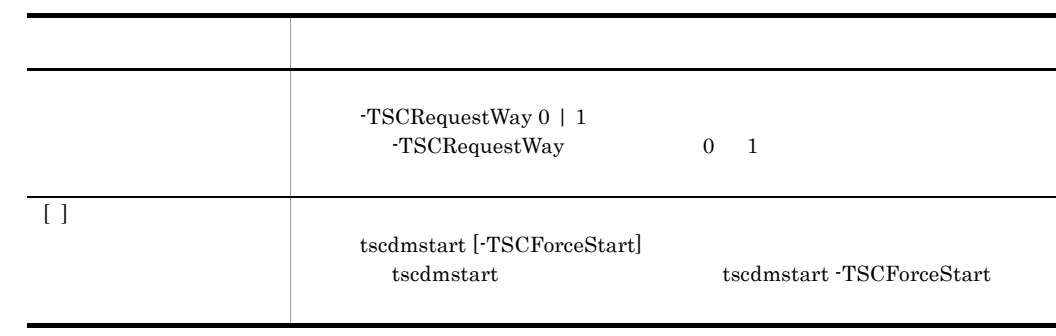

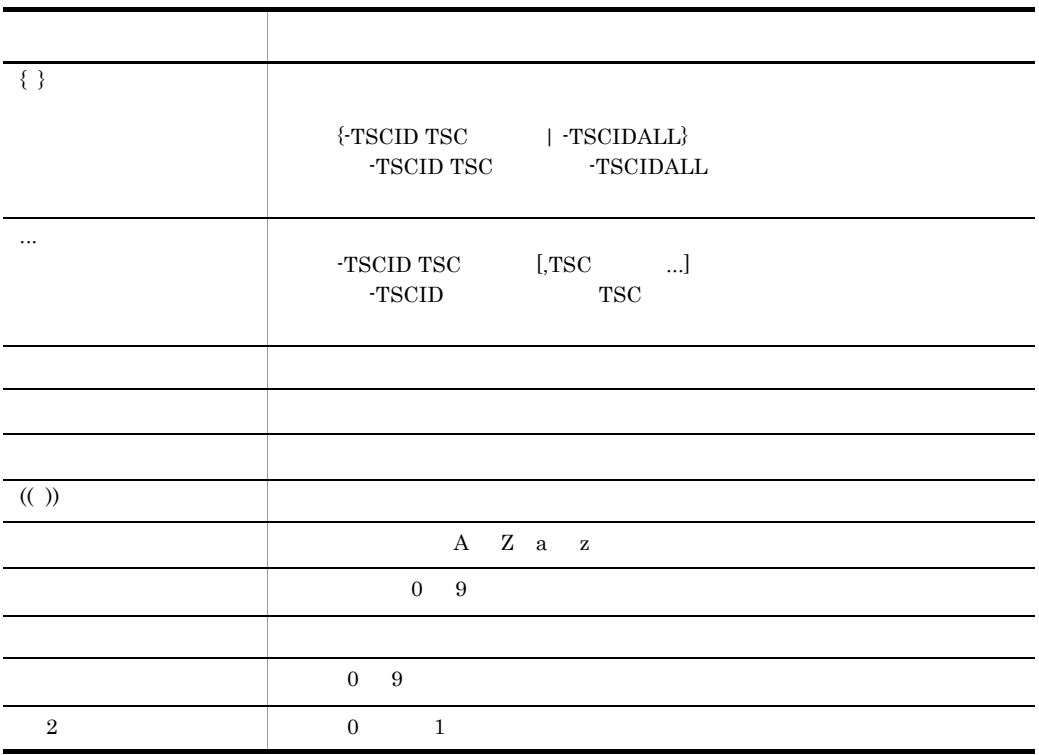

 $1$ 

数字は 10 進数表現で指定してください。

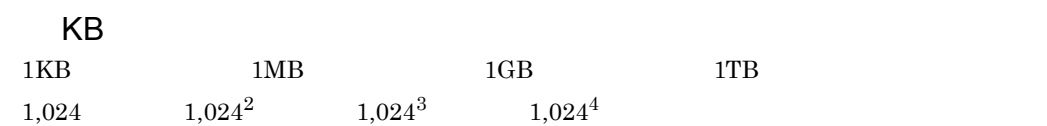

*1* 概要 <sup>1</sup> 1.1 TPBroker OTM 2<br>1.1.1 2 1.1.1  $\sim$  2 1.1.2  $\hspace{1.5cm}$  3 1.1.3  $\overline{a}$  1.1.3 1.1.4  $\frac{4}{3}$ 1.1.5  $\hspace{1.5cm}$  5 1.1.6  $\qquad \qquad$  $1.1.7$  5 1.1.8 CORBA 5 1.2  $\,$ 1.2.1 **9** 1.2.2 **9** 1.2.3  $\hspace{1.5cm}$  12.3

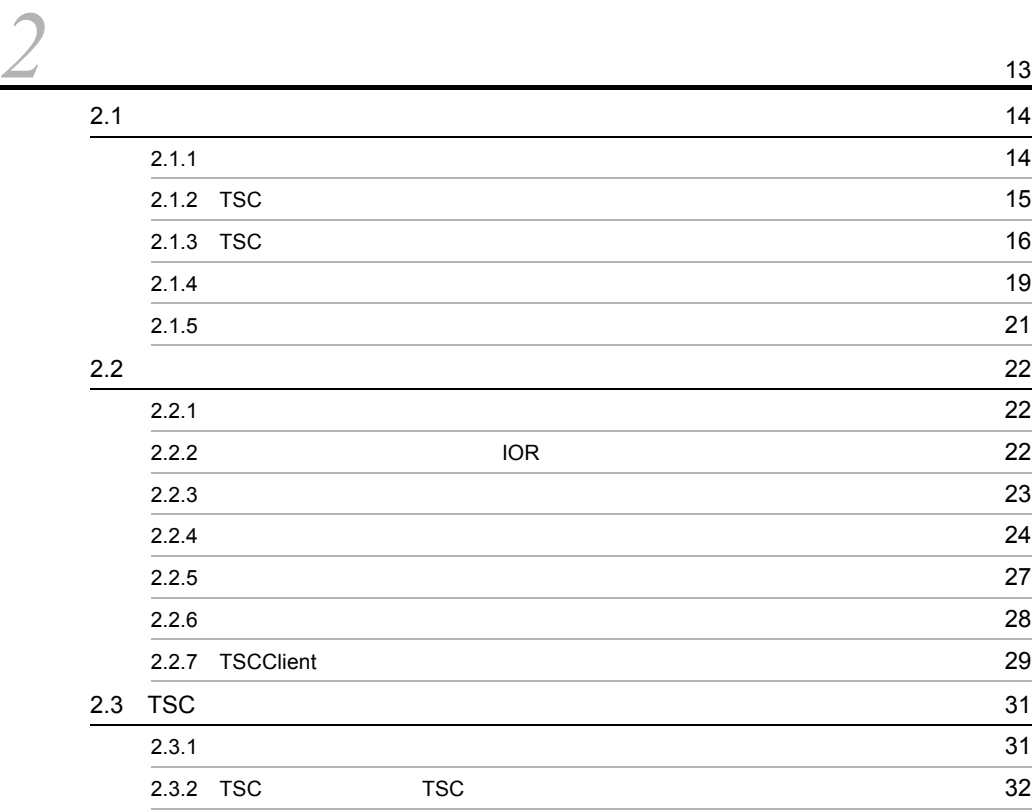

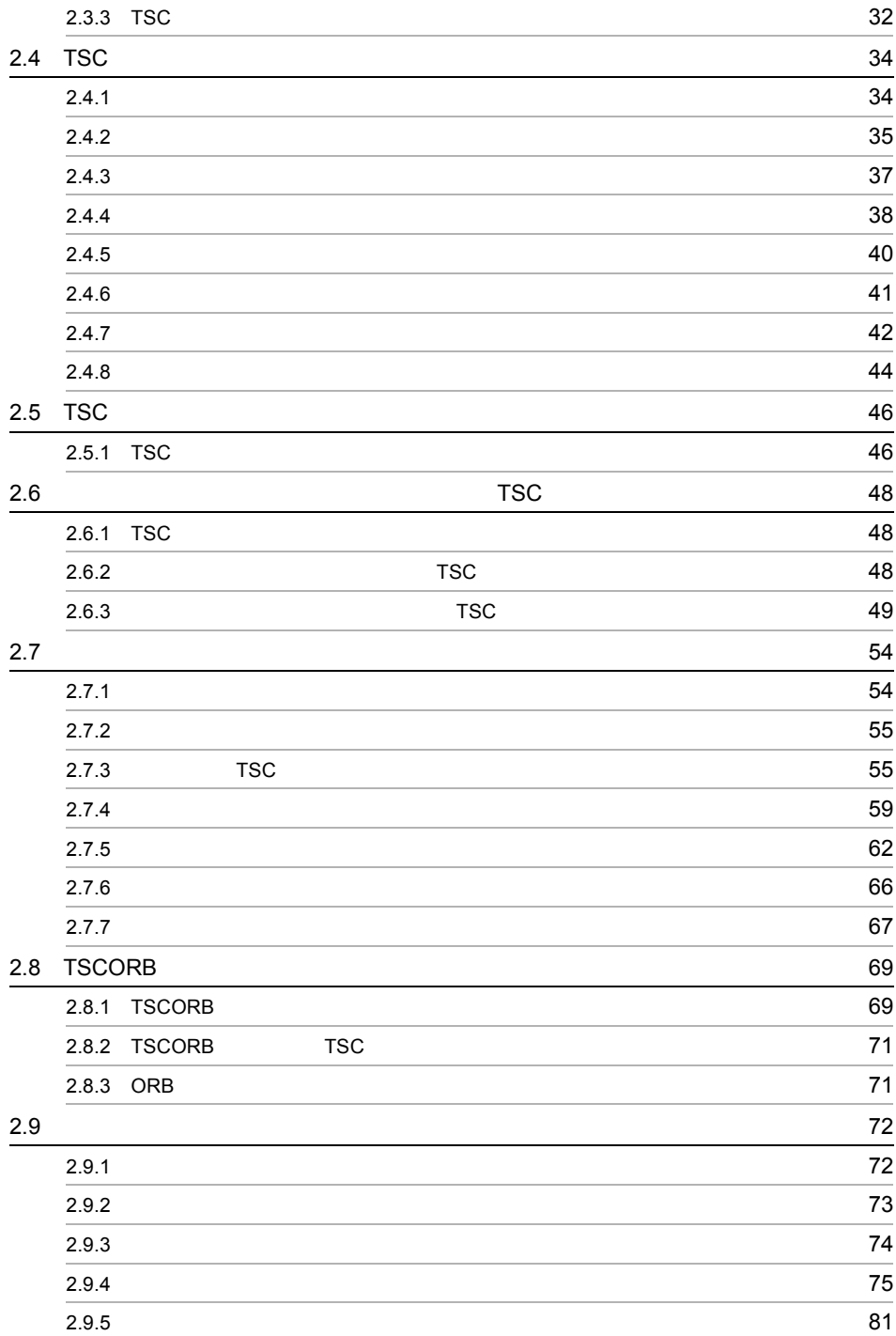

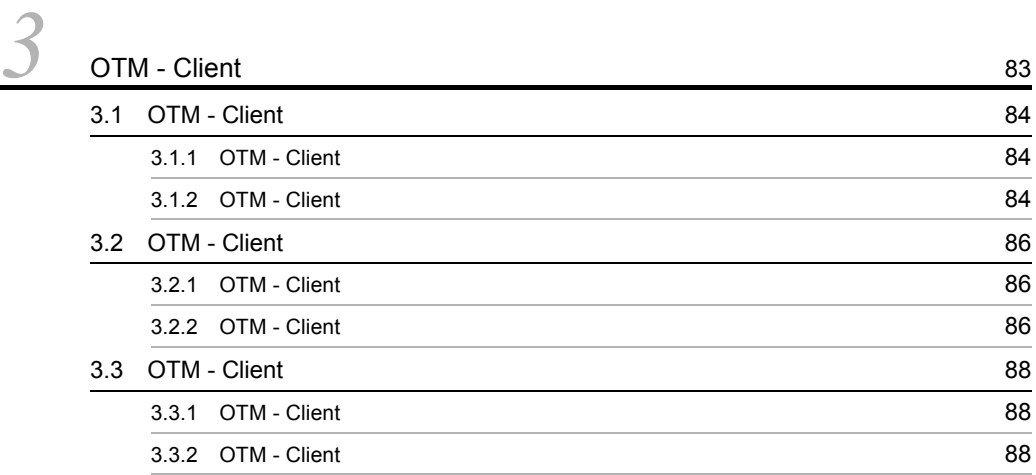

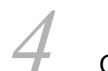

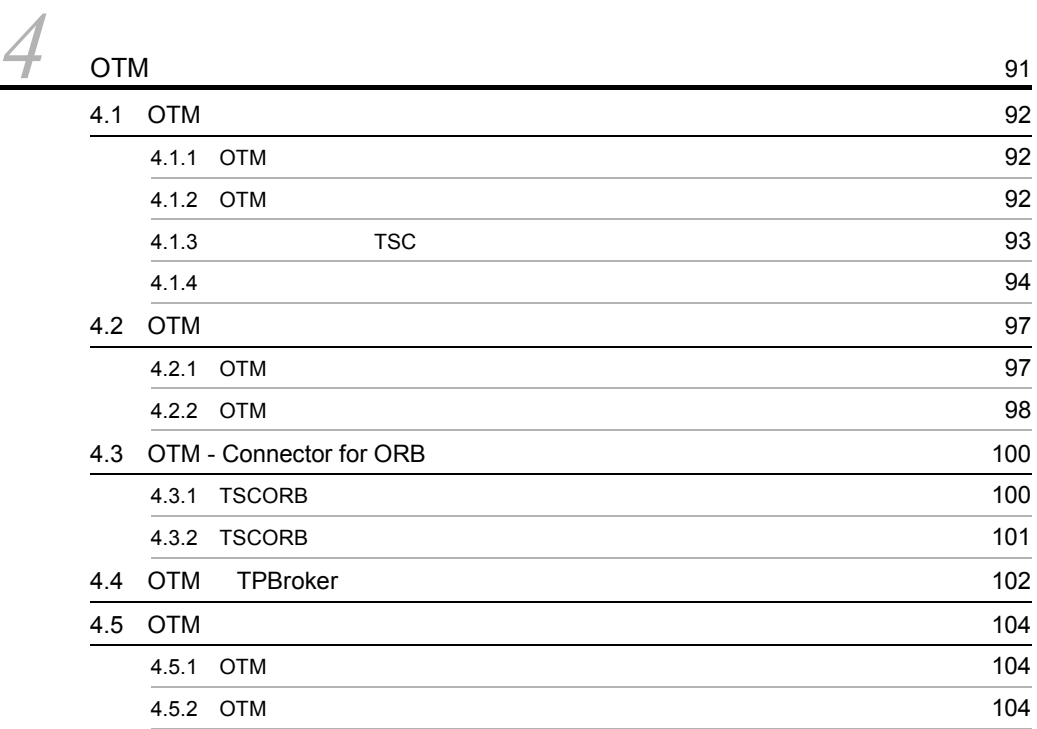

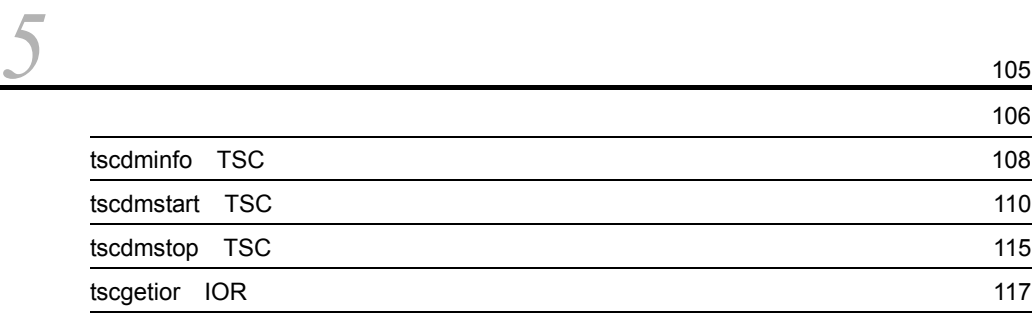

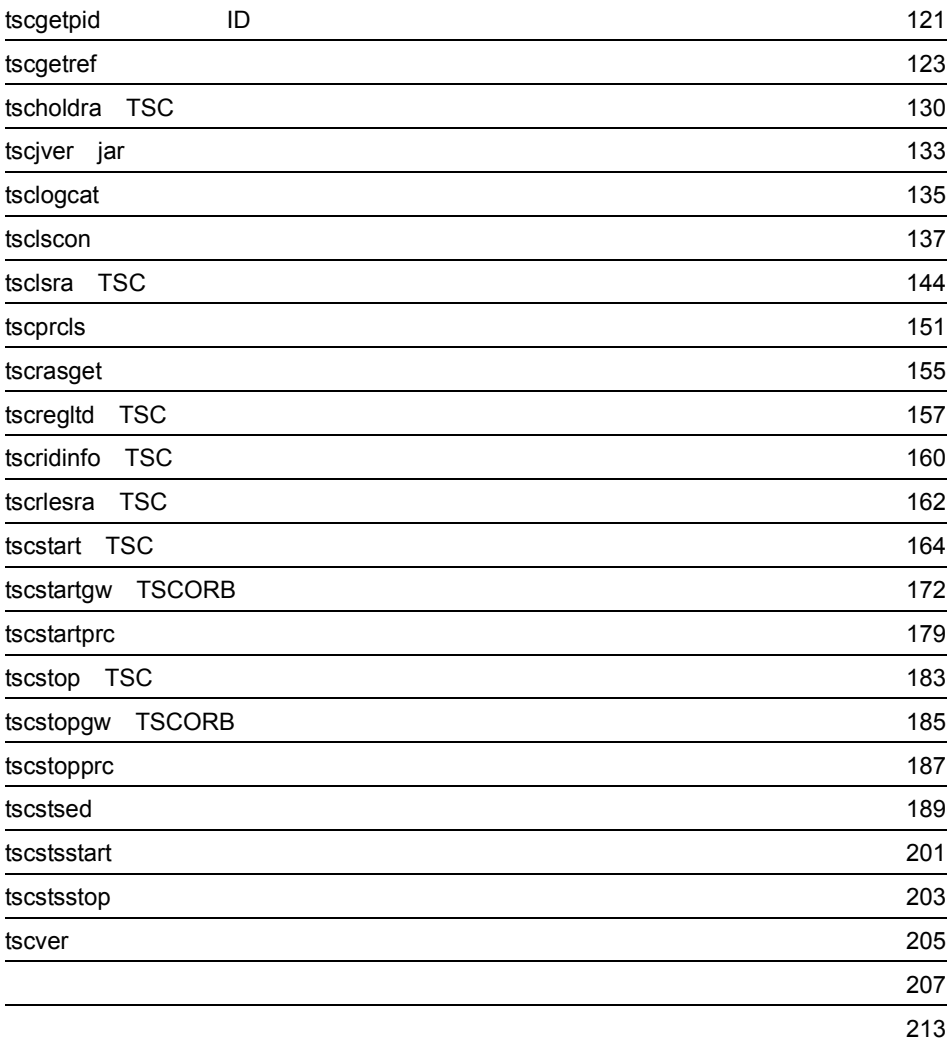

*6* 221 6.1  $\sim$  222 6.1.1  $222$ 6.1.2  $\sim$  222 6.2  $\sim$  224 6.2.1 KFOT26000 KFOT26999 224 6.2.2 KFOT27000 KFOT27999 228 6.2.3 KFOT70000 KFOT70999 231 6.2.4 KFOT71000 KFOT71999 288 6.2.5 KFOT73000 KFOT73999 299

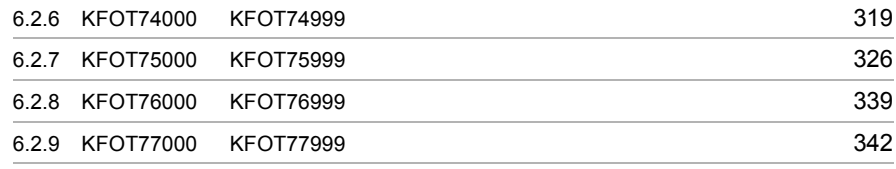

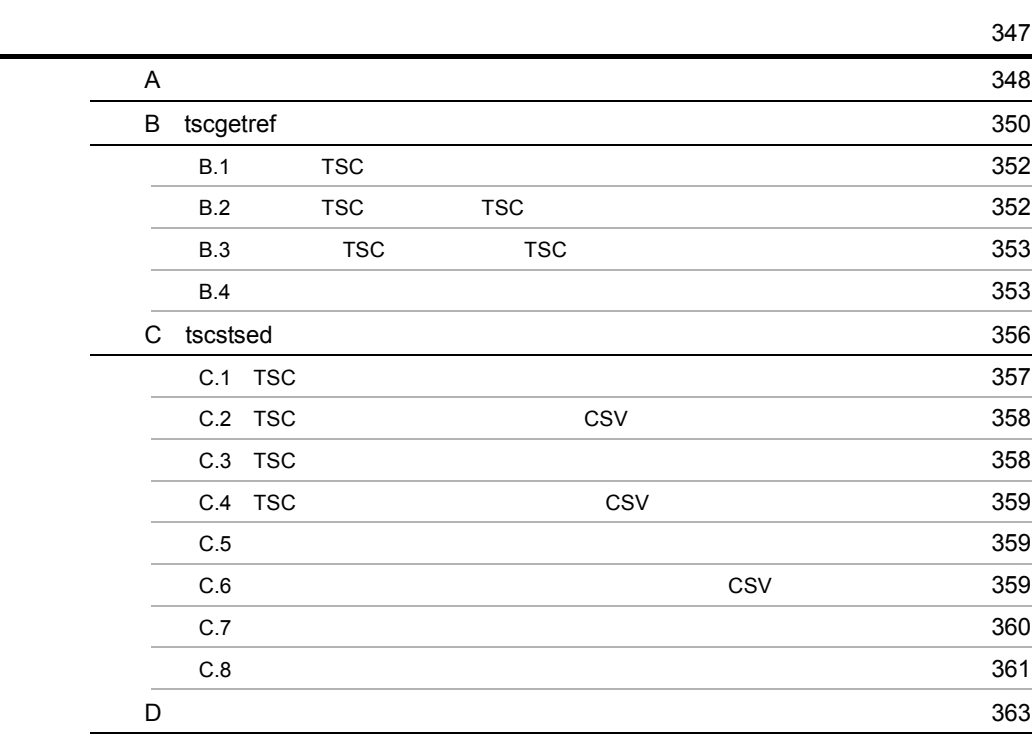

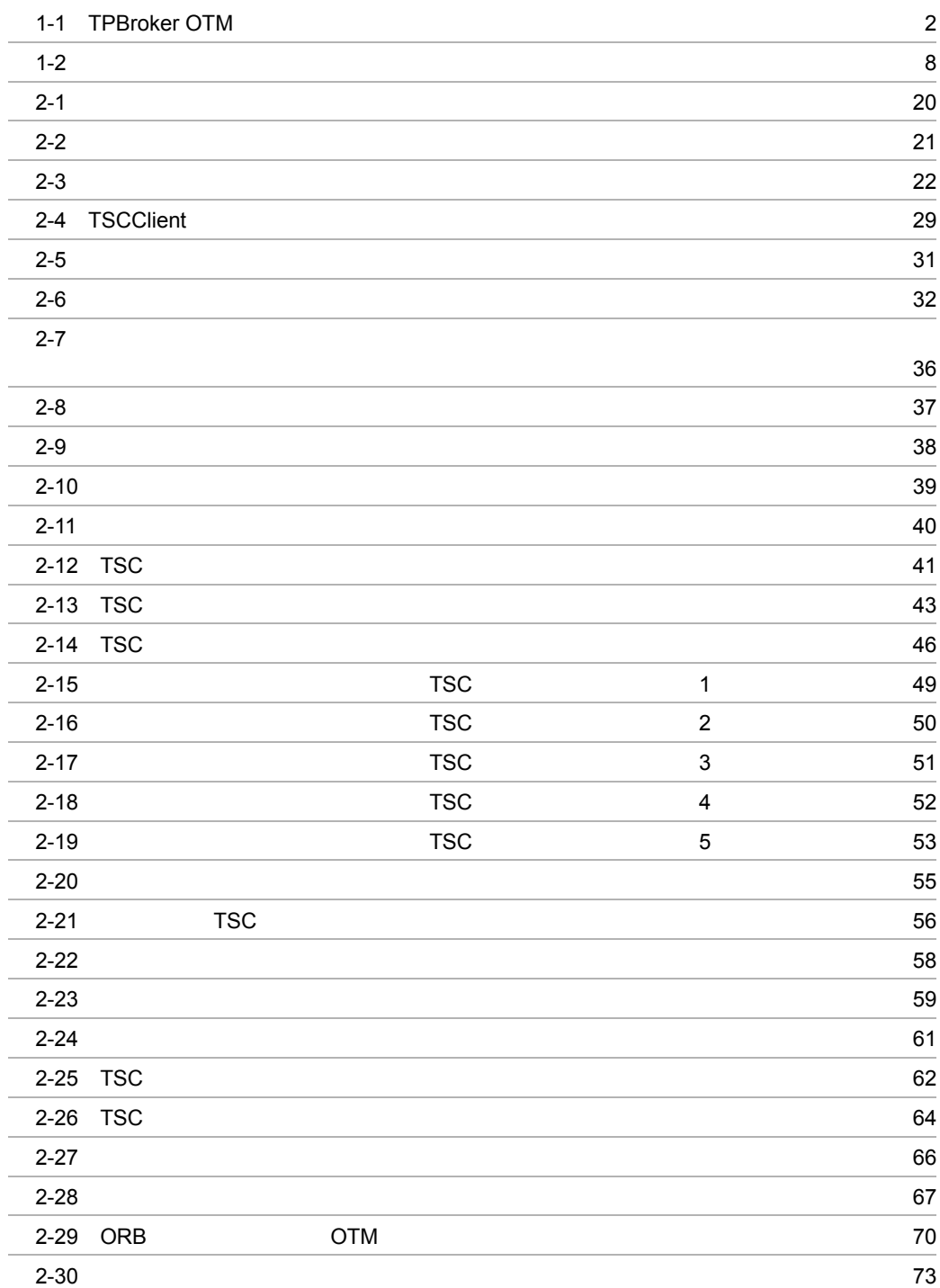

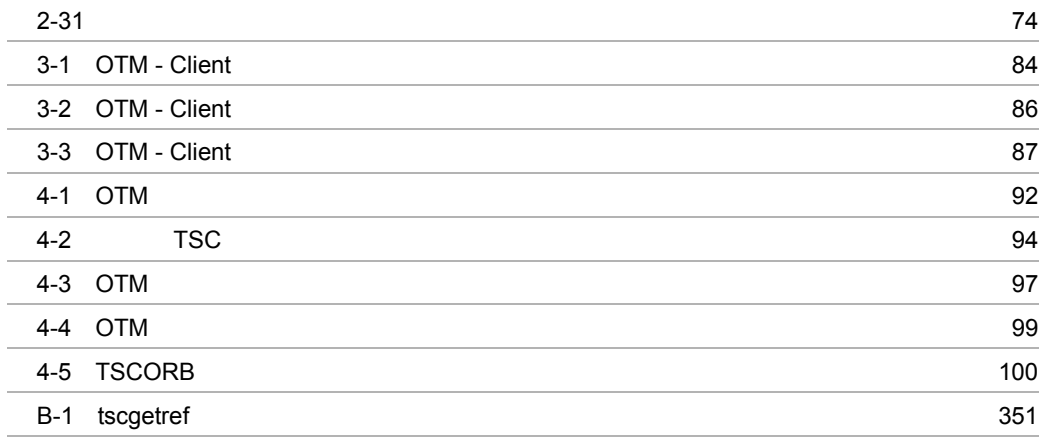

l, l,

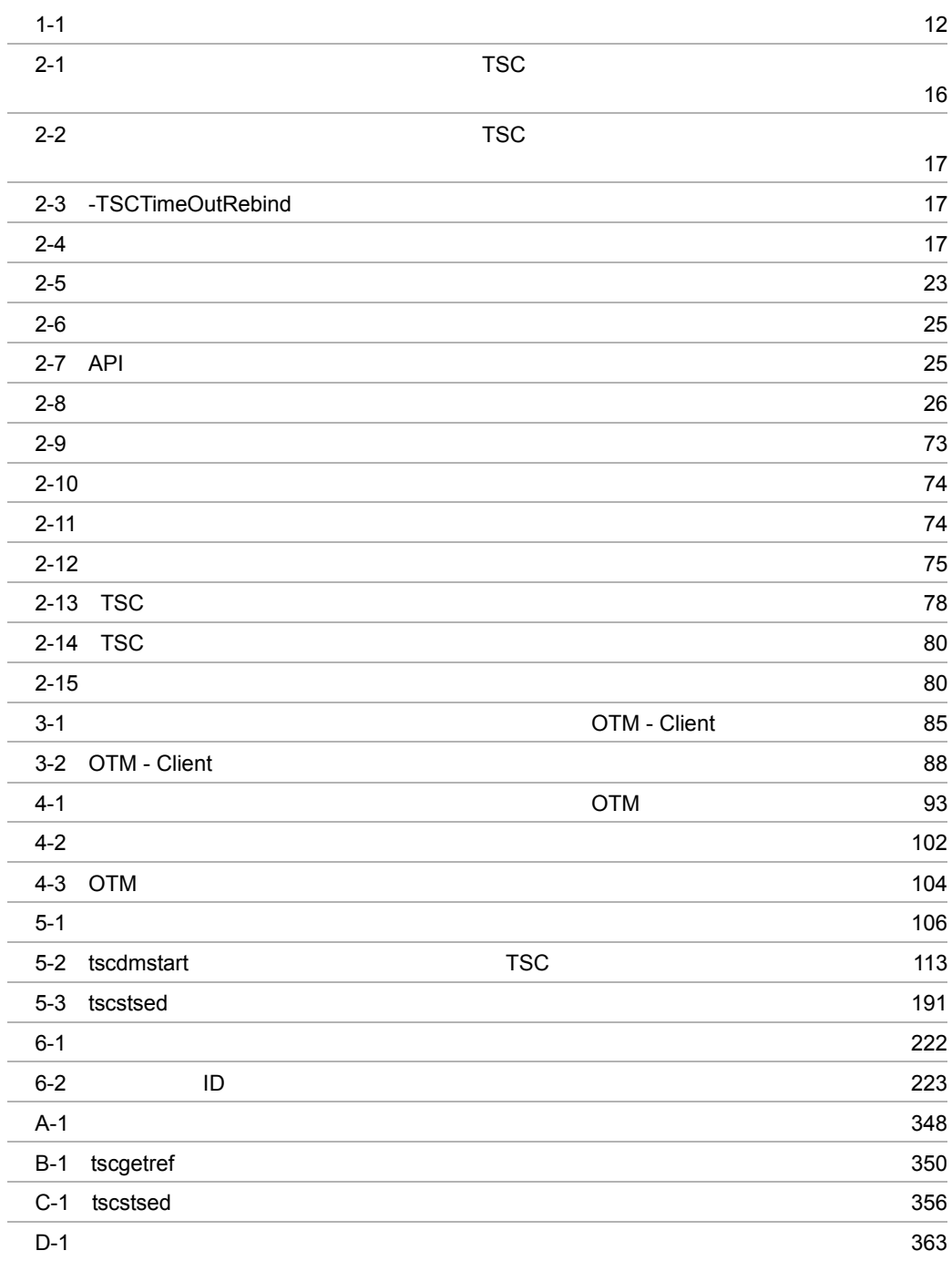

# *1* 概要

TPBroker OTM

1.1 TPBroker OTM

 $1.2$ 

# 1.1 TPBroker OTM

TPBroker OTM TPBroker

### TPBroker OTM

1-1 TPBroker OTM

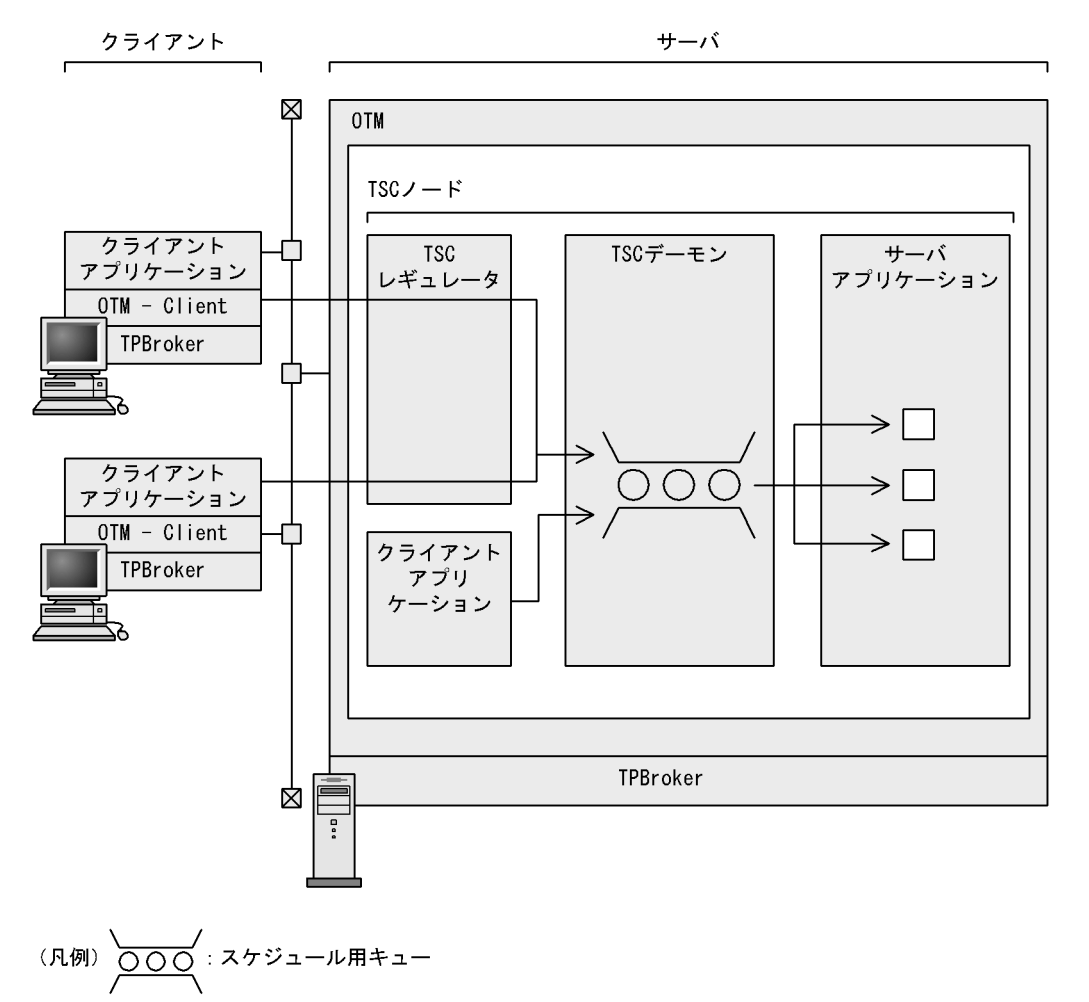

## $1.1.1$

TPBroker OTM

: サーバオブジェクト

 $CPU$ 

• **•**  $\mathbf{r} = \mathbf{r} \cdot \mathbf{r} + \mathbf{r} \cdot \mathbf{r} + \mathbf{r} \cdot \mathbf{r} + \mathbf{r} \cdot \mathbf{r} + \mathbf{r} \cdot \mathbf{r} + \mathbf{r} \cdot \mathbf{r} + \mathbf{r} \cdot \mathbf{r} + \mathbf{r} \cdot \mathbf{r} + \mathbf{r} \cdot \mathbf{r} + \mathbf{r} \cdot \mathbf{r} + \mathbf{r} \cdot \mathbf{r} + \mathbf{r} \cdot \mathbf{r} + \mathbf{r} \cdot \mathbf{r} + \mathbf{r} \cdot \mathbf{r$ 

**•** スレッド数

 $1.1.2$ 

# $1.1.3$

TPBroker OTM

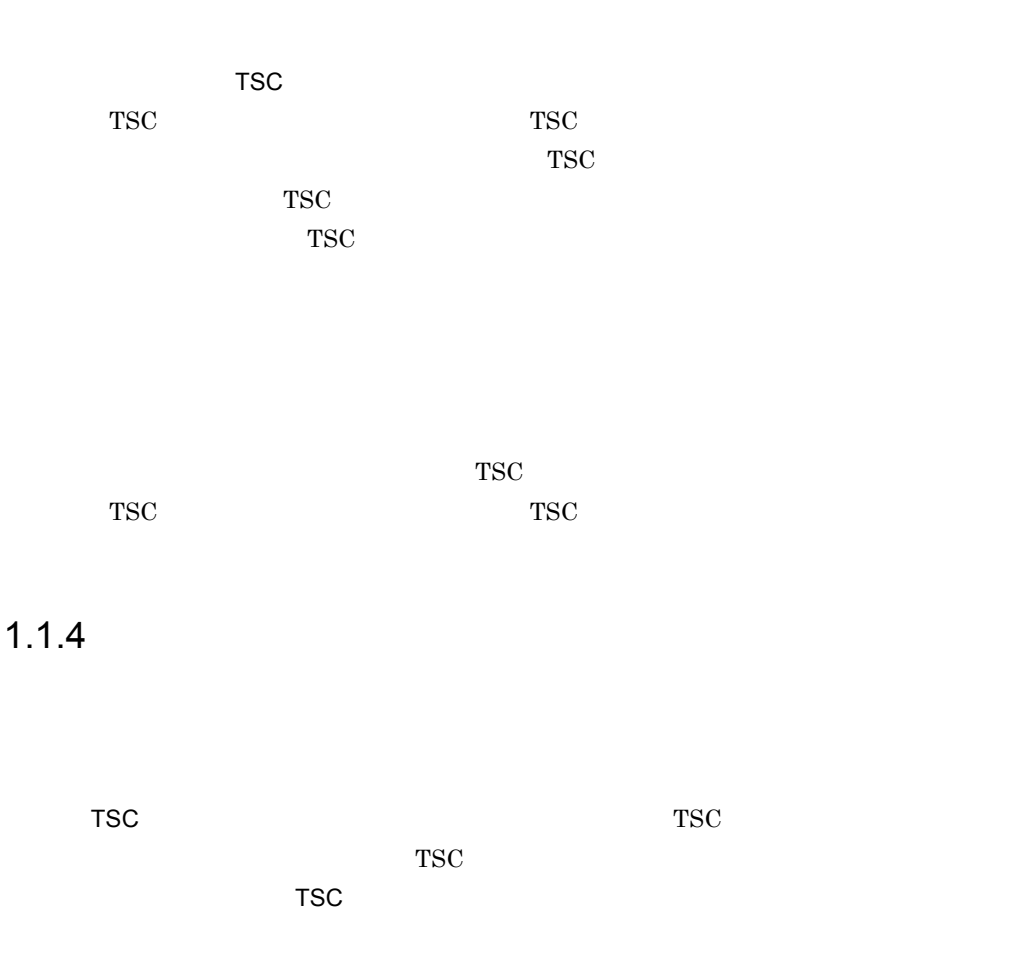

# $1.1.5$

 $TSC$ 

 $TSC$ 

 $1.1.6$ 

TPBroker OTM

TPBroker

# $1.1.7$

 $C++$  Java  $Jawa$  Java  $Jawa$ 

# 1.1.8 CORBA

OTM - Connector for ORB  $CORBA 2.5$  ORB ORB TPBroker OTM TPBroker ORB

TPBroker OTM  $ORB$  OTM - Connector for ORB

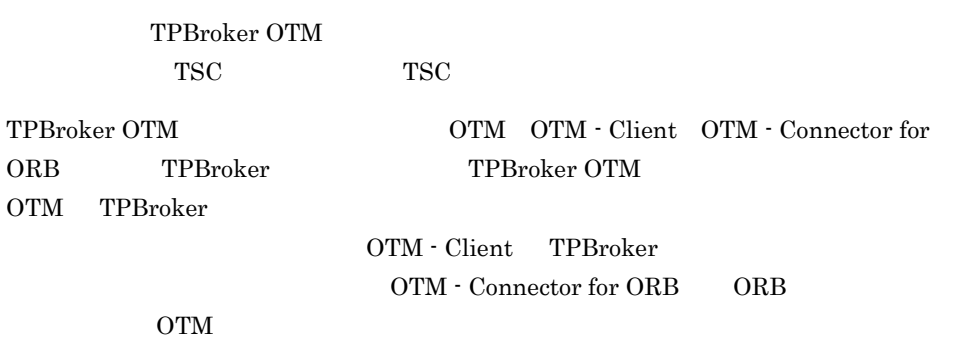

 $\rm OTM$  <sup>-</sup> Connector for ORB

TPBroker OTM

 $1 - 2$ 

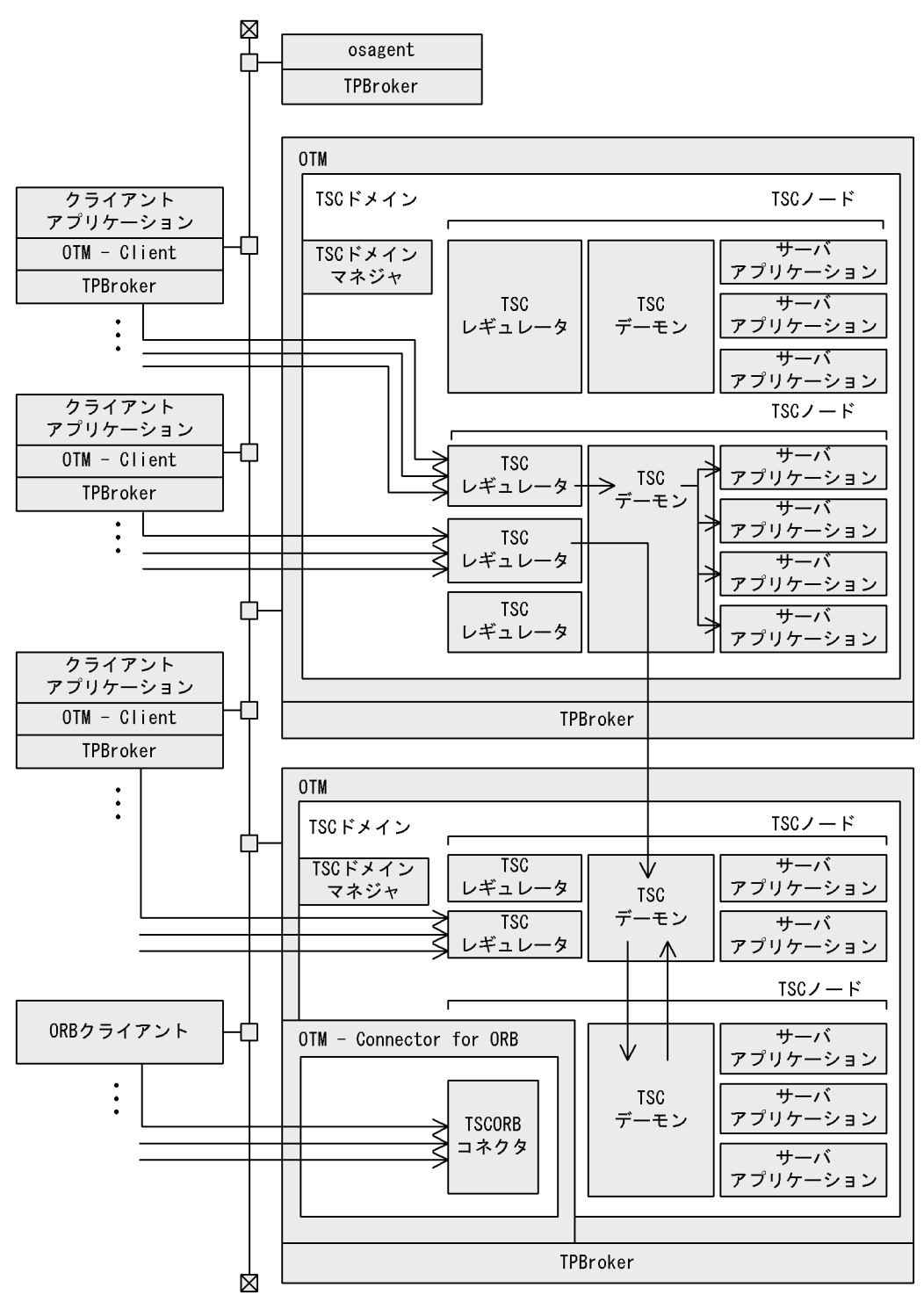

# $1.2.1$

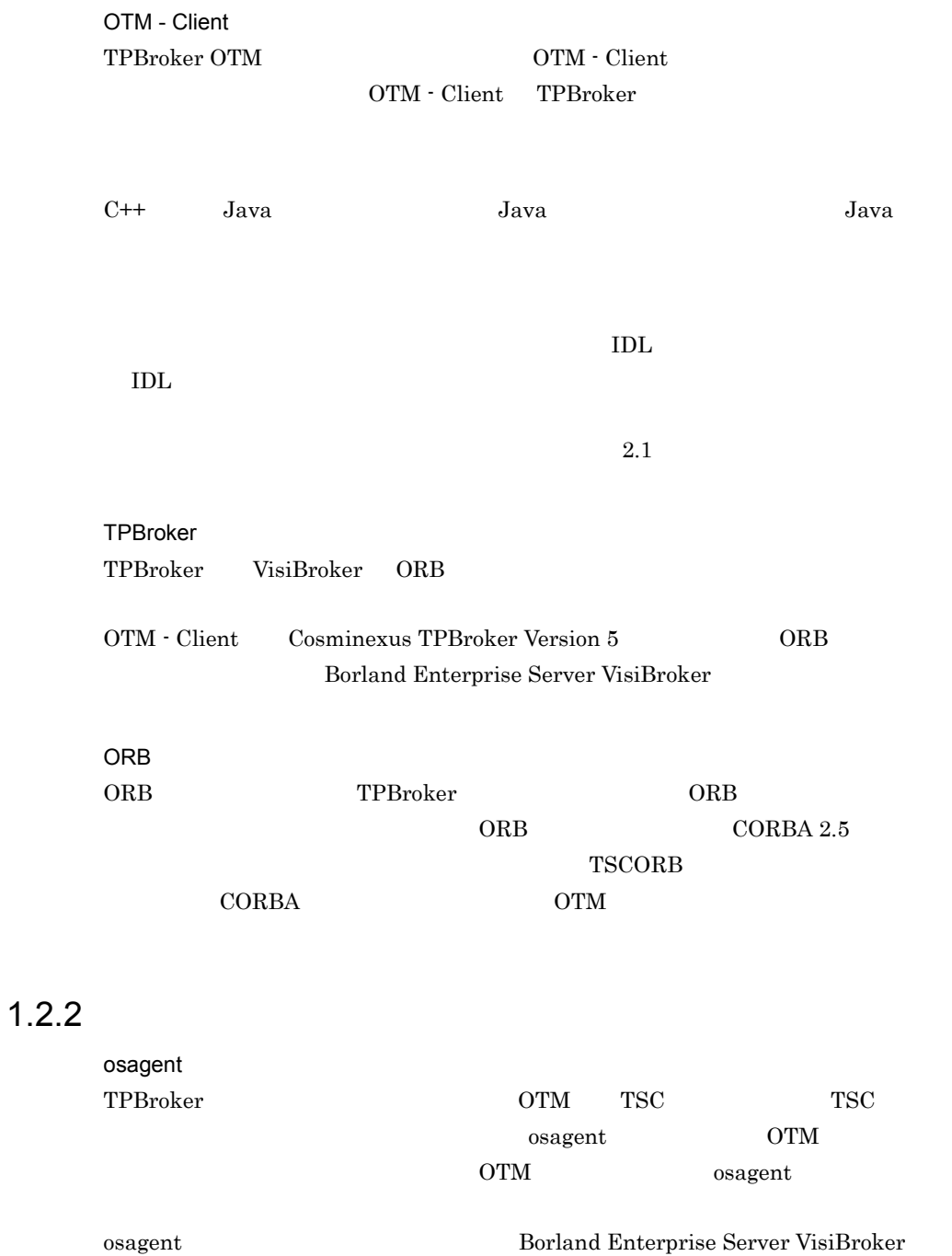

#### OTM

OTM TPBroker

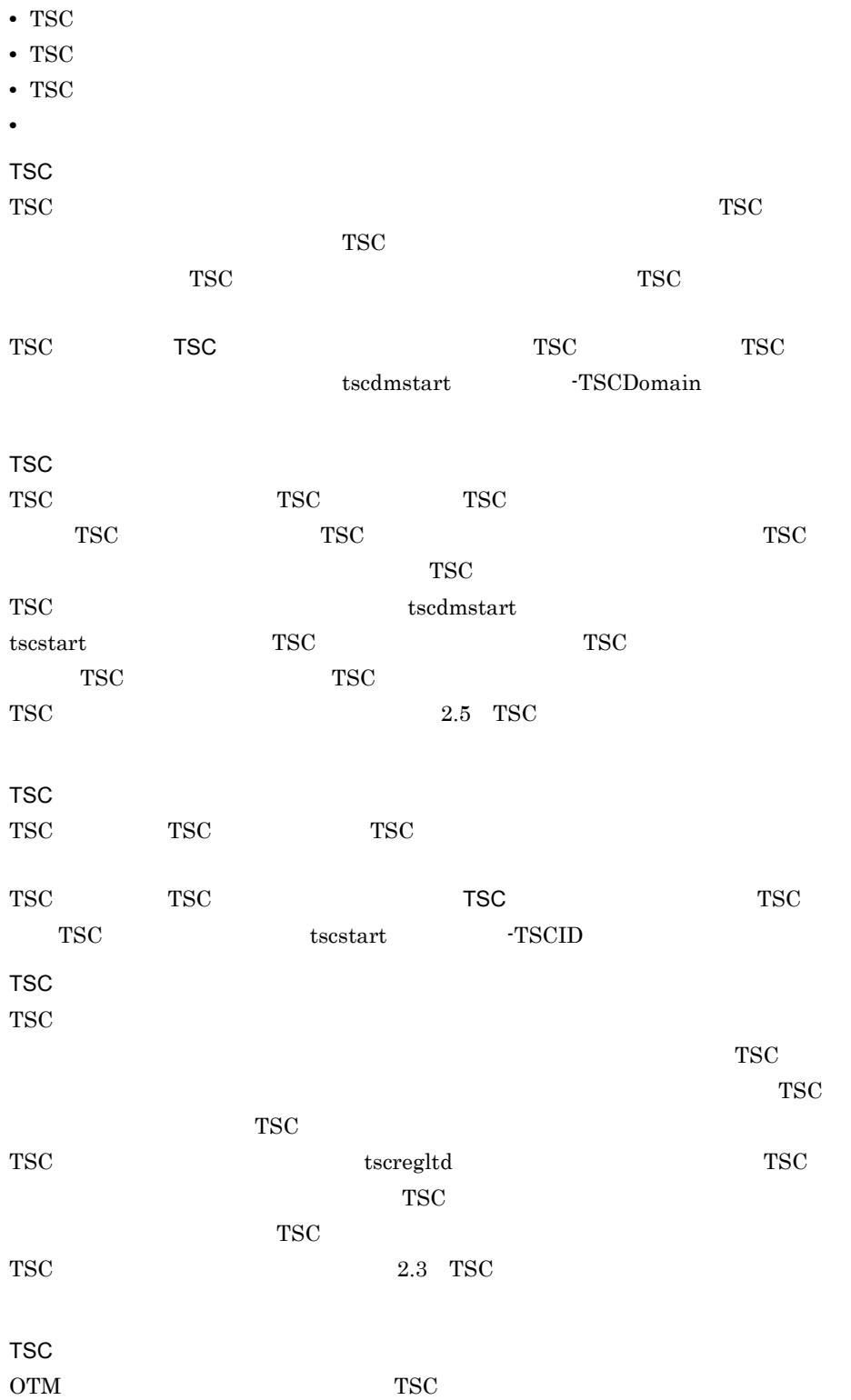

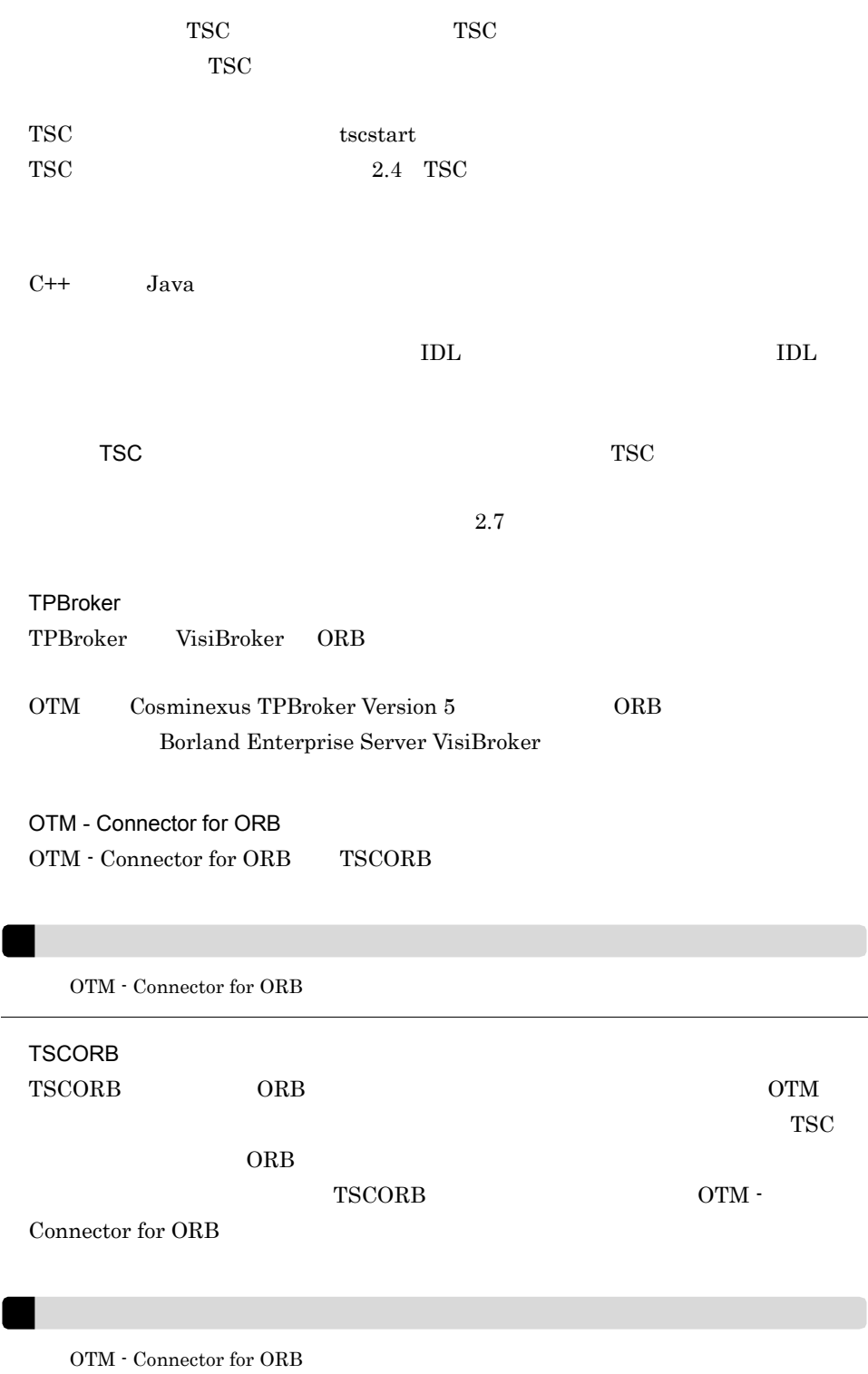

# $1.2.3$

ーンピュータの各プロセスは、<br>コンピュータの各プロセスは、<br>コンピュータの各プロセスは、TSC TSC

 $1 - 1$ 

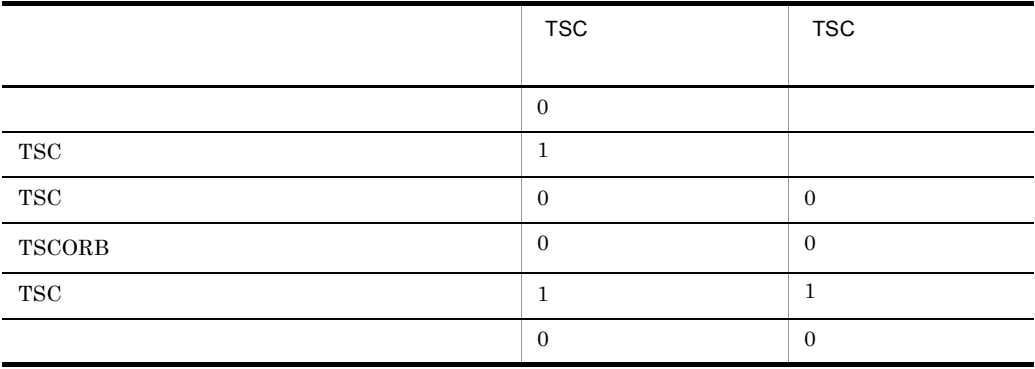

Connector for ORB

 $\begin{array}{lll} {\bf TSCORB} \qquad \qquad & {\bf OTM\text{ } \cdot Connector \text{ }for \text{ }ORB} \qquad \qquad & {\bf OTM\text{ } \cdot} \end{array}$ 

# *2* 機能

# TPBroker OTM

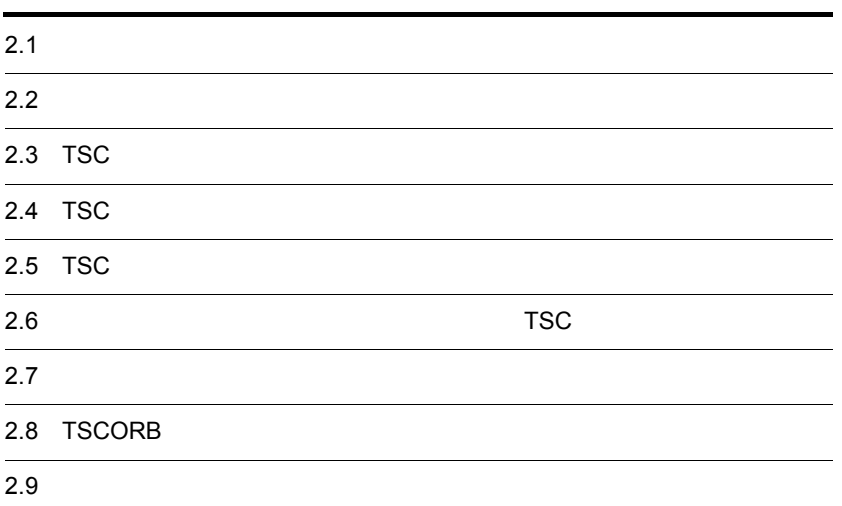

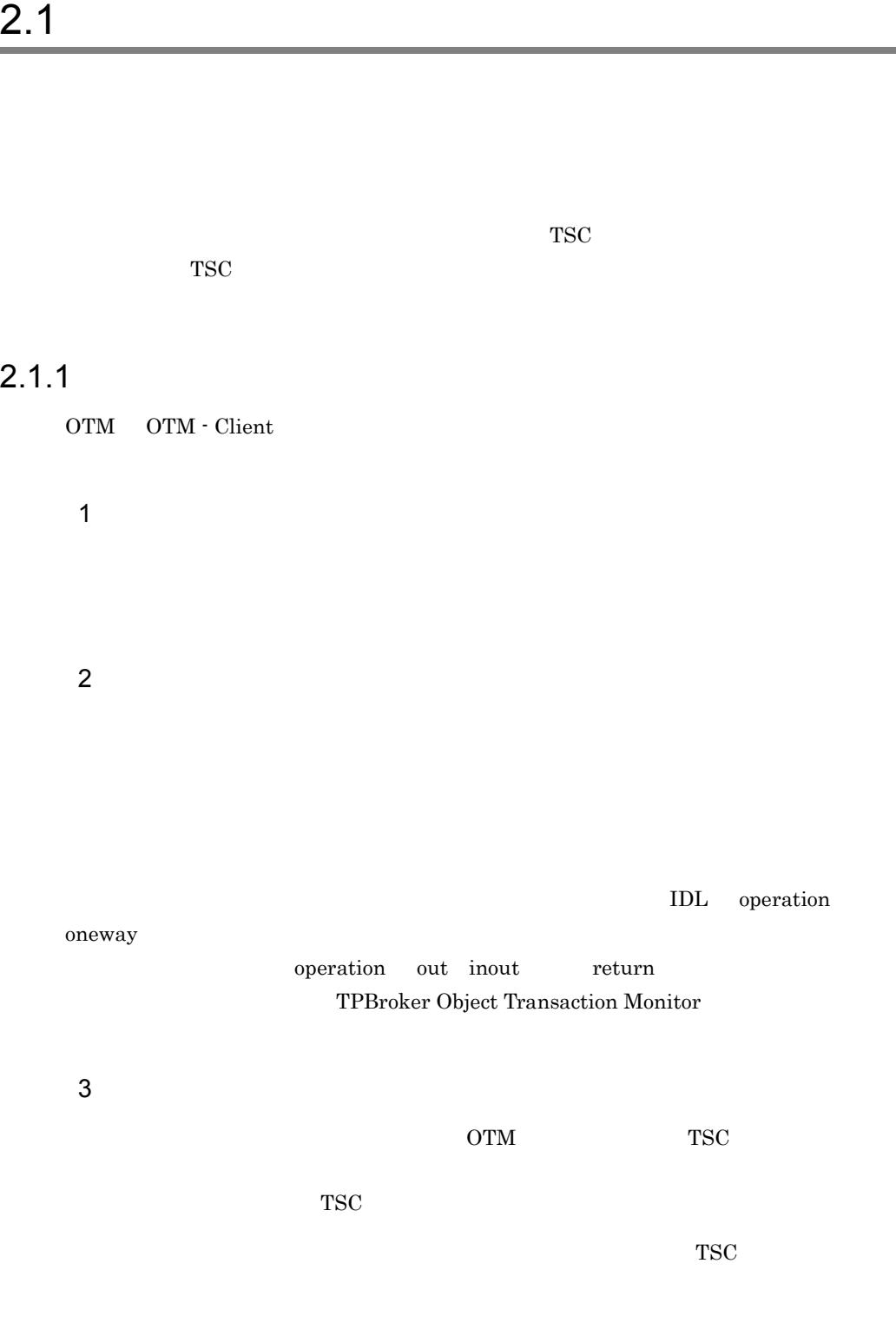

2.1.2 TSC

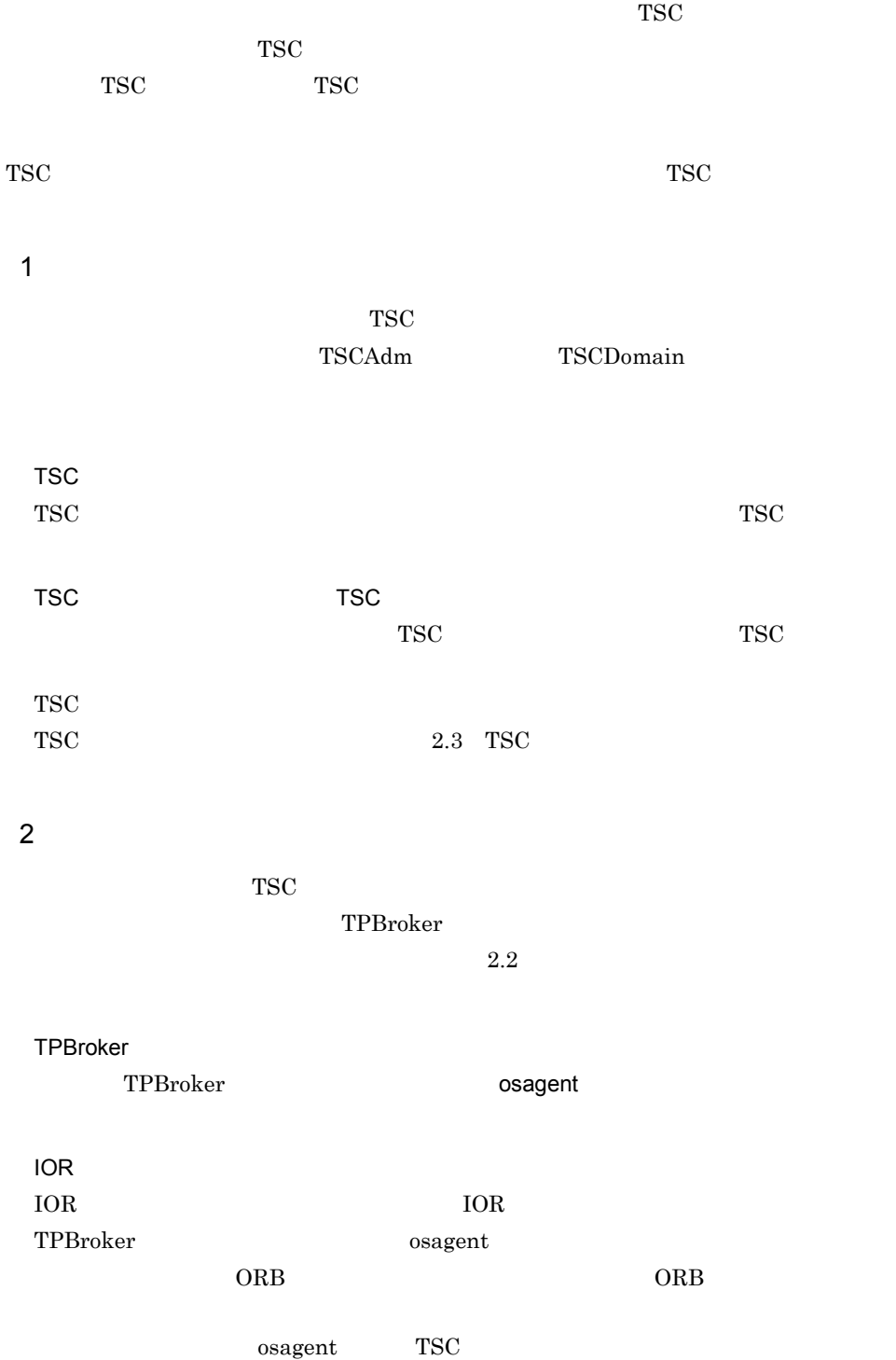

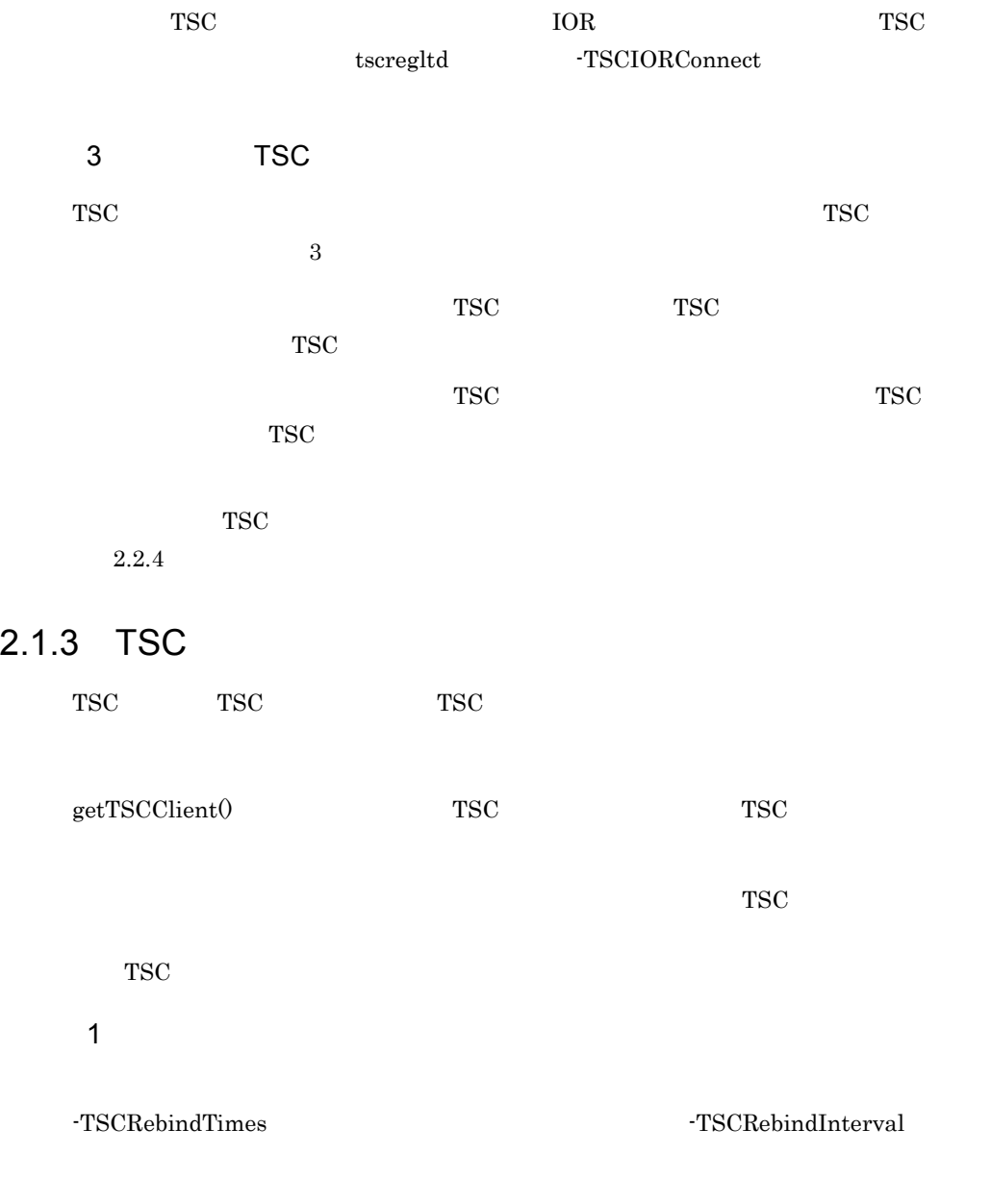

 $2-1$   $TSC$ 

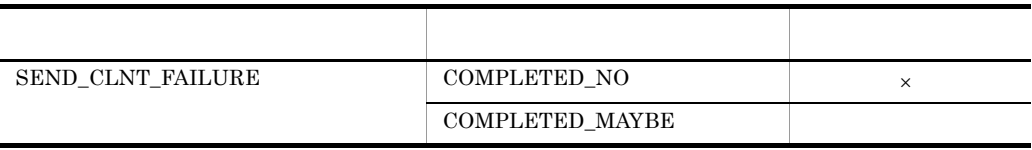

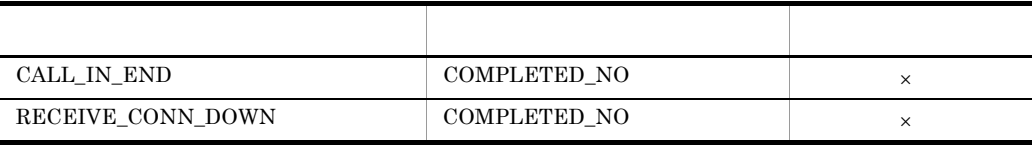

 $2-2$   $\hbox{TSC}$ 

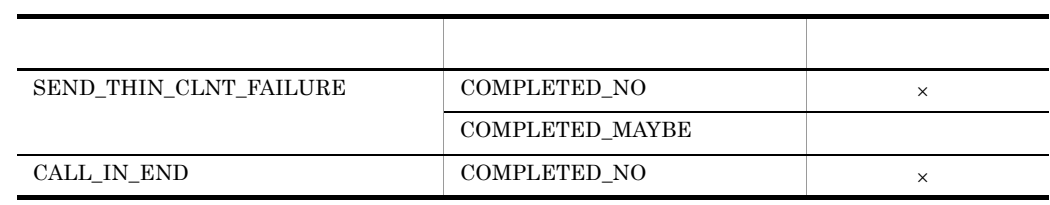

 $\times$ 

 $-TSCTimeOutRebind$ 

#### 2-3 -TSCTimeOutRebind

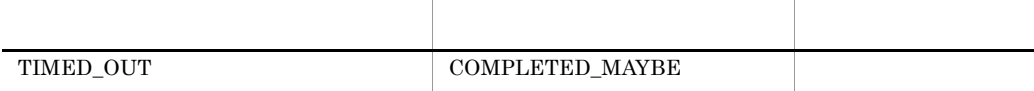

 $-TSCTimeOutRebind$  $TCP/IP$ 

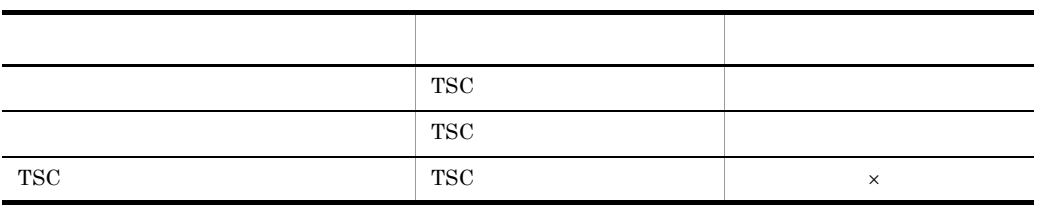

 $2-4$ 

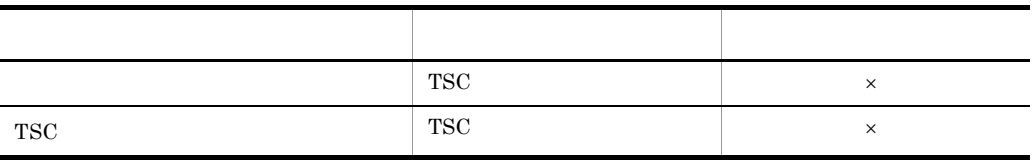

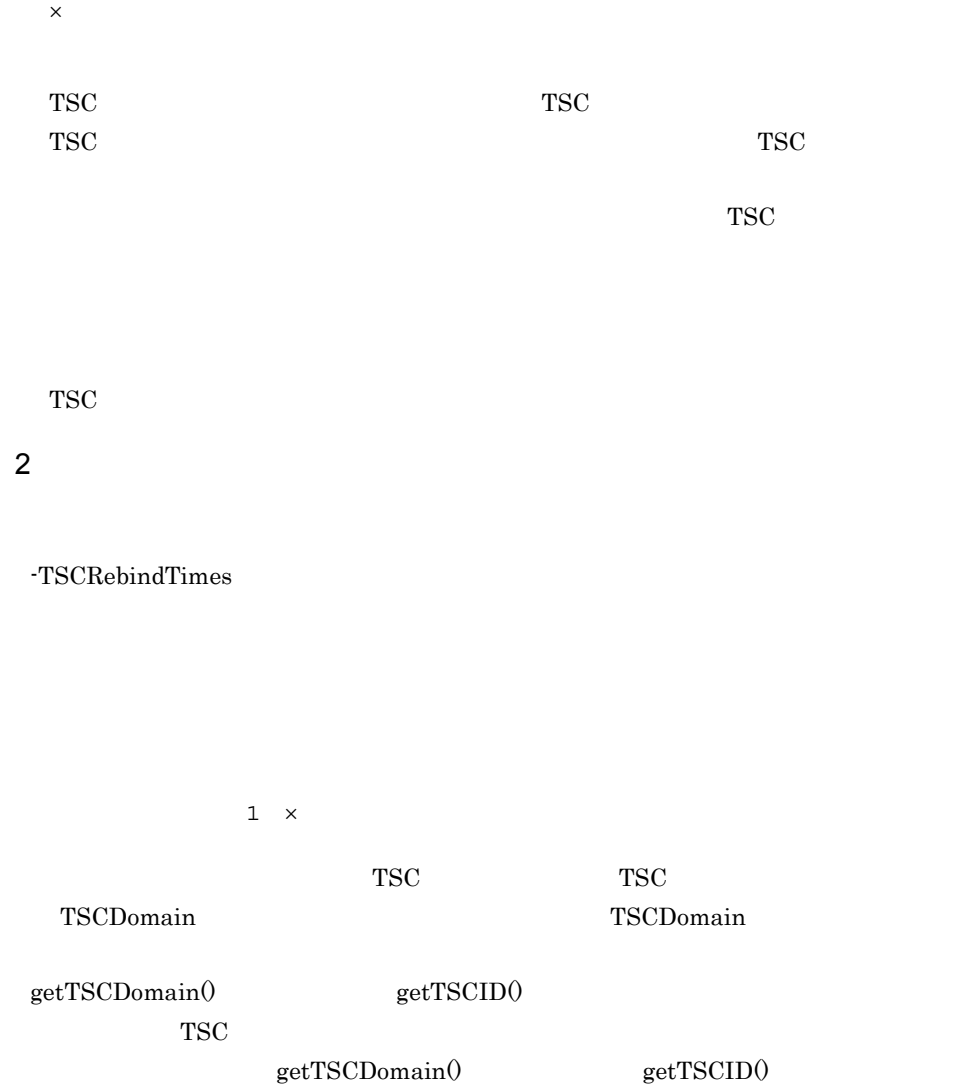

 $2.2.6$ 

 ${\tt SEND\_CLNT\_ FAILURE}$
#### $COMPLETED_MAYBE$

 $2.1.4$ 

 $TSC$ TSC 1 1  $TSC$ TSC  $\overline{\text{S}}$ TSC TSCSessionProxy TSC  $\begin{array}{ll} \text{TSCStart0} \end{array}$  $TSC$  $_TSCStop()$ 

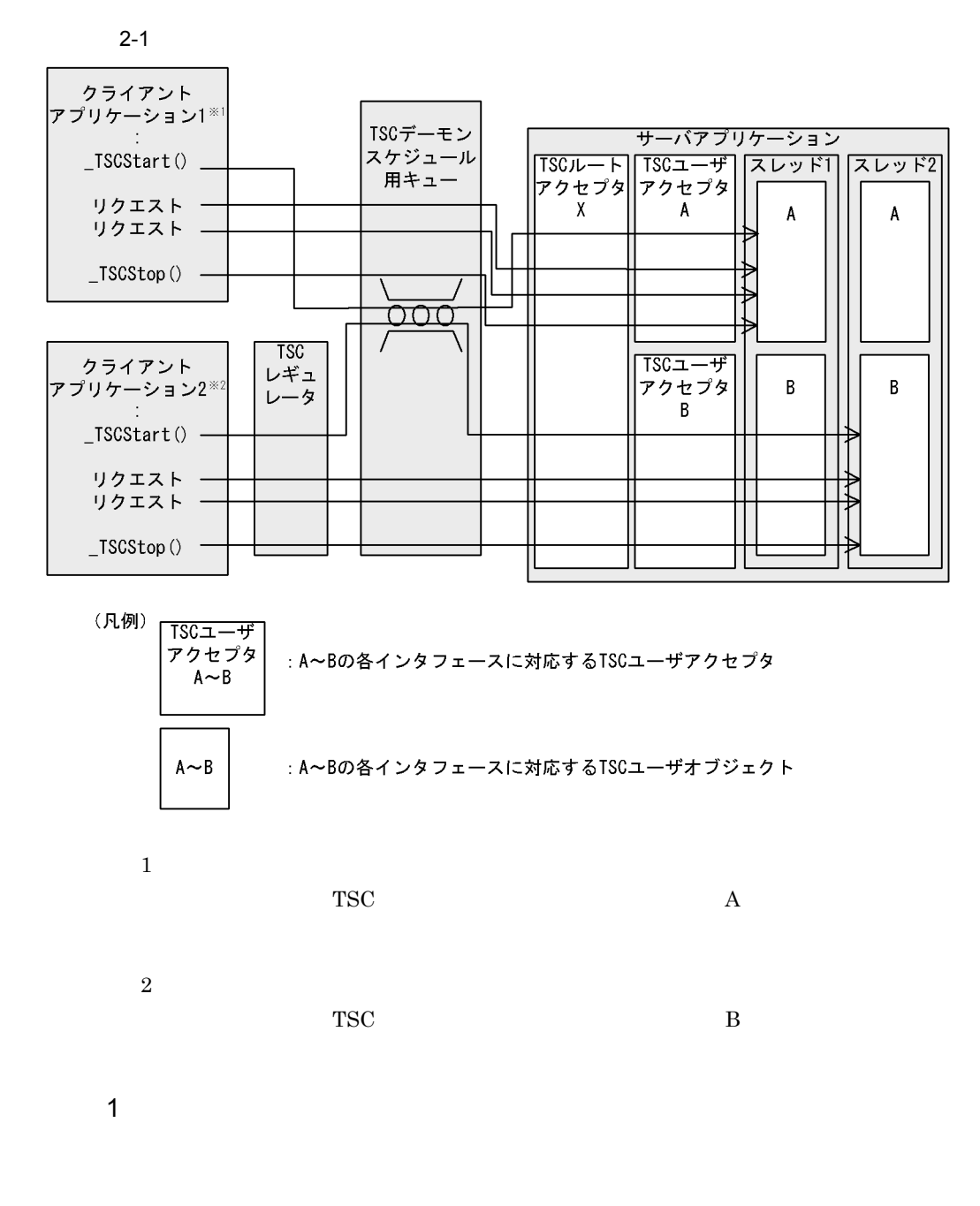

 $TSC$ 

 $2.4.8$ 

 $2$ 

-TSCspxy  $TSC$ 

TSC  $\overline{\text{S}}$ 

TPBroker Object Transaction Monitor

 $2.1.5$ 

 $\begin{array}{ccc} TSCAdm \qquad \quad & \mathrm{get\_status()} \end{array}$ 

 $2-2$ 

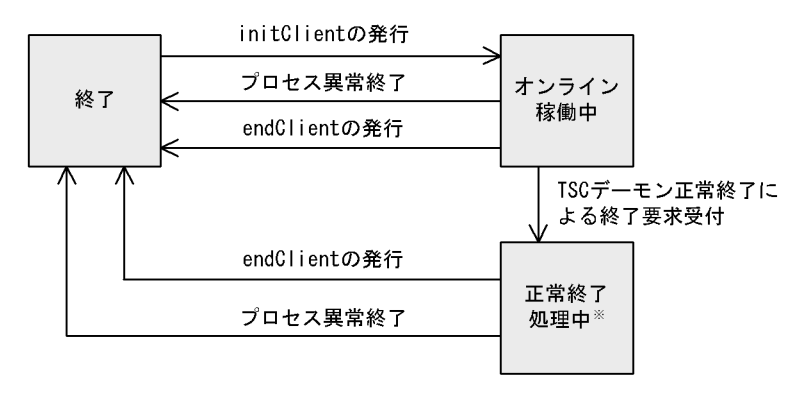

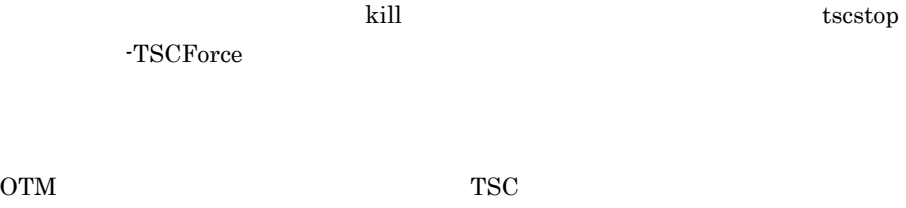

 $\rm OTM$  -Client TSCWithSystem -TSCWithSystem "0"  $TSC$ 

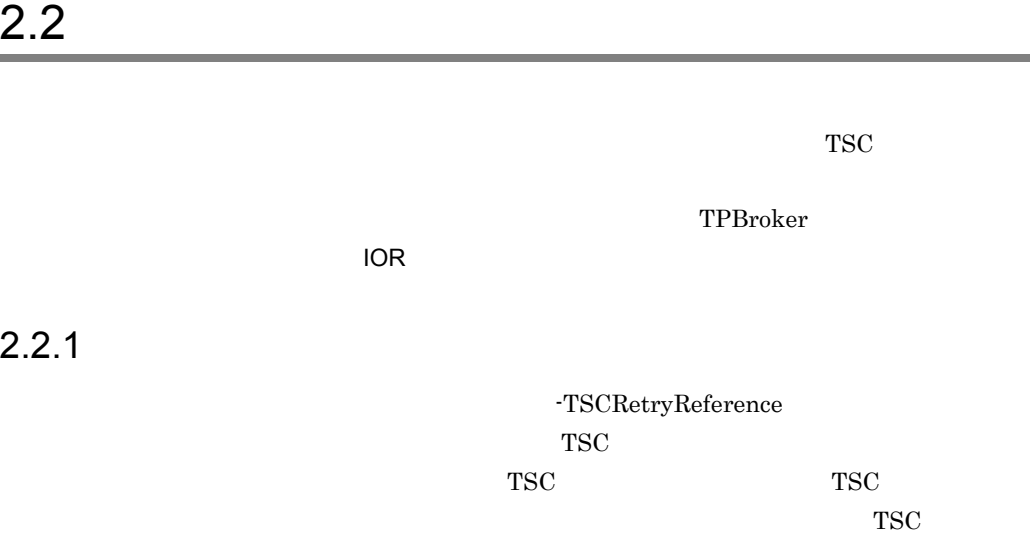

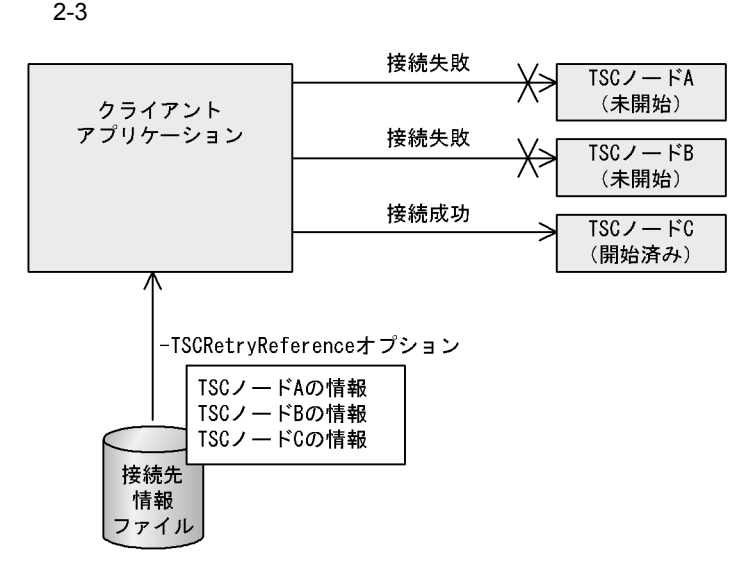

 $2.2.2$  IOR  $\overline{D}$ 

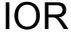

 $IOR$ 

 $TSC$ 

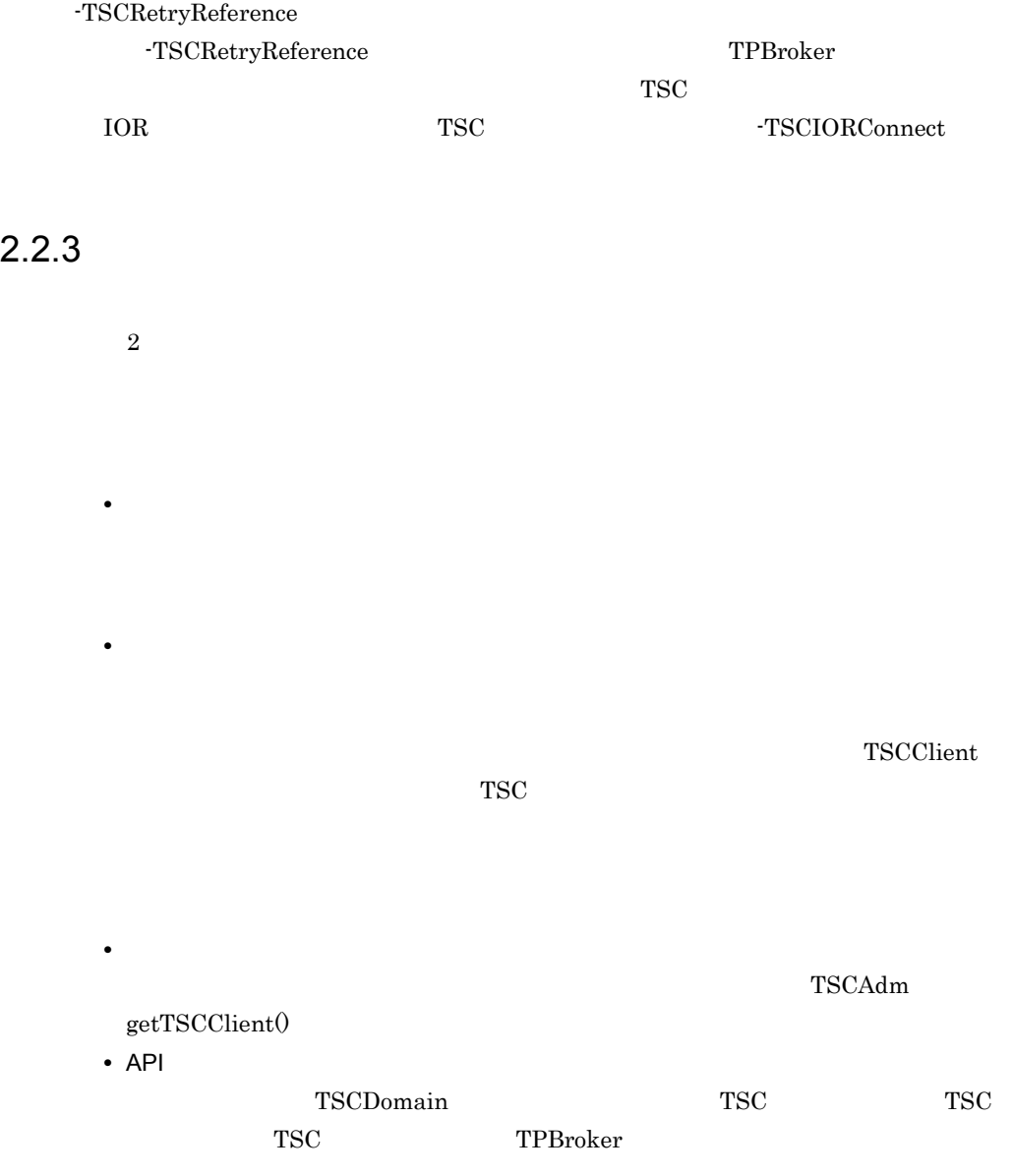

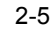

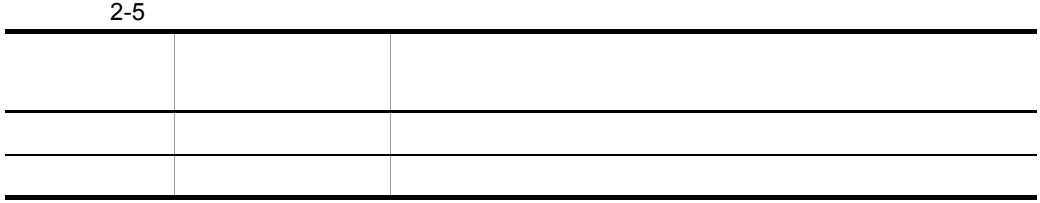

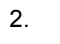

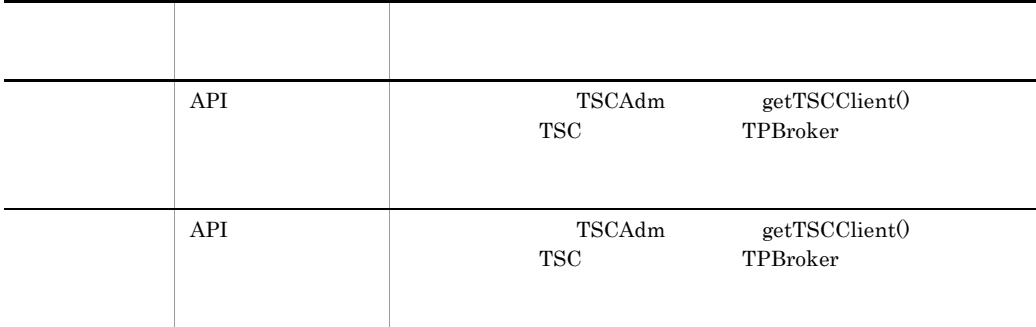

## $2.2.4$

 $API$ 

 $TSC$ 

### $-TSCRetryWay$

 $1$ 

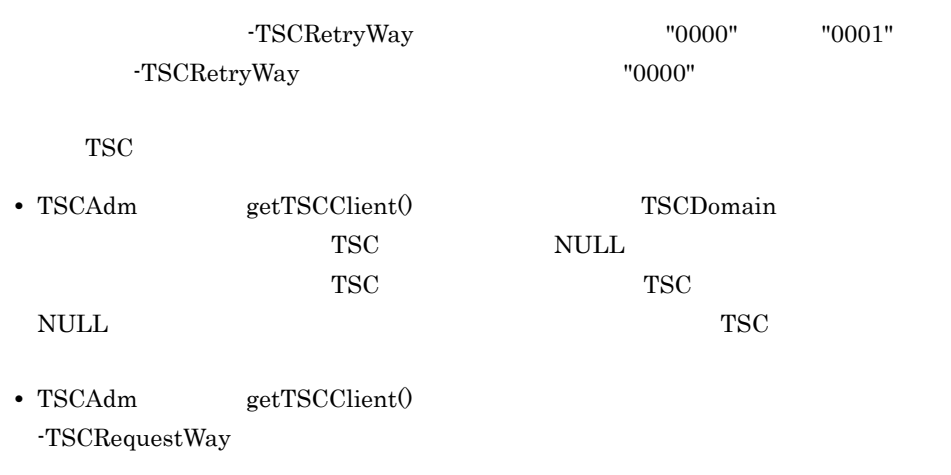

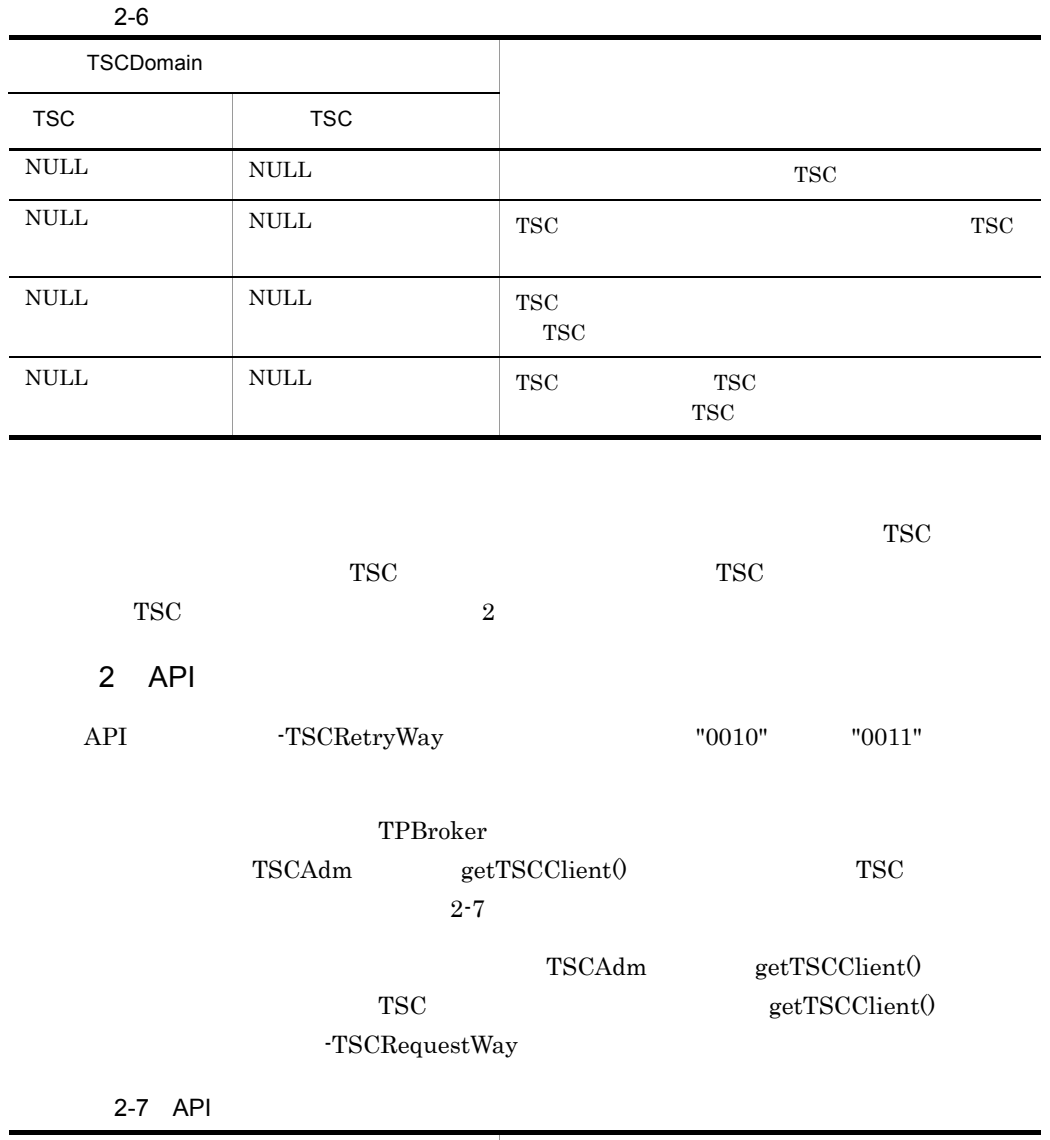

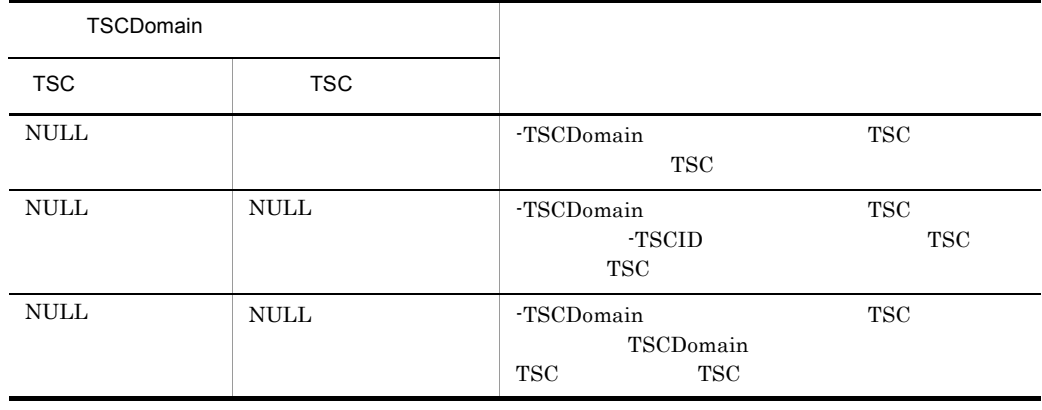

l,

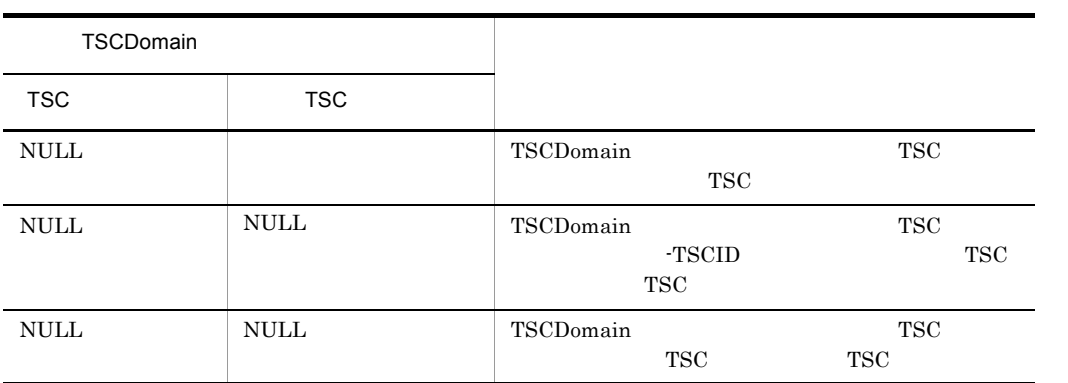

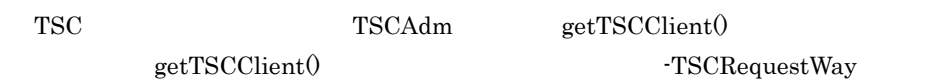

 $3$ 

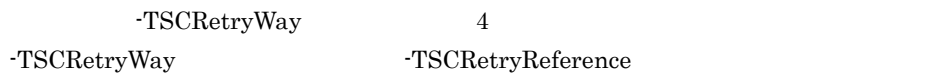

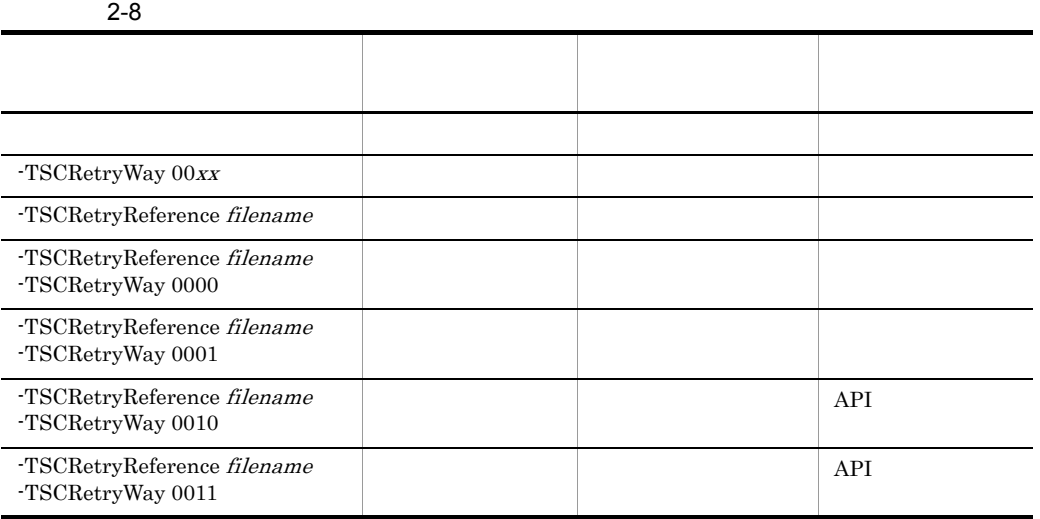

 $x \quad 0 \qquad \qquad 1$ 

filename

### $2.2.5$

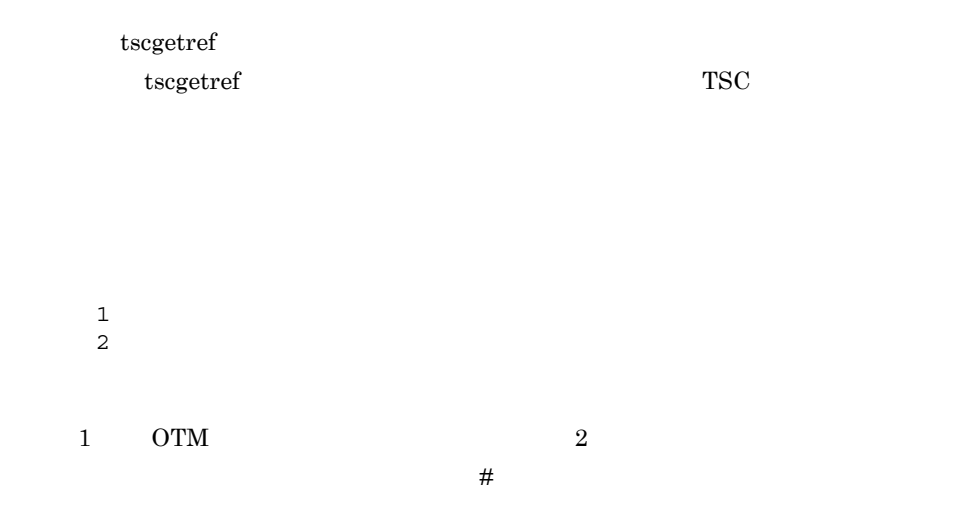

TSCドメイン名称#TSC識別子#接続経路#接続方法#IPアドレス#ポート番号##IOR文字列

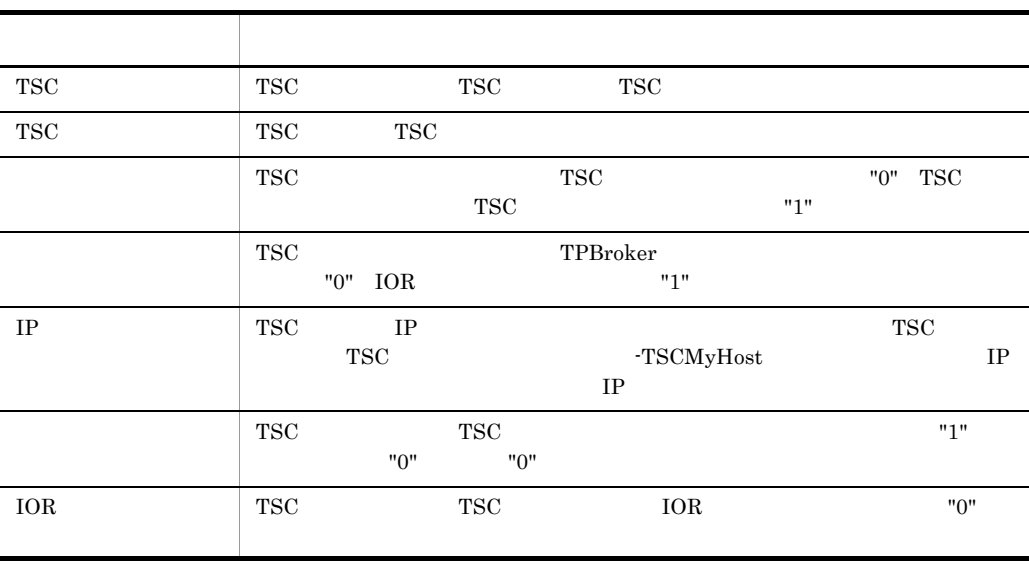

• **•** Absolute the contract of the contract of the contract of the contract of the contract of the contract of the contract of the contract of the contract of the contract of the contract of the contract of the contract of

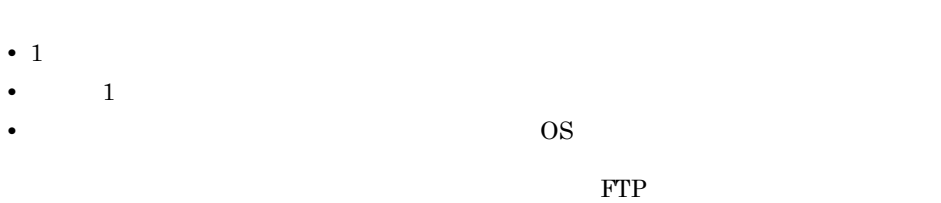

**•** 各行を削除したり,ほかの接続先情報ファイルの行を追加したりできます。ただし,

 $2.2.6$ 

-TSCRetryReference

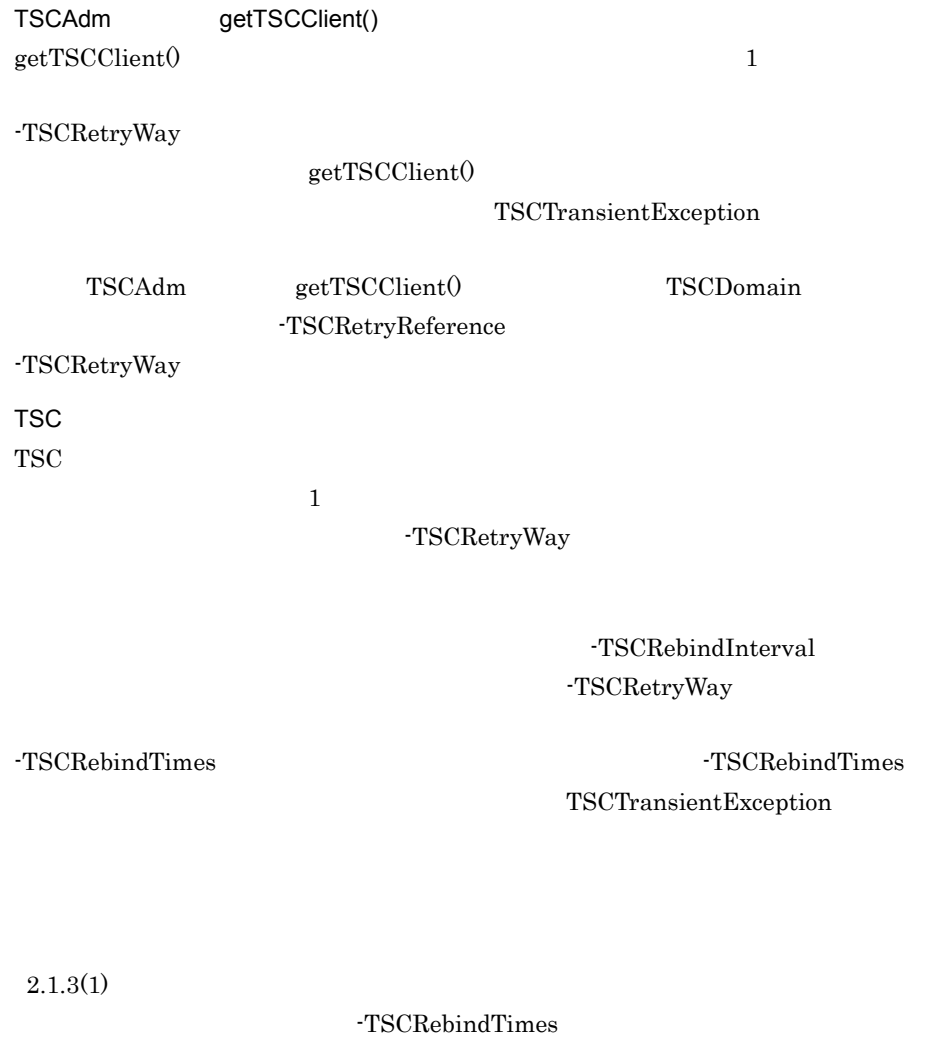

 $"0"$ 

29

2.2.7 TSCClient

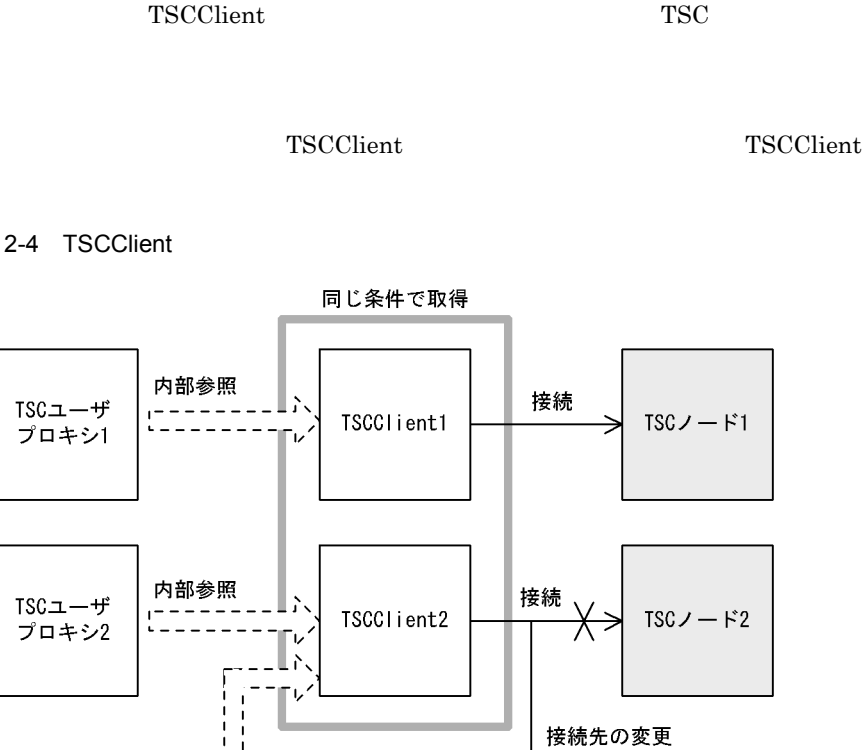

TSCClient

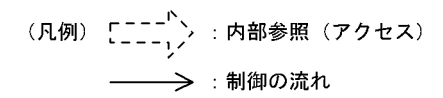

 $- - - -$ 

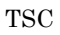

TSCユーザ

プロキシ3

TSC TSC TSC TSCClient TSCClient TSCClient

TSCClient TSCAdm

-TSCRetryReference

TSCAdm getTSCClient()

getTSCClient()

TSC TSC TSCClient TSCClient TSCClient

 $TSCJ - F3$ 

 $TSC$ 

TSCClient

TSC  $\qquad$ 

# 2.3 TSC

TSC  $\overline{\phantom{a}}$ 

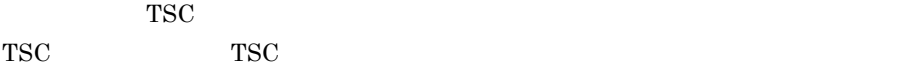

### $2.3.1$

 $TSC$ 

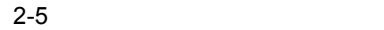

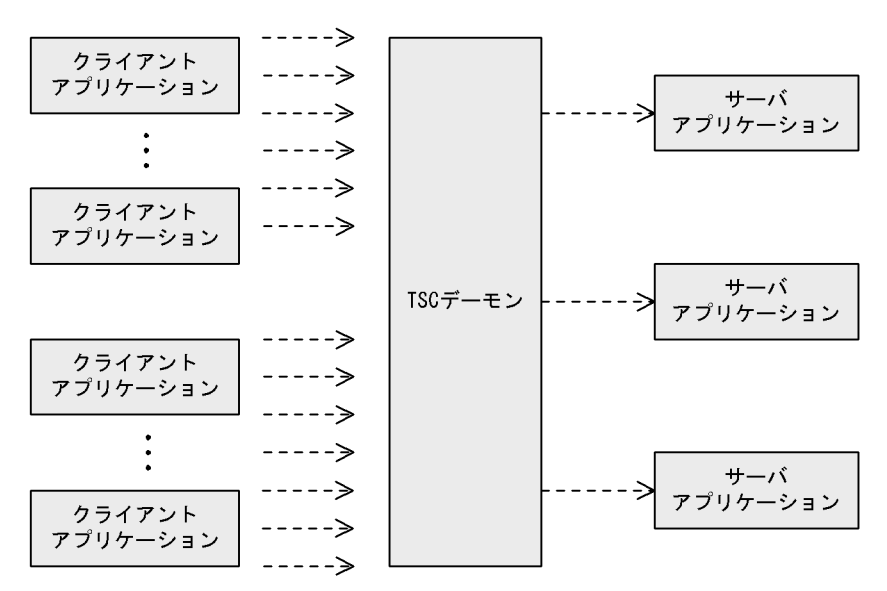

(凡例) ----- >: コネクションの方向

 $TSC$ 

 $TSC$  $TSC$ 

 $TSC$ 

 $2-6$ 

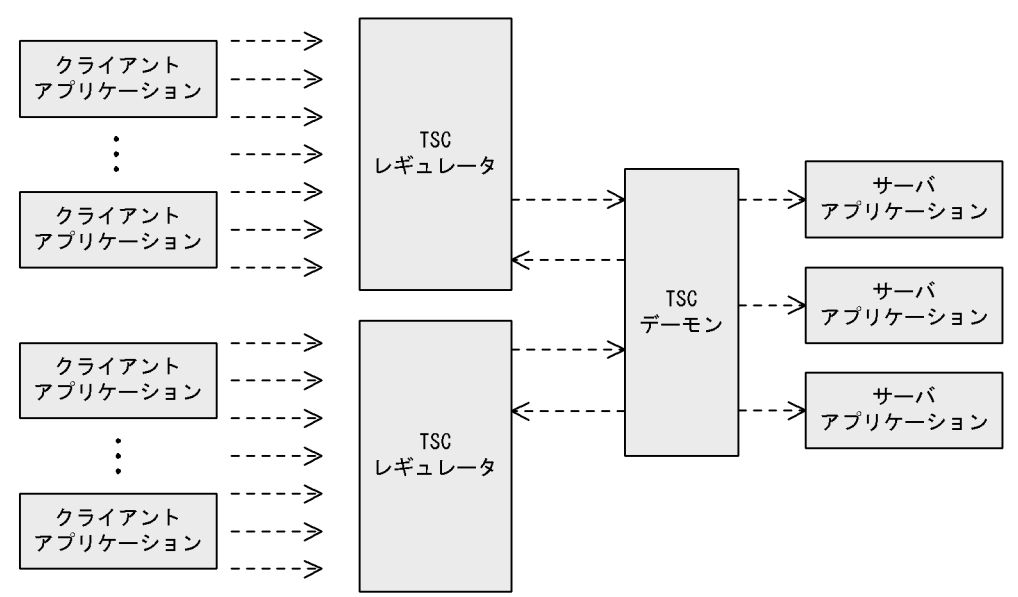

(凡例) ----- > : コネクションの方向

### 2.3.2 TSC

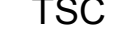

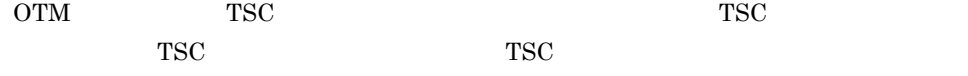

TSC レギュレータが*ウェータ* 

 $TSC$ 

### 2.3.3 TSC

 $TSC$ 

パーセションモデルで処理し,サーバアプリケーションからのリクエストの応答を TSC

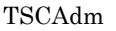

getTSCClient() TSC

 $TSC$ TSCAdm

 ${\tt getTSCClient} 0 \hspace{2.5cm} {\tt tscregltd}$ -TSCTPool TSC

# 2.4 TSC

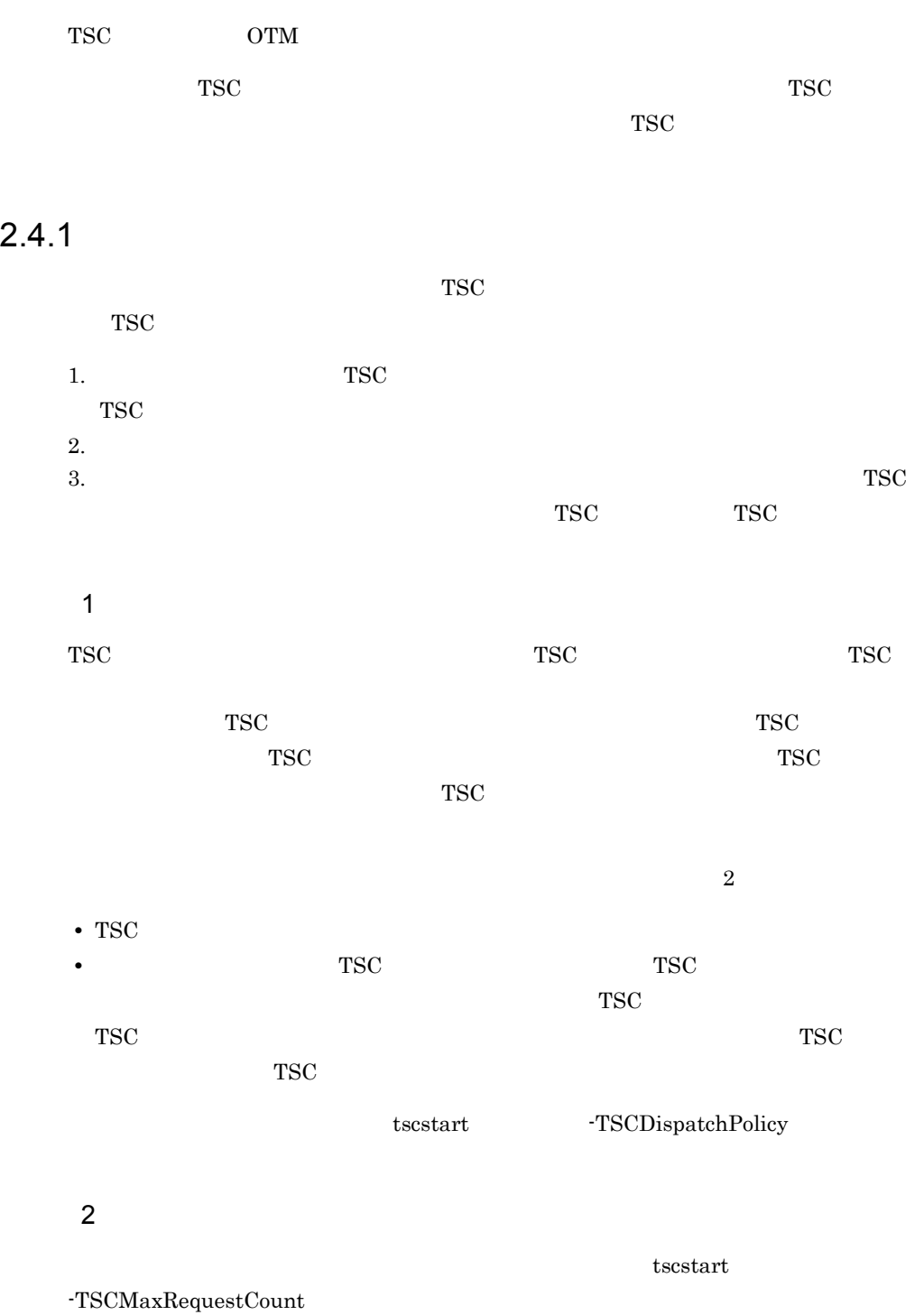

" $50"$  $1$ tscstart -TSCHighPriorBorder tscstart -TSCHighPriorRequestCount

### $-TSCMaxRequestCount$

#### $-TSCHighPriorRequestCount$

 $\mbox{\texttt{-TSCMaxRequestCount}}$ 

3 TSC

 $TSC$  $TSC$ 

TSC TSC TSC 2012 TSC 2012 TSC 2012 TSC 2012 TSC 2012 TSC 2012 TSC 2012 TSC 2012 TSC 2012 TSC 2012 TSC 2012 TSC  $TSC$ 

 $2.4.2$ 

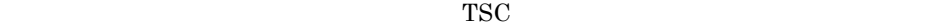

TSC 2000 to the state state  $\overline{z}$ 

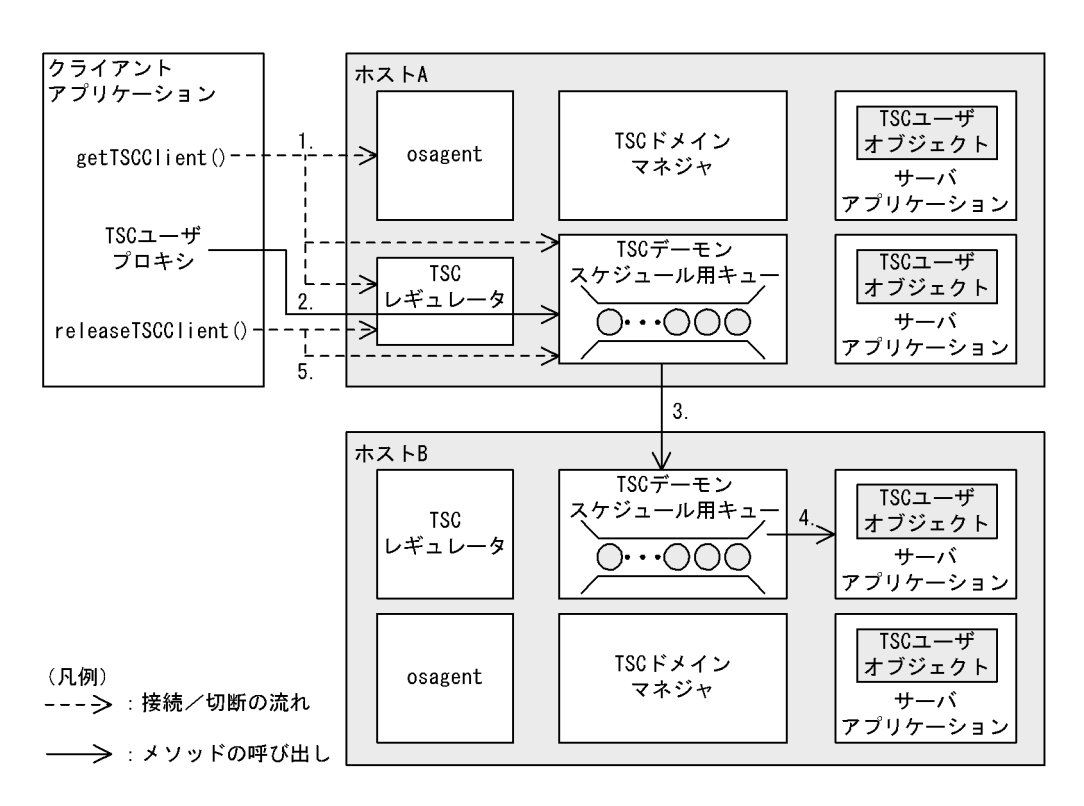

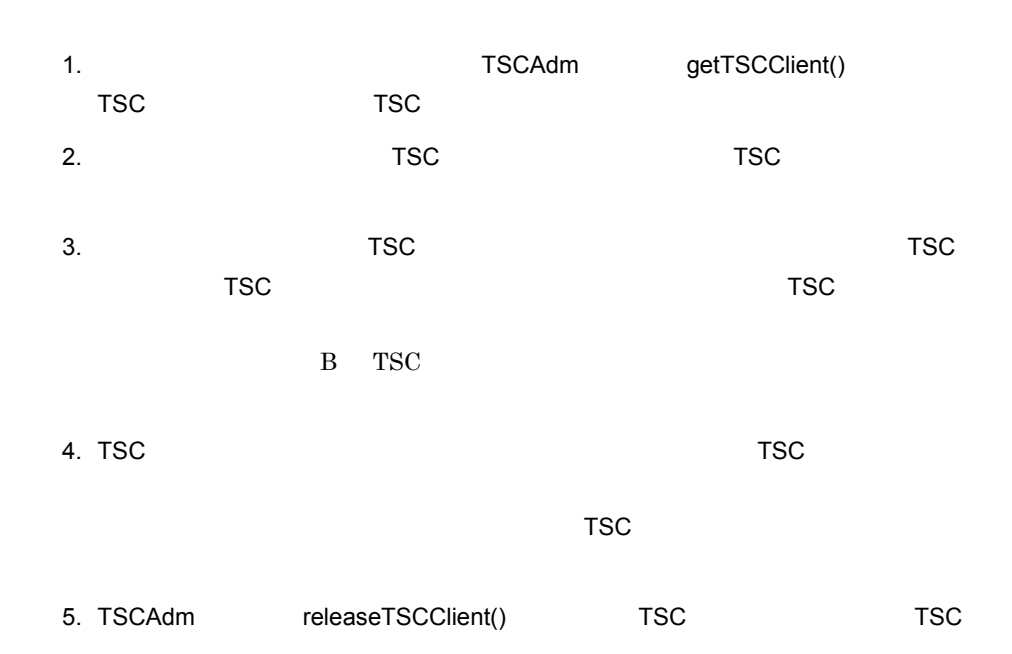

2. 機能

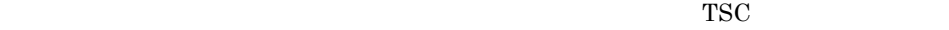

 $2.4.3$ 

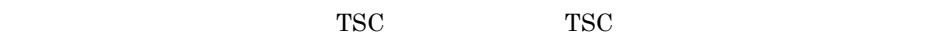

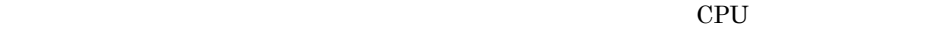

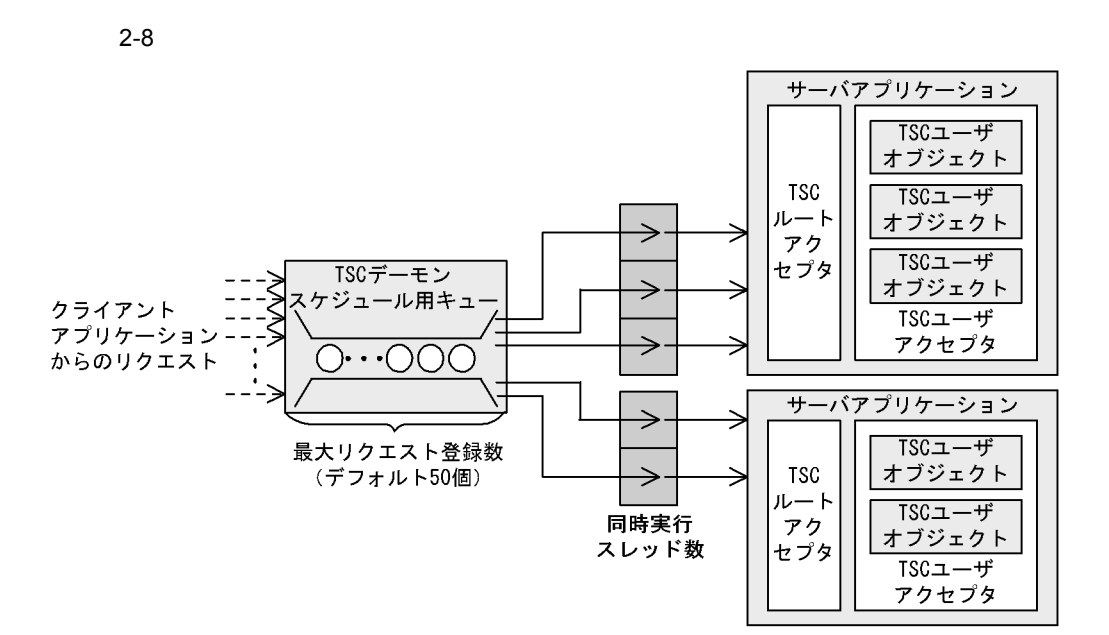

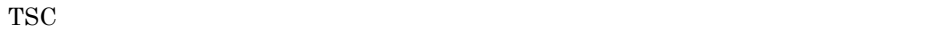

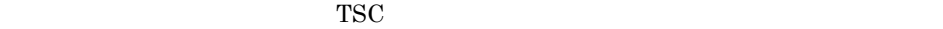

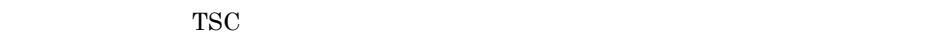

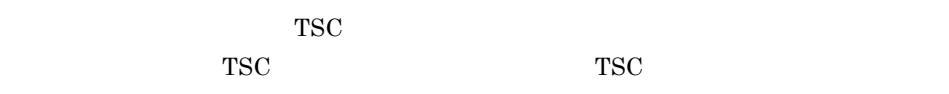

 $TSC$ 

 $TSC$ 

### $2.4.4$

 $TSC$ 

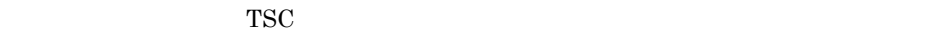

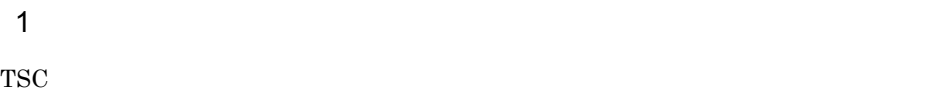

 $TSC$ 

TSC TSC TSC TSC 2012

tscstopprc

 $2-9$ 

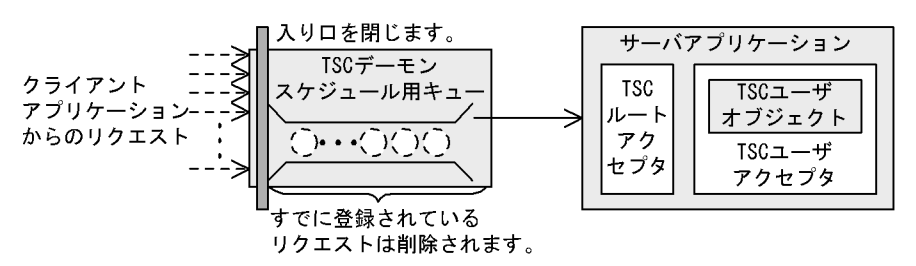

 $2 \overline{z}$ 

 $TSC$ TSC 2000 Property 2000 Property 2000 Property 2000 Property 2000 Property 2000 Property 2000 Property 2000 Pro

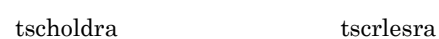

 $TSC$ 

 $2-10$ 

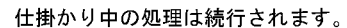

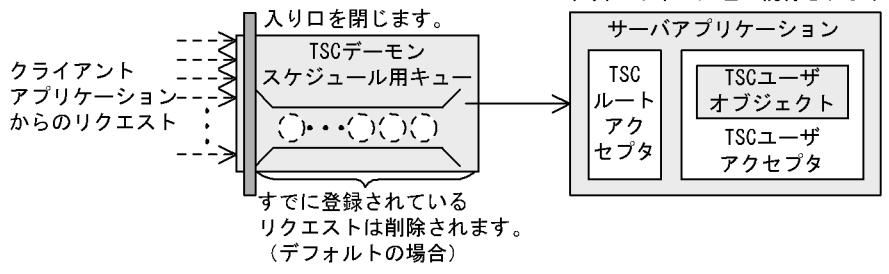

 $3$ 

-TSCQueueDeleteWait

tscstart by the set of the set of the set of the set of the set of the set of the set of the set of the set of the set of the set of the set of the set of the set of the set of the set of the set of the set of the set of t

 $2-11$ 

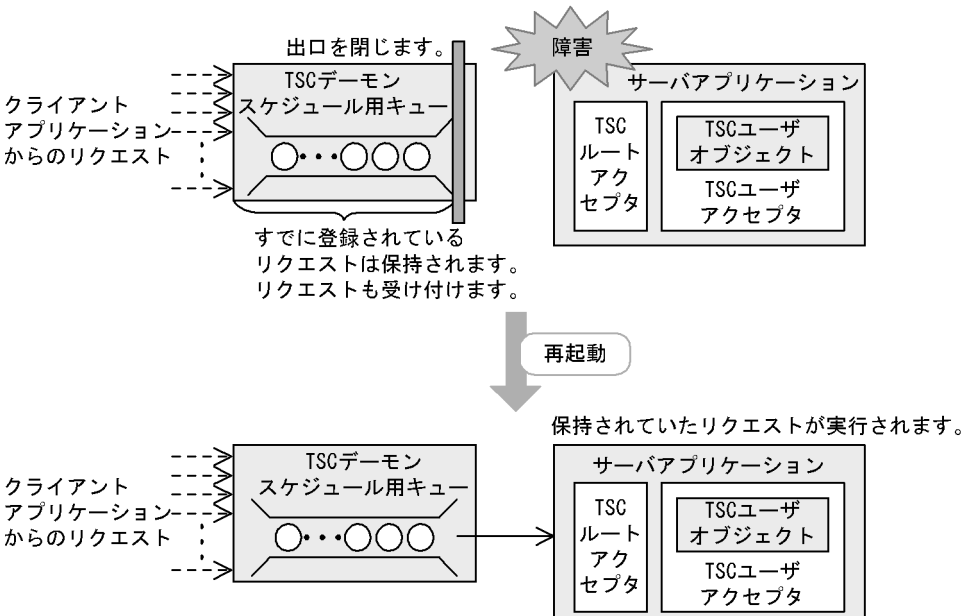

### $2.4.5$

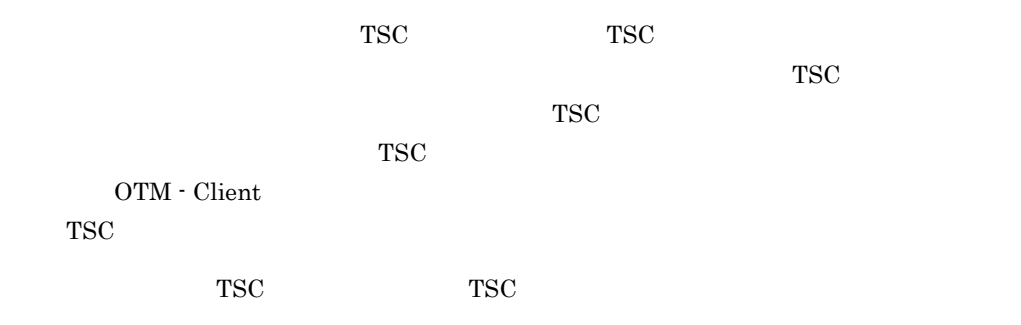

TSC  $\overline{a}$ 

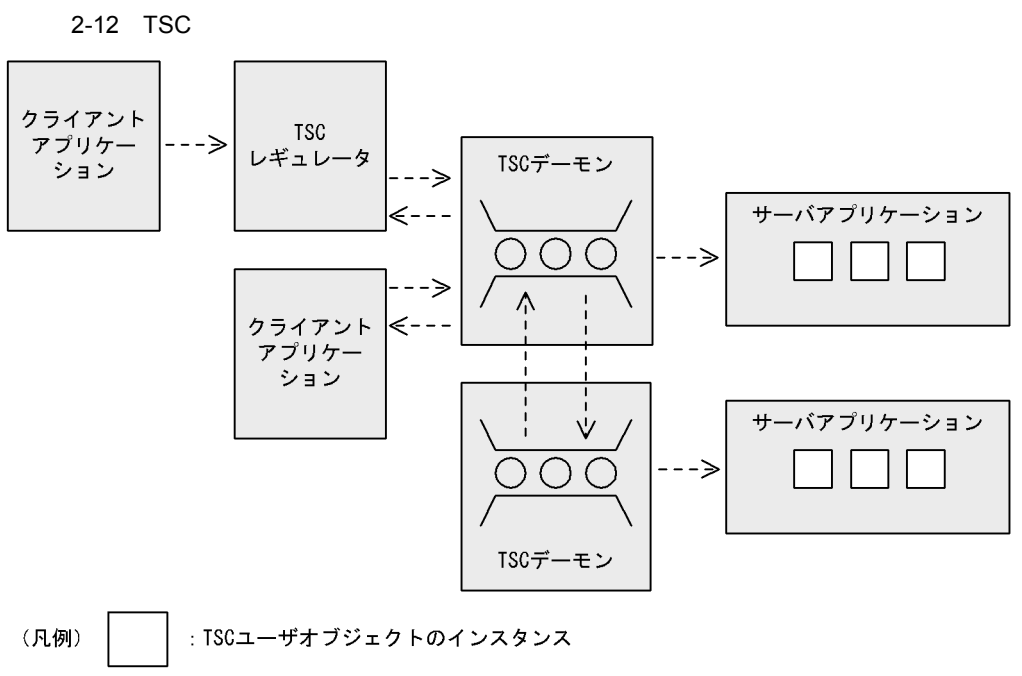

----- >: コネクションの方向

### $2.4.6$

1 TSC -TSCDomain -TSCID された TSC デーモンは,各プロセスが正常終了または異常終了するまで,各プロセスを TSC  $\overline{C}$ • **•**  $\mathbf{r} = \mathbf{r} \cdot \mathbf{r} + \mathbf{r} \cdot \mathbf{r} + \mathbf{r} \cdot \mathbf{r} + \mathbf{r} \cdot \mathbf{r} + \mathbf{r} \cdot \mathbf{r} + \mathbf{r} \cdot \mathbf{r} + \mathbf{r} \cdot \mathbf{r} + \mathbf{r} \cdot \mathbf{r} + \mathbf{r} \cdot \mathbf{r} + \mathbf{r} \cdot \mathbf{r} + \mathbf{r} \cdot \mathbf{r} + \mathbf{r} \cdot \mathbf{r} + \mathbf{r} \cdot \mathbf{r} + \mathbf{r} \cdot \mathbf{r$ **•** クライアントアプリケーション(OTM - Client のもの,および -TSCWithSystem  $"0"$ • TSC • TSCORB • TSC TSC TSC TSC  $\blacksquare$ これらのプロセスは,管理元の TSC デーモンと同じホストになければいけません。  $2 \overline{a}$ 

TSC  $\overline{S}$ 

2. 機能

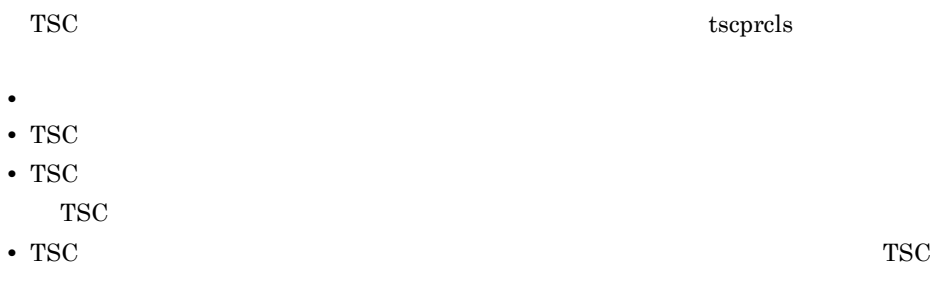

## $2.4.7$

TSC  $\overline{C}$ 

#### 2-13 TSC

●tscstartprcコマンドを使用して開始する場合

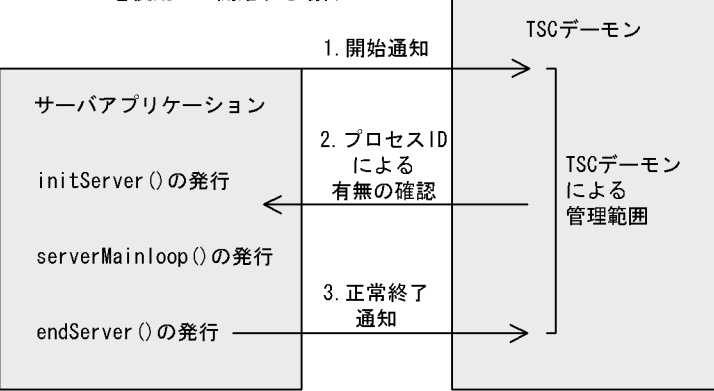

●tscstartprcコマンドを使用しないで開始する場合

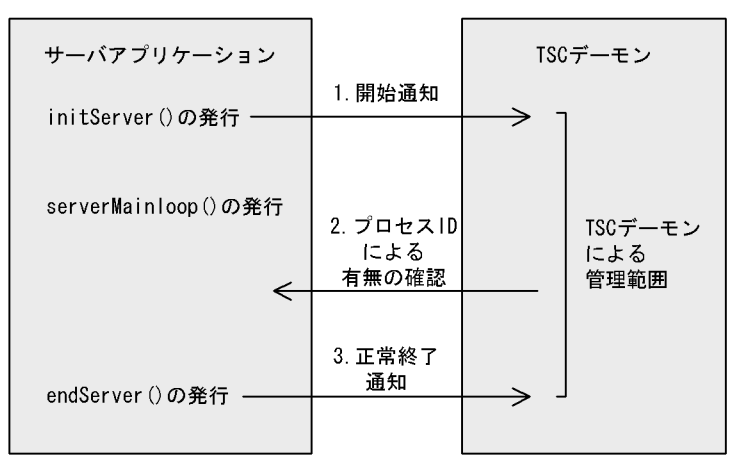

#### ●クライアントアプリケーションの場合

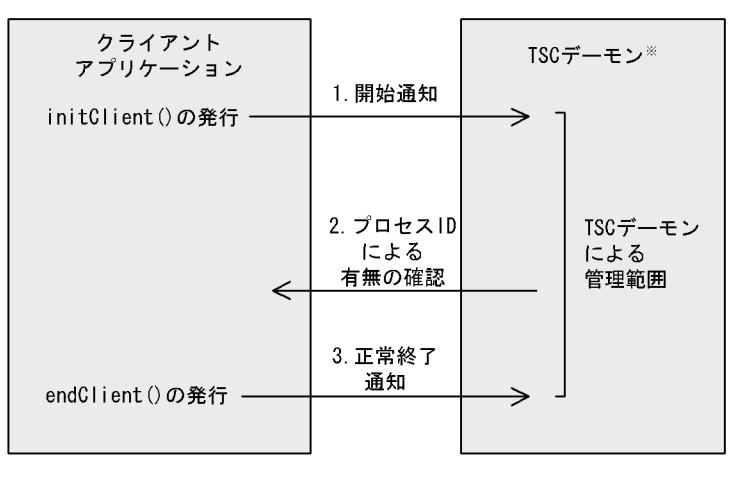

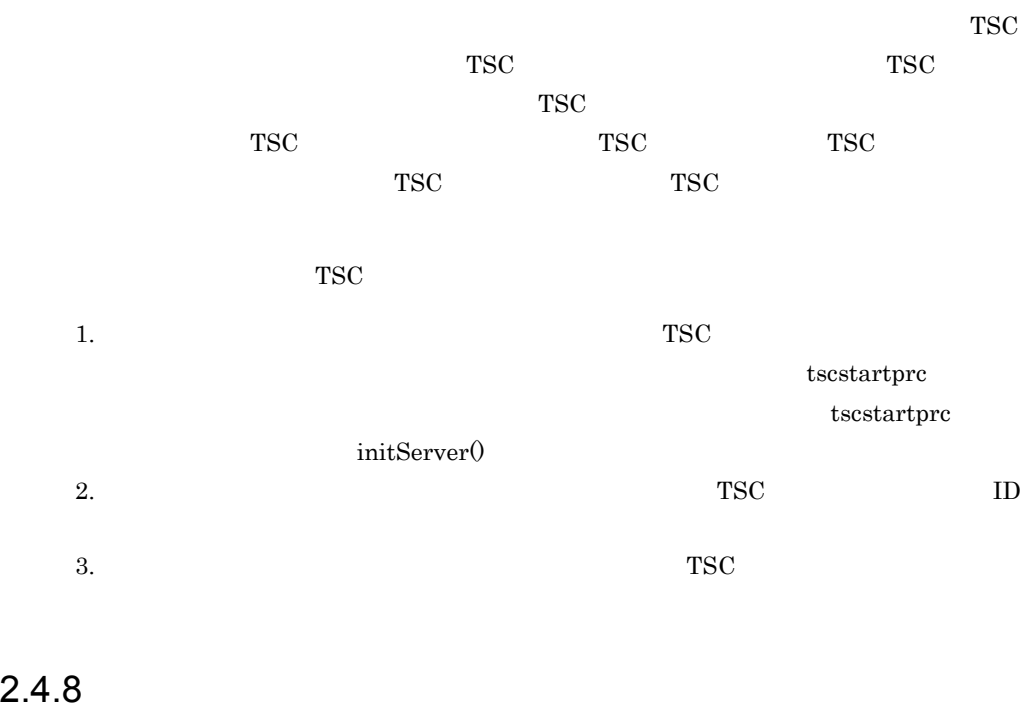

 $TSC$   $TSC$  $\text{TSC}}$ 

- TSC  $\overline{\phantom{a}}$
- TSC  $\overline{\phantom{a}}$
- TSC  $\overline{\phantom{a}}$
- $1$

 $\operatorname{TSCRootAcceptor} \qquad \qquad \operatorname{deactive0}$ TSC 2000  $\frac{1}{\sqrt{2}}$ 

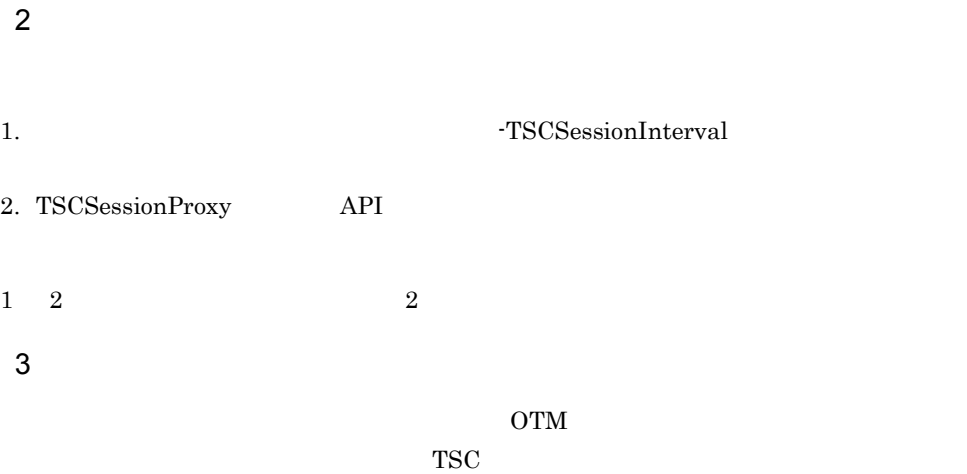

## 2.5 TSC

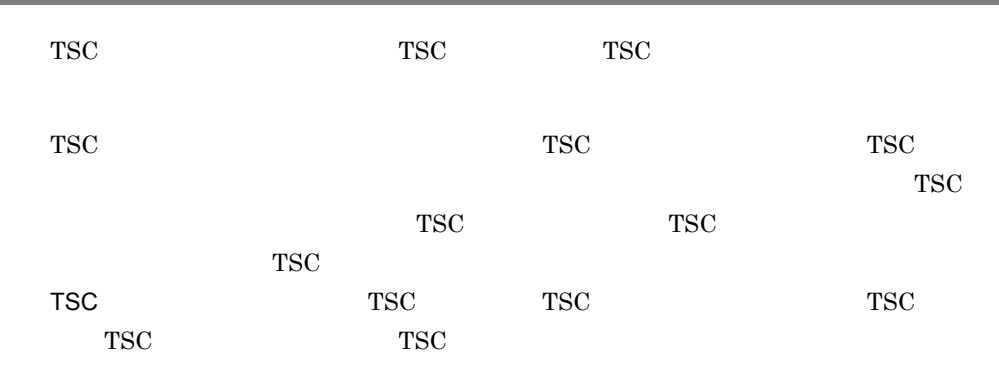

TSC ノード間での通信の概要を次の図に示します。

2-14 TSC

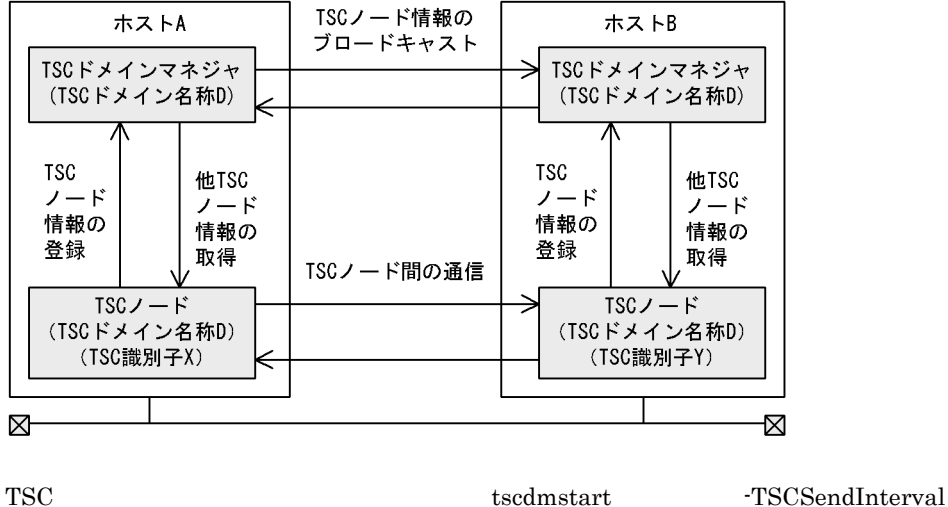

また,複数のホストで同じ TSC ドメイン名称を持つ TSC ドメインマネジャを開始する tscdmstart -TSCPort  $TSC$ TSCSPOOL TSC 4.1.3 TSC 5 tscdminfo TSC

### 2.5.1 TSC

 $TSC$ 

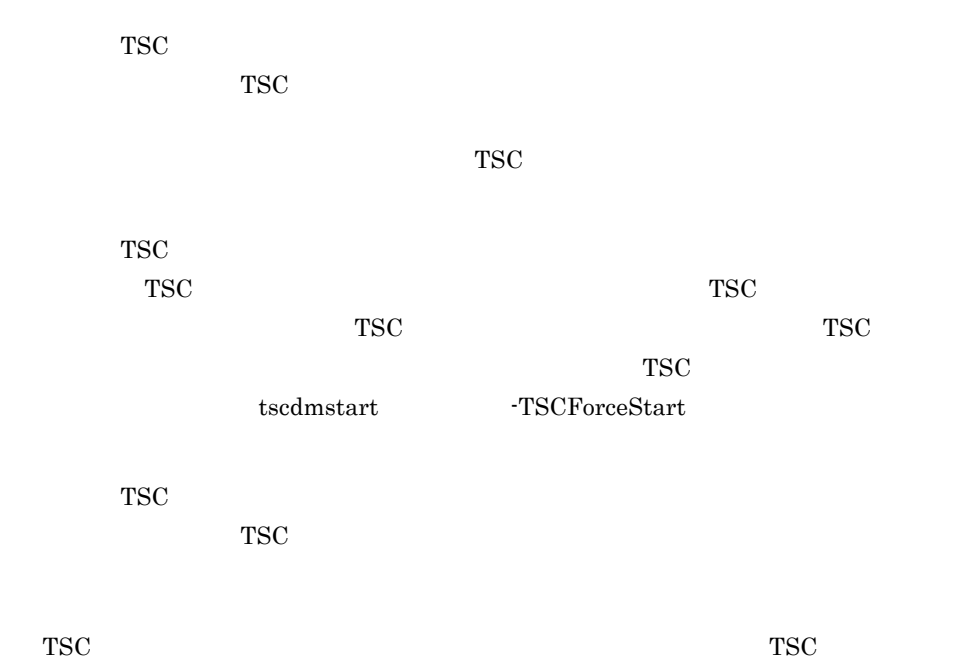

 $TSC$   $TSC$ 

TSC ドメインマネジャの開始形態を次に示します。

tscdmstart -TSCAutoForce

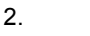

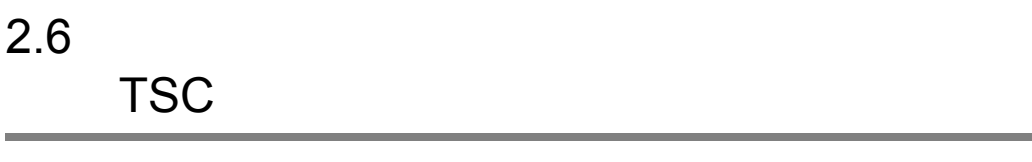

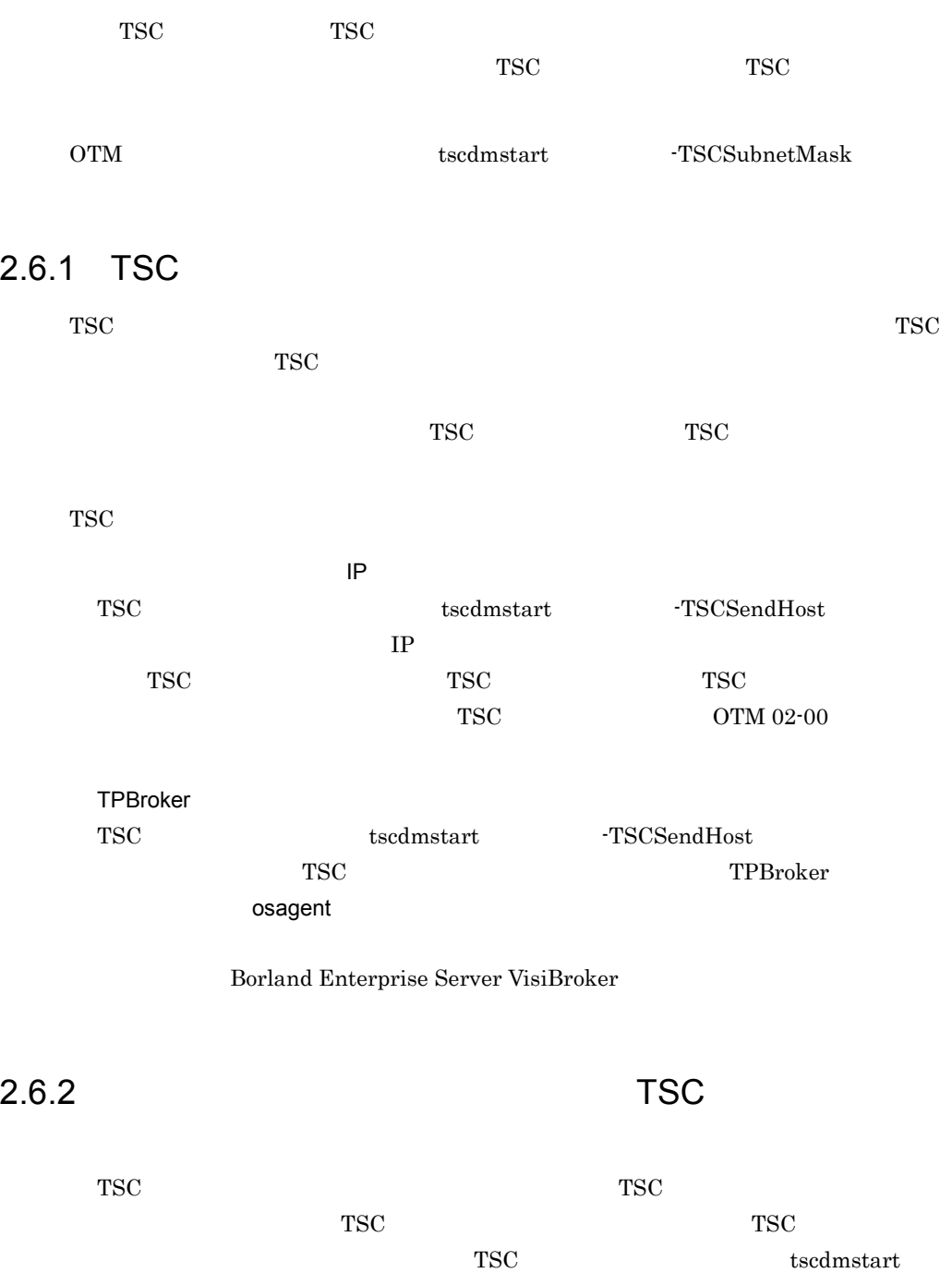

 $\mbox{{\sc {\small -TSCSendHost}}}$ 

 $TSC$  FSC TSC TSC TSC 750  $TSC$ TSC ドメイン名称の TSC ノード情報をすべて保持します。一方,TSC ドメインマネ tscdmstart -TSCSendHost TSC TSCSendHost  $TSC$  TSC  $TSC$ 

 $TSC$  TSC  $TSC$ 

 $2.6.3$  TSC

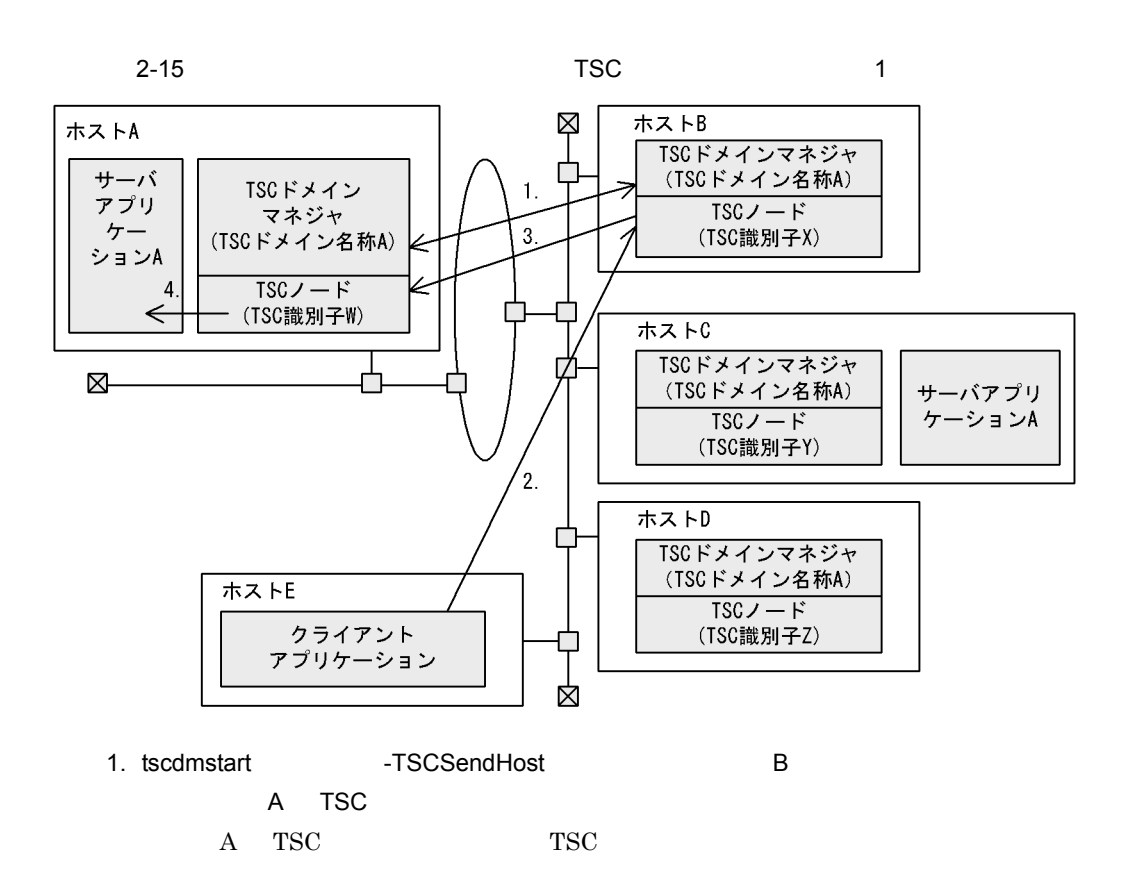

tscdmstart -TSCSendHost

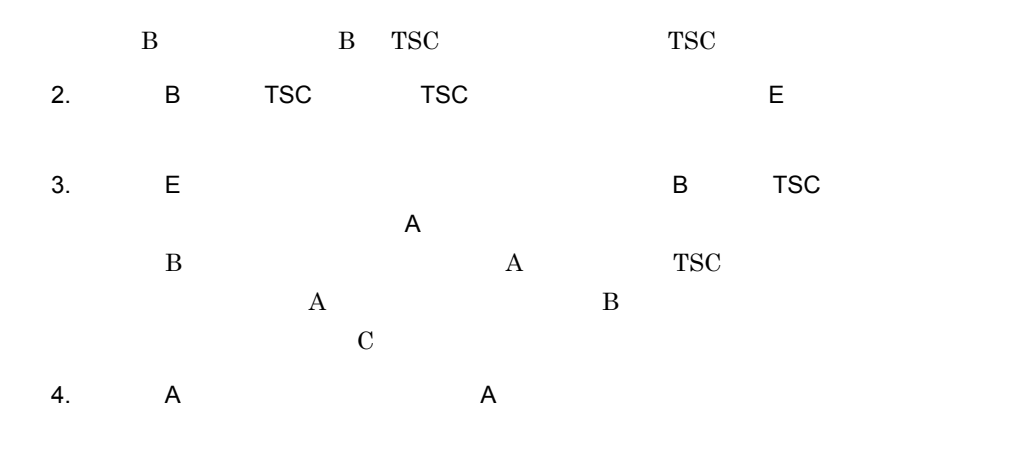

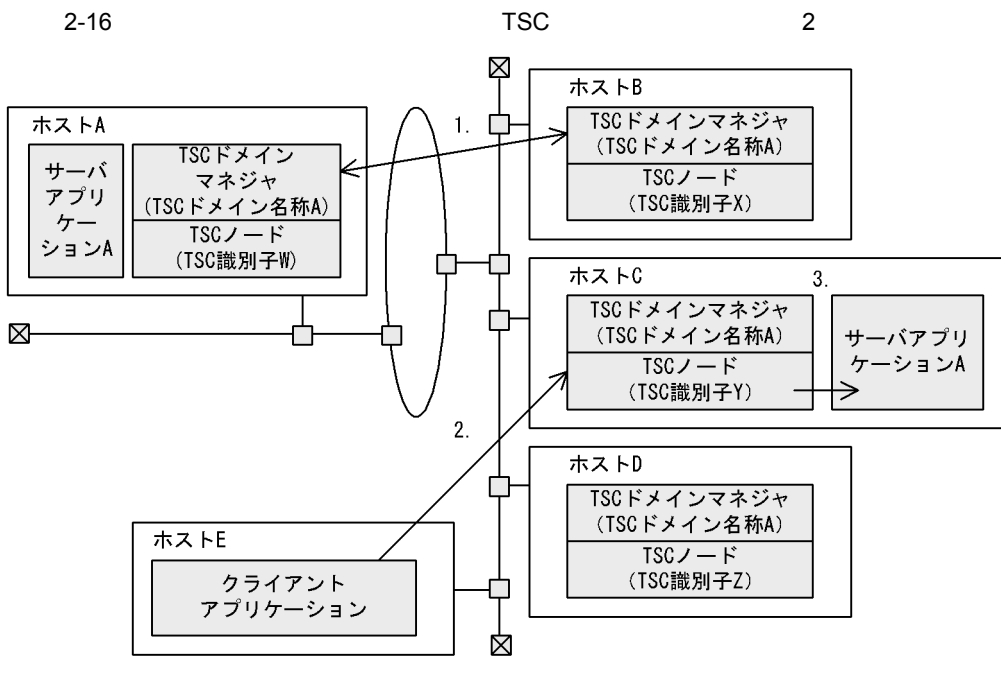

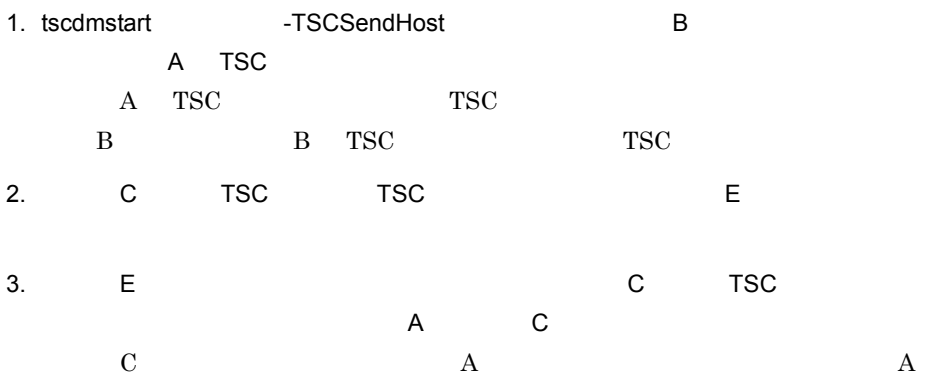

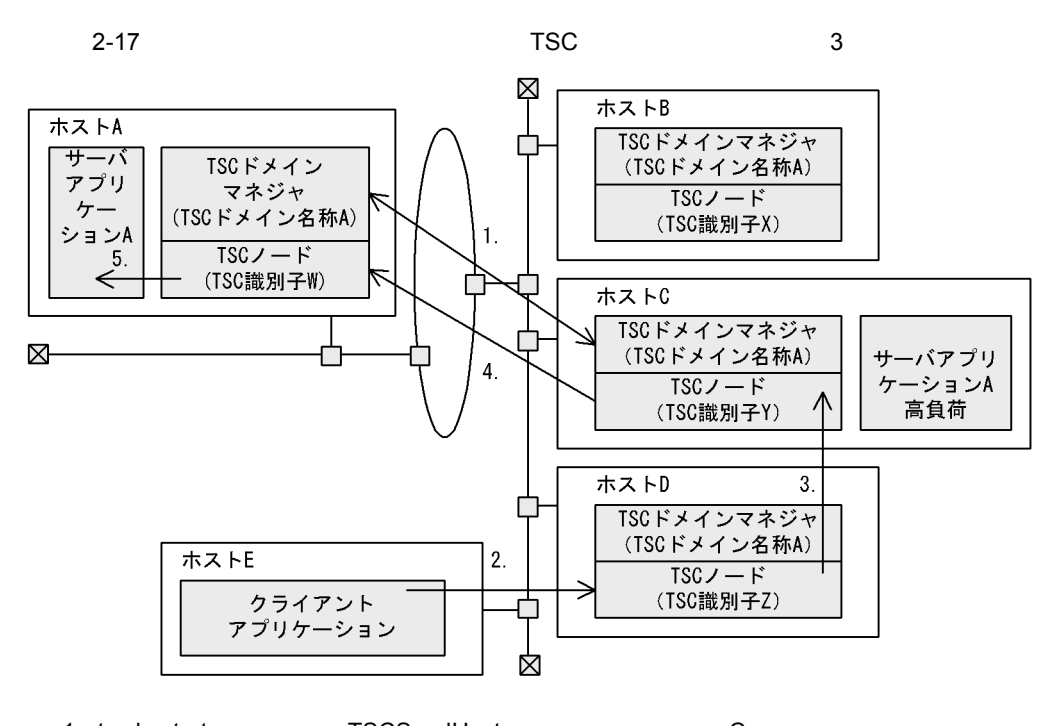

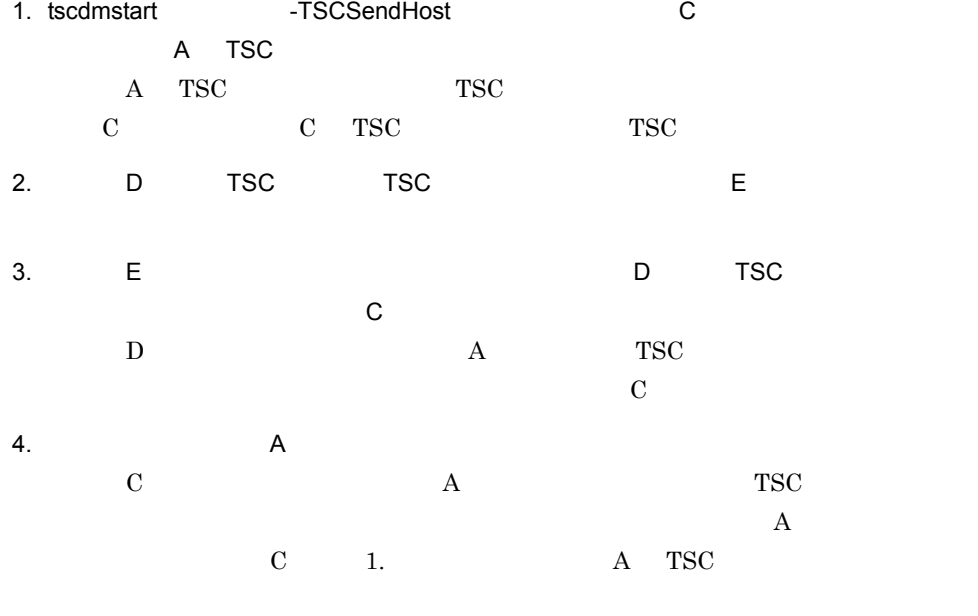

5. A A

2. 機能

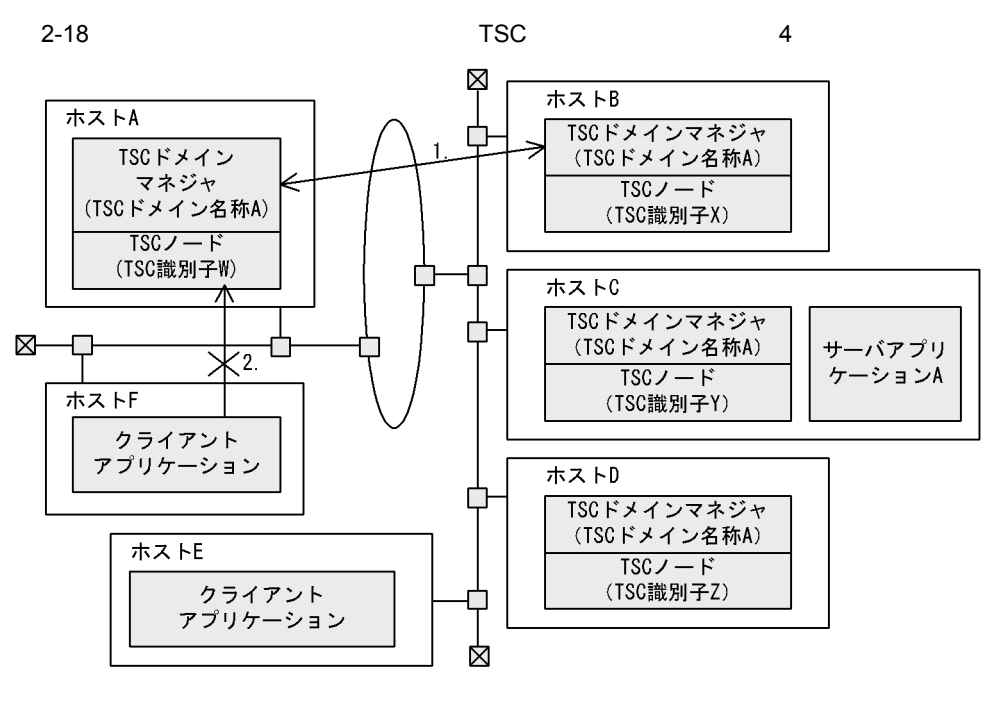

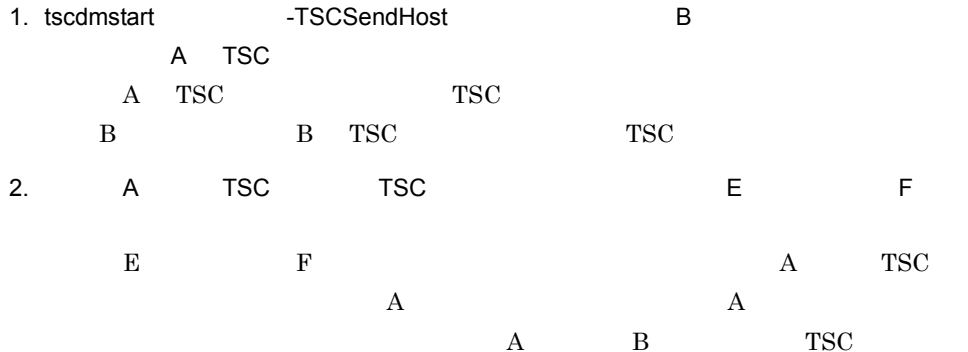

 $\rm C$ 

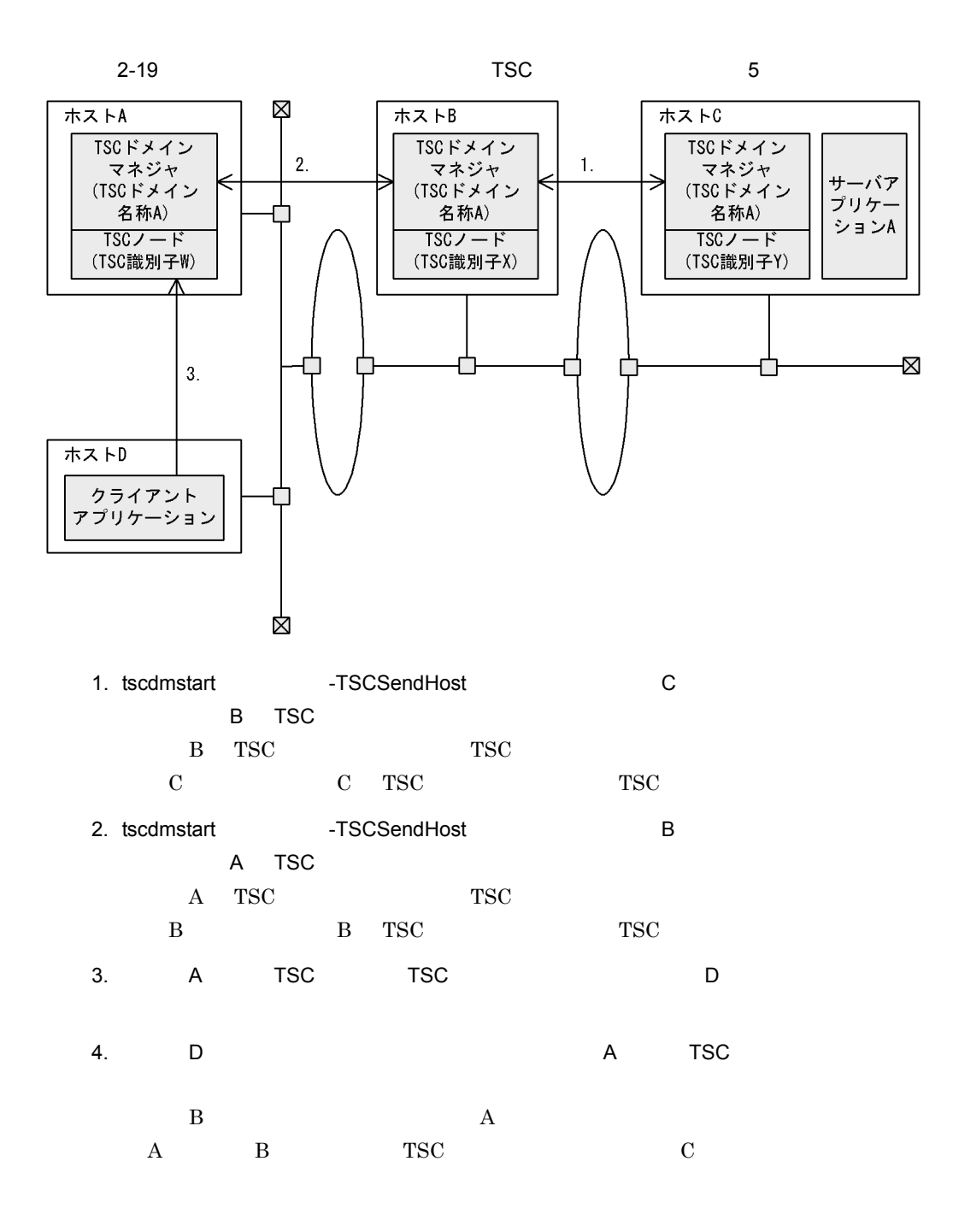

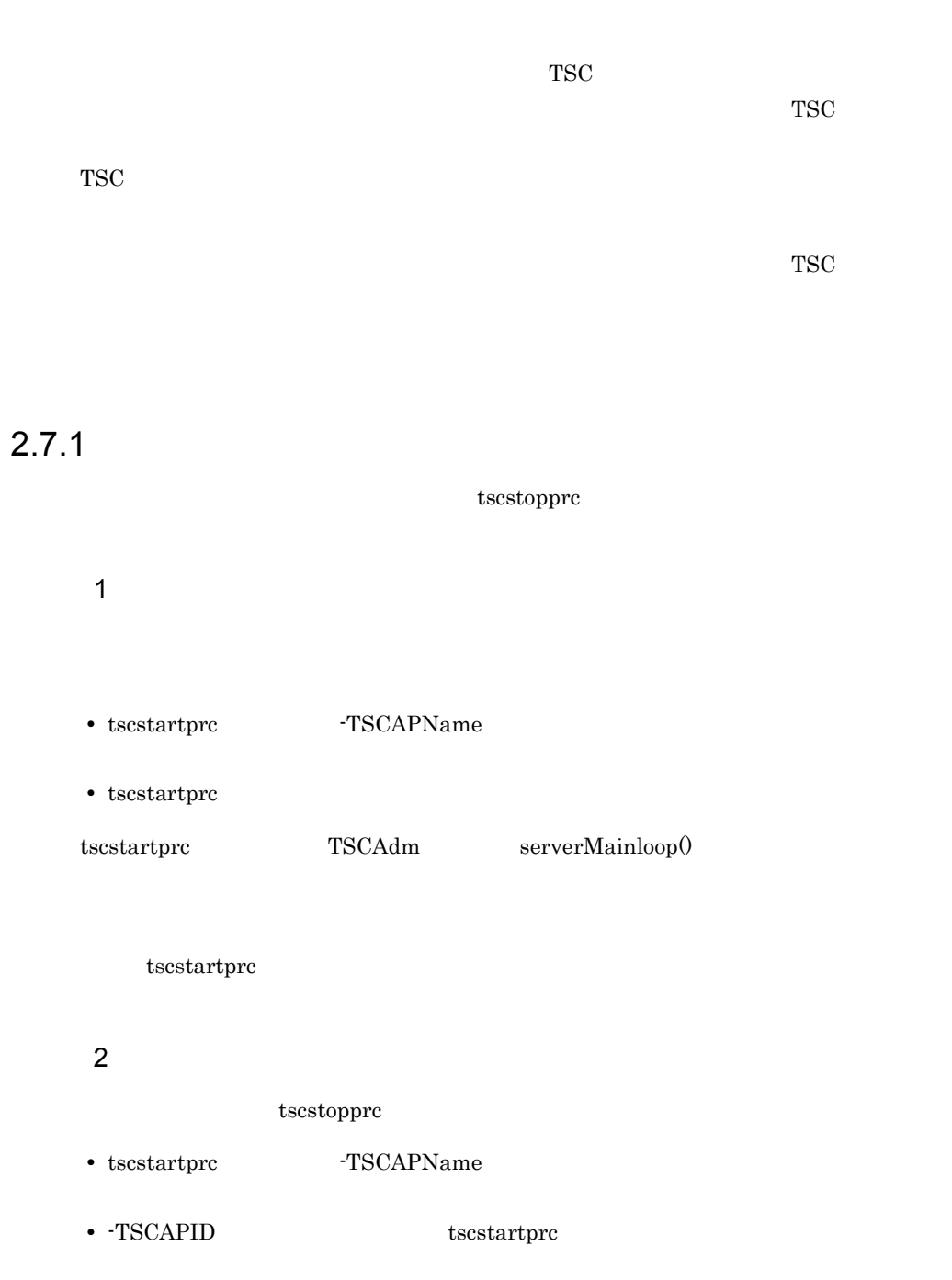
### TPBroker スト呼び出しもできます。さらに,サーバアプリケーションプロセス内に TPBroker

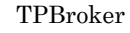

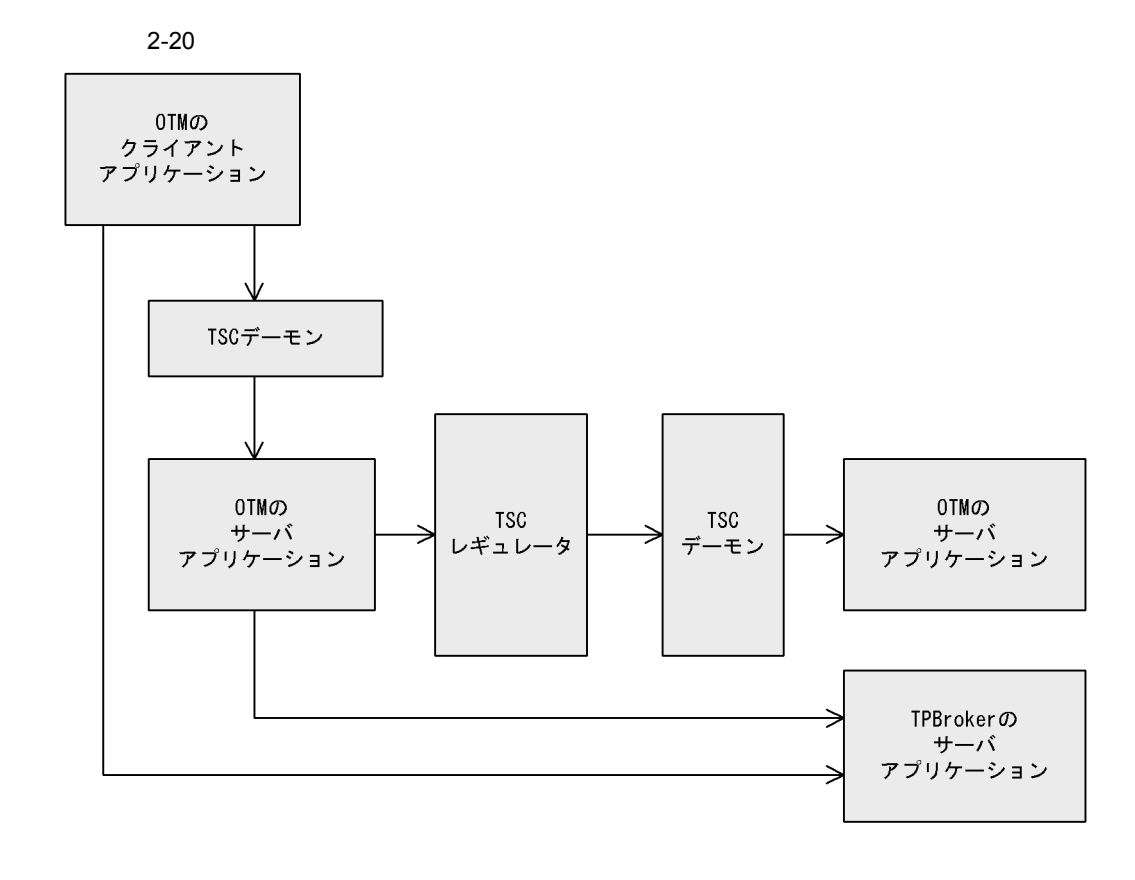

2.7.3 TSC

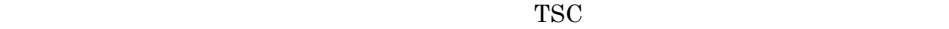

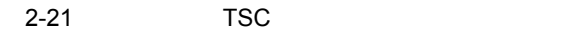

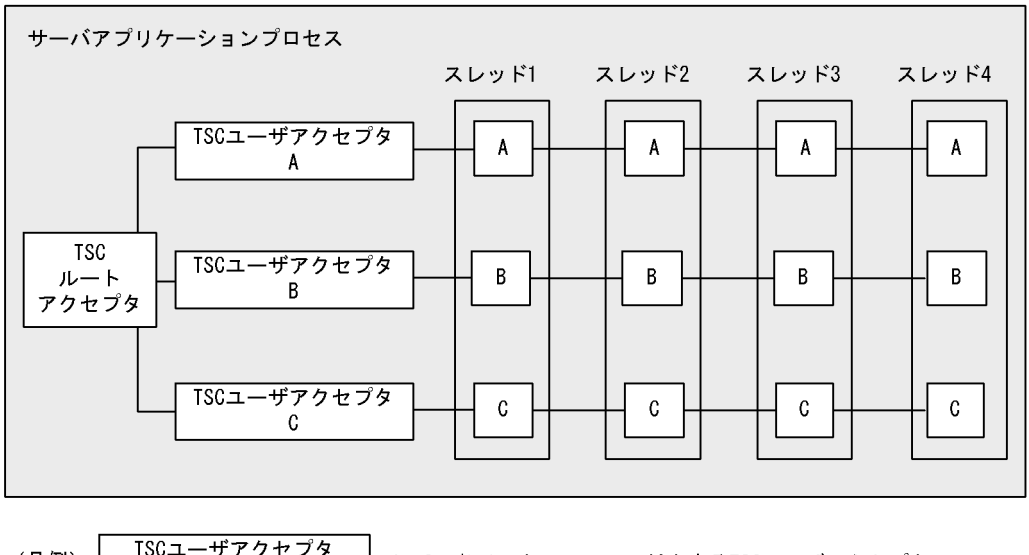

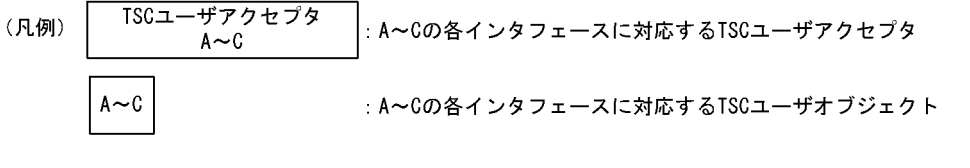

 $\mathsf{TSC}$ 

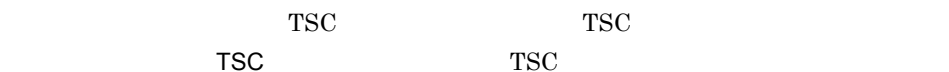

 $\mathcal{T}_\mathbf{S}$ 

オブジェクトです。TSC ユーザアクセプタは,TSC ユーザオブジェクトにリクエストを

1  $1$  IDL  $1$ 

 $\rm{IDL}$ 

IDL

```
interface A{
  void func();
};
interface B {
  void func();
};
interface C {
  void func();
};
```

```
//ABC_TSCfactimpl
TSCObjectFactory_ptr A_my_obj_fact = new A_TSCfactimpl();
TSCObjectFactory_ptr B_my_obj_fact = new B_TSCfactimpl();
TSCObjectFactory{\_}ptr{\_}C{\_}my{\_}obj{\_}fact = new{\_}TSCFactory();
//TSCAcceptor
TSCAcceptor_ptr A_my_acpt= new A_TSCacpt(A_my_obj_fact);
TSCAcceptor_ptr B_my_acpt= new B_TSCacpt(B_my_obj_fact);
TSCAcceptor_ptr C_my_acpt= new C_TSCacpt(C_my_obj_fact);
     :
//TSCRootAcceptor
TSCRootAcceptor ptr my rt acpt = TSCRootAcceptor::create(tsc_s);
     :
//TSCRootAcceptor
my_rt_acpt->registerAcceptor(A_my_acpt);
my_rt_acpt->registerAcceptor(B_my_acpt);
my rt acpt->registerAcceptor(C my acpt);
//TSCRootAcceptor
my_rt_acpt->setParallelCount(4);
\frac{1}{2}my_rt_acpt->activate("serviceX");
    :
```
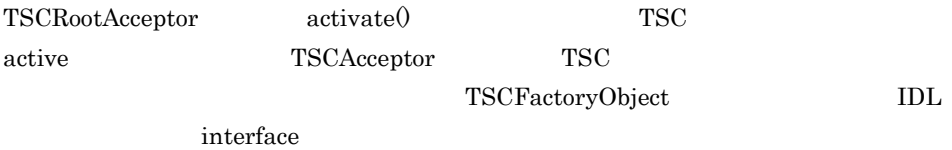

OTM TSCRootAcceptor

setParallelCount() -TSCParallelCount

TSC  $\overline{C}$ 

 $2 \left( \frac{1}{2} \right)$ 

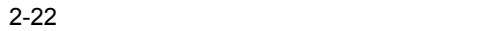

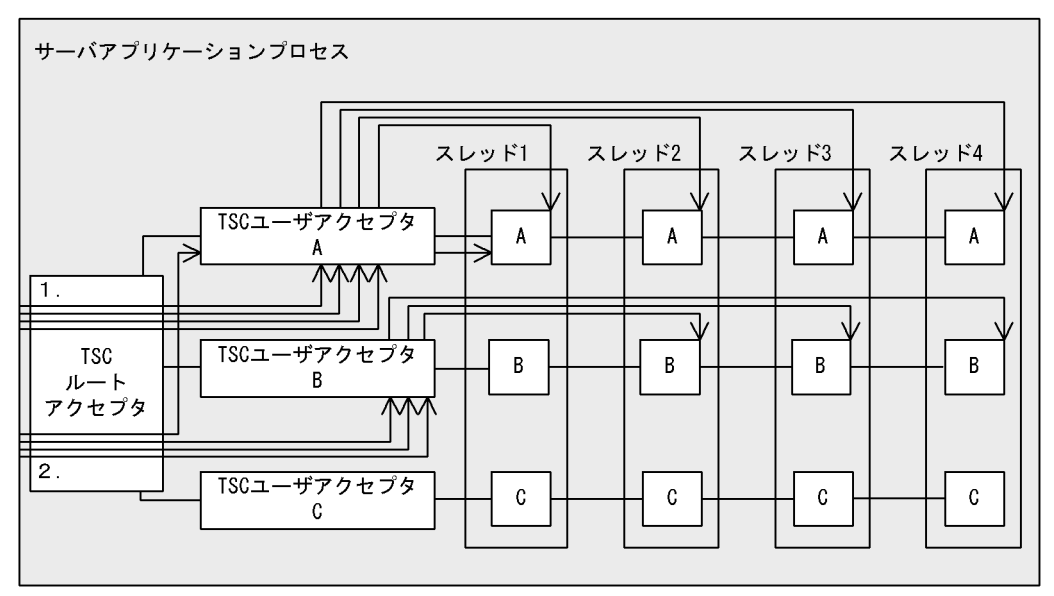

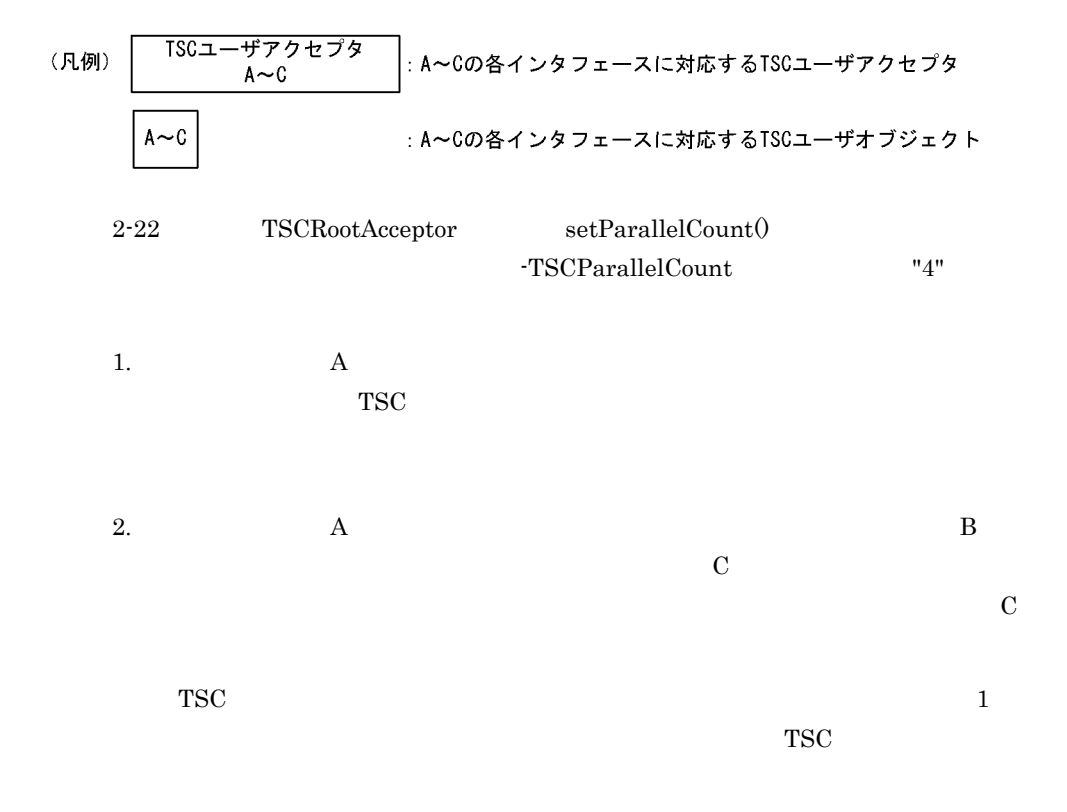

 $2.7.4$ 

1  $\sim$ 

 $TSC$  TSC  $TSC$ 

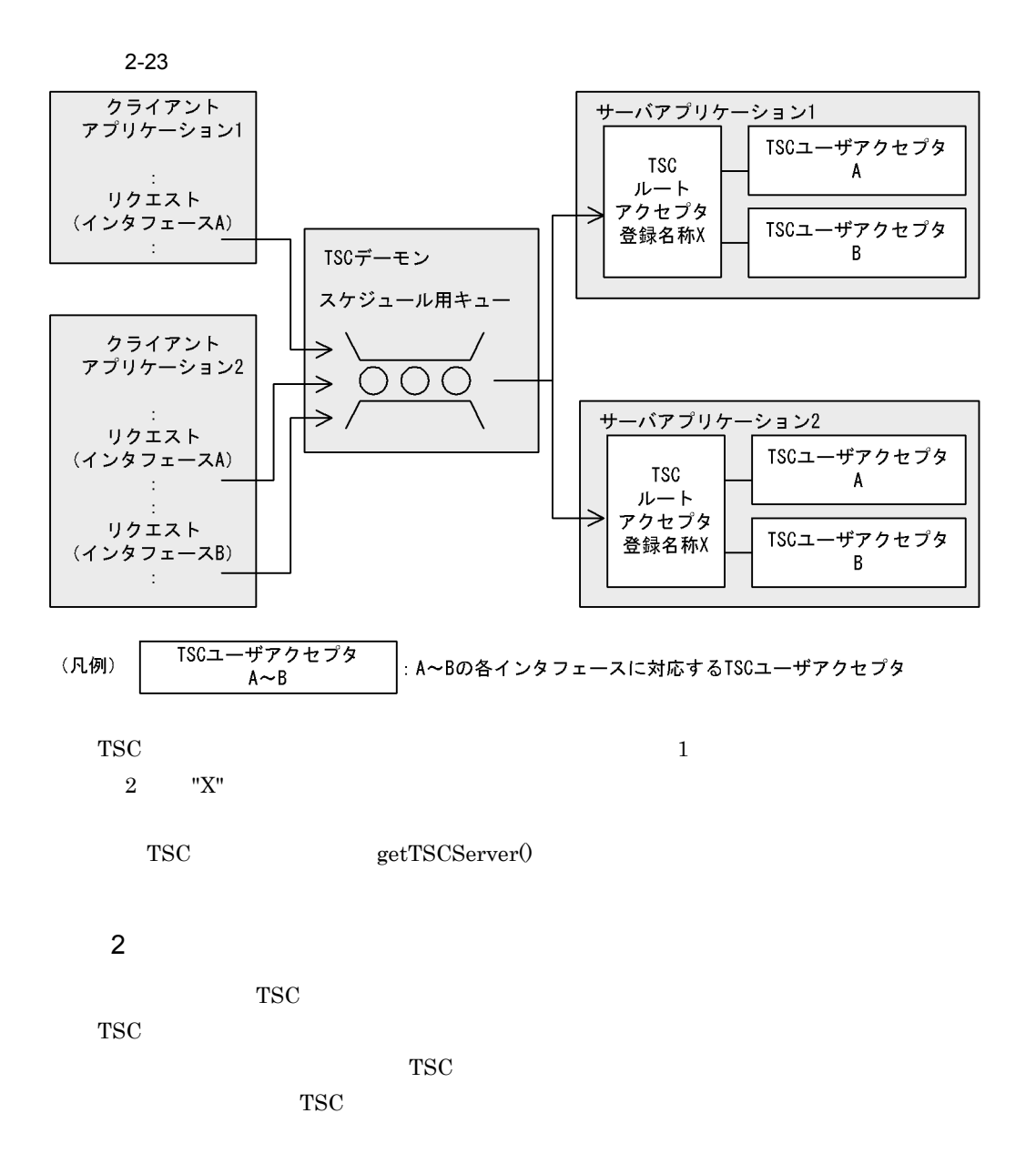

 $2-24$ 

●異なるTSCデーモンに対してサーバアプリケーションを対応付ける場合

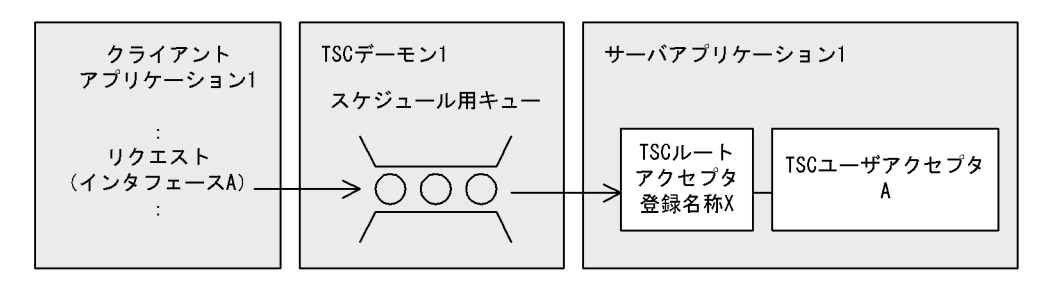

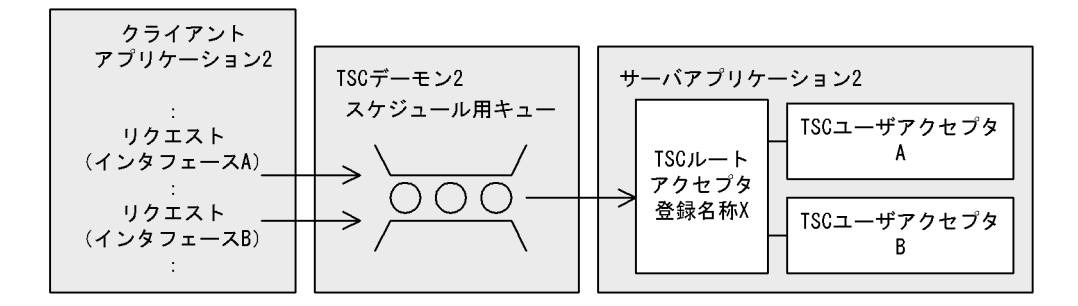

●異なるTSCルートアクセプタ登録名称を指定する場合

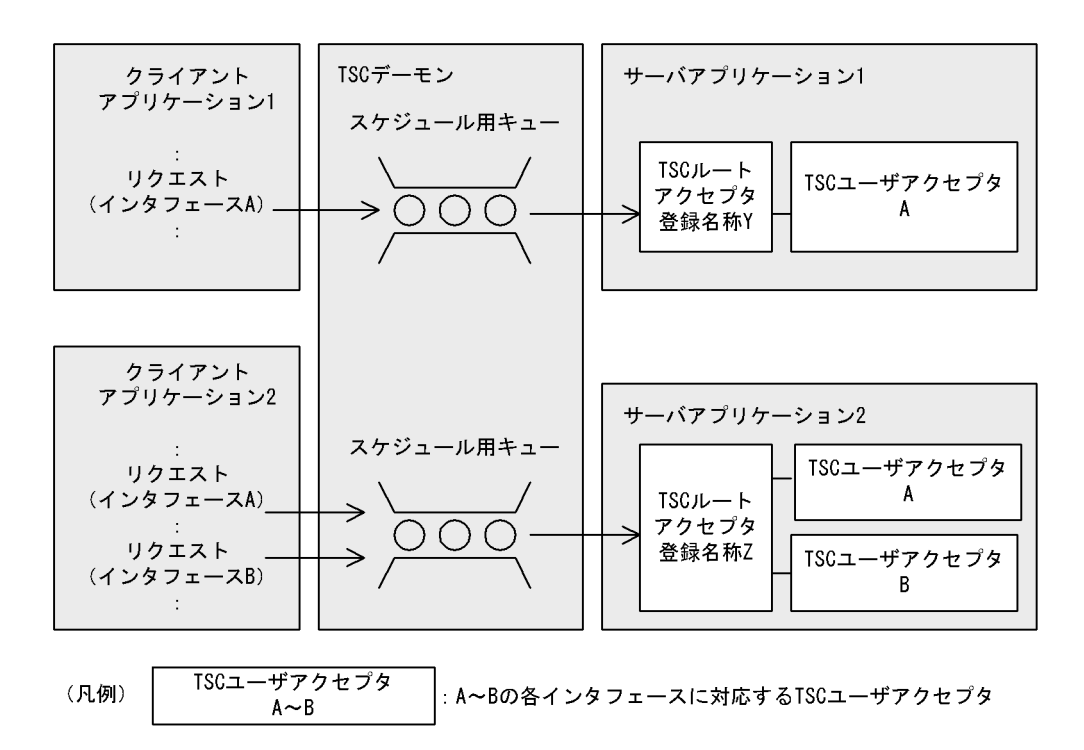

### $2.7.5$

 $TSC$ 

1 TSC

TSC  $\overline{C}$ 

2-25 TSC

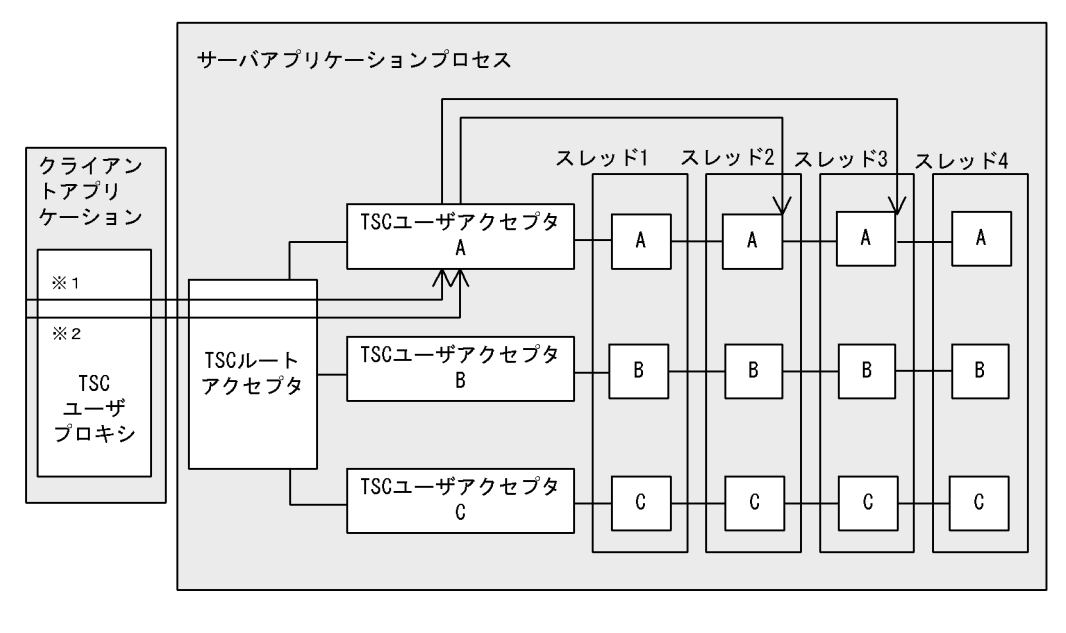

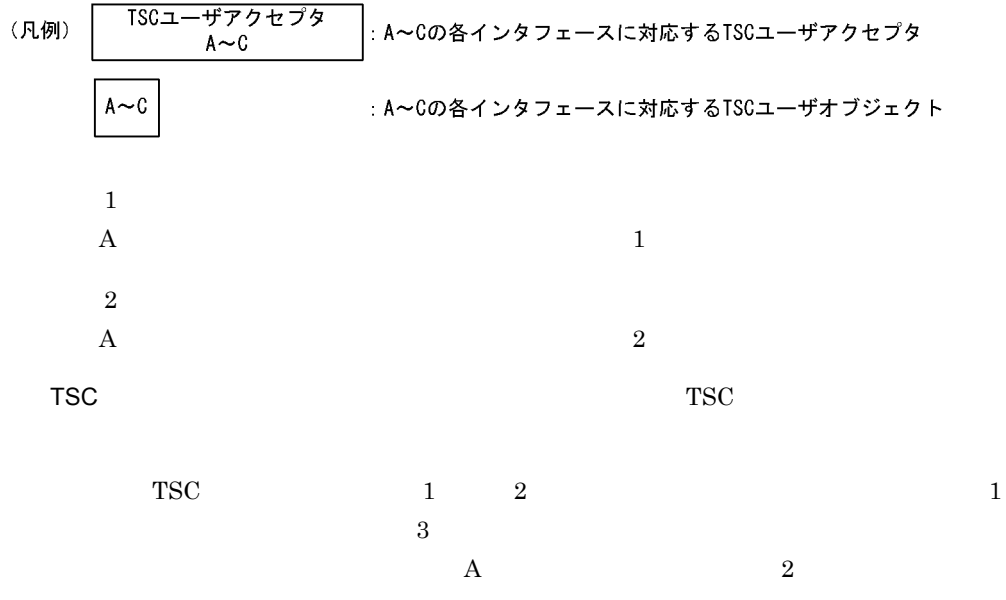

 $\sim$  2

 $\rm OTM$ 

### 2 TSC

TSC TSC TSC TSC POPULATION TSC TSC POPULATION TSC POPULATION TSC POPULATION TSC POPULATION TSC POPULATION TSC POPULATION TSC POPULATION TSC POPULATION TSC POPULATION TSC POPULATION TSC POPULATION TSC POPULATION TSC POPULAT フェースでも TSC アクセプタ名称を使用することによって,異なるインタフェースとし

 $TSC$ 

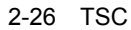

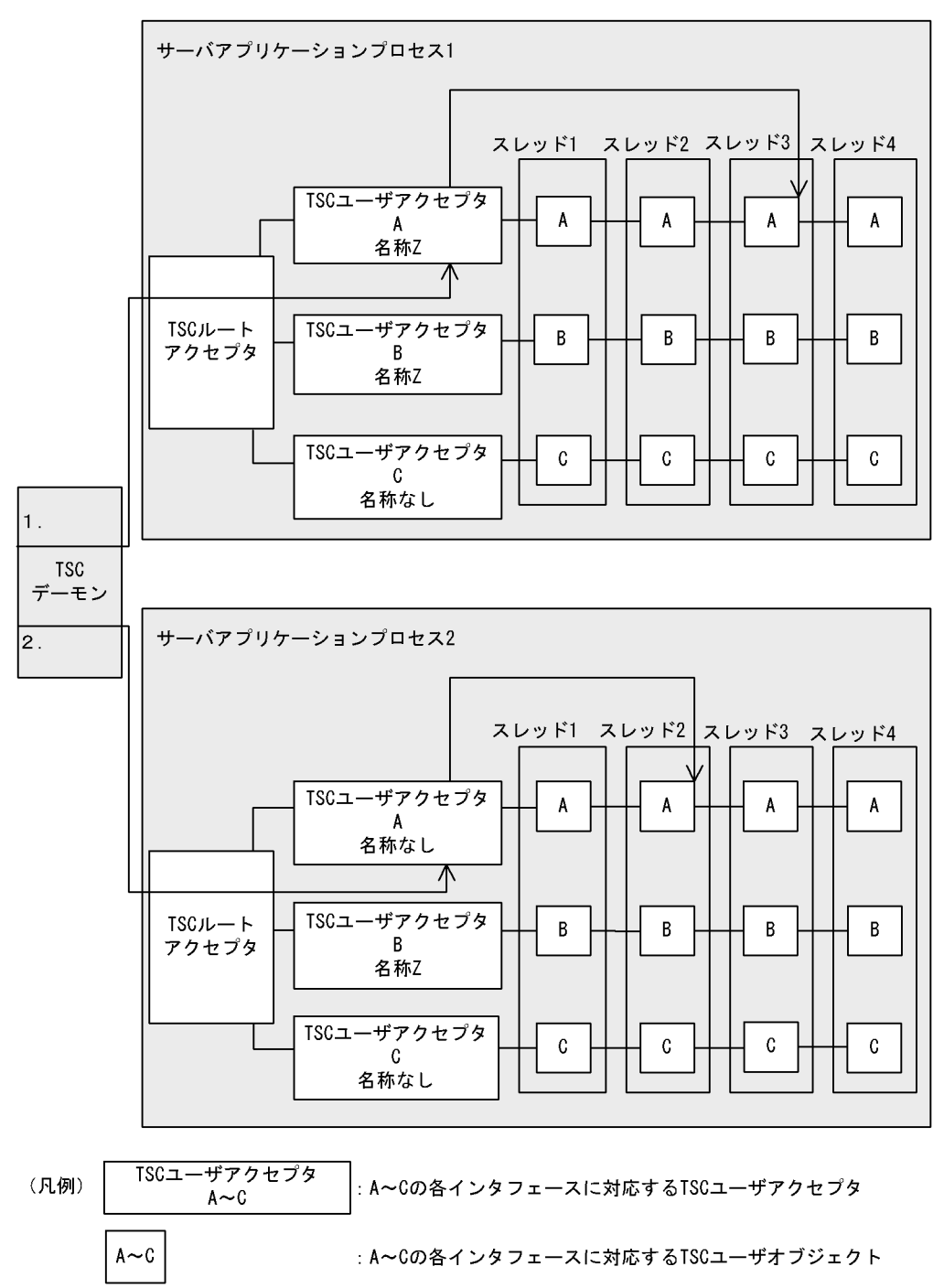

 $1$  A

 $TSC$  "Z"  $2 \tA$ 

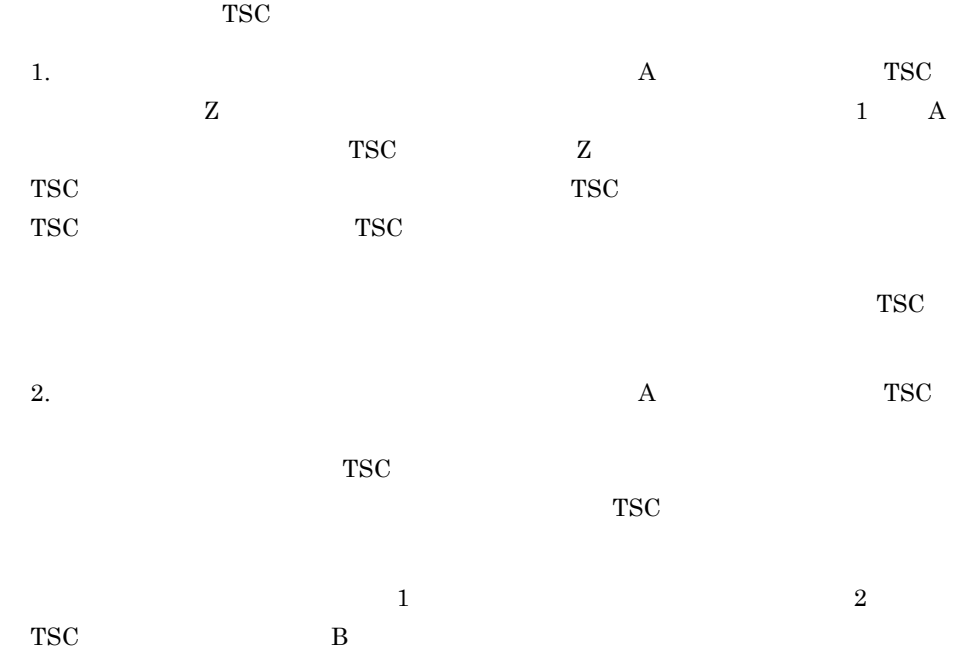

 $3$ 

65

 $2-27$ 

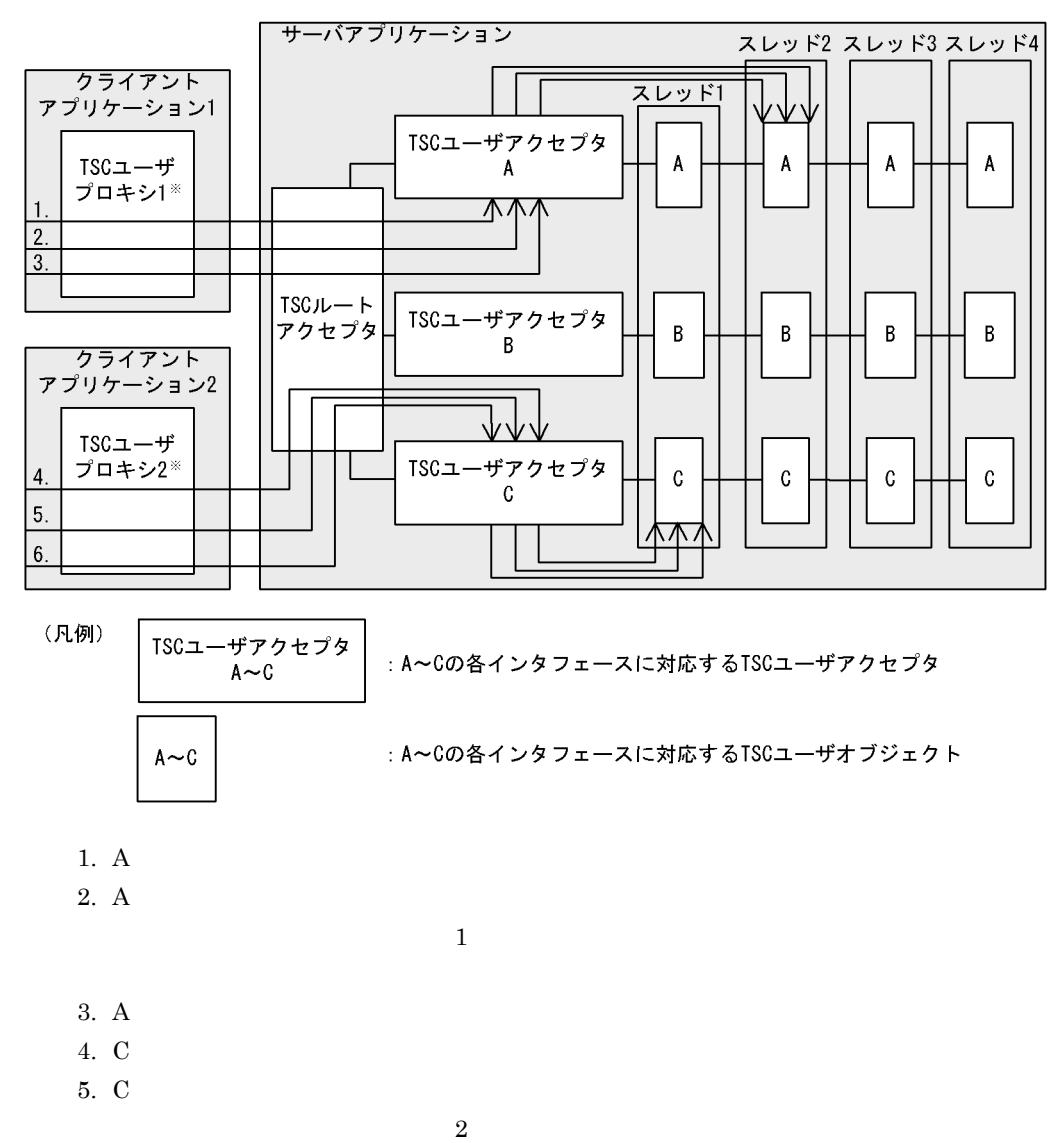

6.  $\rm C$ 

セション呼び出し用プロキシを継承した TSC ユーザプロキシです。

 $2.7.6$ 

2. 機能

IDL  $I$ 

tscstartprc

-TSCWatchMethod

TSCWatchTime

TSCWatchTime TSCWatchTime

 $\text{start}() \qquad \text{stop}()$ initServer() endServer()

TSCWatchTime tscstartprc

-TSCWatchTime

 $2.7.7$ 

TSCAdm get\_status()

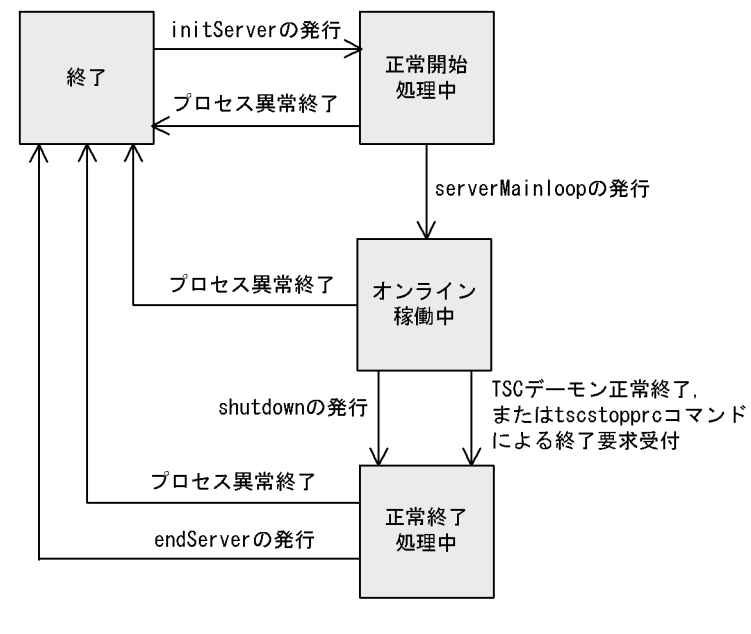

 $TSCAdm$  shutdown $0$  tscstopprc

 $2-28$ 

#### $TSC$

- **•**  $\qquad \qquad$  kill
- tscstopprc **-TSCForce**
- tscstop **TSCForce**

# 2.8 TSCORB

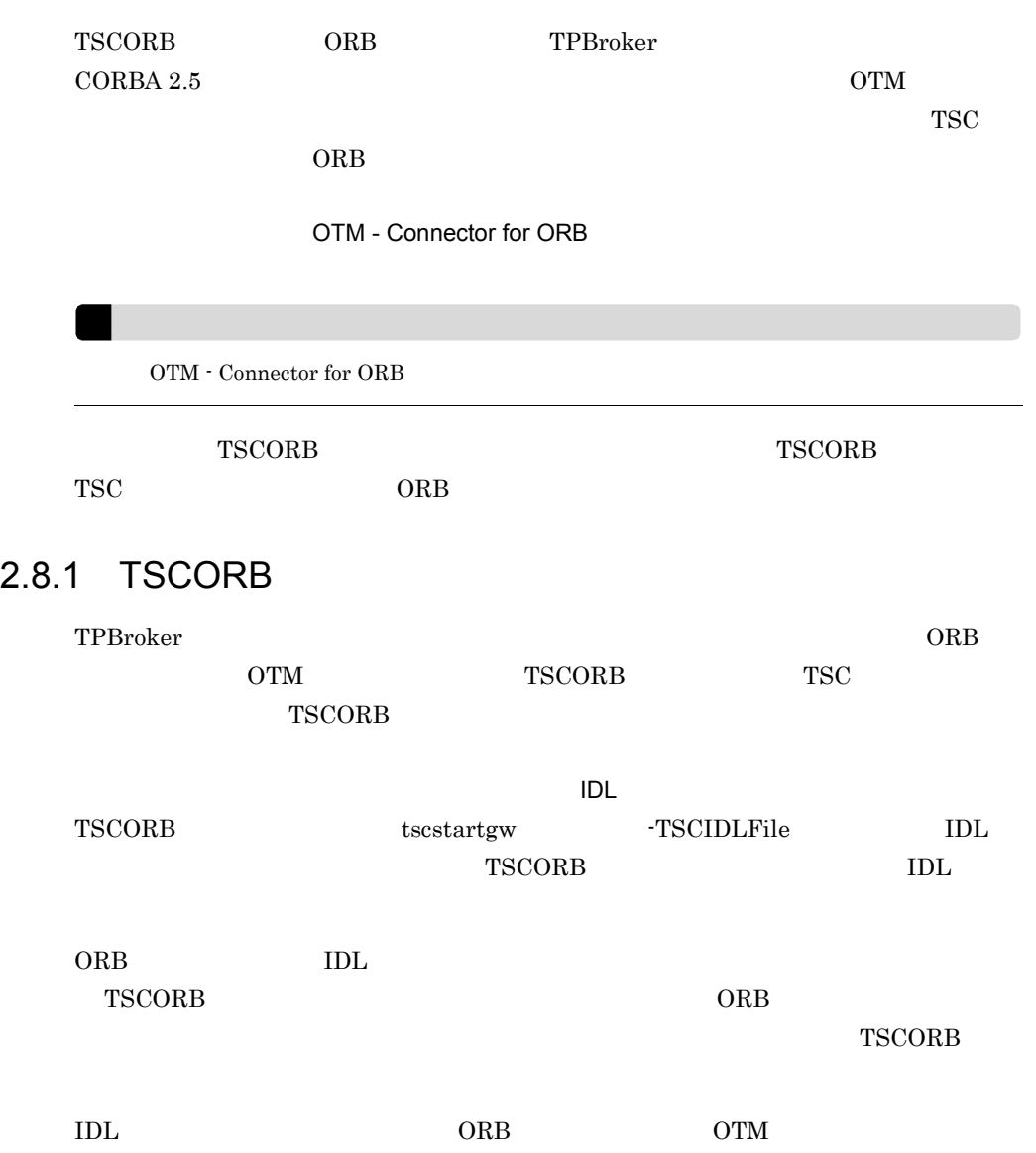

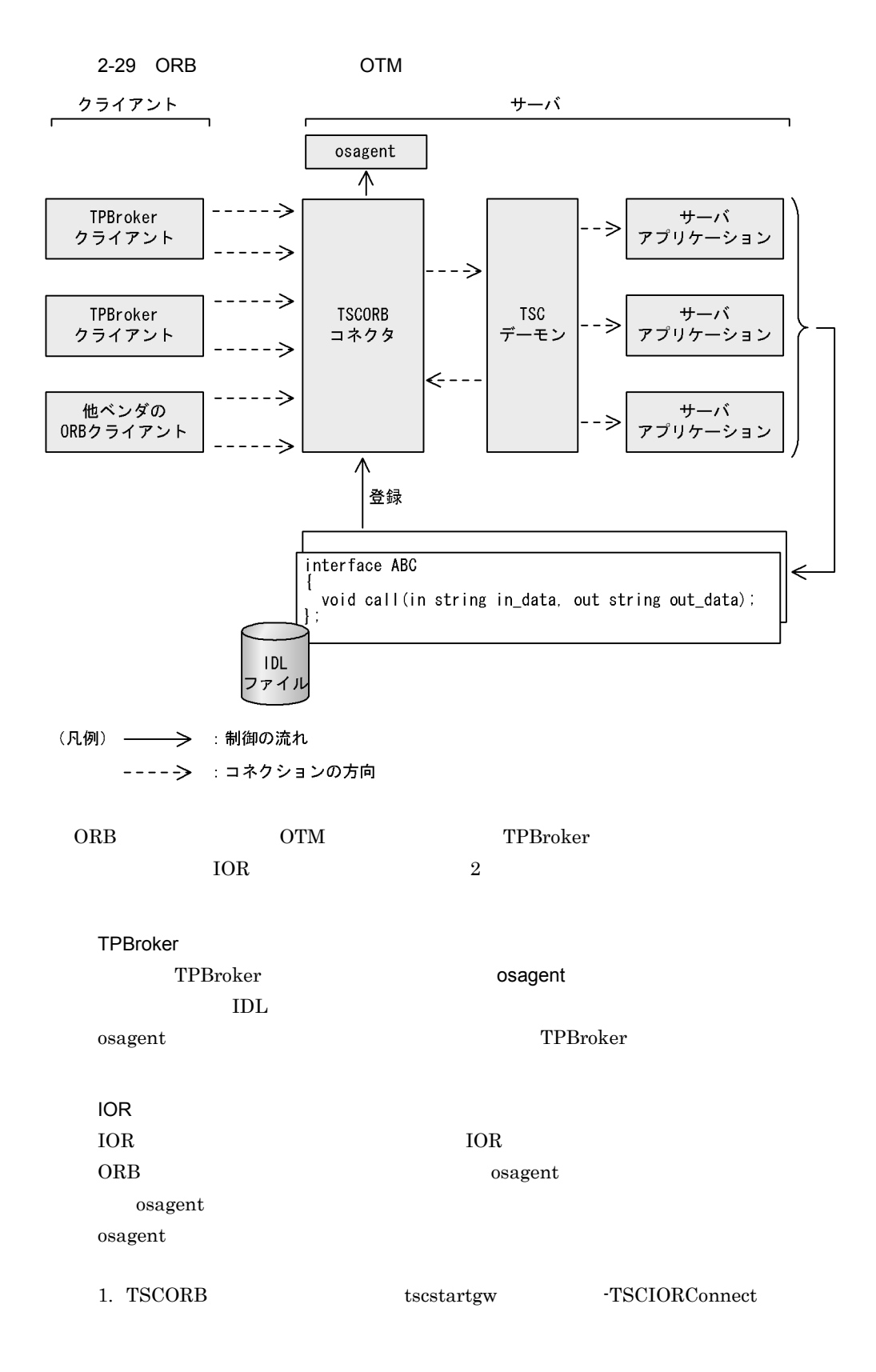

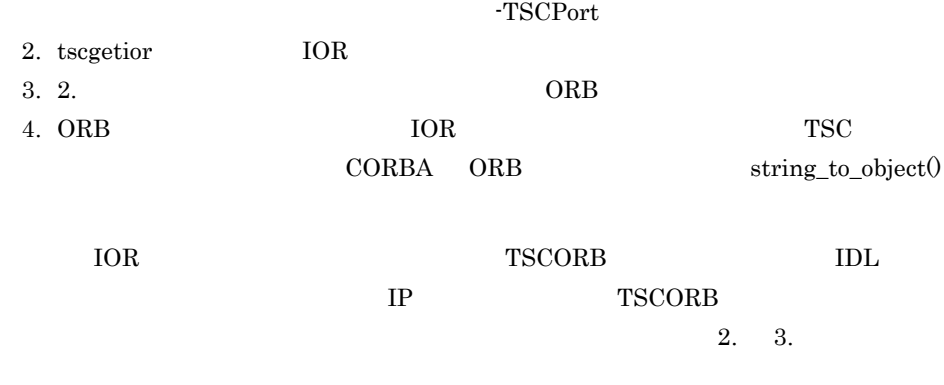

## 2.8.2 TSCORB TSC

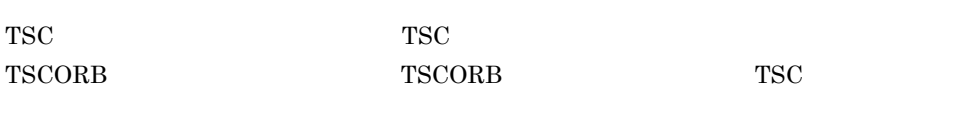

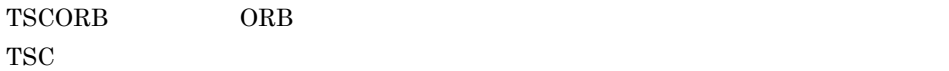

### 2.8.3 ORB

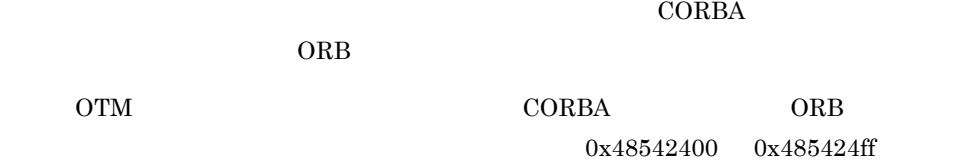

 $D$ 

# $2.9$

### $\rm{OTM}$

### $2.9.1$

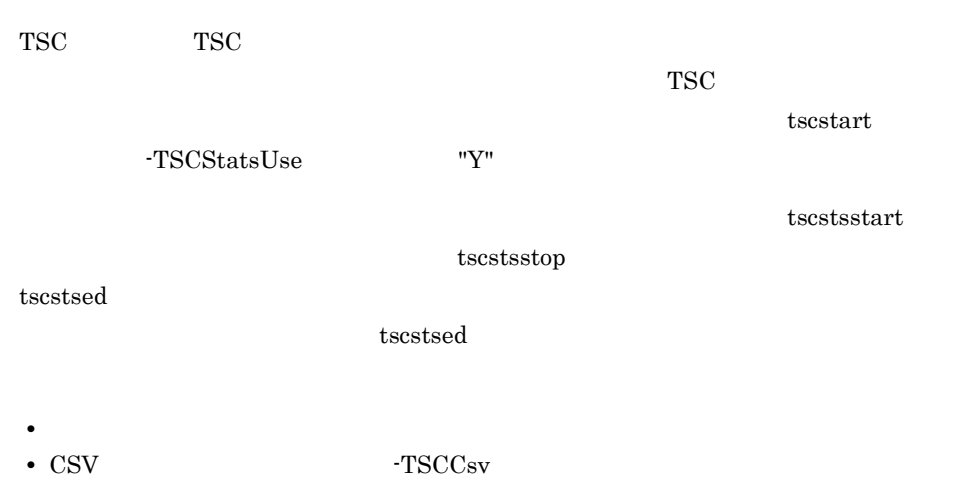

• TSCStdout

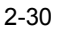

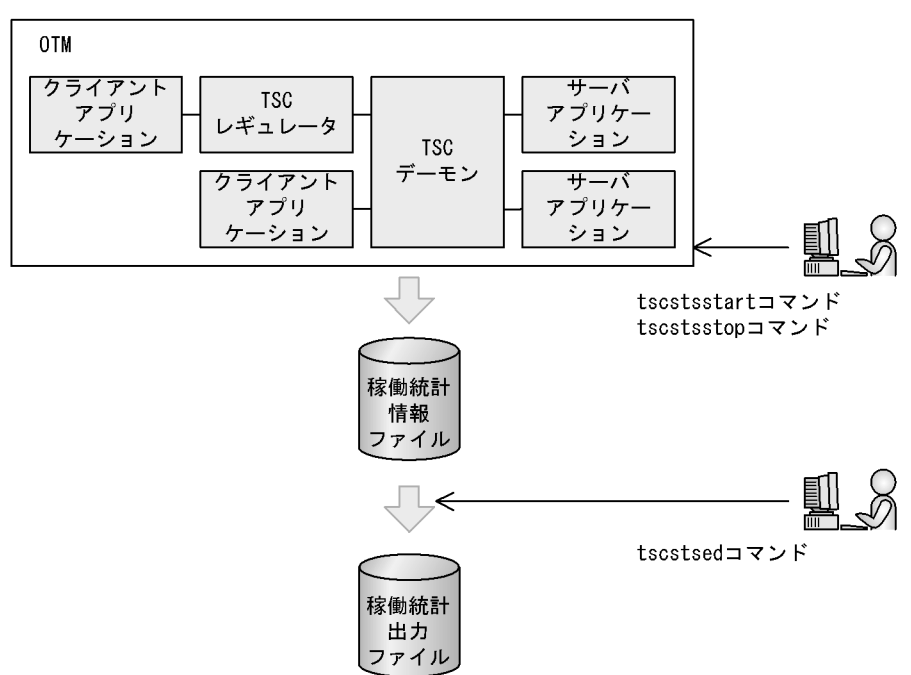

 $2.9.2$ 

 $2-9$ 

| <b>OS</b>   |                        |                    |
|-------------|------------------------|--------------------|
| <b>UNIX</b> | \$TSCSPOOL/utt/sts/TSC | /dcopltrc          |
| Windows     | %TSCSPOOL%¥utt¥sts¥TSC | $\angle$ edcopltrc |
| <b>UNIX</b> | \$TSCSPOOL/utt/sts/TSC | /spool/save        |
| Windows     | %TSCSPOOL%¥utt¥sts¥TSC | ¥spool¥save        |

sts\_nnn nnn 001 256 sts\_001

tscstart -TSCStatsFileCount

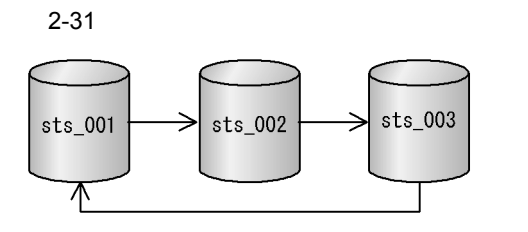

 $TSC$  TSC  $TSC$ 

 $\texttt{sts\_nnn.bk1} \qquad \quad \texttt{sts\_nnn.bk2} \quad \texttt{nnn} \quad \texttt{001}$ 

 $256$ 

### $2.9.3$

tscstsed -TSCEdit

 $-{\rm TSCCsv}$   ${\rm CSV}$ 

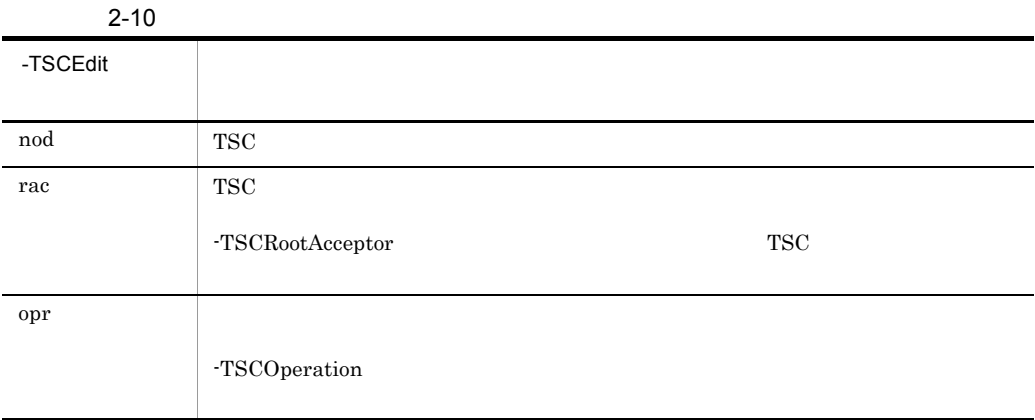

 $\epsilon$  tscstsed  $\epsilon$ 

 $2-11$ 

-TSCEdit -TSCCsv - TSCCsv - TSCCsv - TSCCsv - TSCCsv - TSCCsv - TSCCsv - TSCCsv - TSCCsv - TSCCsv - TSCCsv - TSCCsv - TSCCsv - TSCCsv - TSCCsv - TSCCsv - TSCCsv - TSCCsv - TSCCsv - TSCCsv - TSCCsv - TSCCsv - TSCCsv - TSCCsv - TSCCs nod noddata.txt noddata.csv

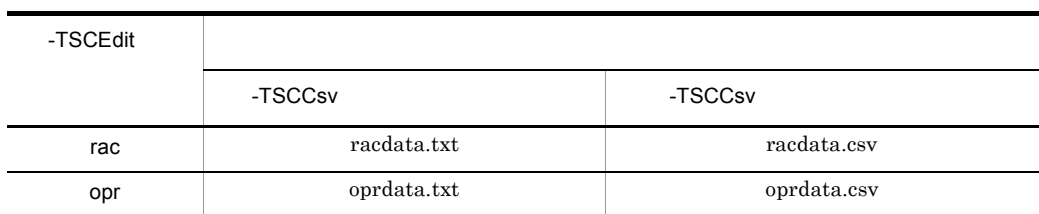

 $-TSCEdit$ 

 $2.9.4$ 

Ě.

 $TSC$ 

 $\text{TSC}$ 

 $2 - 12$ 

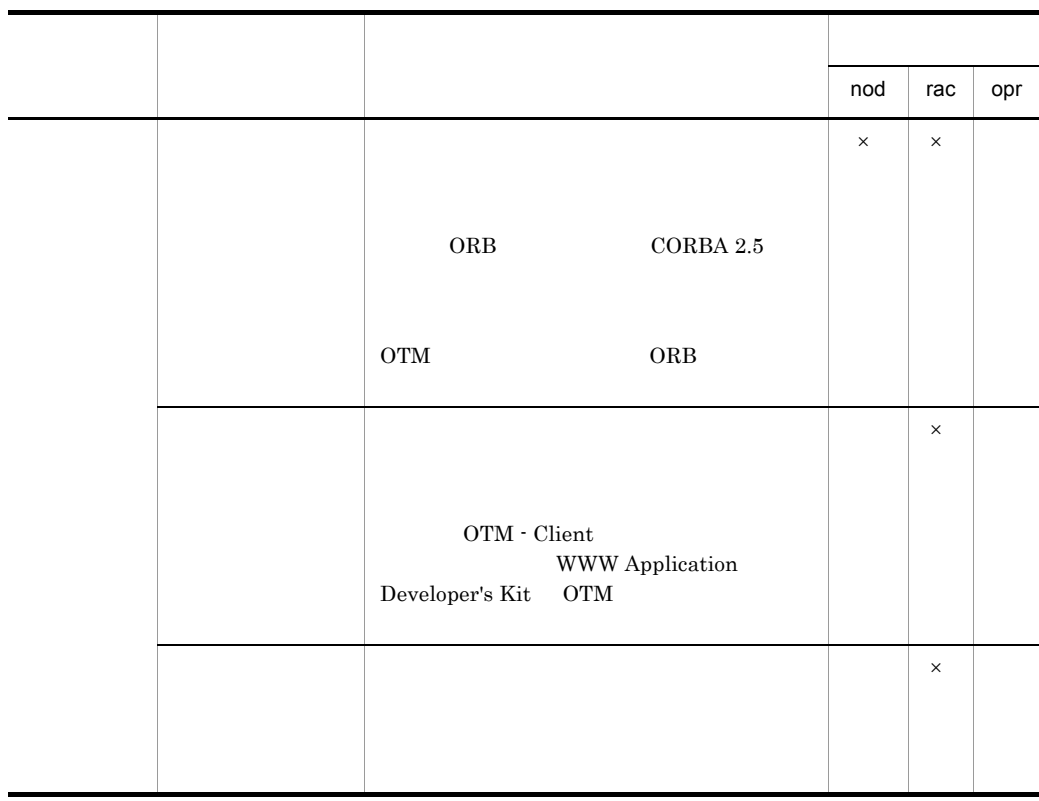

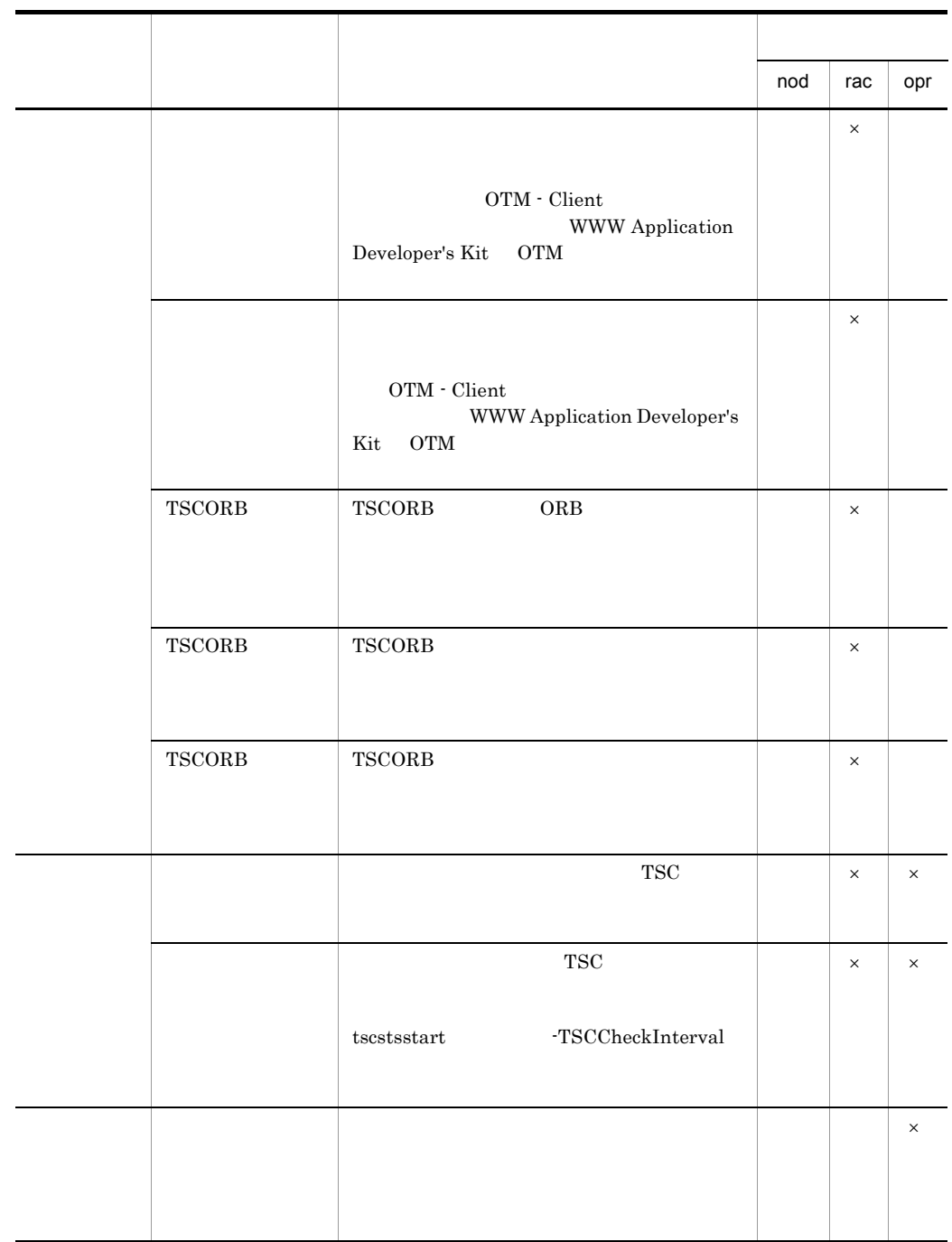

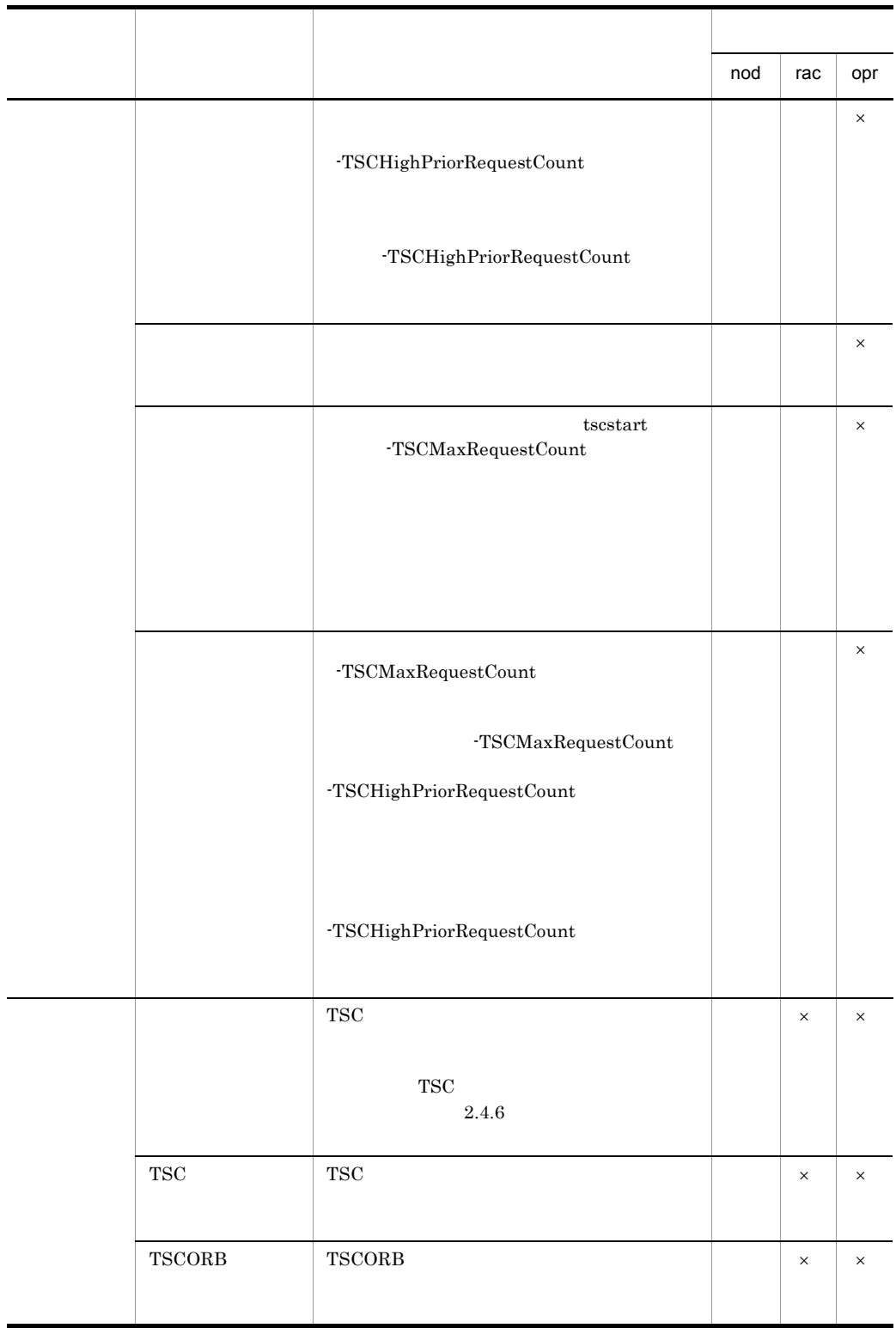

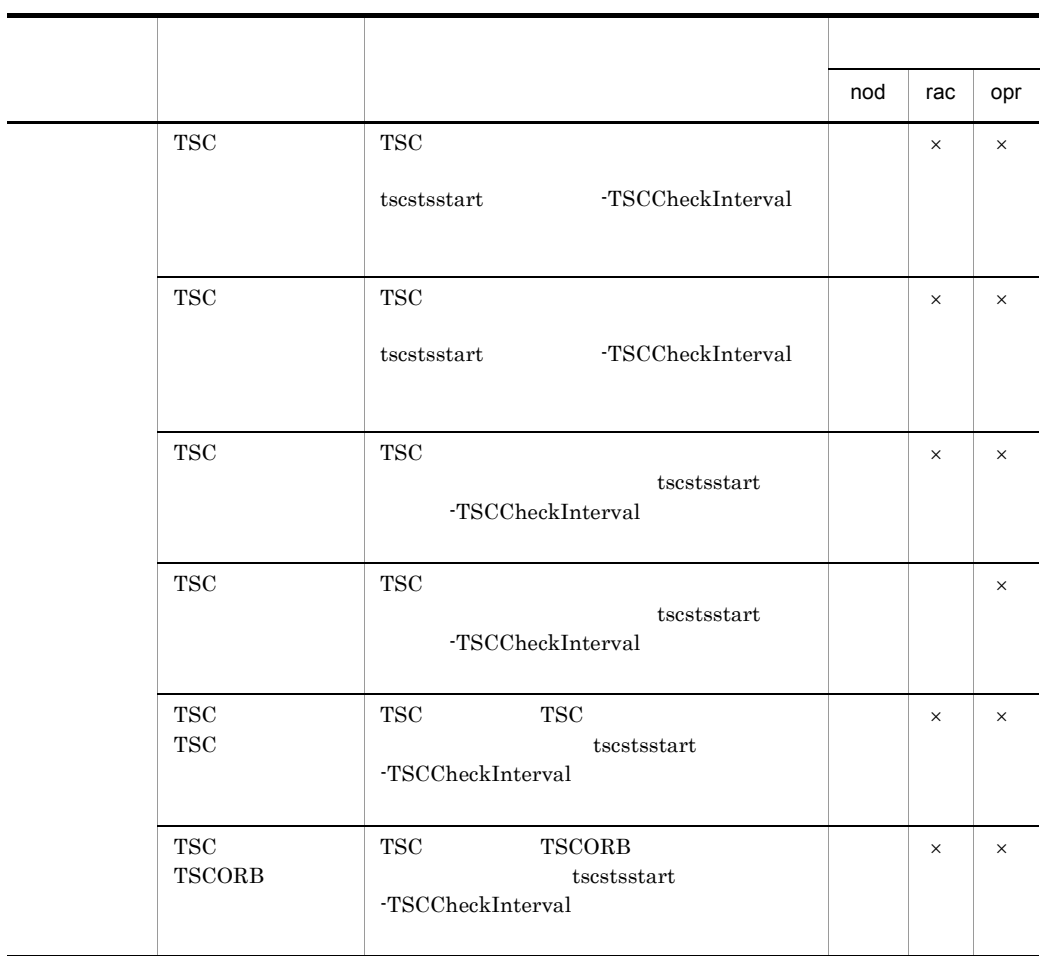

 $\times$ 

2-13 TSC

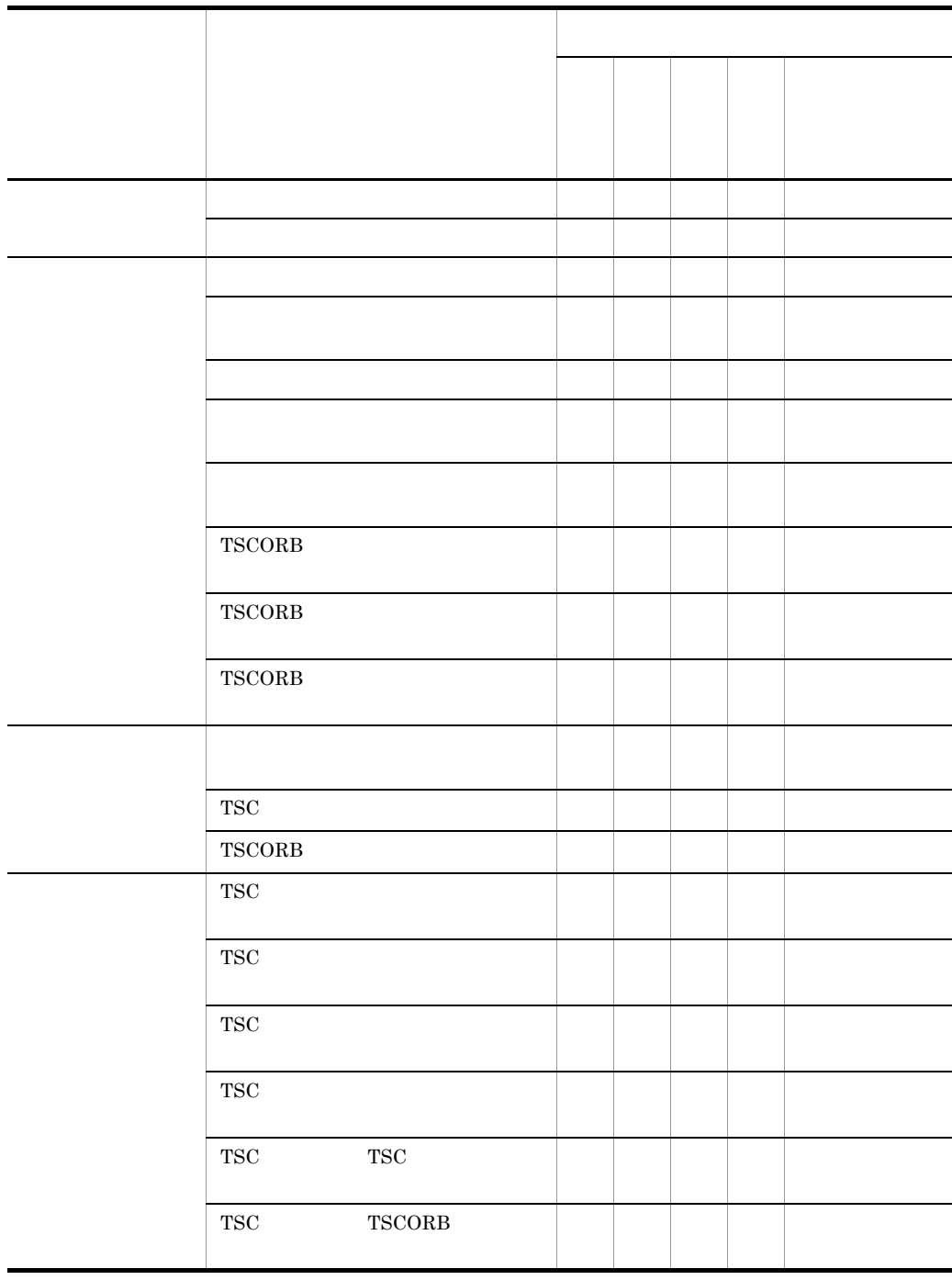

2-14 TSC

|  | $_{\mathrm{TSC}}$ |  |  |  |  |  |
|--|-------------------|--|--|--|--|--|
|  |                   |  |  |  |  |  |

- $"$ "

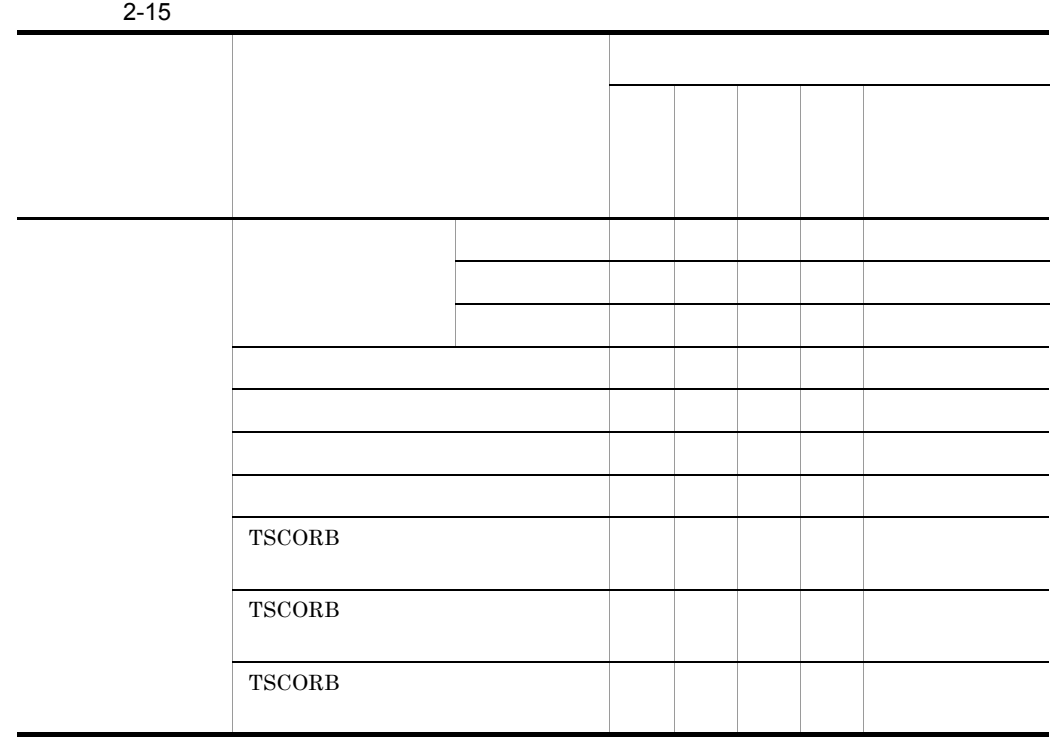

### $2.9.5$

 $\theta\pm\theta$ 

 $32$ 

 $"$  15  $"$  +  $"$  +  $"$  15  $"$ 

"callOnly0000000aa00000000callOnly" "callOnly0000000bb00000000callOnly" "callOnly0000000\*00000000callOnly"

# 3 OTM - Client

OTM - Client

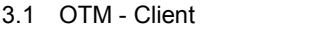

- 3.2 OTM Client
- 3.3 OTM Client

# 3.1 OTM - Client

OTM - Client

### $3.1.1$  OTM - Client

OTM - Client

3-1 OTM - Client

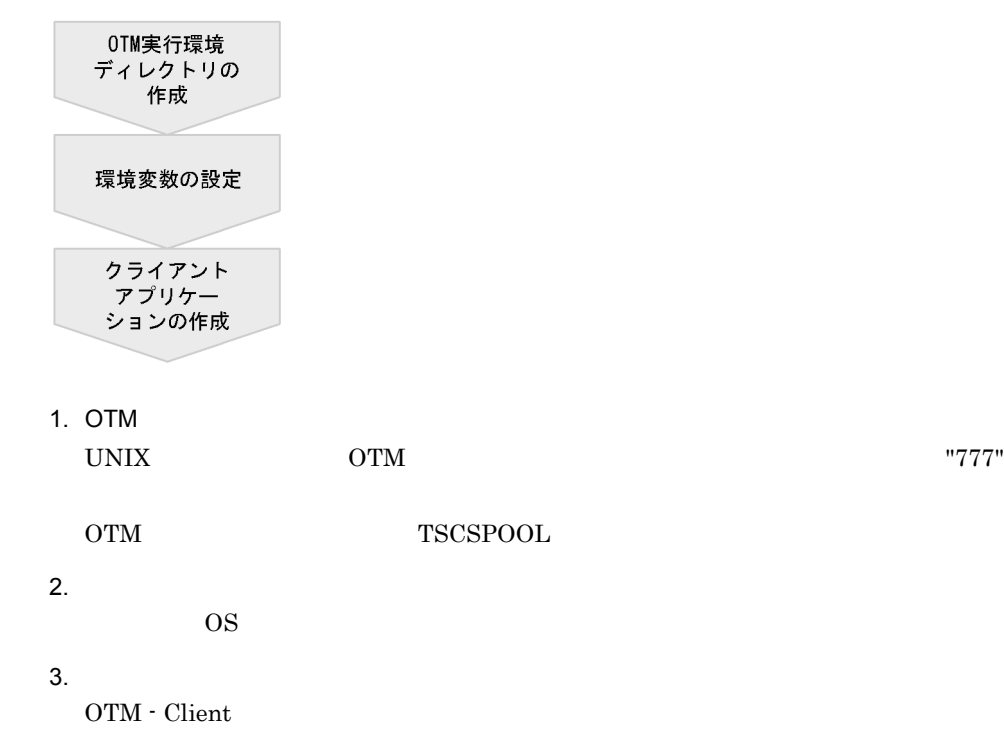

TPBroker Object Transaction Monitor

### $3.1.2$  OTM - Client

TPBroker OTM "TSC" "TSC"

 $TPPb$ roker  $TPPc$ 

 $TPPs$ roker

Borland Enterprise Server VisiBroker

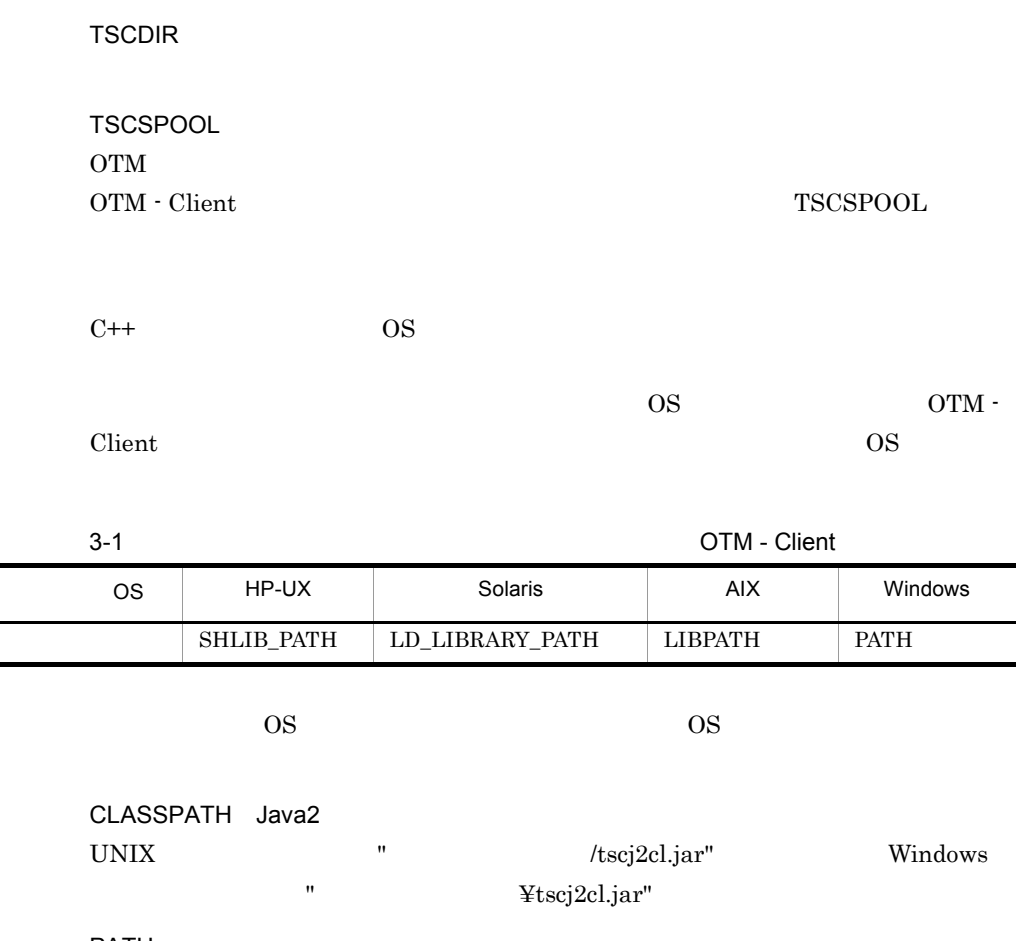

PATH

TPBroker idl2cpp idl2java osagent idl2ir irep

# 3.2 OTM - Client

OTM - Client

 $5.$ 

### $3.2.1$  OTM - Client

OTM - Client

3-2 OTM - Client

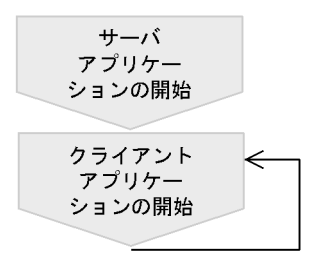

1.  $\blacksquare$ 

 $4.2$  OTM

 $2.$ 

OTM - Client

• TSCDomain TSC • -TSCID TSC TSC

 $\overline{\mathbf{5}}$ .

TPBroker

Borland Enterprise Server VisiBroker

 $TSC$ 

### $3.2.2$  OTM - Client

OTM - Client

3-3 OTM - Client

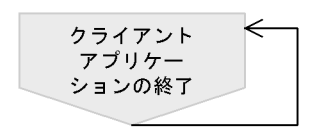

1.  $\blacksquare$ 

 $\label{eq:OTM} \text{OTM}\cdot \text{Client} \quad \text{tscstop}$ 

 $\text{TSC}}$ 

# 3.3 OTM - Client

 $\mathrm{OTM}\cdot\mathrm{Client}$ 

### 3.3.1 OTM - Client

OTM - Client

3-2 OTM - Client

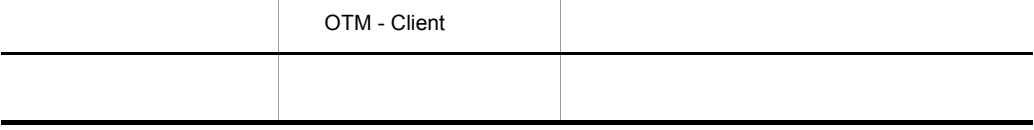

### 3.3.2 OTM - Client

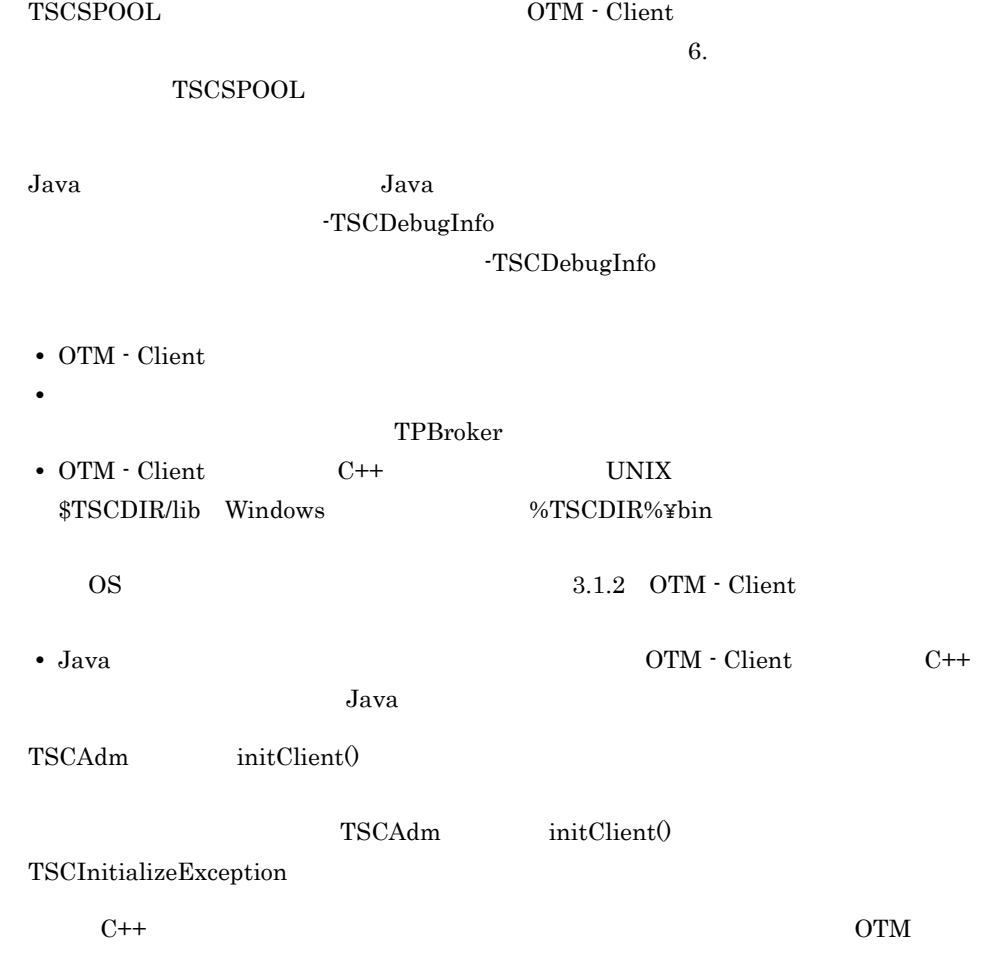

Java Java Java Java Parties in the Java Tartes in the State of the State of the State of the State of the State of the State of the State of the State of the State of the State of the State of the State of the State of the
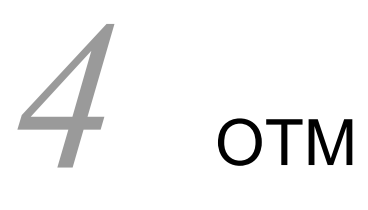

Connector for ORB TPBroker

 $\mathrm{OTM}$   $\mathrm{OTM}$  -

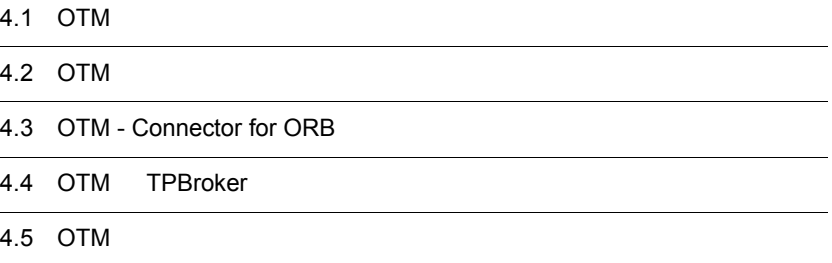

# 4.1 OTM

OTM  $\overline{\text{OM}}$ 

## 4.1.1 OTM

OTM

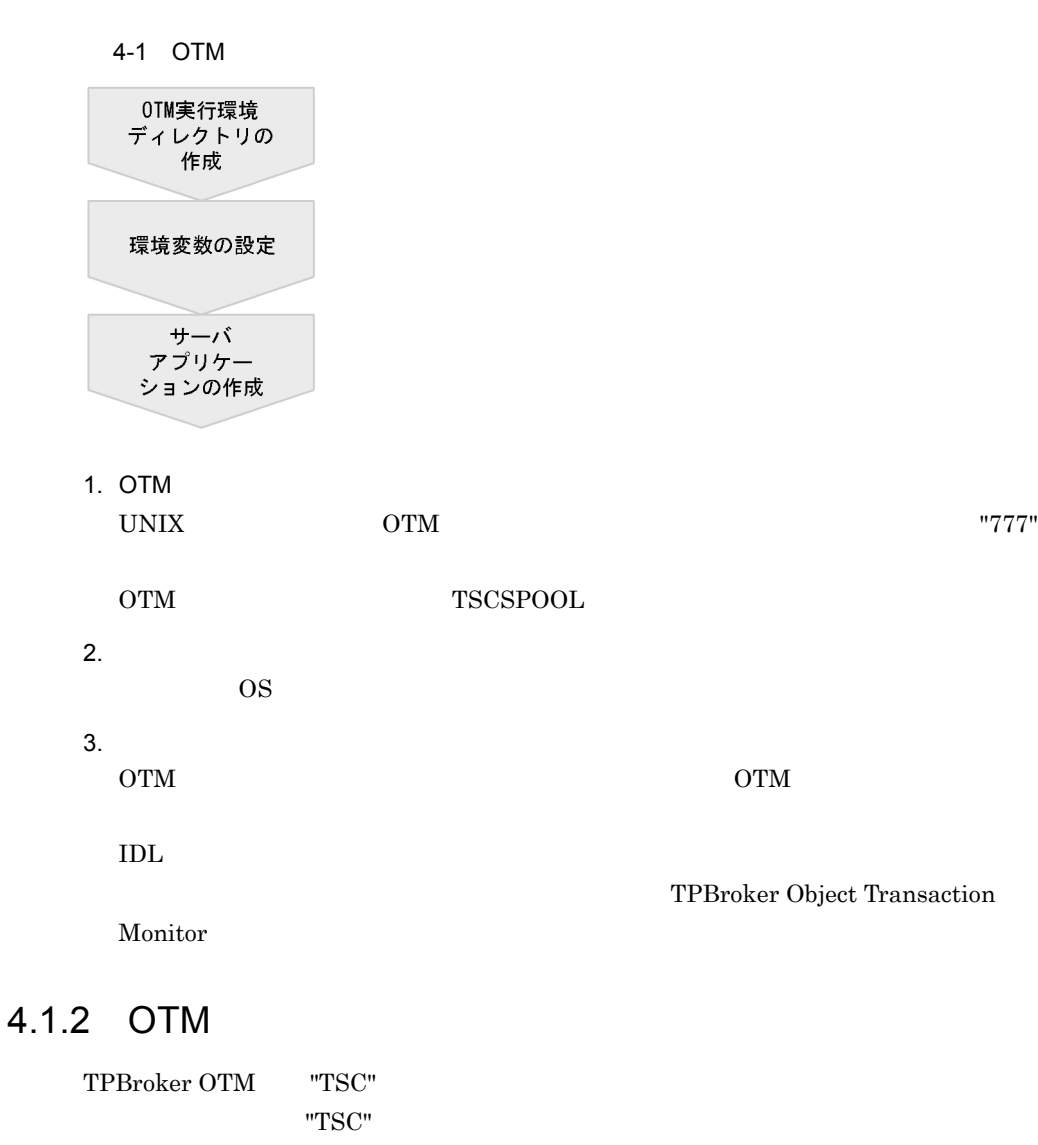

 $\Gamma$ PBroker でしょうかいしゃ

TPBroker

Borland Enterprise Server VisiBroker

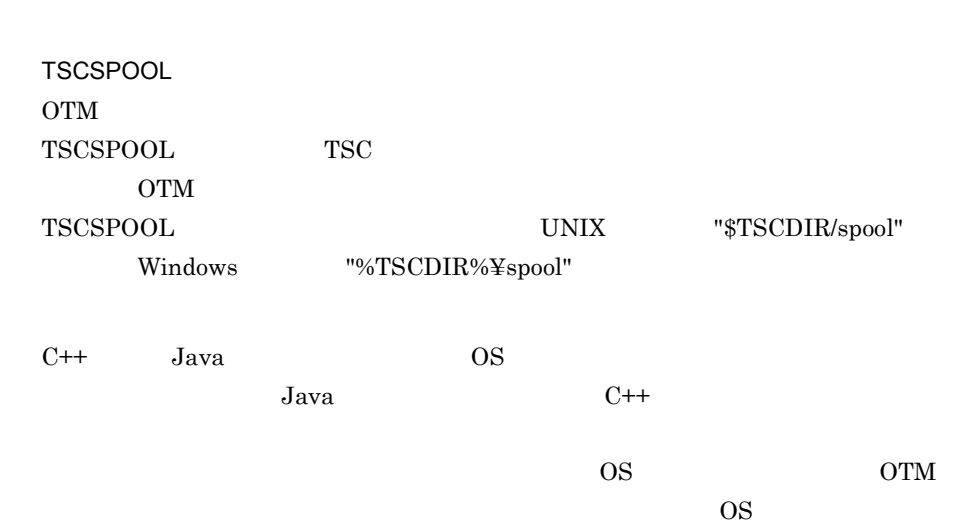

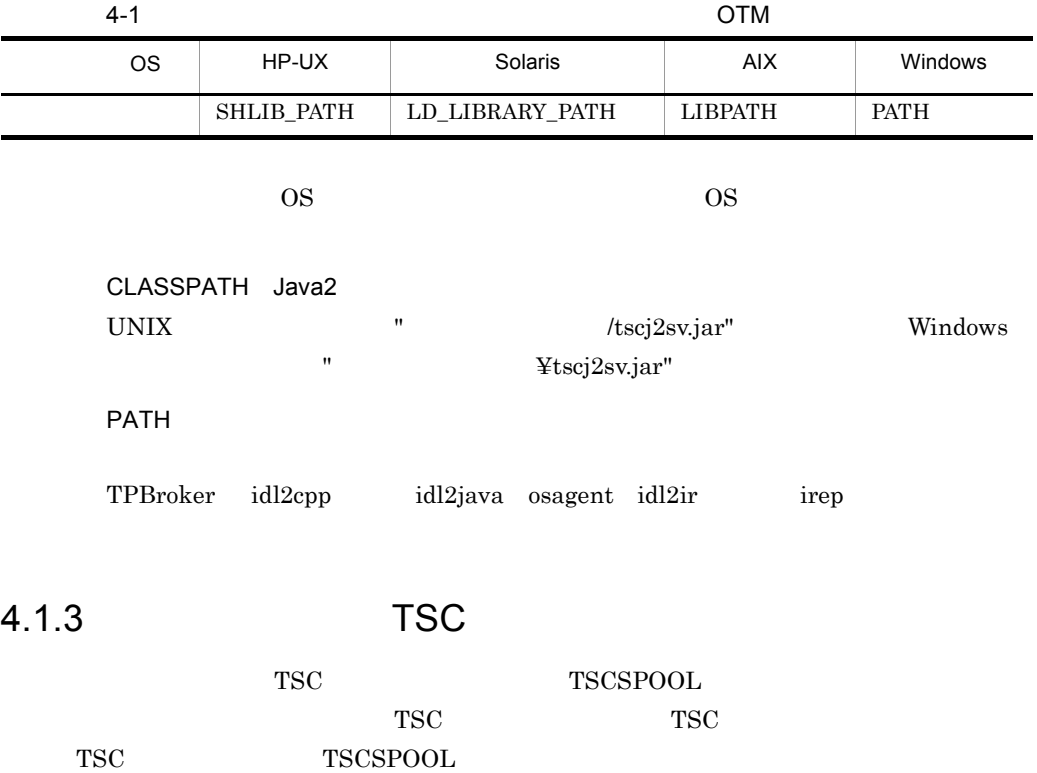

TSC 50  $\overline{S}$ 

TSCDIR

4-2 TSC

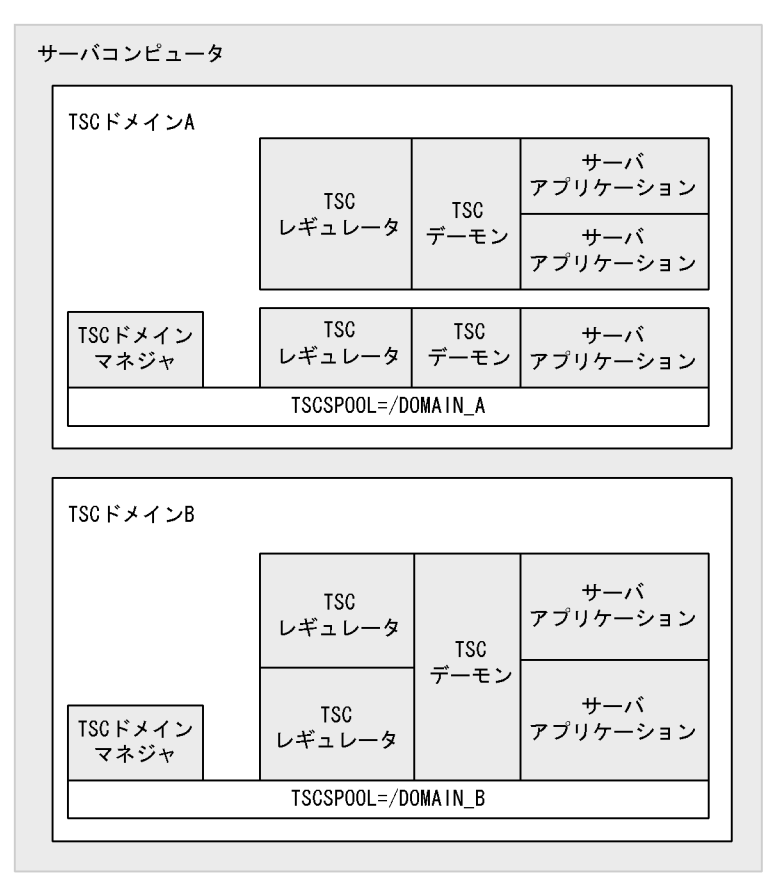

 $\begin{minipage}{0.9\linewidth} TSC & A & "TSCSPOOL= /DOMAIN\_A" & TSC \\ \end{minipage}$ イン B は,"TSCSPOOL=/DOMAIN\_B" という環境変数を参照します。

## 4.1.4

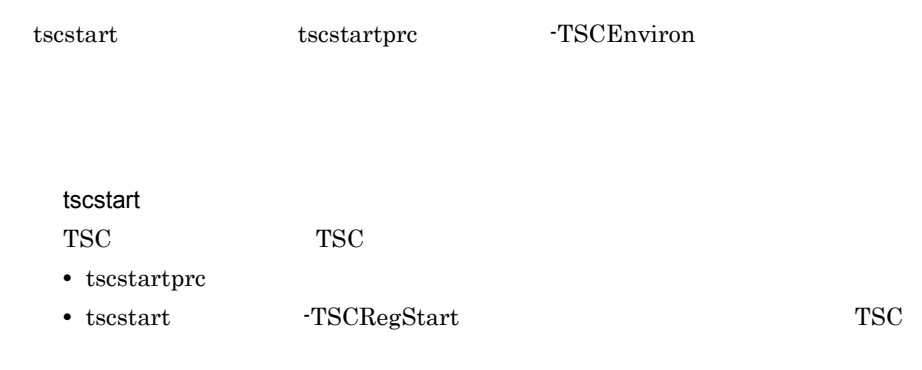

tscstartprc

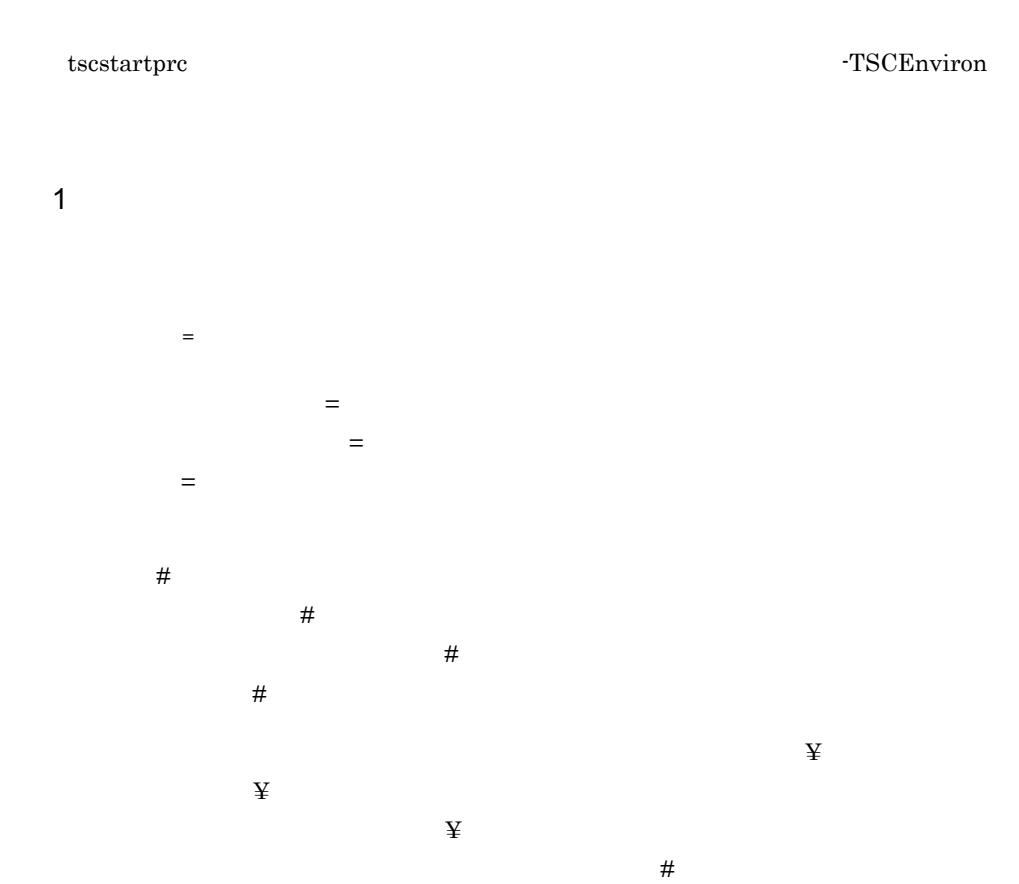

 $\tilde{\mathcal{X}}$ 

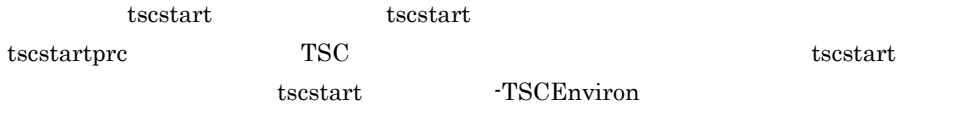

 $2$ 

#<br>LANG=ja\_JP.SJIS LANG=ja\_JP.SJIS # 以降コメント CLASSPATH=/opt/TPBrokerOTM\_S/lib/tscj2sv.jar: ¥ /opt/java/lib/classes.zip # 継続行

#### 4. OTM

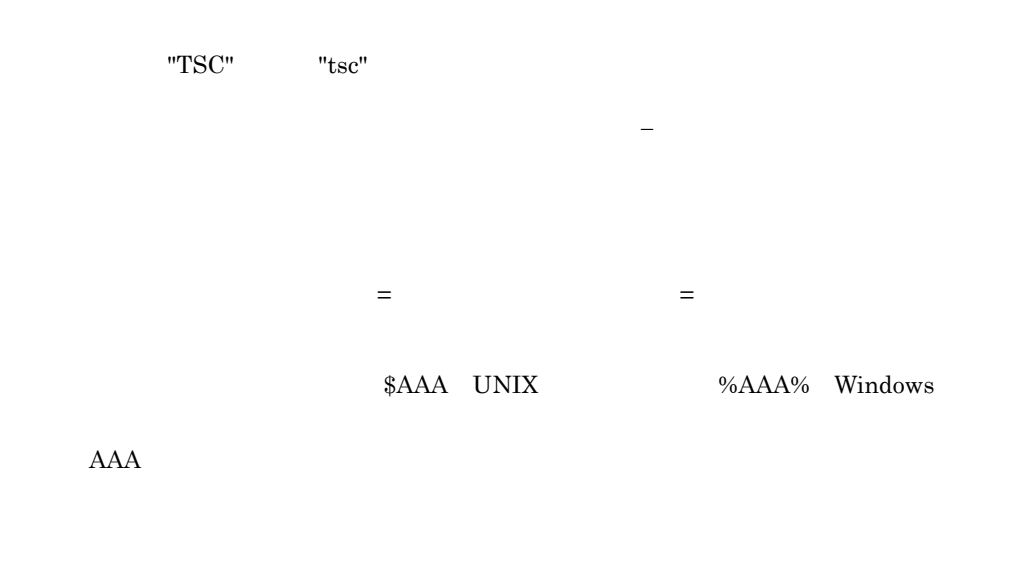

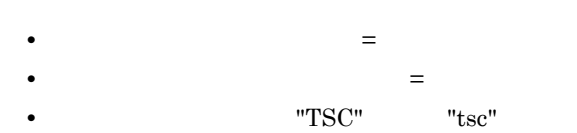

• **•**  $\mathbb{P}^{\mathbb{P}^{\mathbb{P$ 

# 4.2 OTM

 $\rm{OTM}$ 

4.2.1 OTM

OTM  $\overline{\text{O}}$ 

 $OTM$ 

4-3 OTM

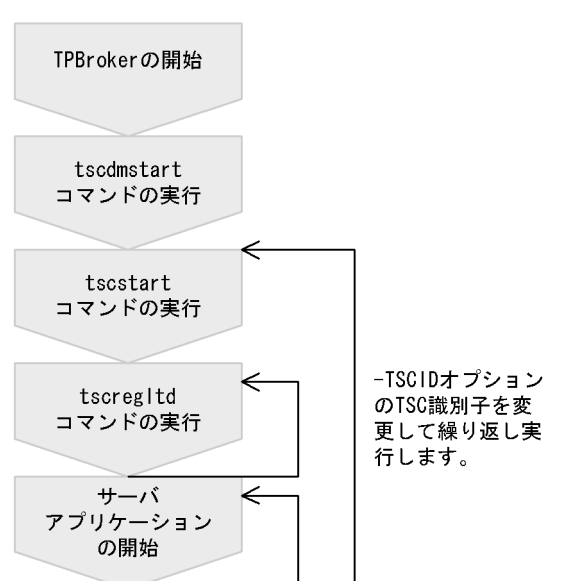

1. TPBroker

#### TPBroker 0.000 metals and  $T$

TPBroker osagent  $\qquad \qquad \qquad$  osagent  $\qquad \qquad$ Borland Enterprise Server VisiBroker 2. tscdmstart TSC キャンプスプレート エストランド 3. tscstart **TSC** -TSCDomain TSC TSCID TSC

 $5.$ 

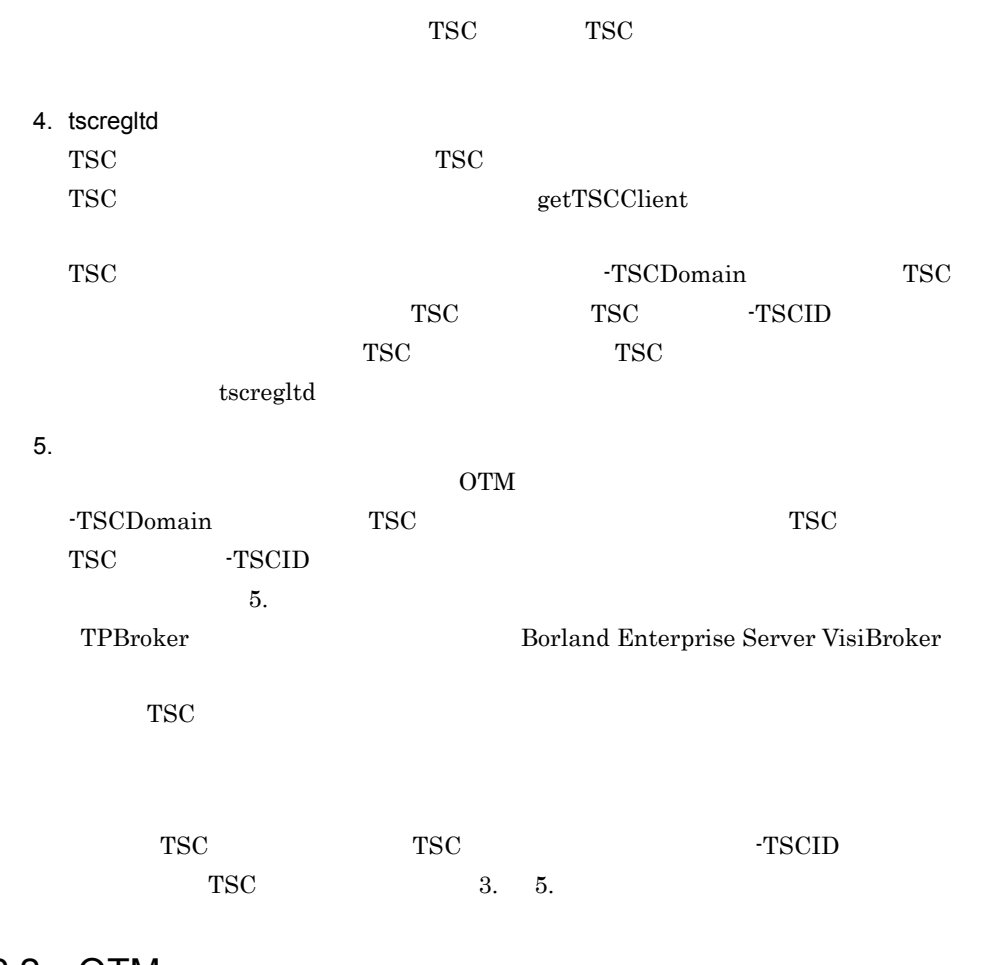

## 4.2.2 OTM

OTM  $\overline{O}$ 

3.2.2 OTM - Client

4-4 OTM

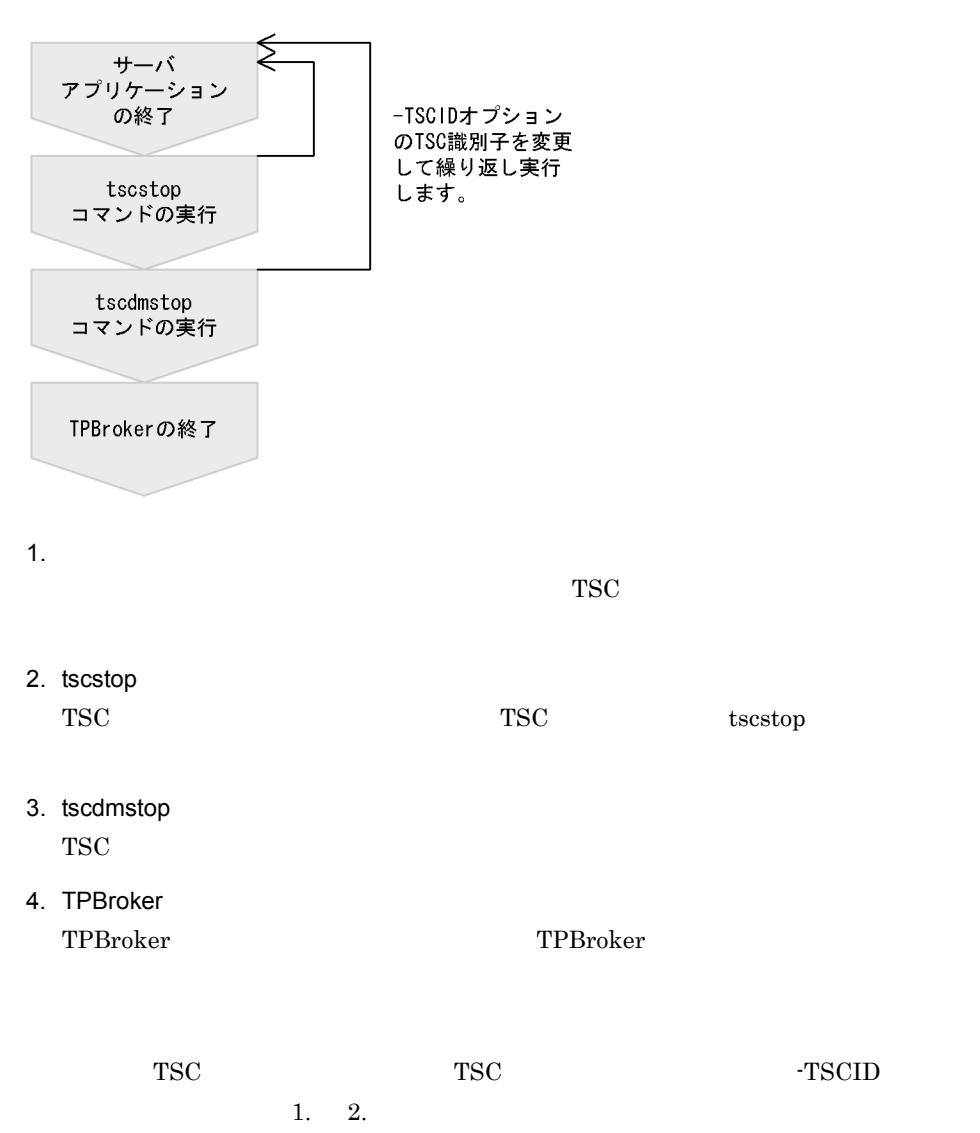

99

# 4.3 OTM - Connector for ORB

OTM - Connector for ORB TSCORB

OTM - Connector for ORB TSCORB TSCORB

OTM - Connector for ORB

## 4.3.1 TSCORB

**TSCORB** 

1 TSCORB

**TSCORB** 

4-5 TSCORB

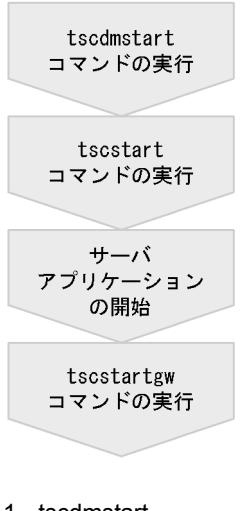

- 1. tscdmstart TSC キャンプスター エストランド
- 2. tscstart TSC

 $3.$ 

 $TSCORB$ 

4. tscstartgw TSCORB

#### 2 TSCORB

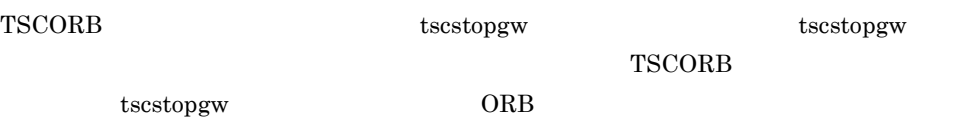

 $5.$ 

### 3 TSCORB

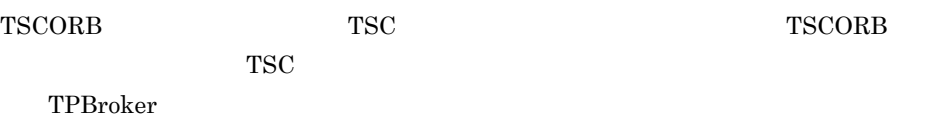

## 4.3.2 TSCORB

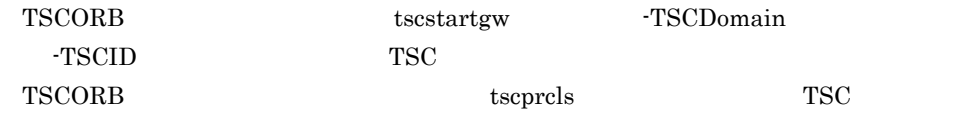

# 4.4 OTM TPBroker

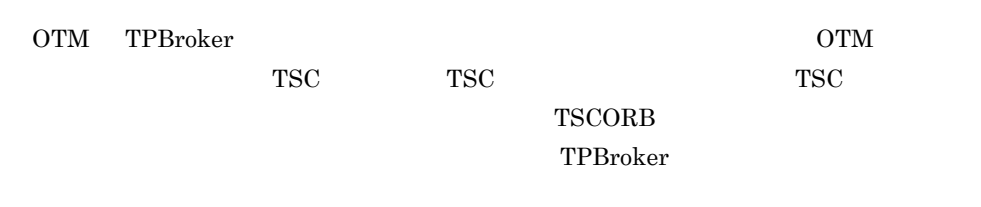

TPBroker

 $4-2$ 

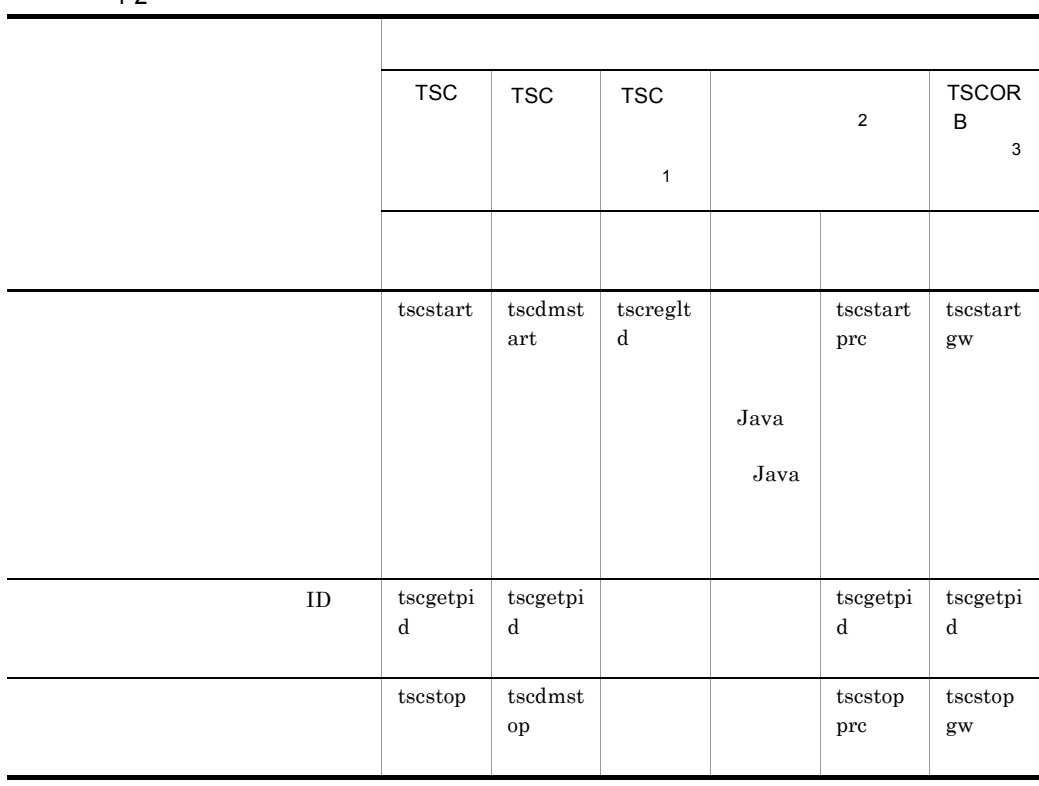

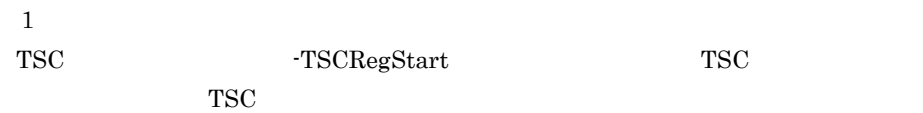

 $\overline{2}$ 

 $\sqrt{3}$  $\begin{array}{lll} {\bf TSCORB} \qquad \qquad & {\bf OTM\text{ } \cdot \text{ Connector for ORB}} \end{array}$  $\rm OTM$  <sup>-</sup> Connector for ORB

# 4.5 OTM

OTM

 $\rm{OTM}$  6.

## 4.5.1 OTM

 $OTM$ 

4-3 OTM

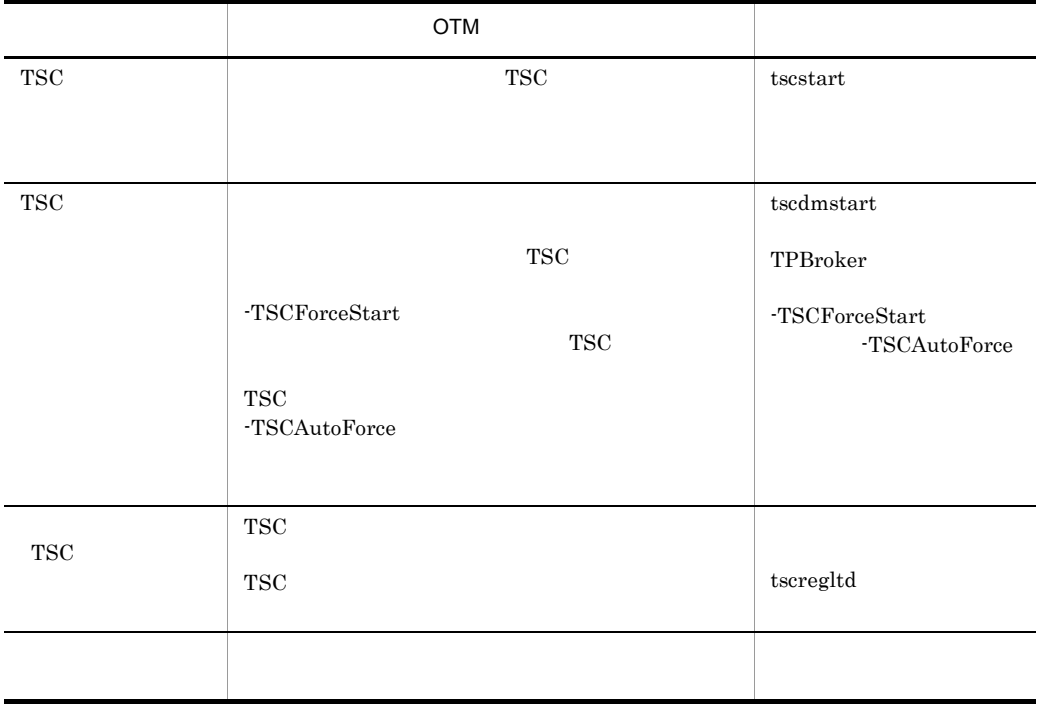

## 4.5.2 OTM

OTM TSCSPOOL

 $6.$ 

# *5* コマンドリファレンス

 $\it tscidl2cpp \qquad \quad \, \, tscidl2j$ TPBroker Object Transaction Monitor

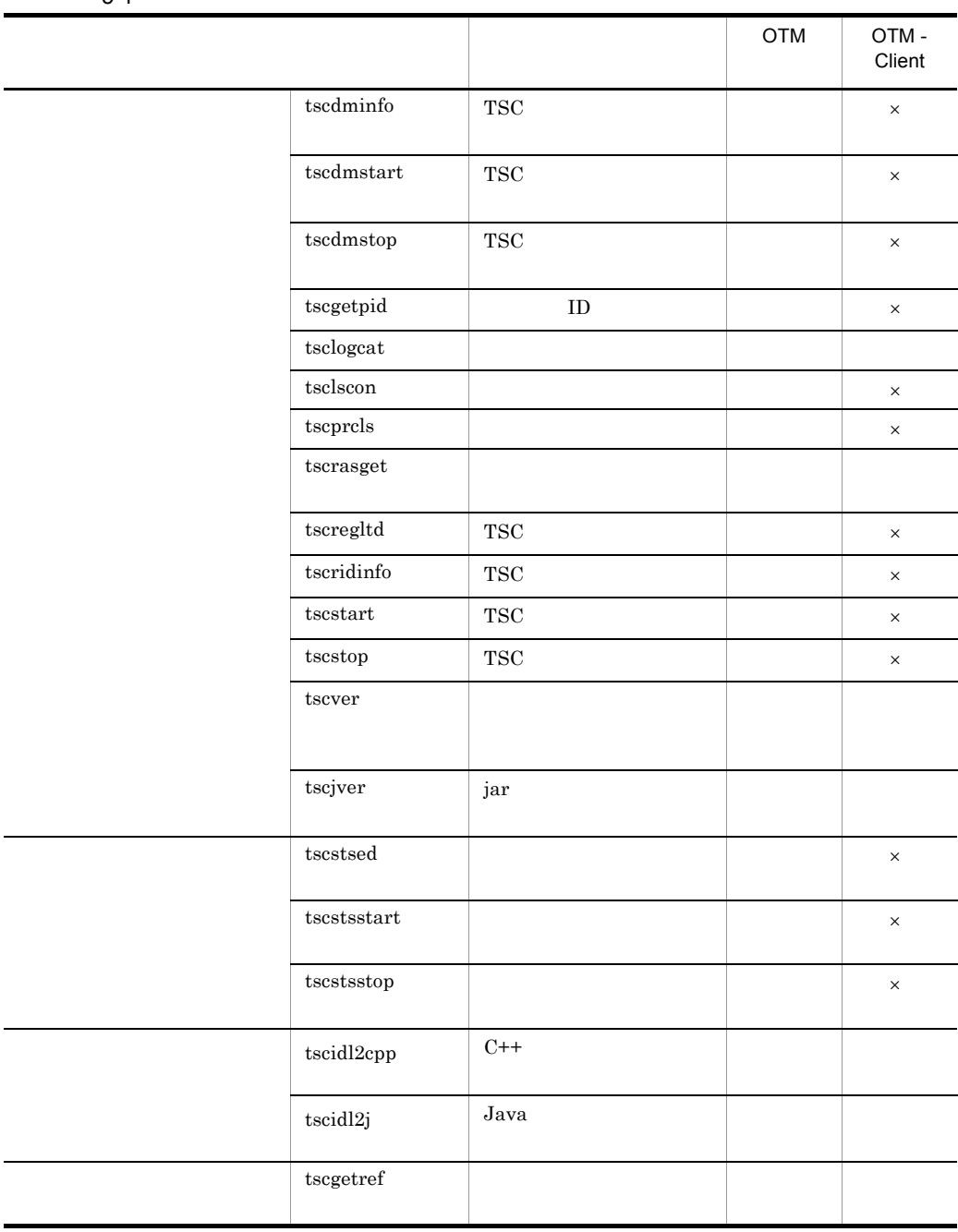

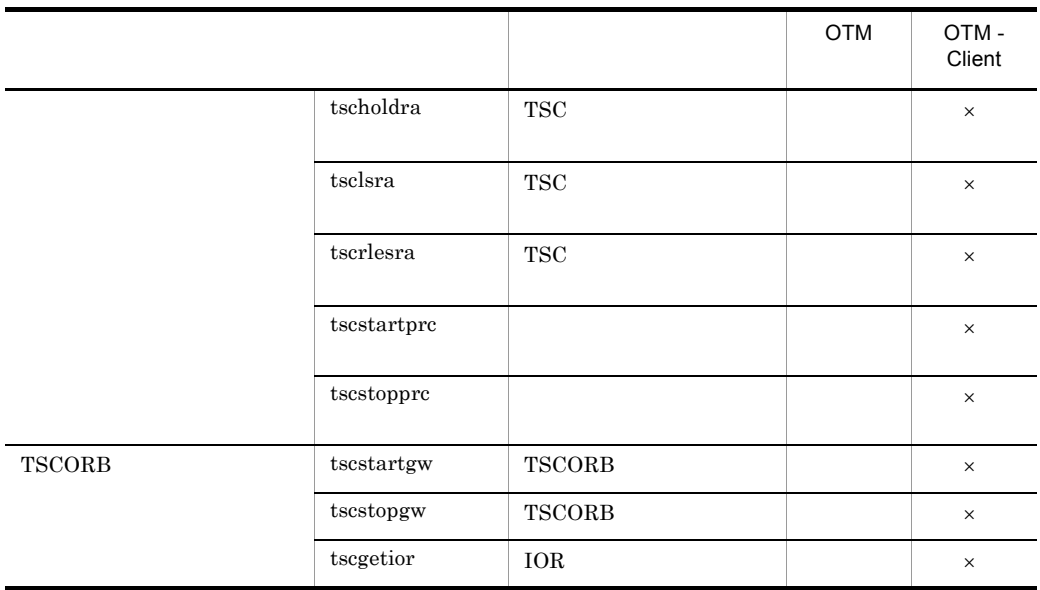

 $\times$  $\mathbf{1}$ tscidl2cpp tscidl2j TPBroker Object Transaction Monitor  $\overline{2}$ OTM - Client  $\sqrt{3}$ 

TSCORB tscstartgw tscstopgw tscgetior  $\label{eq:OTM} \text{OTM}\cdot\text{Connector for ORB} \qquad \qquad \text{OTM}\cdot\text{Connector for ORB}$ 

# tscdminfo TSC

tscdminfo [-h] [-d]

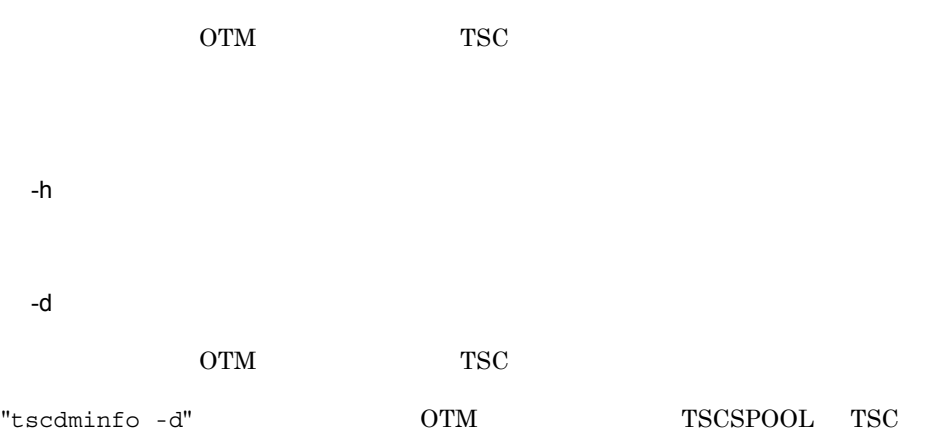

#### $-d$

#### 1. tscdminfo

% tscdminfo -d

#### 2. TSC TSCSPOOL

No TSC-Domain **Port** Port TSCSPOOL 1 hitachi 9496 /home1/hitachi/tsc/spool 2 TSCDOMAIN 9497 /MAKE DIR/TSC0100/spool Please input Number which you wish delete.  $\rightarrow$ 

#### $3.$

Please input Number which you wish delete. ->2

#### 4.  $'y'$

2 TSCDOMAIN 9497 /MAKE DIR/TSC0100/spool We will delete this combination of Domain\_name and TSCSPOOL directory. OK ?  $(y/n)$  -> y

tscdminfo TSC

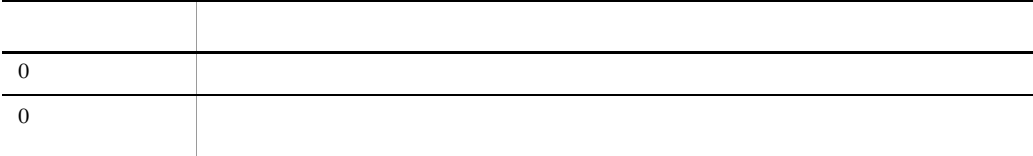

# tscdmstart TSC

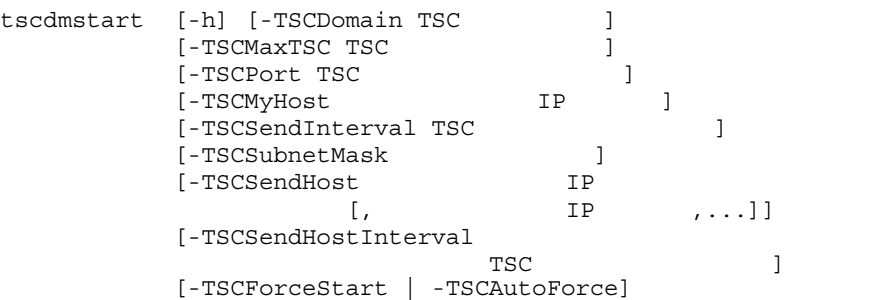

 $\operatorname{TSC}$ 

-h

-TSCDomain TSC

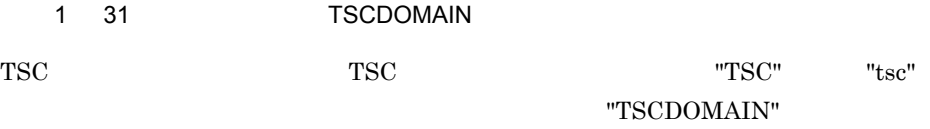

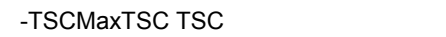

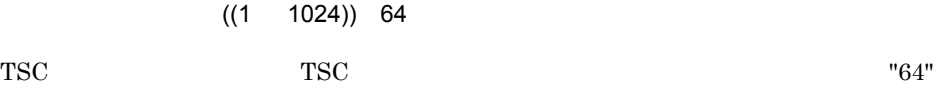

-TSCPort TSC

 $((5001 65535))$  20137

 $TSC$ 

"20137"

TSC\_TSC  $\angle$  /tcp "tscdmstart -TSCDomain JAPAN" TSC TSC\_JAPAN 10021/tcp  $TSC$  tcp  $\omega$  udp  $TSC$  udp udp  $TSC$ -TSCPort  $\overline{\text{S}}$  $TSC$ TSC የኦንድ ደንበረው የተመለከታቸውን እንደሚያስከተለው የተመለከቱ የአማርኛ የአማርኛ የአማርኛ የአማርኛ የአማርኛ የአማርኛ የአማርኛ የአማርኛ የአማርኛ የአማርኛ የአማርኛ የአማርኛ የአማርኛ የአማርኛ የአማርኛ የአማርኛ የአማርኛ የአማርኛ የአማርኛ የአማርኛ የአማርኛ የአማርኛ የአማርኛ የአማርኛ የአማርኛ የአማርኛ የአማርኛ የአማርኛ የአማርኛ የአማርኛ  $TSC$ -TSCPort -TSCMyHost IP  $1 \t64$  hostname OTM IP hostname -TSCMyHost  $TSC$  $TSC$ -TSCSendInterval TSC  $((0 65535)) 60$ TSC TSC TSC 2012 TSC 2012 TSC 2014 TSC 2014 TSC 2014 TSC 2014 TSC 2014 TSC 2014 TSC 2014 TSC 2014 TSC 2014 TSC  $"60$  " TSC ノード情報によって,他 TSC ノードの TSC ドメインマネジャにアプリケーション TSC ノードの TSC ドメインマネジャに自 TSC ノード情報をブロードキャストする間  $TSC$   $TSC$ ソッド要求に失敗することがあります。小さな値を指定する場合,他 TSC ノードの TSC  $TSC$ 

 $TSC$   $"0"$ 

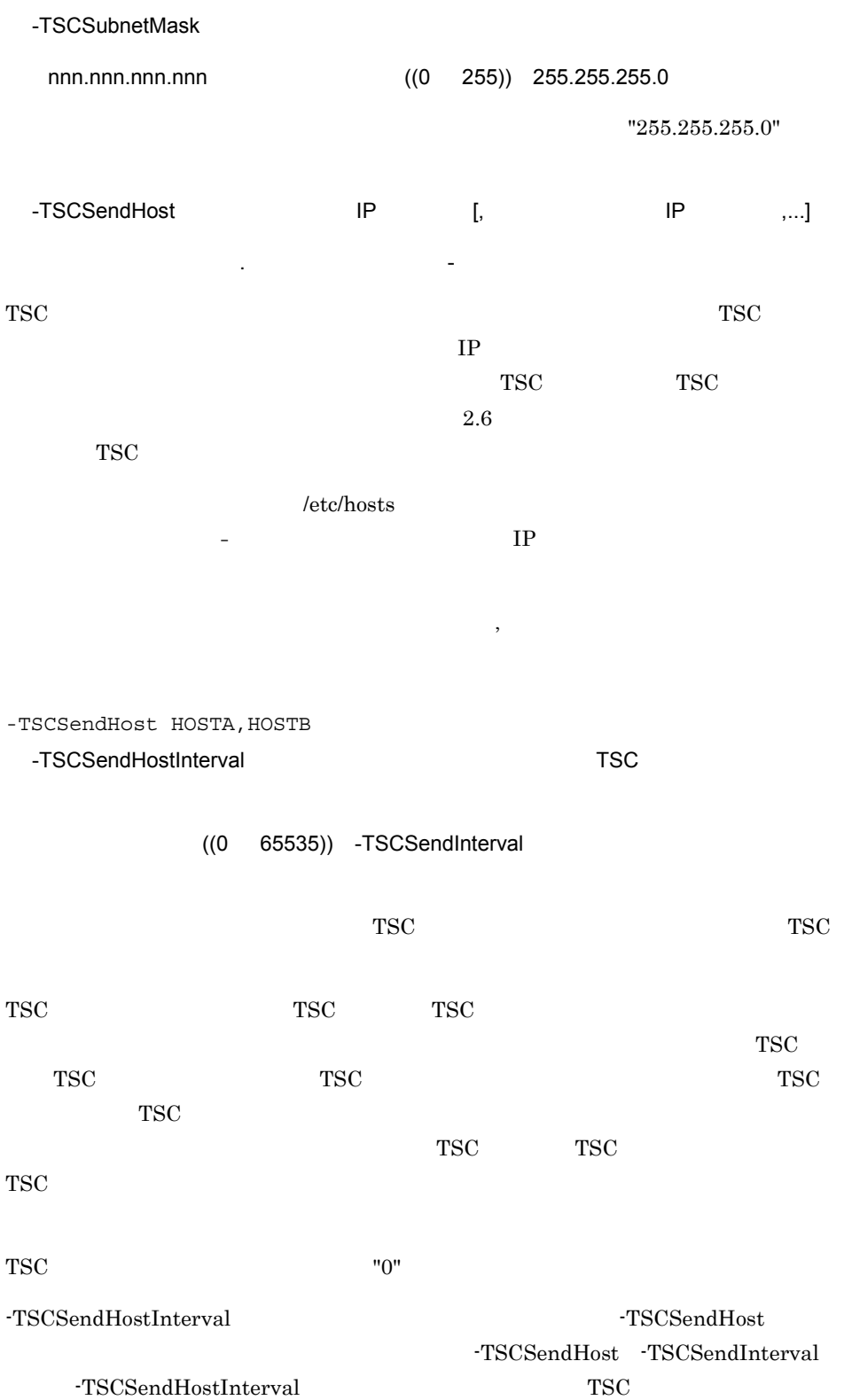

113

#### コマンドオプションの指定値と TSC ノード情報の送信の関係を次の表に示します。

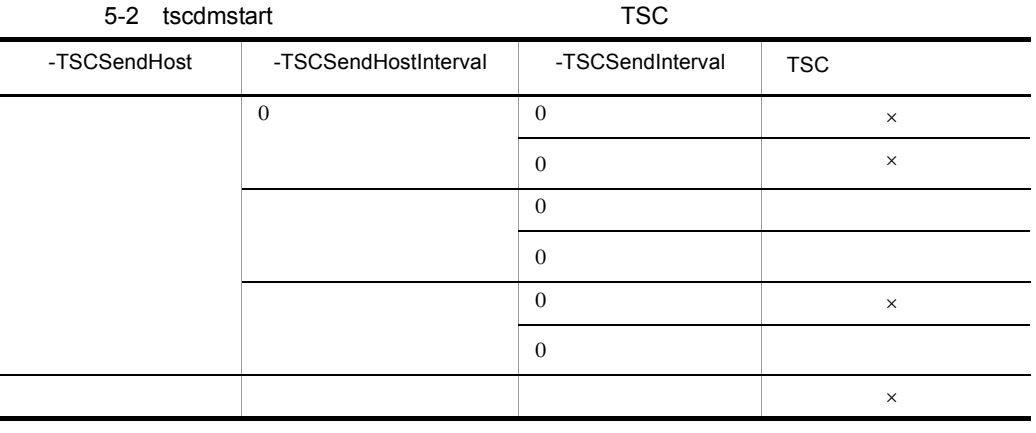

 $TSC$ 

 $\times$ 

 $-TSCSendInterval$  60

-TSCForceStart

 $TSC$ 

TSC TSC TSC TSC TSC TSC TSC  $T$ 

-TSCForceStart TSCAutoForce

 $2.5.1$  TSC

-TSCAutoForce

 $\text{TSC}$ 

-TSCForceStart

-TSCAutoForce

-TSCForceStart

-TSCAutoForce -TSCForceStart

 $2.5.1$  TSC

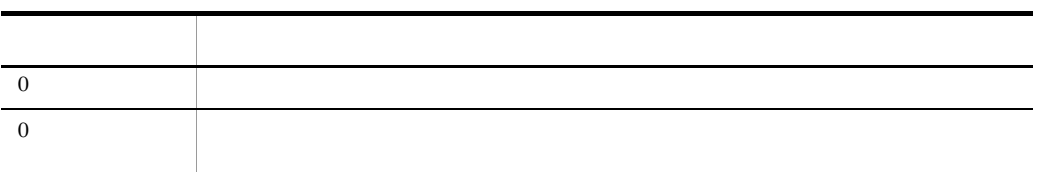

TSC  $\overline{\text{S}}$ 

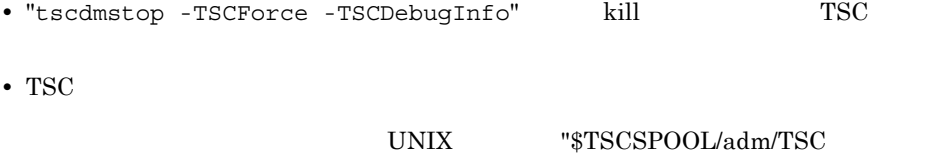

" Windows "%TSCSPOOL%¥adm¥TSC "

# tscdmstop TSC

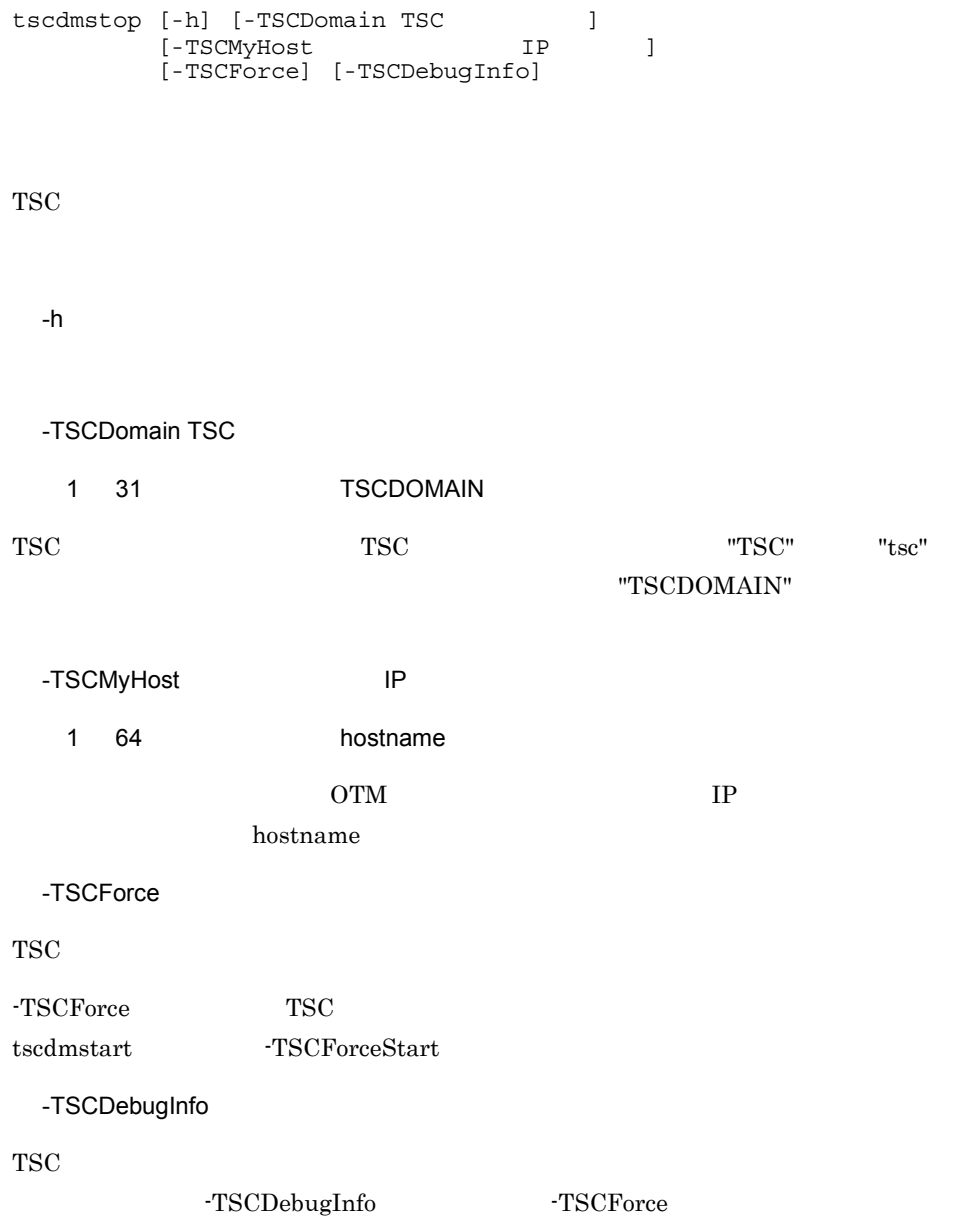

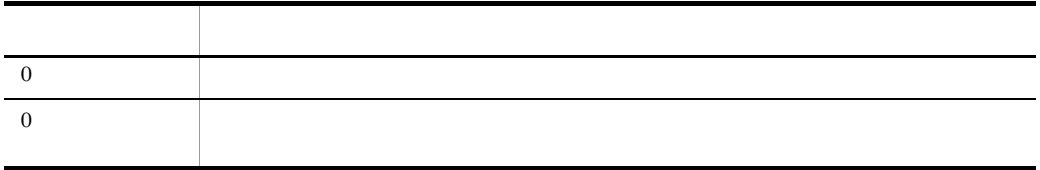

## tscgetior IOR

tscgetior [-h] |  $\begin{bmatrix} \{-TSCDomain \text{ TSC} \end{bmatrix}$  [,TSC [,TSC  $\begin{bmatrix} \end{bmatrix}$  -TSCDomainAll}] [{-TSCID TSC識別子[,TSC識別子...] | -TSCIDAll}]  $[ -TSCHost \t\t IP \t\t IP$ [, IP ...]]<br>1 ost IP ] [-TSCMyHost IP ]<br>[-TSCInterfaceName [, [-TSCInterfaceName [, (1)<br>[-TSCObjectName [, 1, 1]] [-TSCObjectName [,<br>[-TSCOutPath ] [-TSCOutPath TSCORB TOR tscgetior  $\overline{z}$ <u>TOR IOR ZIOR</u> **TSCORB** tscgetior  $IOR$   $O\Gamma M$  - Connector for ORB OTM - Connector for ORB -h -TSCDomain TSC [,TSC ...]  $1 \quad 31 \quad 31$  TSCDOMAIN IOR TSCORB TSCORB TSC "TSC" "tsc" "TSCDOMAIN" -TSCDomain TSC tscgetior マンドと同じホストで開始済みの TSC ドメイン名称を指定してください。 -TSCDomain -TSCDomainAll

-TSCDomainAll tscgetior TSC 10R -TSCDomain TSC **IOR TSCDomainAll** -TSCDomain  $TSC$  tscdminfo  $-TSCID TSC$   $[I, TSC$  ...] ~< 1 31 文字の英数字,およびピリオド(.)>《IP アドレス》 IOR 文字列の取得の対象となる TSCORB コネクタが属する TSC ノードの識別子を指定 "TSC" "tsc" TSC .  $IP$  TSCID  $-$ TSCID TSC IP TSC IP  $"172.17.112.43"$   $"172.17.112.43"$ TSC  $-TSCID$   $-TSCID$ -TSCIDAll  $TSC$  TSC IOR  $TSC$  TSCID  $TSC$  IOR -TSCIDAll TSCIDAL -TSCHost IP [, TSCHost IP TSCHost  $1 \t64$ IOR TOR -TSCDomain -TSCDomainAll -TSCDomainAll -TSCID -TSCIDAll TSC -TSCHost  $TSC$  JOR -TSCHost IP tscgetior IOR TSC -TSCMyHost IP  $1 \t64$  hostname

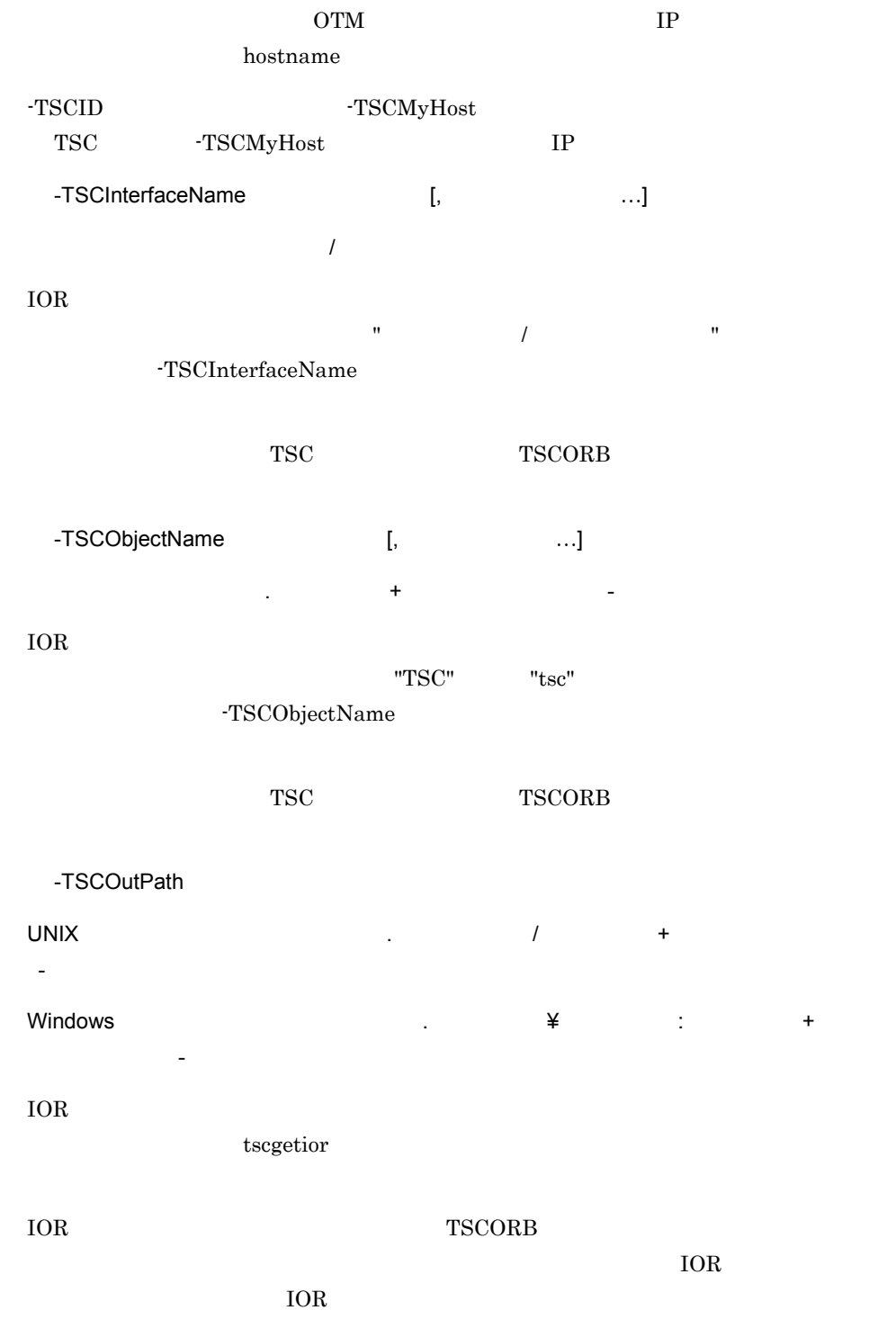

-TSCOutPath / [aa..aa/]bb..bb/[cc..cc]/dd..dd#ee..ee.ior

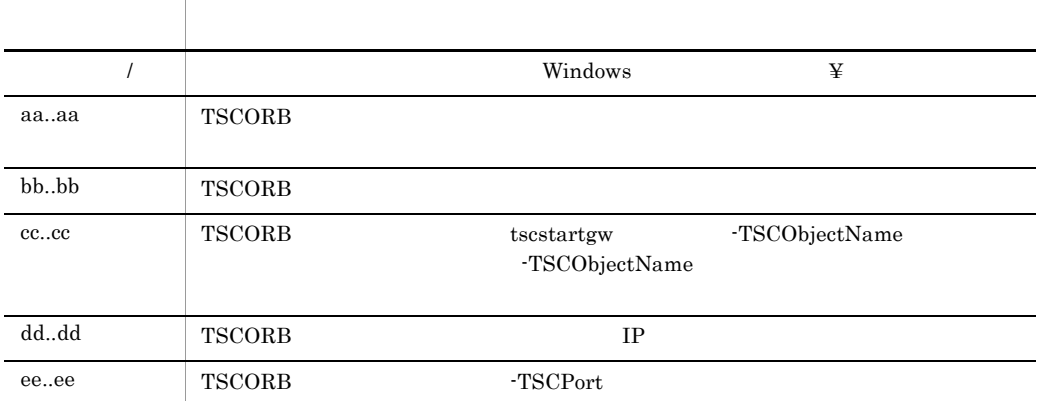

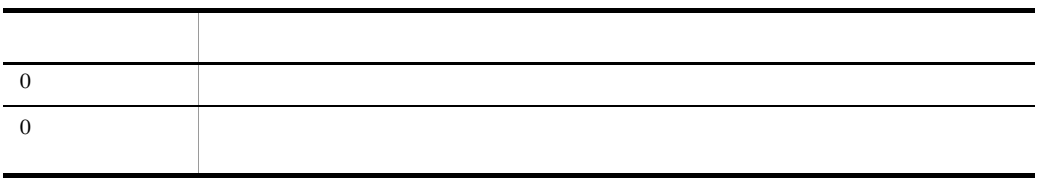

 $10R$  $\rm IOR$ • tscgetior TSC • **• TSCORB IOR TSC** • **• TSCORB IOR TSCORB** TSCORB **IOR**  $TSC$ 

 $\overline{\phantom{a}}$  $\overline{\phantom{a}}$ 

 $IOR$   $IOR$ 

# tscgetpid
ID

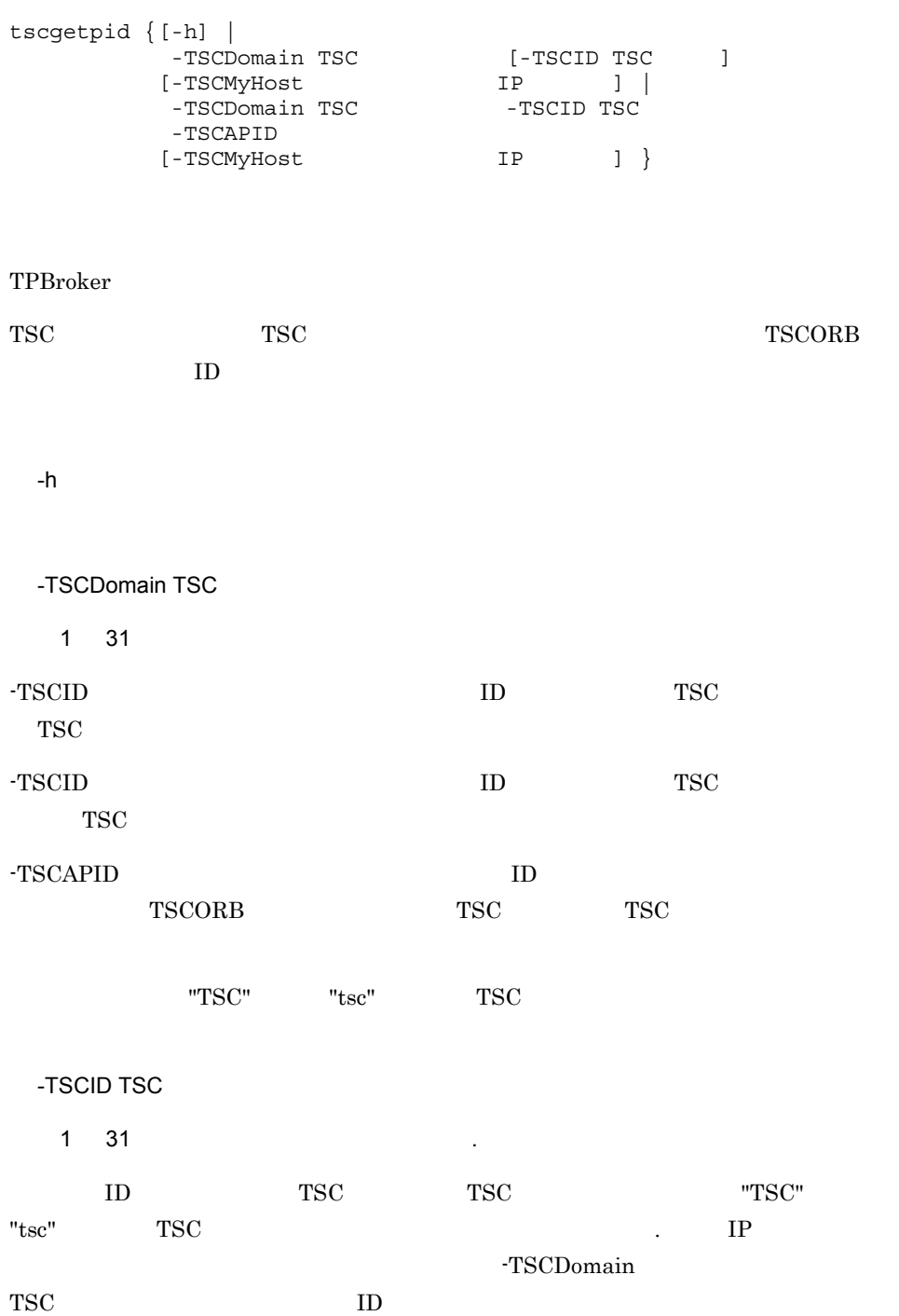

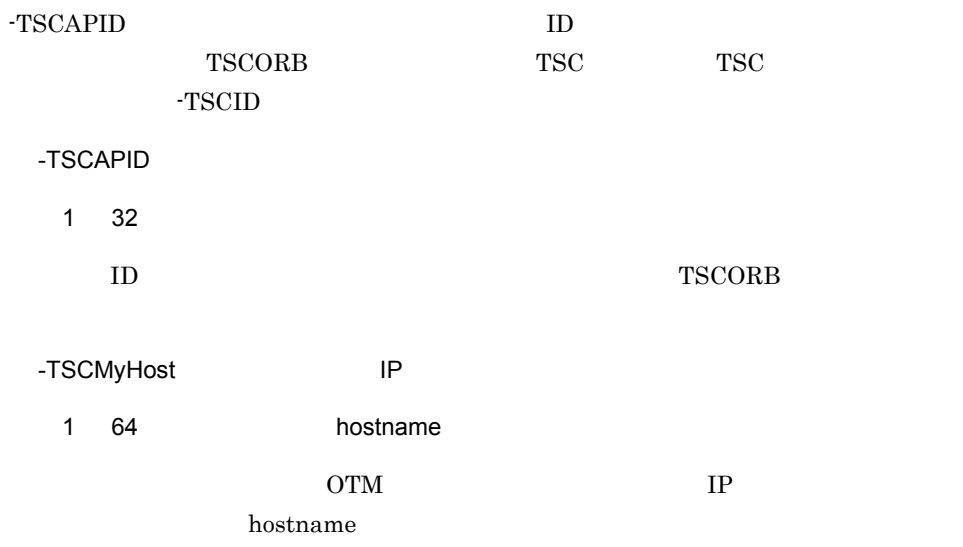

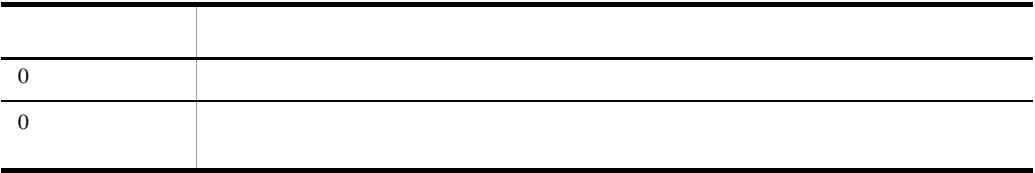

# tscgetref

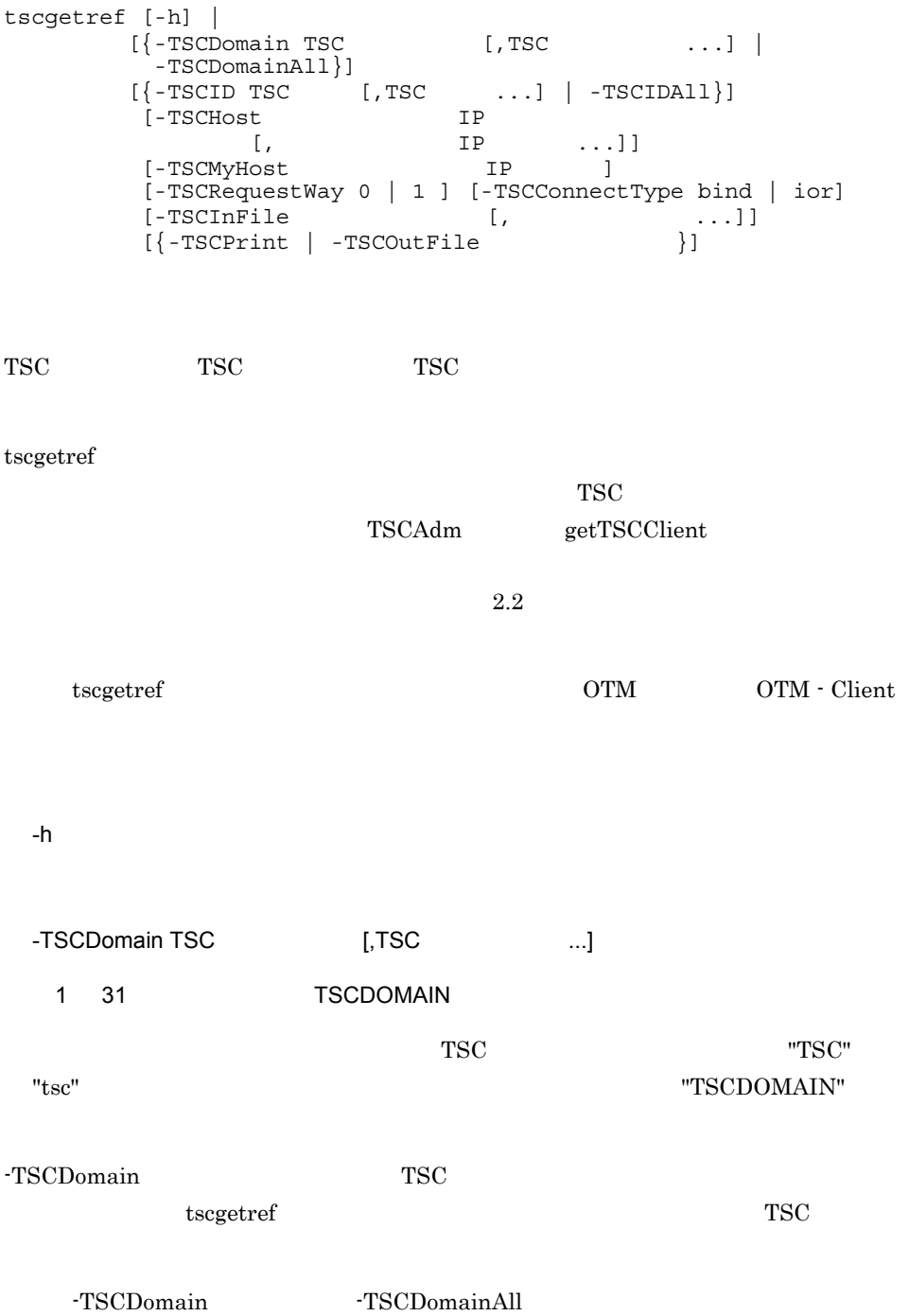

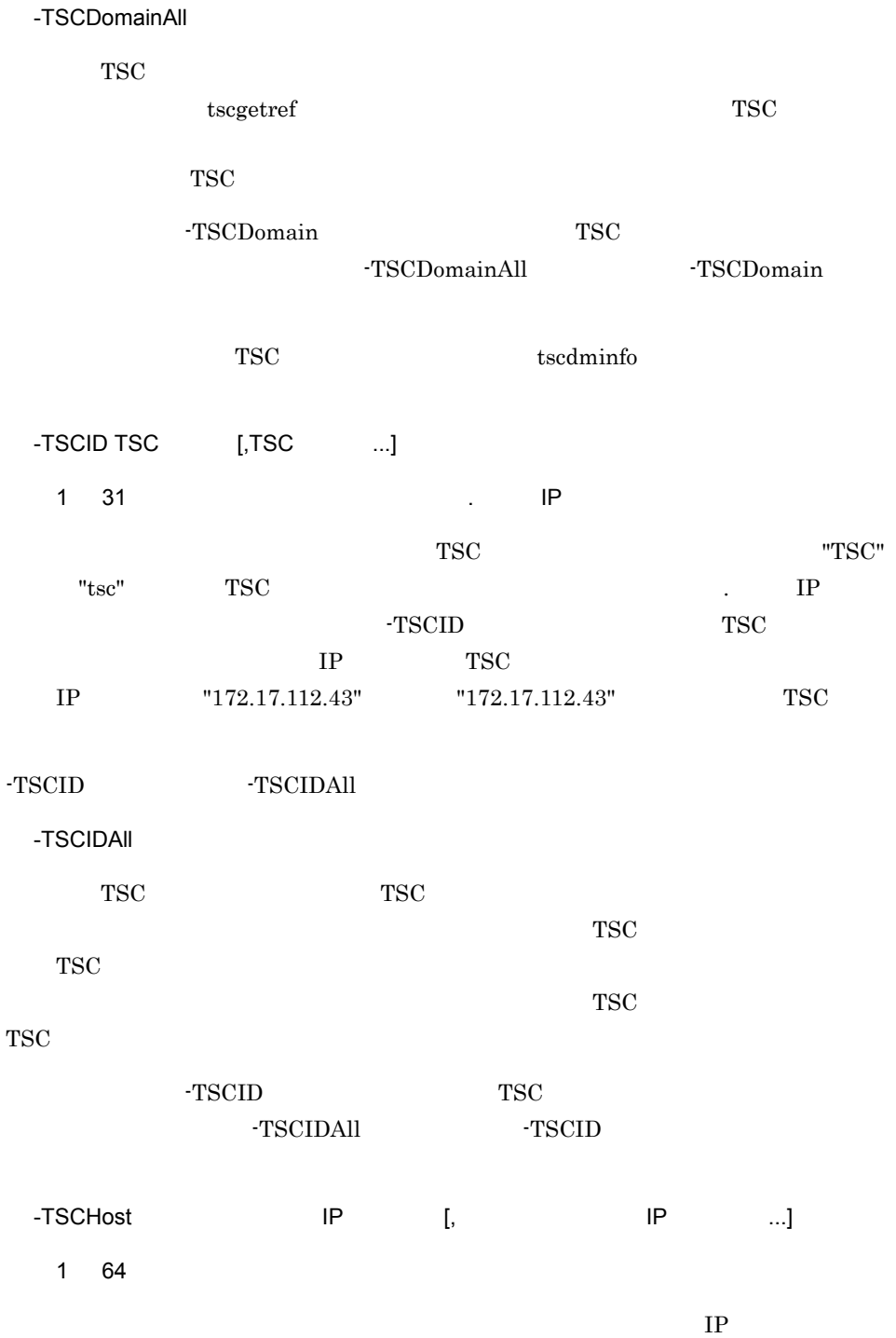

tscgetref

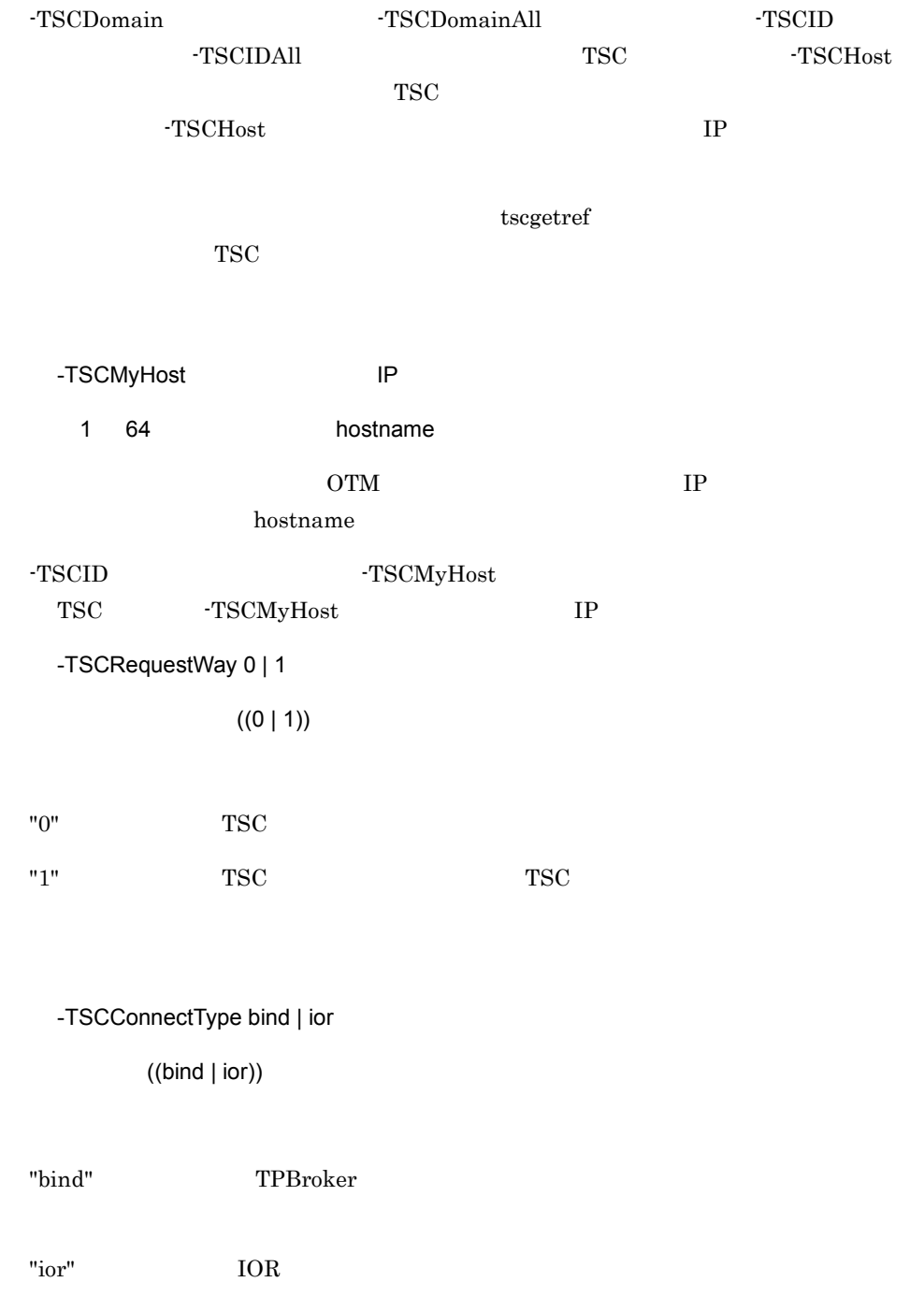

tscgetref

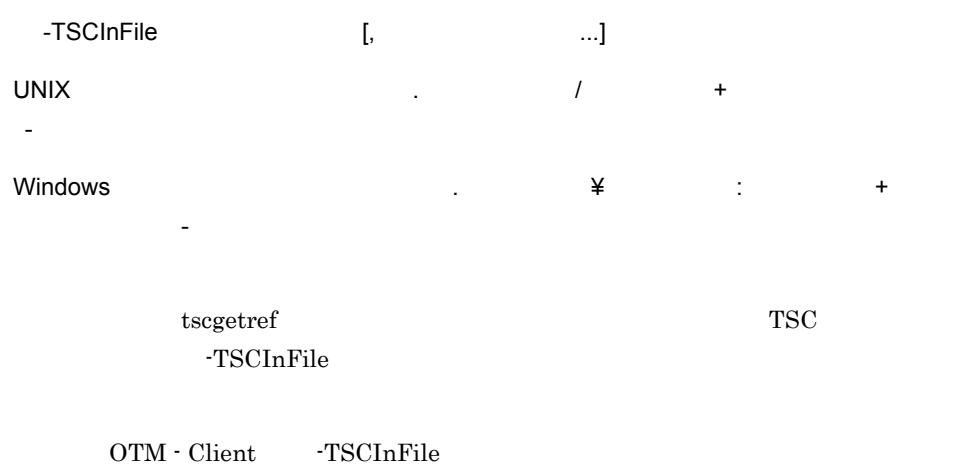

-TSCPrint

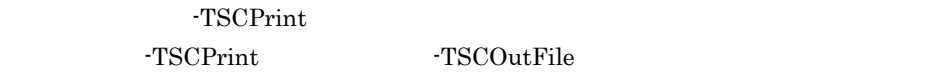

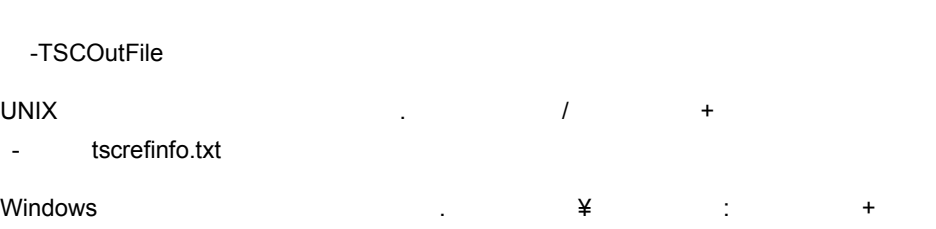

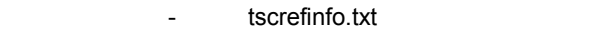

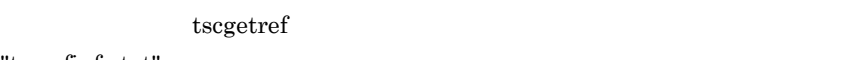

"tscrefinfo.txt"

-TSCOutFile TSCPrint
tscgetref

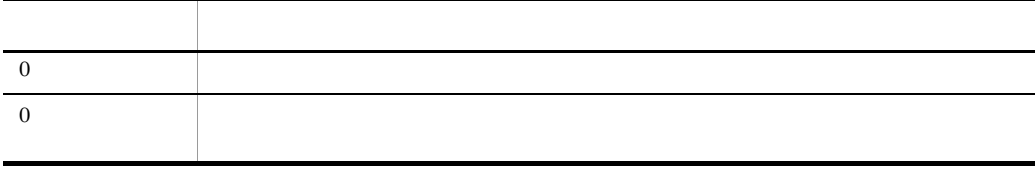

B tscgetref

#### -TSCOutFile

aa..aa bb..bb#cc..cc#dd..dd#ee..ee#ff..ff#gg..gg##hh..hh

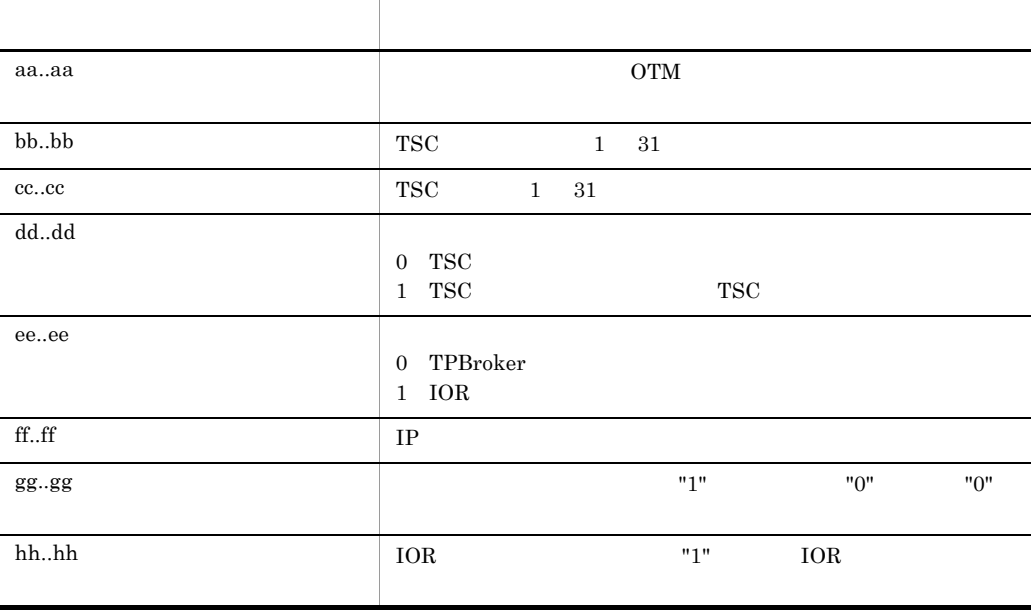

 $bb.$  $bb$  hh..hh

#### -TSCPrint

 $version = aa..aa$ ---- record : bb..bb ---- $TSCDomain = cc..cc$ TSCID  $= dd. dd$  $RequestWay = ee.ee$  $ConnectType = ff...ff$  $Ipaddress = gg. gg$ Port  $=$  hh..hh

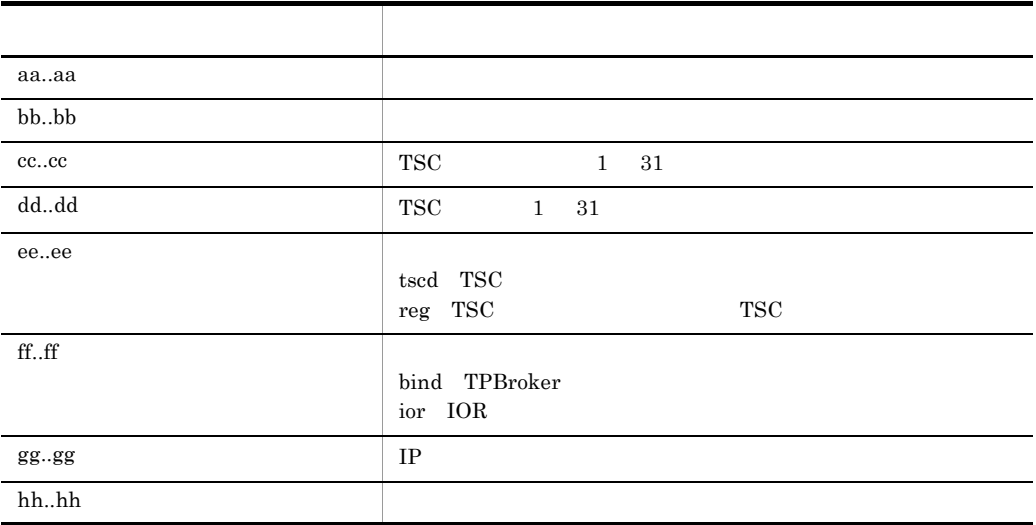

1. -TSCDomain

- 2. -TSCHost
- 3. -TSCID

-TSCDomainAll TSC

tscgetref

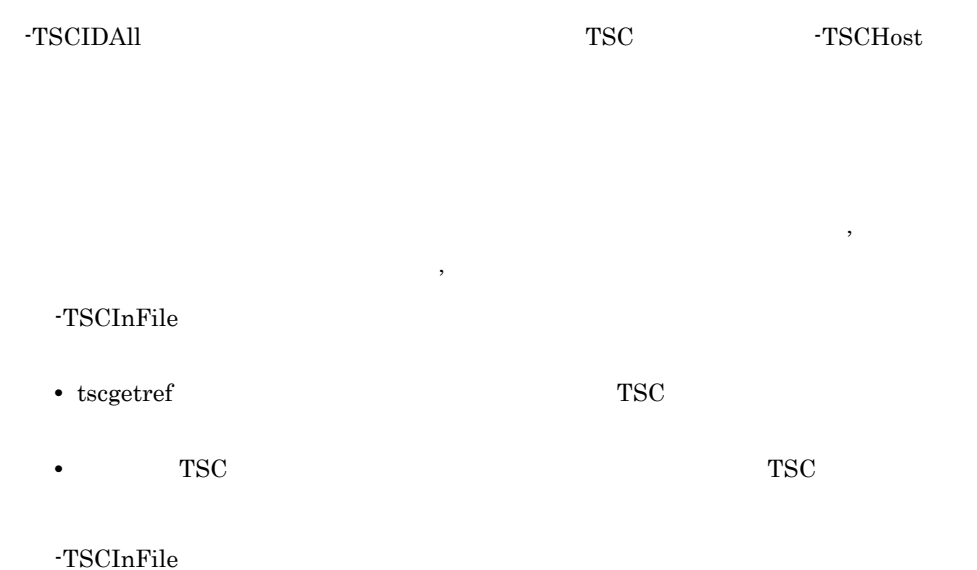

## tscholdra TSC

```
tscholdra [-h] [-TSCDomain TSC ] [-TSCID TSC ]
{-TSCRootAcceptor TSC
 -TSCRootAcceptorALL}
      [-TSCMyHost IP]
      [[-TSCRequestLeave] [-TSCTimeOut ] |
       [-TSCForceSession]]
```
TSC レートアクセプタを用いています。このあと、リクエストにエラーが選るようになります。このおところは、リクエストにエラーが選るようになります。このあと、リクエストにエラーが

-TSCRequestLeave

-TSCRequestLeave

-h

-TSCDomain TSC

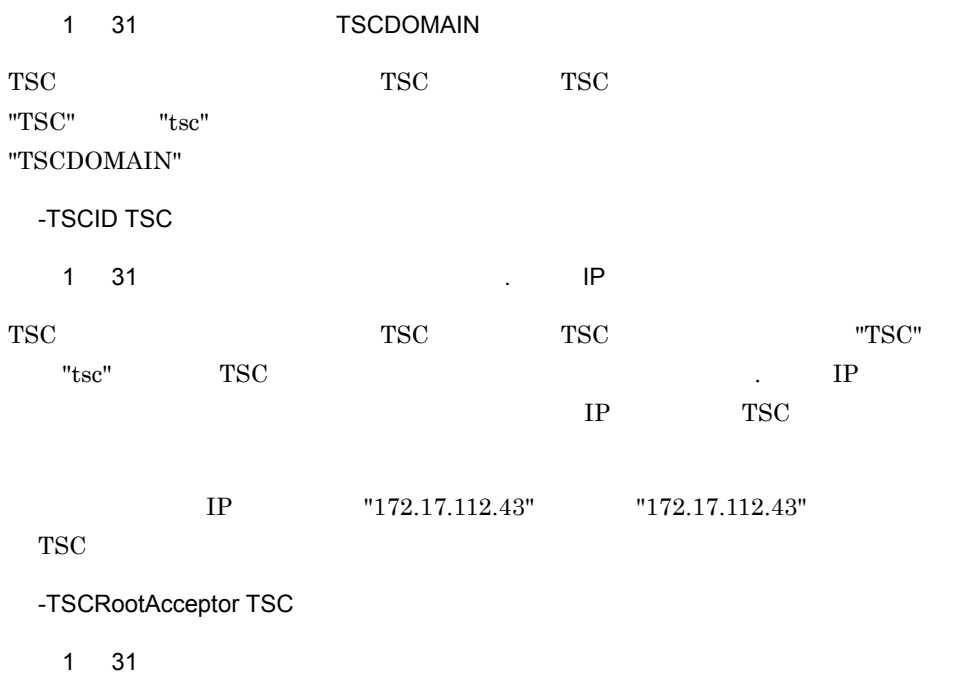

TSC 2000 PSC 2000 PSC 2000 PSC 2000 PSC 2000 PSC 2000 PSC 2000 PSC 2000 PSC 2000 PSC 2000 PSC 2000 PSC 2000 PSC

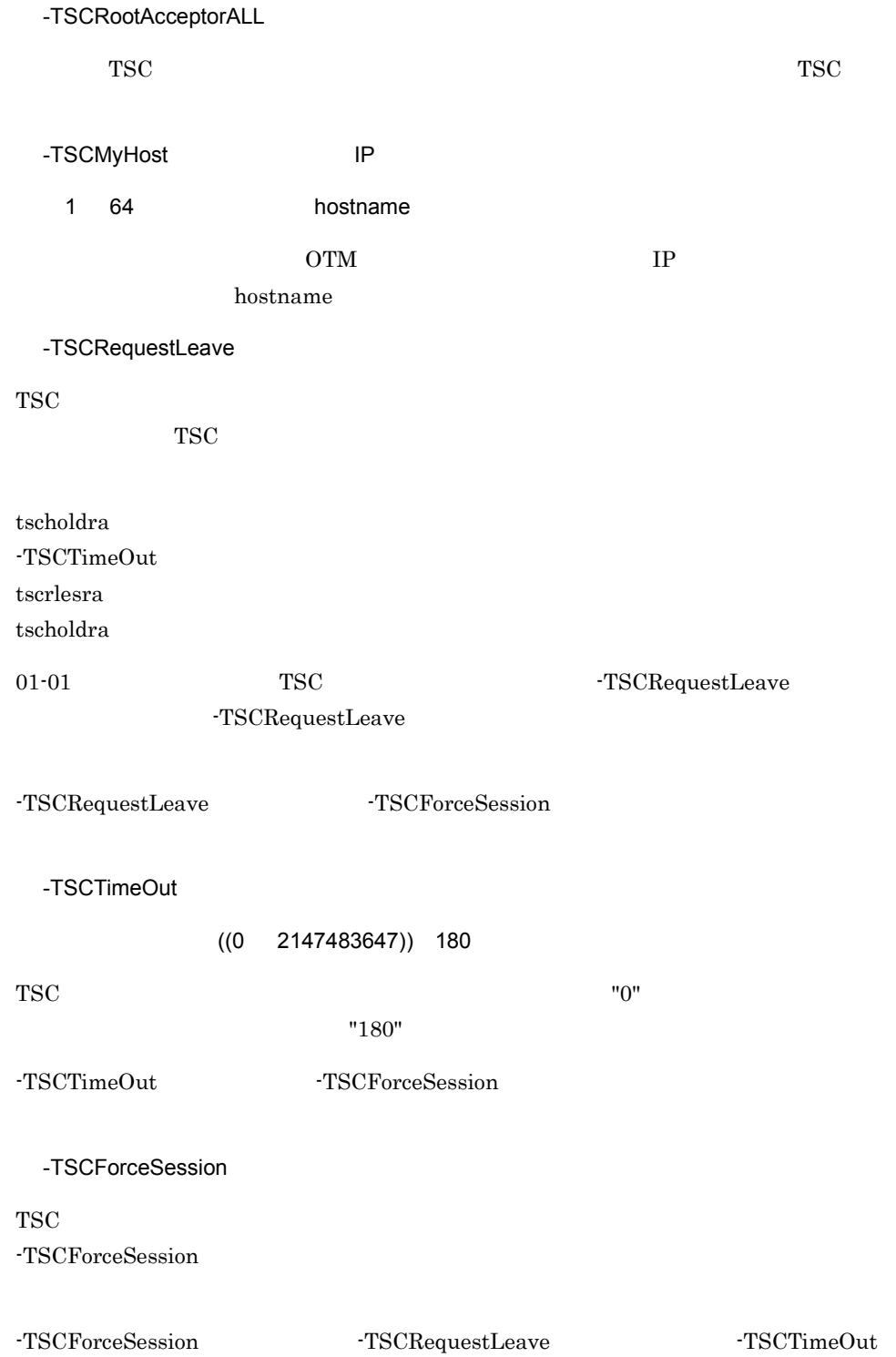

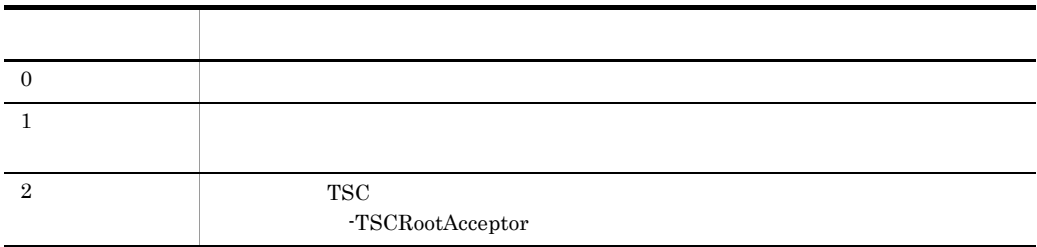

tscjver -h |

OTM jar jar 2007 best jar 2008 best jar

-h

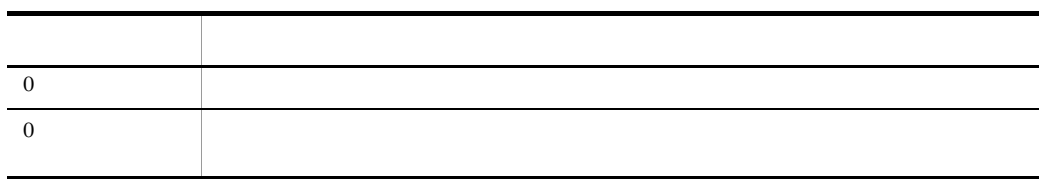

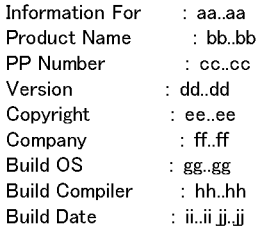

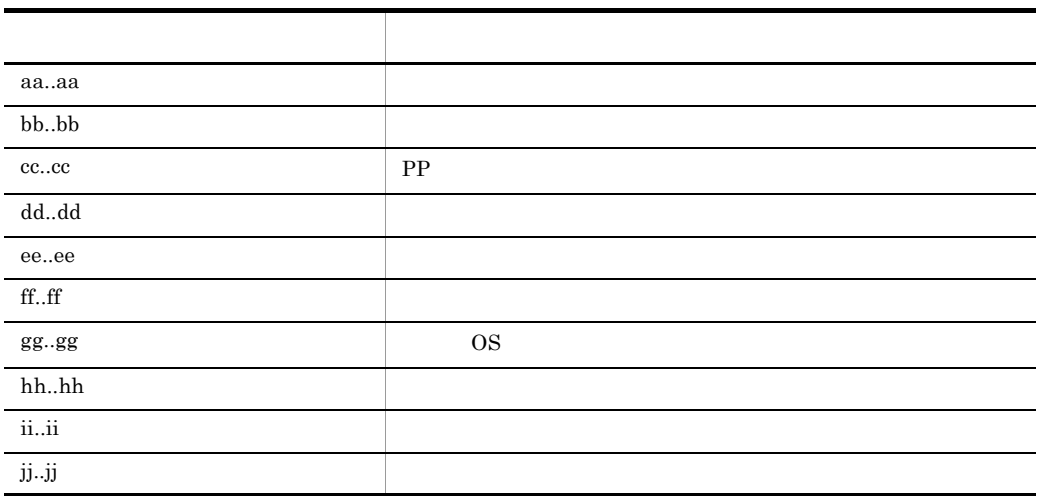

tsclogcat

## tsclogcat

```
tsclogcat [-h] | [-d | -t TSC ]\rm{OTM}TSC TSC TSC 1999
 -h
 -d
TSC
 -t TSC
 ~< 1 31 文字の英数字>《IP アドレス》
   TSC TSC
TSC -tすべてのオプションを省略した場合は,IP アドレスで TSC 識別子が設定されます。例え
     IP "192.17.113.19" "t 192.17.113.19"
```
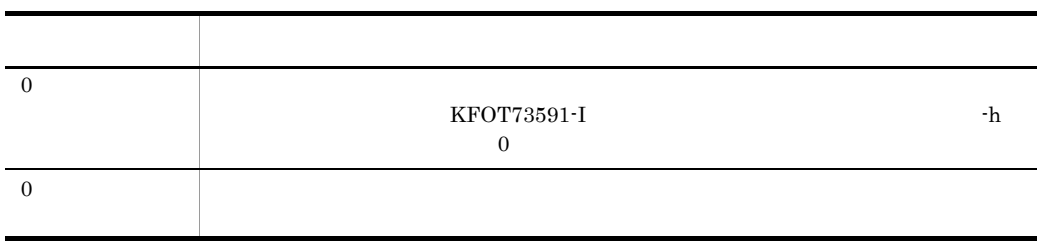

 ${\tt tsclogcat} \hspace{2.5cm} {\tt TSCSPOOL}$ 

#### TSCSPOOL

- t TSC  $\overline{S}$  ${\tt TSCSPOOL}\hspace{24pt} \text{tsclogcat}$
- -d TSC  $\overline{C}$ 
	- $\operatorname{TSCSPOOL}$

### tsclscon

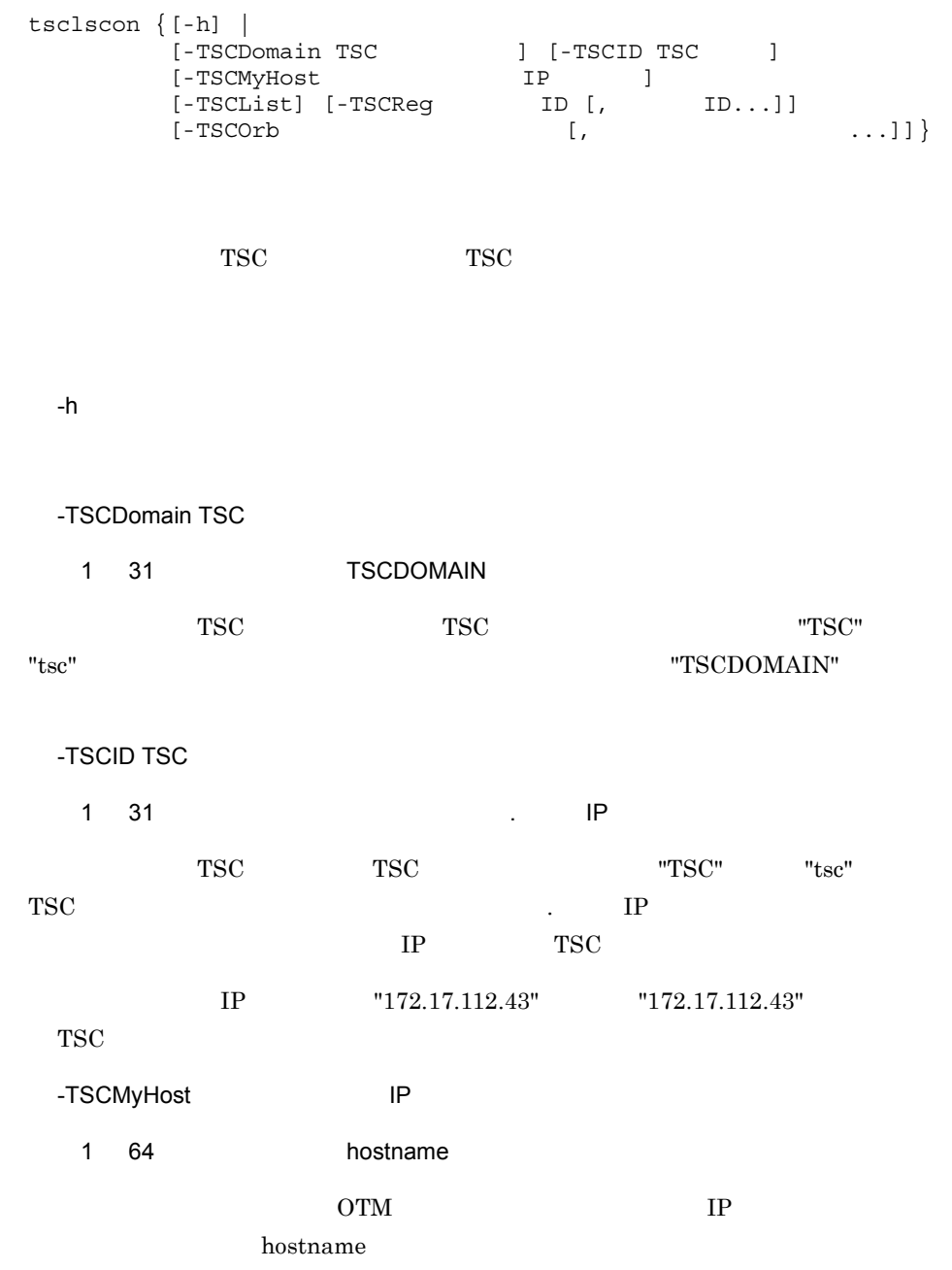

tsclscon

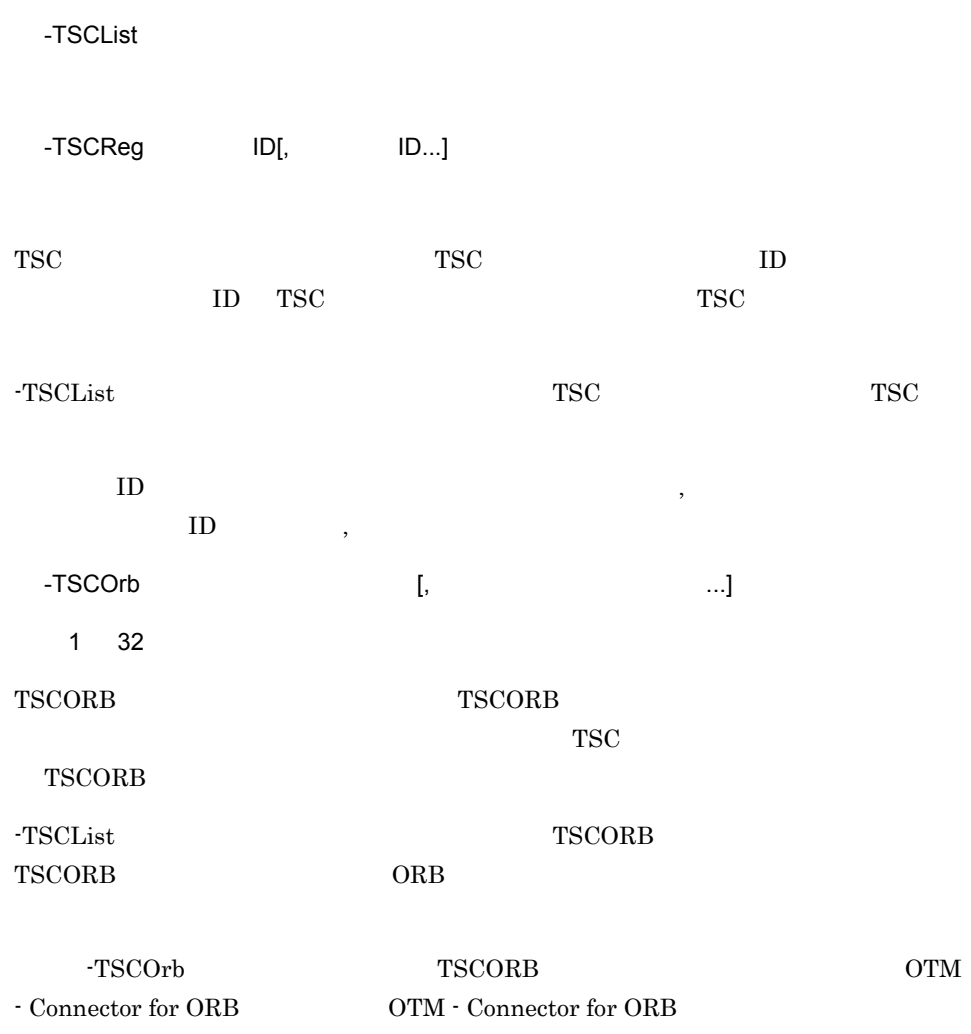

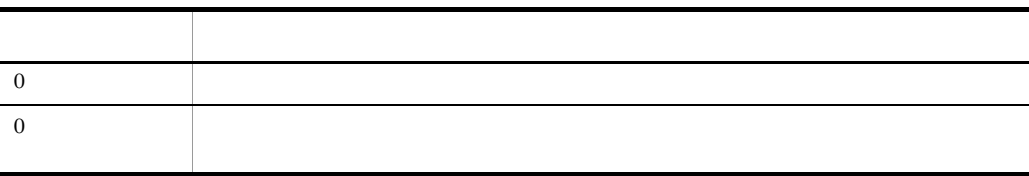

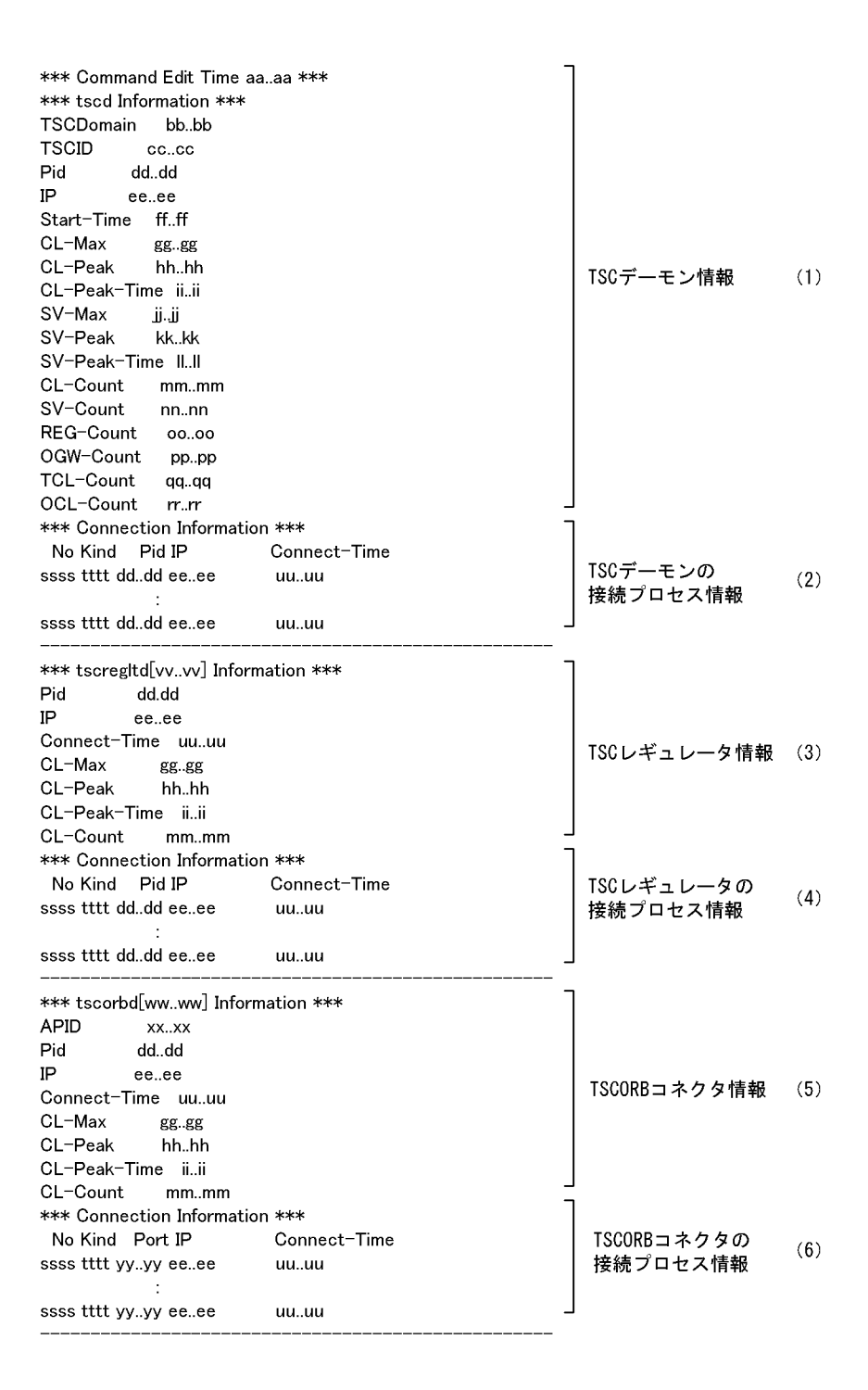

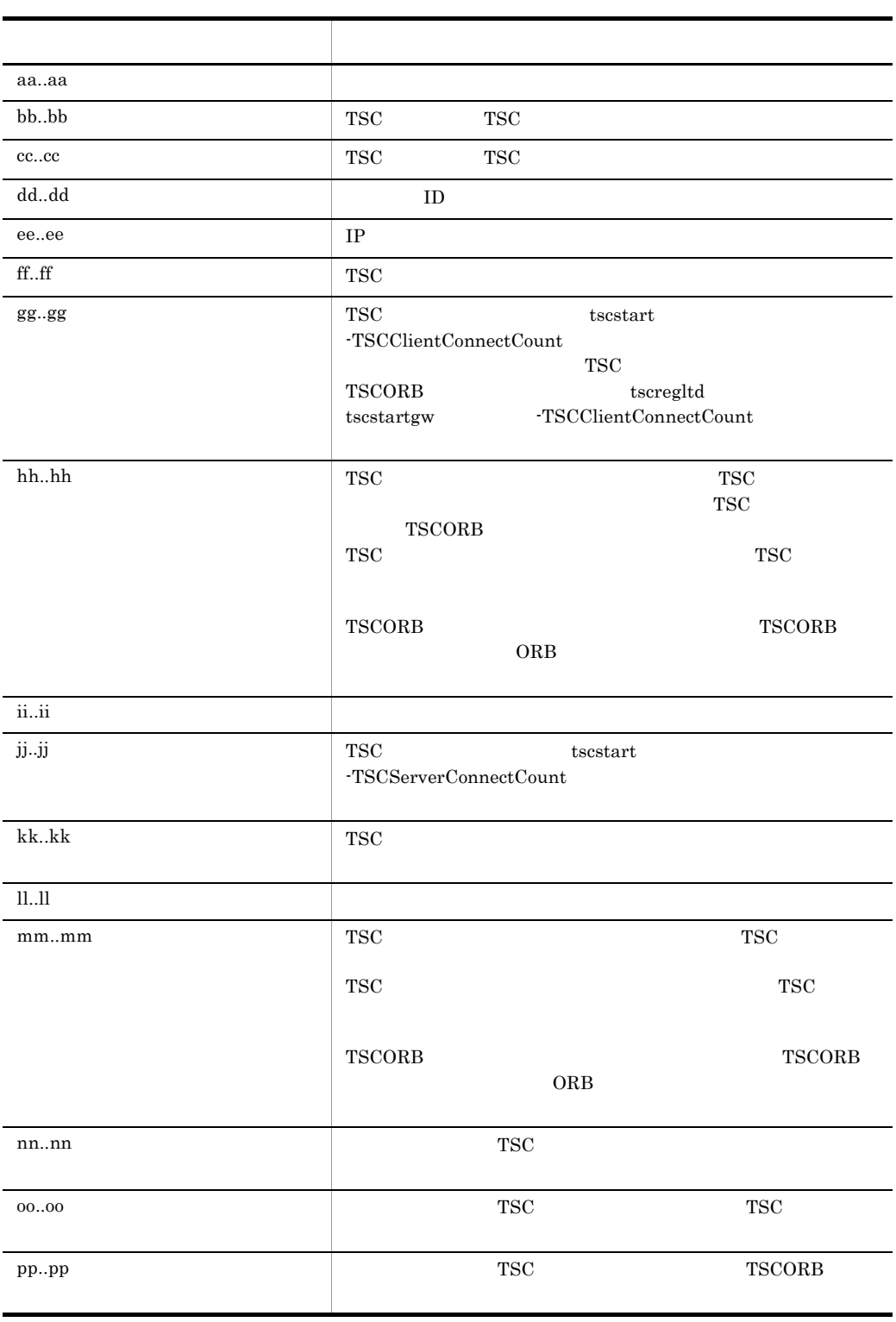

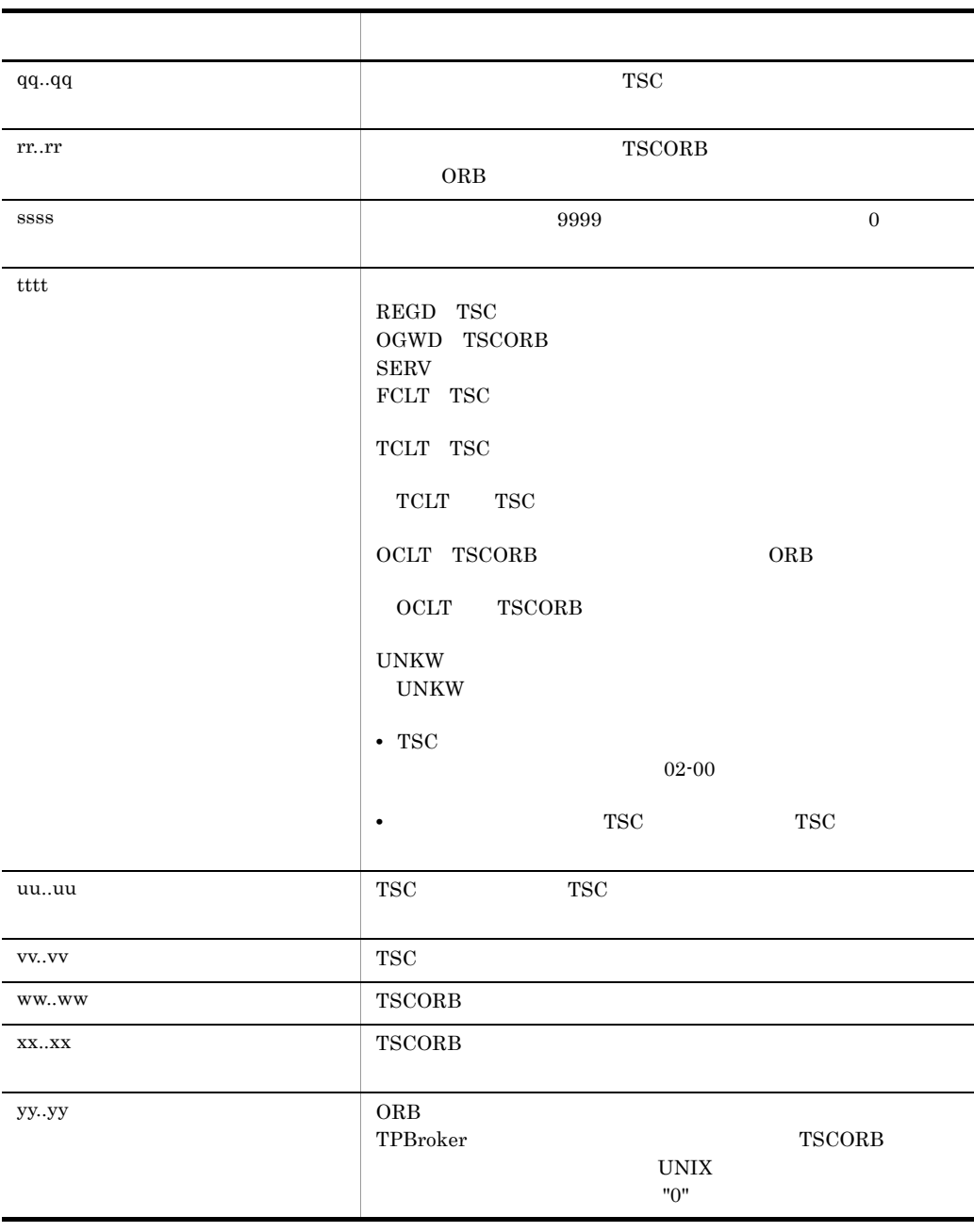

 $-TSCList$   $-TSCReg$   $-TSCOrb$ 

 $(1)$  (6)

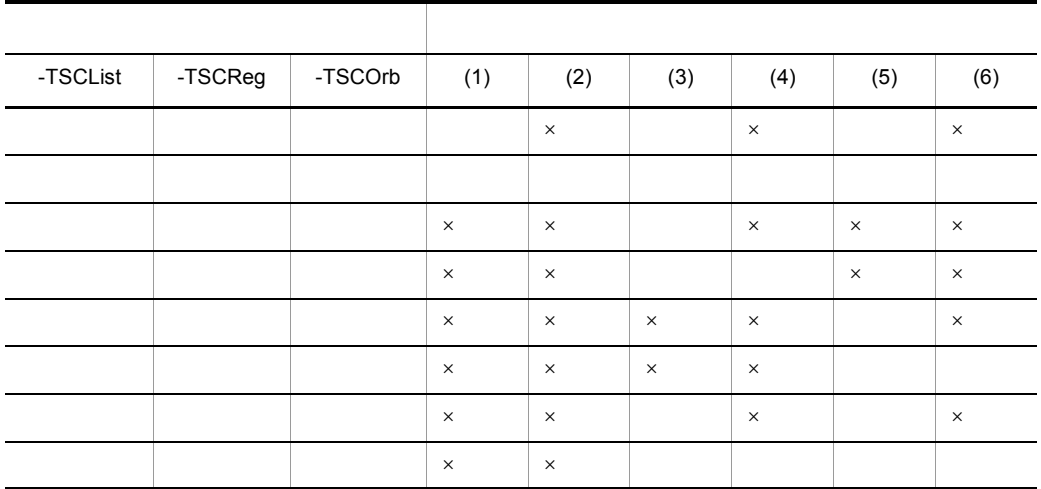

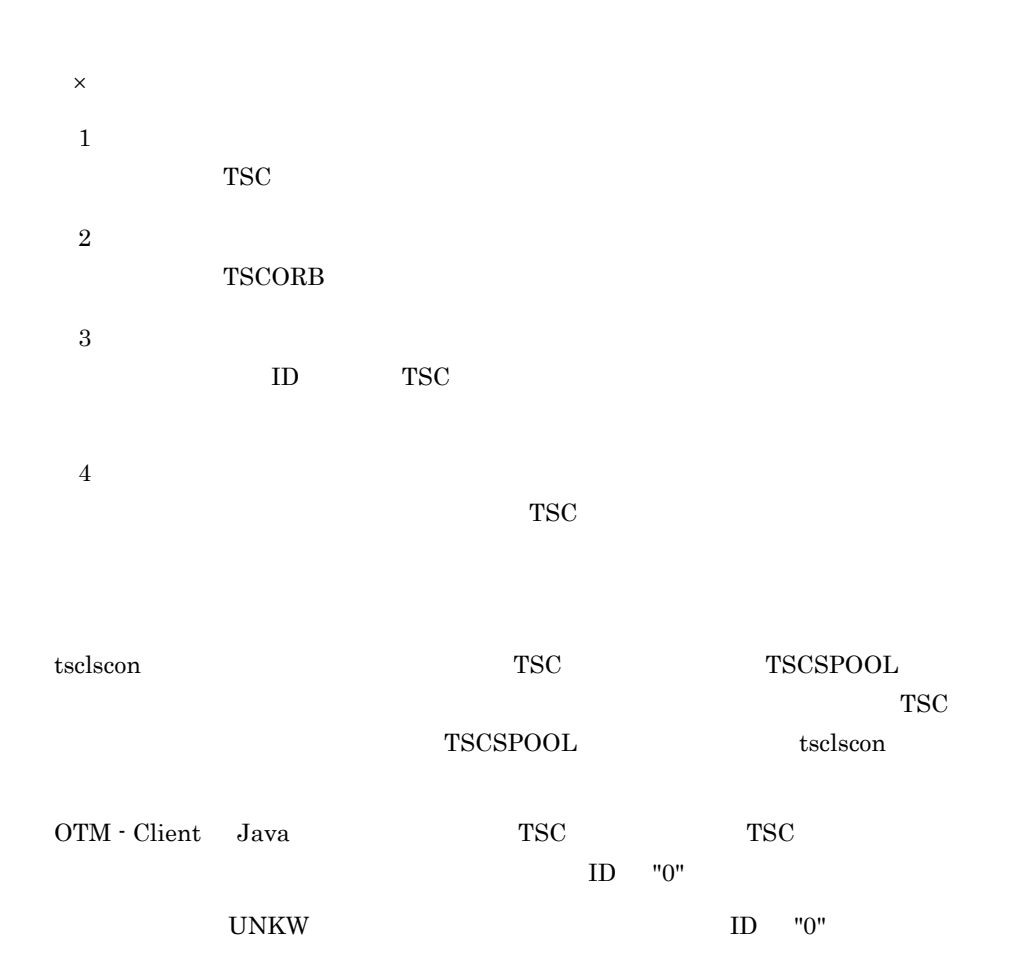

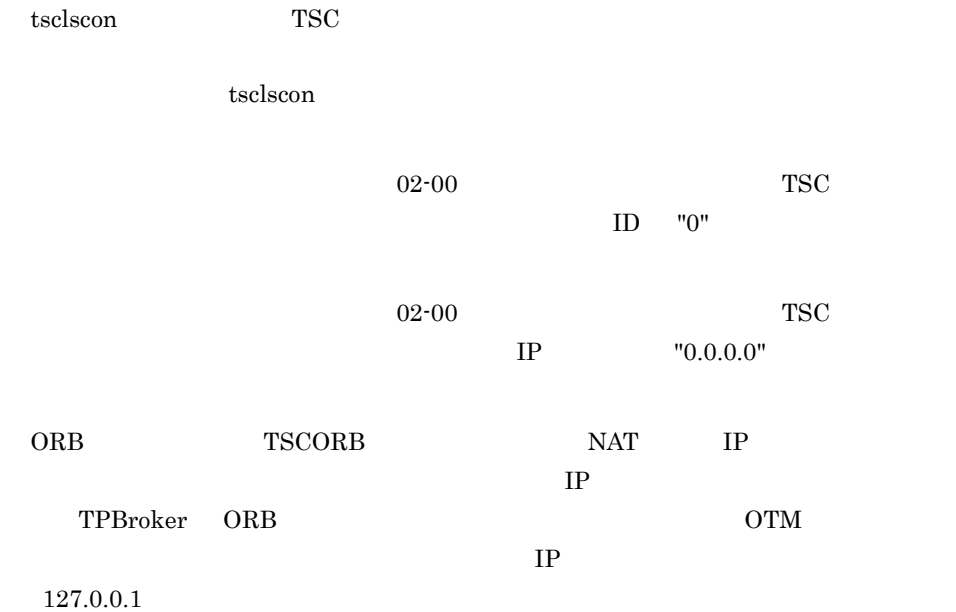

### tsclsra TSC

```
tsclsra [-h] [-TSCDomain TSC ] [-TSCID TSC ]
         [-TSCRootAcceptor TSC definition of the property of the set of the set of the set of the set of the set of the set of the set of the set of the set of the set of the set of the set of the set of the set of the set of the s
         [-TSCMyHost
[[-TSCInterface [\qquad]]
 [-TSCHighPrior] | [-TSCSession]]
TSC ルートアクセプタ内のスケジューリング情報を出力します。
 -h
 -TSCDomain TSC
 1 \quad 31 \quad 31 TSCDOMAIN
TSC ルートアクセプタ情報を出力する TSC デーモンの TSC ドメイン名称を指定します。
"TSC" "tsc"
"TSCDOMAIN"
 -TSCID TSC
  ~< 1 31 文字の英数字,およびピリオド(.)>《IP アドレス》
TSC ルートアクセプタ情報を出力する TSC デーモンの識別子を指定します。"TSC" また
  "tsc" TSC T_{\text{S}^{\text{U}}}指定する場合だけ使用できます。省略した場合は,IP アドレスで TSC 識別子が設定され
             IP "172.17.112.43" "172.17.112.43"TSC
 -TSCRootAcceptor TSC
   1 \t31出力する TSC ルートアクセプタの登録名称を指定します。省略した場合は,すべての
TSC ルートアクセプタの情報が出力されます。
```
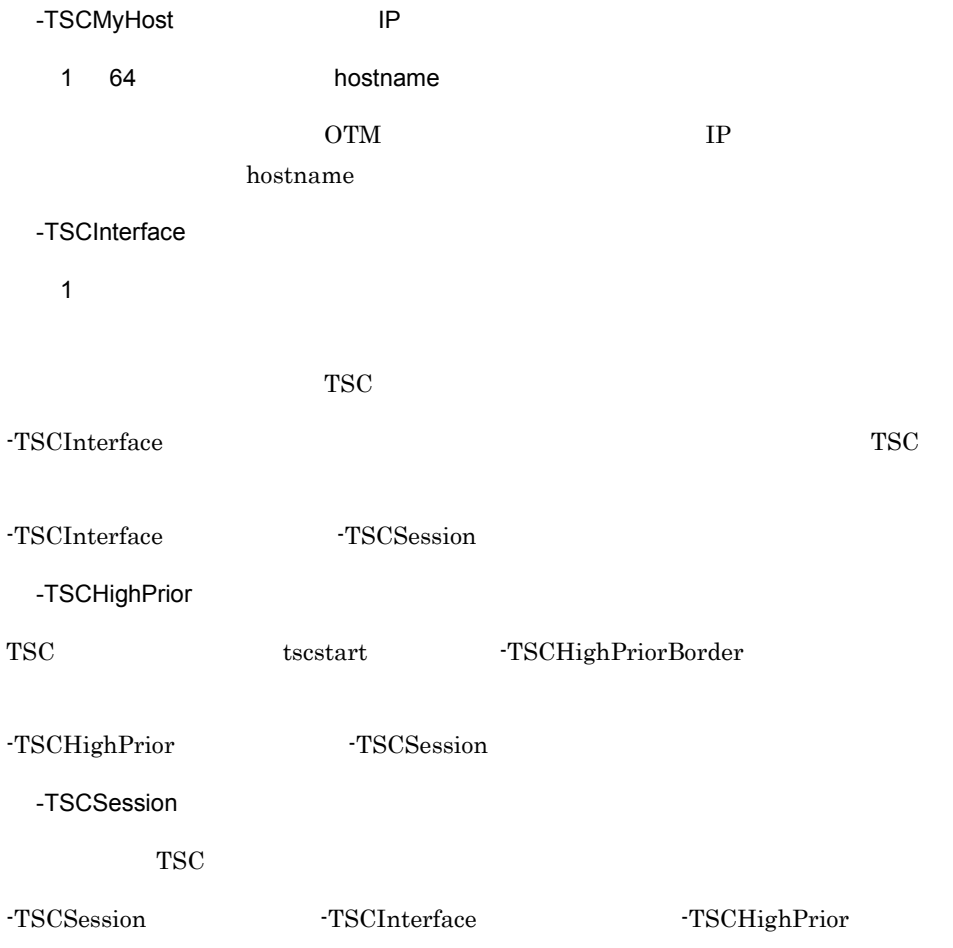

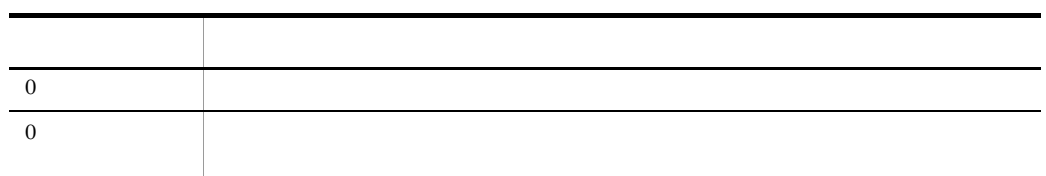

#### -TSCInterface

```
cc<sub>1</sub>, cc<sub>1</sub>\mathsf{d}ee..ee ff..ff
                             gg. g.
```
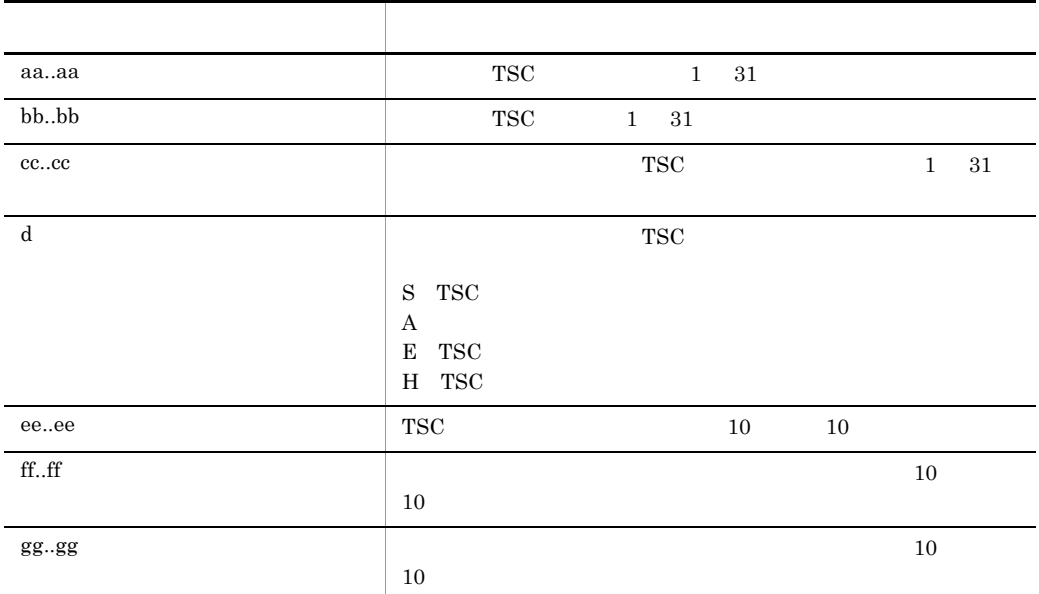

 $TSC$  TSC 2000  $TSC$ 

cc..cc gg..gg

-TSCInterface

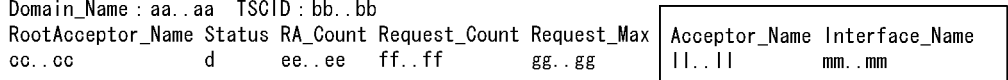

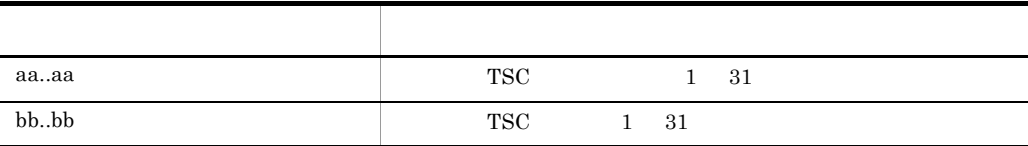

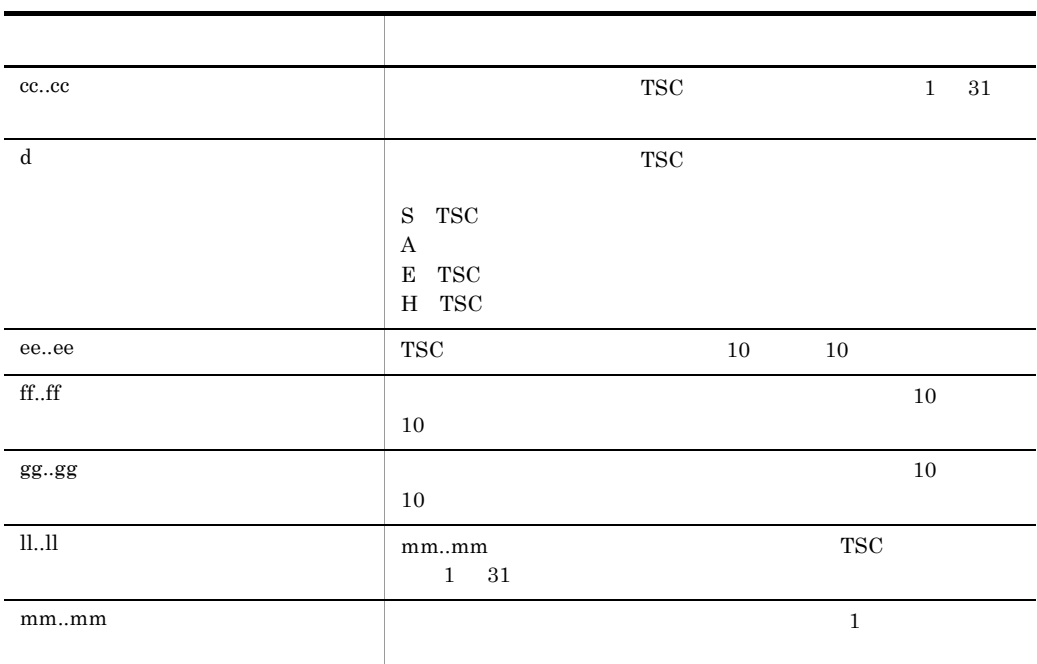

#### -TSCHighPrior

Domain\_Name:aa..aa TSCID:bb..bb<br>RootAcceptor\_Name Status RA\_Count Request\_Count Request\_Max HPBorder HPRequest\_HPRequest\_Max Acceptor\_Name Interface\_Name<br>cc..cc dee..ee ff..ff gg..gg h ii..ii jj..jj kk..kk II..II mm..mm .m

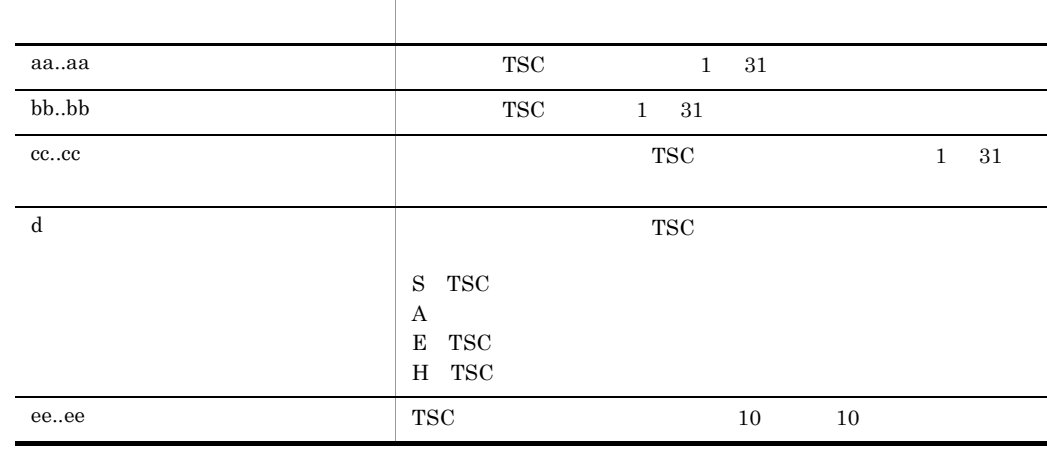

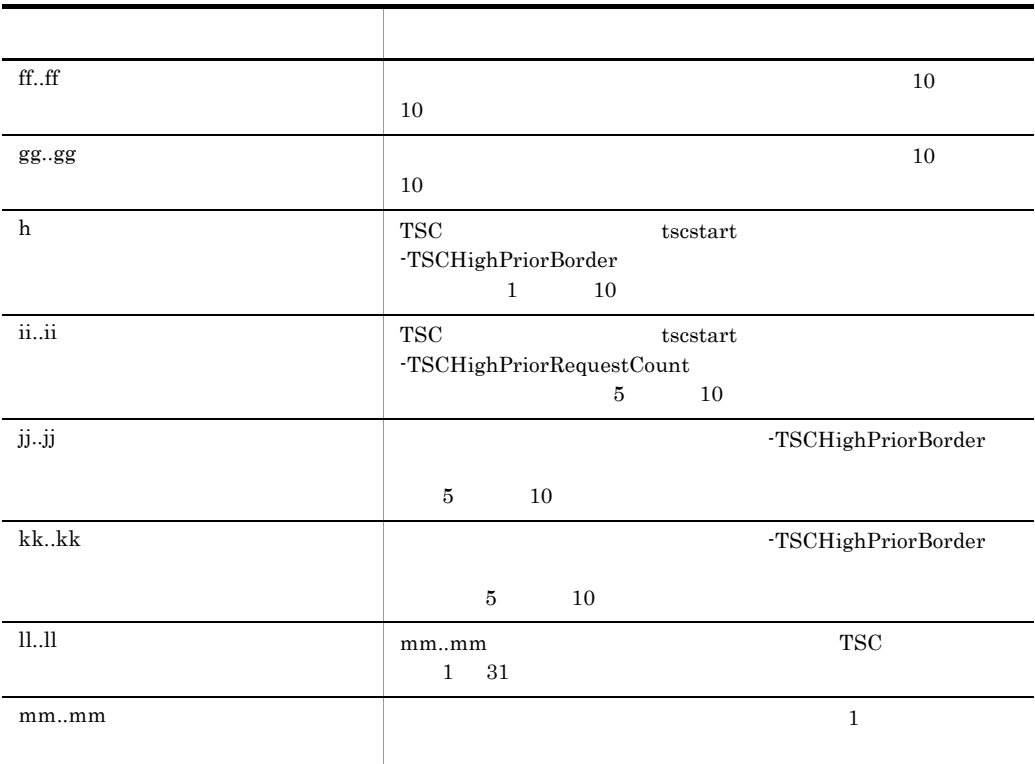

 $TSC$  TSC 2000  $TSC$ 

cc..cc mm..mm

tsclsra TSC

-TSCSession

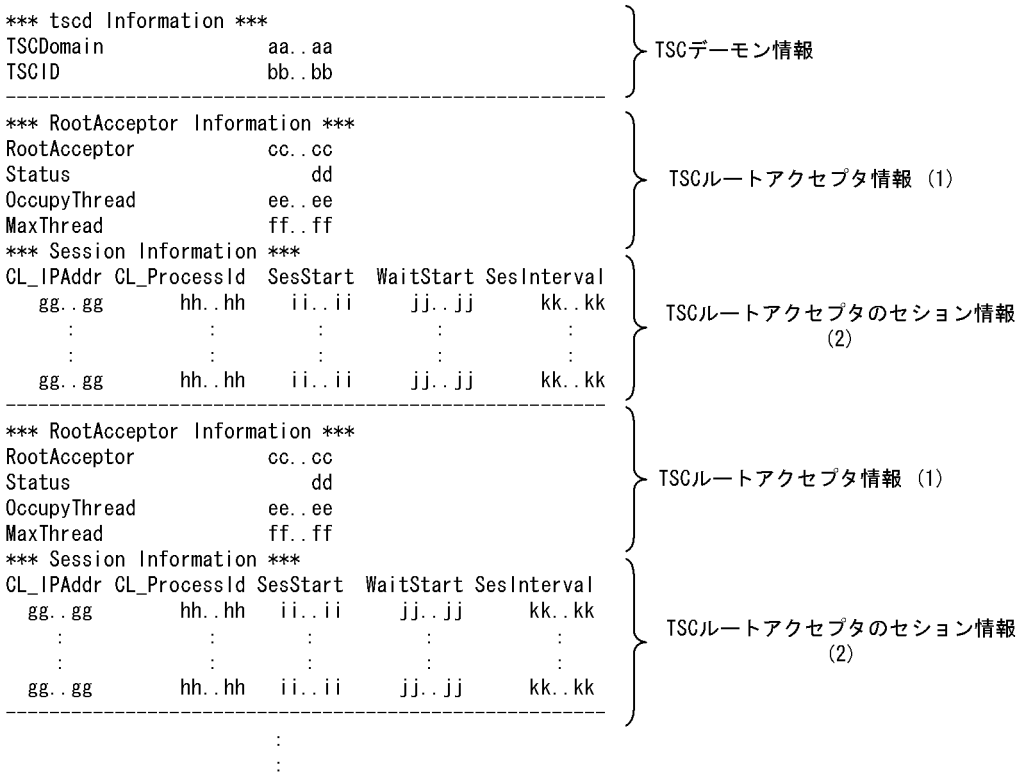

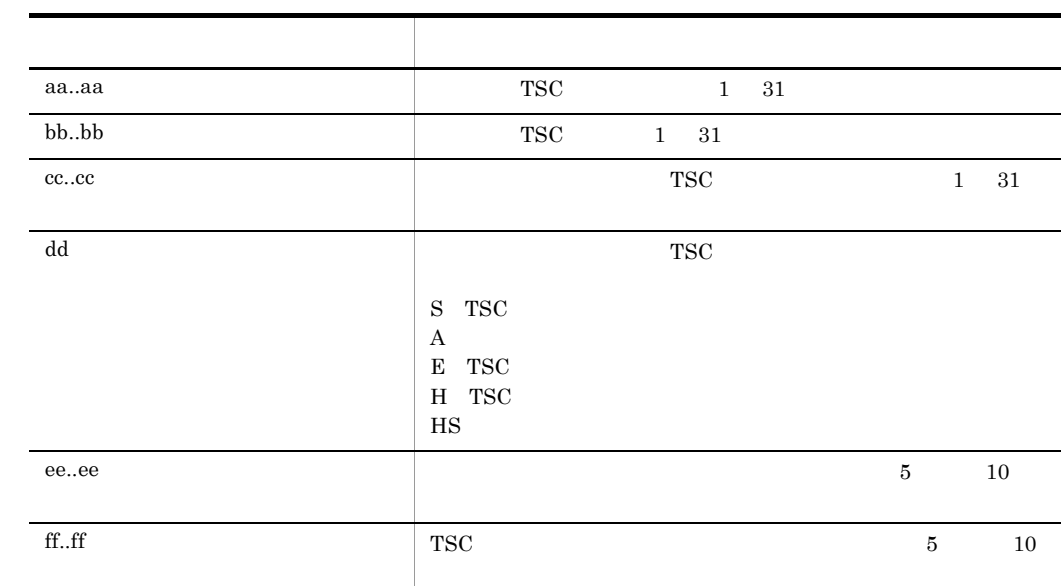

149

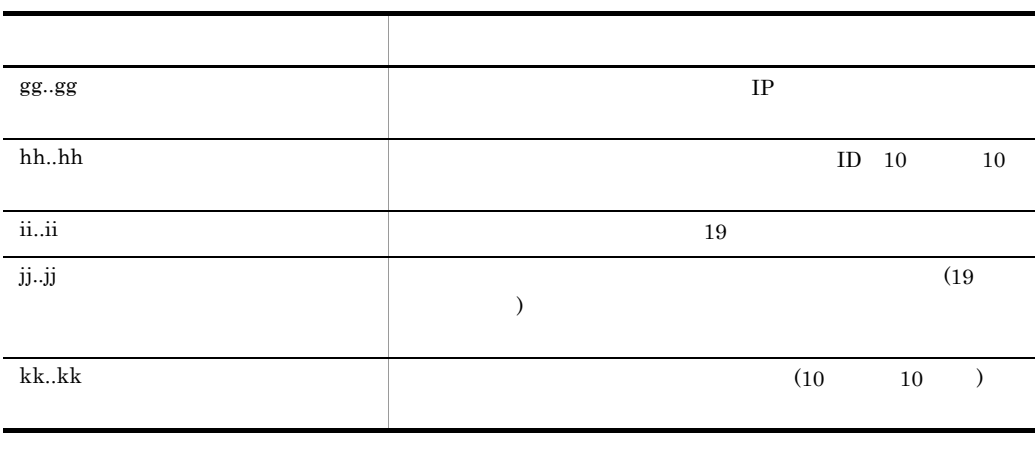

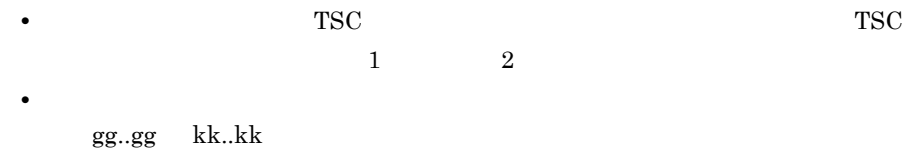

• OTM - Client Java **TSC** TSC TSC  $hh..hh$ 

ID  $"0"$ 

tscprcls

## tscprcls

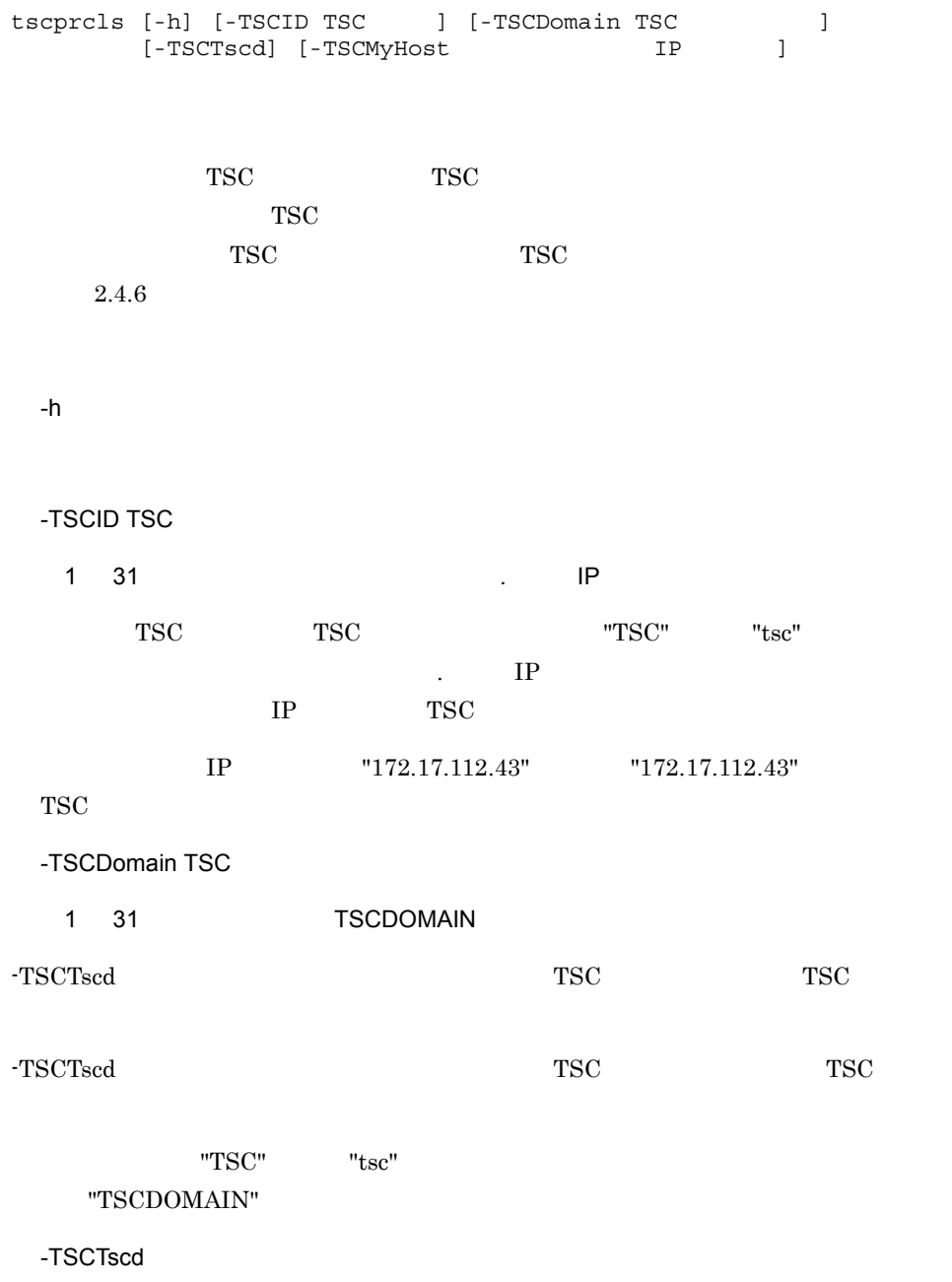

 $TSC$ 

 $TSC$ 

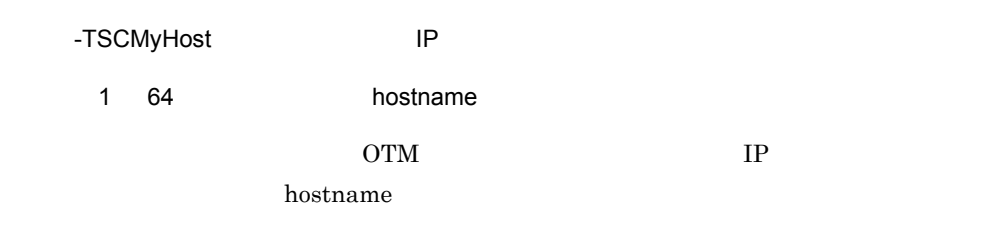

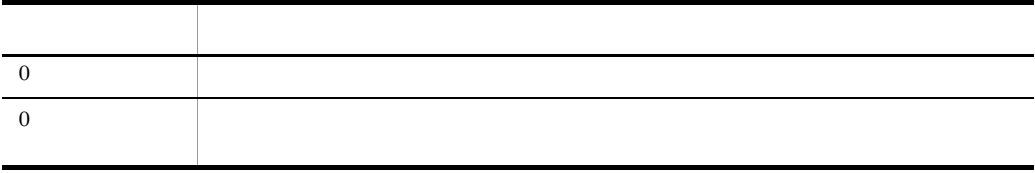

#### **TSC**

No |PID |KIND|S-TIME |DIR-ID |WITH |SV\_NAME|APID |STATUS<br>aaaaa|bbbbb|ccc |dd..dd |ee..ee |ff..ff |gg..gg |hh..hh |iiiiii<br>.

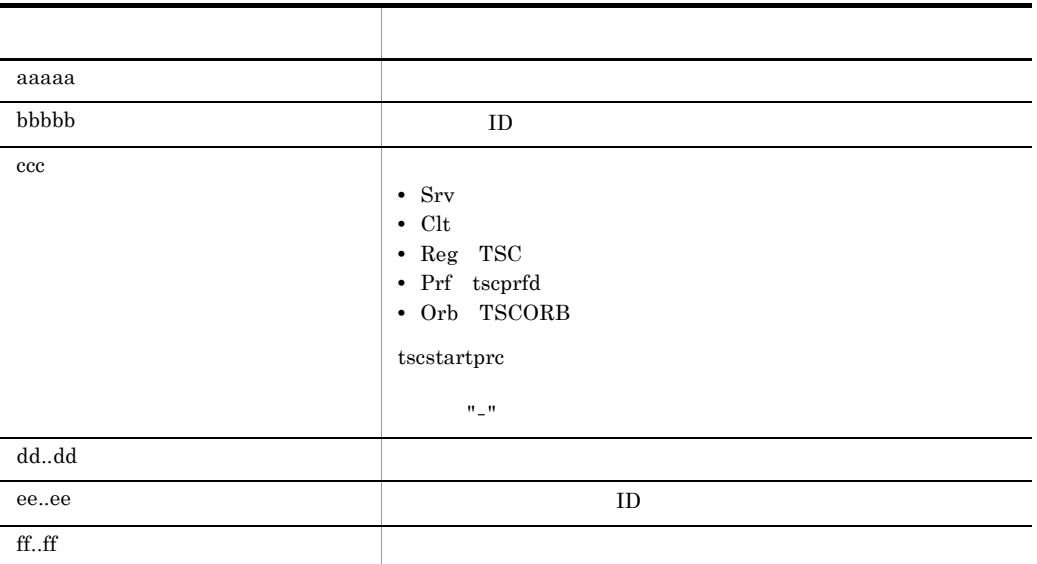

tscprcls

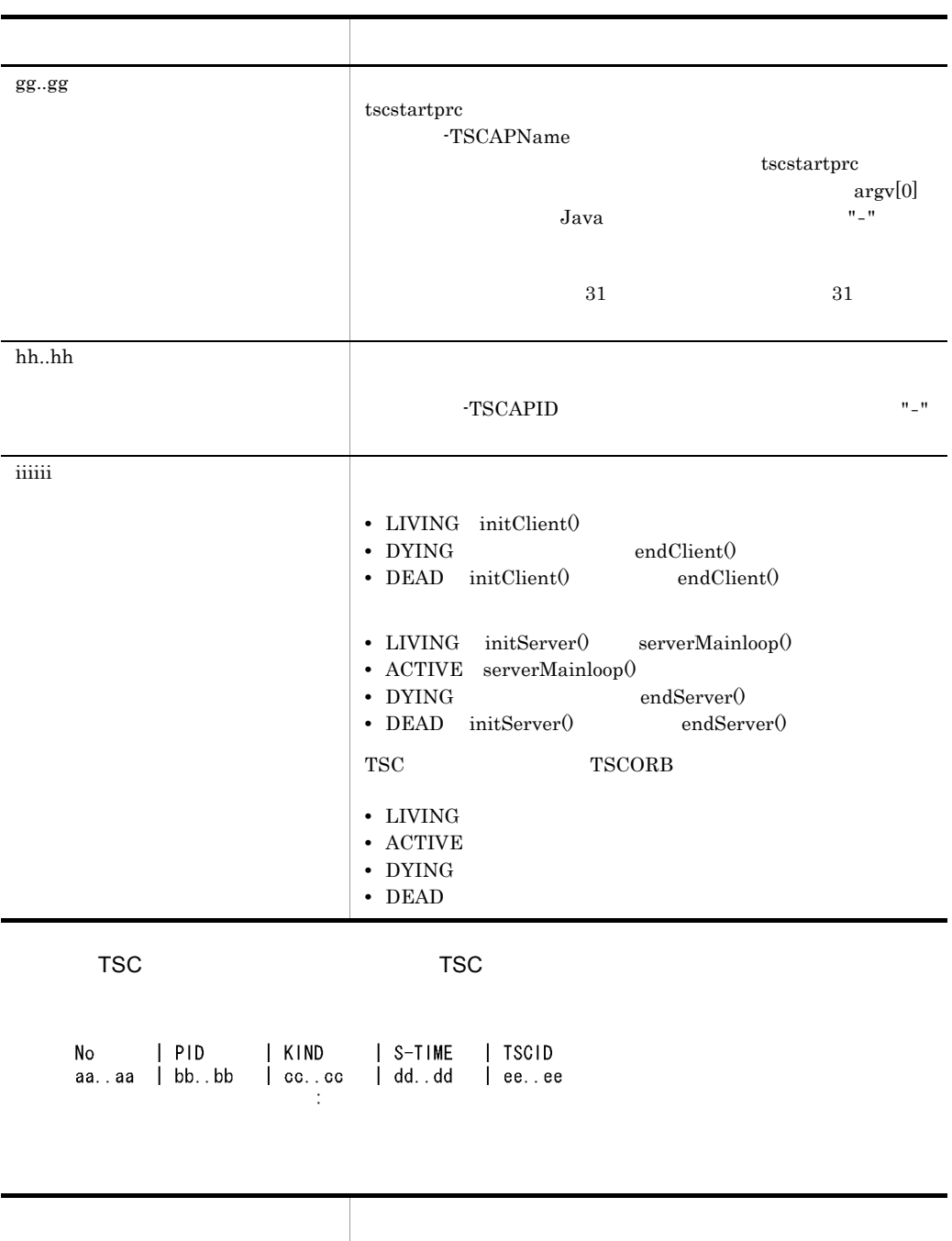

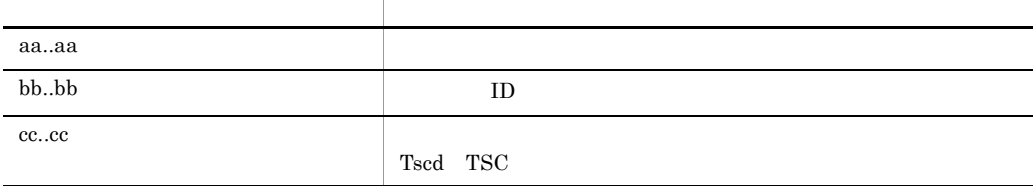

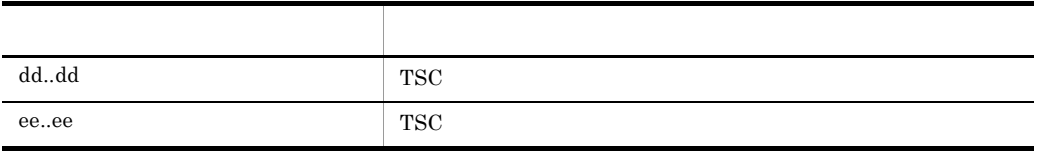

tscprcls TSCSPOOL TSC TSCSPOOL

-TSCWithSystem  $"0"$ 

tscrasget

## tscrasget

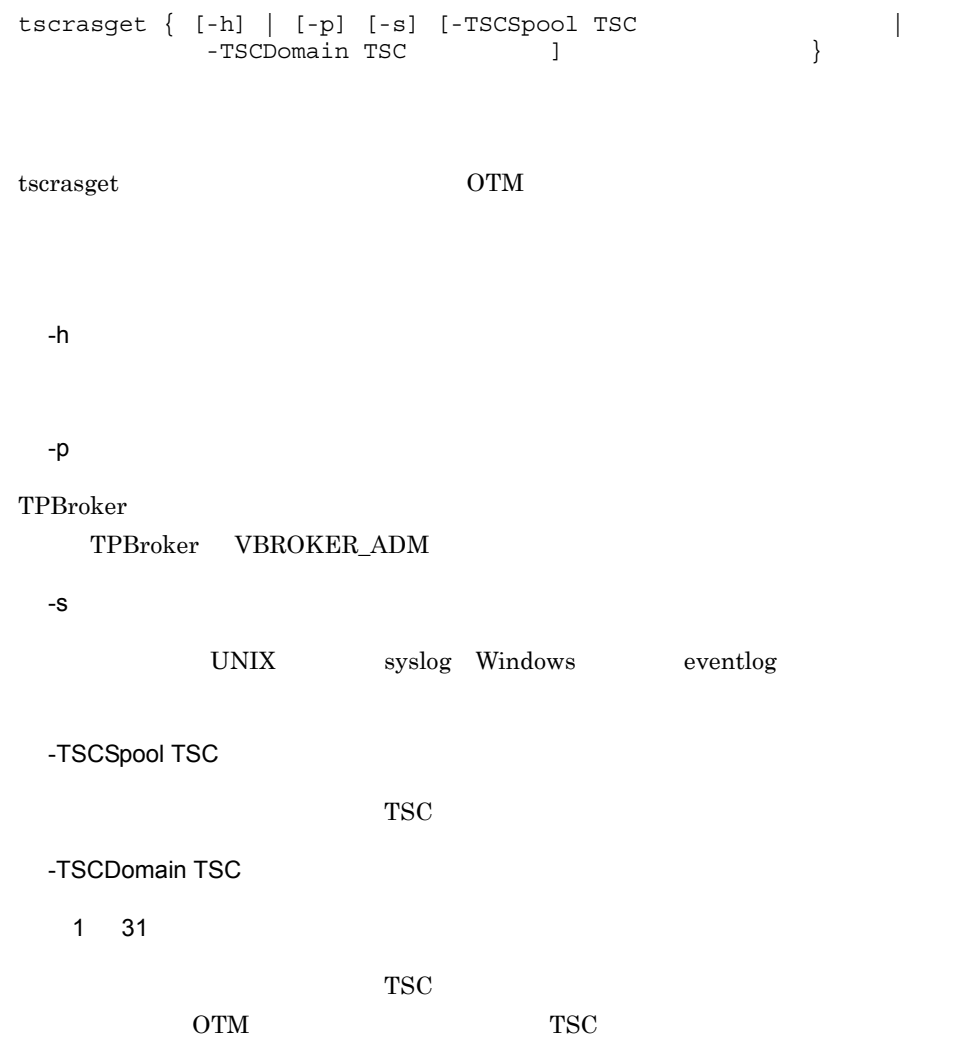

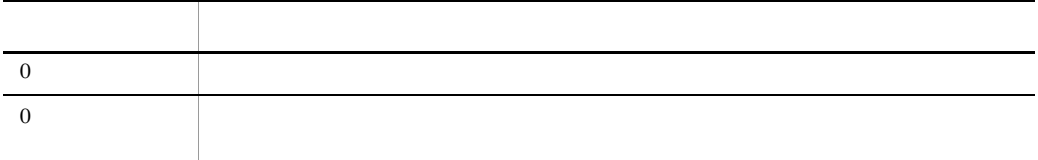

TPBroker Object Transaction Monitor: RAS completed collection of aa..aa

記号 説明  $a$ a.. $a$ a $\alpha$ 

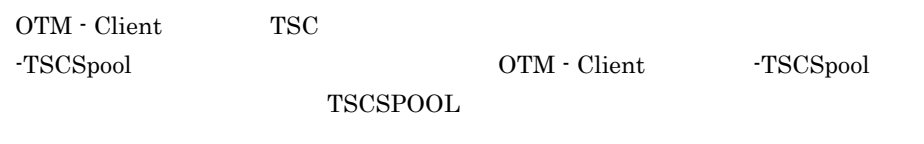

UNIX <sub>(Tabl</sub>oot)

tscrasget

tscrasget

### tscregitd TSC

tscregltd [-h] [-TSCID TSC ] [-TSCDomain TSC ]<br>[-TSCMyHost [P] [-TSCMyHost IP ] [-TSCClientConnectCount ] [-TSCPort ] [-TSCIORConnect] [-TSCTPool]  $\text{TSC}}$  $TSC$  TSC  $TSC$ tscregltd  $\alpha$ -h -TSCID TSC  $1 \quad 31$   $1 \quad 1$   $1$ TSC TSC TSC TSC TSC TSC TSC TSC TSC  $T$  $\mathbb{R}^2$  ,  $\mathbb{R}^2$  ,  $IP$  TSC  $IP$ "172.17.112.43" "172.17.112.43" TSC -TSCDomain TSC  $1 \quad 31 \quad 5000 M$ AIN TSC デーモンが属する TSC ドメイン名称を指定します。"TSC" または "tsc" で始まる  $\begin{tabular}{cc} TSC & \hspace{-1.5mm} & TSCDOMAIN'' \\ \end{tabular}$ -TSCMyHost IP 1 64 hostname OTM IP hostname

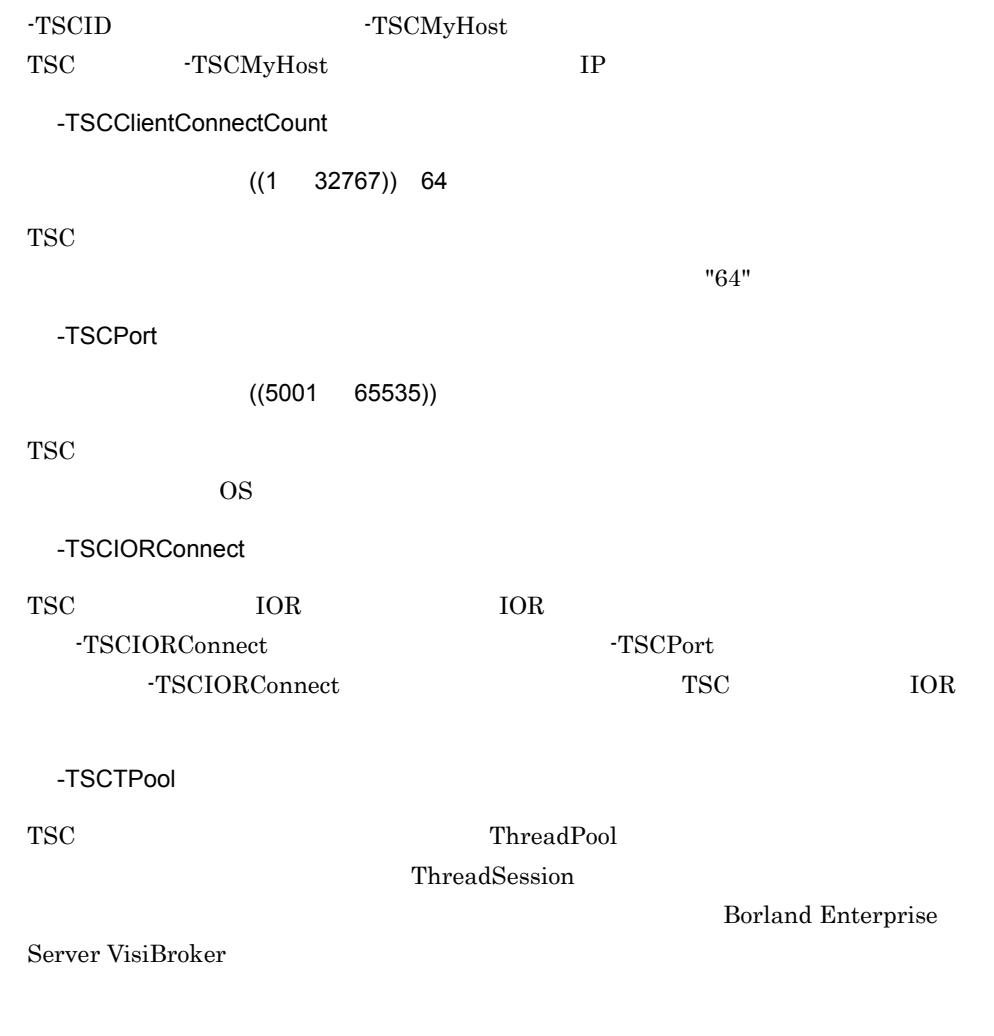

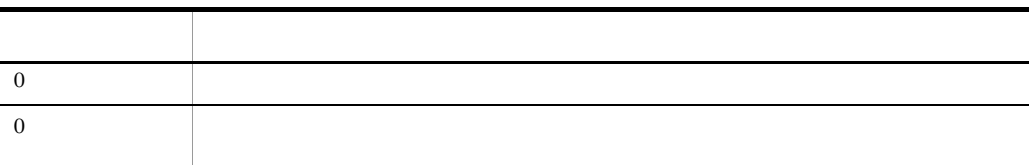

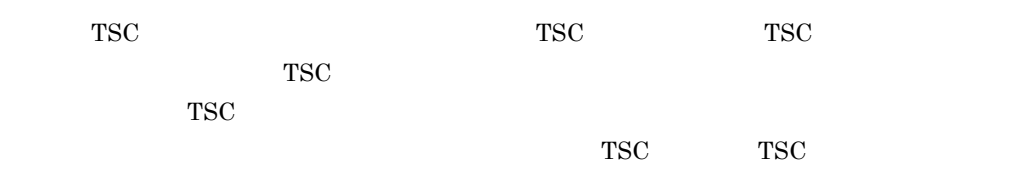

- TSCDomain
- $-$ TSCID
- $\bullet$  -TSCMyHost
- $-TSCPort$

 $TSC$ 

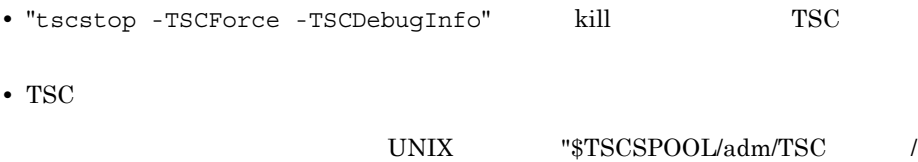

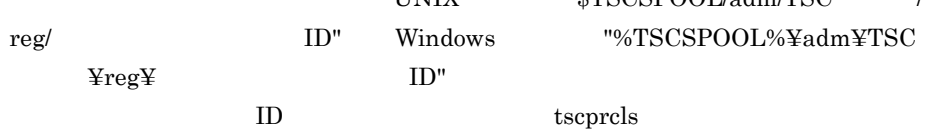

# tscridinfo TSC

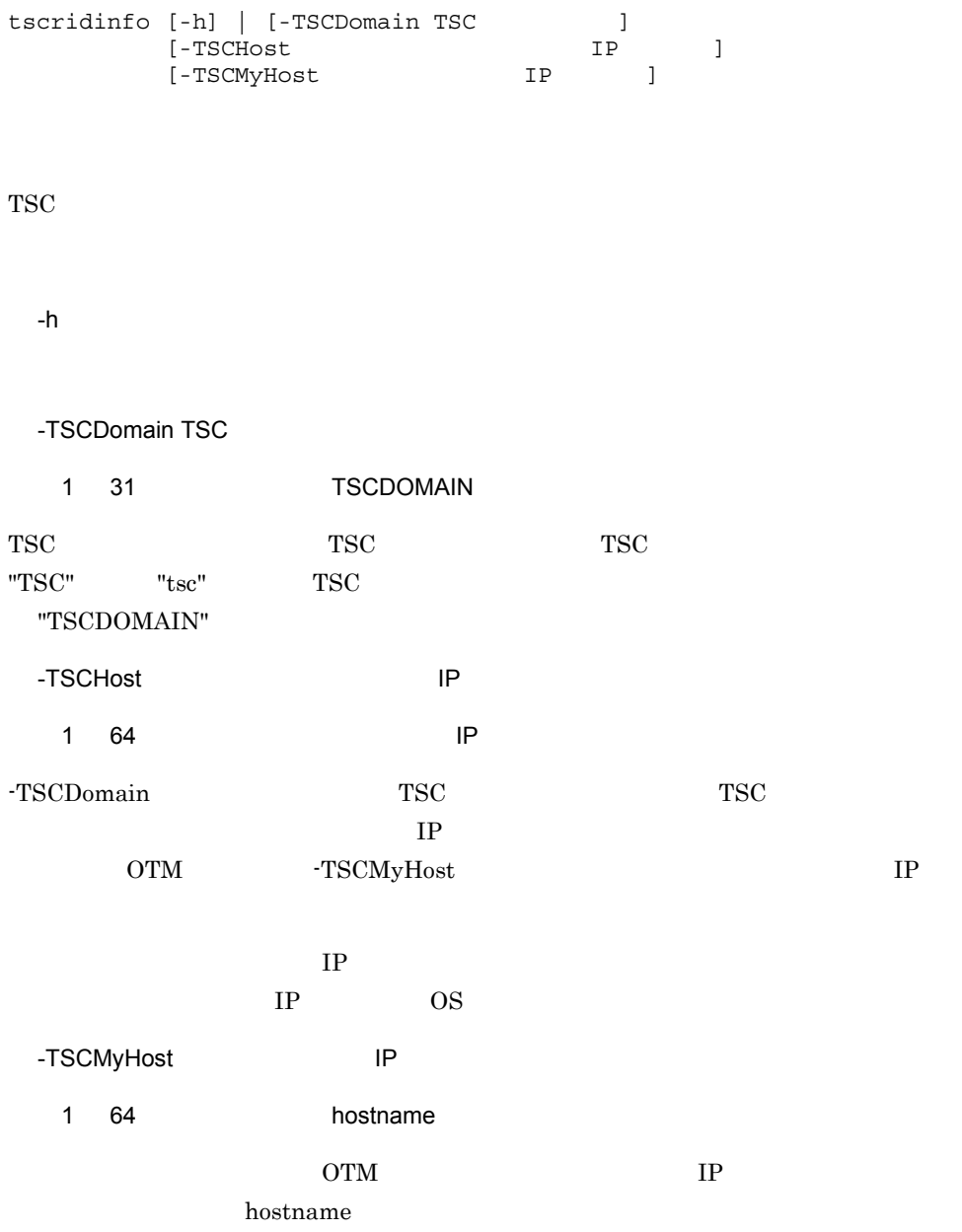

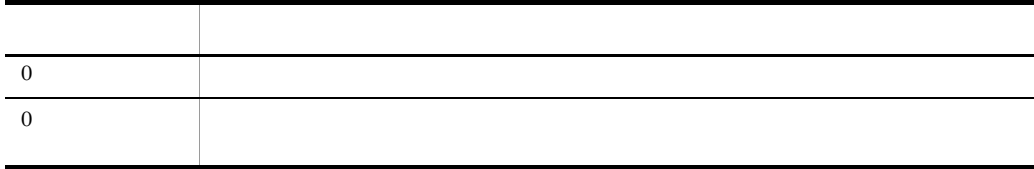

# tscrlesra TSC

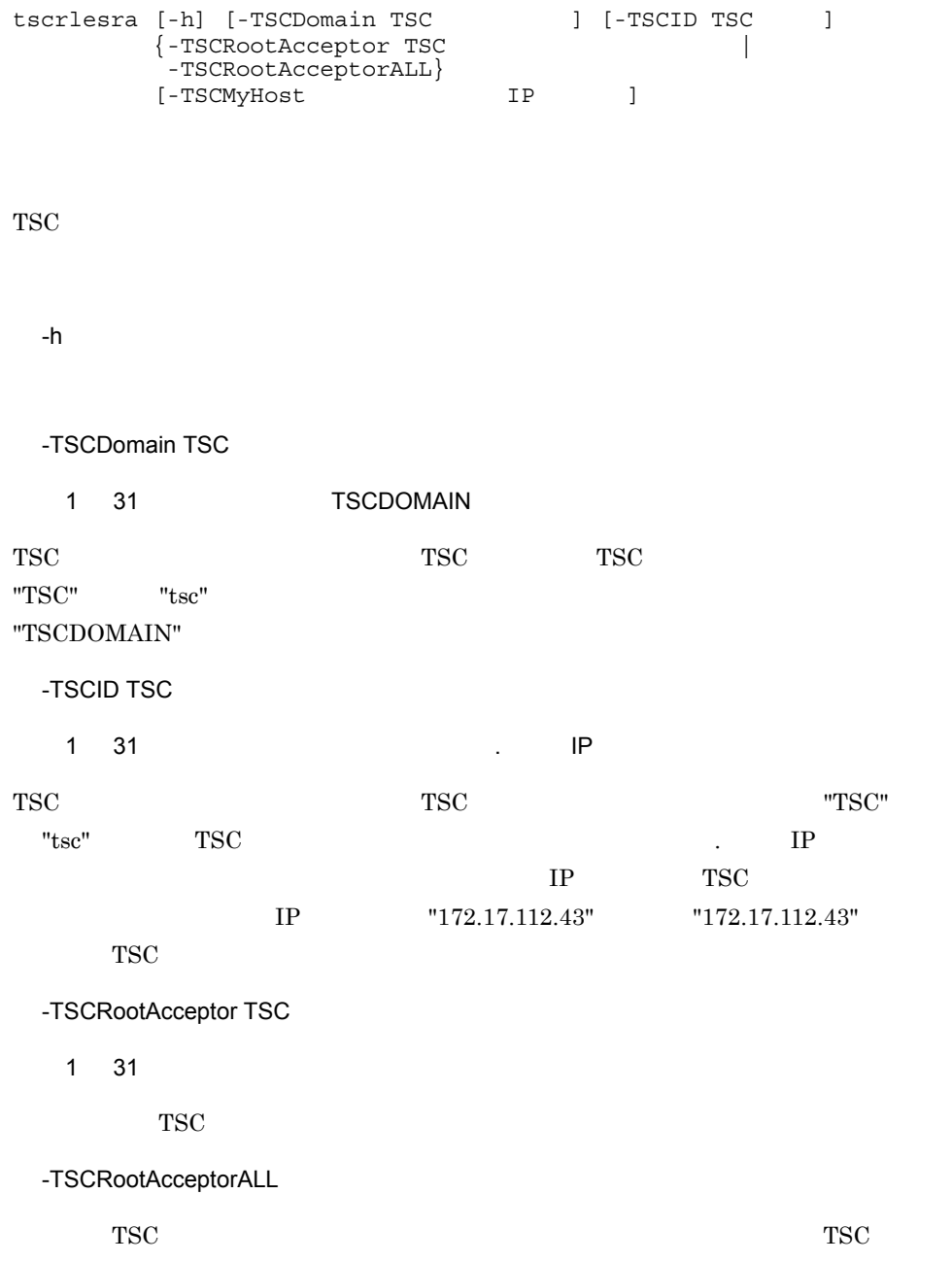
tscrlesra TSC

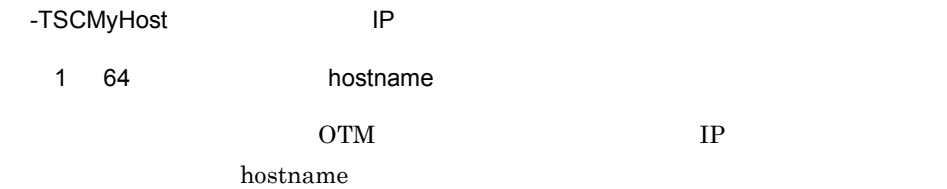

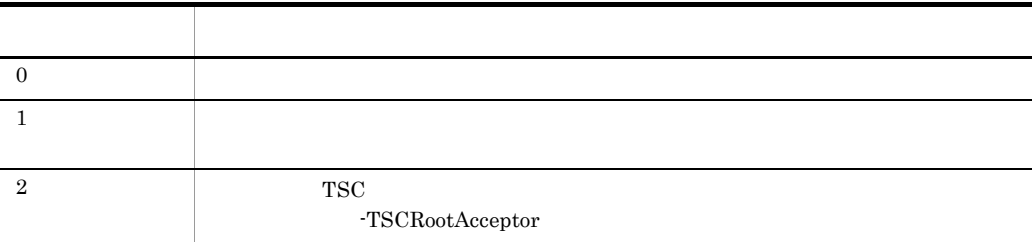

# tscstart TSC

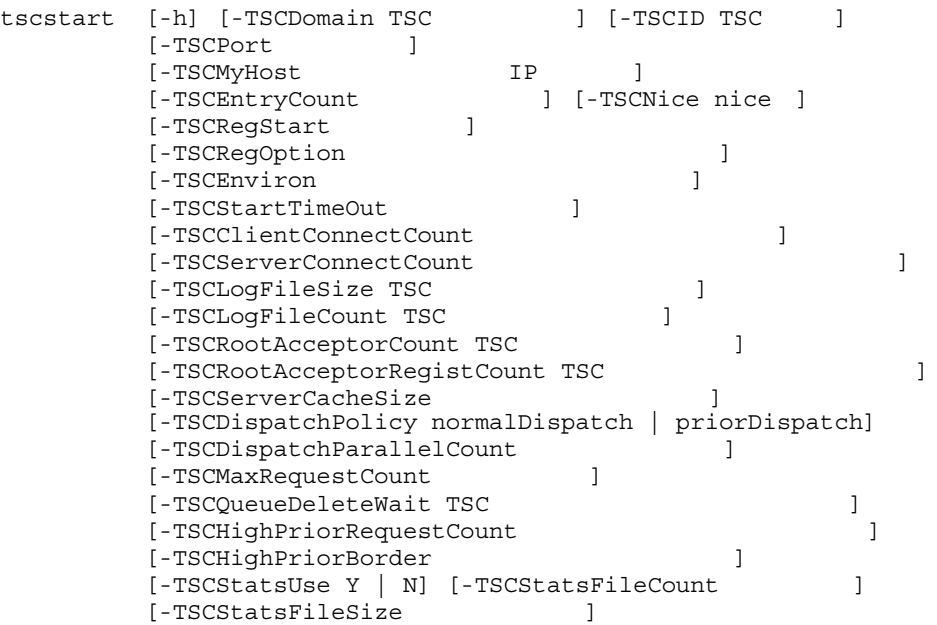

 $TSC$ 

-h

-TSCDomain TSC

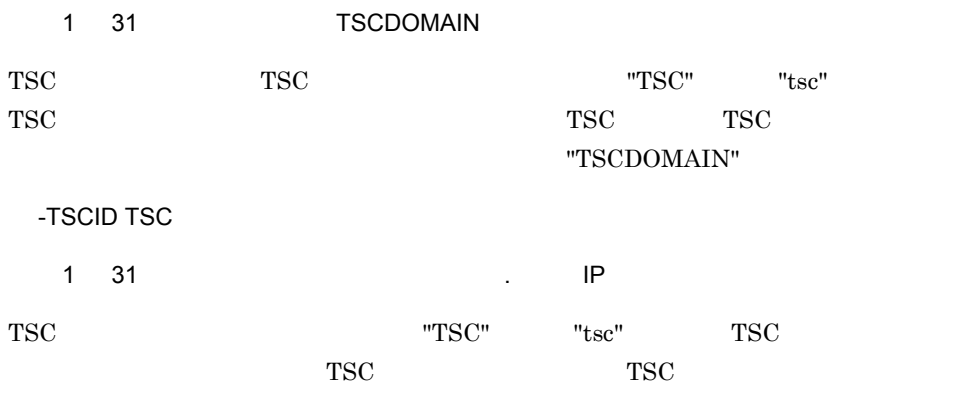

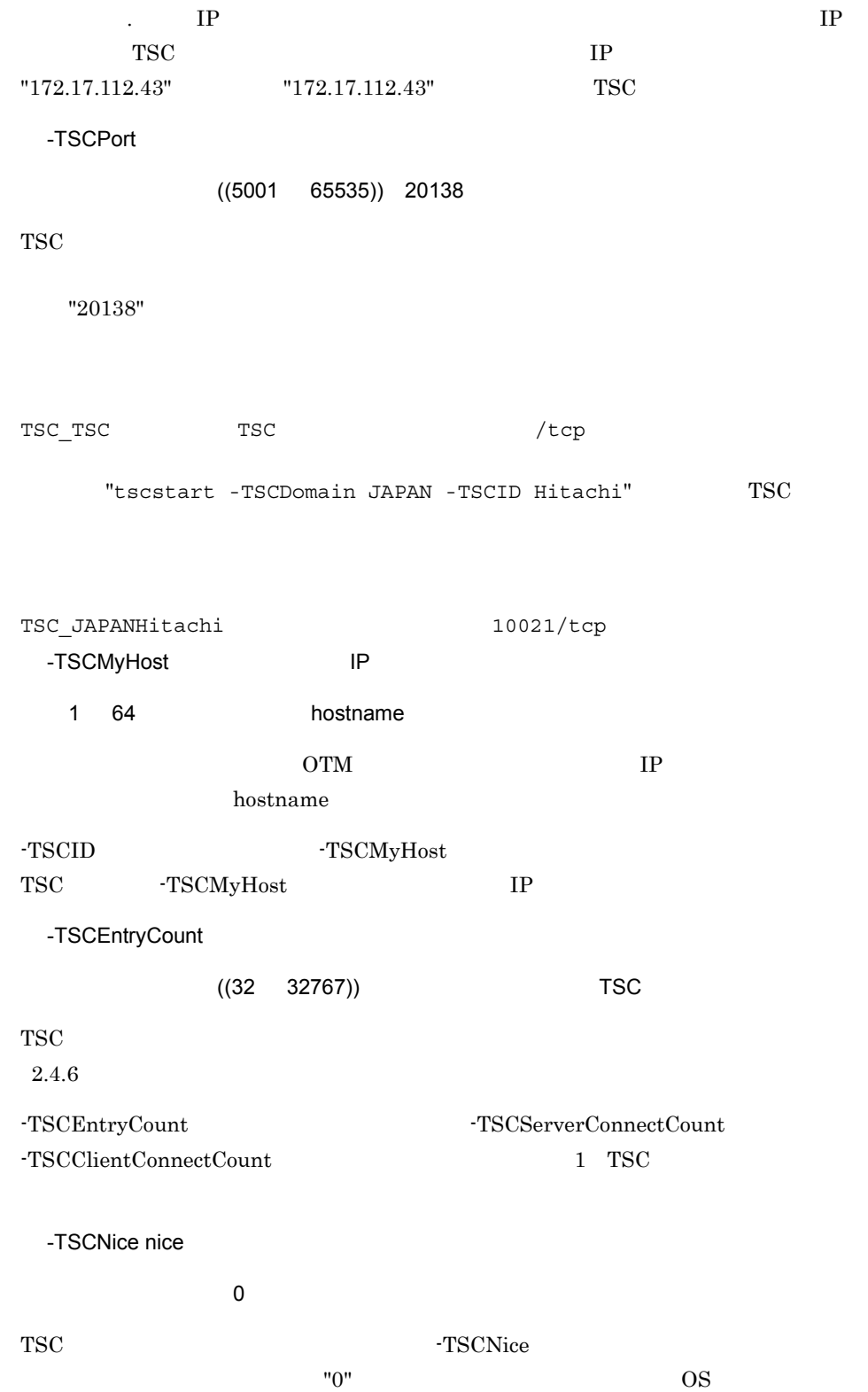

nice -TSCRegStart  $((1 32767))$ TSC デーモン開始時に自動開始する TSC レギュレータのプロセス数を指定します。TSC  $TSC$  $TSC$  TSC  $TSC$ -TSCRegOption UNIX  $\qquad \qquad \qquad$ -)>  $W$ indows  $\begin{array}{ccc} & & \times & \times \end{array}$ よびハイフン(-)> TSC レギュレータを自動開始するときに指定することができます。 ンドオプションファイルには英数字,空白,ハイフン(- ,ピリオド(. ,およびスラ  $\sqrt{ }$ -TSCClientConnectCount 64 "regoption" TSC tscstart -TSCRegOption regoption -TSCRegStart 10  $TSC$ -TSCPort -TSCPort the term of the TSC term of the TSCPort of the TSCPort of the TSCPort of the TSCPort of the TSCPort of the TSCPort of the TSCPort of the TSCPort of the TSCPort of the TSCPort of the TSCPort of the TSCPort of the TSCPort of -TSCRegOption TSC -TSCDomain -TSCID -TSCMyHost -TSCDomain TSCID  $TSCMyHost$  tscstart TSC TSC TSC TSC  $TSC$ -TSCRegStart -TSCRegOption -TSCEnviron UNIX  $\qquad \qquad \qquad$ 

 $\overline{\phantom{a}}$  $W$ indows  $\begin{array}{ccc} \bullet & \bullet & \bullet & \bullet \end{array}$ よびハイフン(-)>  $4.1.4$ -TSCStartTimeOut  $(( 2147483647) )$  180  $TSC$  "0" "180 " -TSCClientConnectCount  $((0 32767)) 64$  $TSC$   $TSC$  $"64"$ -TSCServerConnectCount  $((0 32767)) 64$ TSC  $\overline{C}$ "64" -TSCLogFileSize TSC  $((1 3))$  1  $TSC$  1 場合は "1(メガバイト)" が設定されます。 -TSCLogFileSize オプションの指定値)× -TSCLogFileCount TSC  $TSC$ -TSCLogFileCount TSCLogFileCount -TSCLogFileSize -TSCLogFileCount TSC  $((2 32))$  2  $TSC$   $"2"$ -TSCLogFileSize  $\times$  -TSCLogFileCount メガバイト分のメッセージを TSC ログファイルに保存できます。TSC ログに保存する

-TSCLogFileCount -TSCLogFileCount -TSCLogFileSize TSC TSCLogFileSize TSC  $TSC$ TSC TSCLogFileCount TSC 2000 TSC 2000 TSC 2000 TSC 2000 TSC 2000 TSC 2000 TSC 2000 TSC 2000 TSC 2000 TSC 2000 TSC 2000 TSC 2000 TSC 2000 TSC 2000 TSC 2000 TSC 2000 TSC 2000 TSC 2000 TSC 2000 TSC 2000 TSC 2000 TSC 2000 TSC 2000 TSC 2000 TSC 20  $TSC$ -TSCRootAcceptorCount TSC  $((1 \quad 32767))$  128 TSC TSC TSC 2012 TSC 2012 TSC 2012 TSC 2012 TSC 2012 TSC 2012 TSC 2014 TSC 2014 TSC 2014 TSC 2014 TSC 2014 TSC "128" -TSCRootAcceptorRegistCount TSC  $((1 32767)) 64$  $TSC$   $"64"$ -TSCServerCacheSize  $((1 32767))$  128  $TSC$ "128" "  ${208\times} \quad \quad {\rm TSC} \quad \quad \quad \quad {\rm TSCID} \\ {144\times} \quad \quad {\rm TSC} \quad \quad \quad \quad {\rm TSC}$  $144\times$  TSC TSC  $144\times$  TSC TSC TSC TSC TSC  $128$   $\times$  TSC  $\times$  1.5 -TSCDispatchPolicy normalDispatch | priorDispatch ((normalDispatch | priorDispatch)) normalDispatch

"normalDispatch" 
TSC

168

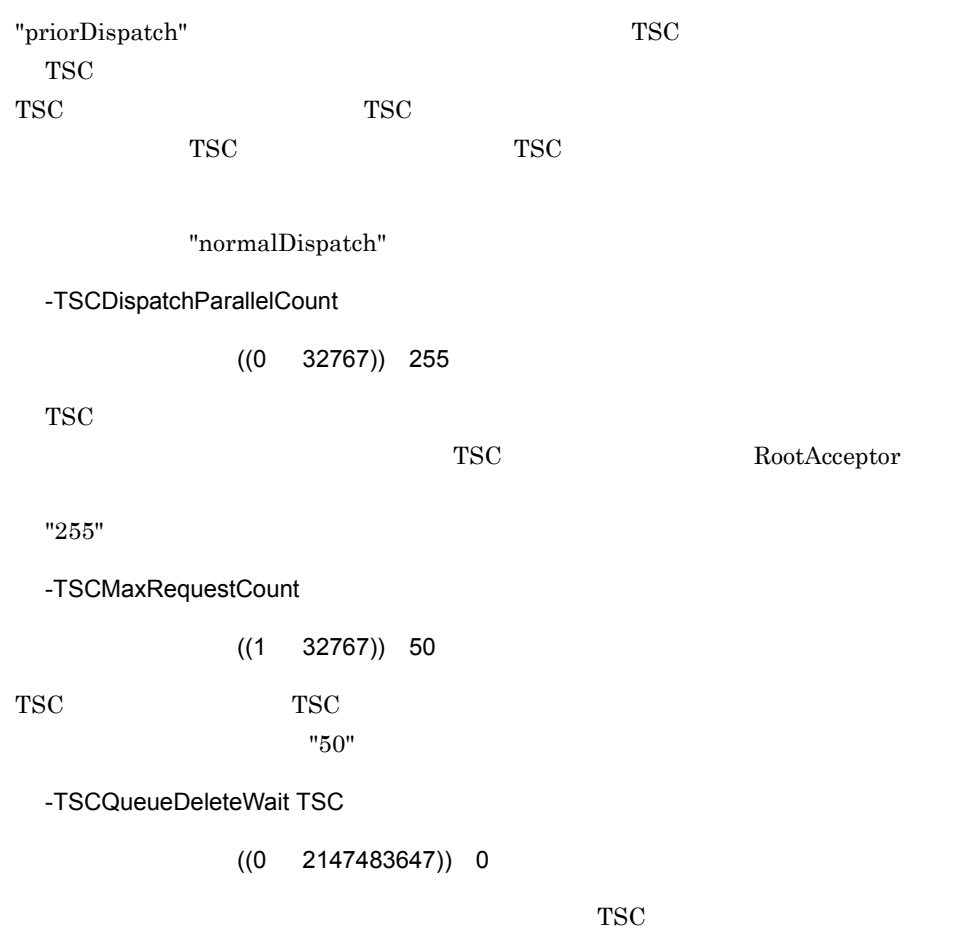

 $\rm TSC$ 

 $TSC$  $TSC$ 

 $"0"$ 

**TSC** 

-TSCHighPriorRequestCount

 $((0 32766)) 0$ 

-TSCHighPriorBorder

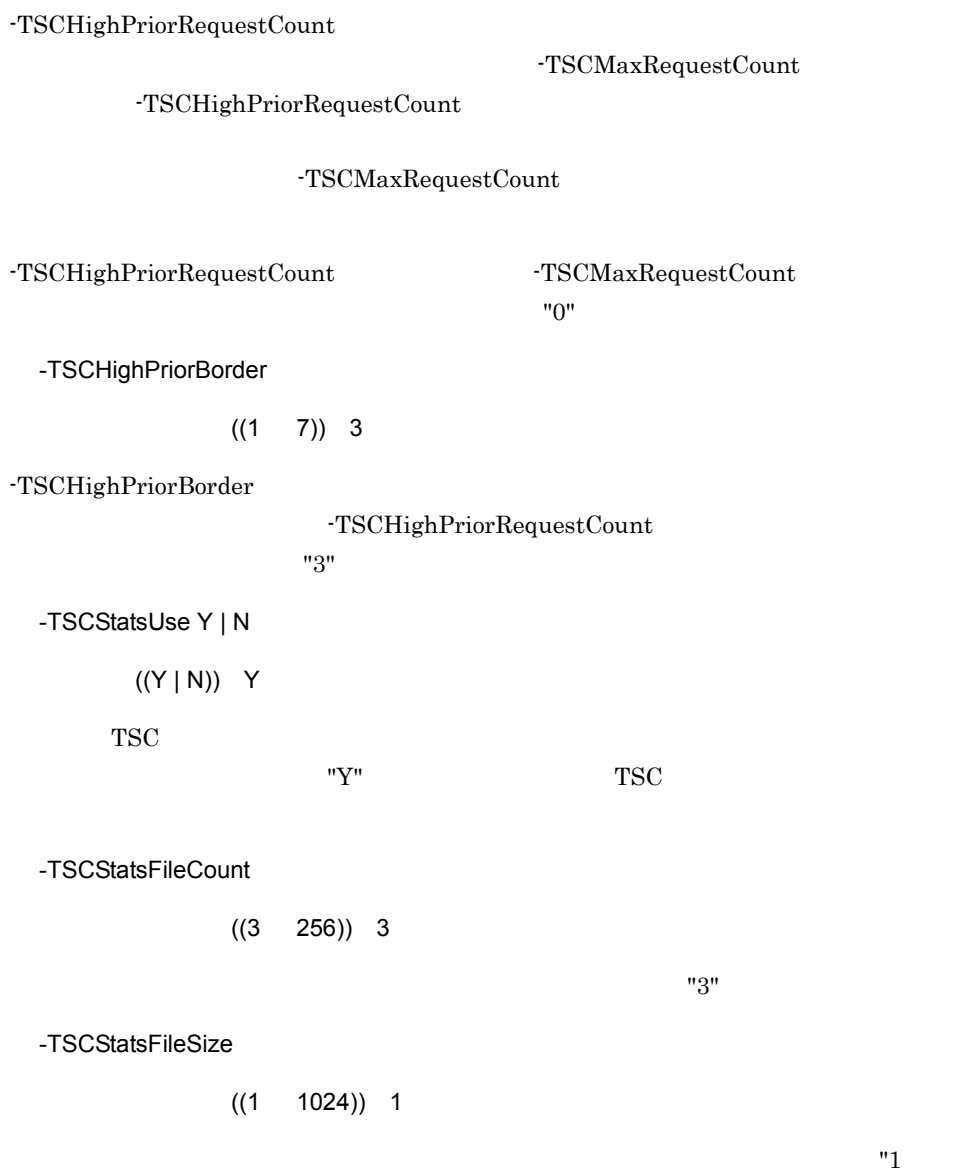

 $\mathbf{u}$  and  $\mathbf{v}$  is the set of  $\mathbf{u}$ 

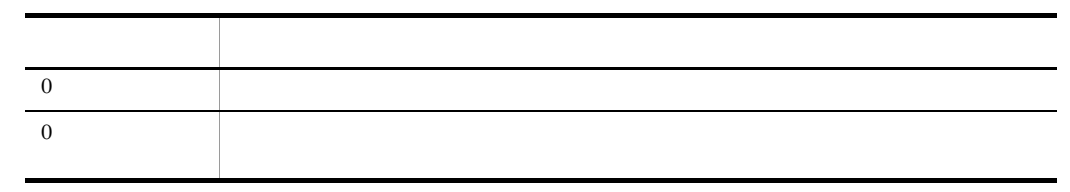

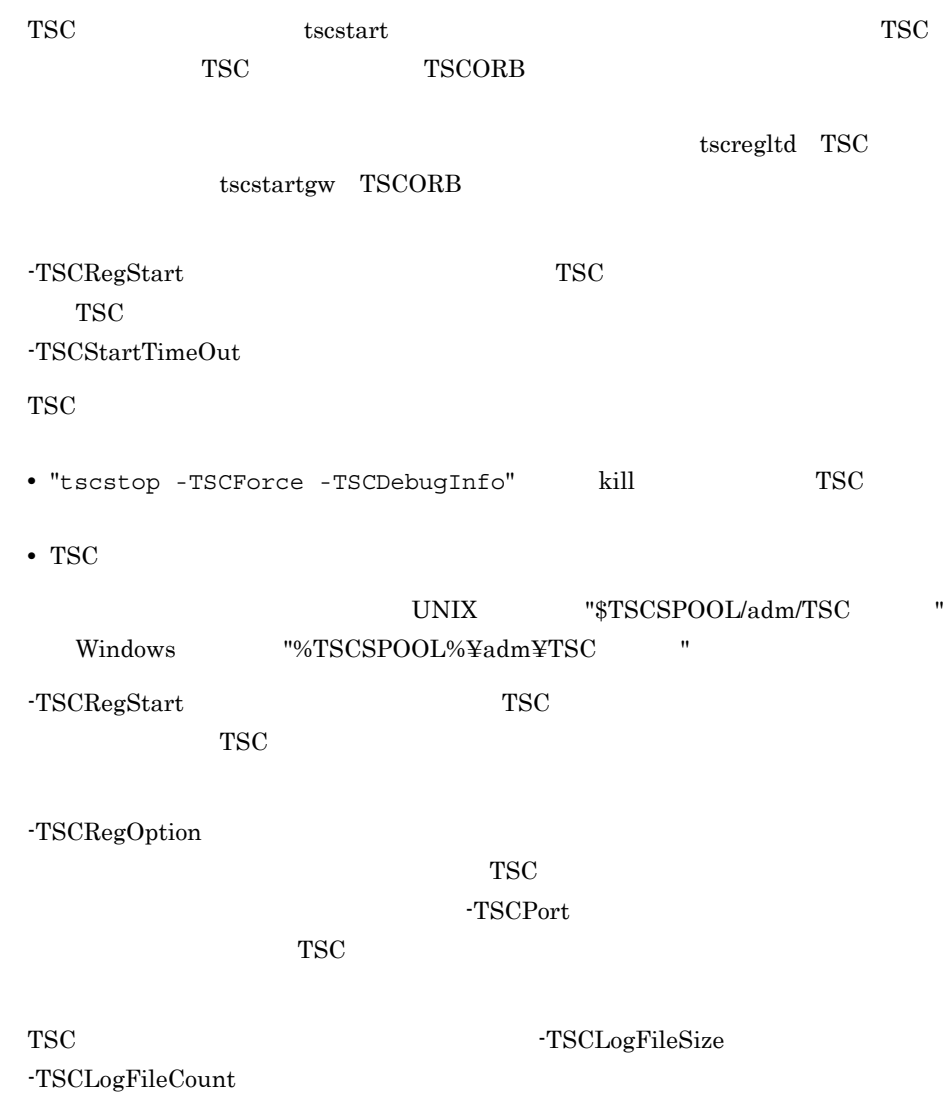

# tscstartgw TSCORB

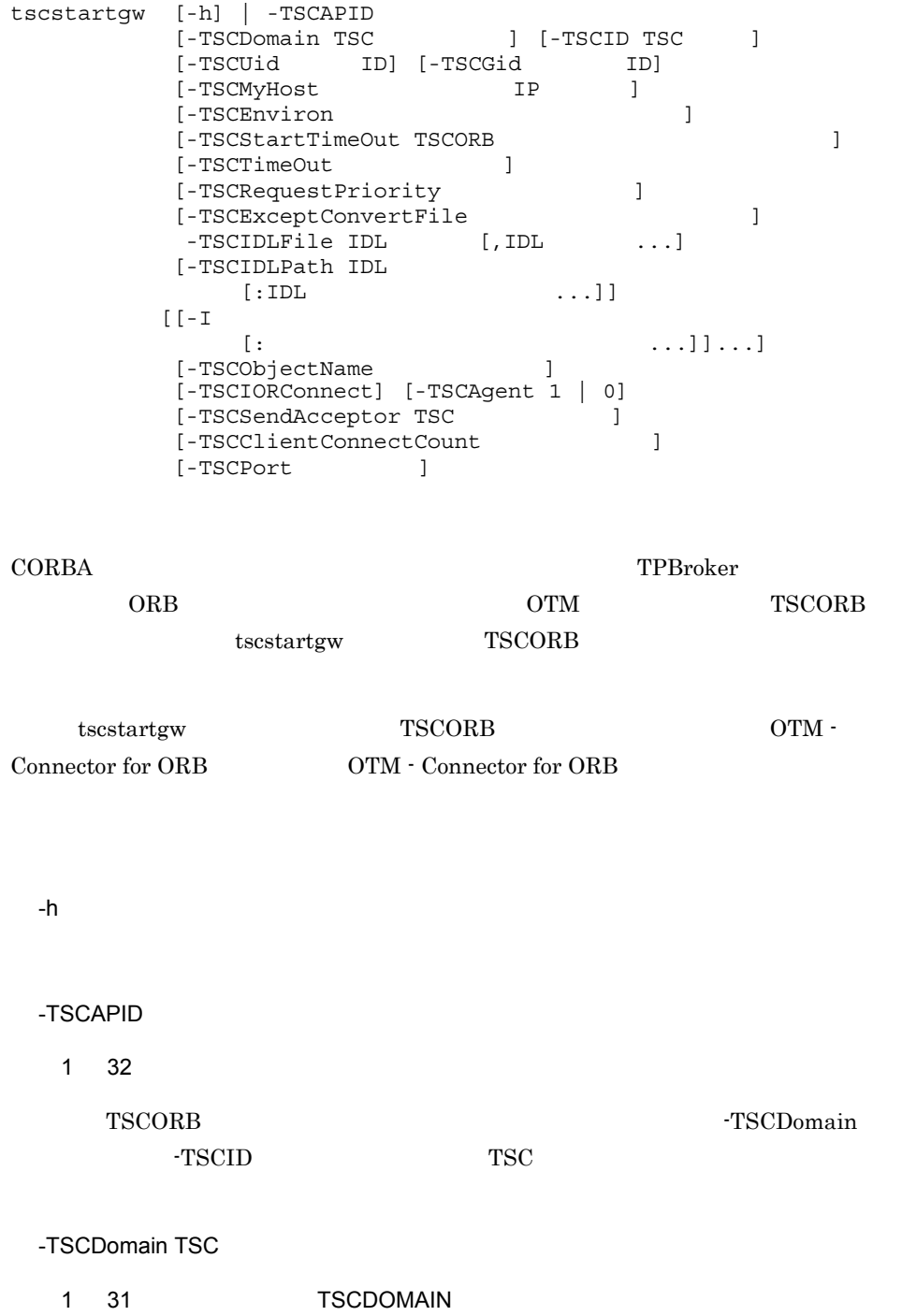

TSCORB コネクタを管理する TSC デーモンが属する TSC ドメイン名称を指定します。 "TSC" "tsc" TSC "TSCDOMAIN" -TSCID TSC ~< 1 31 文字の英数字,およびピリオド(.)>《IP アドレス》 TSCORB コネクタを管理する TSC デーモンの識別子を指定します。"TSC" または "tsc" てSC またには、IP アドレスを指定することを指定することを指定することを指定することを指定することができます。<br>アドレスを指定することを指定することを指定することを指定することを指定することを指定することを指定することを指定することを指定することを指定することを指定することを  $IP$  TSC IP  $"172.17.112.43"$   $"172.17.112.43"$ TSC -TSCUid ID  $((0 2147483647))$  tscstartgw ID TSCORB ID TSCUId TSCORB <sub>1</sub> Windows TSCUid -TSCUid tscstartgw ID TSCORB -TSCGid ID ((0 2147483647)) tscstartgw ループ ID TSCORB  $ID$  -TSCGid TSCORB Windows TSCGid -TSCGid tscstartgw ID TSCORB -TSCMyHost IP  $1 \t64$  hostname OTM IP hostname -TSCID -TSCMyHost TSC -TSCMyHost IP

-TSCEnviron UNIX  $\qquad \qquad \qquad$  $\sim$  $W$ indows  $\frac{4}{5}$  $\sim$ 開始する TSCORB コネクタが使用する環境変数を記述したユーザ環境変数定義ファイル  $4.1.4$ -TSCStartTimeOut TSCORB  $(( 2147483647) )$  180 TSCORB  $"0"$ "180 " -TSCTimeOut  $((0 2147483647))$  180 サービスの要求を送信してからサービスの応答が返るまでの待ち時間を指定します。"0" "180 -TSCRequestPriority  $((1 8)) 4$  $"4"$ -TSCExceptConvertFile UNIX の場合~<英数字,ピリオド(. ,スラント(/ ,コロン(: ,プラス(+ ,およ びハイフン(-)>  $W$ indows  $\begin{array}{ccc} & & \times & \times \end{array}$ よびハイフン(-)> TSCORB ORB

OTM CORBA **CORBA CORBA CORBA CORBA CORBA CORBA** *CORBA CORBA CORBA* 

OTM CORBA  $D$ 

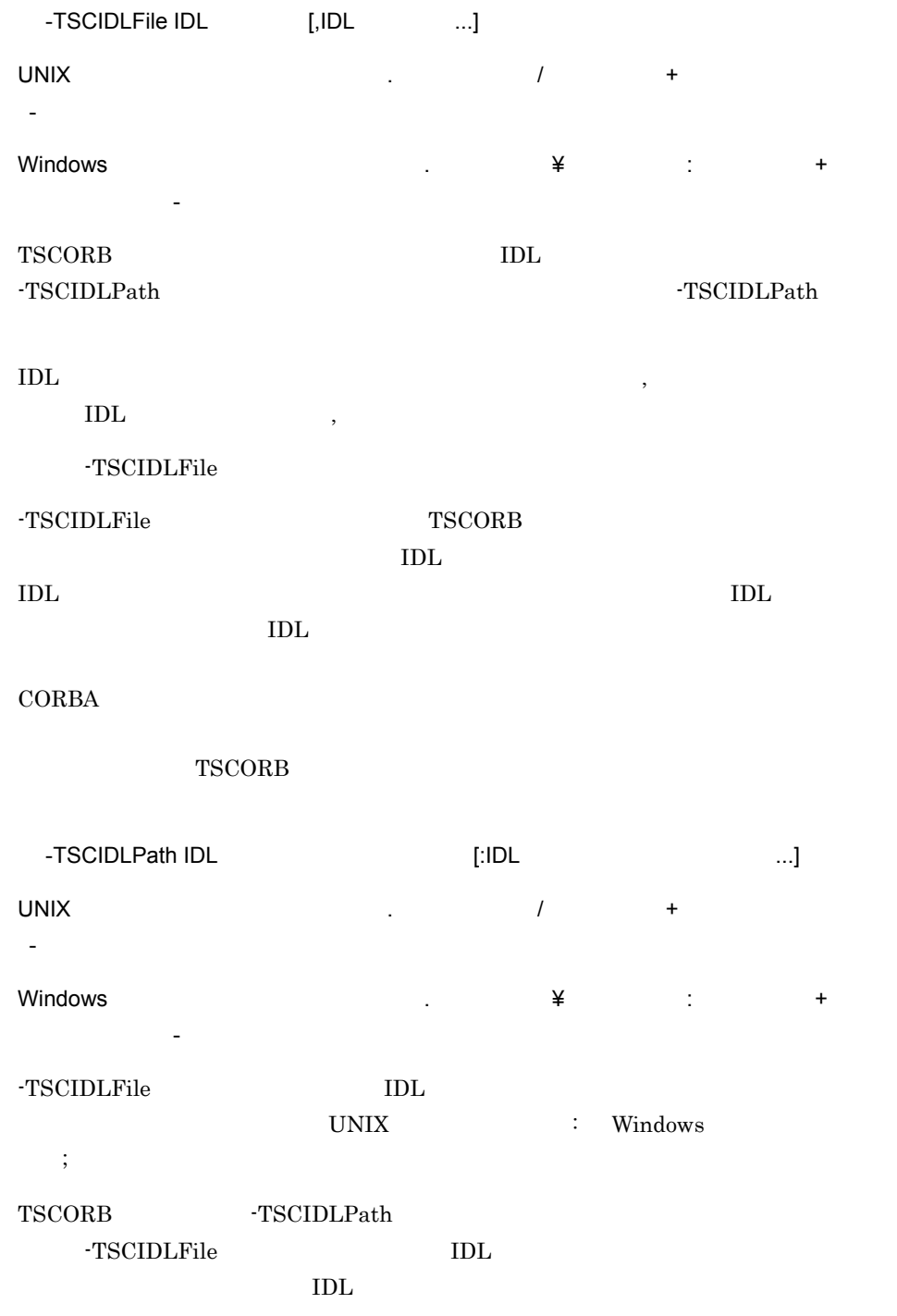

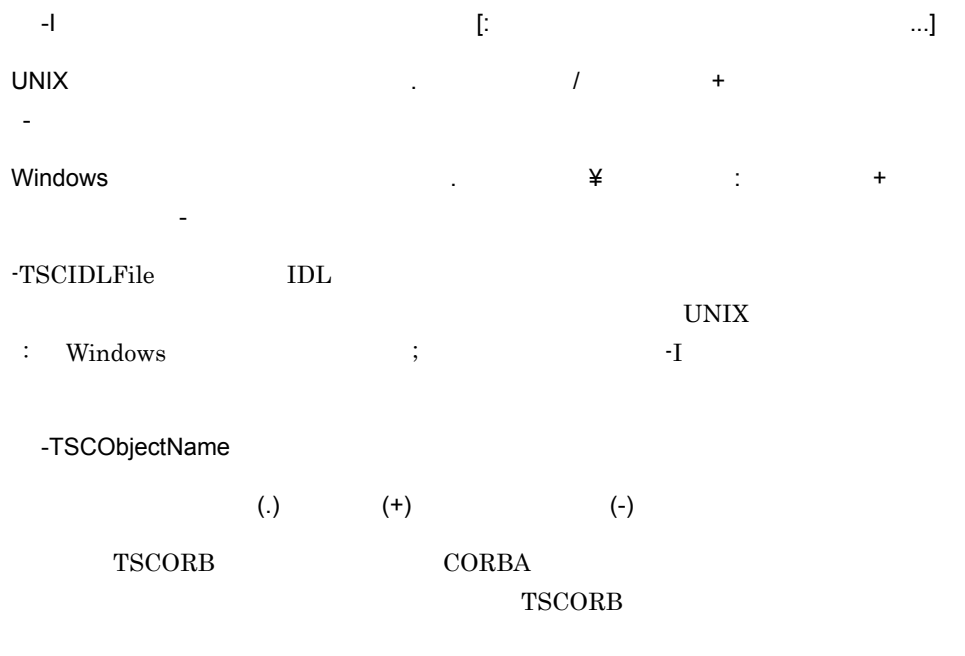

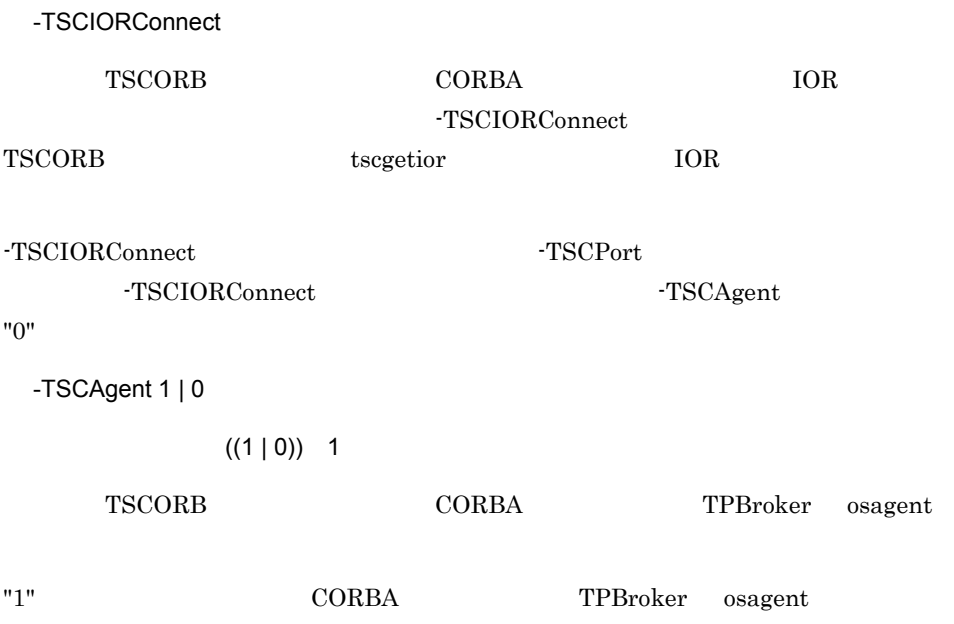

 $\begin{array}{ccc} \text{TPBroker} & & \\ \end{array}$ TPBroker \_bind "0" を指定すると,対応する CORBA オブジェクトを TPBroker osagent に登録しませ -TSCIORConnect

-TSCAgent  $\,$   $\,$  "1"  $\,$ 

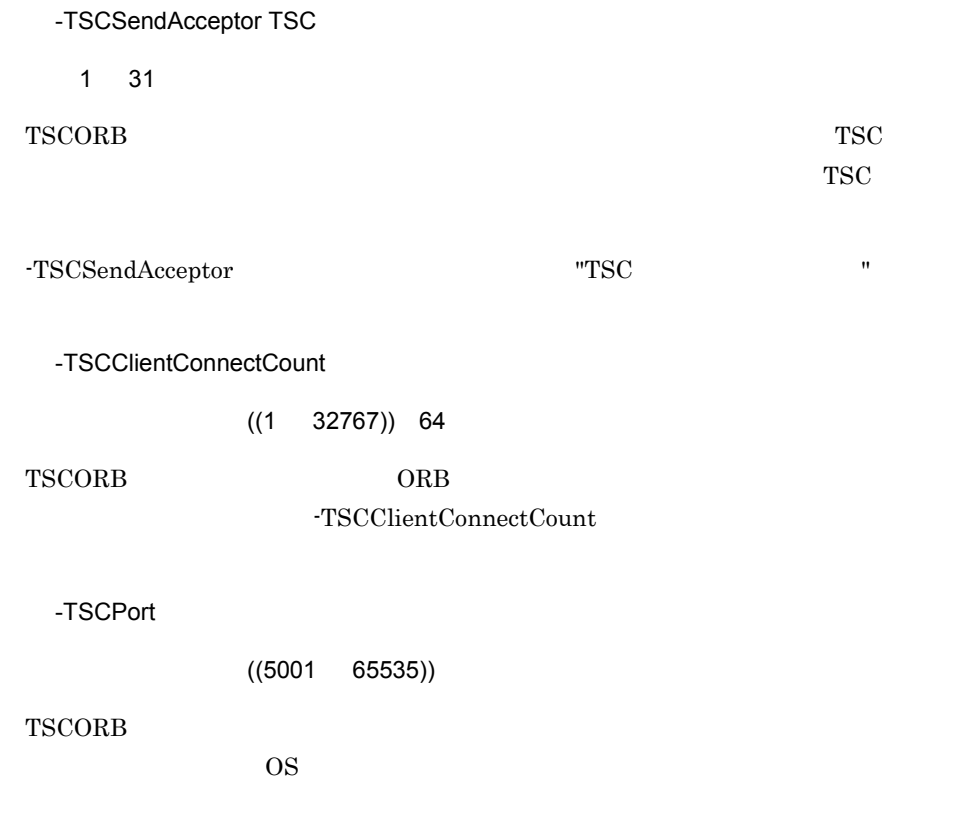

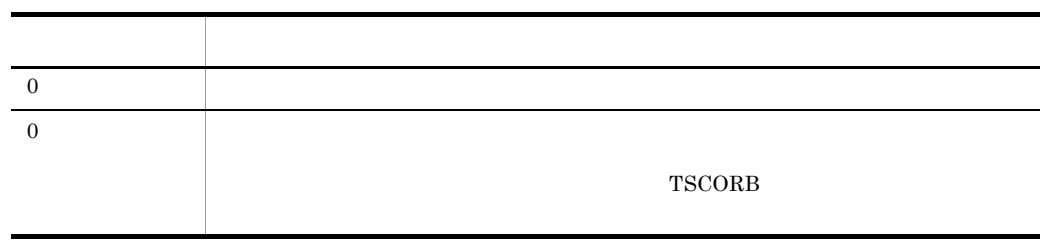

tscstartgw

tscstartgw  $TSCORB$ 

TSCORB コネクタのオプションは,同じ TSC ノードに属する TSC デーモンの開始時

 $\begin{array}{ccc}\n\multicolumn{3}{c}\n\multicolumn{3}{c}\n\mult$ 

TSCORB

 $TSC$  $TSC$  TSC TSC • -I • -TSCID • TSCDomain • -TSCMyHost • -TSCAPID TSCORB コネクタは開始後にカレントディレクトリを発見します。 **•** "tscstopgw -TSCForce -TSCDebugInfo" "tscstop -TSCForce -TSCDebugInfo" kill TSCORB • TSCORB UNIX " TSCSPOOL/adm/TSC / orbd/  $ID''$  Windows "%TSCSPOOL%¥adm¥TSC 識別子 ¥orbd¥ カレントディレクトリ ID" です。 ID tscprcls tscstartgw • tscstartgw

• tscstartgw kill tscstartgw

tscstartprc

### tscstartprc

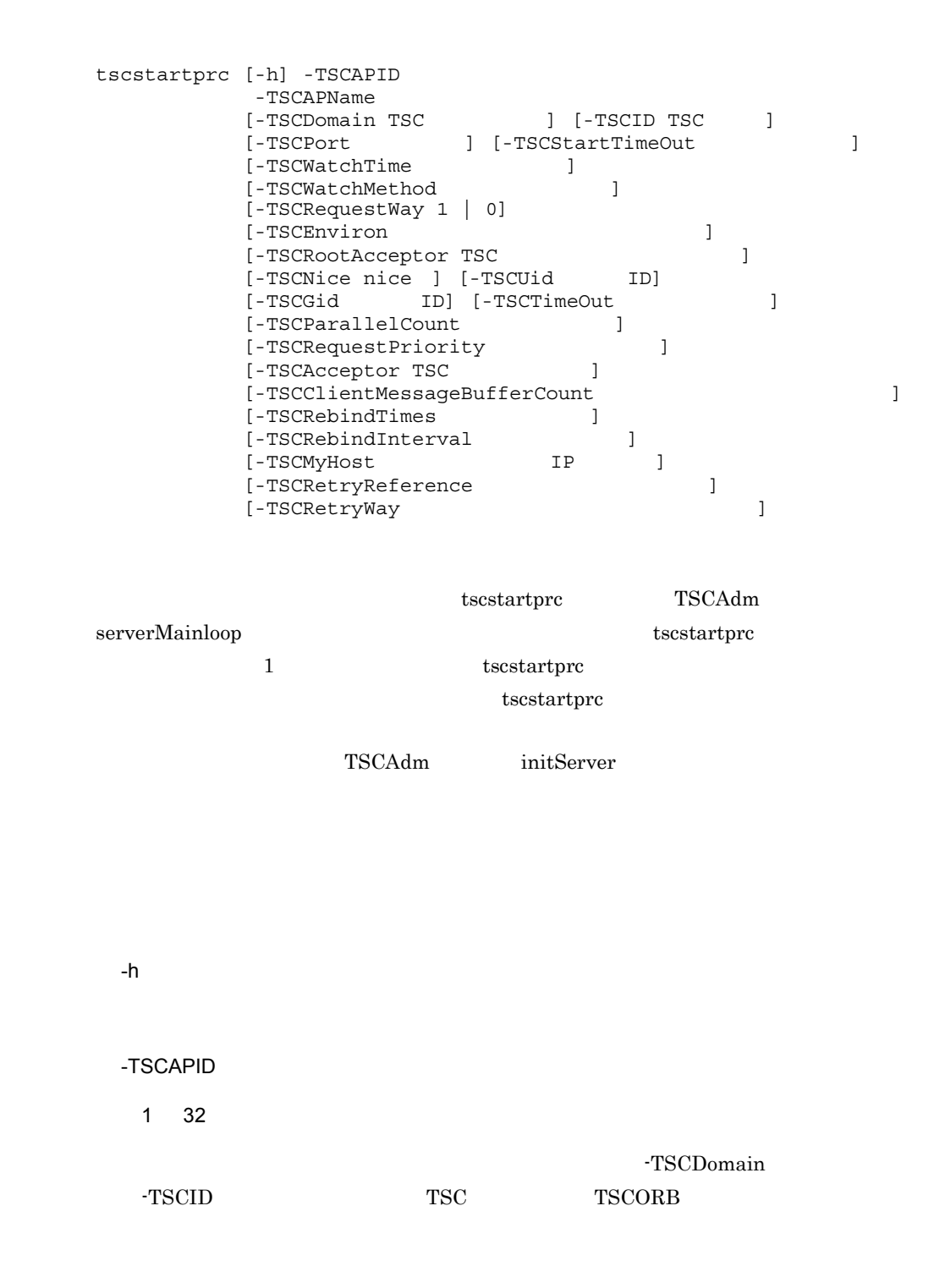

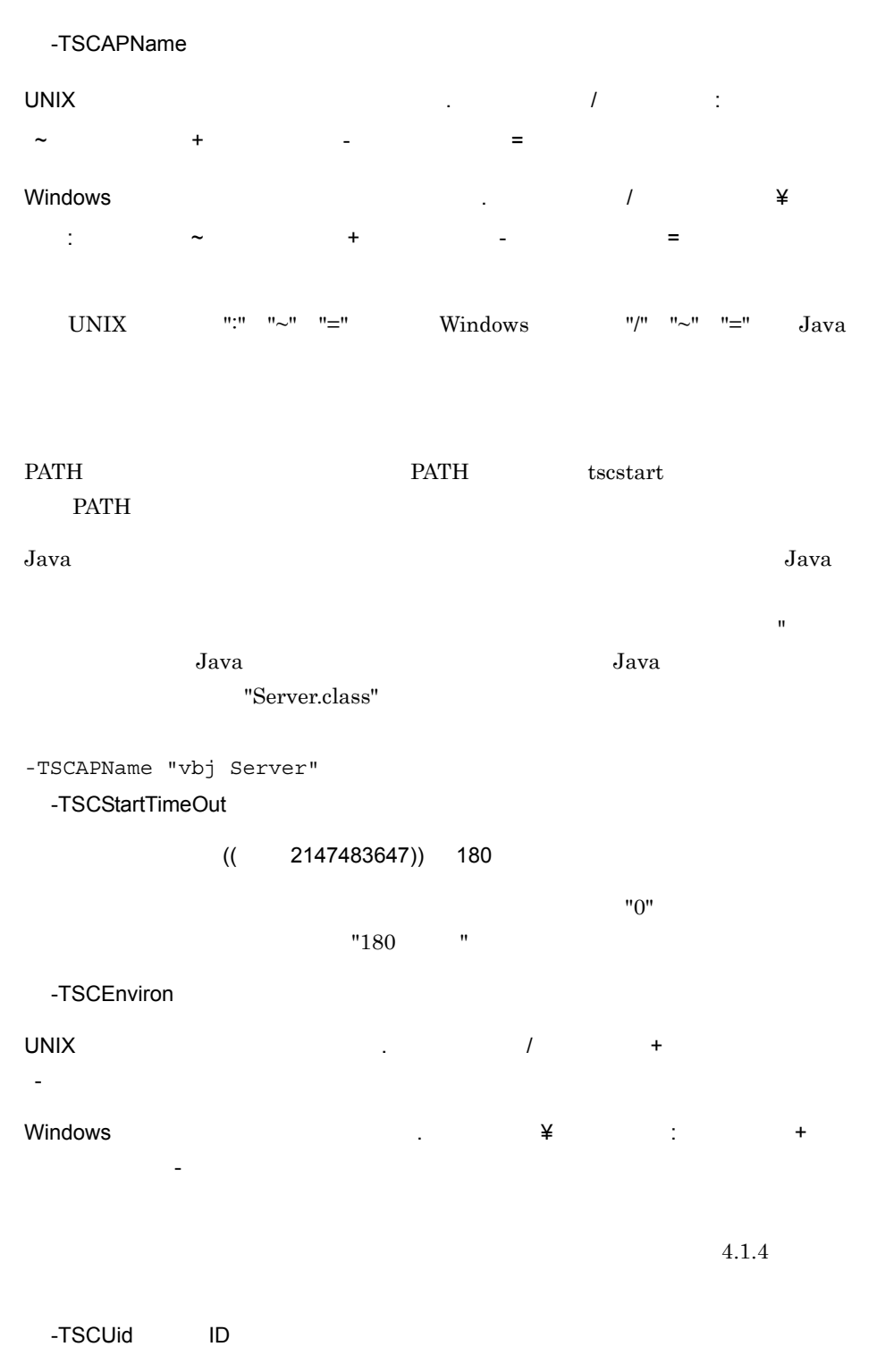

 $((0 2147483647))$  tscstartprc

tscstartprc

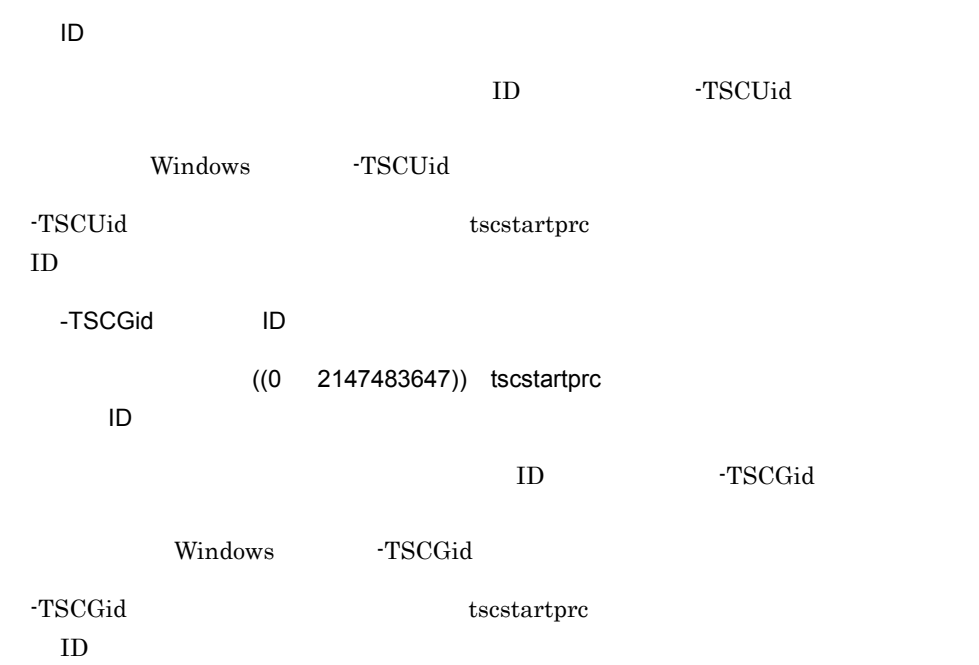

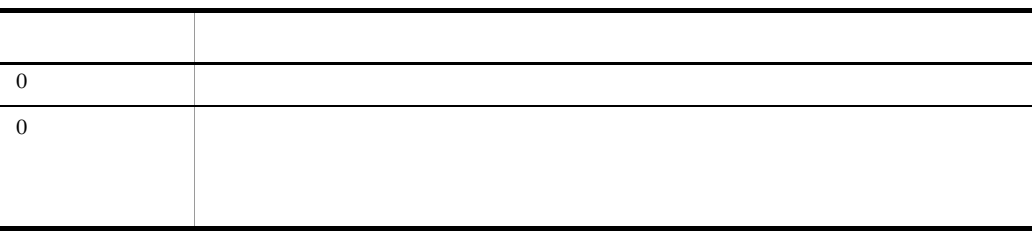

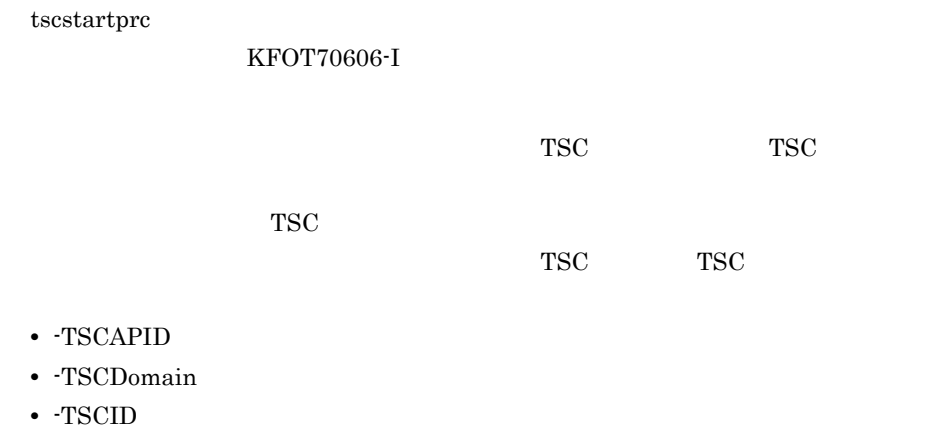

tscstartprc

- TSCPort
- TSCStartTimeOut
- TSCMyHost
- TSCRetryReference
- **-TSCRetryWay**

 $t$ scstartprc

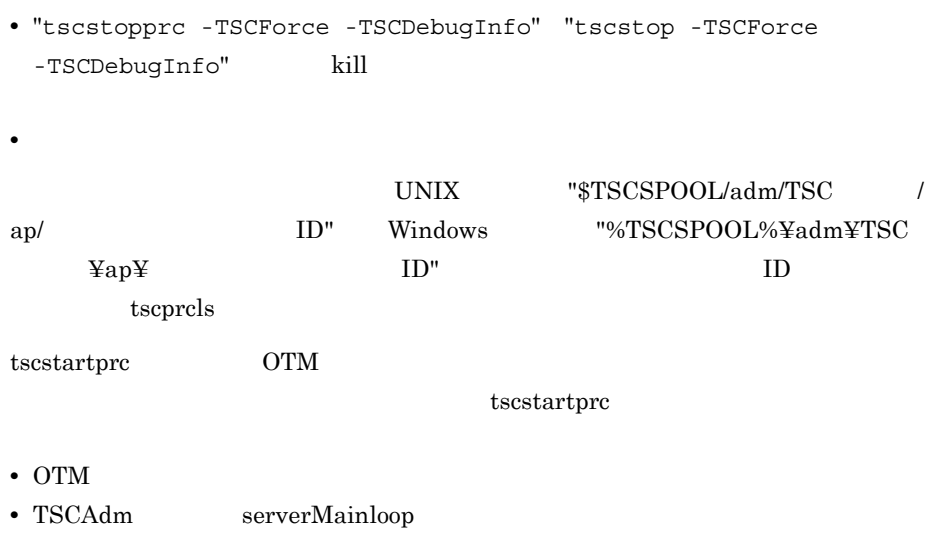

- TSC
- TSCORB

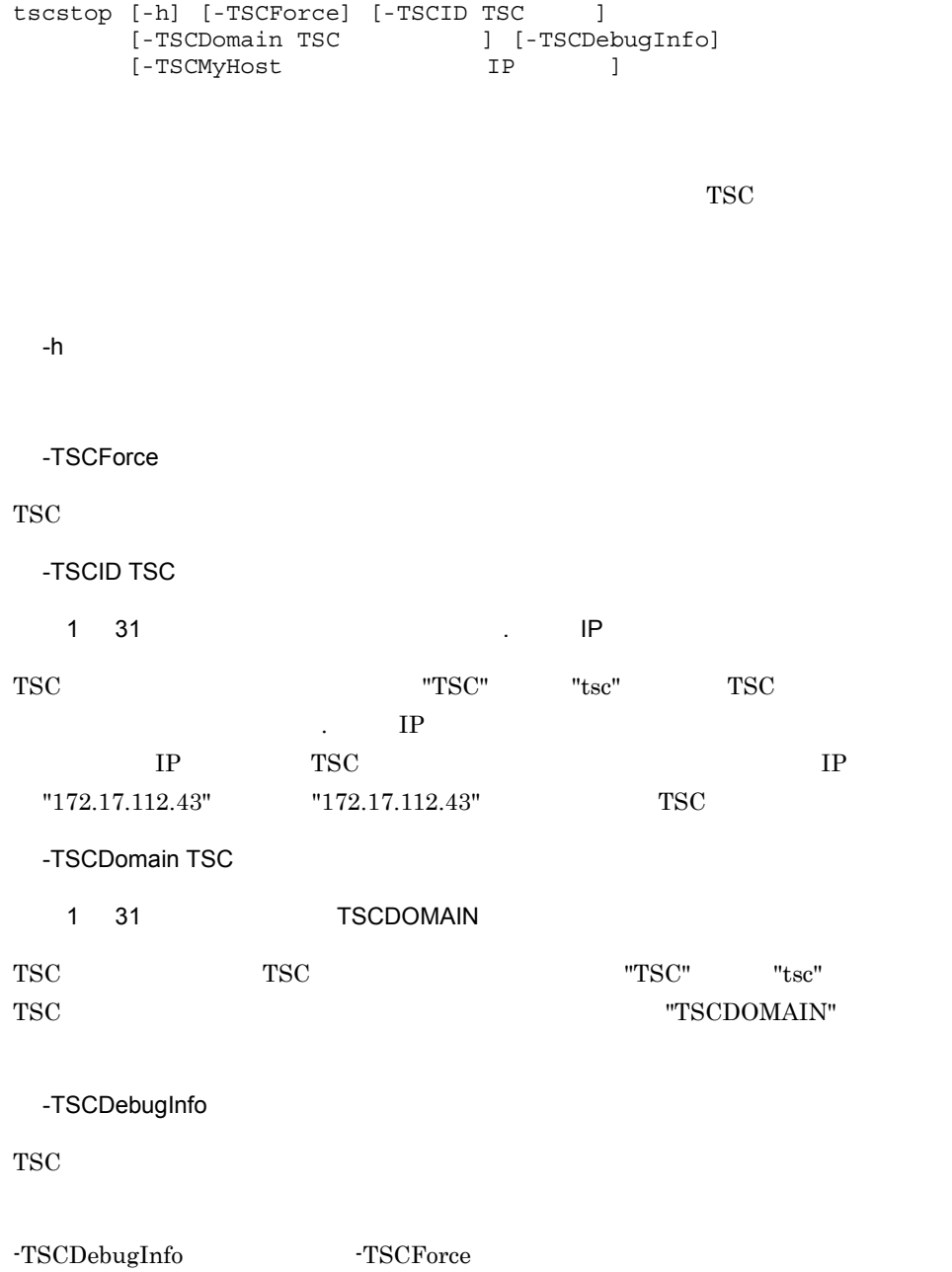

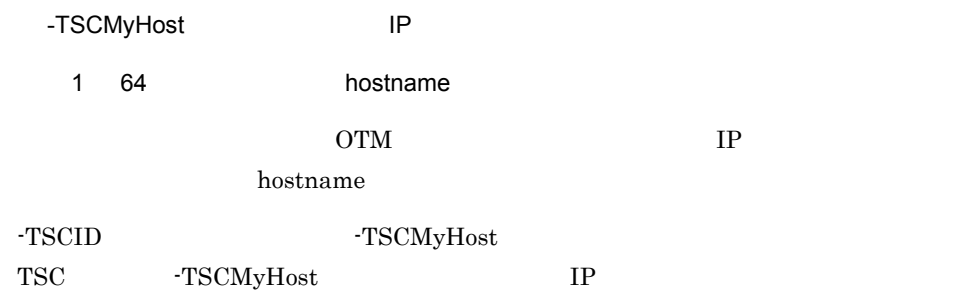

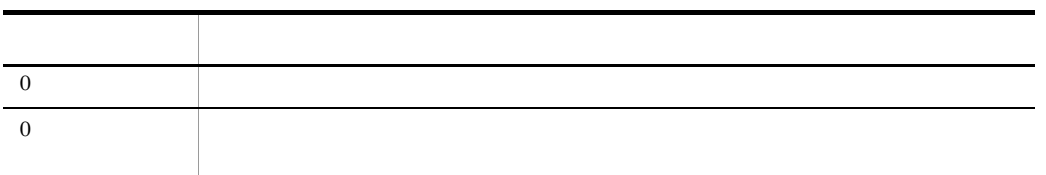

## tscstopgw TSCORB

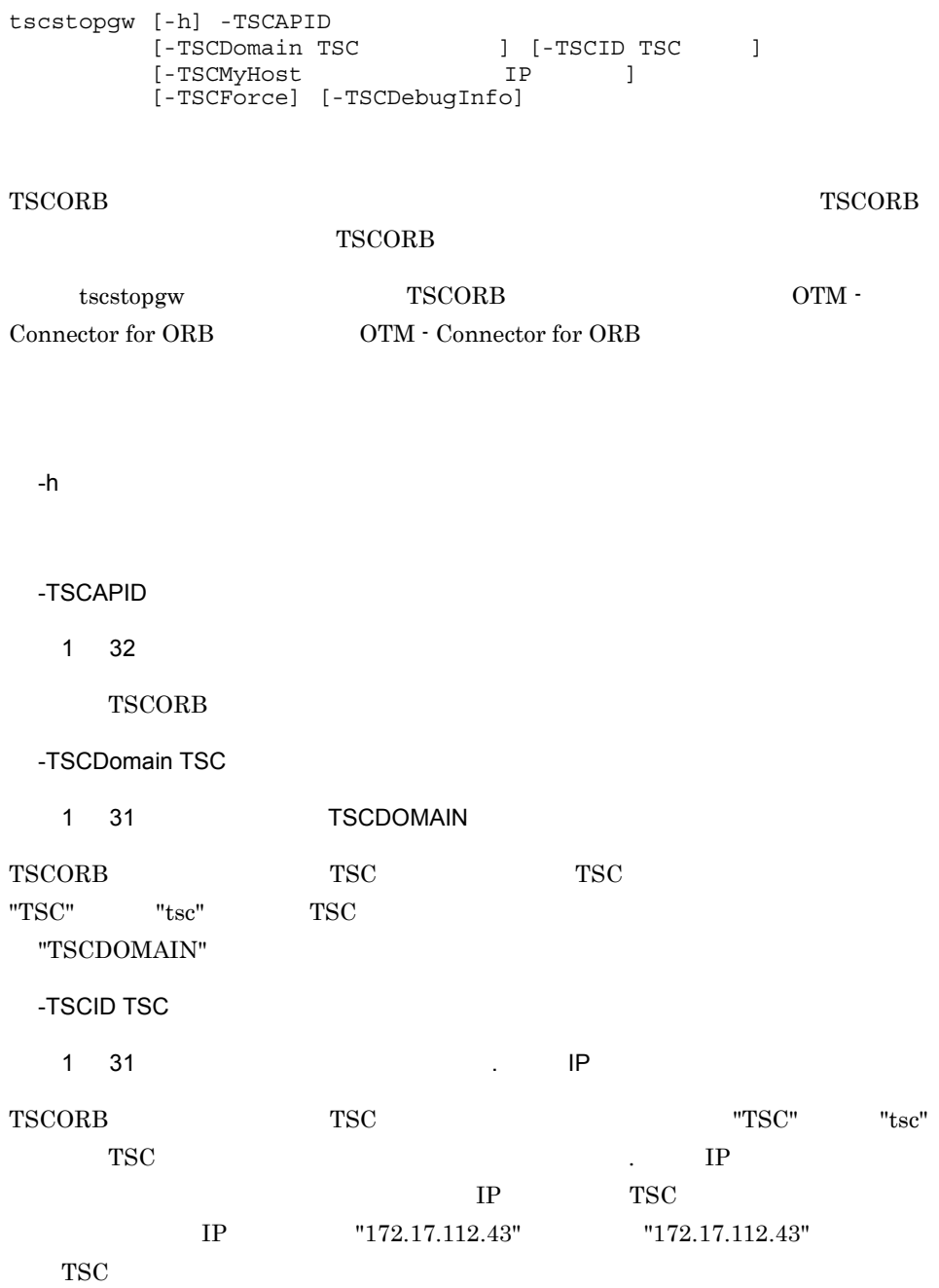

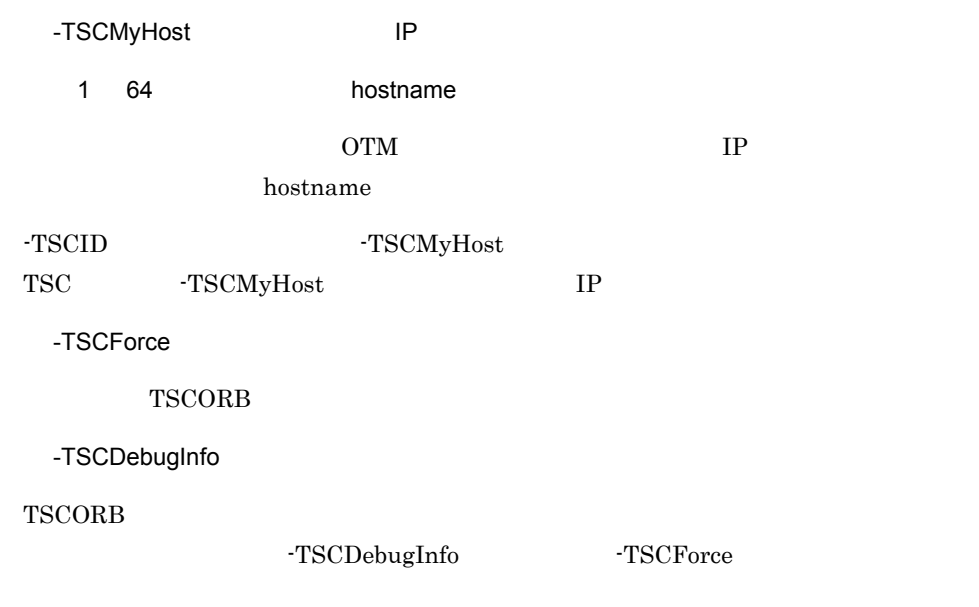

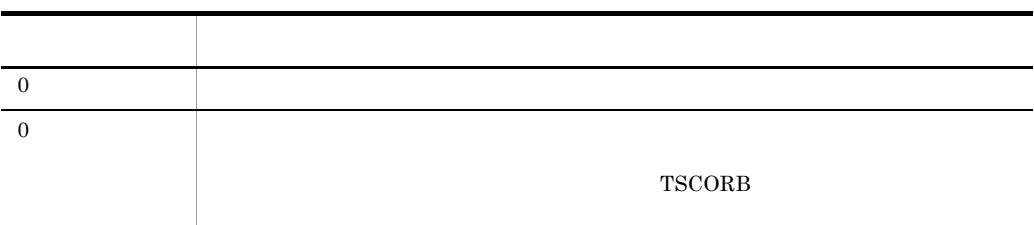

tscstopprc

### tscstopprc

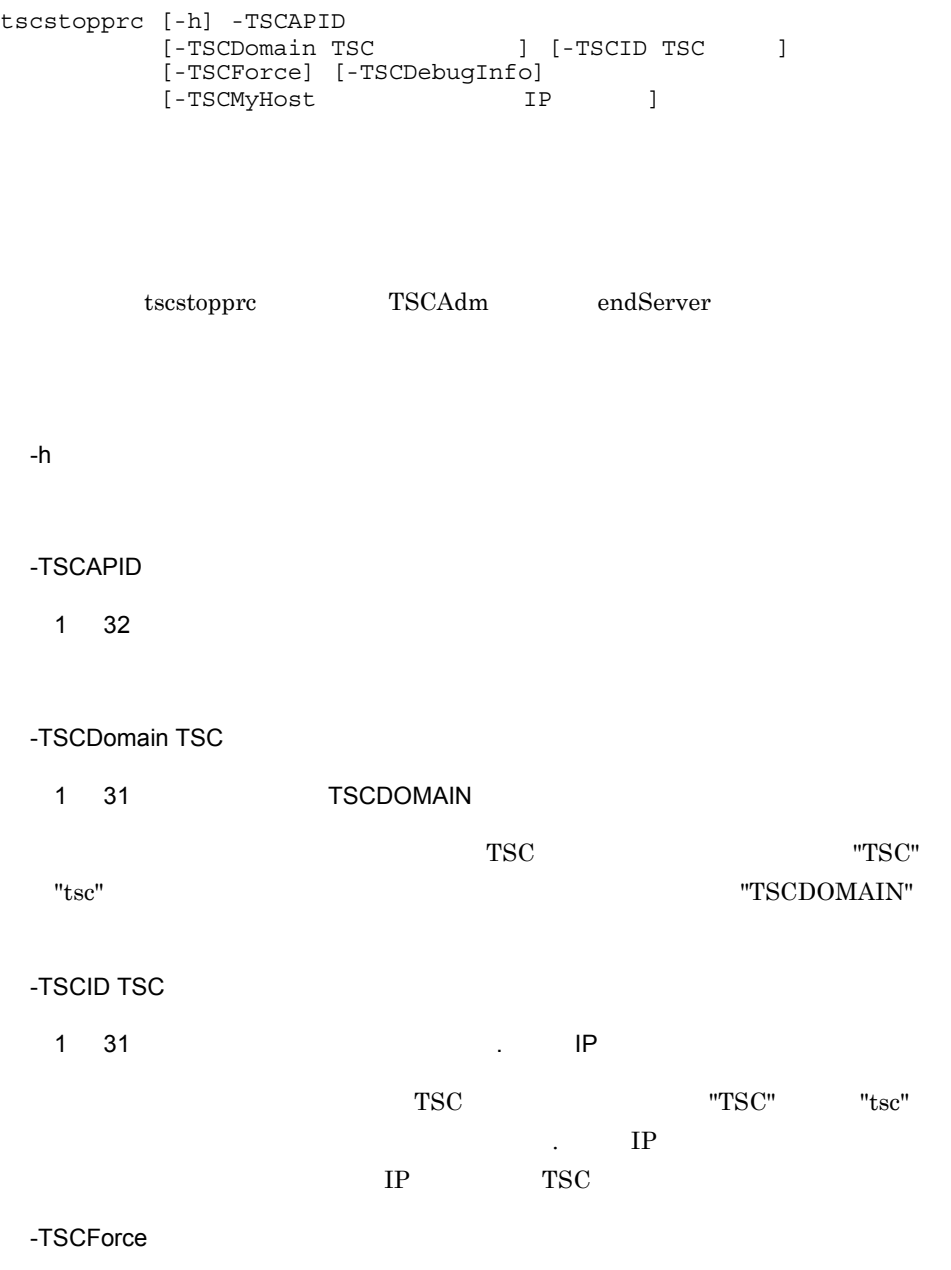

tscstopprc

-TSCDebugInfo -TSCDebugInfo -TSCForce -TSCMyHost IP 1 64 hostname OTM IP hostname -TSCID -TSCMyHost -TSCMyHost  $\,$ TSC -TSCMyHost IP

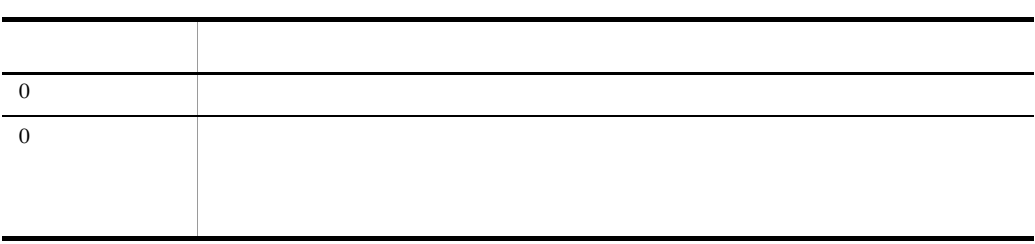

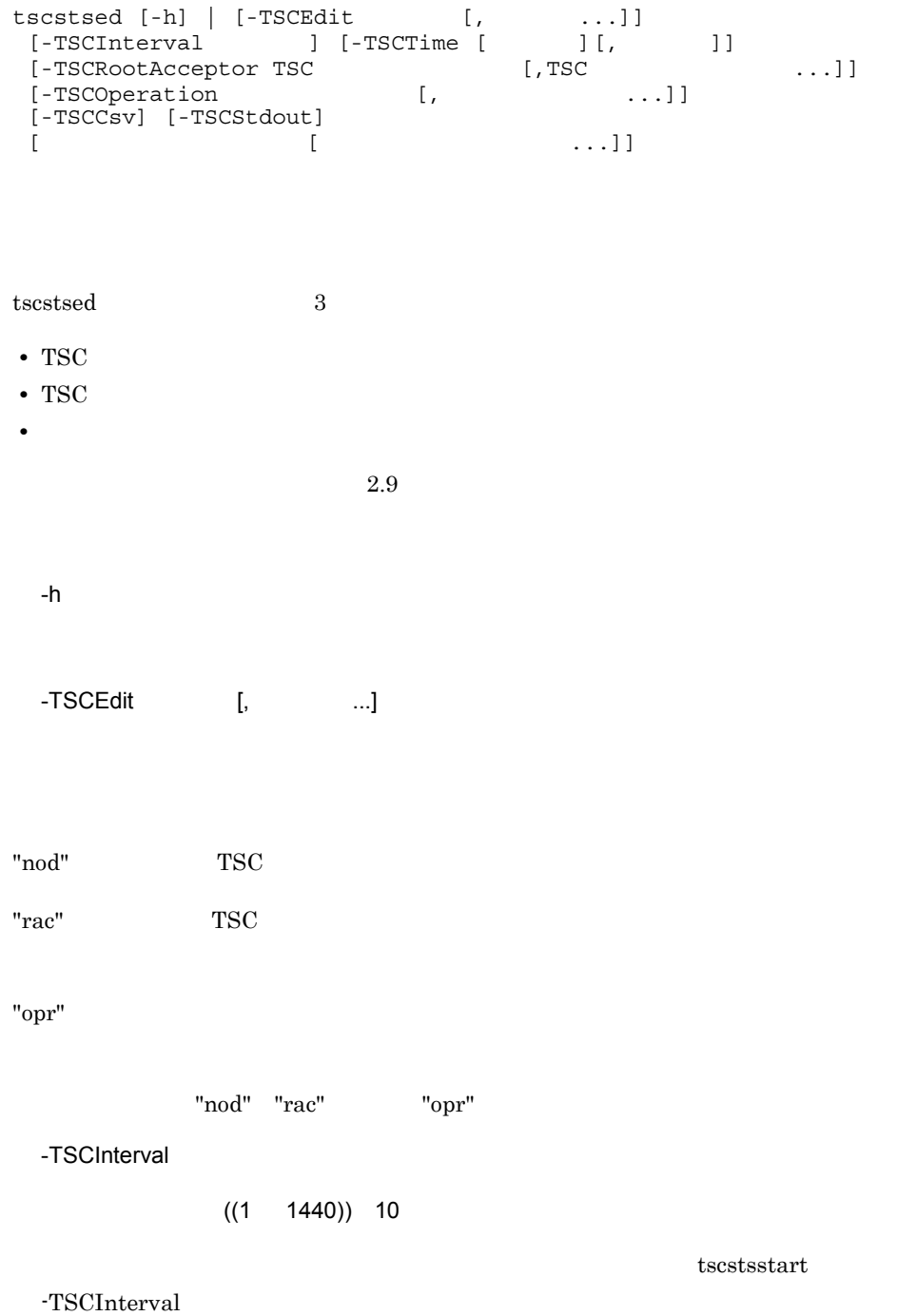

 ${\bf YYYY}$ 

"10 "  $-TSCTime [$   $\qquad$   $\qquad$   $\qquad$   $\qquad$   $\qquad$   $]$ 

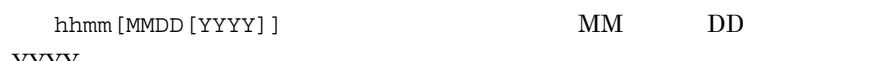

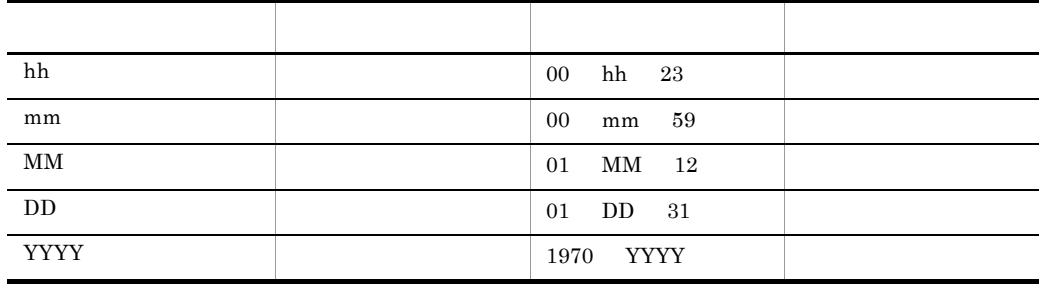

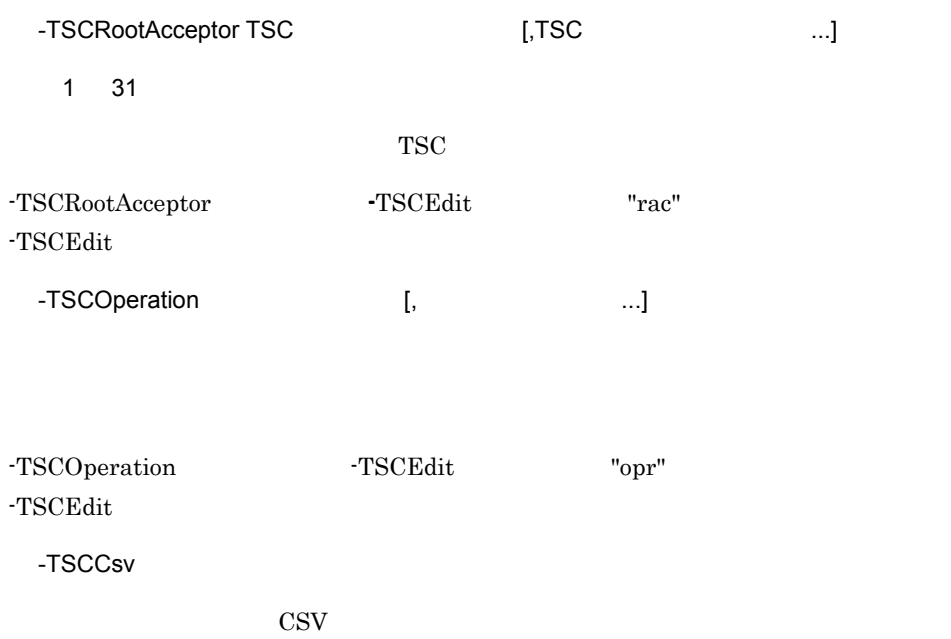

-TSCStdout

#### $\tau$  tscstsed tscsstsed tscsstsed tscsstsed tscsstsed to  $\tau$

|                 |     | <b>TSCEdit</b> |          |          | <b>TSCInt</b><br>erval | <b>TSCTi</b><br>me | <b>TSCR</b><br>ootAcc<br>eptor | <b>TSCO</b><br>peratio<br>n | <b>TSCC</b><br>sv | <b>TSCSt</b><br>dout |
|-----------------|-----|----------------|----------|----------|------------------------|--------------------|--------------------------------|-----------------------------|-------------------|----------------------|
|                 |     | nod            | rac      | opr      |                        |                    |                                |                             |                   |                      |
| TSCEdit         | nod |                |          |          |                        |                    | $\times$                       | $\times$                    |                   |                      |
| TSCEdit         | rac |                |          |          |                        |                    |                                | $\times$                    |                   |                      |
| TSCEdit         | opr |                |          |          |                        |                    | $\times$                       |                             |                   |                      |
| TSCInterval     |     |                |          |          |                        |                    |                                |                             |                   |                      |
| TSCTime         |     |                |          |          |                        |                    |                                |                             |                   |                      |
| TSCRootAcceptor |     | $\times$       |          | $\times$ |                        |                    |                                |                             |                   |                      |
| TSCOperation    |     | $\times$       | $\times$ |          |                        |                    |                                |                             |                   |                      |
| <b>TSCCsv</b>   |     |                |          |          |                        |                    |                                |                             |                   |                      |
| TSCStdout       |     |                |          |          |                        |                    |                                |                             |                   |                      |

5-3 tscstsed

 $-h$ 

 $\mathbb{R}^n$  and  $\mathbb{R}^n$  and  $\mathbb{R}^n$  . The contract of  $\mathbb{R}^n$ 

 $256$ 

 $\times$ 

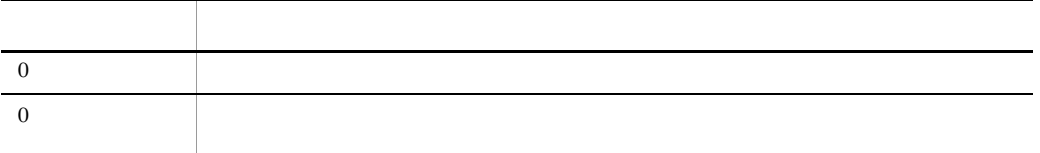

#### $-TSCEdit$

C tscstsed

#### TSC

 $TSCEdit$  "nod"  $TSC$ 

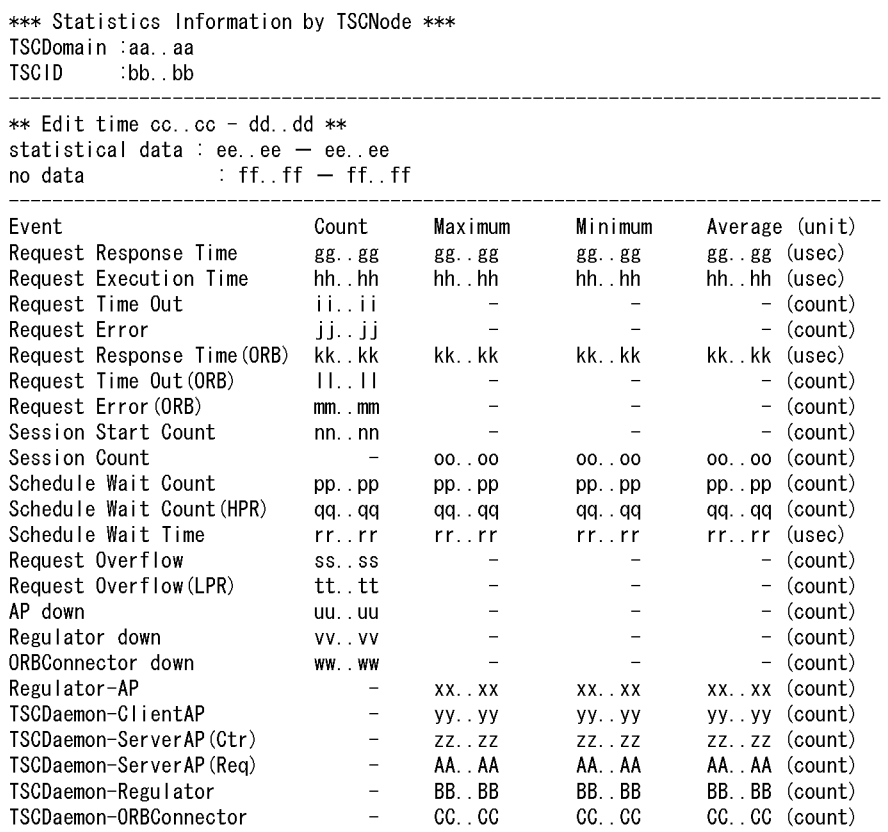

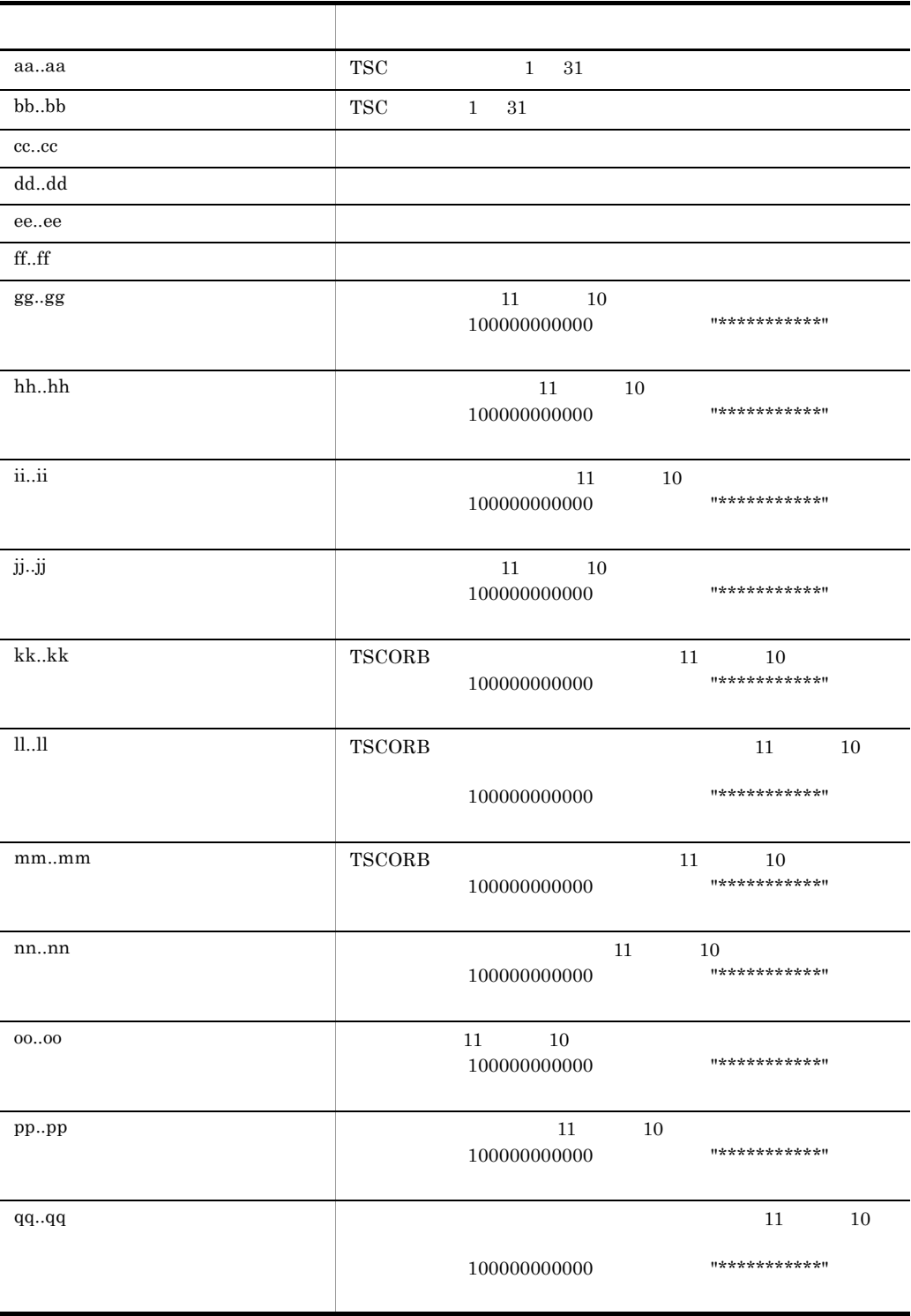

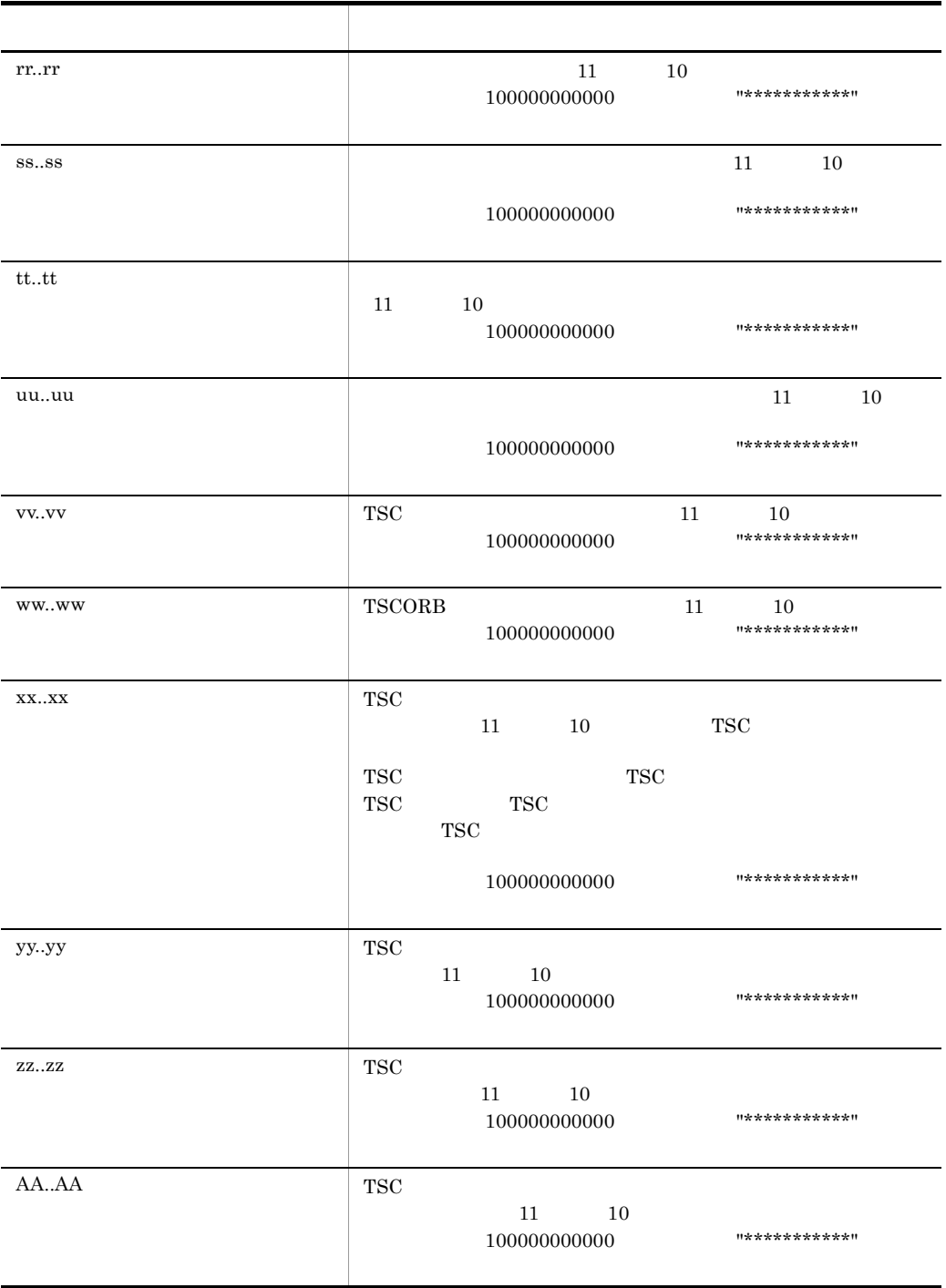

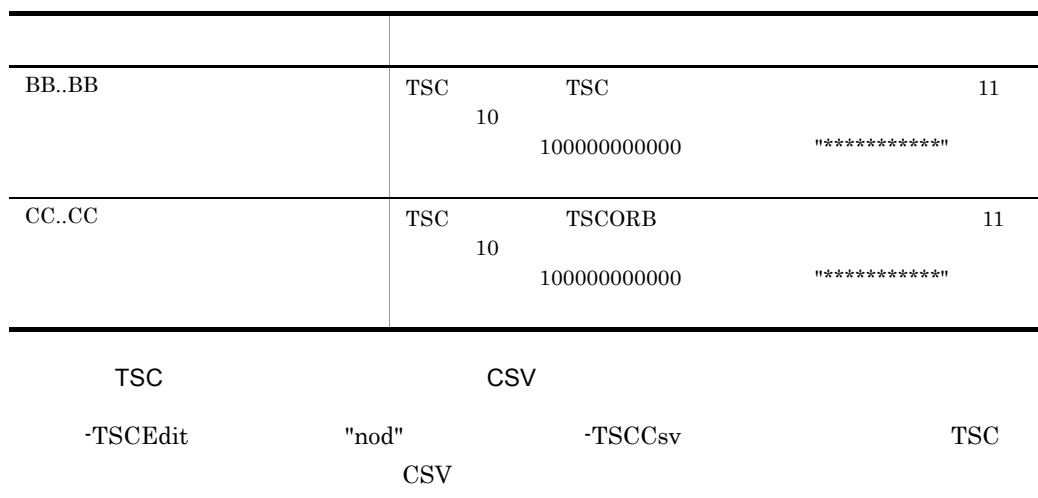

\*\*\* Statistics Information by TSCNode \*\*\* TSCDomain, TSCID, start, end, Event, Count, Maximum, Minimum, Average, unit aa..aa, bb..bb, cc..cc, dd..dd, ee..ee, ff..ff, gg..gg, hh..hh, ii..ii, jj..jj aa. . aa, bb. . bb, cc. . cc, dd. . dd, ee. . ee, ff. . ff, gg. . gg, hh. . hh, ii. . ii, jj. . jj

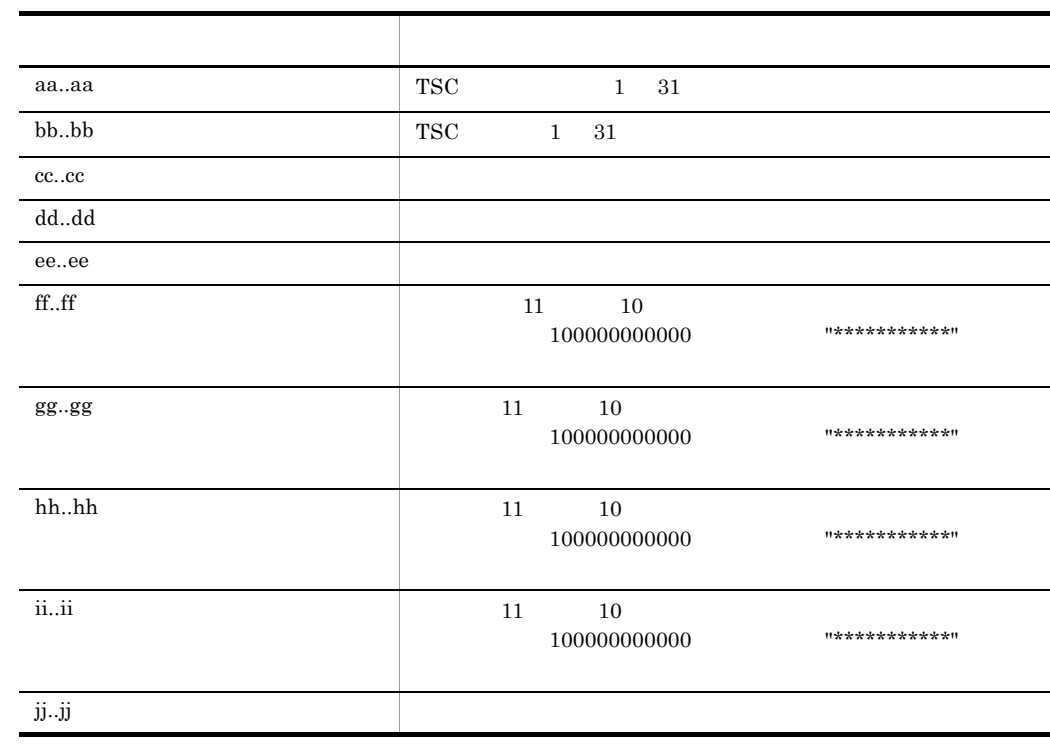

-TSCCsv TSC レートアクセス しゅうしょく -TSCEdit "rac" TSC \*\*\* Statistics Information by RootAcceptor \*\*\* TSCDomain ∶aa..aa **TSCID** :bb..bb \_\_\_\_\_\_\_\_\_\_\_\_\_\_\_\_\_\_\_\_\_\_\_\_\_\_\_\_\_\_\_\_\_\_\_\_\_\_  $---$ \*\* Edit time cc..cc - dd..dd \*\* statistical data : ee..ee - ee..ee no data  $\mathbf{f}$  : ff.  $\mathbf{f}$  ff - ff.  $\mathbf{f}$  ff RootAcceptor gg.gg . . . . . . . . . . . -------- $\times$ Count Maximum Minimum Average (unit) Event Schedule Wait Count hh.hh hh.hh hh..hh hh..hh (count) Schedule Wait Count (HPR) ii..ii ii..ii ii..ii ii..ii(usec) Schedule Wait Time jj jj jj. jj jj.jj jj..jj(count) Request Overflow kk.kk -(count)  $\hspace{0.1mm}-\hspace{0.1mm}$  $\mathcal{C}^{\mathcal{A}}$ Request Overflow(LPR)  $\sim$  $\equiv$  $-(count)$  $H_{\rm tot}H$ TSCDaemon-ServerAP(Req)  $\mathcal{L} = \mathcal{L}$ mm..mm (count)  $mm. \dots$  $mm.$ . $mm.$ 

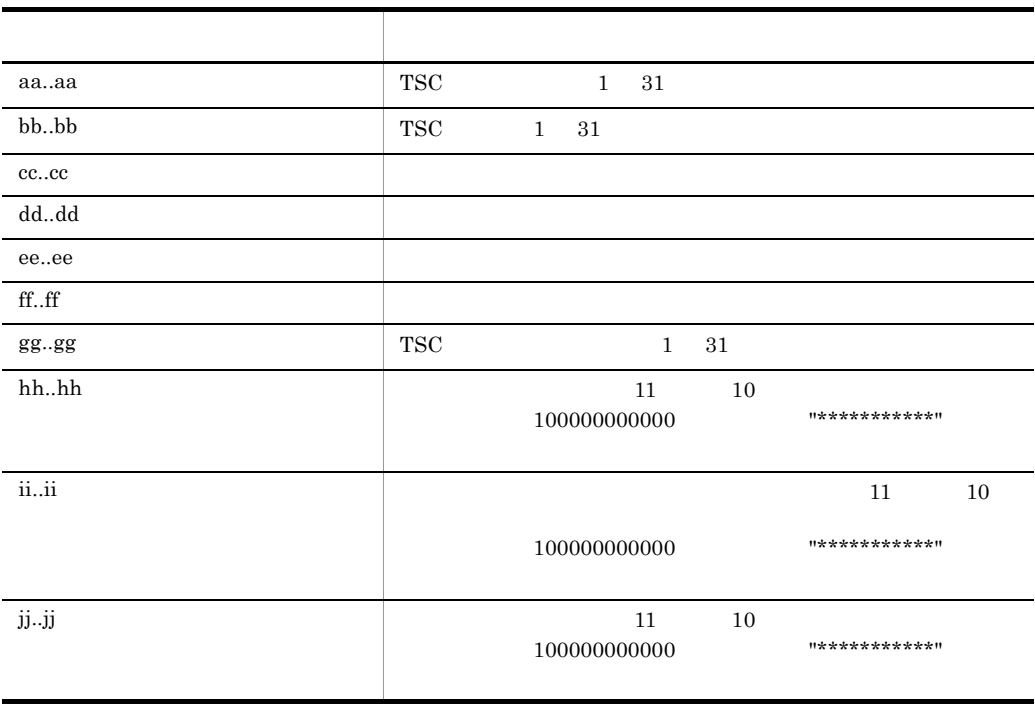

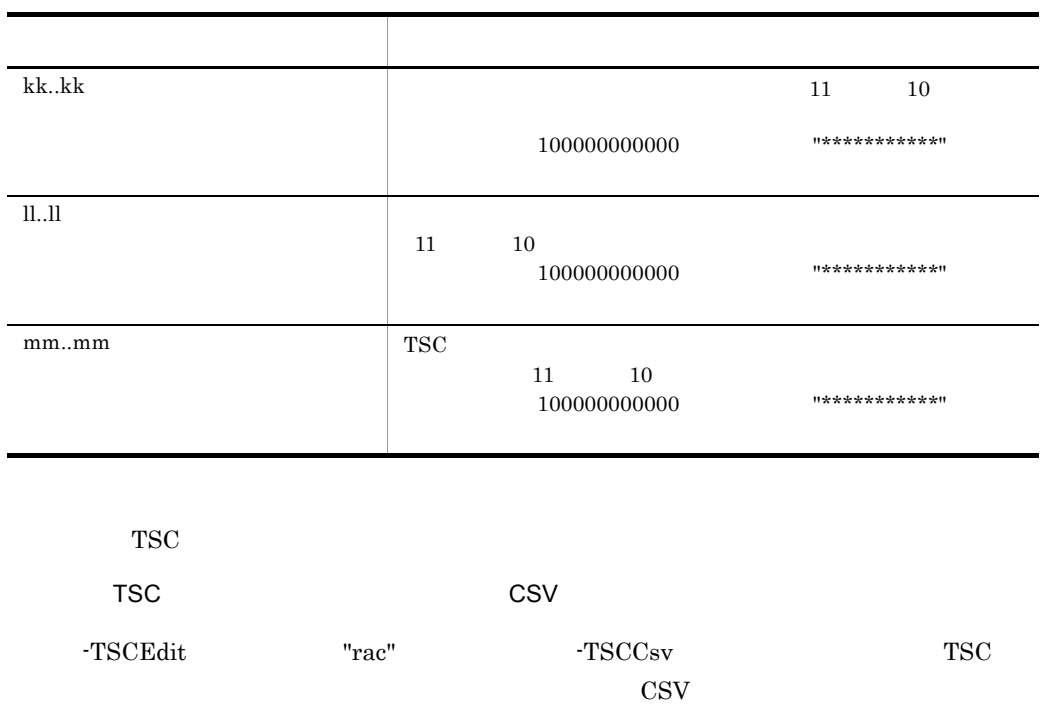

\*\*\* Statistics Information by RootAcceptor \*\*\* TSCDomain, TSCID, RootAcceptor, start, end, Event, Count, Maximum, Minimum, Average, unit aa..aa, bb..bb, cc..cc, dd..dd, ee..ee, ff..ff, gg..gg, hh..hh, ii..ii, jj..jj, kk..kk<br>aa..aa, bb..bb, cc..cc, dd..dd, ee..ee, ff..ff, gg..gg, hh..hh, ii..ii, jj..jj, kk..kk<br>aa..aa, bb..bb, cc..cc, dd..dd, ee..ee, ff..ff,

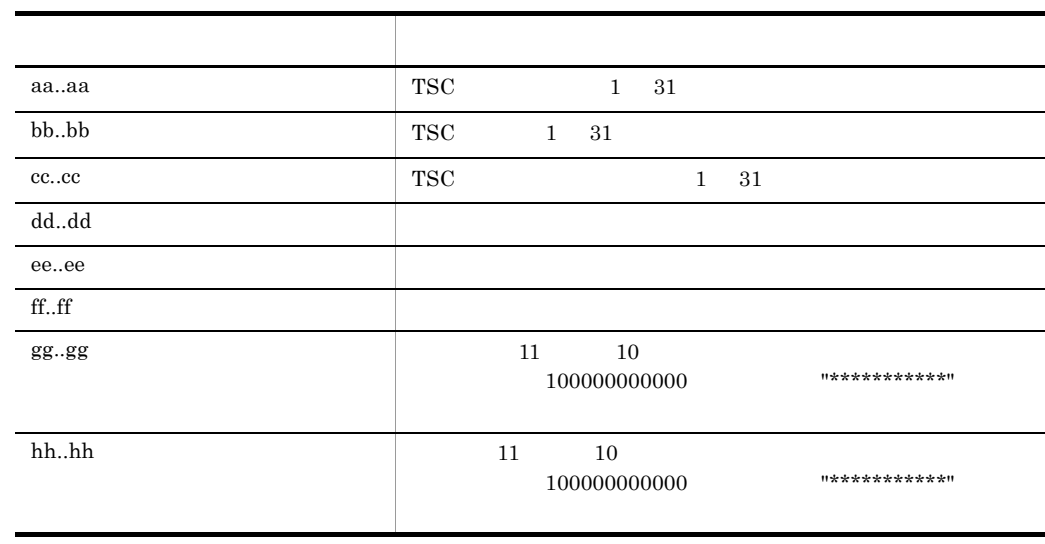

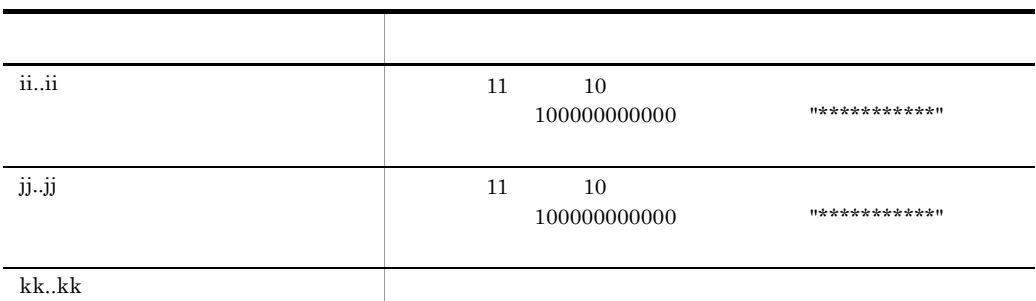

-TSCCsv

-TSCEdit "opr"

TSCDomain :aa..aa **TSCID** dd..dd:

\*\* Edit time cc..cc - dd..dd \*\* 

Interface : gg..gg<br>Operation : hh..hh

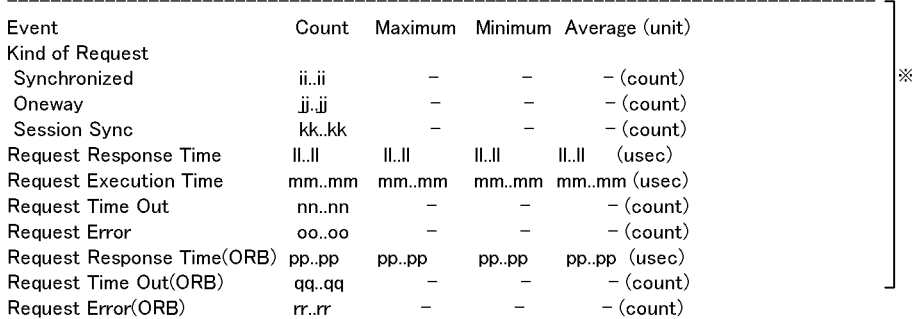

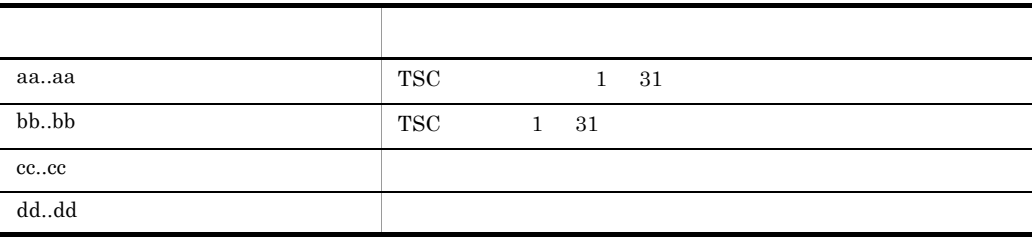
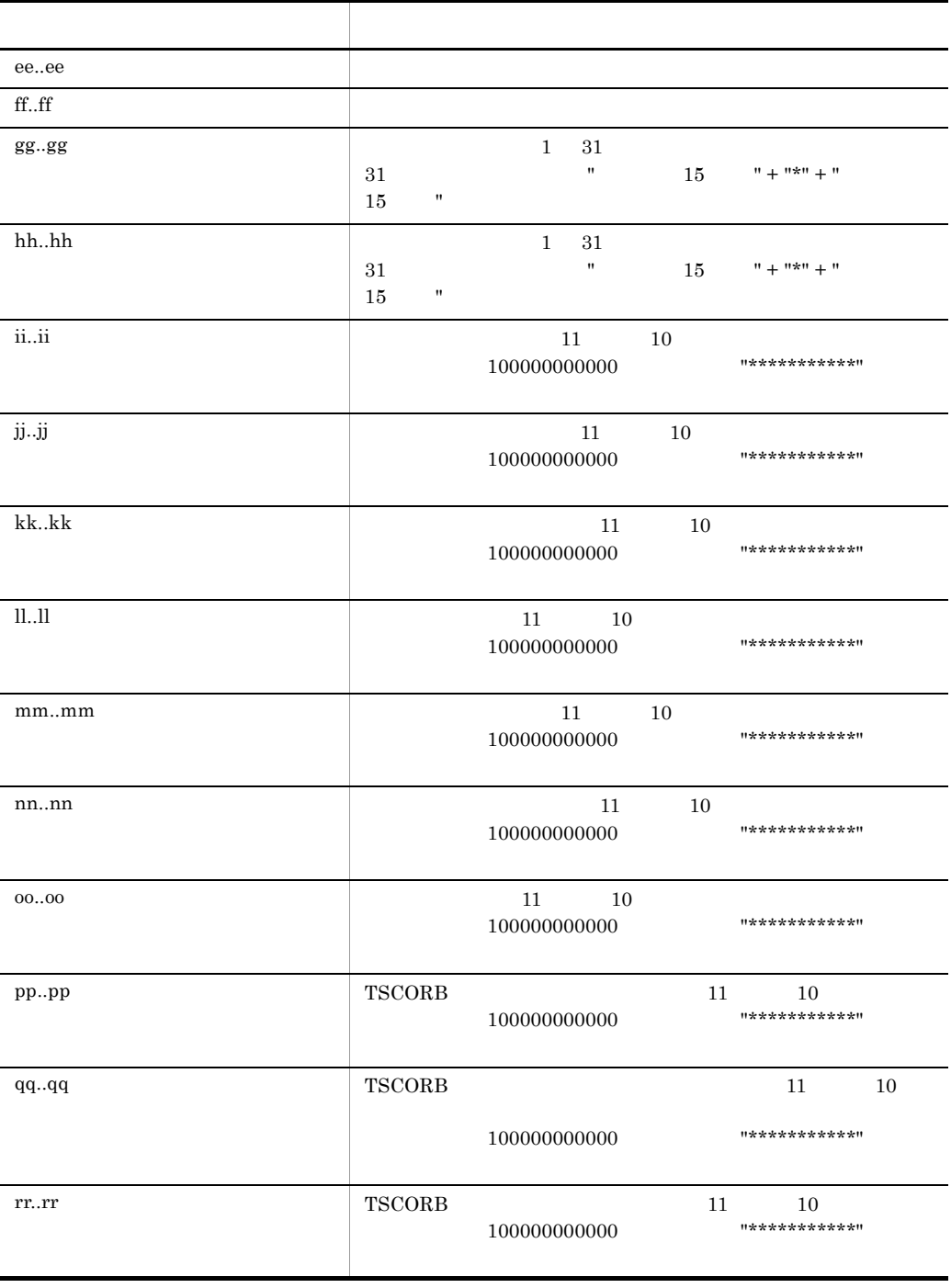

tscstsed

記号 説明 aa..aa TSC  $1 \quad 31$ bb..bb  $TSC$   $1$   $31$ cc..cc  $1 \quad 31$ dd..dd  $1 \quad 31$ ee..ee ff..ff  $\blacksquare$  $gg.gg$ hh..hh  $11 \t 10$ 出力する値が 100000000000 以上の場合,"\*\*\*\*\*\*\*\*\*\*\*" が出力 ii..ii 11 10 10 出力する値が 100000000000 以上の場合,"\*\*\*\*\*\*\*\*\*\*\*" が出力 jj..jj  $11 \t 10$ 出力する値が 100000000000 以上の場合,"\*\*\*\*\*\*\*\*\*\*\*" が出力 kk..kk  $11 \t 10$ 出力する値が 100000000000 以上の場合,"\*\*\*\*\*\*\*\*\*\*\*" が出力

-TSCCsv

ll..ll  $\blacksquare$ 

\*\*\* Statistics Information by Operation \*\*\*

-TSCEdit "rac" -TSCCsv アプリケーションのオペレーション単位のリクエスト情報を CSV 形式で出力する形式を

TSCDomain, TSCID, Interface, Operation, start, end, Event, Count, Maximum, Minimum, Average, unit aa. . aa, bb. . bb, cc. . cc, dd. . dd, ee. . ee, ff. . ff, gg. . gg, hh. . hh, ii. . ii, jj. . jj, kk. . kk, 11. . 11 aa..aa, bb..bb, cc..cc, dd..dd, ee..ee, ff..ff, gg..gg, hh..hh, ii..ii, jj..jj, kk..kk, 11..11

tscstsstart

#### tscstsstart

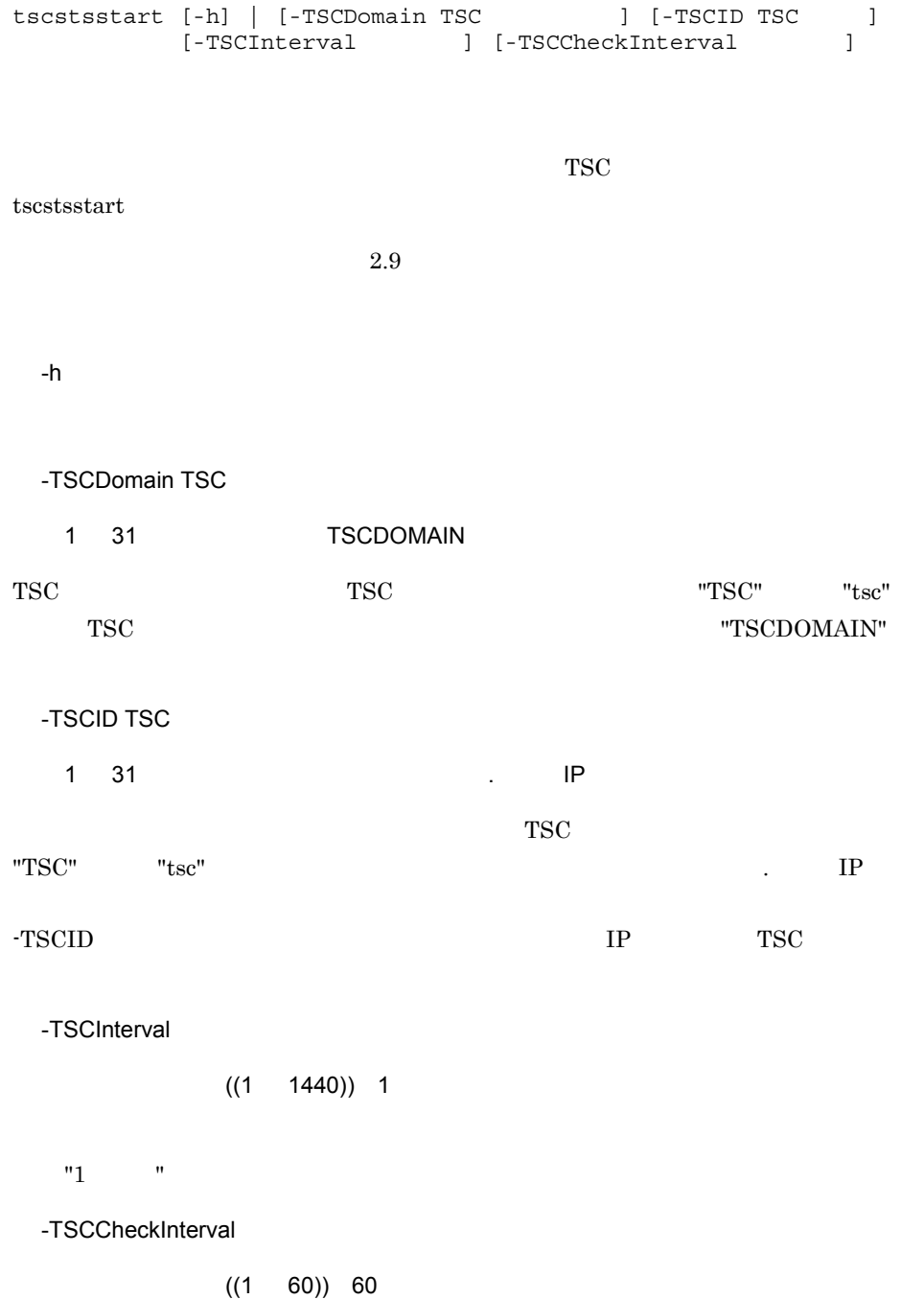

 $"60$  "

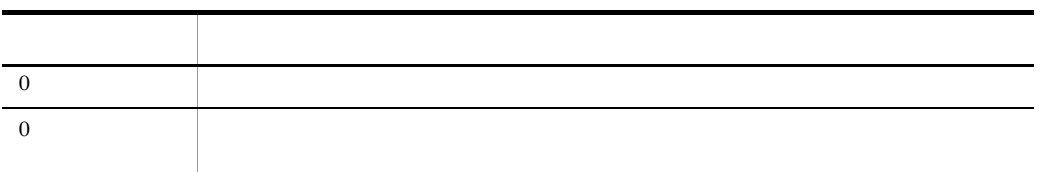

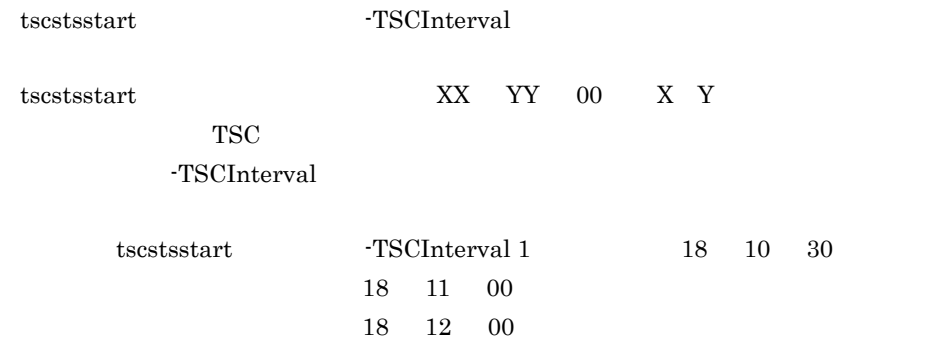

tscstsstop

#### tscstsstop

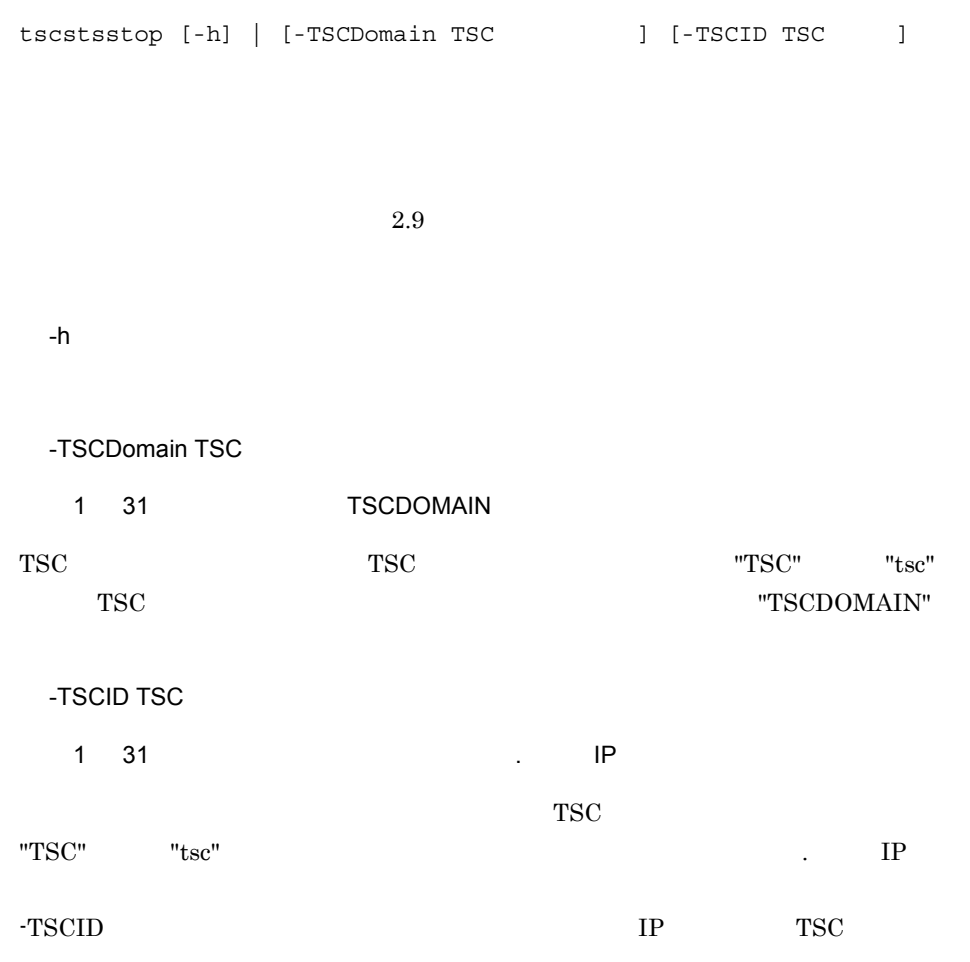

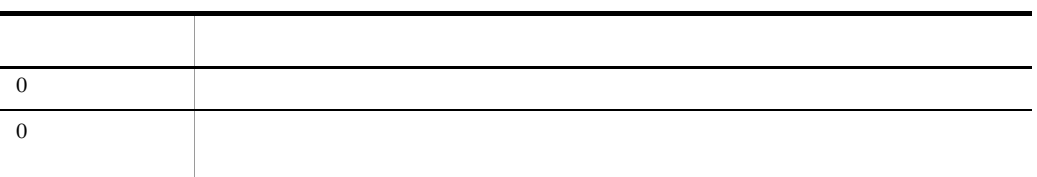

tscstsstop tscstsstop tscstsstop tscstsstop tscstsstop tscstsstop tscstsstop tscstsstop tscstsstop tscstsstop tscstsstop tscstsstop tscstsstop tscstsstop tscstsstop tscstsstop tscstsstop tscstsstop tscstsstop tscstsstop ts

 $\begin{minipage}{0.9\linewidth} \hspace*{1.5cm} \textbf{t} \textbf{s} \textbf{c} \textbf{s} \textbf{t} \textbf{s} \textbf{t} \textbf{r} \textbf{t} \textbf{t} \textbf{t} \textbf{t} \textbf{t} \textbf{t} \textbf{t} \textbf{t} \textbf{t} \textbf{t} \textbf{t} \textbf{t} \textbf{t} \textbf{t} \textbf{t} \textbf{t} \textbf{t} \textbf{t} \textbf{t} \textbf{t} \textbf{t} \textbf{t} \textbf{t} \textbf{t} \textbf{t} \text$ 

#### tscver

tscver -h |

 $\rm{OTM}$ 

-h

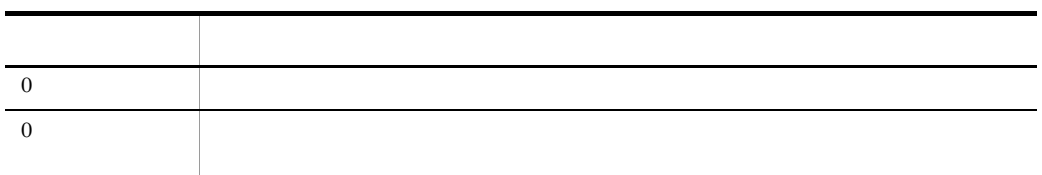

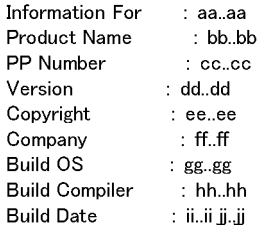

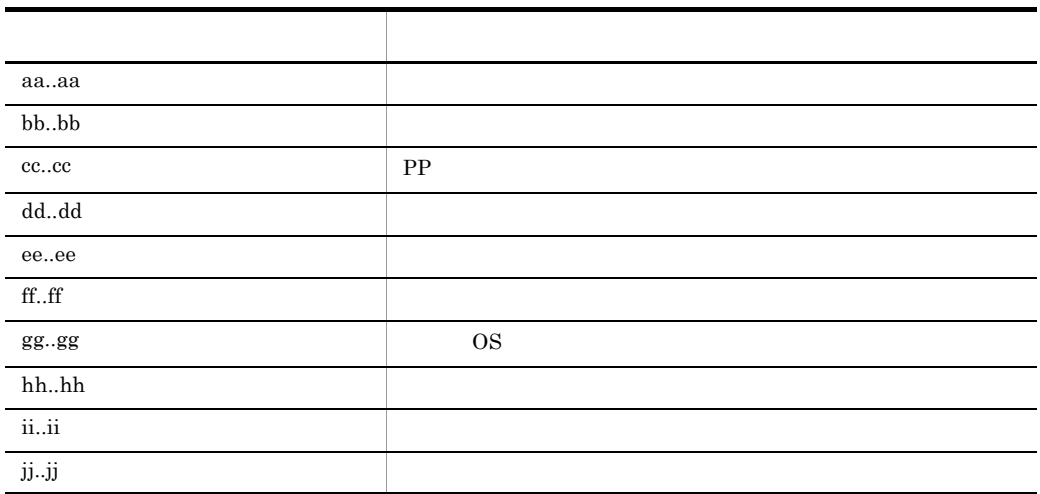

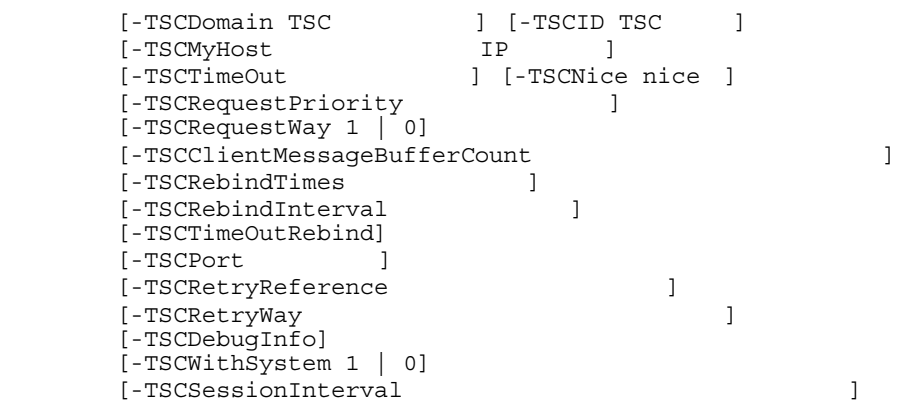

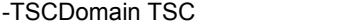

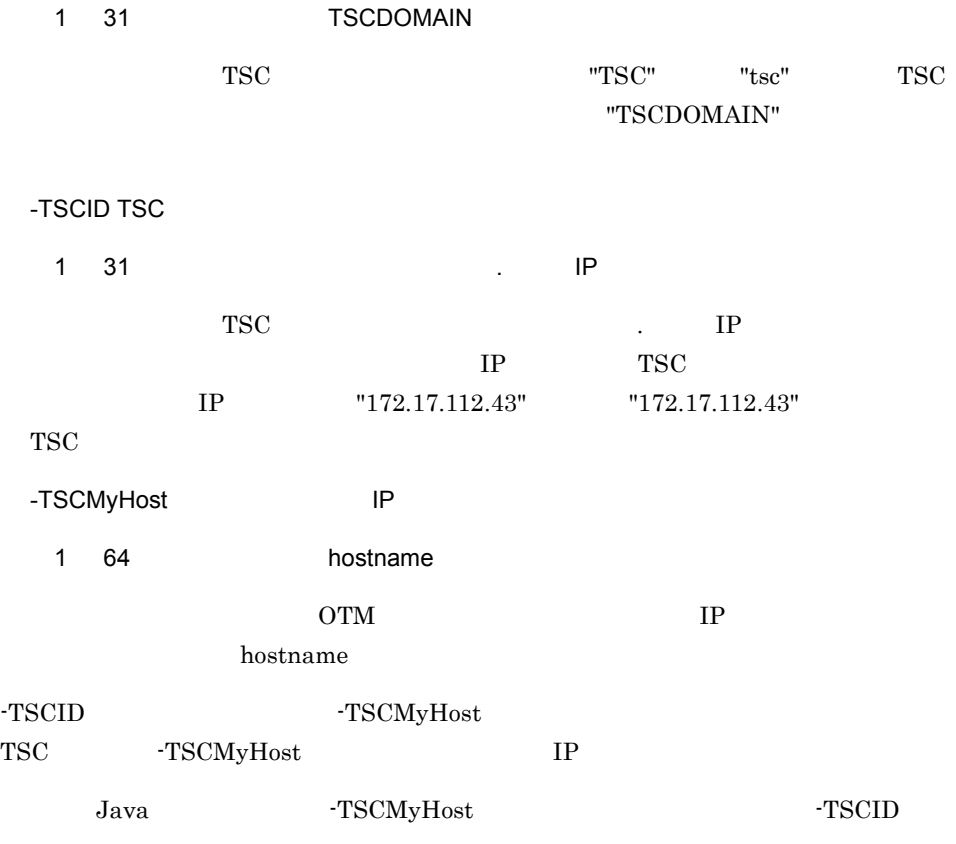

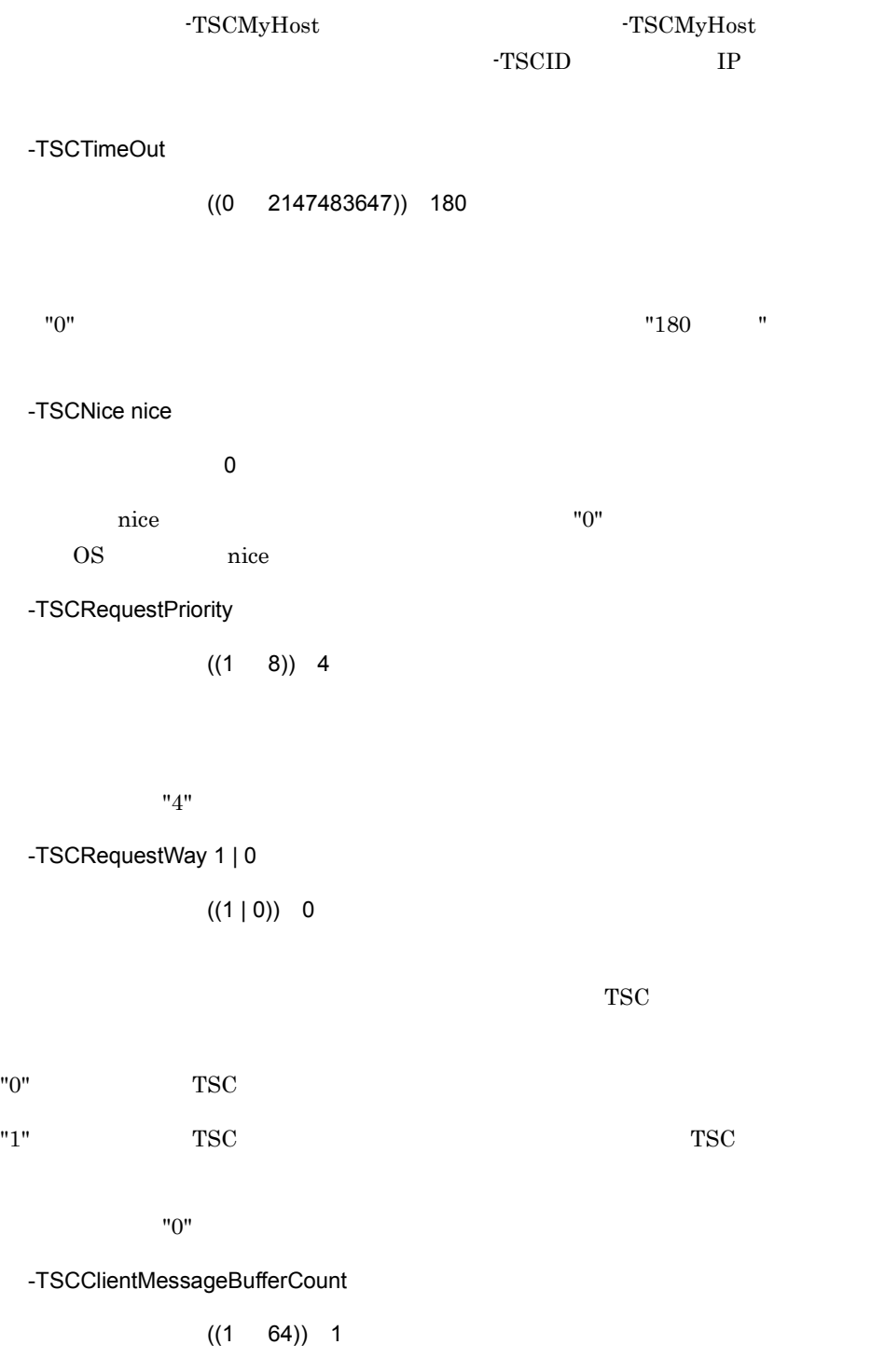

TSC  $\overline{C}$ 

TSC  $\overline{S}$  $-TSCClientMessageBufferCount$  $TSC$  $-TSCClientMessageBufferCount$ 

TSC  $\overline{C}$ 

 $TSC$ 

 $"4"$  $"1"$  $"1"$ -TSCRebindTimes  $((0 255)) 0$  $1$   $"0"$ " $0"$  $2.1.3$  TSC -TSCRebindInterval  $((0 65535))$  15 "15" " -TSCTimeOutRebind TSCNoResponseException TIMED\_OUT -TSCTimeOutRebind TSCRebindTimes 2.1.3 TSC -TSCPort  $((5001 65535))$ 

-TSCRetryReference

UNIX  $\sim$  $\mathcal{A}$  , and  $\mathcal{A}$  , and  $\mathcal{A}$  , and  $\mathcal{A}$  , and  $\mathcal{A}$ 

 $N$ indows  $\begin{array}{ccc} \downarrow & \downarrow & \downarrow \end{array}$ チルダ(~ ,プラス(+ ,およびハイフン(-)>

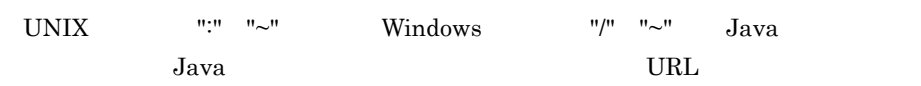

 $TSC$ 

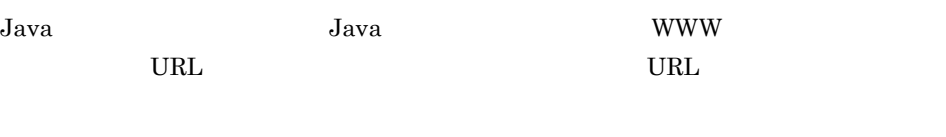

 $\n <$   $\n *th th th th th th th th th th th th th th th th th th th th th th th th th th th th th th*$ 

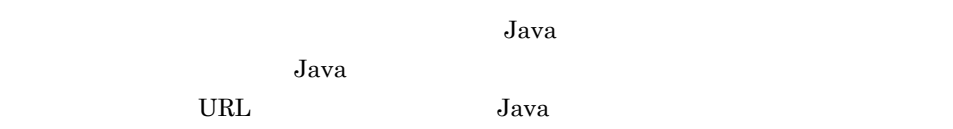

tscgetref  $2.2$ 

#### -TSCRetryWay

~< 4 けたの符号なし整数>《0000

#### $\sqrt{0000}$   $\sqrt{000}$

 $\,$  1  $\,$   $\,$  2  $\,$ "00"  $3\overline{)}$ "0" を指定すると,ファイル検索方式で接続します。この場合,TSCAdm クラスの

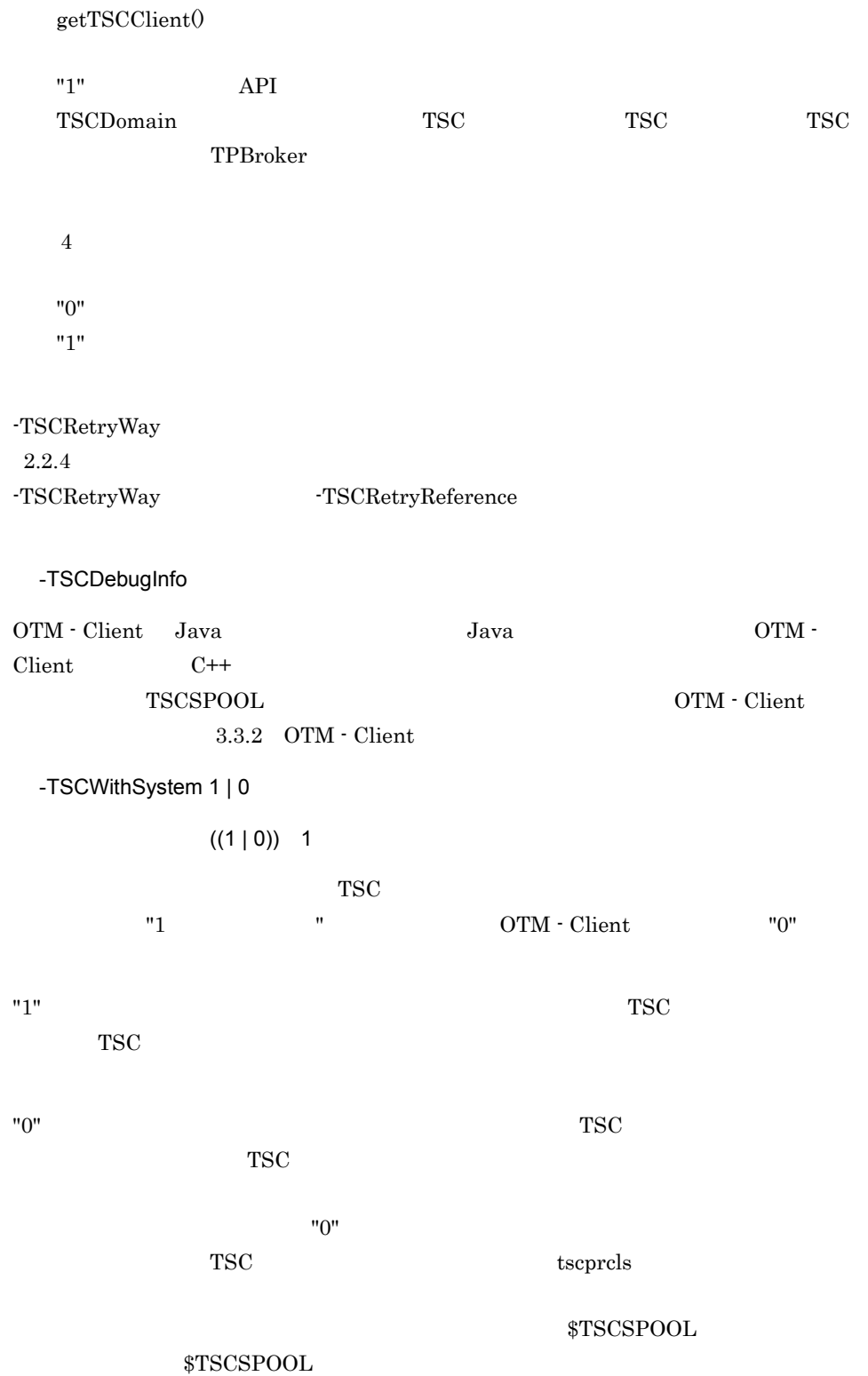

#### \$TSCSPOOL

-TSCSessionInterval

 $((1 2147483647))$  180

"180 "

 $\operatorname{TSCRootAcceptor} \qquad \qquad \operatorname{deactivated}$ 

 $2.4.8$ 

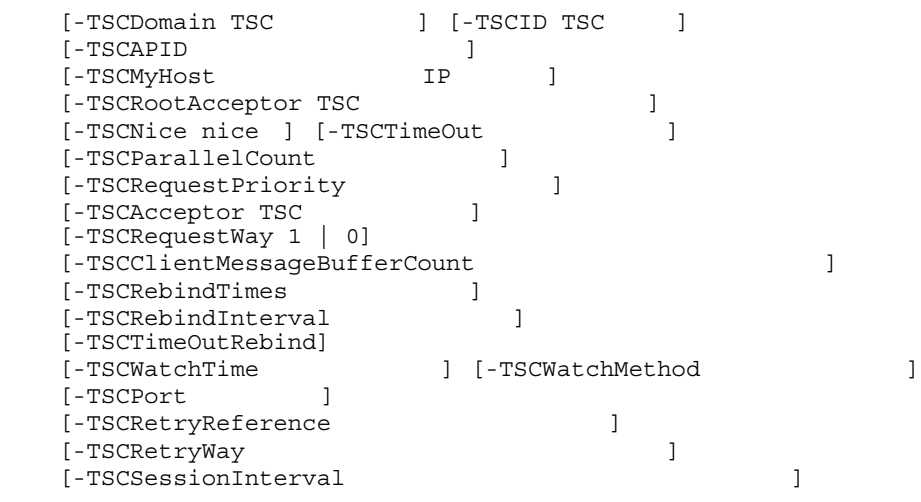

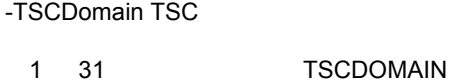

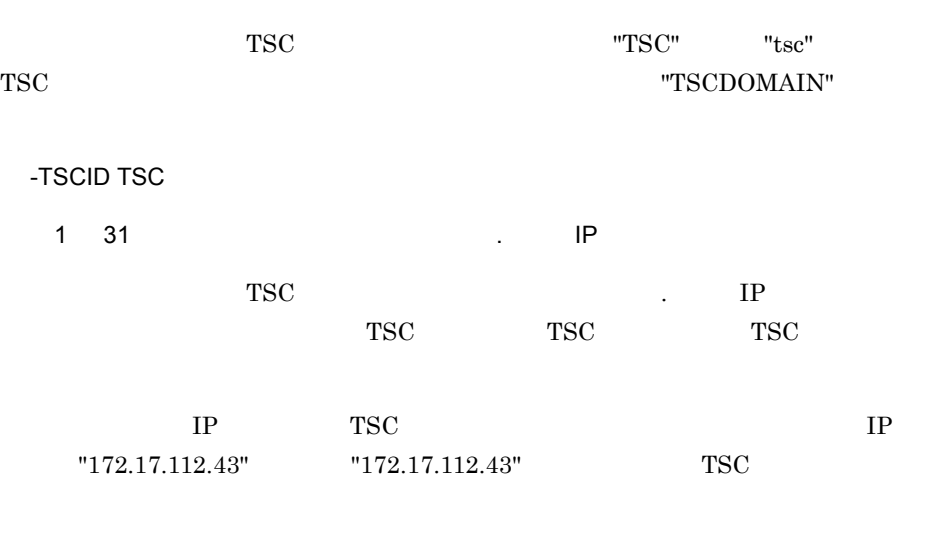

-TSCAPID

 $1$  32

-TSCDomain

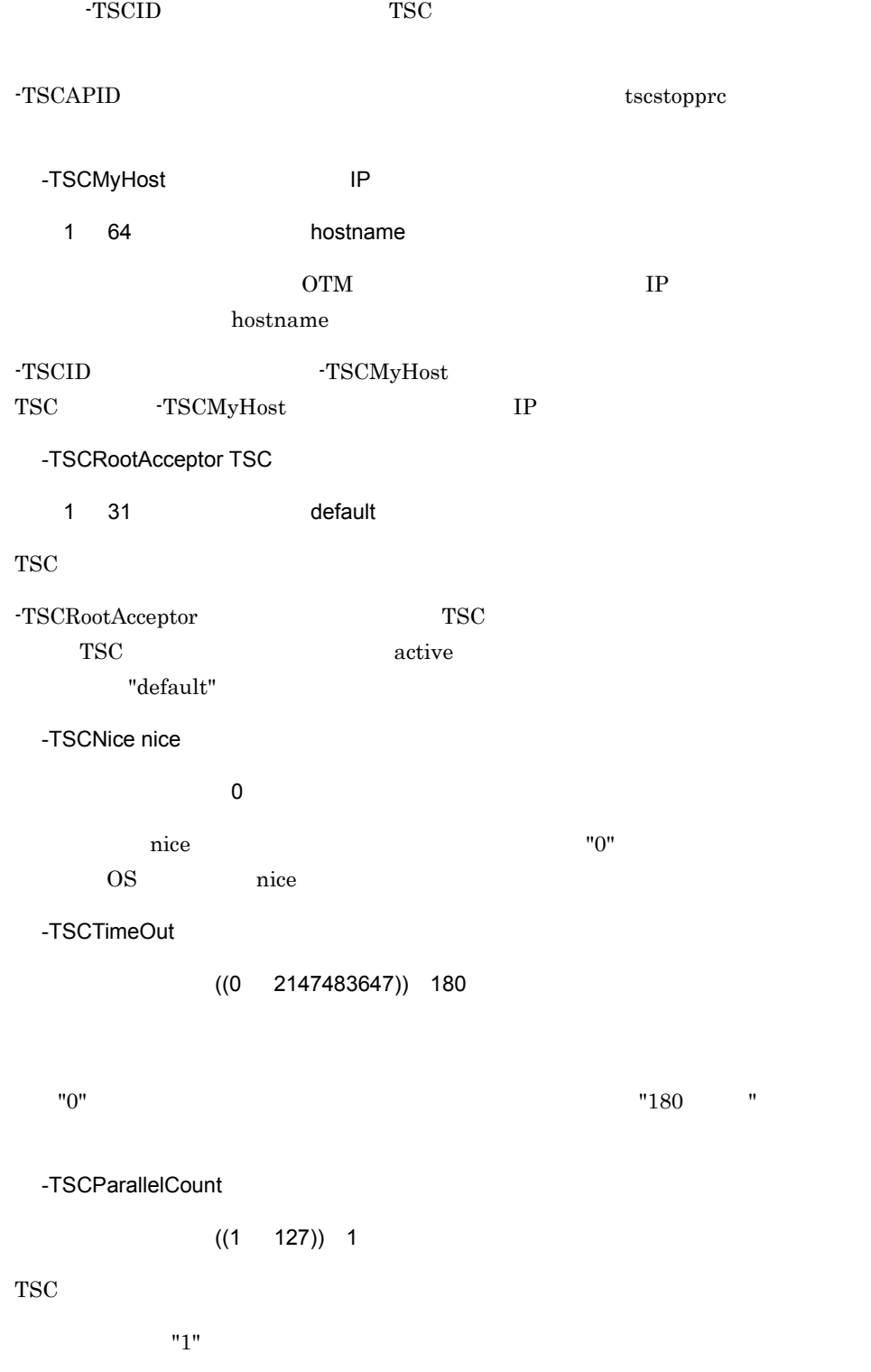

-TSCRequestPriority

 $((1 \t 8))$  4

 $"4"$ 

-TSCAcceptor TSC

 $1 \ 31$ 

TSC

TSC TSC TSC POST TSC TSC TSC TSC POST  $T$ 

-TSCRequestWay 1 | 0

 $((1 | 0)) 0$ 

 $TSC$ 

"0"  $TSC$ 

"1" を指定すると,TSC レギュレータを経由してリクエストします。TSC レギュレータ

 $"0"$ 

-TSCClientMessageBufferCount

 $((1 \t 64))$  1

TSC  $\overline{\text{S}}$ 

 $TSC$ -TSCClientMessageBufferCount  $TSC$ -TSCClientMessageBufferCount

TSC  $\overline{C}$ 

 $TSC$ 

 $"1"$ 

 $"1"$ 

-TSCRebindTimes

 $((0 255)) 0$ 

 $1$   $"0"$ 

" $0"$ 

 $2.1.3$  TSC

-TSCRebindInterval

 $((0 65535))$  15

"15 "

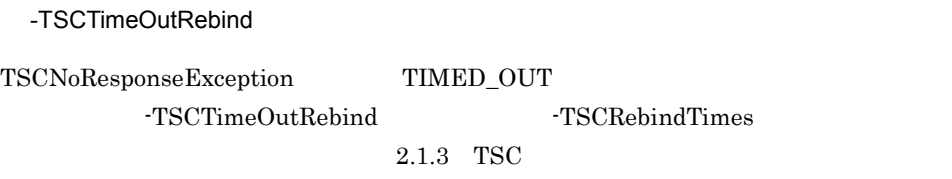

-TSCWatchTime

 $((0 2147483647))$  300

TSCWatchTime TSCWatchTime  $"0"$ 

"300 "

 $2.7.6$ 

-TSCWatchMethod

 $((0 2147483647)) 0$ 

 $\text{IDL}$ 

 $\begin{array}{ll} \text{TSCWatchMethod} & \text{TSCWatchTime} \end{array}$ 

#### TSCWatchTime

-TSCWatchMethod

"0"  $"0"$ 

#### -TSCPort

 $((5001 \ 65535))$ 

#### $\overline{\text{OS}}$

-TSCRetryReference

UNIX の場合~<英数字,ピリオド(. ,スラント(/ ,コロン(: ,チルダ(~  $\mathcal{A}$  , and  $\mathcal{A}$  , and  $\mathcal{A}$  , and  $\mathcal{A}$  , and  $\mathcal{A}$ 

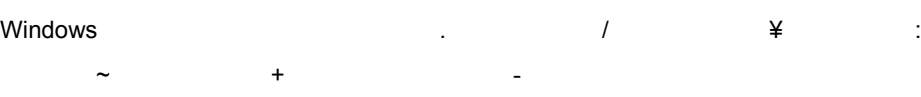

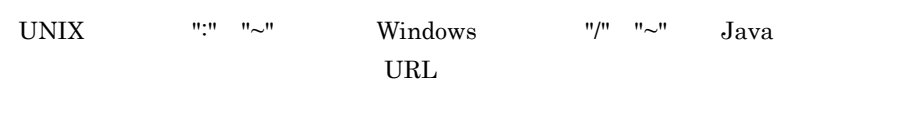

 $TSC$ 

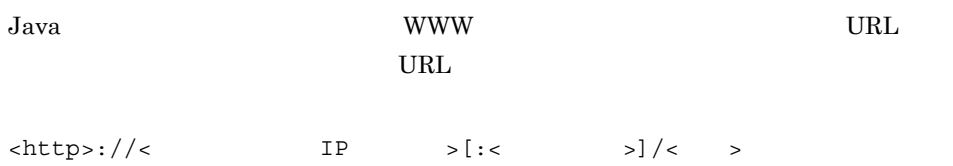

 $tscgetref$ 

 $2.2$ 

#### -TSCRetryWay

~< 4 けたの符号なし整数>《0000

 $10000$   $"$ 

 $1$   $2$ 

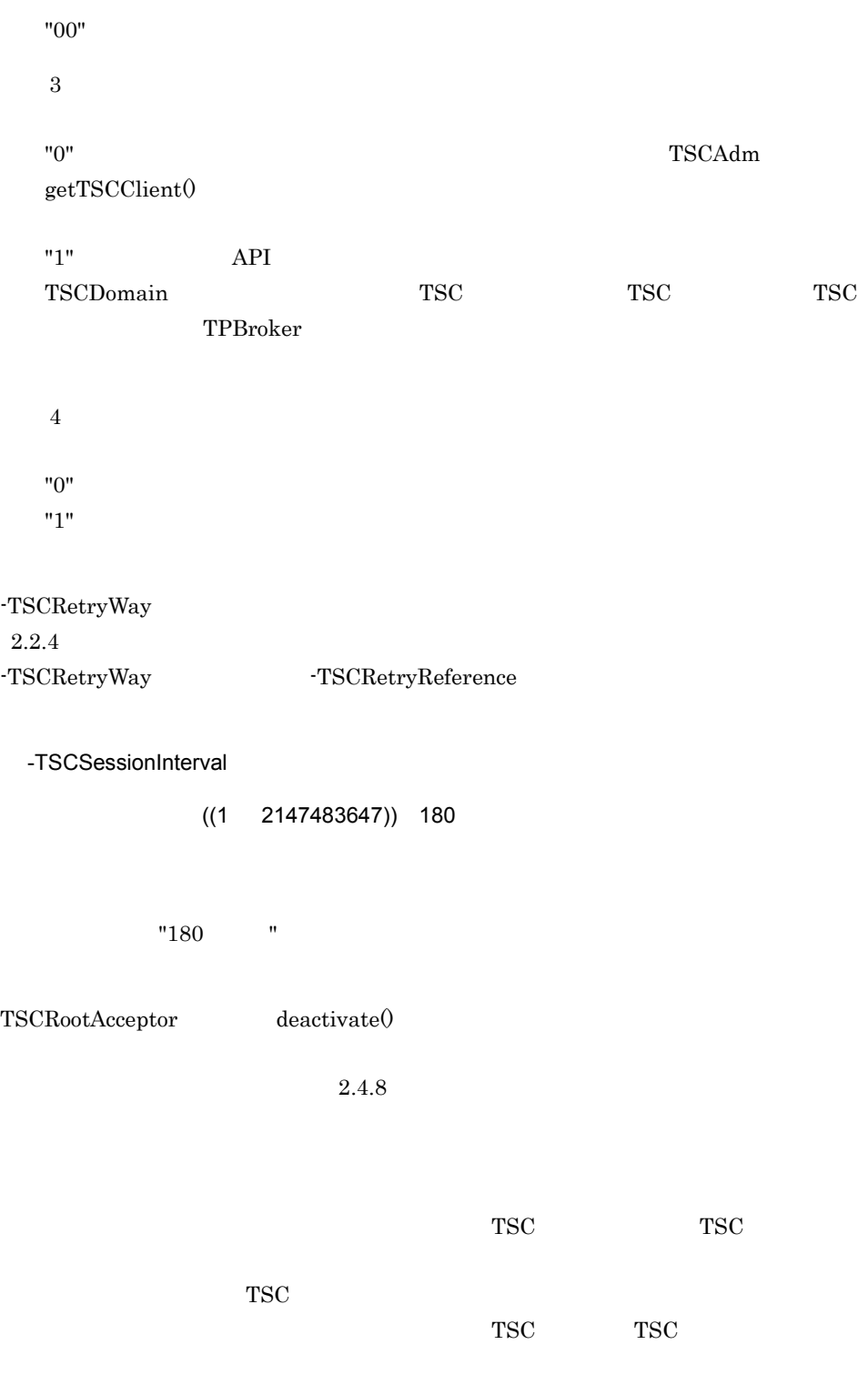

• TSCDomain

- -TSCID
- -TSCAPID
- $\bullet$  -TSCMyHost
- $-TSCPort$
- **-TSCRetryReference**
- **-TSCRetryWay**

# *6* メッセージ

#### OTM <sub>3</sub>

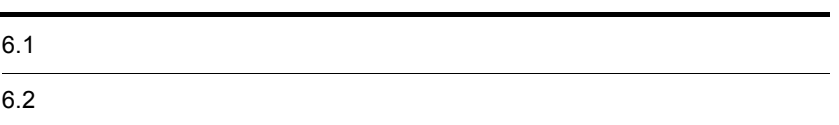

## $6.1$

#### OTM

 $6.1.1$ 

 $\operatorname{tsclogcat}$ 

 $\text{ID}$ 

DDD MMM dd hh:mm:ss yyyy: KFOT00000-X AAAAA BBBBB:YY....YY

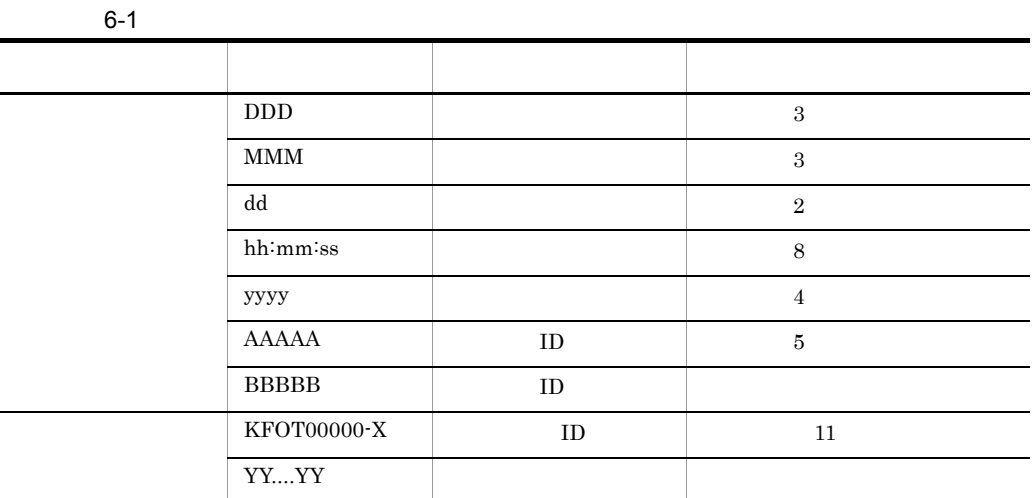

#### $6.1.2$

# KFOTnnnnn X メッセージテキスト Y ( )  $\overline{a}$ ( )  $\overline{\phantom{a}}$

 $( \ )$ 

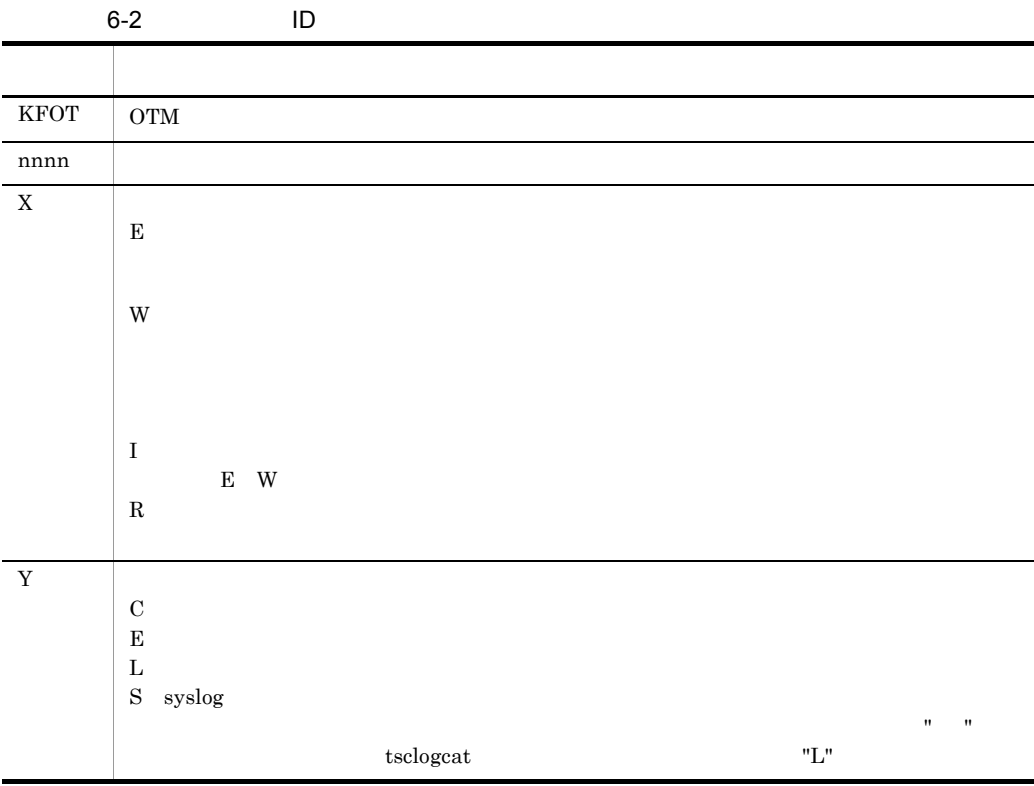

## 6.2

OTM  $\sim$ 

#### 6.2.1 KFOT26000 KFOT26999

#### KFOT26949 E

"aa....aa(bb....bb)" failed.errno=cc....cc S E aa....aa bb....bb tscd cc....cc: errno  $($ )

#### KFOT26975 E

"malloc(aa....aa)" failed.pid=bb....bb,type=cc....cc S

#### aa....aa

bb....bb ID cc....cc TSC  $($ )

#### KFOT26977 E

\*\*\*\*\*\*\*\*(pid=aa....aa) killed by code=bb....bb S E

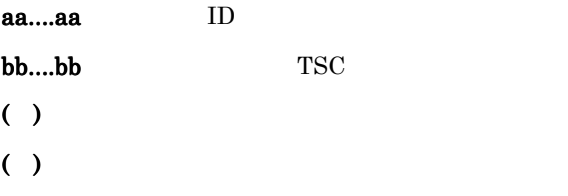

#### KFOT26978 E

The specified variable value is incorrect. file-name:aa....aa line-bb....bb cc....cc S

aa....aa bb....bb cc....cc  $( )$ ( )  $\sum_{i=1}^{n}$ 

#### KFOT26979 E

The definition file could not be opened. definition-file-name:aa....aa error-number=bb....bb S

aa....aa bb....bb  $( )$ ( )  $\sum_{i=1}^{n}$ 

#### KFOT26980 E

The specified variable name contains an error. file-name:aa....aa line-bb....bb S

aa....aa bb....bb  $( )$ ( )  $\sum_{i=1}^{n}$ 

#### KFOT26981 E

Definition file analysis cannot be performed due to insufficient memory space. Required-memory-space=aa....aa S

```
aa....aa
( )( ) \sum_{i=1}^{n}
```
#### KFOT26984 E

Record length exceeds the limits. file-name:aa....aa line-bb....bb S

 $80$ 

aa....aa bb....bb  $( )$ ( )  $\sum_{i=1}^{n}$ 

#### KFOT26985 E

invalid option is specified with this command. E

- $( )$
- ( )  $\sum_{i=1}^{n}$

#### KFOT26986 E

number of command arguments or options exceeds the limit. E

 $( )$ ( )  $\sum_{i=1}^{n}$ 

#### KFOT26987 E

length of command arguments or option arguments exceeds the limit. E

 $( )$ 

( )  $\sum_{i=1}^{n}$ 

#### KFOT26991 W

The log file is decided as aa....aa because the file used in the last employment at the end can't be referred to. The final filename: aa....aa S E

aa....aa  $( )$ ( )  $\sum_{i=1}^{n}$ 

#### KFOT26992 E

An error occurred in the log file (aa....aa). Output to the log file is aborted.  $S$  E

 $syslog$ 

aa....aa  $( )$ ( )  $\sum_{i=1}^{n}$ 

#### KFOT26993 E

An error occurred in the log administration file. Output to the log file is aborted. S E

 $syslog$ ( )  $\sum_{i=1}^{n}$ 

#### KFOT26994 E

 $( )$ 

An error occurred in the Initialization of the message log circumstance. S E

 $( )$ ( )  $\sum_{i=1}^{n}$ 

#### 6.2.2 KFOT27000 KFOT27999

#### KFOT27102 W

prp tracing service cannot be started. service name:aa....aa reason code=bb....bb S E prf the term of the property present that the primary present that  $\mathbf{p}$  present the primary present that  $\mathbf{p}$ aa....aa TSC bb....bb 101  $102$  $103 \hspace{1.5cm} \text{I/O}$ 104 msgget ID ipcs intervention and the state of the state of the state of the state of the state of the state of the state o  $i$  pcrm  $i$ 106 TSCSPOOL TSCSPOOL TSCDIR  $112$ 114 prf  $115$  prf  $401$  prf  $402$  prf  $403$  prf TSCSPOOL TSCSPOOL TSCDIR  $404$ 1601:システムコールでエラーが発生しました。 ( ) TSC prf ( )  $\Box$ 

#### KFOT27103 W

prp tracing service cannot be continued. service name: aa....aa reason code=bb....bb S E prf トレーストリーズ しゅうしゅうしゅぎ しゅうしゅうしゅうしゅうしゅぎょう しゅうしゅうしゅうしゅうしゅうしゅうしゅうしゅうしゅうしゅうしゅうしゅうしょく アイストリックス しゅうしゅうしょく aa....aa TSC bb....bb 101 103 I/O  $104$  msgget  $ID$ ipcs intervention and the state of the state of the state of the state of the state of the state of the state o ipcrm 1601:システムコールエラー発生しました。 ( ) and prf  $\sim$  $( )$ 

#### KFOT27104 E

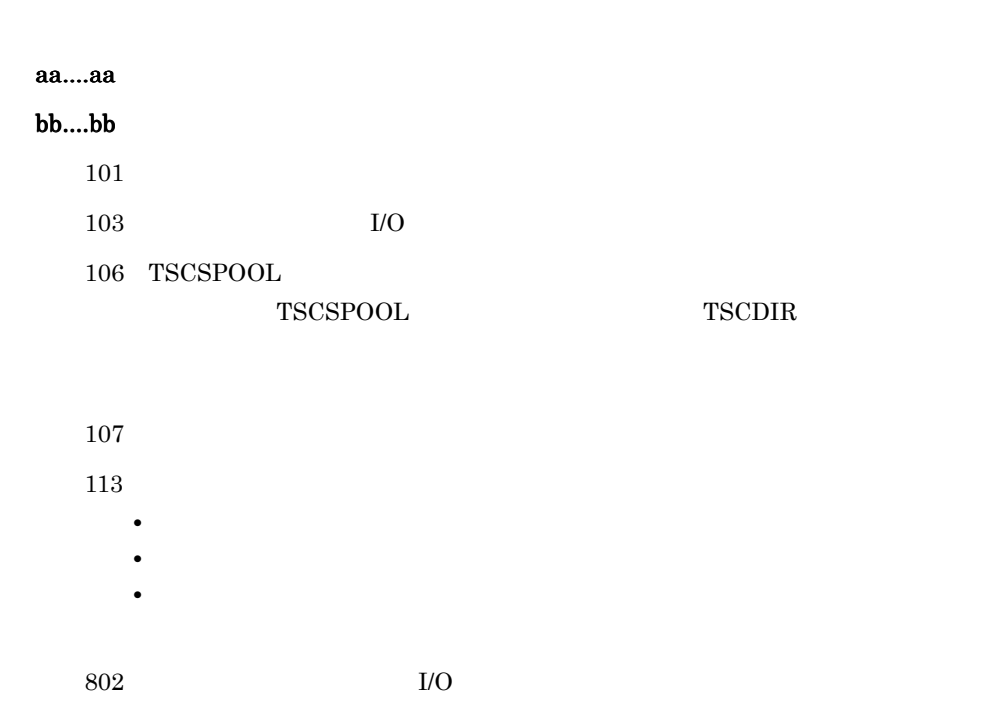

cannot execute aa....aa command. reason code=bb....bb-cc....cc E

804: トレースファイル しんちょう しんちょう しんちょう しんしゅう しんしゅう しんしゅう しんしゅう しんしゅう しんしゅう しんしゅう しんしゅう 1601:システムコールでエラーが発生しました。 cc....cc  $( )$ ( )  $\blacksquare$ 

#### KFOT27105 E

invalid command format. E

( )  $\Box$ 

( )  $\Box$ 

#### KFOT27106 E

failure to open trace file.filename:aa....aa E

aa....aa

 $( )$ 

( )  $\Box$ 

#### KFOT27107 E

error occurred while handling trace file. E

 $( )$ 

( )  $\Box$ 

#### KFOT27108 I

invalid trace data was detected while reading trace file. S E

( )  $\blacksquare$ 

#### KFOT27600 I

aa....aa was assigned as current trace file. ID:bb....bb L C

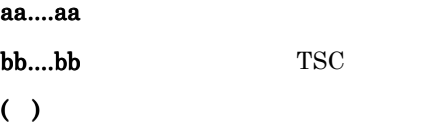

#### 6.2.3 KFOT70000 KFOT70999

#### KFOT70001 E

unusable definition : aa....aa C aa....aa

aa....aa

 $( )$ ( )  $\sum_{i=1}^{n}$ 

 $\rm{IDL}$ 

#### KFOT70002 E

cannot open file : aa....aa C aa....aa aa....aa  $($ ) ( )  $\sum_{i=1}^{n}$ 

#### KFOT70003 E

invalid command argument. C

 $( )$ ( )  $\sum_{i=1}^{n}$ 

#### KFOT70004 E

TSCDIR variable undefined. C

```
TSCDIR
( )( ) \sum_{i=1}^{n}TSCDIR
```
#### KFOT70005 I

```
usage:tscidl2cpp [-h]|[-TSCclient_ext ext-string] [-TSCserver_ext ext-string]
 [-TSCtemplate_ext ext-string] [-TSCsession_ext ext-string] [-TSChdr_suffix hdr_suffix]
 [-TSCsrc_suffix src_suffix] [-client_ext ext-string] [-server_ext ext-string]
 [-hdr_suffix hdr_suffix] [-src_suffix src_suffix] [-idl2cpp] [-template] [-TSCspxy]
 [-TSCexport tag] [-TSCexport_skel tag] [-export tag] [-export_skel tag]
 [-TSCroot_dir directory] [-TSCsrc_dir directory] [-TSChdr_dir directory] [-root_dir directory]
 [-TSCno_proxy] [-TSCno_skel] [-TSCidl2cppfix fix-flag] [-type_code_info] [-namespace]
[-TSCcompat] [[-I directory[:directory...]]...] [-A] idlfile C
     tscidl2cpp -h-I : Windows
     \mathcal{L}^{\text{max}}(\mathcal{L}^{\text{max}})( ) \Box( ) \overline{a}
```
#### KFOT70006 I

```
usage:tscidl2j [-h] | [-idl2java] [-template] [-TSCspxy] [-package package_name]
 [-TSCroot_dir directory] [-root_dir directory] [-TSCno_proxy] [-TSCno_skel]
[[-I directory[:directory...]]...] [-A] idlfile C
     tscidl2j コマンドの使用方法を示します。コマンドの形式が不正な場合,または -h オプ
     ションが指定された場合に出力します。-I オプションのコロン(:)は,Windows では
     \mathcal{L}=\mathcal{L}( )( ) \Box
```
#### KFOT70008 I

no output file. C

 $( )$ ( )  $\overline{a}$ 

#### KFOT70100 E

cannot create temporary file : aa....aa. (reason=bb....bb) C

aa....aa bb....bb  $( )$ ( )  $\sum_{i=1}^{n}$ 

#### KFOT70101 E

cannot open temporary file : aa....aa. (reason=bb....bb) C

aa....aa bb....bb  $( )$ ( )  $\sum_{i=1}^{n}$ 

#### KFOT70102 E

cannot write file : aa....aa. (reason=bb....bb) C

aa....aa bb....bb  $( )$ ( )  $\sum_{i=1}^{n}$ 

#### KFOT70103 E

cannot delete file : aa....aa. (reason=bb....bb) C

6. メッセージ

aa....aa bb....bb $\,$  $( )$ ( )  $\sum_{i=1}^{n}$ 

#### KFOT70300 E

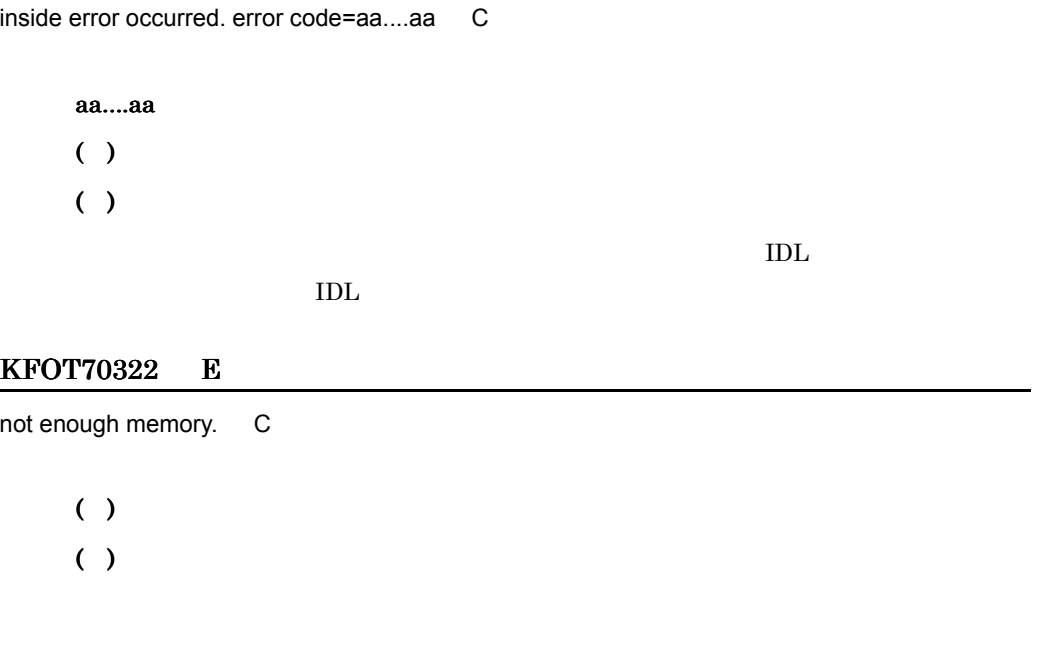

#### KFOT70327 E

cannot open output file "aa....aa".bb....bb. C

#### aa....aa bb....bb  $( )$  $( )$
### KFOT70328 E

cannot write output file "aa....aa".bb....bb. C

aa....aa bb....bb  $( )$  $( )$ 

## KFOT70332 E

aa....aa failed.bb....bb. E

aa....aa bb....bb  $( )$ ( )  $\sum_{i=1}^{n}$ bb....bb

### KFOT70400 E

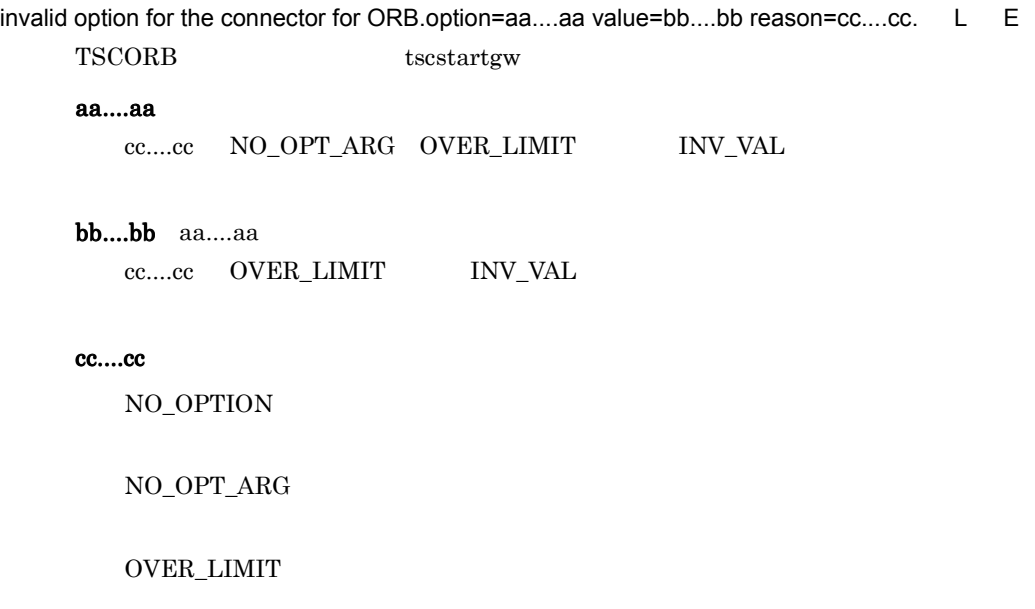

INV\_VAL

6. メッセージ

 $( )$ 

( )tscstartgw

#### KFOT70401 E

cannot access IDL file. file=aa....aa dir=bb....bb kind=cc....cc. L E IDL 2000 Philosophia 2000 Philosophia 2000 Philosophia 2000 Philosophia 2000 Philosophia 2000 Philosophia 2000 aa....aa IDL bb....bb IDL • TSCIDLPath  $\cdot$  -TSCIDLPath • -TSCIDLPath cc....cc NOT\_FOUND -TSCIDLPath • -TSCIDLPath **ec....cc** NOT\_FOUND IDL 2000 cc....cc NOT\_FOUND IDL TURNS PERMISSION IDL  $\overline{D}$ INV\_SIZE IDL ファイルのサイズが不正です。IDL ファイルが空である可能性があります。 DERECTORY  $IDL$  $( )$ ( )  $\Box$ 1. TSCORB tscstartgw -TSCIDLFile -TSCIDLPath  $IDL$ 2. tscstartgw -TSCUid -TSCUid -TSCGid

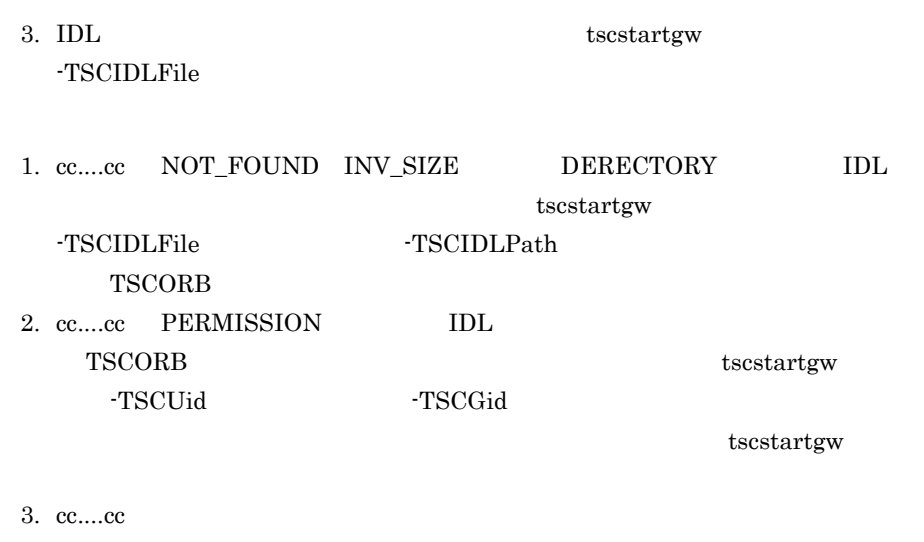

 $KFOT75500-E$ 

### KFOT70402 E

the error occurred while analyzing IDL file. file=aa....aa kind=bb....bb inter=cc....cc detail=dd....dd.

L E

IDL 2000

aa....aa IDL

bb....bb

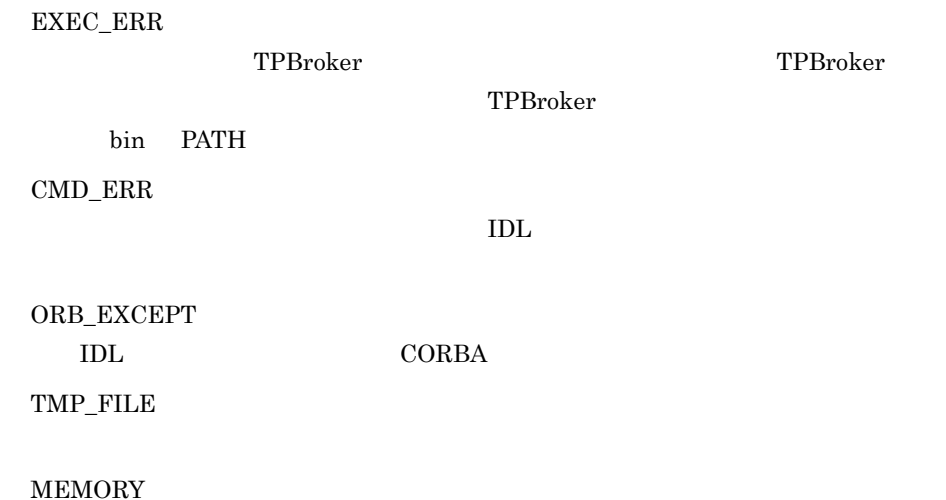

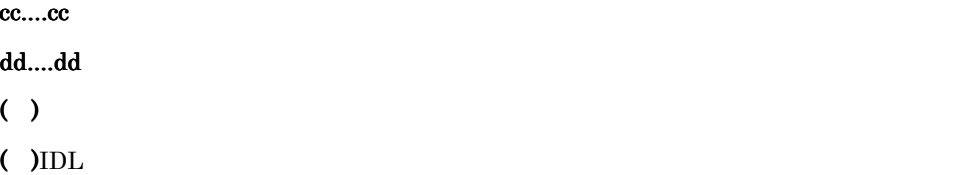

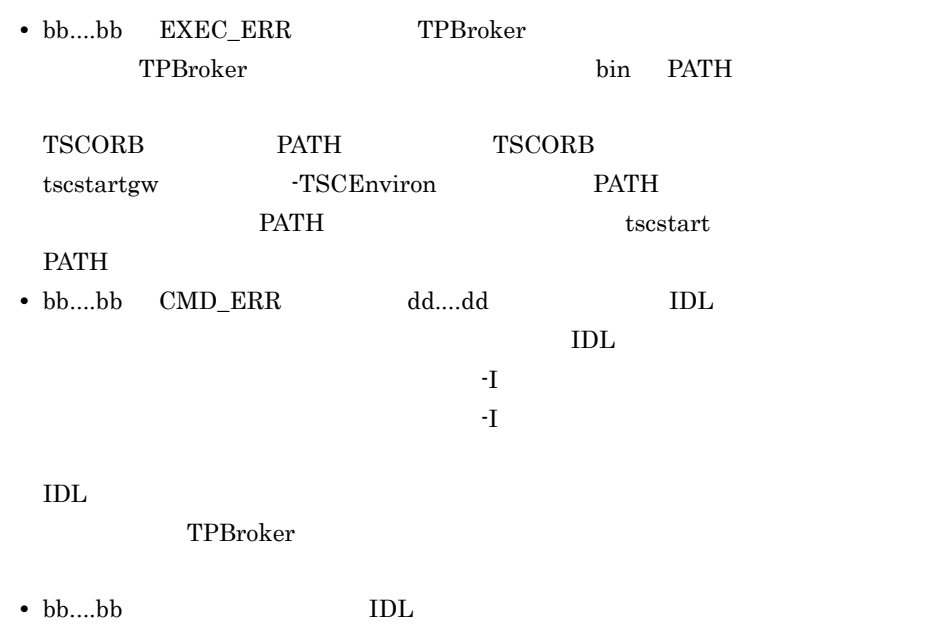

## KFOT70403 E

the IDL definition is invalid. reason=aa....aa rep\_id=bb....bb. L E IDL  $\,$ 

#### aa....aa

NO\_IF\_DEF

## IF\_CONFLICT

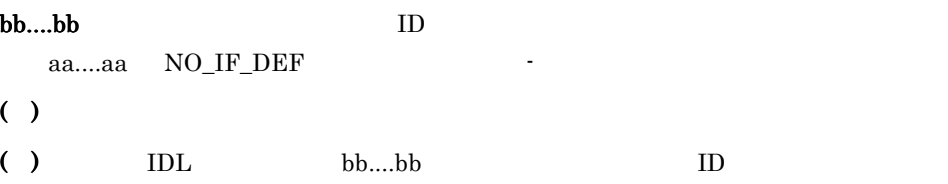

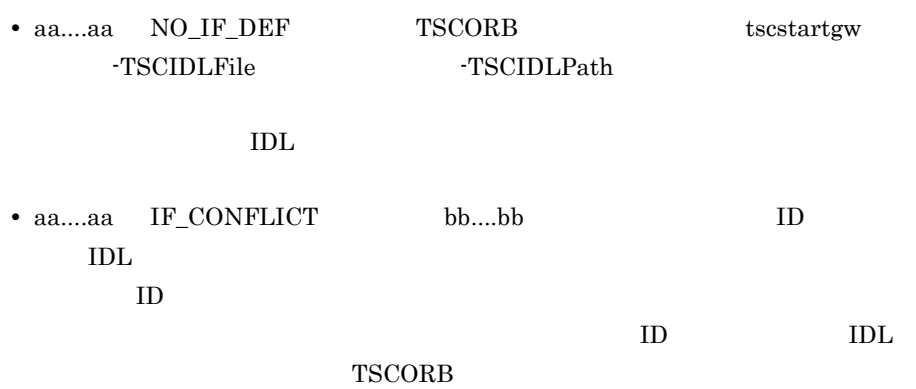

#### KFOT70404 E

the error occurred while initializing the connector for ORB. kind=aa....aa proc=bb....bb inter=cc....cc detail=dd....dd. L E **TSCORB** 

aa....aa

ORB\_EXCEPT CORBA MEMORY

bb....bb

OPTION  $\rm IDL\_ANA$   $\rm IDL$ 

cc....cc

dd....dd

 $( )$ 

( )  $\Box$ 

- aa....aa MEMORY
- aa....aa MEMORY

## KFOT70405 W

6. メッセージ

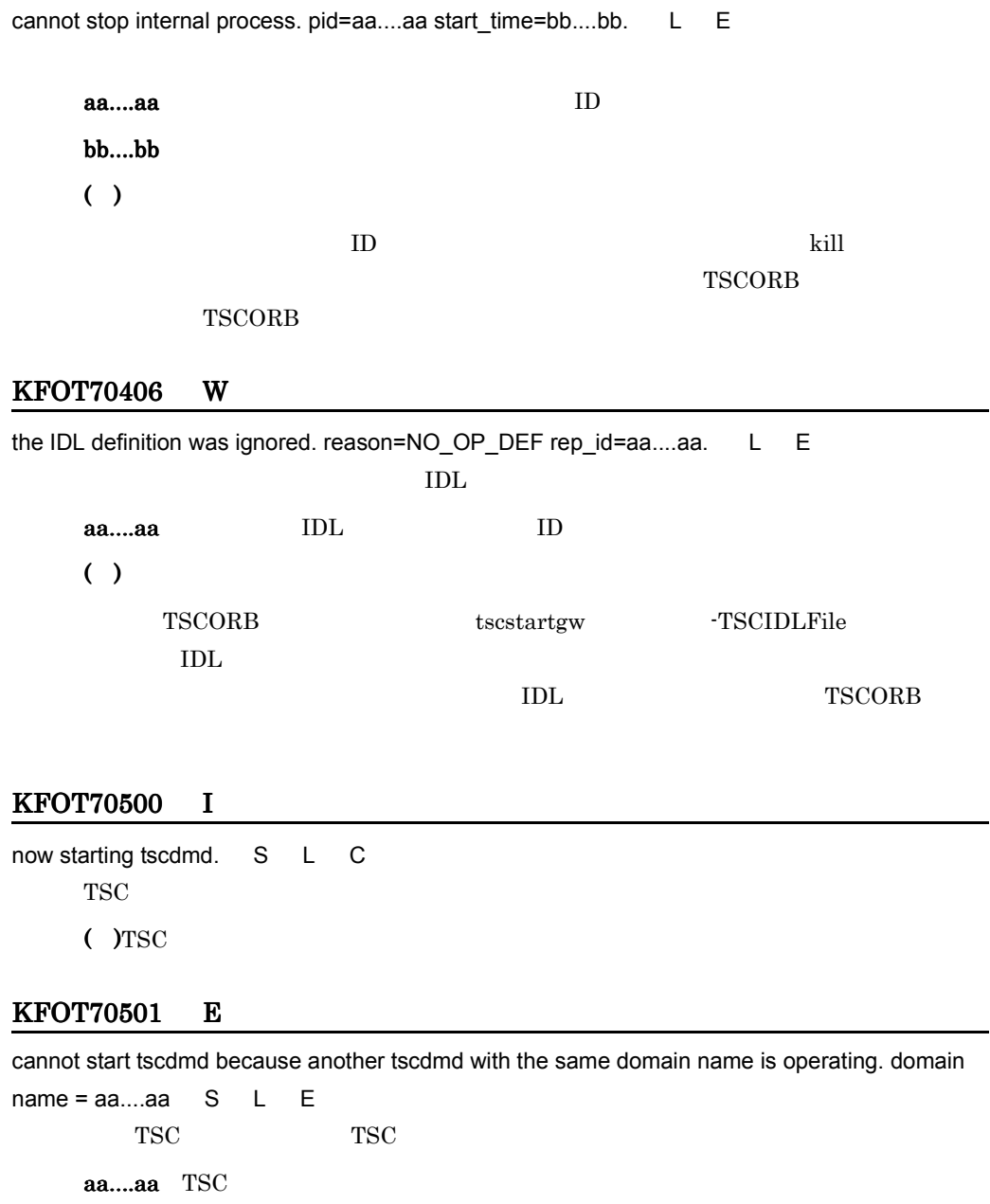

.

( ) and TSC  $\sim$ 

 $TSC$ 

( $YTSC$ 

tscdmd is now online. S L C

TSC ドメインマネジャ開始が完了しました。

 $($  )TSC

### KFOT70503 I

now terminating tscdmd. terminate type=aa....aa S L C

**TSC** 

aa....aa

NORMAL STOP

FORCE STOP

 $($  )TSC

#### KFOT70504 I

tscdmd stop. S L C TSC ドメインマネジャが終了しました。  $($  )TSC

#### KFOT70505 I

now starting tscd. S L C TSC  $($  )TSC

### KFOT70506 E

cannot start tscd because another tscd with the same TSCID is operating in the same domain.

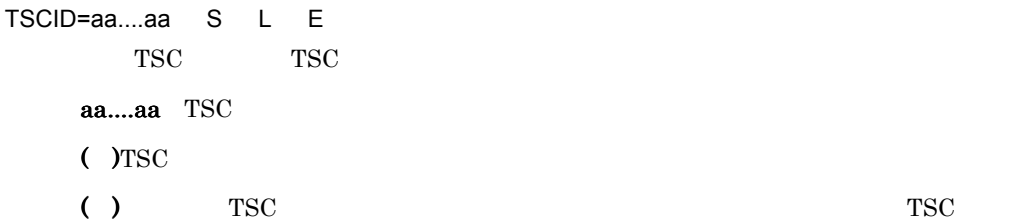

### KFOT70507 E

the combination of domain name and TSCSPOOL directory is invalid. S L E TSC TSCSPOOL

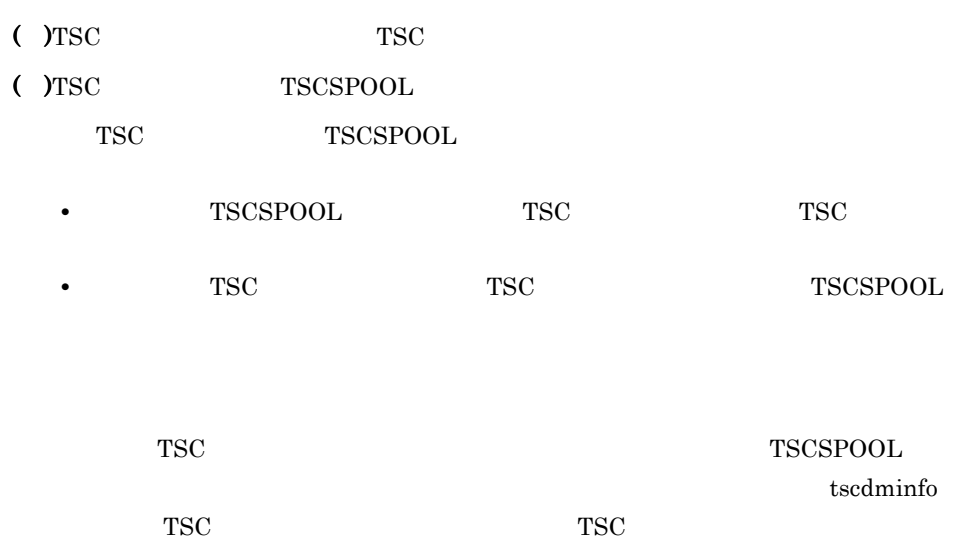

### KFOT70508 W

TSCSPOOL directory is not specified. \$TSCDIR/spool suppose to \$TSCSPOOL. L C TSCSPOOL

( ) TSCDIR/spool TSCSPOOL  $\blacksquare$ 

### KFOT70509 E

cannot start aa....aa because of improper operational environment. reason code=bb....bb S L E

aa....aa

bb....bb

**MEMORY** 

ENV\_TSCDIR TSCDIR  $\overline{a}$ 

```
ENV_TSCSPOOL
TSCSPOOL
```
 $( )$ ( )  $\blacksquare$  MEMORY  $\overline{\text{OS}}$ ENV\_TSCDIR TSCDIR TSCDIR TSCDIR TSCDIR TSCDIR TSCDIR TSCDIR  $\sim$ 

ENV\_TSCSPOOL TSCSPOOL

## KFOT70510 I

tscd is now online. S L C  $TSC$  $($  )TSC

#### KFOT70511 I

now terminating tscd. terminate type=aa....aa S L C

TSC

aa....aa

NORMAL STOP

FORCE STOP

 $($  )TSC

#### KFOT70512 I

tscd stop. S L C **TSC**  $($  )TSC

#### KFOT70513 E

command argument is invalid. option=aa....aa E

aa....aa

- $( )$  $( )$ 
	- **• •**  $\mathbf{r} = \mathbf{r} \times \mathbf{r}$
	- **•**  $\blacksquare$ 
		- **• •**  $\blacksquare$

## KFOT70514 I

6.

usage:tscstart [-h] [-TSCDomain domain\_name] [-TSCID tscid] [-TSCPort port\_no]

[-TSCMyHost host\_name] [-TSCEntryCount count] [-TSCNice nice] [-TSCRegStart count]

[-TSCRegOption file] [-TSCEnviron file] [-TSCStartTimeOut time]

[-TSCClientConnectCount count] [-TSCServerConnectCount count]

[-TSCLogFileSize file\_size] [-TSCLogFileCount file\_count]

[-TSCRootAcceptorCount count] [-TSCRootAcceptorRegistCount count]

[-TSCServerCacheSize size] [-TSCDispatchPolicy normalDispatch |priorDispatch]

[-TSCDispatchParallelCount count] [-TSCMaxRequestCount count]

[-TSCQueueDeleteWait time] [-TSCHighPriorRequestCount count]

[-TSCHighPriorBorder count] [-TSCStatsUse Y|N] [-TSCStatsFileCount file\_count]

[-TSCStatsFileSize file\_size]

tscstart The Test and the Test and the Test and the Test and the Test and the Test and the Test and the Test and the Test and the Test and the Test and the Test and the Test and the Test and the Test and the Test and the T

( )  $\Box$ 

( )  $\Box$ 

# KFOT70515 I

usage: tscstop [-h] [-TSCForce] [-TSCDebugInfo] [-TSCDomain domain\_name] [-TSCID tscid]

 [-TSCMyHost host\_name] E  $\text{tscstop}$   $\text{-}\text{h}$ 

( )  $\Box$ 

( )  $\Box$ 

# KFOT70516 I

usage:tscdmstart [-h] [-TSCDomain domain\_name] [-TSCMaxTSC tscd\_cnt] [-TSCPort port\_no] [-TSCMyHost host\_name] [-TSCForceStart | -TSCAutoForce] [-TSCSendInterval value] [-TSCSubnetMask value] [-TSCSendHost host\_name] [-TSCSendHostInterval value] tscdmstart the contract the state of  $\mathbf{r}$  -h

6. メッセージ

 $( )$ ( )  $\Box$ 

## KFOT70517 I

usage:tscdmstop [-h] [-TSCDomain domain\_name] [-TSCMyHost host\_name] [-TSCForce]

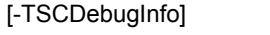

tscdmstop tschmstop  $-h$ 

 $( )$ ( )  $\Box$ 

## KFOT70518 E

the number of processes (ClientRegulator and AP) is over connection count S L E

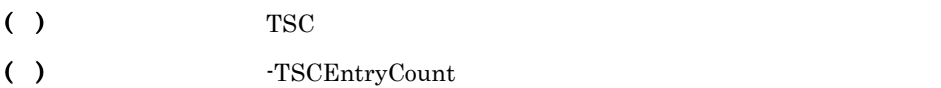

## KFOT70519 E

cannot start tscprfd. S L E tscprfd  $($  )TSC

### KFOT70520 E

internal error occurred. err\_code=aa....aa-bb....bb exception=cc....cc S E L

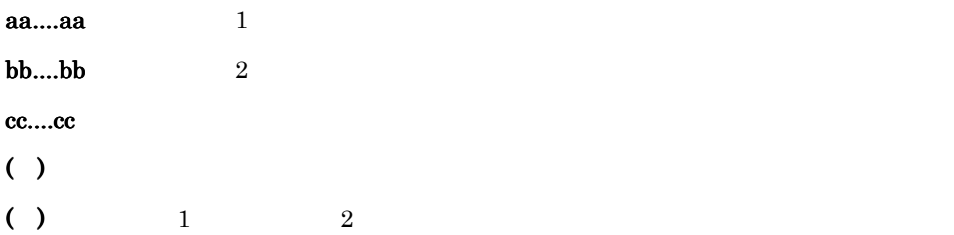

### KFOT70522 E

the number of tscd processes is over connection count. S L E TSC  $\overline{S}$ ( ) TSC  $TSC$ ( )  $\Box$ 

# KFOT70523 E

cannot access shared memory. S L E  $( )$ 

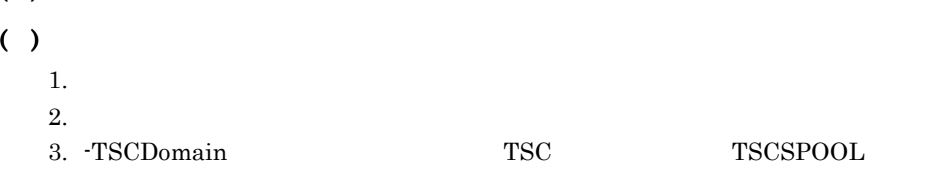

- 1.  $\blacksquare$
- $2.$
- 3. -TSCDomain

### KFOT70524 E

TSCDIR directory is not specified. S L E **TSCDIR**  $( )$ 

 $( )$ 

### KFOT70525 E

too many file is open in this process. S L E

( )  $\blacksquare$ 

( )  $\overline{a}$ 

## KFOT70526 E

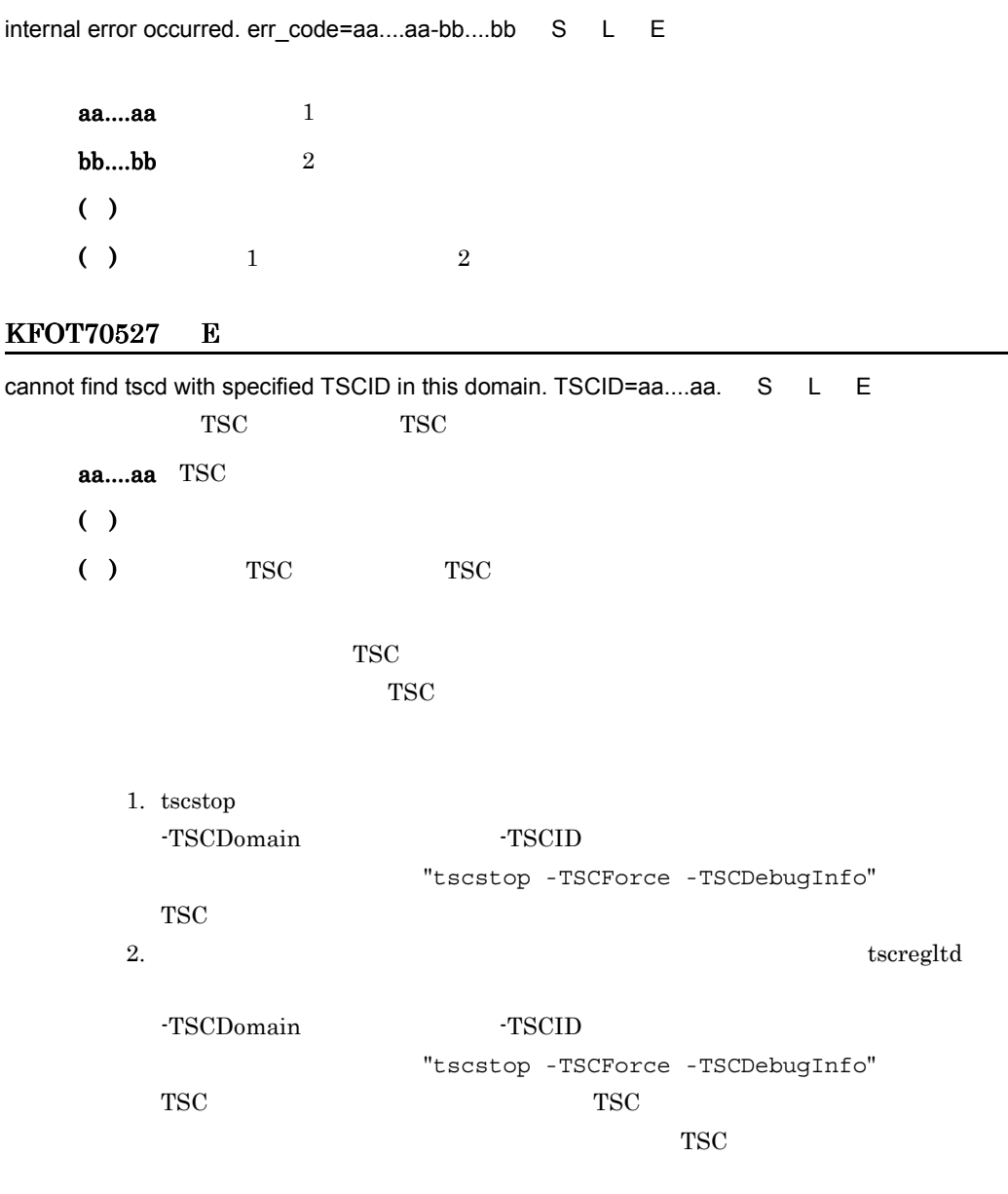

### KFOT70528 E

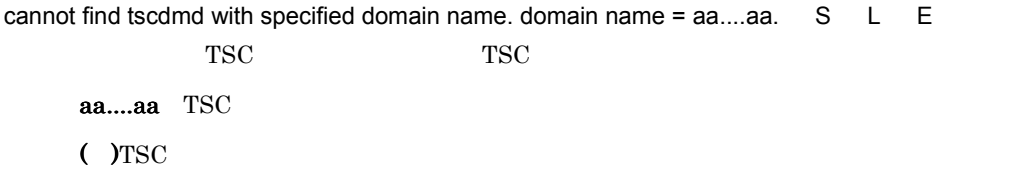

( )  $TSC$   $TSC$  $TSC$  $TSC$ 1. tscdmstop -TSCDomain "tscdmstop -TSCForce -TSCDebugInfo" TSC 2. tscstart -TSCDomain "tscdmstop -TSCForce -TSCDebugInfo" TSC  $TSC$  $TSC$ 3. TSC  $TSC$  $TSC$ TSC tscgetref

# KFOT70529 E

the specified TSCPort number may be repeated. S L E -TSCPort  $\overline{X}$ ( )  $\blacksquare$ ( )  $\overline{a}$ 

# KFOT70530 E

the initialization of domain manager is failed. error\_code1=aa....aa error\_code2=bb....bb. S L

E

TSC ドメインマネジャの初期化処理に失敗しました。 aa....aa  $1$  **2**  $( )$ ( )  $\Box$ -TSCPort TSC  $error\_code1$  error\_code2

## KFOT70531 E

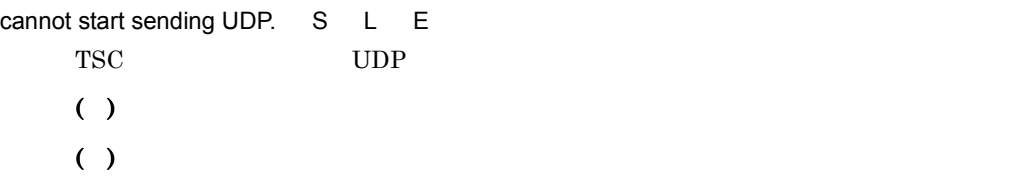

### KFOT70532 E

the initialization of tscd is failed. error\_code1=aa....aa error\_code2=bb....bb. S L E

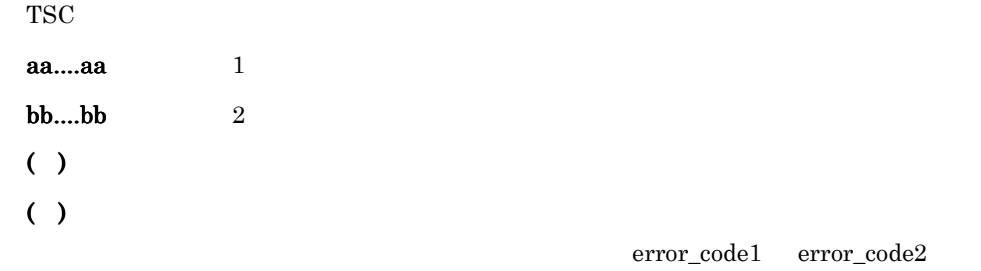

## KFOT70533 I

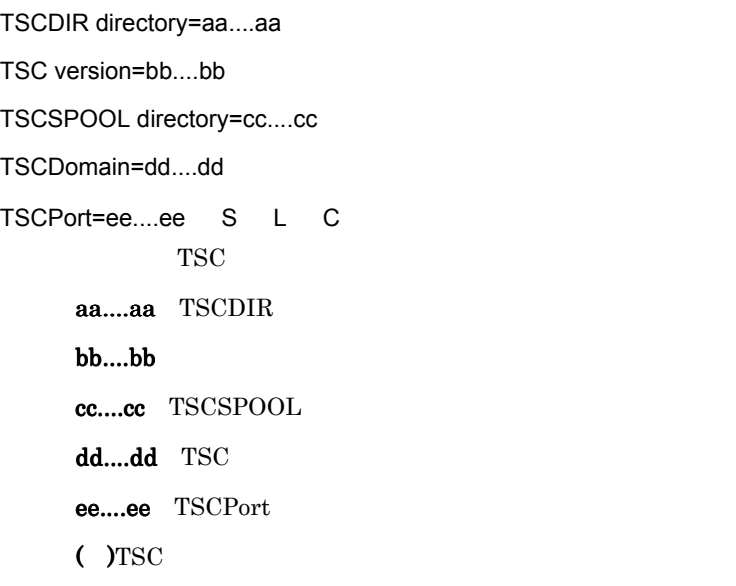

### KFOT70534 I

TSCDIR directory=aa....aa TSC version=bb....bb TSCSPOOL directory=cc....cc

TSCDomain=dd....dd

TSCID=ee....ee

TSCPort=ff....ff S L C 開始中の TSC デーモンに関する情報を出力します。 aa....aa TSCDIR bb....bb cc....cc TSCSPOOL dd....dd TSC ee....ee TSCPort  $($  )TSC

### KFOT70535 I

tscdmd determined start type. start type=aa....aa. L C TSC ドメインマネジャの開始形態を決定しました。 aa....aa

NORMAL START

FORCE START

AUTO FORCE START

 $($  )TSC

#### KFOT70536 E

too many file is open in this system. S L E

( )  $\blacksquare$ 

( )  $\overline{a}$ 

#### KFOT70537 E

cannot get system resources. resource\_code = aa....aa resource\_value = bb....bb. S L E

# aa....aa RLIMIT\_NOFILE bb....bb  $( )$ ( )  $\Box$

## KFOT70538 E

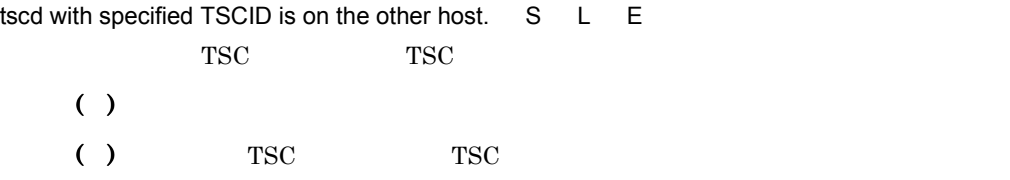

## KFOT70539 I

now starting tscregitd. S L C TSC  $($  )TSC

### KFOT70540 I

usage:tscregltd [-h] [-TSCDomain domain\_name] [-TSCID tscid] [-TSCMyHost host\_name]

```
[-TSCPort port_no] [-TSCClientConnectCount count] [-TSCIORConnect] E
  tscregltd the state of the state of the state \simh \simh \simh \sim( )( ) \Box
```
## KFOT70541 I

usage:tscprcls [-h] [-TSCID tscid] [-TSCDomain domain\_name] [-TSCMyHost host\_name]

 [-TSCTscd] E tscprcls that the set of the set of the set of the set of the set of the set of the set of the set of the set of the set of the set of the set of the set of the set of the set of the set of the set of the set of the set of ( )  $\Box$ ( )  $\Box$ 

### KFOT70542 I

tscregitd is now online. S L C  $TSC$  $($  )TSC

# KFOT70543 E

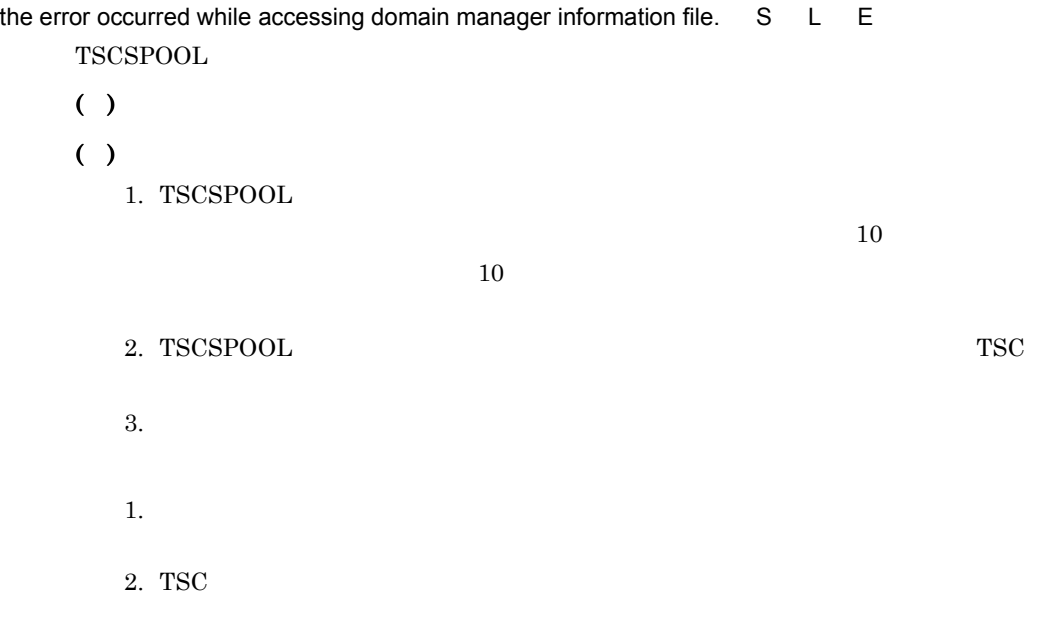

## KFOT70544 E

input number is invalid. E  $t$ scdminfo  $( )$ 

 $( )$ 

# KFOT70545 I

now terminating tscregltd S L C

TSC

 $($  )TSC

### KFOT70546 I

tscregltd stop S L C TSC  $()$  TSC

### KFOT70547 W

tscdmd is restarted, so -TSCMaxTSC value is ignored. now -TSCMaxTSC value is aa....aa S

L C

TSC ドメインマネジャを再開始します。その場合 -TSCMaxTSC オプションに指定され -TSCMaxTSC

aa....aa · TSCMaxTSC

 $($  )TSC

( )-TSCMaxTSC 3-TSCForceStart 3-TSCForceStart 3-TSCForceStart 3-TSCForceStart 3-TSCForceStart 4-TSCForceStart 4-TSCForceStart 3-TSCForceStart 3-TSCForceStart 3-TSCForceStart 3-TSCForceStart 3-TSCForceStart 3-TSCForceStart

tscdmstart

#### KFOT70548 E

cannot stop aa....aa. reason code=bb....bb. S L E

aa....aa

bb....bb

SHARED\_MEMORY

**STATUS** 

DAEMON\_STARTING

DAEMON\_TERMINATING

PRC\_STARTING

登録プロセスが開始中です。TSC デーモン終了時にだけ出力されます。

PRC\_TERMINATING

登録プロセスが終了中です。TSC デーモン終了時にだけ出力されます。

MAYBE\_DOWN

SYSTEM\_CALL

( )  $\blacksquare$ 

( )  $\blacksquare$ 

SHARED\_MEMORY TSC \$TSCSPOOL

**STATUS** 

DAEMON\_STARTING

DAEMON\_ TERMINATING

PRC\_STARTING

PRC\_TERMINATING

MAYBE\_DOWN

aa....aa tscdmd TSC

SYSTEM\_CALL

### KFOT70549 I

there is no tscspool information. C

TSC \$TSCSPOOL

( )tscdminfo

### KFOT70550 E

cannot delete tscspool information, because now tscdmd is running. E

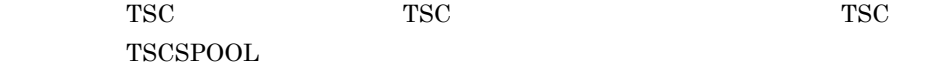

- ( )tscdminfo
- $($  )TSC

## KFOT70551 E

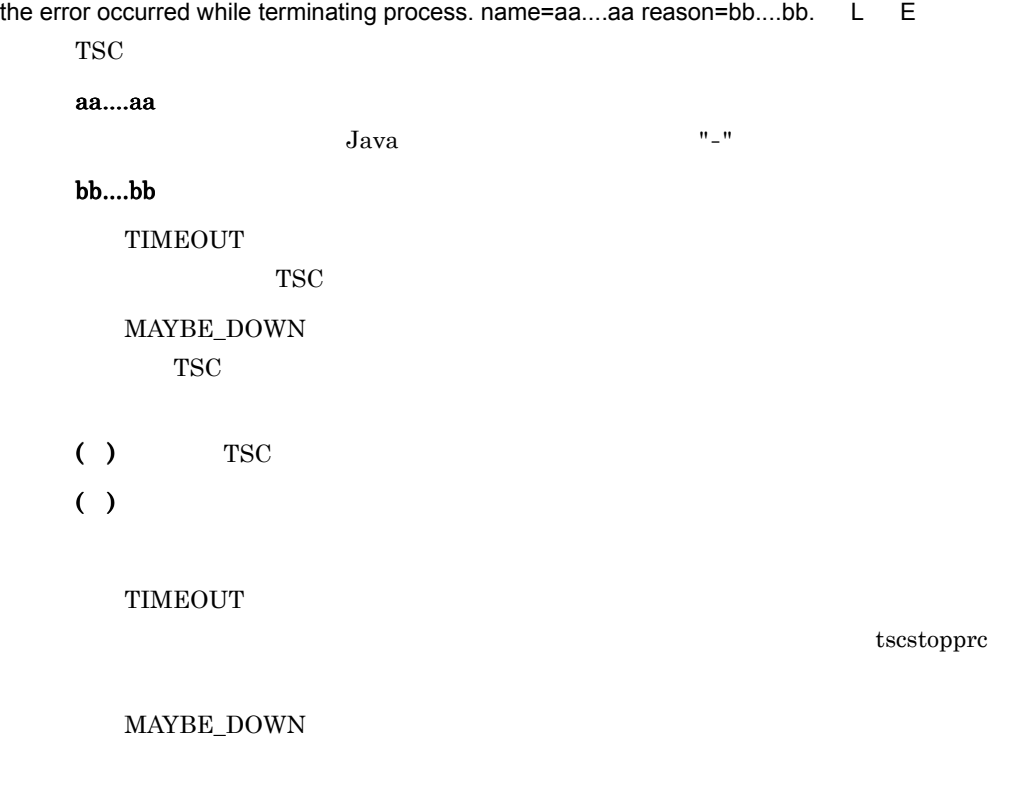

## KFOT70552 I

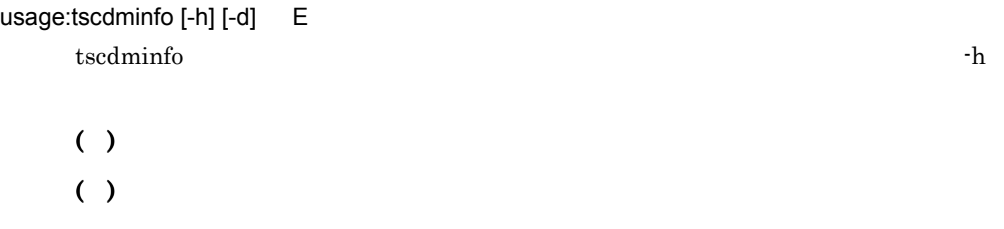

### KFOT70553 E

the initialization of tscregltd is failed. error\_code1=aa....aa error\_code2=bb....bb. S L E tscregltd

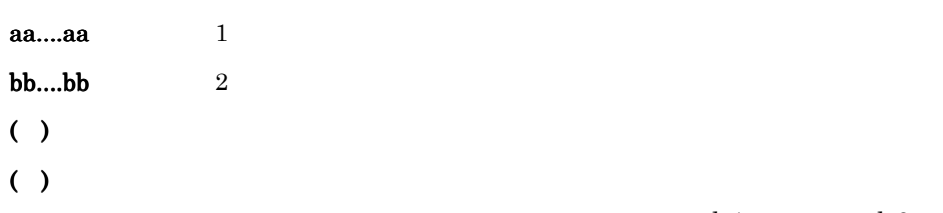

error\_code1 error\_code2

### KFOT70554 E

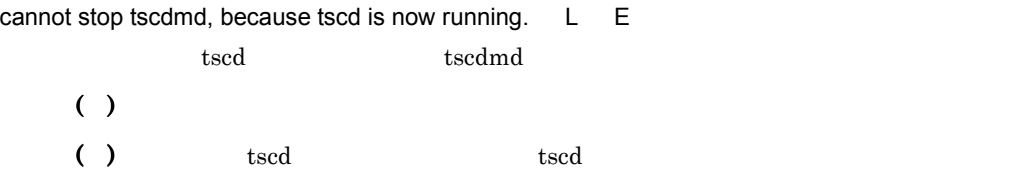

#### KFOT70556 E

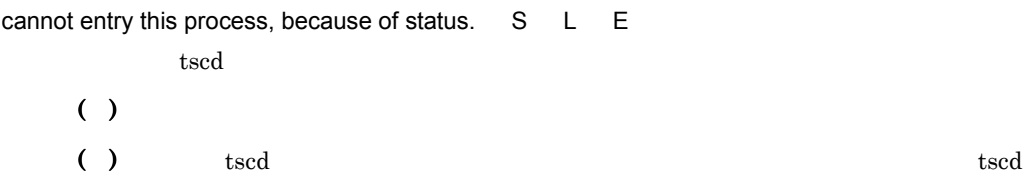

#### KFOT70558 E

cannot get shared memory, because its size is too large. Size =  $a$ a....aa. S L E

aa....aa ( )  $\blacksquare$ ( )  $\blacksquare$ 

### KFOT70559 E

the error occurred while starting tscd. process terminated. S L E

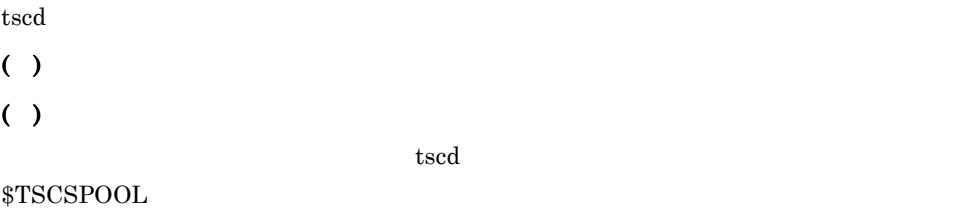

### KFOT70560 E

the error occurred while starting tscdmd. process terminated. S L E tscdmd  $( )$ ( )  $\Box$  $t$ scdmd  $t$  $$TSCSPOOL$ 

# KFOT70561 E

memory allocation failed. S L E

( )  $\blacksquare$ ( )  $\sum_{i=1}^{n}$ 

#### KFOT70566 W

an error occurred during the starting of aa....aa. pid=bb....bb S L E

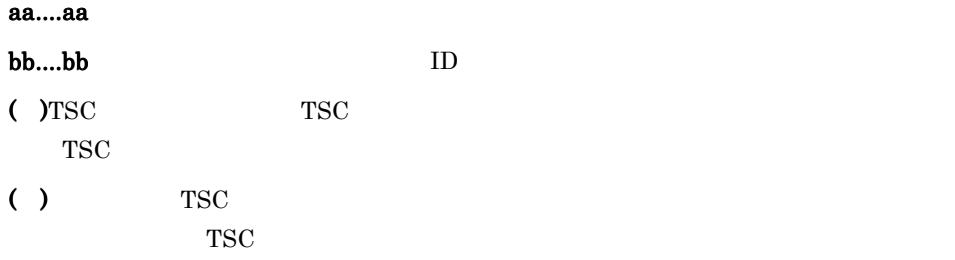

## KFOT70567 W

an error occurred during the accessing of the option file for aa....aa.pid=bb....bb S L E

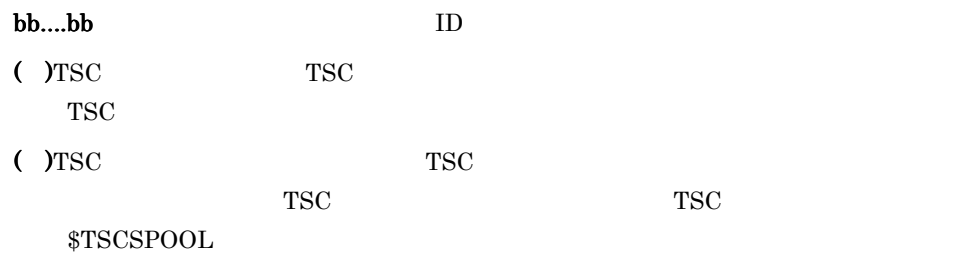

### KFOT70568 W

the specified option for aa....aa is invalid. pid=bb....bb S L E aa....aa bb....bb:開始失敗プロセスのプロセス ID ( )TSC TSC TSC  $T$ TSC ( )TSC  $T_{\text{S}^{\text{C}}}$  $TSC$   $TSC$ • TSC - ,ピリオド(. ,およびスラント(/)です。 • **• • •**  $\frac{1}{2}$  **·**  $\frac{1}{2}$  **·** 

## KFOT70569 I

restart the system process. name=aa....aa. L E

#### aa....aa

( )  $\Box$ 

### KFOT70570 E

cannot restart system process. name=aa....aa. L E

#### aa....aa

 $($  )TSC

( )  $\Box$ 

 $TSC$ 

### KFOT70571 I

usage: tscrasget { [-h] | [-p] [-s] [-TSCSpool spool\_directory | -TSCDomain domain\_name]

dest\_directory } C E tscrasget  $-$ h  $( )$ 

KFOT70572 I

TPBroker Object Transaction Monitor: RAS completed collection of aa....aa C E tscrasget

( )  $\Box$ 

aa....aa

#### KFOT70573 E

cannot create the process. process\_name=aa....aa. S L E

#### aa....aa

tscd TSC tscdmd tscregltd TSC tscprfd TSC ( ) and  $\overline{z}$ ( )  $\overline{a}$ 

 $1.$  $2.$ 

 $3.$ 

## KFOT70574 I

usage:tscgetpid {[-h] | -TSCDomain domain\_name [-TSCID tscid] [-TSCMyHost host\_name] | -TSCDomain domain\_name -TSCID tscid -TSCAPID application\_id

```
[-TSCMyHost host_name] } C
tscgetpid -h
```
( )  $\Box$ ( )  $\Box$ 

### KFOT70575 E

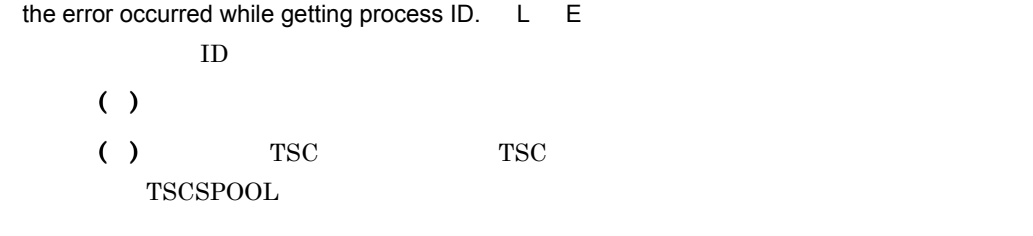

### KFOT70576 I

now starting the application. TSCAPID=aa....aa TSCAPName=bb....bb. L C アプリケーションプログラムまたは TSCORB コネクタの開始処理を開始します。

aa....aa

bb....bb

TSCORB "tscorbd"

( )  $\Box$ 

#### KFOT70577 E

cc....cc ID

the error occurred while starting the application. TSCAPID=aa....aa TSCAPName=bb....bb pid=cc....cc reason=dd....dd. L E アプリケーションプログラムまたは TSCORB コネクタの開始処理中にエラーが発生しま aa....aa bb....bb TSCORB "tscorbd"

プログラムのプロセス ID が特定できない場合は,"-1" を出力します。

dd....dd

SHM\_LOCK\_ERROR

AP\_MAYBE\_DOWN

NOT\_ENOUGH\_MEMORY

ENV\_ERROR

PRC\_NUM\_OVER

SAME\_APID

### TIMEOUT

TSCD\_STARTING TSC

TSCD\_TERMINATING TSC

TSCD\_NOT\_FOUND TSC

INAVALID\_SHM

INTERNAL\_ERROR

ENV\_ANALYZE

PRE\_PROC

( )  $\Box$ 

KFOT70594-I

 $( )$ 

### KFOT70578 I

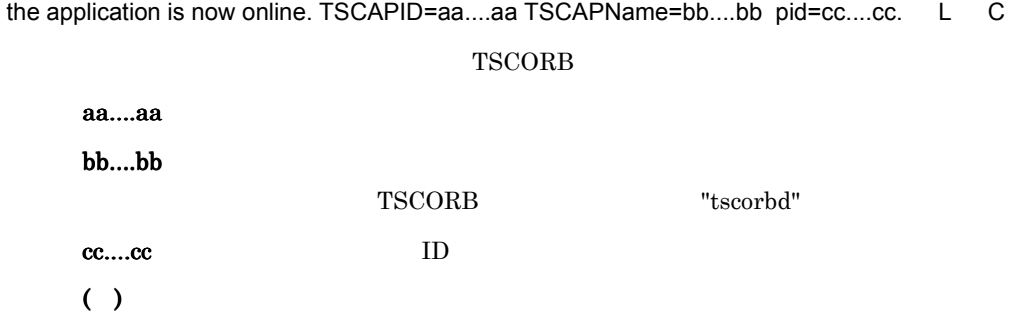

## KFOT70579 I

usage:tscstartprc [-h] -TSCAPID application\_id -TSCAPName application\_name [-TSCDomain domain\_name] [-TSCID tscid] [-TSCUid user\_id] [-TSCGid group\_id] [-TSCNice nice] [-TSCPort port\_no] [-TSCMyHost host\_name] [-TSCWatchTime watch\_time] [-TSCWatchMethod watch\_time] [-TSCRequestWay way] [-TSCStartTimeOut time] [-TSCEnviron file] [-TSCRetryReference file] [-TSCRetryWay retry\_way] [-TSCTimeOut time] [-TSCRequestPriority value] [-TSCParallelCount count] [-TSCRootAcceptor root\_acceptor\_name] [-TSCAcceptor acceptor\_name] [-TSCClientMessageBufferCount count] [-TSCRebindTimes rebind\_times] [-TSCRebindInterval rebind\_interval] E tscstartprc  $-$ h  $( )$ ( )  $\Box$ 

## KFOT70580 I

now terminating the application. TSCAPID=aa....aa terminate type=bb....bb. L C TSCORB

aa....aa

bb....bb

NORMAL STOP

FORCE STOP

 $( )$ 

### KFOT70581 E

the error occurred while terminating the application.TSCAPID=aa....aa pid=bb....bb reason=cc....cc. L E TSCORB 2009 TSCORB 2009 TSCORB 2009 TSCORB 2009 TSCORB 2009 TSCORB 2009 TSCORB 2009 TSCORB 2009 TSCORB 2009 TSCORB 2010 TSCORB 2010 TSCORB 2010 TSCORB 2010 TSCORB 2010 TSCORB 2010 TSCORB 2010 TSCORB 2010 TSCORB 2010 TSCORB aa....aa bb....bb  $ID$ プログラムのプロセス ID が特定できない場合 "-1" を出力します。 cc....cc SHM\_LOCK\_ERROR AP\_MAYBE\_DOWN NOT\_ENOUGH\_MEMORY ENV\_ERROR APID\_NOT\_FOUND TIMEOUT TSCD\_STARTING **TSC** TSCD\_TERMINATING TSC TSCD\_NOT\_FOUND **TSC** INVALID\_SHM AP\_STARTING AP\_TERMINATING

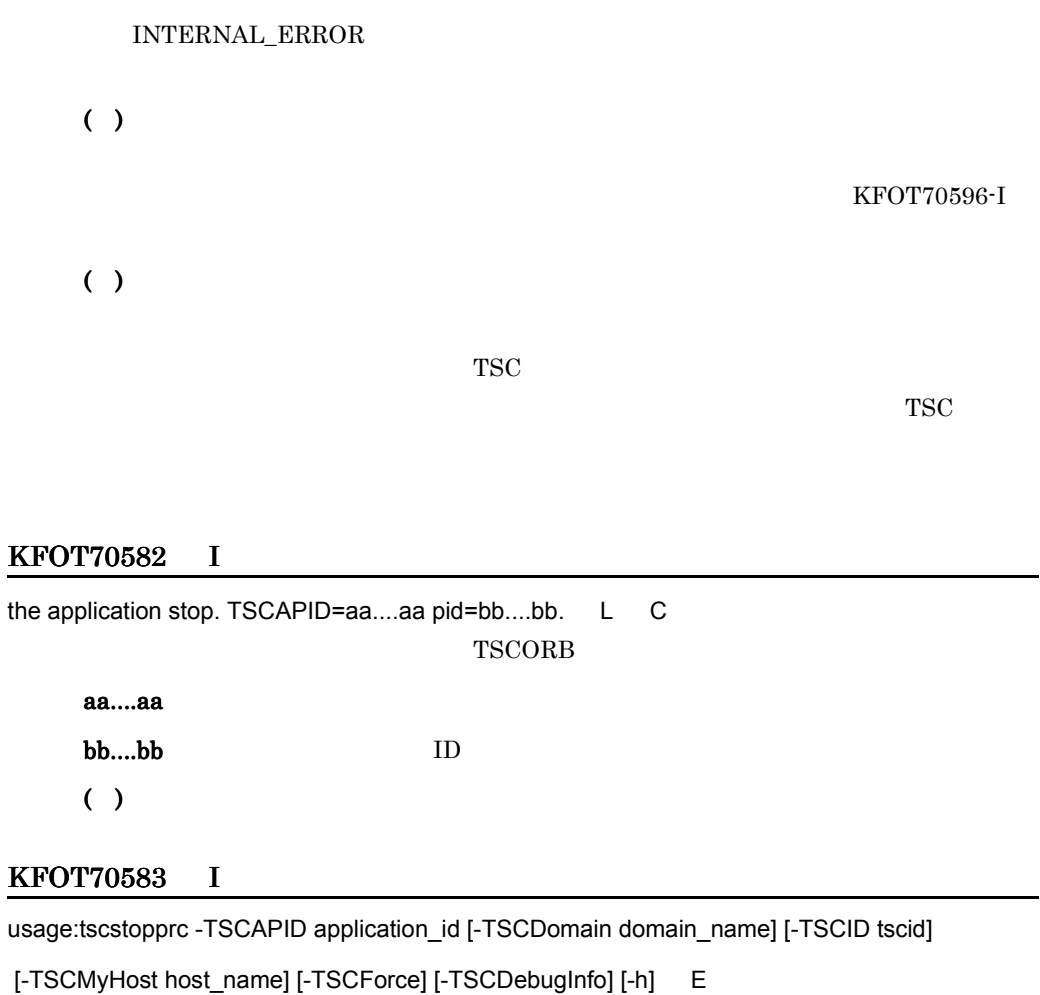

tscstopprc <sup>-h</sup>

 $( )$ ( )  $\Box$ 

## KFOT70584 E

cannot start the application process because tscd is now starting. TSCAPID=aa....aa. L E TSC TSCORB TSCORB TSCORB TSCORB TSCORB TSCORB TSCORB TSCORB TSCORB TSCORB TSCORB TSCORB TSCORB TSCORB TSCORB TSCORB TSCORB TSCORB TSCORB TSCORB TSCORB TSCORB TSCORB TSCORB TSCORB TSCORB TSCORB TSCORB TSCORB TSCORB TSCORB T

aa....aa ( )  $\Box$  ( )TSC  $\blacksquare$ 

### KFOT70585 E

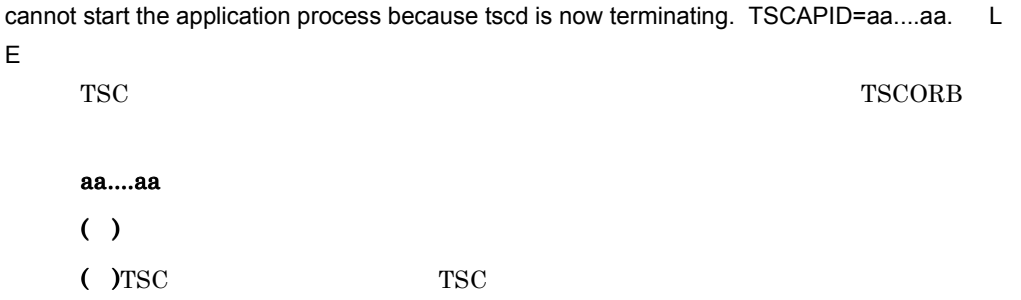

### KFOT70586 E

the application which has same application id is already exist. TSCAPID=aa....aa. L E

**TSCORB** aa....aa  $( )$ ( )  $\blacksquare$ 

#### KFOT70587 E

cannot create the application process. TSCAPID=aa....aa.reason=bb....bb. L E TSCORB TSCORB

aa....aa

 $\mathbb{R}$  -  $\mathbb{R}$  -  $\mathbb{R}$   $\mathbb{R}$  -  $\mathbb{R}$   $\mathbb{R}$ 

### bb....bb

NAME\_TOO\_LONG

DIR\_NOENTRY

IS\_NOT\_DIR

DIR\_ACCESS

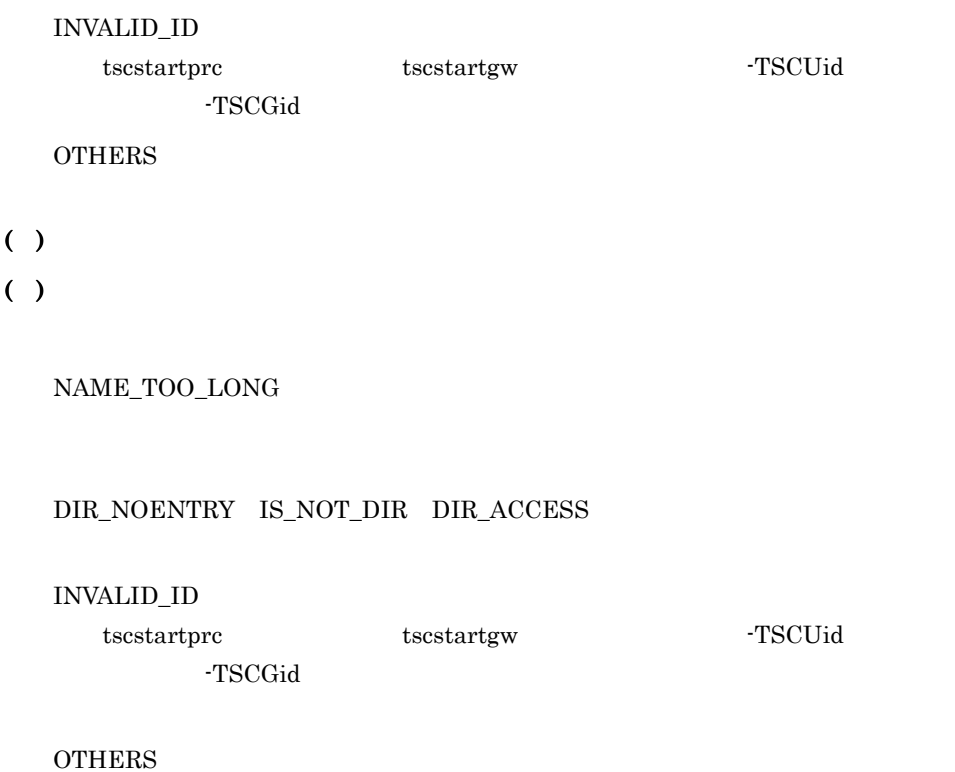

## KFOT70588 E

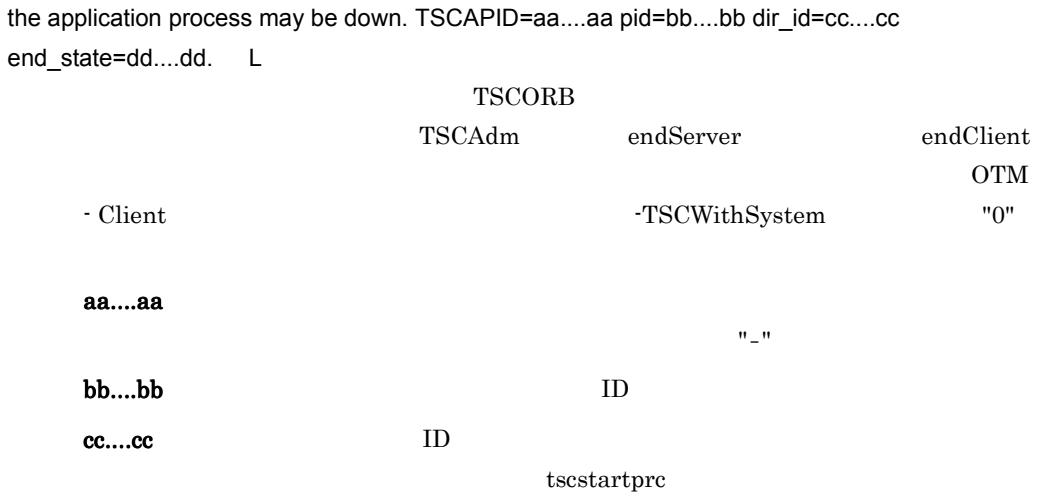

 $\mathcal{F} = \mathcal{F}$  $\begin{array}{lll} \text{tscstartpre} \end{array} \begin{array}{ll} \text{TSCORB} \end{array}$  $TSC$  TSC  $\mathbb{R}^n$ tscstartprc

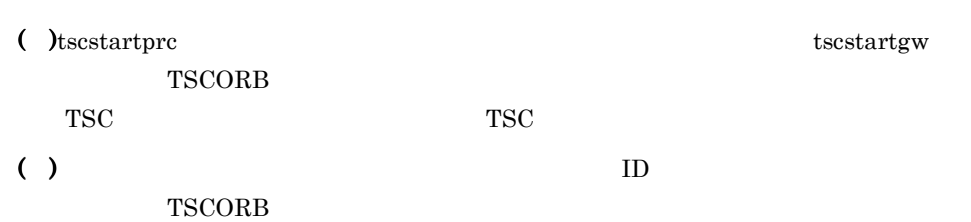

### KFOT70589 E

dd....dd

 $" -"$ 

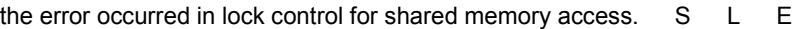

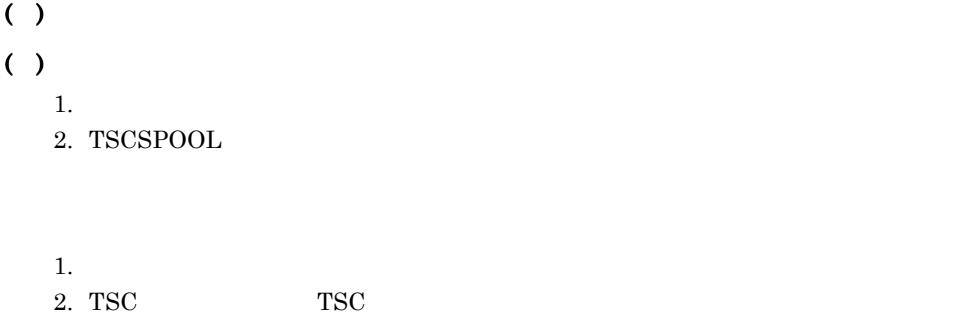

### KFOT70590 E

cannot stop the application process because tscd is now starting. TSCAPID=aa....aa. L E  $TSC$   $TSCORB$ 

aa....aa  $( )$ 

6. メッセージ

### KFOT70591 E

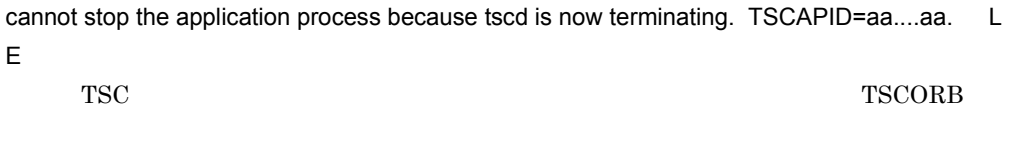

aa....aa

( )  $\Box$ 

### KFOT70592 E

the application process which has specified application id is not exist. TSCAPID=aa....aa. L E

 $T_{\rm{SCORB}}$ 

# aa....aa ( )  $\Box$ ( )  $\blacksquare$

### KFOT70593 I

the entry of process is completed. process\_kind=aa....aa TSCAPID=bb....bb pid=cc....cc. L TSC  $\overline{S}$ aa....aa Srv Clt and  $\mathbb{R}$  and  $\mathbb{R}$  and  $\mathbb{R$ Reg TSC Orb TSCORB Prf TSC bb....bb TSCORB  $" -"$ cc....cc: ID  $( )$ 

### KFOT70594 I

the process is ready for request. process\_kind=aa....aa TSCAPID=bb....bb pid=cc....cc. L TSC  $\blacksquare$ 

aa....aa

 $S_{\rm rv}$ Reg TSC Orb TSCORB

bb....bb

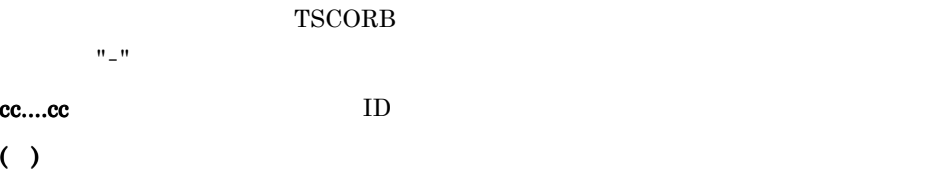

#### KFOT70595 I

the request for terminating application process is received. TSCAPID=aa....aa. pid=bb....bb. L **TSCORB** 

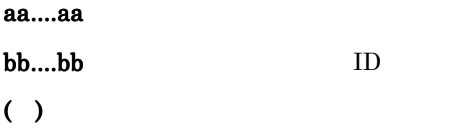

### KFOT70596 I

the release of process is completed. process\_kind=aa....aa TSCAPID=bb....bb pid=cc....cc. L TSC  $\overline{C}$ 

aa....aa

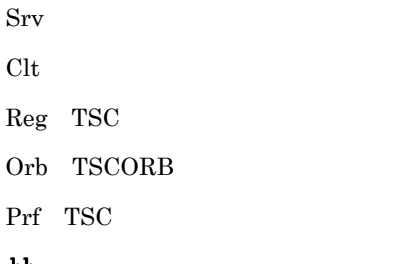

bb....bb

TSCORB

は,"-" を出力します。

# cc....cc:  $\Box$  $($  )TSC

## KFOT70597 E

the timeout occurred. thread-ID=aa....aa watch\_time= bb....bb S L E

aa....aa ID bb....bb  $($ ) ( )  $\sum_{i=1}^{n}$  $\rm\,OTM}$ 

## KFOT70598 E

cannot stop the application process because the application which has specified application id is now starting. TSCAPID=aa....aa. L E

 $T_{\rm{SCORB}}$ 

aa....aa ( )  $\Box$ ( )  $\Box$ 

### KFOT70599 E

cannot stop the application process because the application which has specified application id is now terminating. TSCAPID=aa....aa. L E

 $T_{\rm{SCORB}}$ 

aa....aa ( )  $\Box$ ( )  $\blacksquare$ 

### KFOT70600 I

the request for starting application process is received. TSCAPID=aa....aa pid=bb....bb. L TSC TSCORB コンプログラム TSCORB コンプログラム TSCORB コンプログラム
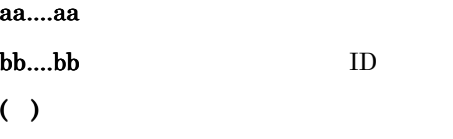

#### KFOT70601 E

execution of process is failed. name=aa....aa reason=bb....bb. L

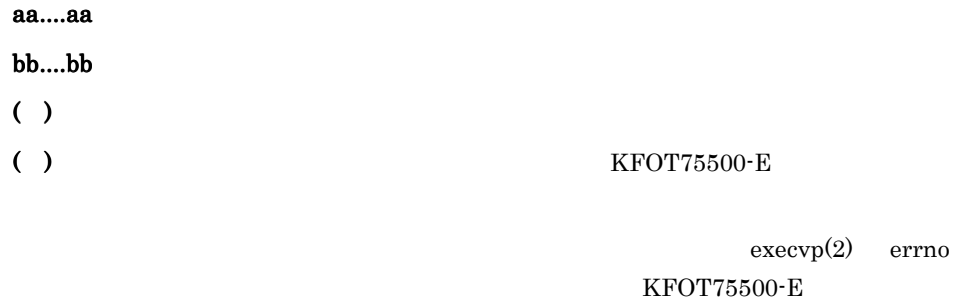

Windows

#### KFOT70603 W

shared memory is invalid. initialize shared memory. reason=aa....aa. kind=bb....bb. L C

#### aa....aa

INVALID\_VERSION

CRITICAL\_NG

bb....bb

tscd TSC

tscdmd TSC

 $( )$ 

#### KFOT70604 E

shared memory is invalid. process terminated. reason=aa....aa. kind=bb....bb. L E

aa....aa

INVALID\_VERSION CRITICAL\_NG

6. メッセージ

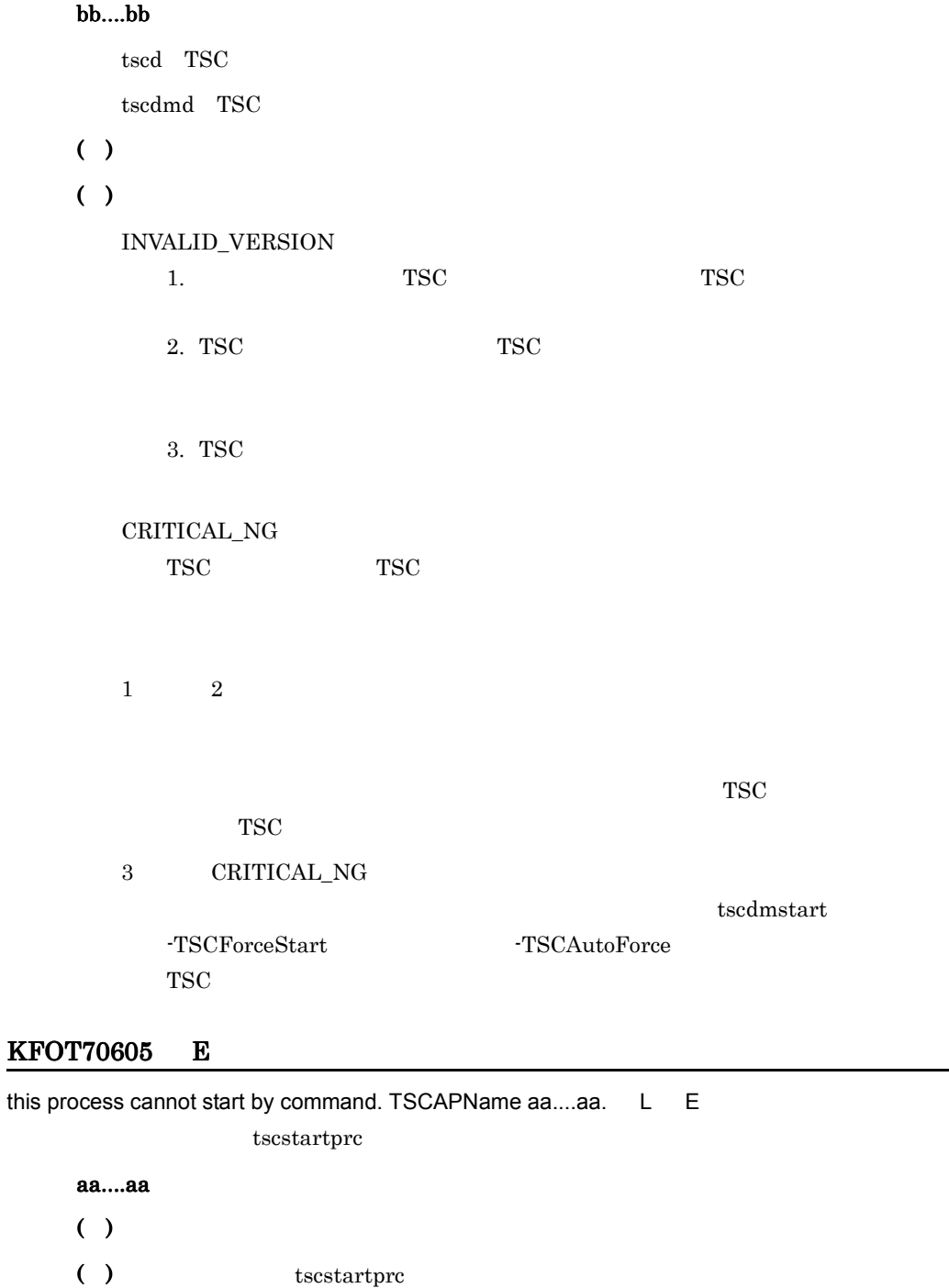

 $TSC$ 

TSCORB tscstartgw

the creation of process is succeeded. TSCAPID=aa....aa TSCAPName=bb....bb pid=cc....cc dir\_id=dd....dd. L

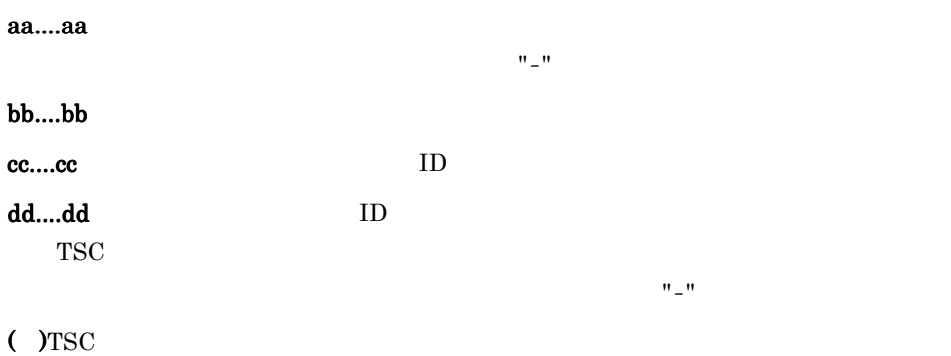

#### KFOT70607 E

the error occurred while accessing environment definition file. TSCEnviron=aa....aa L E

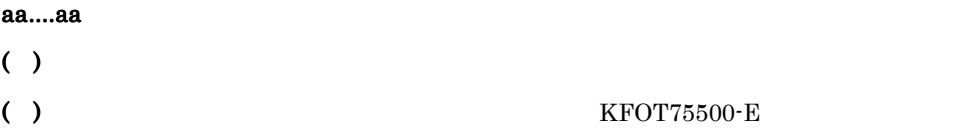

#### KFOT70608 E

the definition of environment is invalid. TSCEnviron=aa....aa line=bb....bb. L E

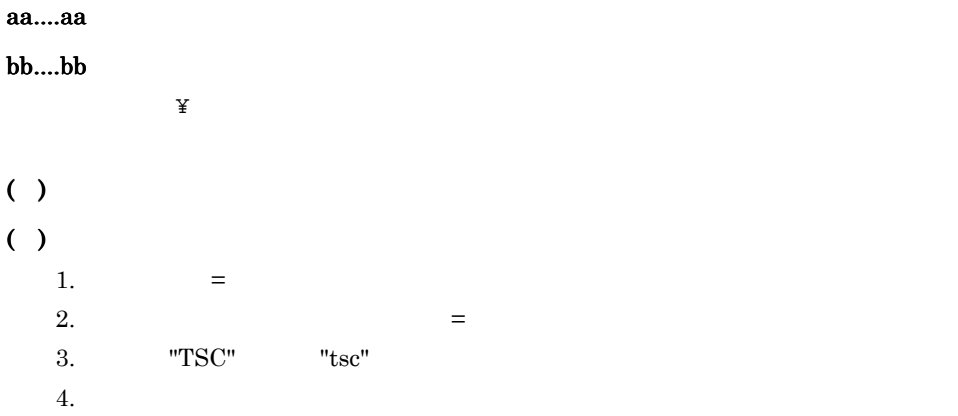

# KFOT70609 E

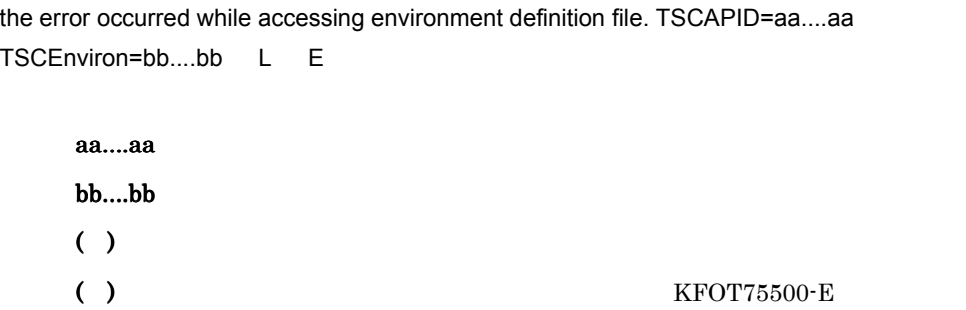

#### KFOT70610 E

the definition of environment is invalid. TSCAPID=aa....aa TSCEnviron=bb....bb line=cc....cc. L E

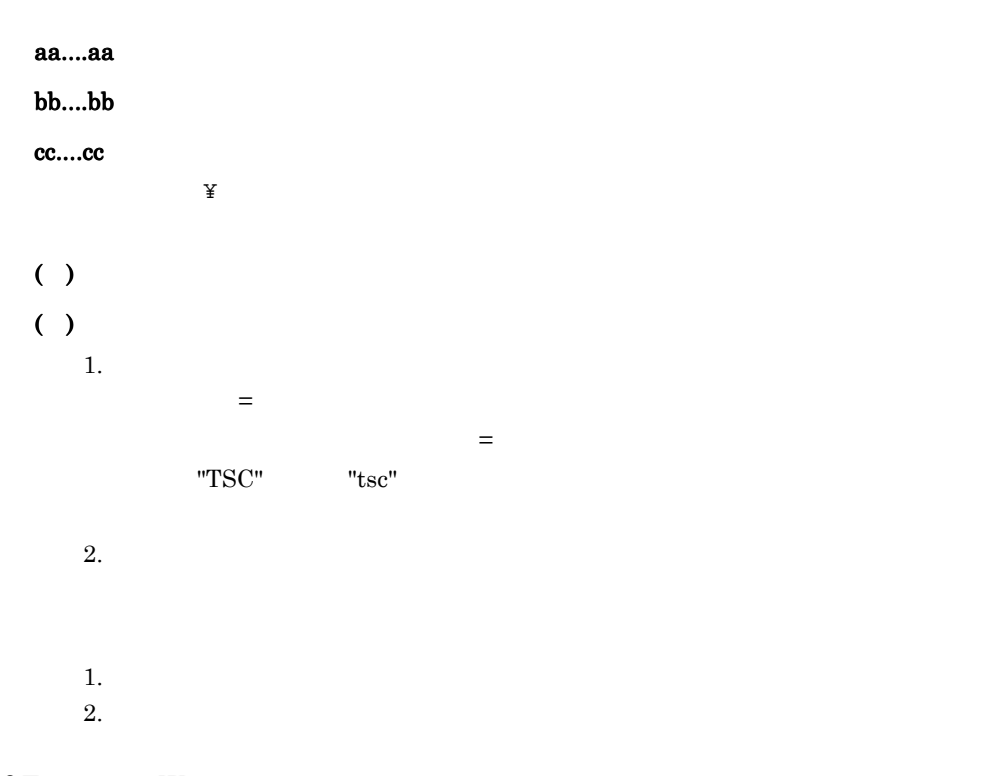

#### KFOT70611 W

load library failed. library=aa....aa reason=bb....bb. L

aa....aa

bb....bb unsatisfied security init:<sub>-</sub><br>ライブラリ 初期化に失敗しました。<br>ライブラリ 初期化に失敗しました。  $( )$ ( )  $\sum_{i=1}^{n}$ • Java **bb....bb** unsatisfied TPBroker TPBroker • Java **bb...bb** security **OTM** Java Java OTM - Client Java Parties in the contract of the contract of the contract of the contract of the contract of the contract of the contract of the contract of the contract of the contract of the contract of the contract of the contract o • **• •**  $\mathbf{R} = \mathbf{R} \times \mathbf{R}$ 

# KFOT70612 E

the fatal error occurred. so process is aborted. reason=aa....aa. S L E

#### aa....aa

SHM\_LOCK\_ERROR

 $( )$  $( )$ 1.  $\blacksquare$ 2. TSCSPOOL

> 1.  $\blacksquare$ 2. TSC TSC TSC TSC TSC TSC TSC TSC  $T$

### KFOT70613 E

system process may be down. name=aa....aa pid=bb....bb end\_status=cc....cc. L E

aa....aa

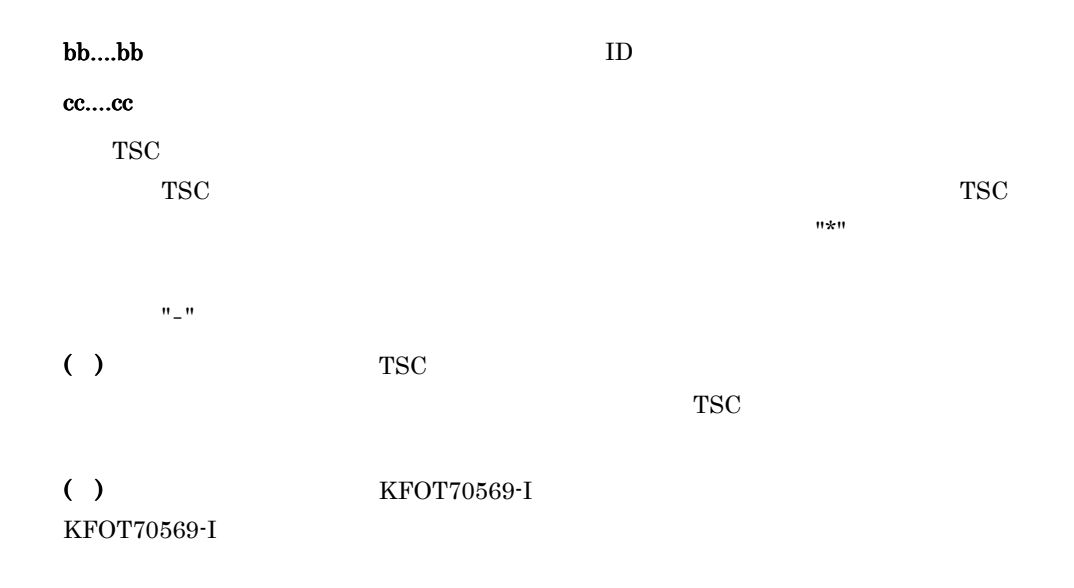

# KFOT70614 E

the format of retry reference file is invalid. name=aa....aa line=bb....bb reason=cc....cc. L E

#### aa....aa

bb....bb

cc....cc

INVALID\_VERSION

INVALID\_FILE\_FORMAT

INVALID\_DATA

( )  $\Box$ 

 $( )$ 

INVALID\_VERSION

tscgetref

# INVALID\_FILE\_FORMAT

tscgetref

tscgetref

# INVALID\_DATA

 $TSC$ 

### tscgetref

# KFOT70615 E

an error occurred during the access of the retry reference file. name=aa....aa. L E

aa....aa  $( )$ ( )Java アプリケーションまたは Java アプレットで,接続先情報ファイルとして URL

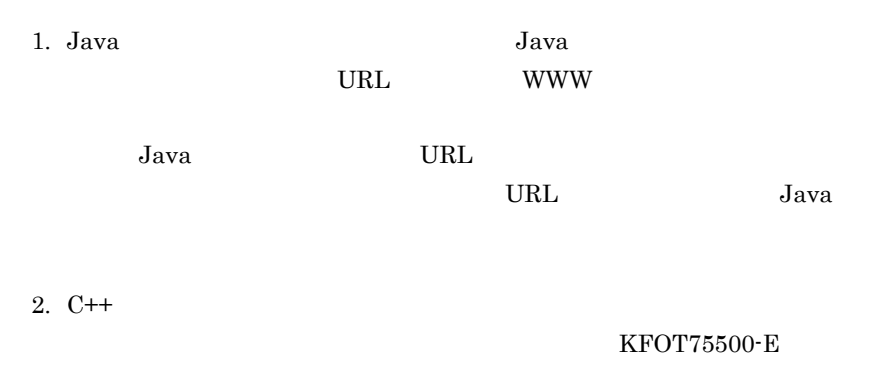

 $t<sub>scgetref</sub>$ 

KFOT75500-E

tscgetref

# KFOT70616 I

```
tscgetref [-h] | [ \{ -TSCDomain domain_name[,domain_name...] | -TSCDomainAll } ]
[ \{-TSCID\,t, st, l\} | -TSCIDAII } ] [-TSCHost host_name[,host_name...] ]
[-TSCMyHost host_name] [-TSCRequestWay 0 | 1] [-TSCConnectType bind | ior]
[-TSCInFile file[,file...] ] [ { -TSCPrint | -TSCOutFile file } ] E
         tscgetref the \simh \simh \simh \simh \simh \simh \simh \simh \simh \simh \simh \simh \simh \simh \simh \simh \simh \simh \simh \simh \simh \simh \simh \simh \simh \simh \simh \simh \simh \simh \simh \simh \simh \simh \sim( ) \Box
```
( )  $\Box$ 

# KFOT70617 E

```
cannot get the connecting information from specified domain. domain name=aa....aa
ip_address=bb....bb reason=cc....cc. L E
   TSC ドメインの接続先情報を取得できませんでした。
   aa....aa TSC
   bb....bb TSC IP
     tscgetref tscgetior \frac{1}{x}"*"
   cc....cc
     COMM_FAILURE
        TSC <del>TSC</del>
     GET_INFO_ERROR
        TSCINVALID_VERSION
        TSC FIRE
     TIMEOUT
     STATUS
        TSC ドメインマネジャが開始中または終了中です。
     INTERNAL_ERROR
```
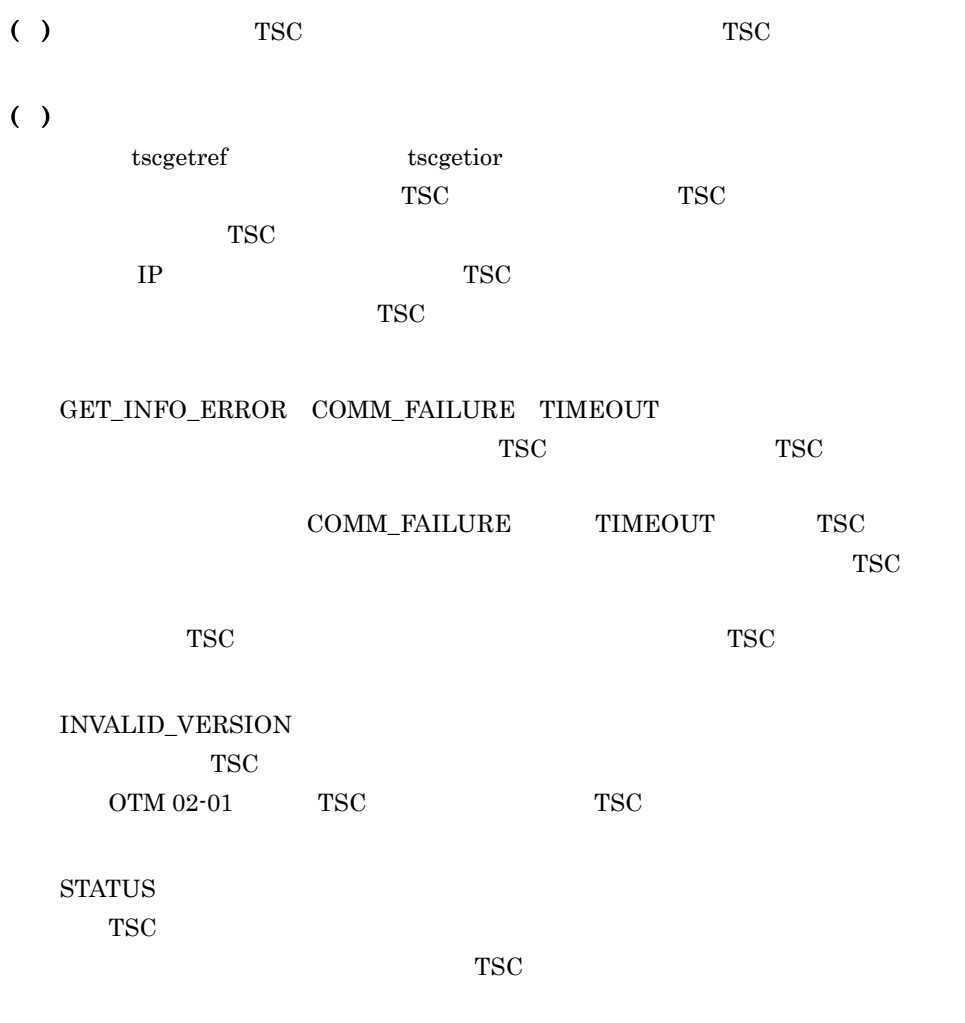

# KFOT70618 W

there is no connecting information in specified domain. domain\_name= aa....aa ip\_address=bb....bb. C L  $TSC$ aa....aa TSC bb....bb TSC IP ( ) TSC  $\sim$  $TSC$ ( )tscgetref tscgetior

 $t<sub>scgetref</sub>$ 

6. メッセージ

**•** 該当する TSC ドメインで TSC デーモンが開始しているか。 • -TSCRequestWay **TSC** TSC レギュレータ TSC レギュレータ **•** -TSCRequestWay オプションに "1" を,また -TSCConnectType オプション "ior"  $TSC$  -TSCIORConnect TSC レギュレータ TSC レギュレータ TSC tscgetior • TSC TSC TSC • TSCInterfaceName TSCORB TSC TSC • TSCObjectName -TSCObjectName TSCORB TSC 5 TSC 5 TSC 5 TSC 5 TSC 5 TSC 5 TSC 5 TSC 5 TSC 5 TSC 5 TSC 5 TSC 5 TSC 5 TSC 5 TSC 5 TSC 5 TSC 5 TSC 5 TSC 5 TSC 5 TSC 5 TSC 5 TSC 5 TSC 5 TSC 5 TSC 5 TSC 5 TSC 5 TSC 5 TSC 5 TSC 5 TSC 5 TSC 5 TSC 5 TSC 5 TSC 5 TSC 5 • TSCIORConnect TSCORB

# KFOT70619 E

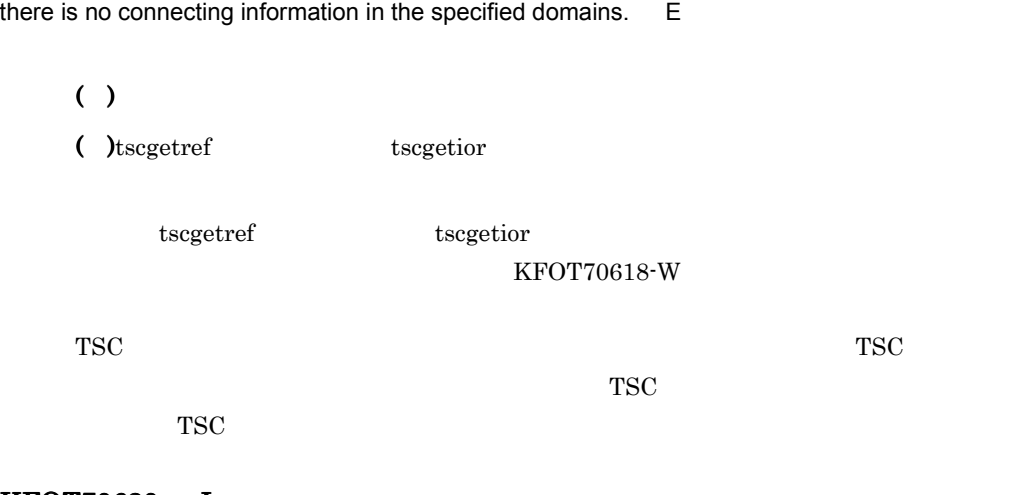

# KFOT70620 I

the writing in the retry reference file is completed. C

 $( )$ 

### KFOT70621 E

an error occurred during the acquiring of connecting information. reason=aa....aa. L E  $TSC$ aa....aa INVALID\_DATA ACCESS\_ERROR NOT\_ENOUGH\_MEMORY ( )  $\blacksquare$ ( )  $\sum_{i=1}^{n}$ INVALID\_DATA 該当する TSC ドメインの TSC ドメインマネジャ,TSC デーモン,および TSC ACCESS\_ERROR TSC TSCSPOOL NOT\_ENOUGH\_MEMORY

#### KFOT70622 W

an error occurred during the initialization of connecting information. reason=aa....aa. L E

aa....aa

ACCESS\_ERROR

NOT\_ENOUGH\_MEMORY

 $( )$ 

( )  $\sum_{i=1}^{n}$ 

ACCESS\_ERROR

TSC TSCSPOOL TSCSPOOL

#### KFOT70623 W

the error occurred while deleting the connecting information.reason=aa....aa L E

aa....aa

ACCESS\_ERROR

NOT\_ENOUGH\_MEMORY

NOT\_ENOUGH\_MEMORY

 $( )$ 

( )  $\sum_{i=1}^{n}$ 

ACCESS\_ERROR

TSC TSCSPOOL TSCSPOOL

NOT\_ENOUGH\_MEMORY

# KFOT70624 W

the error occurred while updating the connecting information. type=aa....aa reason=bb....bb. L E

#### aa....aa

ADD\_INFORMATION

DELETE\_INFORMATION

# bb....bb

INVALID\_DATA

ACCESS\_ERROR

#### NOT\_ENOUGH\_MEMORY

6. メッセージ

 $( )$ ( )  $\sum_{i=1}^{n}$ 

> INVALID\_DATA ACCESS\_ERROR TSC TSCSPOOL

TSCSPOOL

NOT\_ENOUGH\_MEMORY

#### KFOT70625 W

the information for IOR string in the retry reference file is invalid. domain name=aa....aa tscid=bb..bb. L E

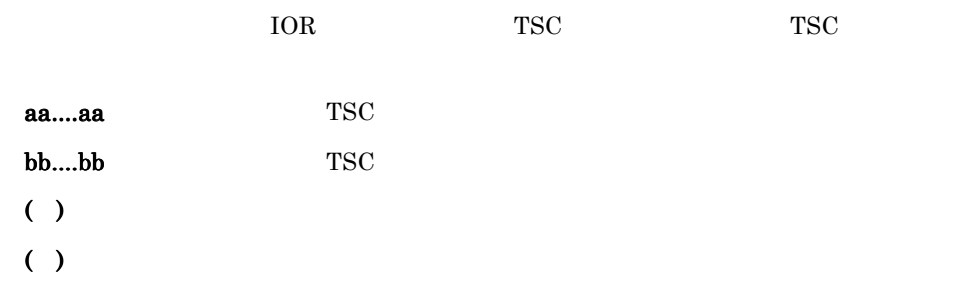

#### KFOT70627 I

now starting the connector for ORB. L C TSCORB

( )TSCORB

### KFOT70628 I

the connector for ORB is now online. L C

**TSCORB** 

( )TSCORB

### KFOT70629 I

now terminating the connector for ORB. L C

 $6.$ 

### TSCORB

( )TSCORB

# KFOT70630 I

the connector for ORB stop. L C

TSCORB

( )TSCORB

# KFOT70631 E

the initialization of the connector for ORB is failed. error\_code1=aa....aa error\_code2=bb....bb.

L E

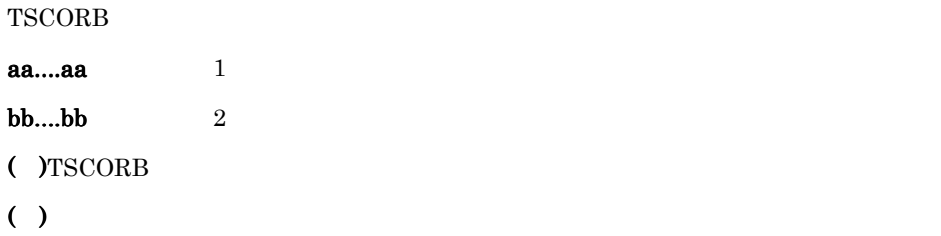

error\_code1 error\_code2

#### KFOT70632 I

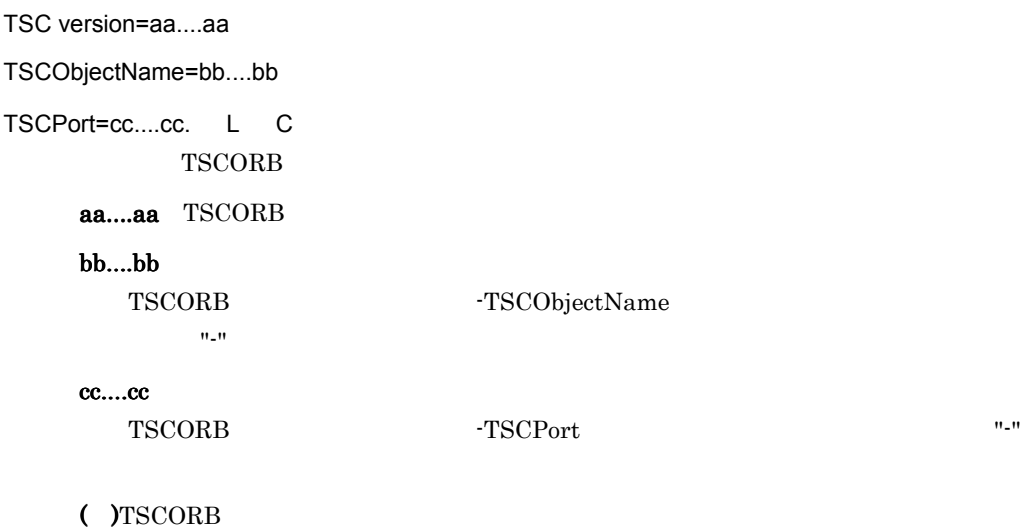

#### KFOT70633 E

Object Transaction Monitor - Connector for Object Request Broker is not installed normally. reason=aa…aa. L E

**TSCORB** 

#### aa...aa

INSTALL OTM - Connector for ORB INVALID OTM - Connector for ORB VERSION OTM - Connector for ORB

( )TSCORB

 $( )$ 

INSTALL OTM - Connector for ORB INVALID OTM - Connector for ORB VERSION

OTM - Connector for ORB

#### KFOT70634 E

the timeout occurred. L E tscstart -TSCStartTimeOut nsc TSC  $\sim$  $( )$ ( ) TSCStartTimeOut

### KFOT70635 I

usage:tscstartgw [-h] -TSCAPID application id [-TSCDomain domain name] [-TSCID tscid]

[-TSCUid user\_id] [-TSCGid group\_id] [-TSCMyHost host\_name] [-TSCEnviron file ]

[-TSCStartTimeOut time] [-TSCTimeOut time] [-TSCRequestPriority value]

[-TSCExceptConvertFile file] -TSCIDLFile file[,file...] [-TSCIDLPath path[:path...]]

```
6.
```

```
 [-I directory[:directory...]...] [-TSCObjectName object_name] [-TSCIORConnect]
[-TSCAgent 0|1] [-TSCSendAcceptor acceptor_name] [-TSCClientConnectCount count]
[-TSCPort port_no] E
    tscstartgw -h
    ( ) \Box
```
( )  $\Box$ 

# KFOT70636 I

usage:tscstopgw [-h] -TSCAPID application\_id [-TSCDomain domain\_name]

```
[-TSCID tscid] [-TSCMyHost host_name] [-TSCForce ] [-TSCDebugInfo] E
   tscstopgw -h
```
 $( )$ ( )  $\Box$ 

# KFOT70638 I

tscgetior [-h] | [{-TSCDomain domain\_name[,domain\_name...] | -TSCDomainAll}] [{-TSCID tscid[,tscid...] | -TSCIDAll}][-TSCHost host\_name[,host\_name...]] [-TSCMyHost host\_name] [-TSCInterfaceName interface\_name[,interface\_name...]] [-TSCObjectName object\_name[,object\_name...]] [-TSCOutPath directory] E tscgetior **The action of the set of the set of the set of the set of the set of the set of the set of the set of the set of the set of the set of the set of the set of the set of the set of the set of the set of the set of** 

( )  $\Box$ ( )  $\Box$ 

# KFOT70639 E

the error occurred while accessing file. name=aa....aa reason=bb....bb. E

aa....aa

bb....bb

SYSTEM\_CALL

PATH\_LENGTH

 $( )$  $( )$ 

SYSTEM\_CALL

KFOT75500-E

PATH\_LENGTH

-TSCOutPath

#### KFOT70640 I

the writing in the IOR string file is completed. C

IOR  $\overline{O}$ 

 $( )$ 

#### KFOT70641 W

cannot terminate tscd, because shared memory has been broken. error\_code=aa....aa. S + L + E  $TSC$  $TSC$ aa....aa  $($  )TSC ( $\gamma_{\rm TSC}$  FSC

TSC  $\blacksquare$ 

tscdmstart TSC TSC TSC

 $TSC$ 

#### KFOT70642 W

cannot restore management information. kind=aa....aa. L + E

aa....aa

CONNECTING\_INFORMATION IOR

 $($  )TSC CONNECTING\_INFORMATION  $TSC$  TSC  $TSC$ TSC 5. 1999年5月10日 10:00 10:00 10:00 10:00 10:00 10:00 10:00 10:00 10:00 10:00 10:00 10:00 10:00 10:00 10:00 10 IOR

 $( )$ 

CONNECTING\_INFORMATION TSCSPOOL

CONNECTING\_INFORMATION 接続先情報および IOR 文字列を取得したい場合は,そのプロセスを正常停止さ

# KFOT70643 I

tscdmd determined restart mode. mode=  $aa^{...}aa^{...}$  L + C

 $TSC$ 

aa....aa

REUSE

INITIALIZE

 $($  )TSC

# 6.2.4 KFOT71000 KFOT71999

### KFOT71000 E

memory allocation error. size : aa....aa L E S

#### aa....aa

 $( )$ 

( )  $\sum_{i=1}^{n}$ 

### KFOT71001 E

can't start thread. maintenance code : aa....aa L

#### aa....aa

 $( )$ ( )  $\overline{a}$ 1. -TSCMaxTSC -TSCClientConnectCount -TSCServerConnectCount  $2.$ 1. -TSCMaxTSC -TSCClientConnectCount -TSCServerConnectCount  $2.$ 

#### KFOT71003 W

option error:aa....aa L

aa....aa

( )  $\blacksquare$ 

#### KFOT71004 E

invalid option value:aa....aa L E

aa....aa

( )  $\overline{a}$ 

#### KFOT71005 W

failed in initializing communication module. reason code : aa....aa L E S

aa....aa  $1$ 2 CORBA  $3 \times 7$ 4  $5\,$ 

```
6\,7\,8\,9 \pm 910 TPBroker
( )
```
# KFOT71051 W

communication manager not found. communication manager name : aa....aa host name :bb....bb maintenance code1 : cc....cc code2 : dd....dd L E S

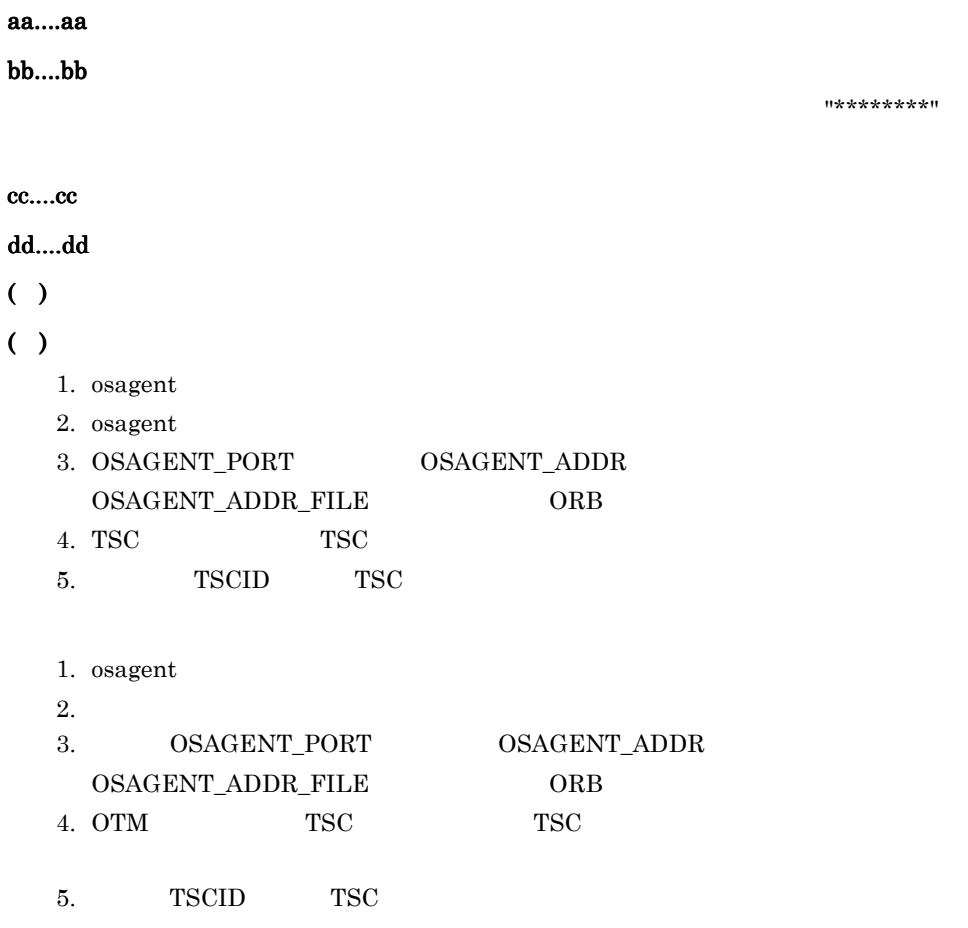

 $\alpha$ sfind

# KFOT71052 W

convert an object reference to string/convert string to an object reference error for CORBA object. maintenance code : aa....aa L **CORBA** aa....aa ( )  $\Box$  $( )$ 1. -TSCMaxTSC -TSCClientConnectCount -TSCServerConnectCount  $2.$  $3.$ 4. オブジェクトがあるプロセス(TSC デーモンまたは TSC ドメインマネジャ)が  $5.$ 

1. -TSCMaxTSC -TSCClientConnectCount -TSCServerConnectCount  $2.$  $3.$ 4. OTM 5. TSCPort

#### KFOT71053 E

failed in initializing communication module. maintenance code1 : aa....aa code2 : bb....bb L E

S

aa....aa  $1$  $$  $( )$  $( )$ 1.  $\blacksquare$ 2. -TSCPort 1.  $\blacksquare$ 2. -TSCPort

# KFOT71100 W

request of communication manager timeout. communication manager name : aa....aa timeout : bb....bb L

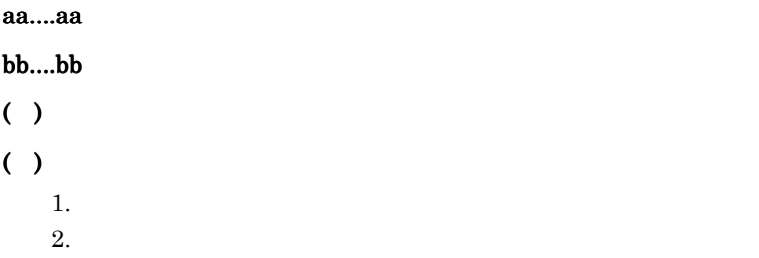

#### KFOT71101 W

can't register communication object : aa....aa,bb....bb L

aa....aa bb....bb ( )  $\Box$ ( )  $\overline{\phantom{a}}$ 

### KFOT71102 W

can't register communication object : aa....aa L

aa....aa ( )  $\Box$  $( )$  $1.$  $2.$ 1. TSC TSC FILM  $2.$ 

# KFOT71103 W

communication object not registered : aa....aa,bb....bb L

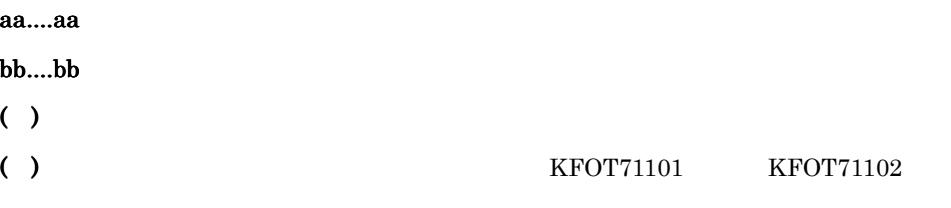

 $KFOT71101$   $KFOT71102$ 

# KFOT71150 W

cannot open a new connection for a thread. maintenance code1 : aa....aa L

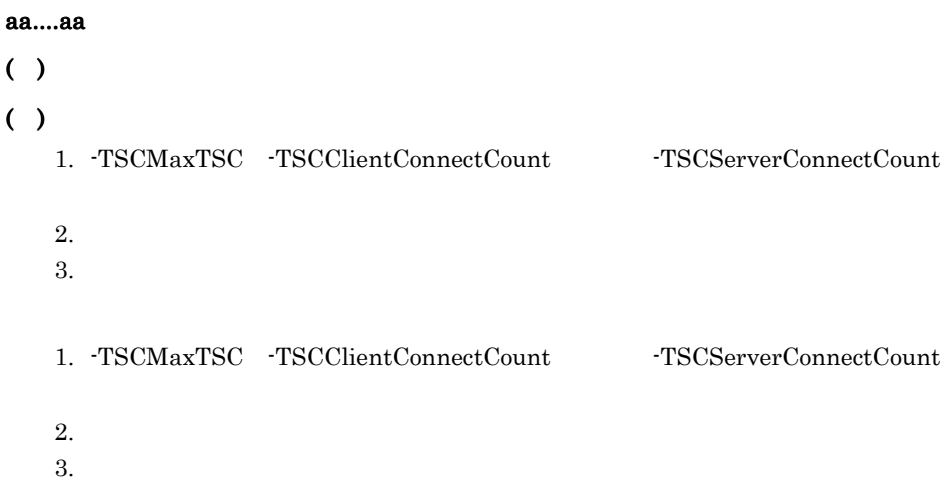

#### KFOT71151 W

static connection request timeout. timeout : aa....aa L

aa....aa  $( )$  $( )$  $1.$  $2.$ 

# KFOT71152 W

static connection request failure. maintenance code : aa....aa L

aa....aa

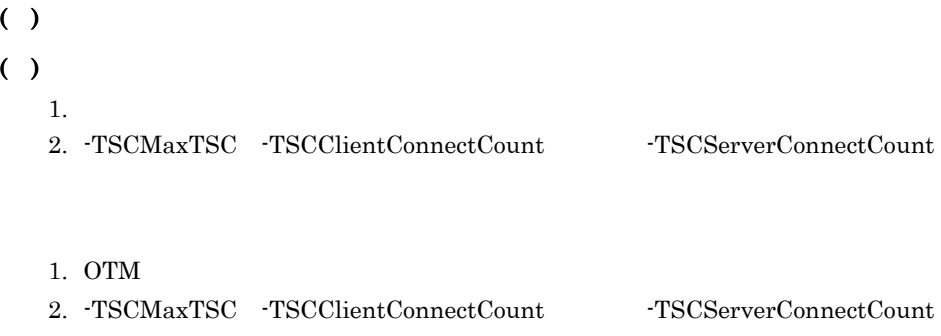

# KFOT71153 W

cannot narrow an object reference to a sub-type. maintenance code : aa....aa L

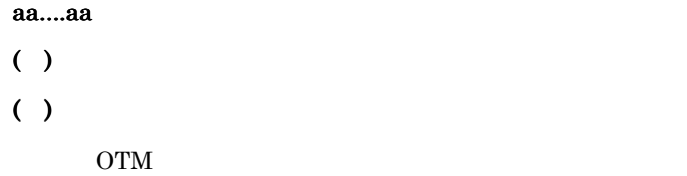

# KFOT71200 W

dynamic connection request failure. maintenance code : aa....aa L

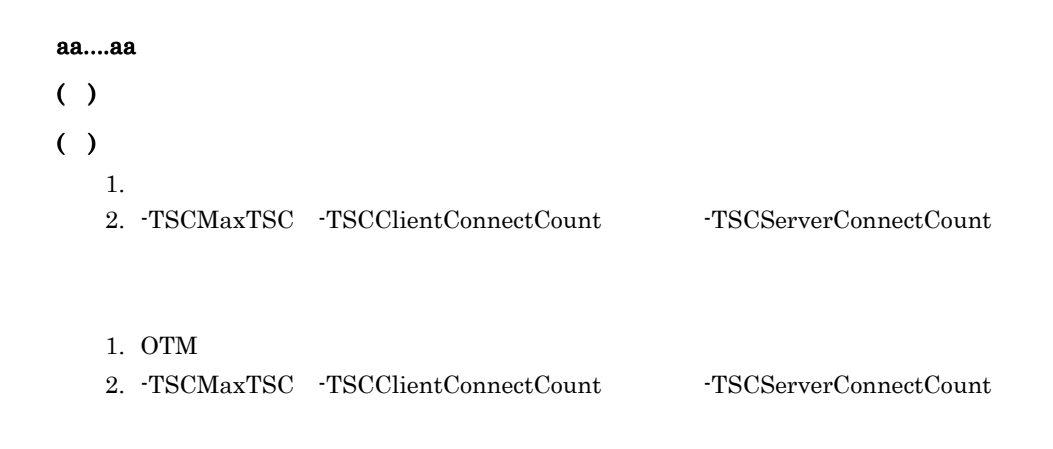

# KFOT71201 W

cannot open a new connection for inter-tscd. maintenance code1 : aa....aa code2 : bb....bb L TSC  $\blacksquare$ 

aa....aa  $1$ 

bb....bb  $2$ ( )  $\overline{y}$  $( )$ 1. -TSCMaxTSC -TSCClientConnectCount -TSCServerConnectCount  $2.$  $3.$ 4. osagent 1. -TSCMaxTSC -TSCClientConnectCount -TSCServerConnectCount  $2.$  $3.$ 4. osagent  $\frac{1}{2}$ Borland Enterprise Server VisiBroker

# KFOT71202 W

inter-tscd receiver not found : aa....aa L

TSC  $\overline{a}$ 

aa....aa

 $( )$ 

# KFOT71203 W

can't register inter-tscd receiver : aa....aa L

TSC  $\overline{a}$ 

aa....aa

 $( )$  $( )$ 1.  $\blacksquare$  $2.$  $1.$ 2. -TSCMaxTSC

# KFOT71204 W

can't remove inter-tscd receiver : aa....aa L

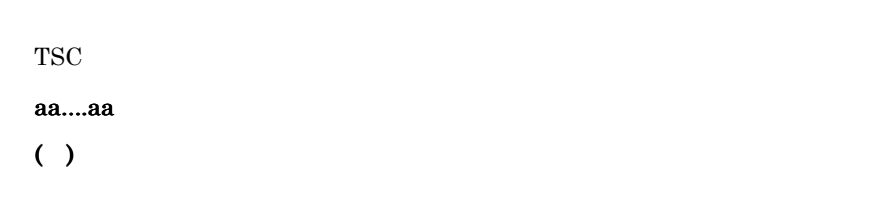

#### KFOT71250 W

shared memory allocation error. maintenance code1 : aa....aa code2 : bb....bb L

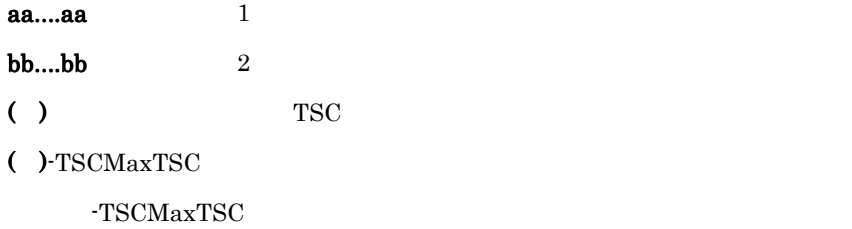

#### KFOT71251 E

```
UDP initialization error. port : aa....aa L E
  UDP
  aa....aa
   ( ) TSC TSC( )1.2. -TSCMaxTSC -TSCClientConnectCount -TSCServerConnectCount
     3.1. -TSCPort
     2. -TSCMaxTSC -TSCClientConnectCount -TSCServerConnectCount
     3.
```
### KFOT71252 W

UDP receive error. maintenance code : aa....aa L

#### UDP

aa....aa

- ( ) TSC  $T$
- ( )  $\overline{\phantom{a}}$

#### KFOT71253 W

UDP send Error. maintenance code : aa....aa address : bb....bb port : cc....cc L

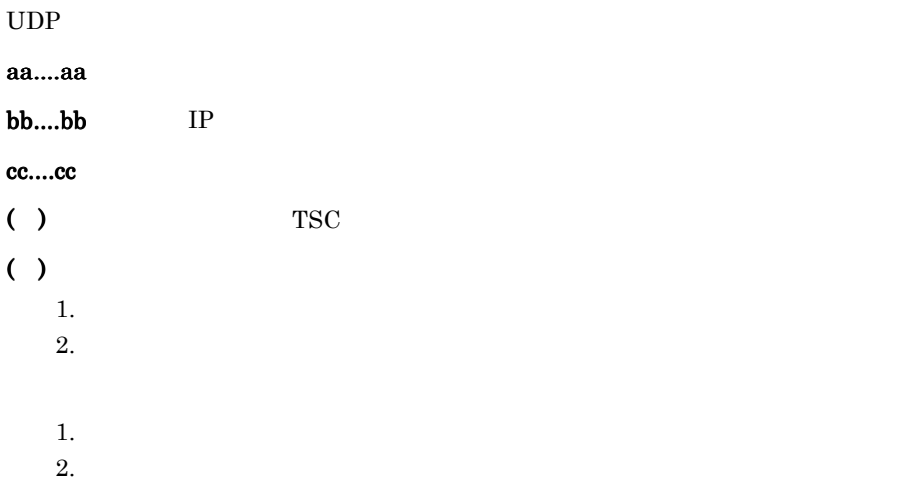

#### KFOT71255 W

UDP data processing error : method aa....aa L

 $UDP$ aa....aa  $( )$ ( )  $\overline{\phantom{a}}$ 

# KFOT71256 W

UDP from other domain : aa....aa L TSC UDP aa....aa TSC ( )  $\blacksquare$ ( ) TSC TSC  $T_{\rm{S}}$ TSC TSC TSC 5

#### KFOT71300 W

read/write lock error L

 $( )$ 

#### KFOT71352 I

usage:tscridinfo [-h] | [-TSCDomain domain\_name] [-TSCHost host\_name]

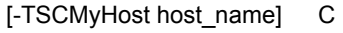

tscridinfo <sup>-h</sup>

 $( )$ ( )  $\Box$ 

### KFOT71353 E

domain information not found. maintenance code1 aa....aa code2 bb....bb code3 cc....cc E

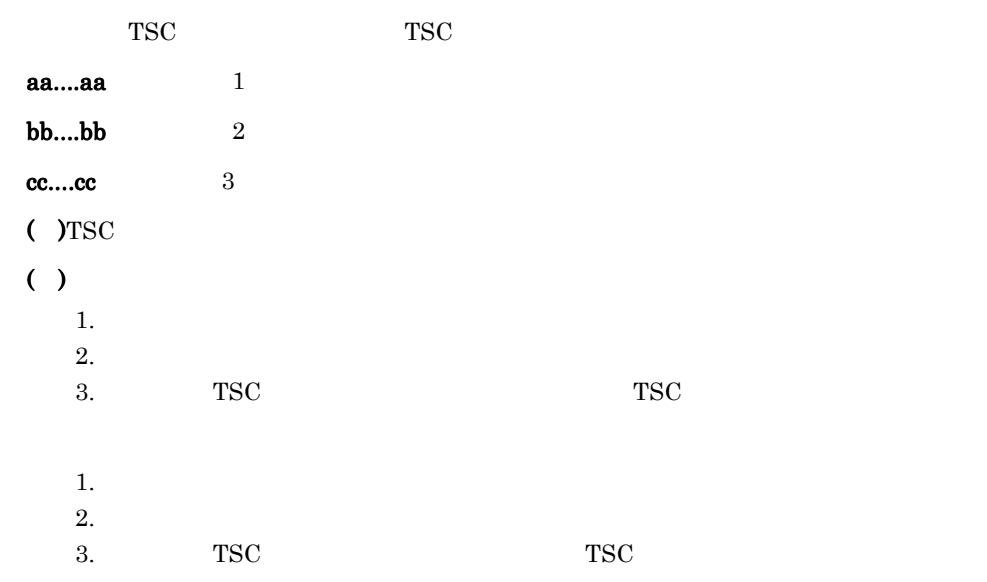

### KFOT71354 E

the specified tscdmd is not support. E

 $TSC$ 

 $($  )TSC

#### KFOT71357 E

communication manager request failure. maintenance code1 aa....aa code2 bb....bb E

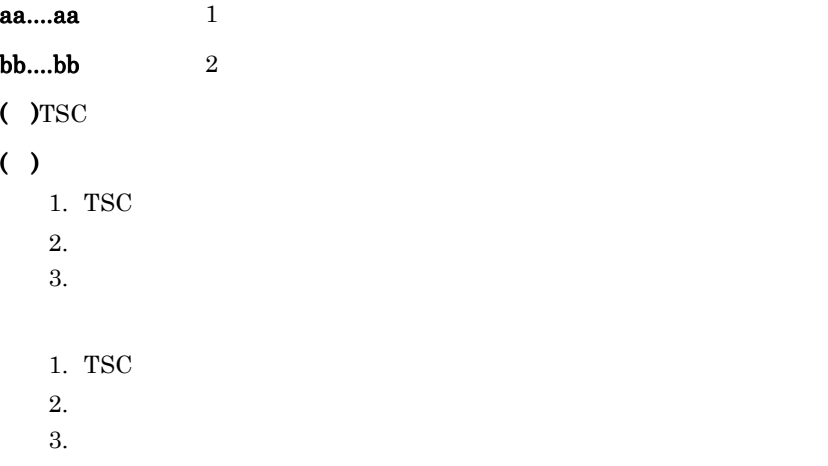

# 6.2.5 KFOT73000 KFOT73999

#### KFOT73000 I

prf tracing service started. ID:aa....aa S L C  $\text{prf}$ 

aa....aa TSC

### KFOT73001 I

prf tracing service stopped. ID:aa....aa S L C  $\text{prf}$ 

aa....aa TSC

#### KFOT73002 W

prf tracing service cannot be started. ID:aa....aa reason code=bb....bb-cc....cc S L E

 $\rm pr\,$ 

aa....aa TSC

bb....bb

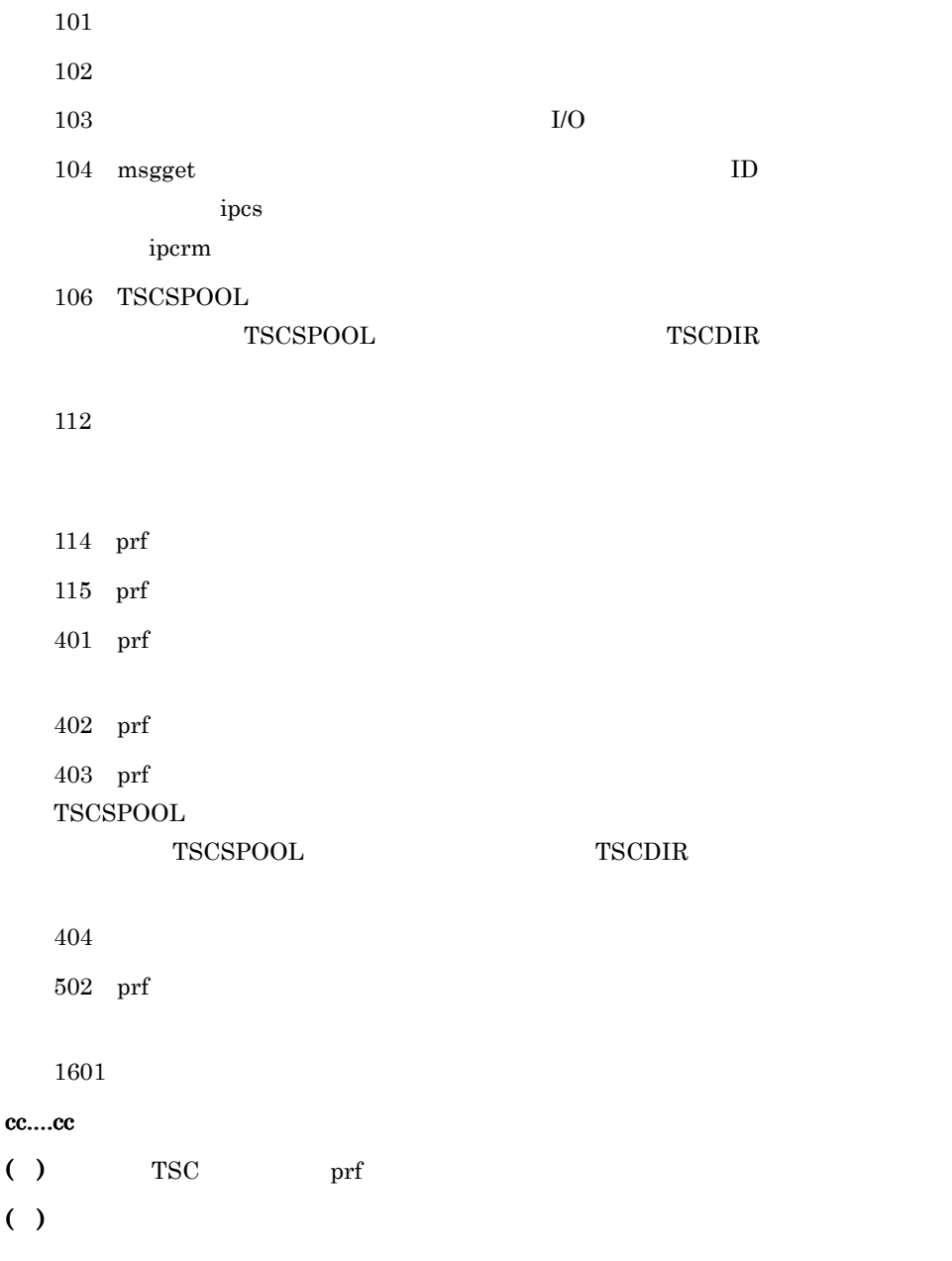

# KFOT73003 W

prf tracing service cannot be continued. ID:aa....aa reason code=bb....bb-cc....cc S L E

 $\text{prf}$ 

aa....aa TSC

bb....bb

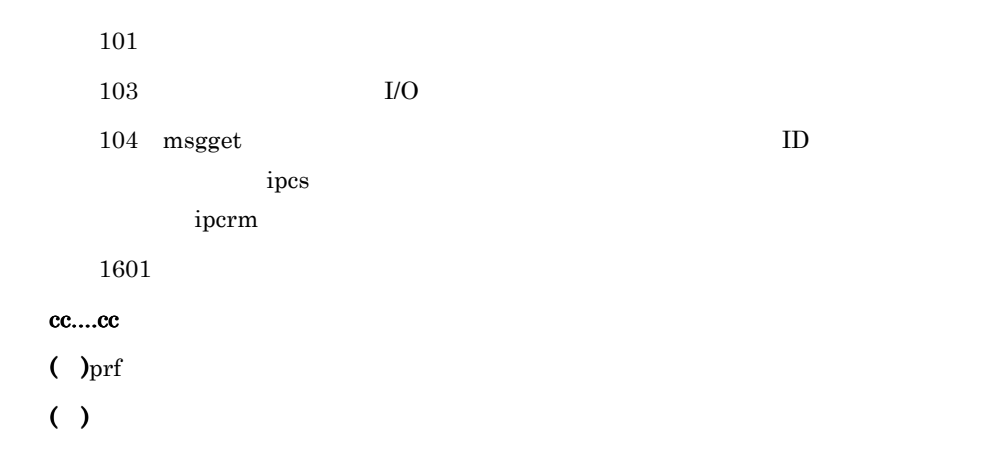

6. メッセージ

#### KFOT73004 W

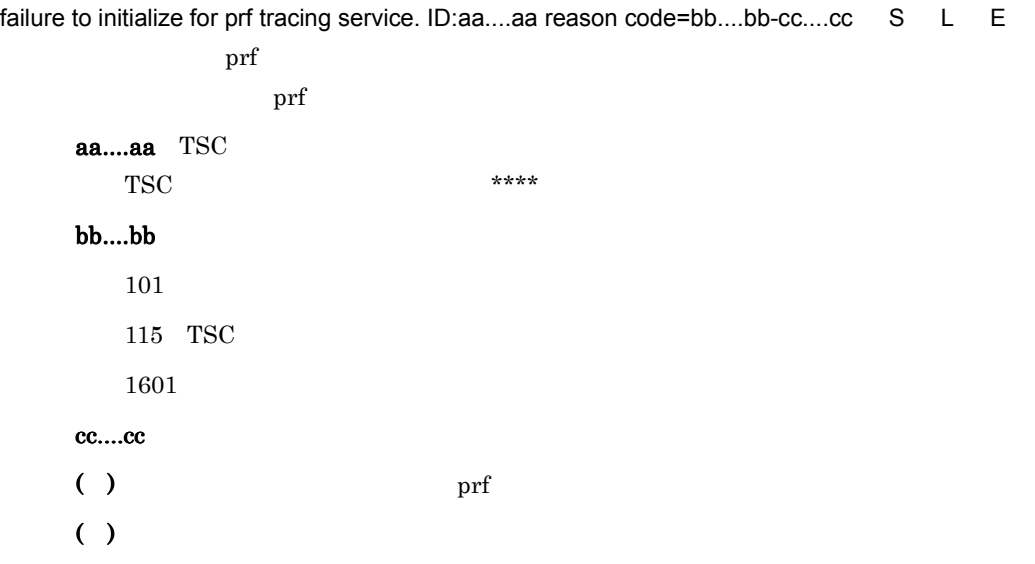

# KFOT73100 I

now starting statistical information service. ID:aa....aa S L C

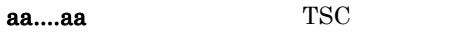

 $( )$ 

# KFOT73101 I

statistical information service started. ID:aa....aa S L C

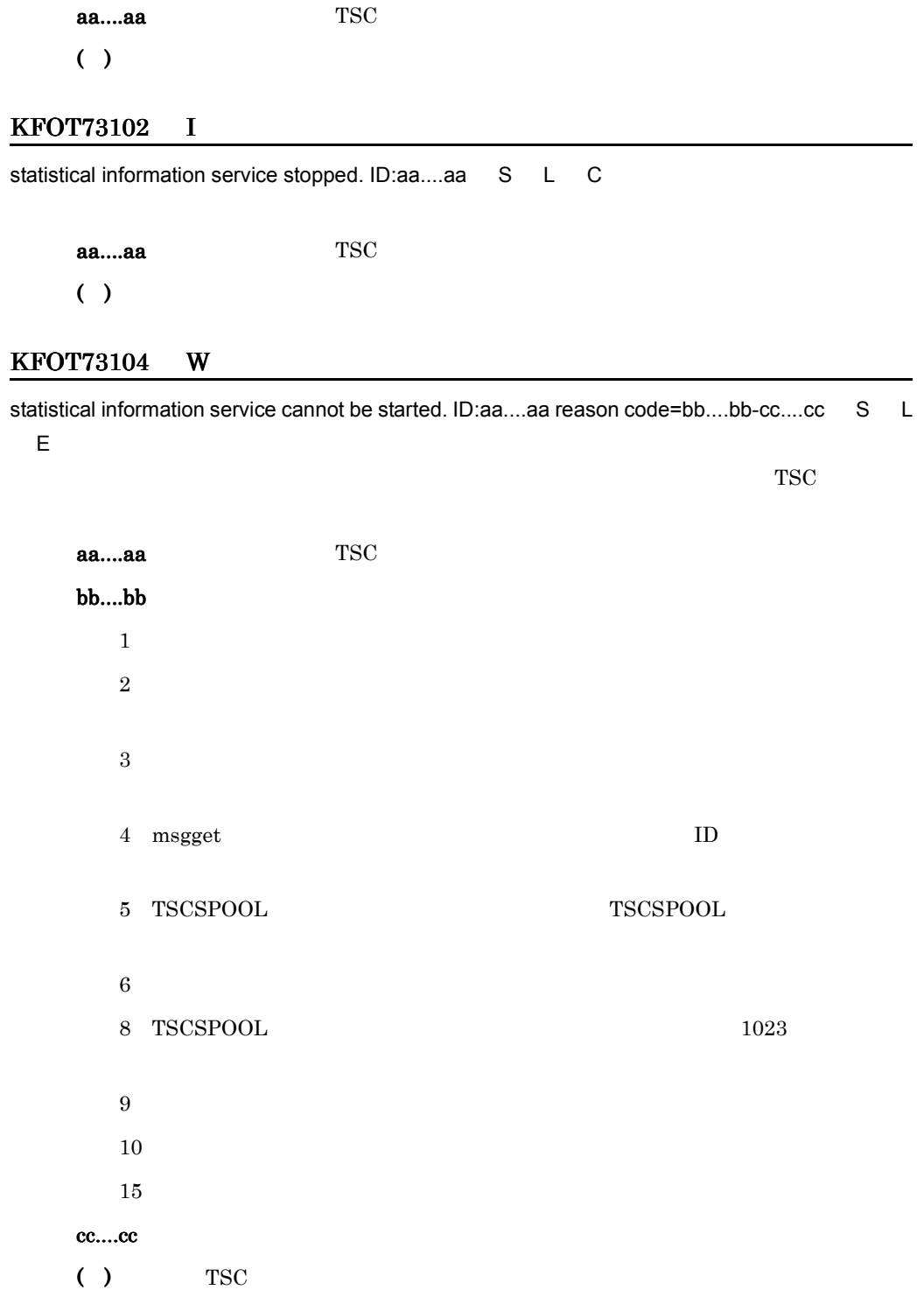

( )  $\Box$ 

# KFOT73105 W

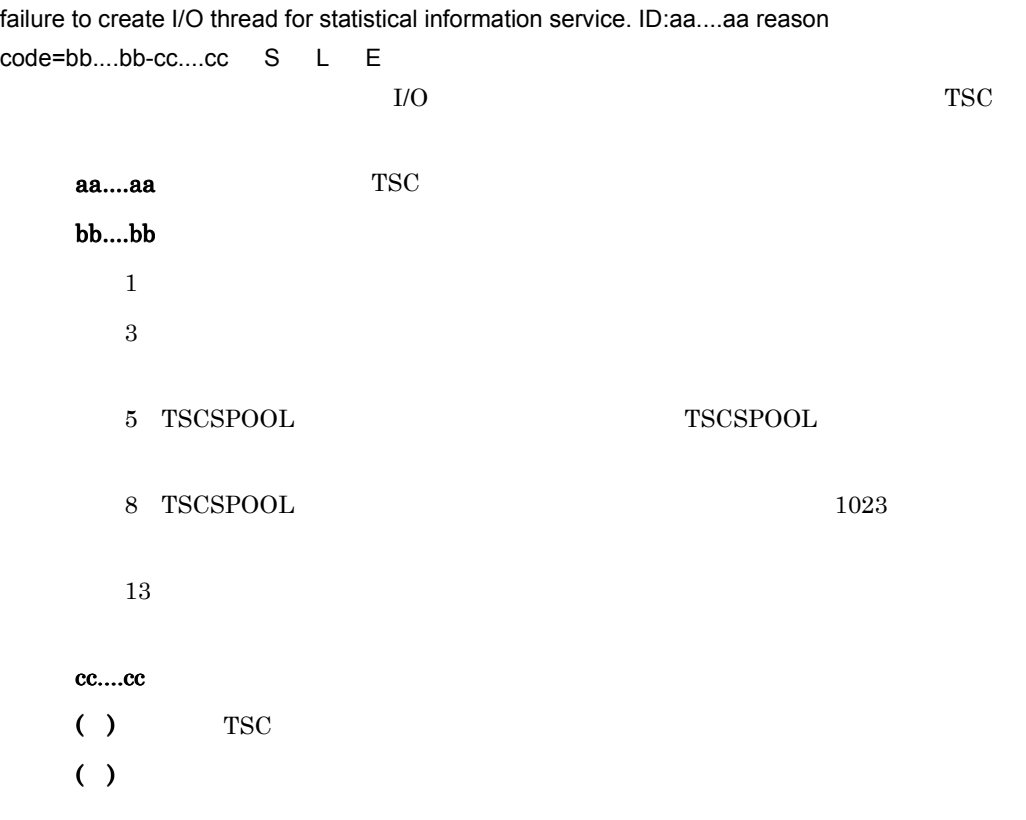

# KFOT73106 W

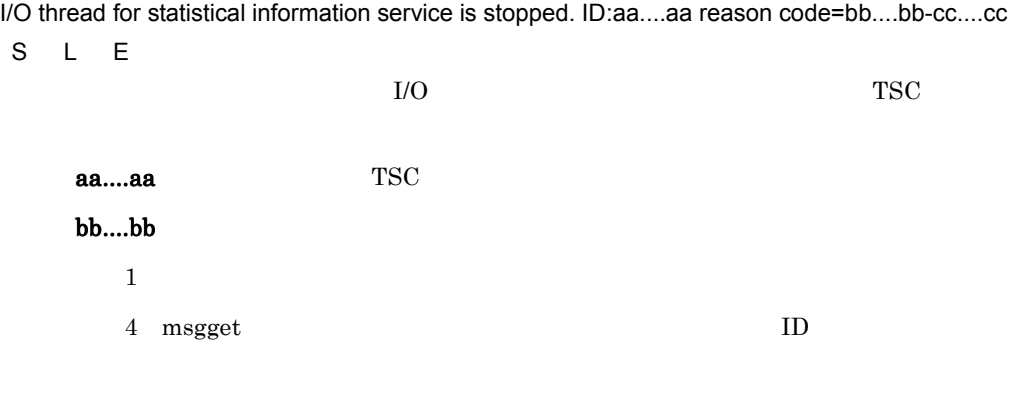

 $11$ 

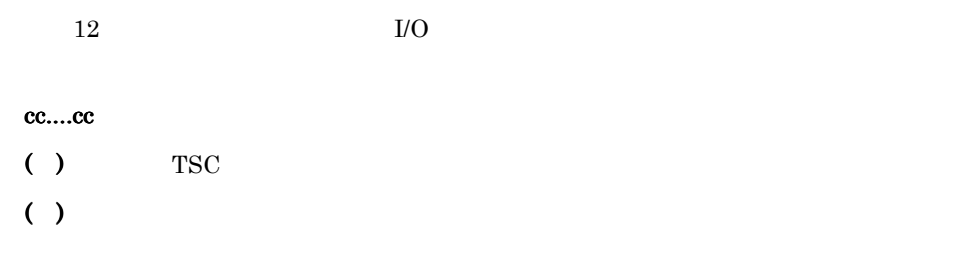

# KFOT73107 W

failure to initialize on process for statistical information service. ID:aa....aa reason code=bb....bb-cc....cc S L E

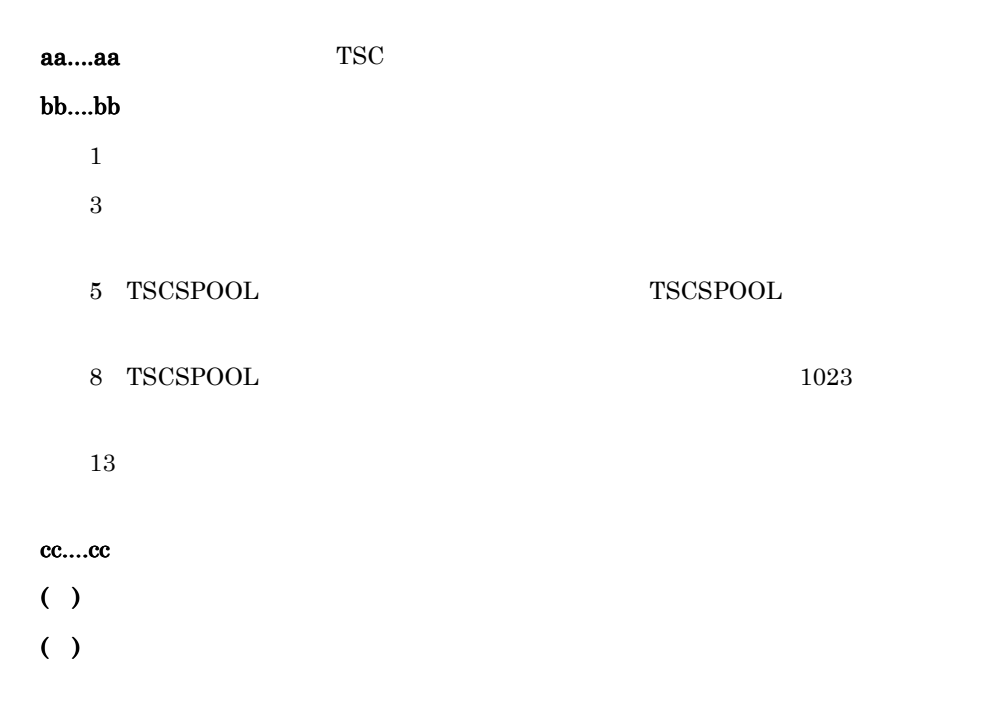

# KFOT73200 E

cannot delete module trace file. file name:aa....aa reason code=bb....bb-cc....cc S L E OTM <sub>c</sub> aa....aa

bb....bb

101

 $204$ 

1601 cc....cc ( )  $\blacksquare$  $( )$ 

### KFOT73201 E

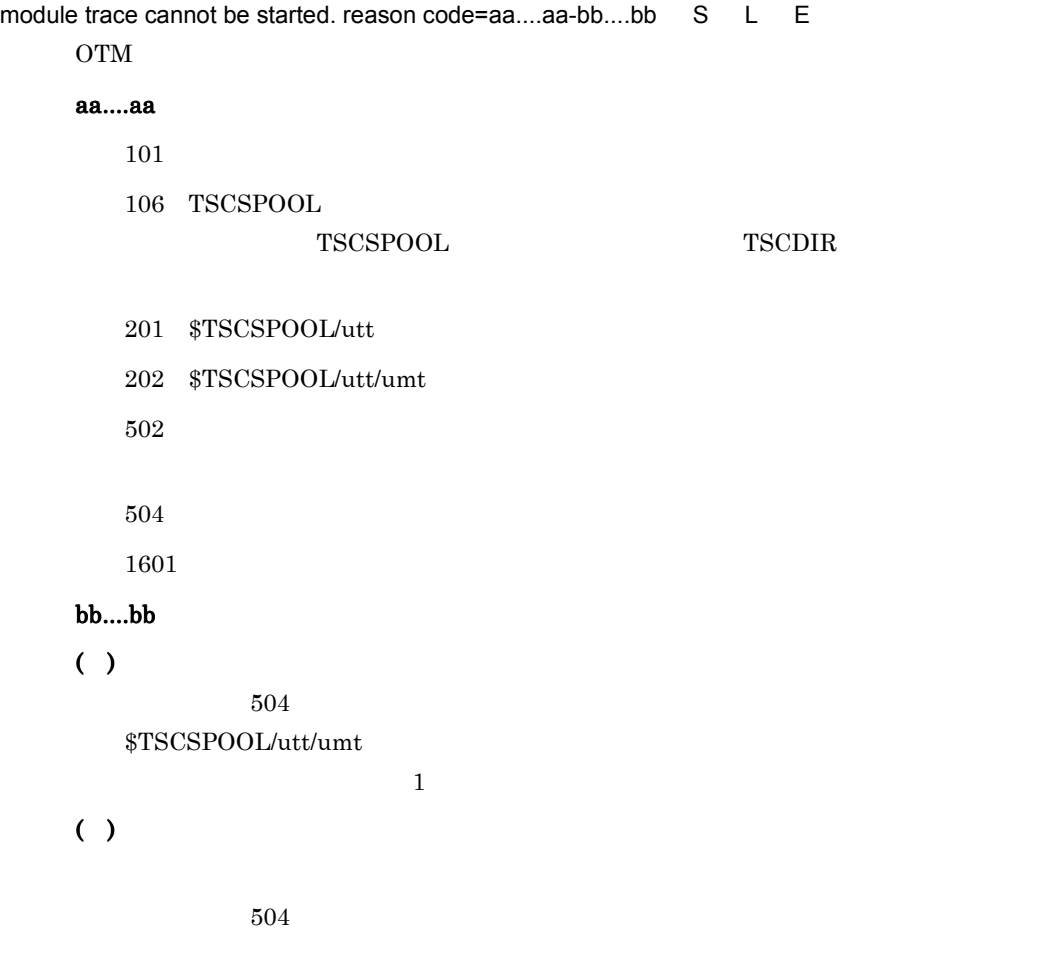

# KFOT73202 E

```
failure to initialize for module trace. reason code=aa....aa-bb....bb S L E
   \rm{OTM}
```
aa....aa

101

6. メッセージ

```
106 TSCSPOOL
       TSCSPOOL TSCDIR
 109201 $TSCSPOOL/utt
 202 $TSCSPOOL/utt/umt
 203 umt
 503TSCセージが出力された実行環境で,TSC ドメインマネジャが正常に開始しているか確
 5051601
bb....bb
( ) \blacksquare( ) \Box109 201 202 KFOT73351-E
   KFOT75500-E errno
     \rm KFOT75500\text{-}E\quad \rm{errno}{\rm KFOT73350\text{-}E}
```
### KFOT73203 W

error occurred while checking trace file number. reason code=aa....aa-bb....bb S L E  $$TSCSPOOL/utt/umt$ 

#### aa....aa

101

 $203$  umt

#### bb....bb

( )\$TSCSPOOL/utt/umt

( )  $\Box$
### KFOT75500-E errno

## KFOT73300 E

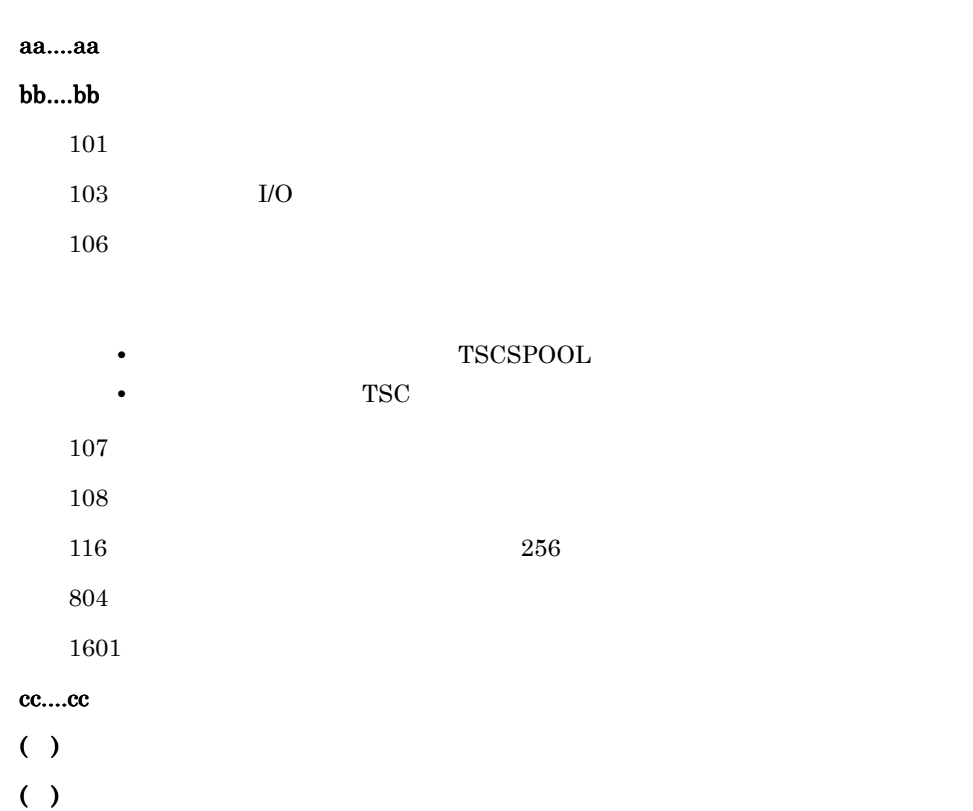

cannot execute aa....aa command. reason code=bb....bb-cc....cc E

# KFOT73303 I

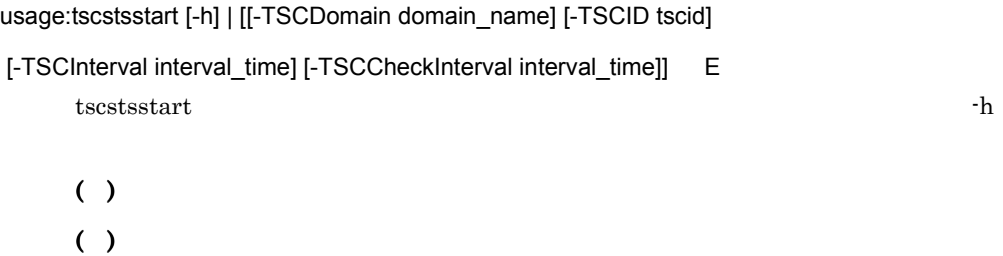

## KFOT73304 I

usage:tscstsstop [-h] | [[-TSCDomain domain\_name] [-TSCID tscid]] E tscstsstop  $-h$ 

 $( )$ ( )  $\Box$ 

### KFOT73307 I

usage:tscstsed [-h] | [[-TSCEdit edit-item[,edit-item] ] [-TSCInterval interval]

[-TSCTime [start][,end]] [-TSCRootAcceptor rootacceptorname[,rootacceptorname]]

```
 [-TSCOperation operationname[,operationname]] [-TSCCsv] [-TSCStdout]
```
ststrace-file [ststrace-file]] E

tscstsed the  $\sim$ h  $\sim$ h

 $( )$ 

( )  $\Box$ 

### KFOT73308 E

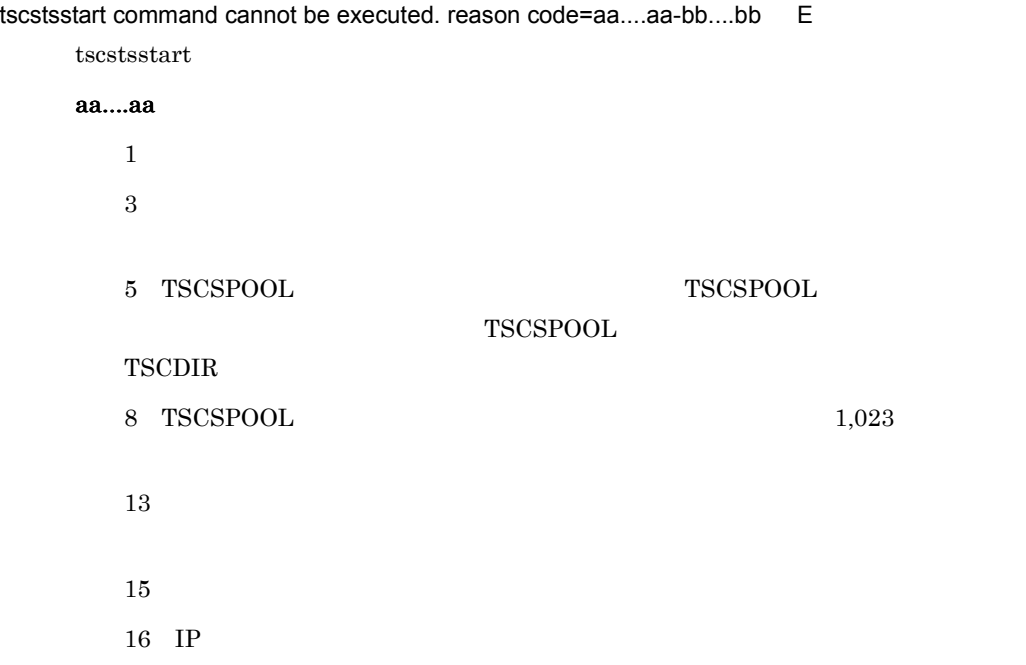

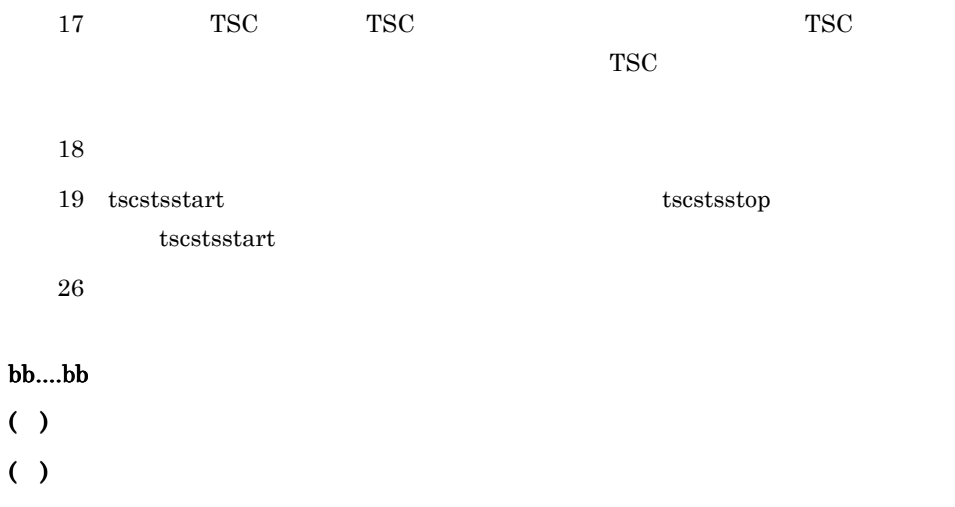

# KFOT73309 E

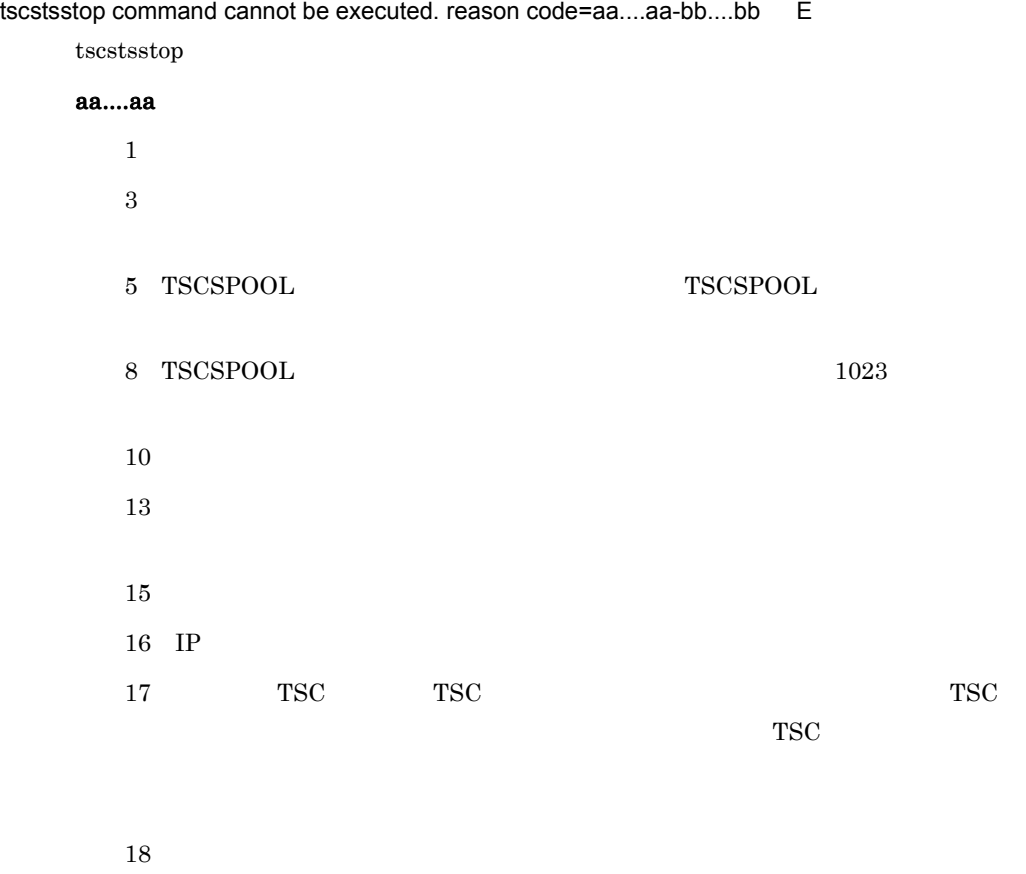

 $22$  tscstsstart tscstsstart tscstsstart tscstsstart tscstsstart tscstsstart tscstsstart tscstsstart tscstsstart tscstsstart tscstsstart tscstsstart tscstsstart tscstsstart tscstsstart tscstsstart tscstsstart tscstsstart

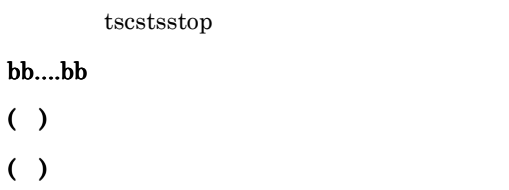

# KFOT73310 E

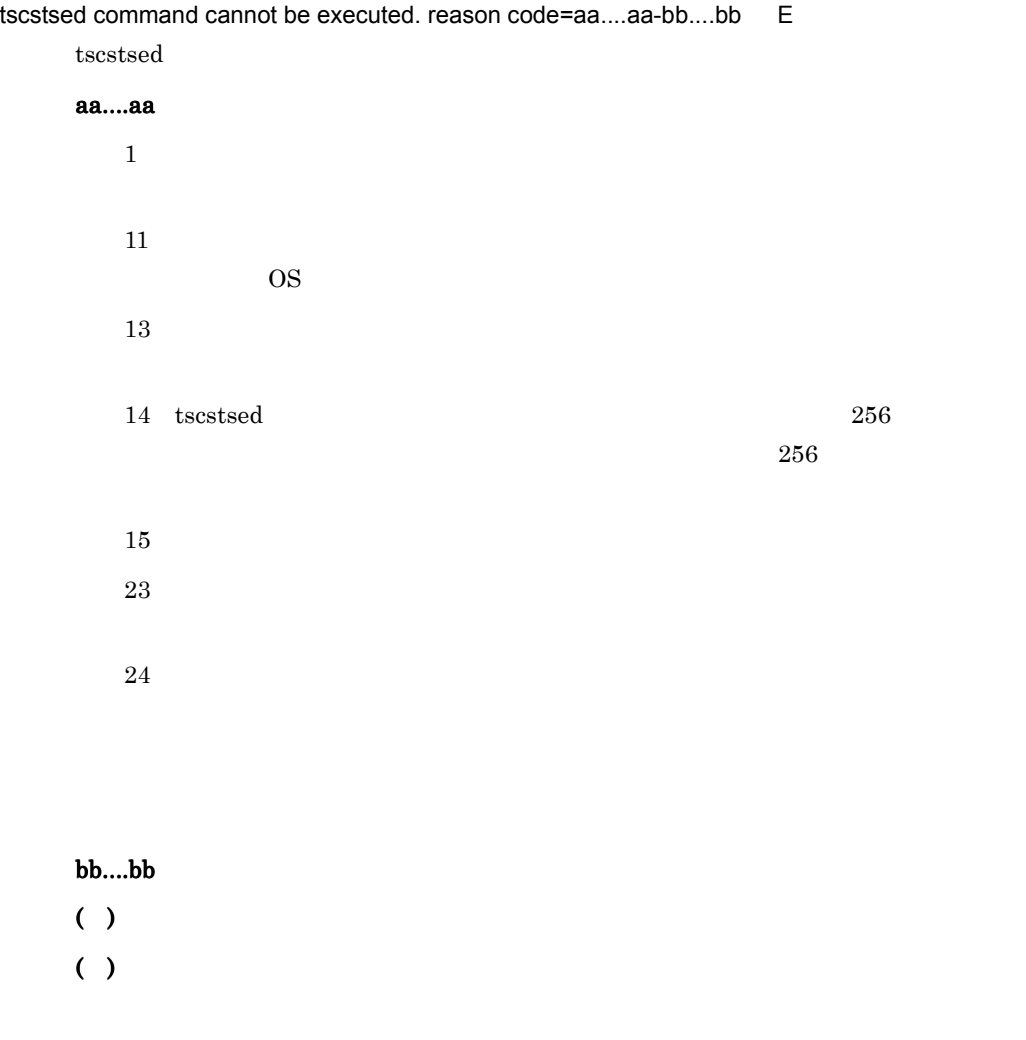

# KFOT73311 W

no records found to meet the condition. aborts processing. C

 $( )$ ( )-TSCTime

## KFOT73350 E

command option is invalid. aa....aa E

aa....aa  $( )$ ( )  $\overline{a}$ 

# KFOT73351 E

"aa....aa(bb....bb)" failed. errno=cc....cc S L E

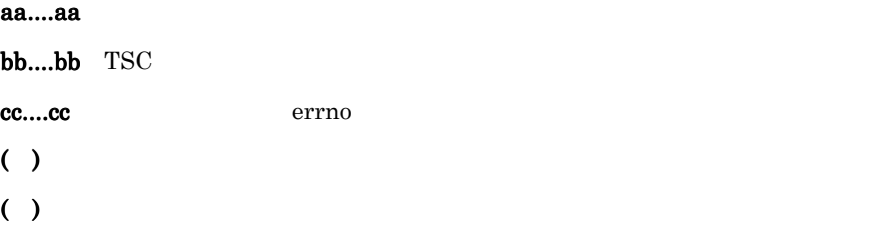

### KFOT73352 R

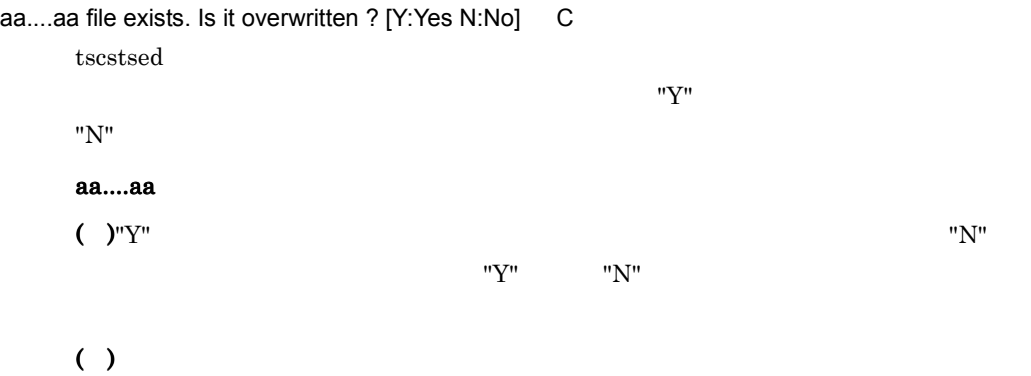

 $"Y"$   $"N"$ 

## KFOT73353 I

The execute of aa....aa command was suspended. E

aa....aa  $( )$ ( )  $\Box$ 

### KFOT73354 E

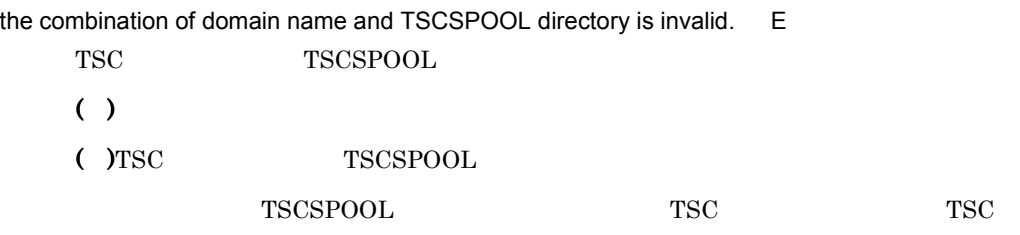

## KFOT73355 I

buffering of statistical information is started. ID:aa....aa start time:bb....bb output interval:cc....cc connect check interval:dd....dd L

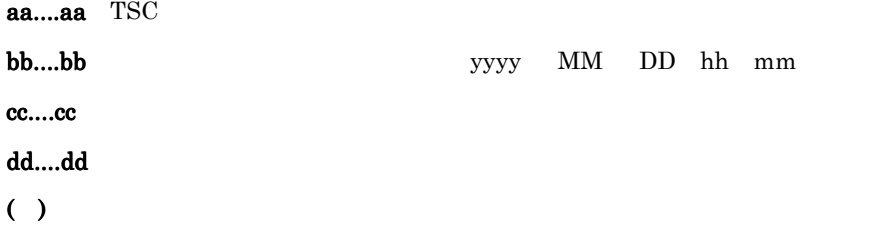

## KFOT73356 I

buffering of statistical information is stopped. ID:aa....aa L

aa....aa TSC ( ) and  $\Box$ 

# KFOT73357 I

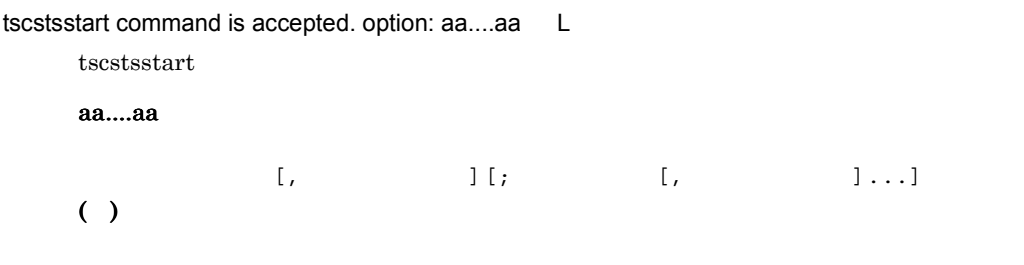

# KFOT73501 E

process aborted.(reason=aa....aa)

aa....aa • **•**  $\mathbf{r} = \mathbf{r} \cdot \mathbf{r} + \mathbf{r} \cdot \mathbf{r} + \mathbf{r} \cdot \mathbf{r} + \mathbf{r} \cdot \mathbf{r} + \mathbf{r} \cdot \mathbf{r} + \mathbf{r} \cdot \mathbf{r} + \mathbf{r} \cdot \mathbf{r} + \mathbf{r} \cdot \mathbf{r} + \mathbf{r} \cdot \mathbf{r} + \mathbf{r} \cdot \mathbf{r} + \mathbf{r} \cdot \mathbf{r} + \mathbf{r} \cdot \mathbf{r} + \mathbf{r} \cdot \mathbf{r} + \mathbf{r} \cdot \mathbf{r$ • **•**  $\mathbf{r} = \mathbf{r} \cdot \mathbf{r} + \mathbf{r} \cdot \mathbf{r} + \mathbf{r} \cdot \mathbf{r} + \mathbf{r} \cdot \mathbf{r} + \mathbf{r} \cdot \mathbf{r} + \mathbf{r} \cdot \mathbf{r} + \mathbf{r} \cdot \mathbf{r} + \mathbf{r} \cdot \mathbf{r} + \mathbf{r} \cdot \mathbf{r} + \mathbf{r} \cdot \mathbf{r} + \mathbf{r} \cdot \mathbf{r} + \mathbf{r} \cdot \mathbf{r} + \mathbf{r} \cdot \mathbf{r} + \mathbf{r} \cdot \mathbf{r$  $( )$ 

### KFOT73502 W

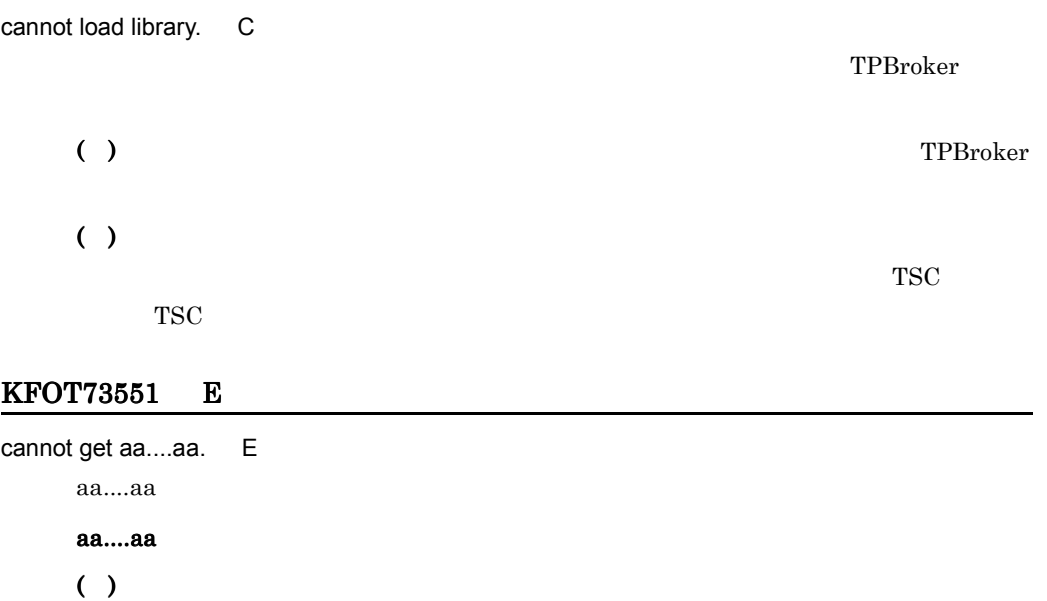

 $( )$ 

## KFOT73552 E

cannot access directory indicated by aa....aa. "bb....bb" E aa....aa aa....aa

bb....bb

 $( )$ 

( )  $\sum_{i=1}^{n}$ 

## KFOT73553 E

cannot open file "aa....aa". E aa....aa aa....aa  $( )$ ( )  $\sum_{i=1}^{n}$ 

# KFOT73554 E

cannot read file "aa....aa". E aa....aa aa....aa  $( )$ ( )  $\sum_{i=1}^{n}$ 

### KFOT73555 E

cannot close file "aa....aa". E

aa....aa

### aa....aa

 $( )$ 

( )  $\sum_{i=1}^{n}$ 

### KFOT73556 E

cannot access file "aa....aa". E aa....aa aa....aa  $( )$ ( )  $\sum_{i=1}^{n}$ 

## KFOT73557 E

aa....aa environment variable undefined. E

aa....aa

aa....aa  $( )$ ( )  $\sum_{i=1}^{n}$ 

# KFOT73558 E

invalid option. option=aa....aa value=bb....bb reason=cc....cc. E

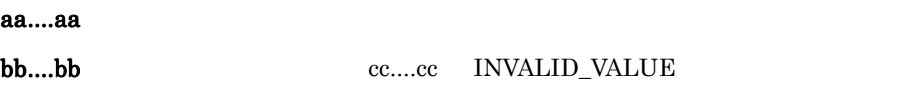

cc....cc

NO\_OPT\_ARG

INVALID\_VALUE

 $( )$  $( )$ 

NO\_OPT\_ARG INVALID\_VALUE

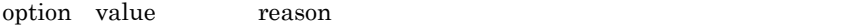

### KFOT73559 E

the error occurred while initializing log function. reason=aa....aa detail=bb....bb inter=cc....cc. E TSC ログ機能の初期化中にエラーが発生しました。

### aa....aa

ENVIRON

FILE\_ACC

LOCK

MEMORY

OTHER

## bb....bb

cc....cc

 $( )$ 

 $( )$ 

ENVIRON TSCDIR TSCSPOOL

FILE\_ACC  $\operatorname{TSCSPOOL}$ TSCSPOOL

LOCK

MEMORY

OTHER

reason detail inter

### KFOT73560 W

cannot get log control information, so using default value for -TSCLogFileSize and -TSCLogFileCount. L E TSC 2000 PHOTOS ( )TSC tscstart -TSCLogFileSize tscstart -TSCLogFileCount

### KFOT73561 E

cannot get log control information. reason=aa....aa detail=bb....bb inter=cc....cc. E

### aa....aa

FILE\_ACC

NO\_EXIST

VERSION

### bb....bb

cc....cc

 $( )$ 

# $( )$

FILE\_ACC

TSCSPOOL TSCSPOOL TSCSPOOL

### NO\_EXIST

tscdmstart tscstart tscstart tscstart tscstart tscstart tscstart tscstart tscstart tscstart tscstart tscstart tscstart tscstart tscstart tscstart tscstart tscstart tscstart tscstart tscstart tscstart tscstart tscstart tscs TSCSPOOL

VERSION

tscstart

tsclogcat tschostart tschostart tschostart tschostart tschostart tschostart tschostart tschostart tschostart tschostart tschostart tschostart tschostart tschostart tschostart tschostart tschostart tschostart tschostart tsc

tsclogcat tschostart tscstart tscstart tscstart tscstart tscstart tscstart tscstart tscstart tscstart tscstart tscstart tscstart tscstart tscstart tscstart tscstart tscstart tscstart tscstart tscstart tscstart tscstart tsc

# KFOT73590 I

usage:tsclogcat [-h] | [-d | -t tscid] C tsclogcat the set of the set of the set of the set of the set of the set of the set of the set of the set of th

( )  $\Box$ 

( )  $\Box$ 

## KFOT73591 I

no aa....aa log message to output. C

### aa....aa

domain TSC tsc TSC  $( )$ 

## KFOT73592 E

the fatal error occurred, so process terminated. reason=aa....aa detail=bb....bb inter=cc....cc. E

aa....aa MEMORY OTHER bb....bb cc....cc  $( )$ ( )  $\overline{\phantom{a}}$ 

MEMORY

OTHER

reason detail inter

# 6.2.6 KFOT74000 KFOT74999

### KFOT74000 E

command argument is invalid. option:aa....aa L E

aa....aa ( )  $\Box$ ( )  $\Box$ 

### KFOT74001 E

this processing exceeded the maximum which was specified by the TSCClientConnectCount option. the effective option value at present is aa....aa. L E

 $-TSCClientConnect$ 

aa....aa

- ( )getTSCClient
- ( )-TSCClientConnectCount

-TSCClientConnectCount

### KFOT74002 E

memory allocation error. maintenance code:aa....aa L E

aa....aa  $( )$ ( )  $\sum_{i=1}^{n}$ 

## KFOT74003 E

shared memory allocation error. maintenance code:aa....aa L E

aa....aa

 $( )$ 

( )  $\sum_{i=1}^{n}$ 

## KFOT74004 E

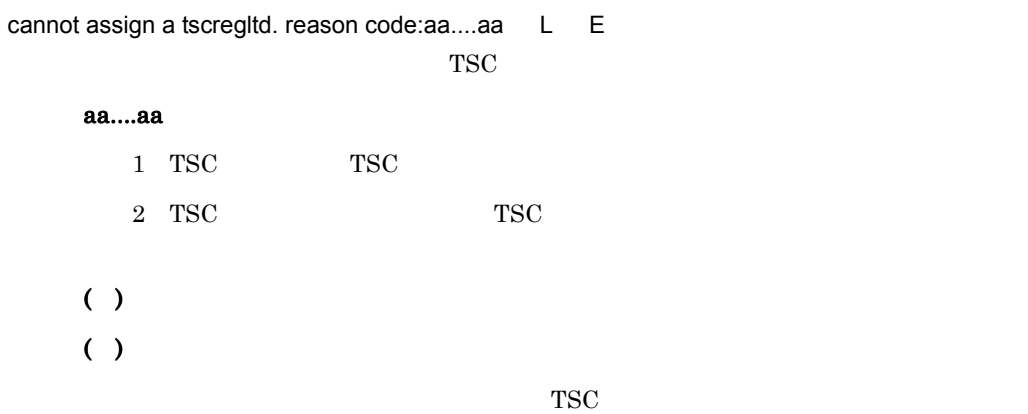

## KFOT74005 E

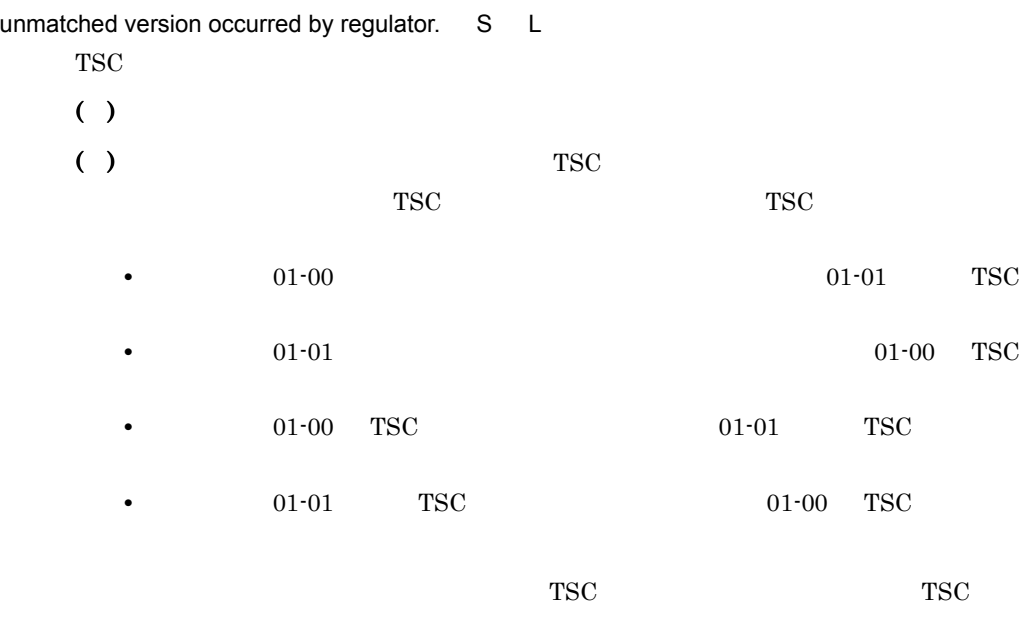

TSC

### KFOT74550 E

scheduler initialization error. reason code=aa....aa L S E

aa....aa  $1$  $2$  $3 \times 3$  $4\,$  $($  )TSC  $( )$ 

### KFOT74551 E

command option is invalid. option:aa....aa L E

aa....aa  $( )$ ( )  $\Box$ 

### KFOT74552 E

memory allocation error. maintenance code:aa....aa L S E

aa....aa  $( )$ ( )  $\sum_{i=1}^{n}$ 

### KFOT74553 E

shared memory allocation error. maintenance code:aa....aa L S E

aa....aa  $( )$ 

( )  $\sum_{i=1}^{n}$ 

### KFOT74554 E

cache memory allocation error. allocation size=aa....aa maintenance code:bb....bb L S

aa....aa  $bb....bb$  $($ ) ( )  $\sum_{i=1}^{n}$ 

-TSCServerCacheSize

### KFOT74555 W

this processing exceeded the maximum request registration. TSCRootAcceptor:aa....aa reason

code:bb....bb L S TSC ルートアクセプタの最大リクエスト登録数を超えたため,リクエストを登録できま このメッセージは TSC ルートアクセプタごとに出力されます。このメッセージが出力さ  $60$  TSC  $\blacksquare$ aa....aa TSC bb....bb Max\_Request -TSCMaxRequestCount HighPrior\_Request -TSCMaxRequestCount -TSCHighPriorRequestCount  $( )$  $\bullet$  ) tsclsra

-TSCMaxRequestCount

-TSCHighPriorRequestCount

TSC

### KFOT74556 E

cannot return the reply of the request. client ip:aa....aa client pid:bb....bb communication no:cc....cc

L S

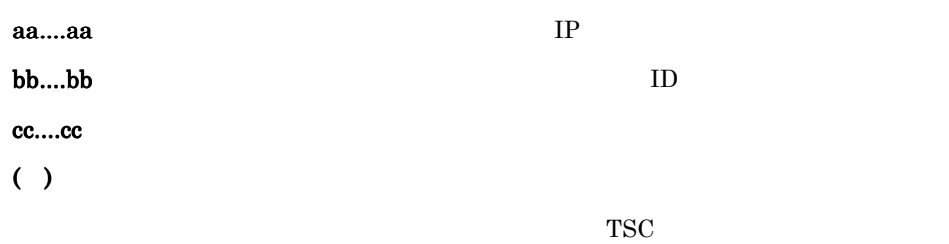

### KFOT74600 I

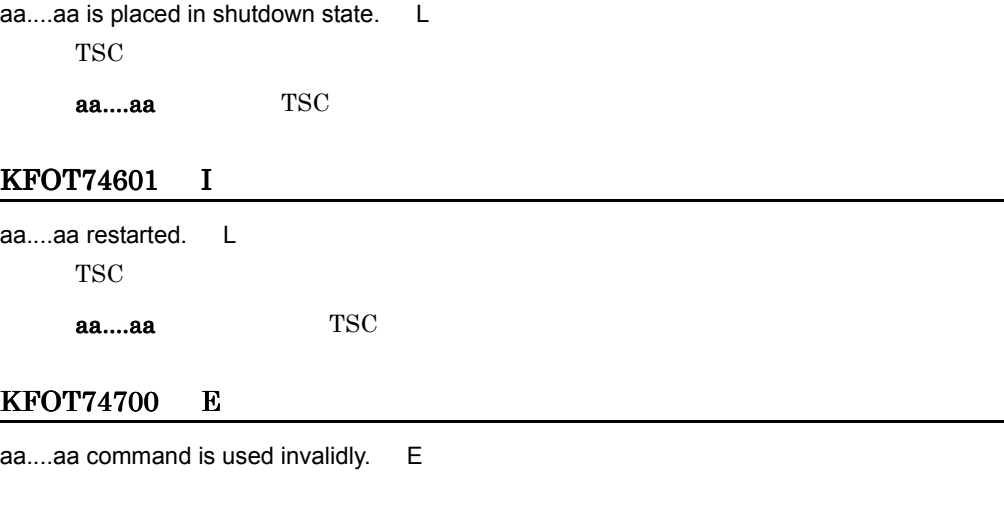

aa....aa  $( )$ ( )  $\Box$ 

## KFOT74701 E

error occurred during aa....aa command processing. reason code=bb....bb E

aa....aa bb....bb

```
1 TSC
23\,4\,5\,6 TSC \blacksquare( )( )
```
### KFOT74702 E

aa....aa specified with bb....bb command do not match. E

aa....aa bb....bb  $( )$ ( )  $\overline{a}$ 

## KFOT74703 E

aa....aa specified with tscholdra command is already in shutdown state. TSCDomain:bb....bb

tscholdra 2000 TSC 2000 TSC 2000 TSC 2000 TSC 2000 TSC 2000 TSC 2000 TSC 2000 TSC 2000 TSC 2000 TSC 2000 TSC 20

TSCID:cc....cc E

aa....aa TSC bb....bb TSC cc....cc TSC ( )  $\Box$ ( )  $\overline{a}$ 

## KFOT74704 E

failed in placing all rootacceptor in shutdown state. TSCDomain:aa....aa TSCID:bb....bb E

TSC ルートアクセプタの一括閉塞処理でエラーが発生しました。 aa....aa TSC bb....bb TSC ( )  $\Box$ ( )  $\overline{a}$ 

### KFOT74705 E

aa....aa specified with tscrlesra command is not in shutdown state. TSCDomain:bb....bb TSCID:cc....cc E

tscrlesra TSC 2002 and TSC 2003 and TSC 2004 and TSC 2004 and PSC 2004 and PSC 2004 and PSC 2004 and PSC 2004 and PSC 2004 and PSC 2004 and PSC 2004 and PSC 2004 and PSC 2004 and PSC 2004 and PSC 2004 and PSC 2004 and PSC aa....aa TSC bb....bb TSC cc....cc TSC  $( )$ ( )  $\overline{a}$ 

### KFOT74706 E

failed restarting all rootacceptor in shutdown state. TSCDomain:aa....aa TSCID:bb....bb E TSC ルートアクセプタの一括閉塞解除処理でエラーが発生しました。

aa....aa TSC bb....bb TSC  $( )$ ( )  $\overline{a}$ 

# KFOT74750 I

usage:tsclsra [-TSCDomain domain\_name] [-TSCID tscid] [-TSCRootAcceptor root\_acceptor\_name] [-TSCMyHost host\_name] [[-TSCInterface [interface\_name]] [-TSCHighPrior] | [-TSCSession]] [-h] C tsclsra コマンドの使用方法を示します。コマンドの形式が不正な場合,または -h オプ

- $( )$
- ( )  $\Box$

## KFOT74752 I

usage:tscholdra[-TSCDomain domain\_name][-TSCID tscid]

{-TSCRootAcceptor root\_acceptor\_name | -TSCRootAcceptorALL} [-TSCMyHost host\_name]

```
[[-TSCRequestLeave] [-TSCTimeOut TimeOut] | [-TSCForceSession]] [-h] C
   tscholdra -h
```
( )  $\Box$ 

( )  $\Box$ 

## KFOT74753 I

usage:tscrlesra [-TSCDomain domain\_name] [-TSCID tscid]

{-TSCRootAcceptor root\_acceptor\_name | -TSCRootAcceptorALL} [-TSCMyHost host\_name]

[-h] C

tscrlesra コマンドの使用方法を示します。コマンドの形式が不正な場合,または -h オプ

- ( )  $\Box$
- ( )  $\overline{a}$

# 6.2.7 KFOT75000 KFOT75999

### KFOT75000 E

command argument is invalid. option name:aa....aa L E

### aa....aa

 $( )$ 

( )  $\Box$ 

this processing exceeded the maximum which was specified by the TSCClientConnectCount option. the effective option value at present is aa....aa. S L

-TSCClientConnectCount

### aa....aa

- ( )getTSCClient
- ( )-TSCClientConnectCount

 $-TSCClientConnectCount$ 

### KFOT75002 E

this processing exceeded the maximum which was specified by the TSCServerConnectCount option. the effective option value at present is aa....aa. S L

-TSCServerConnectCount

### aa....aa

- ( )getTSCServer
- ( )-TSCServerConnectCount

-TSCServerConnectCount

### KFOT75003 E

the error occurred by the initialization processing of TSC-daemon. error code=aa....aa maintenance code1=bb....bb maintenance code2=cc....cc S L E

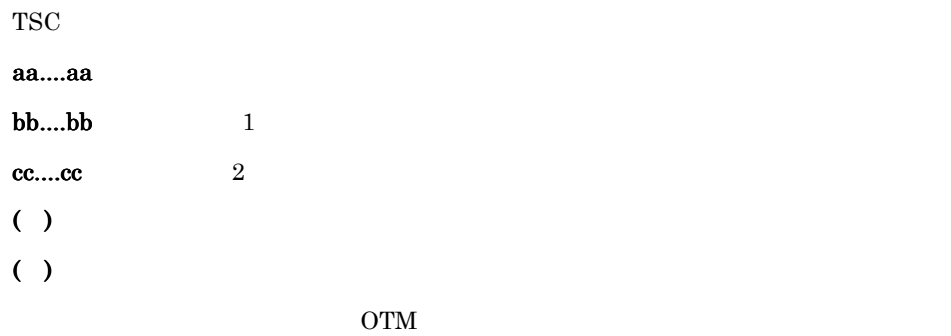

## KFOT75004 E

the error occurred by the lock control processing of the shared memory access. S L E

 $( )$ ( )  $\sum_{i=1}^{n}$ 

## KFOT75005 E

the error occurred by the registration processing of a communication object. error code=aa....aa maintenance code1=bb....bb maintenance code2=cc....cc S L E

aa....aa  **1**  $cc...cc$  2  $( )$ ( )  $\Box$ 1. osagent 2. osagent  $3.$ 1. osagent  $2.$  $3.$ 

### KFOT75050 E

the error occurred by the lock acquisition processing of the lock resources. error code=aa....aa maintenance code1=bb....bb maintenance code2=cc....cc S L

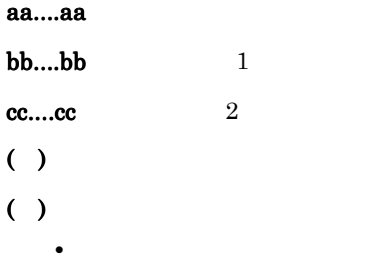

### KFOT75051 E

the error occurred by the lock release processing of the lock resources. error code=aa....aa maintenance code1=bb....bb maintenance code2=cc....cc S L

**•** 不要なプロセスを終了するか,またはメモリを増やしてください。

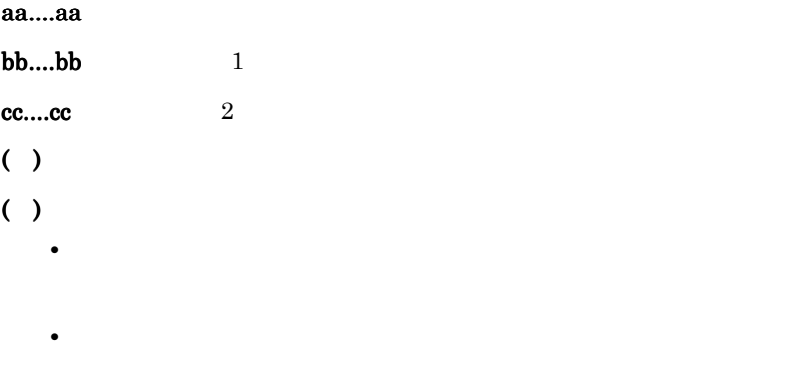

### KFOT75052 E

the error occurred by the generation processing of a thread. error code=aa....aa maintenance code1=bb....bb maintenance code2=cc....cc S L

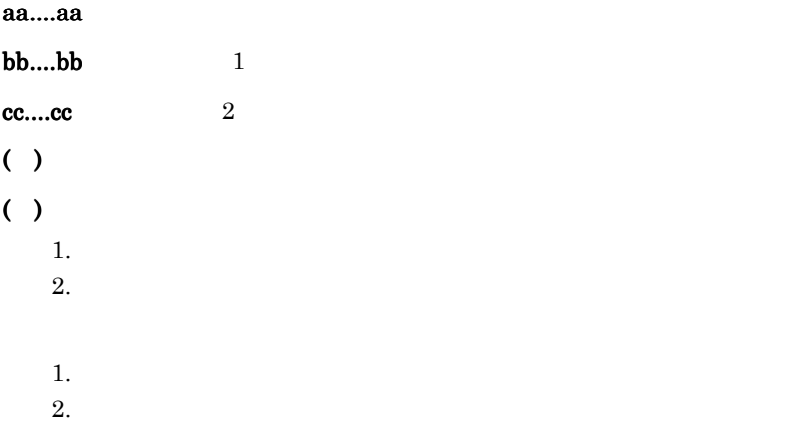

### KFOT75053 E

the memory allocation failed. maintenance code1=aa....aa maintenance code2=bb....bb S L

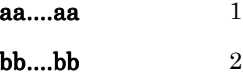

 $( )$ ( )  $\overline{\phantom{a}}$ 

## KFOT75054 E

the error occurred by the generation processing of lock resources. error code=aa....aa maintenance code1=bb....bb maintenance code2=cc....cc S L E

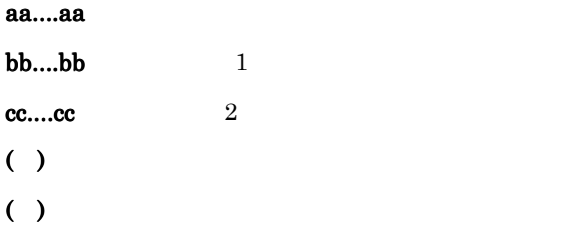

## KFOT75055 I

sending a request was checked. RootAcceptor name:aa....aa Interface name:bb....bb Operation name:cc....cc Result=dd..dd reason code=ee....ee-ff....ff-gg....gg L

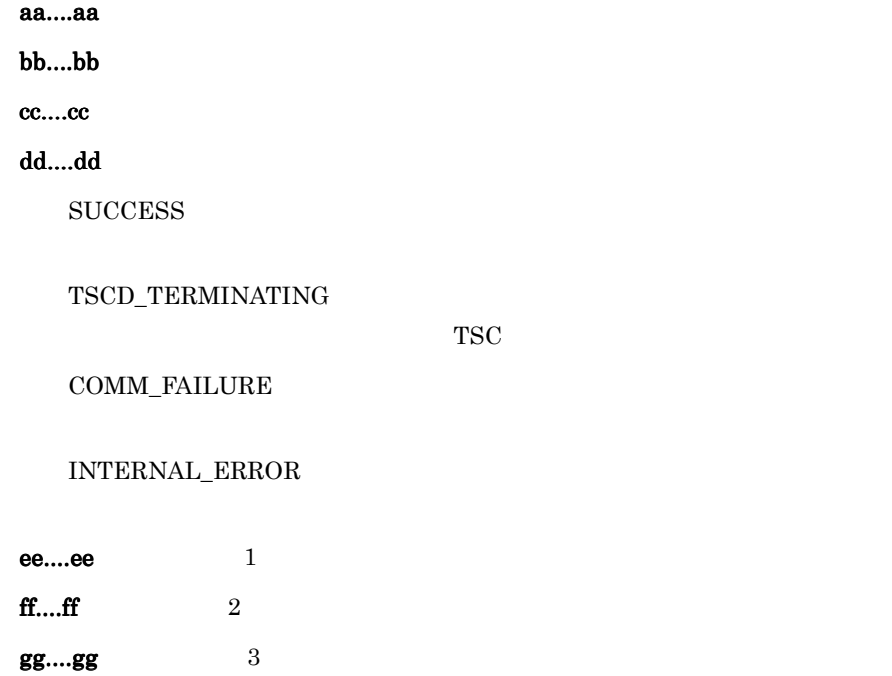

 $( )$ 

## KFOT75056 W

the timeout occurred by the request of session. session-ID:aa....aa TSCID:bb....bb TSCAcceptor Name:cc....cc timeout=dd....dd L

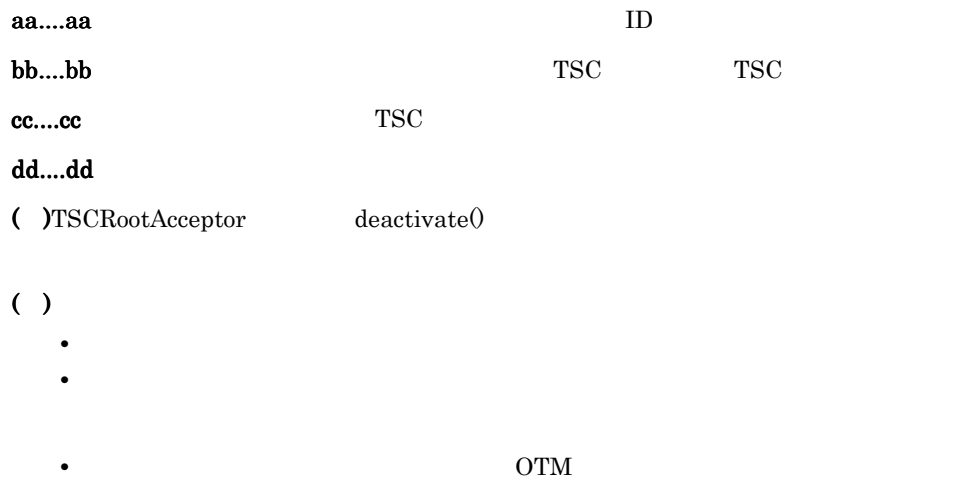

## KFOT75116 W

cannot open the specified connection. TSCDomain:aa....aa TSCID:bb....bb ec=cc....cc dc=dd....dd pc=ee....ee cs=ff....ff m1=gg....gg m2=hh....hh m3=ii....ii m4=jj....jj S L C E TSC  $\overline{\text{TSC}}$ aa....aa TSC TSC  $\text{r***}$ "  $API$ bb....bb  $TSC$ TSC  $\blacksquare$  $API$ cc....cc dd....dd ee....ee ff....ff gg....gg  $1$ 

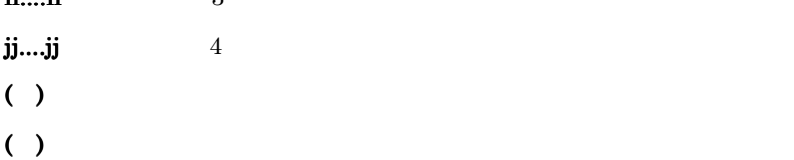

# KFOT75117 I

```
the connection to the TSC-daemon completed. TSCDomain:aa....aa TSCID:bb....bb S L C
   E
          TSC \blacksquareaa....aa TSC
                TSC \text{r***}"
         bb....bb TSC
                TSC \text{r} \text{r} \text{r} \text{r} \text{r} \text{r} \text{r} \text{r} \text{r} \text{r} \text{r} \text{r} \text{r} \text{r} \text{r} \text{r} \text{r} \text{r} \text{r} \text{r} \text{r} \text{r} \text{r} \text{r} \text{r} \text{r} \text{r}
```
 $( )$ 

# KFOT75118 E

the format of exception convert file is invalid. file name: aa....aa line=bb....bb reason:cc....cc. L

aa....aa

bb....bb

cc....cc

INVALID\_VERSION

INVALID\_FILE\_FORMAT

INVALID\_DATA

 $( )$ 

 $( )$ 

INVALID\_VERSION

### INVALID\_FILE\_FORMAT

### INVALID\_DATA

### KFOT75119 E

an error occurred during the access of the exception convert file. file name:aa....aa. L

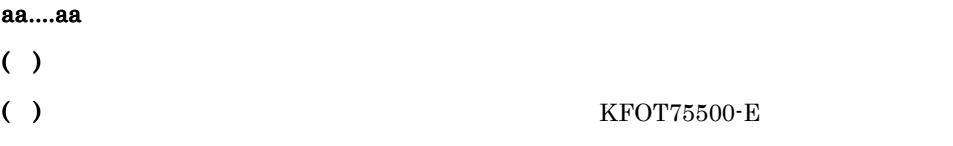

### KFOT75120 I

the information of the exception changed by exception convert file. file name:AA....AA BadParam=aa....aa NoMemory=bb....bb CommFailure=cc....cc NoPermission=dd....dd Internal=ee....ee Marshal=ff....ff Initialize=gg....gg NoImplement=hh....hh BadOperation=ii....ii NoResources=jj....jj NoResponse=kk....kk BadInvOrder=ll....ll Transient=mm....mm ObjectNotExist=nn....nn Unknown=oo....oo InvObjref=pp....pp ImpLimit=qq....qq BadTypecode=rr....rr PersistStore=ss....ss FreeMem=tt....tt InvIdent=uu....uu InvFlag=vv....vv IntfRepos=ww....ww BadContext=xx....xx ObjAdapter=yy....yy DataConversion=zz....zz L

-TSCExceptConvertFile

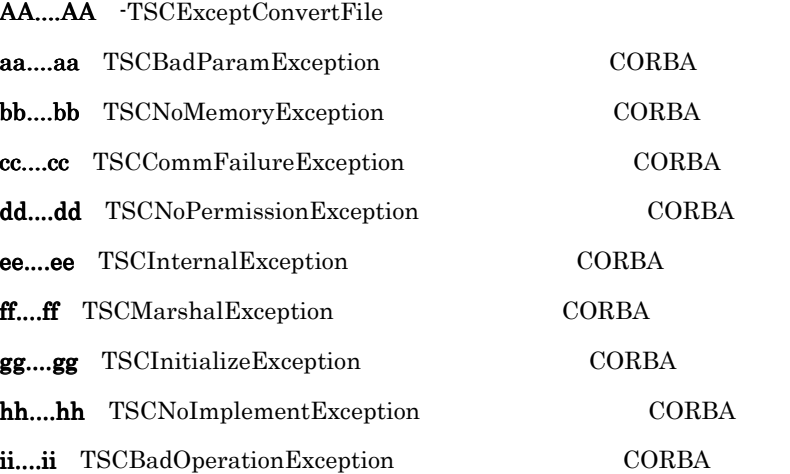

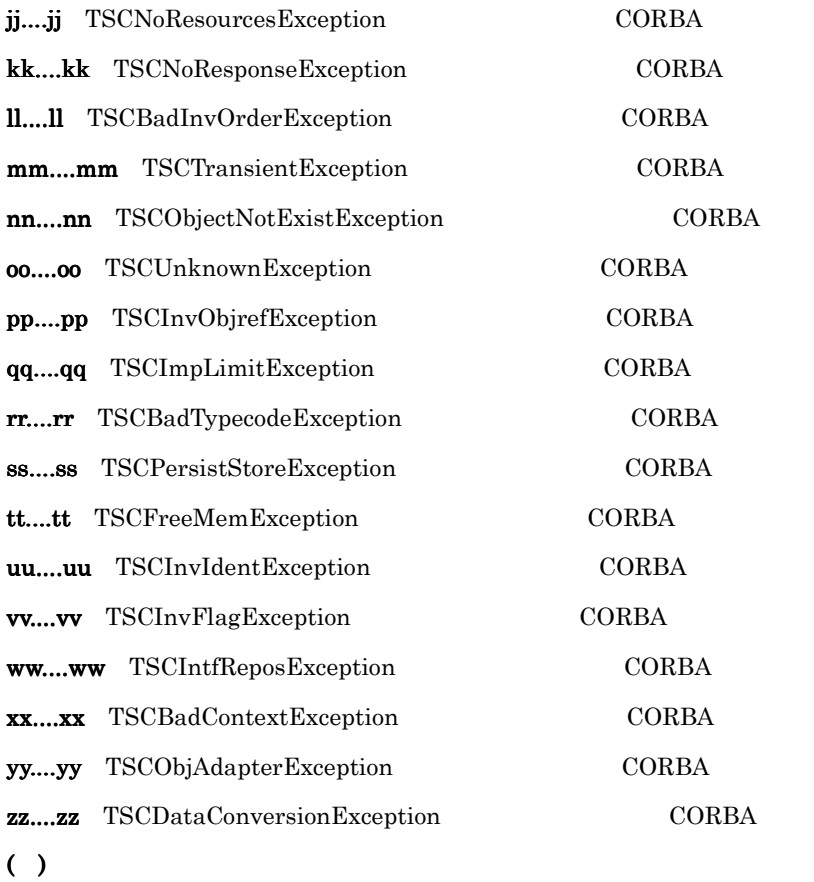

## KFOT75122 E

the error occurred by the deactivation processing of TSCRootAcceptor. TSCDomain:aa....aa TSCID:bb....bb RootAcceptor name:cc....cc exception:dd....dd,ee....ee,ff....ff,gg....gg maintenance code=hh....hh

TSC ルートアクセプタの非活性処理でエラーが発生しました。 aa....aa TSC bb....bb TSC cc....cc TSC dd....dd ee....ee ff....ff  $gg....gg$ hh....hh

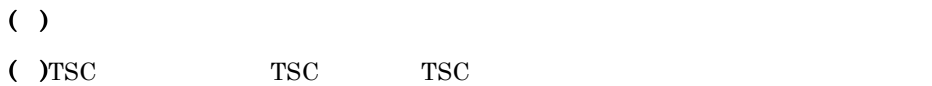

## KFOT75125 W

the timeout occurred in the TSCThreadFactory class. method: aa....aa rootacceptor name: bb....bb thread-ID=cc....cc watch\_time=dd....dd L

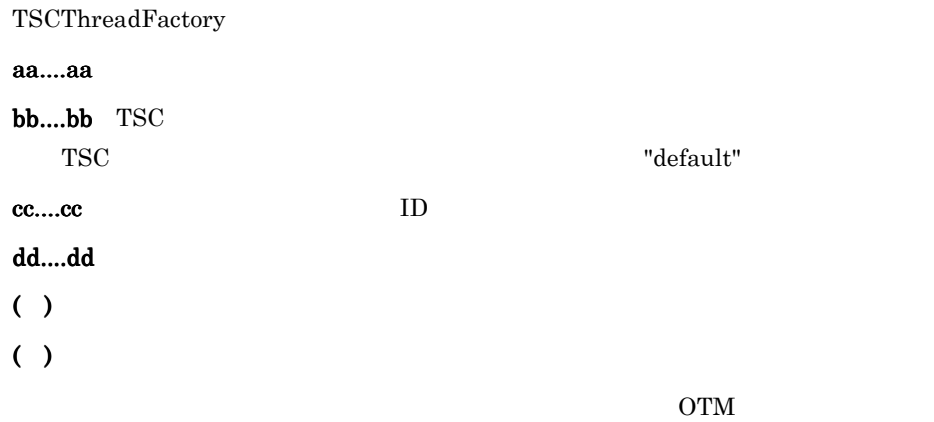

## KFOT75126 W

the timeout occurred in the TSCObjectFactory class. method: aa....aa acceptor name:bb....bb interface name:cc....cc thread-ID=dd....dd watch\_time=ee....ee L

TSCObjectFactory

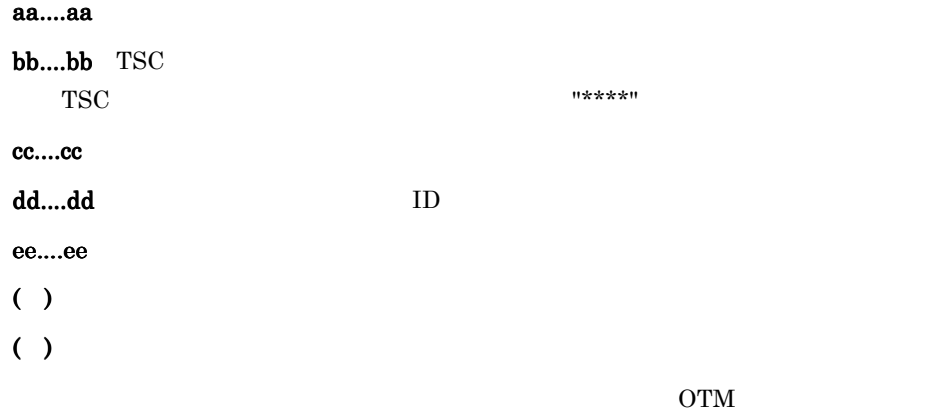

## KFOT75306 E

the connection failure between TSC-regulator and TSC-daemon. maintenance code1=aa....aa maintenance code2=bb....bb L

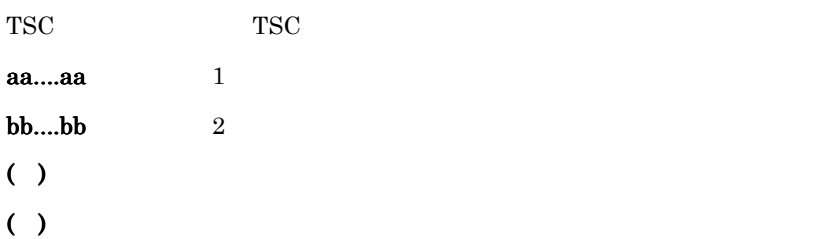

# KFOT75410 I

usage tsclscon { [-h] | [-TSCDomain domain\_name] [-TSCID tscid] [-TSCMyHost host\_name] [-TSCList] [-TSCReg pid[,pid]] [-TSCOrb APID[,APID]]} C E tsclscon The sets of the sets of the sets of the sets of the sets of the sets of the sets of the sets of the sets of the sets of the sets of the sets of the sets of the sets of the sets of the sets of the sets of the sets  $( )$ 

( )  $\Box$ 

### KFOT75411 E

cannot get connection information.reason code=aa....aa-bb....bb-cc....cc E

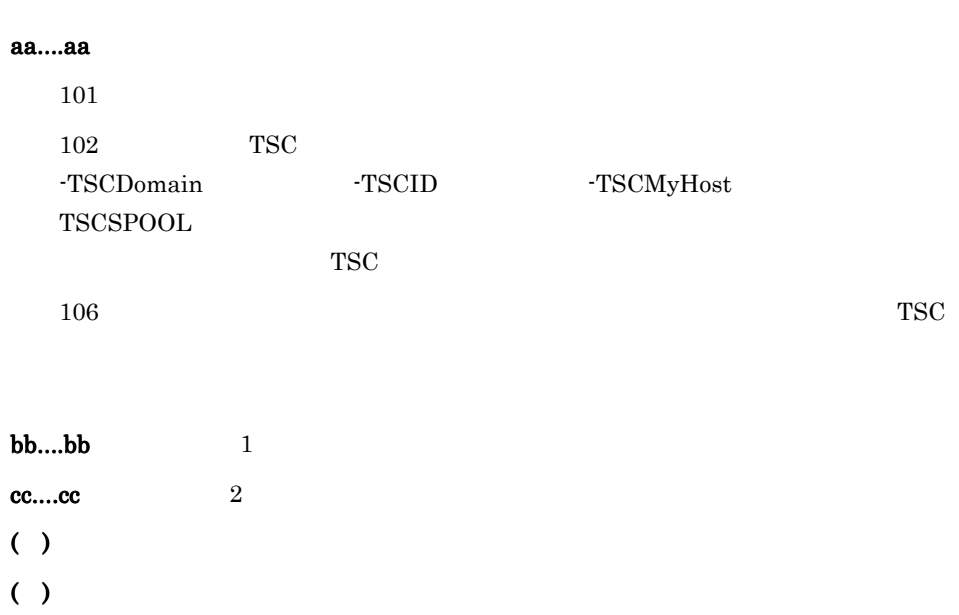

6. メッセージ

 $1\qquad\qquad\qquad$ 

## KFOT75492-W

the CORBA exception was thrown in user application. class name:aa....aa minor=bb....bb completed=cc....cc (L)

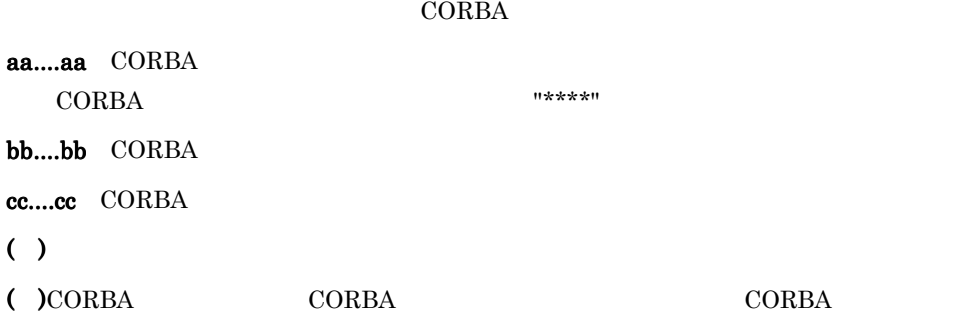

 $CORBA$ 

### KFOT75493 E

the stack information of aa....aa:No.bb....bb:cc....cc L

java.lang.RuntimeException

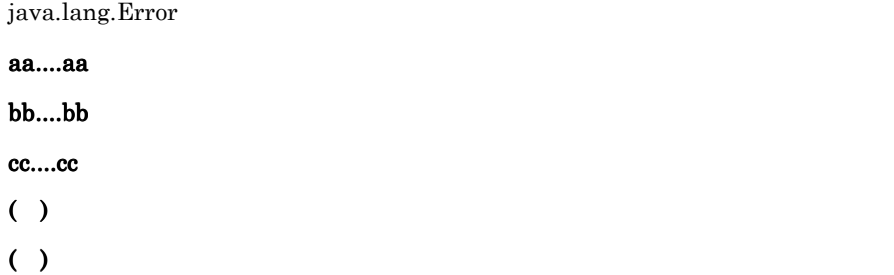

### KFOT75494 E

the java.lang.RuntimeException was thrown in the user application.the exception class name :aa....aa L

java.lang.RuntimeException

aa....aa

- $( )$
- ( )  $\overline{\phantom{a}}$

## KFOT75495 E

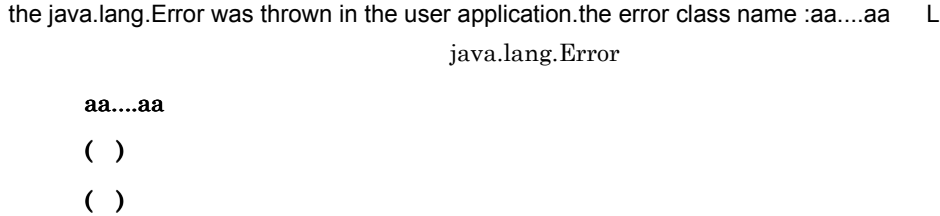

### KFOT75496 E

the java.lang.Error was thrown in the system or user application.the error class name :aa....aa L

java.lang.Error

aa....aa  $( )$ ( )  $\overline{\phantom{a}}$ 

# KFOT75497 E

the java.lang.RuntimeException was thrown in the system. the exception class name:aa....aa L java.lang.RuntimeException

aa....aa

 $($ )

( )  $\overline{\phantom{a}}$ 

### KFOT75500 E

aa....aa(bb....bb) is failed.errno=cc....cc:dd....dd S L C E

aa....aa bb....bb TSC cc....cc: errno dd....dd ( ) the set of  $\mathcal{L}$ • **•**  $\blacksquare$ • **•**  $\bullet$ 

**•** そのまま処理を続行します。

( )  $\qquad \qquad \text{errno}$ 

errno erroro erroro establecer establecer establecer establecer establecer establecer establecer establecer establecer establecer establecer establecer establecer establecer establecer establecer establecer establecer esta

### KFOT75800 E

```
An exception occurred. code=aa....aa ExpAddr:bb....bb S L C
    aa....aa bb....bb
    aa....aa
```
bb....bb ( )  $\Box$ ( )  $\sum_{i=1}^{n}$ 

### KFOT75999 E

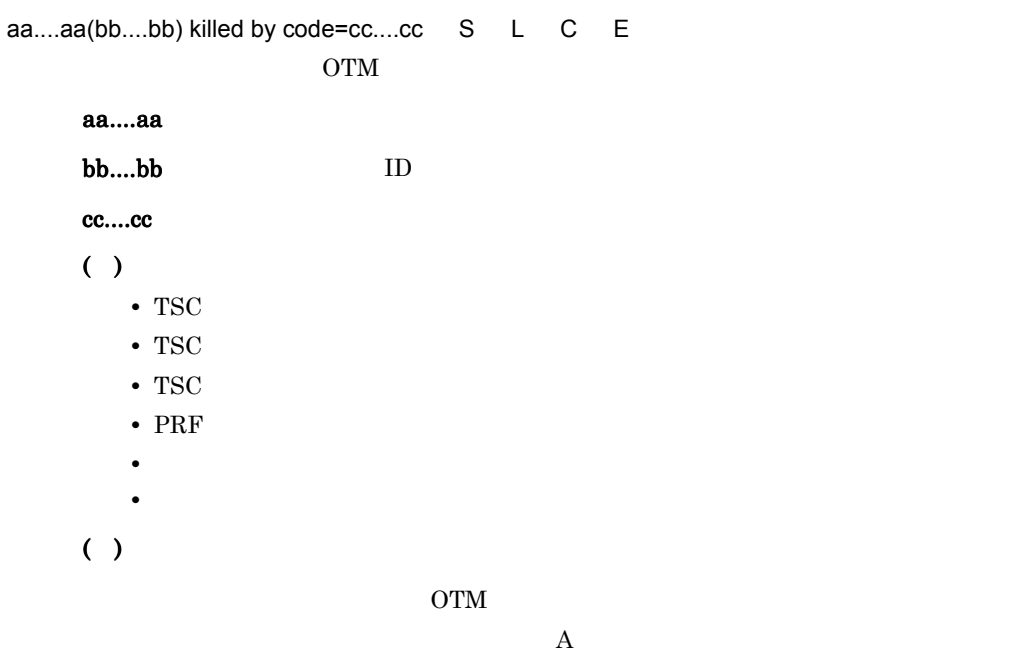

# 6.2.8 KFOT76000 KFOT76999

# KFOT76000 I

usage:tscver -h | file\_path C E

 $tscver$   $-h$ 

6. メッセージ

 $( )$ ( )  $\Box$ 

### KFOT76001 I

usage:tscjver -h | file\_path C E tscjver h  $( )$ 

( )  $\Box$ 

### KFOT76002 E

the memory allocation failed. E

 $( )$ 

( )  $\overline{\phantom{a}}$ 

### KFOT76003 E

the setting of an environment variable is unreasonable. environment variable name:aa....aa E

aa....aa  $( )$ ( )  $\Box$ 

### KFOT76004 E

the specified file path is unreasonable. file path:aa....aa E

aa....aa  $( )$ ( )  $\Box$ 

### KFOT76005 E

the specified file path is too long. E  $( )$ ( )  $255$ 

## KFOT76006 E

command argument is invalid. E

 $( )$ ( )  $\overline{a}$ 

## KFOT76007 E

the specified file path doesn't exist. file path:aa....aa E

aa....aa ( )  $\Box$ ( )  $\Box$ 

### KFOT76008 E

the version information doesn't exist in the specified file path. E

 $( )$ ( )  $\Box$ 

### KFOT76009 E

permission denied. file path:aa....aa E

aa....aa  $( )$ 

## ( )  $\Box$

 ${\rm chmod}$ 

## KFOT76010 E

cannot get version information. reason code=aa....aa E

aa....aa 1 TSCDIR  $2$ 3 TSCDIR  $()$ ( )  $\Box$ 1. TSCDIR  $2.$ 3. TSCDIR

### KFOT76014 E

the wrong library was loaded. Name:aa....aa PP-No:bb....bb Version:cc....cc S L C

aa....aa  $bb....bb$ cc....cc ( )  $\blacksquare$ ( )  $\Box$ 

# 6.2.9 KFOT77000 KFOT77999

# KFOT77000 E

invalid option for the connector for ORB.option=aa....aa value=bb....bb reason=cc....cc. L+E TSCORB tscstartgw
aa....aa

bb....bb aa....aa

cc....cc

NO\_OPTION

NO\_OPT\_ARG

OVER\_LIMIT

INV\_VAL

**COMBINATION** 

 $( )$ 

( )tscstartgw

#### KFOT77001 E

the error occurred while initializing the connector for ORB. kind=aa....aa proc=bb....bb inter=cc....cc detail=dd....dd. L+E **TSCORB** 

aa....aa

OTM\_EXCEPT  $\rm OTM$ ORB\_EXCEPT **CORBA** MEMORY

6. メッセージ

#### bb....bb

OPTION CREATE\_OBJ CORBA OTM\_CON OTM ORB\_CON ORB

cc....cc

dd....dd

 $( )$ 

( )  $\Box$ 

• aa....aa MEMORY

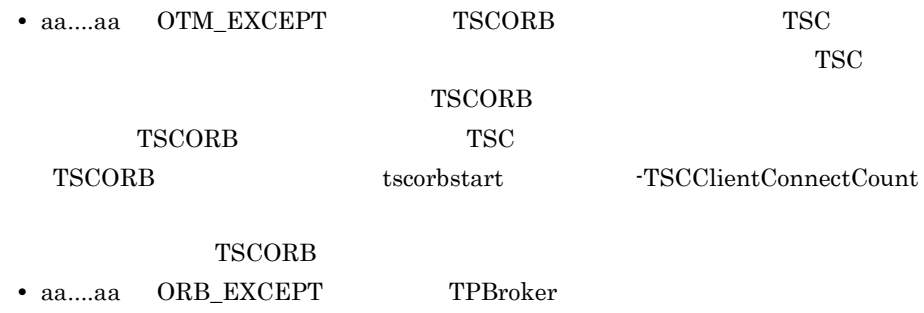

**•** 上記以外の場合は,エラー発生要因,エラー発生個所,保守情報,およびエラー

### **TSCORB**

#### KFOT77002 I

create CORBA Object. rep\_id=aa....aa op=bb....bb connect\_way=cc....cc. L+C CORBA aa....aa ID bb....bb  $,$ cc....cc TPBroker osagent TPBroker osagent

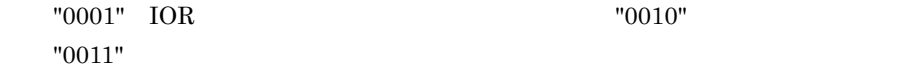

 $( )$ 

#### KFOT77004 E

cannot get process informations of the connector for ORB. kind=aa....aa inter=bb....bb. E TSCORB

aa....aa

SHM\_ACC

MEMORY

bb....bb

 $( )$ 

( )  $\blacksquare$ 

• aa....aa SHM\_ACC TSCSPOOL  $TSC$ 

TSCSPOOL

- aa....aa MEMORY
- **•**  $\mathcal{L} = \mathcal{L} \times \mathcal{L} = \mathcal{L} \times \mathcal{L} = \mathcal{L} \times \mathcal{L} = \mathcal{L} \times \mathcal{L} = \mathcal{L} \times \mathcal{L} = \mathcal{L} \times \mathcal{L} = \mathcal{L} \times \mathcal{L} = \mathcal{L} \times \mathcal{L} = \mathcal{L} \times \mathcal{L} = \mathcal{L} \times \mathcal{L} = \mathcal{L} \times \mathcal{L} = \mathcal{L} \times \mathcal{L} = \mathcal{L} \times \mathcal{L} = \mathcal{L} \times \mathcal{L$

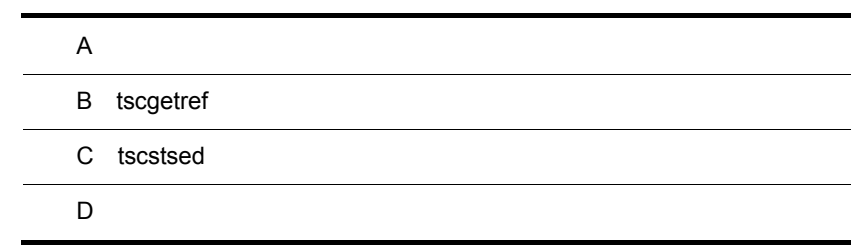

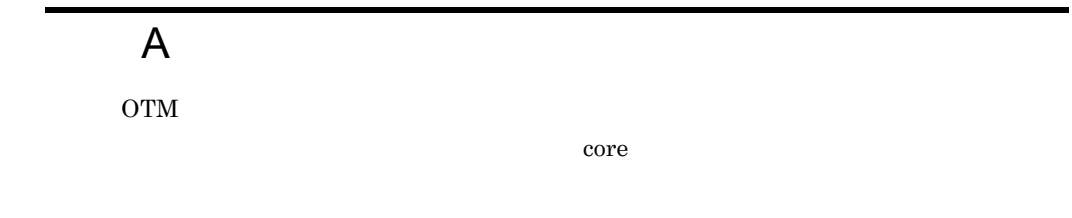

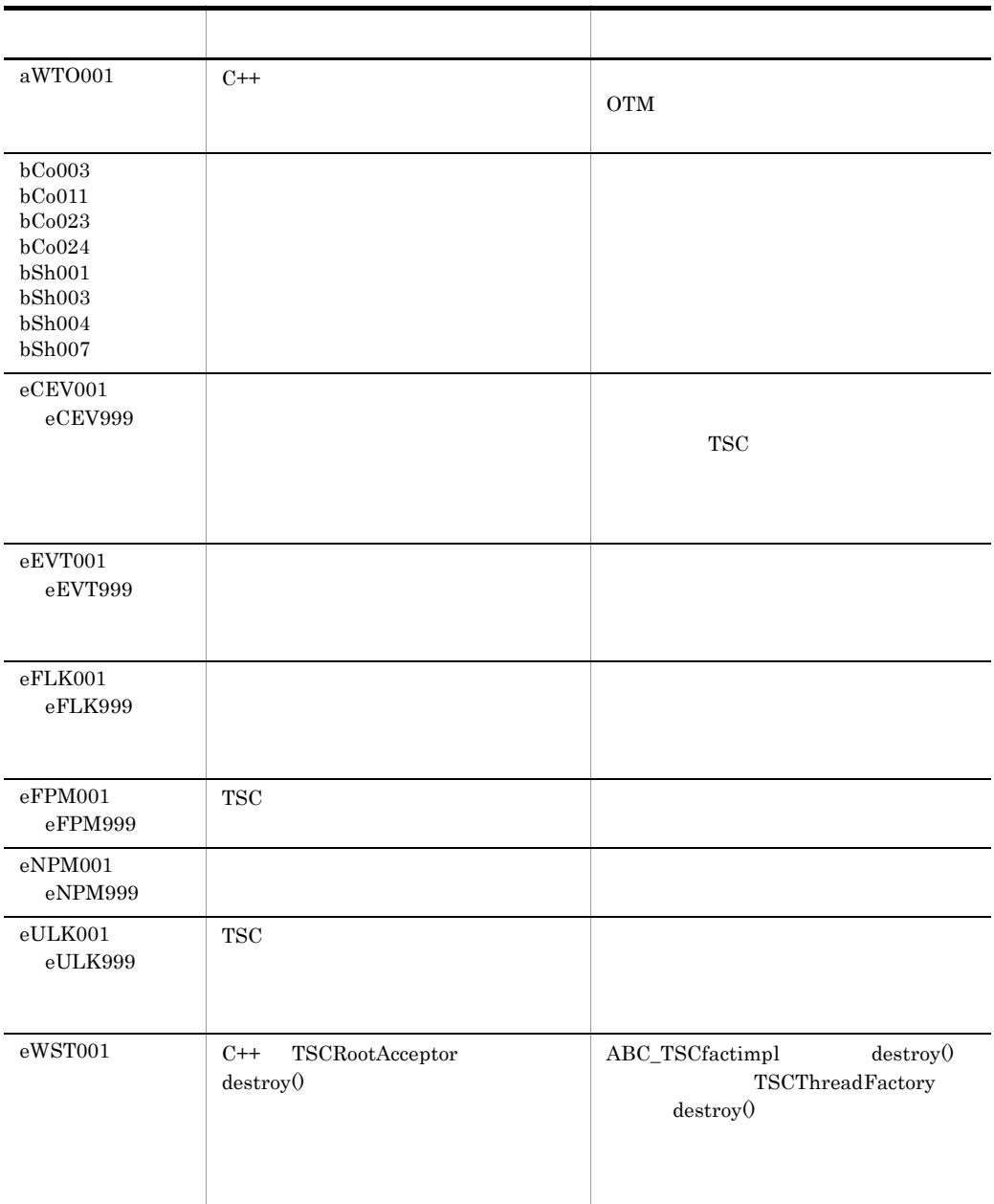

 $A-1$ 

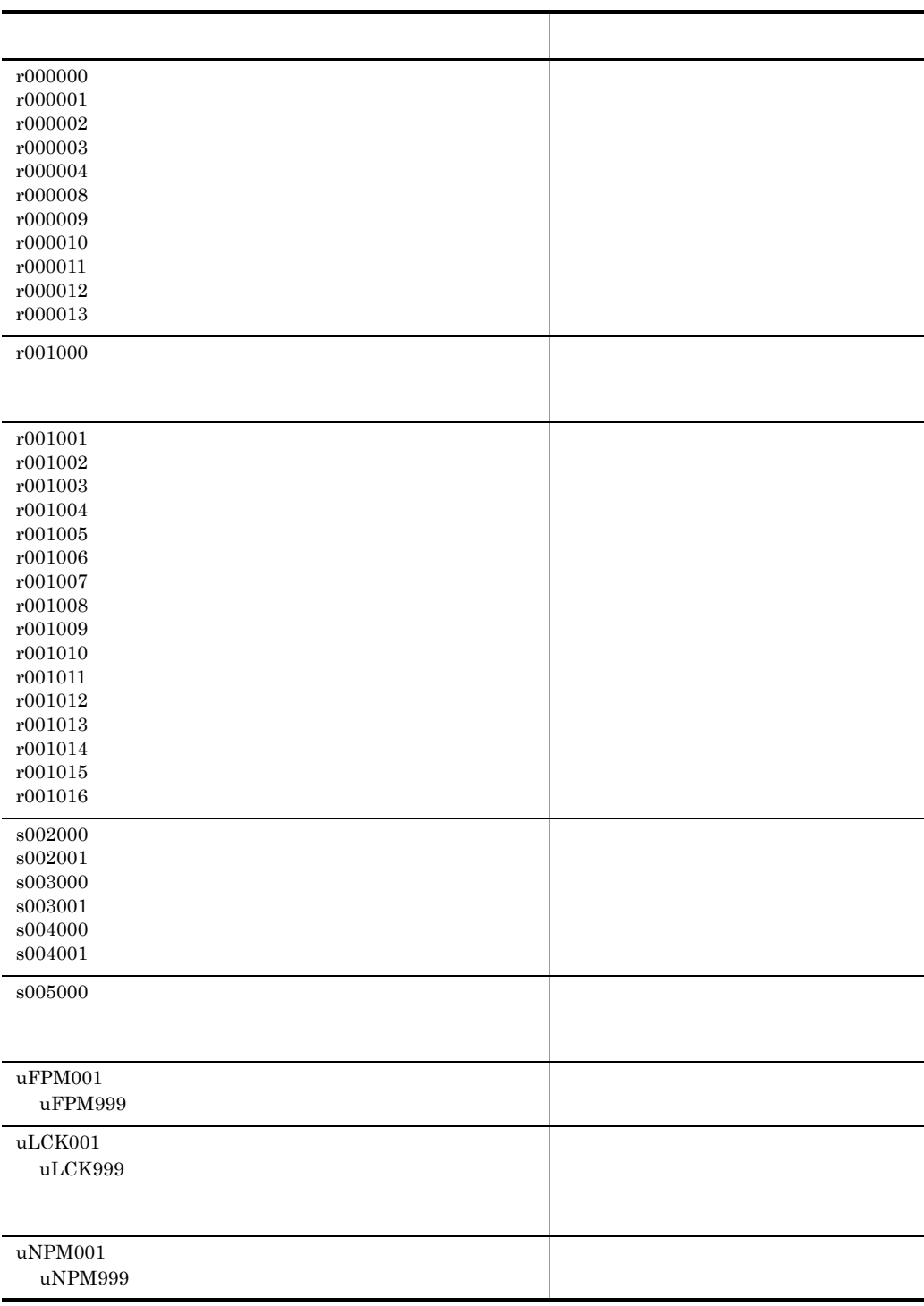

# **B** tscgetref

 $t<sub>scgetref</sub>$ 

B-1 tscgetref

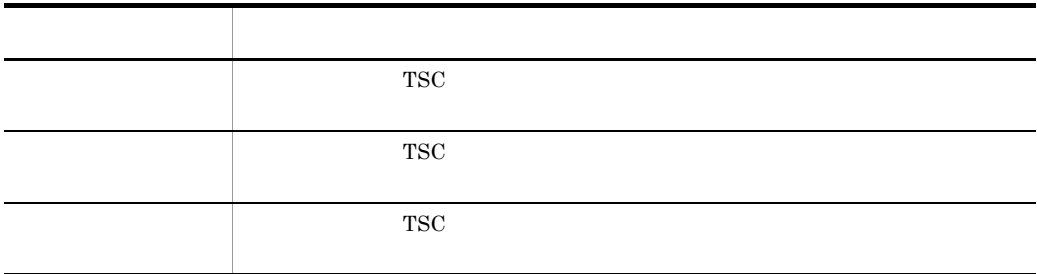

tscgetref

B-1 tscgetref

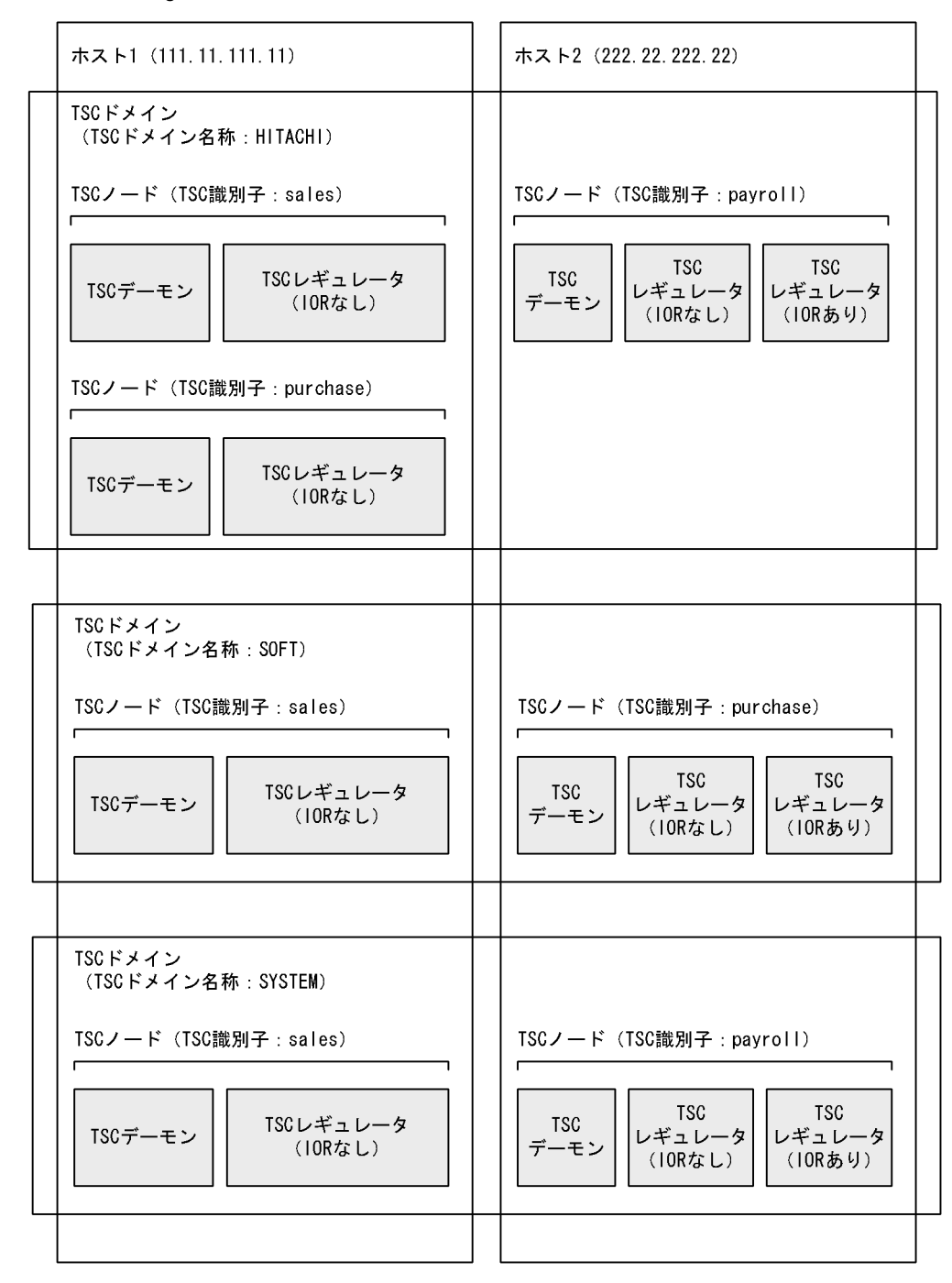

# et B.1 TSC 2012 B.1 2012 B.1 2013 B.1 2014 B.1 2014 B.1 2014 B.1 2014 B.1 2014 B.

• TSC THITACHI" TSC "sales" •  $\blacksquare$ TSC TSC -TSCDomain -TSCID -TSCOutFile  $1$ tscgetref -TSCDomain HITACHI -TSCID sales -TSCOutFile /tmp/ref\_file 2 /tmp/ref\_file TSCREFINFO:01:#

HITACHI#sales#0#0#111.11.111.11#15000## HITACHI#sales#0#1#111.11.111.11#15000##IOR:002020200000000c49401002...0fa HITACHI#sales#1#0#111.11.111.11#0##

## B.2 TSC TSC TSC

-TSCOutFile /tmp/ref\_file

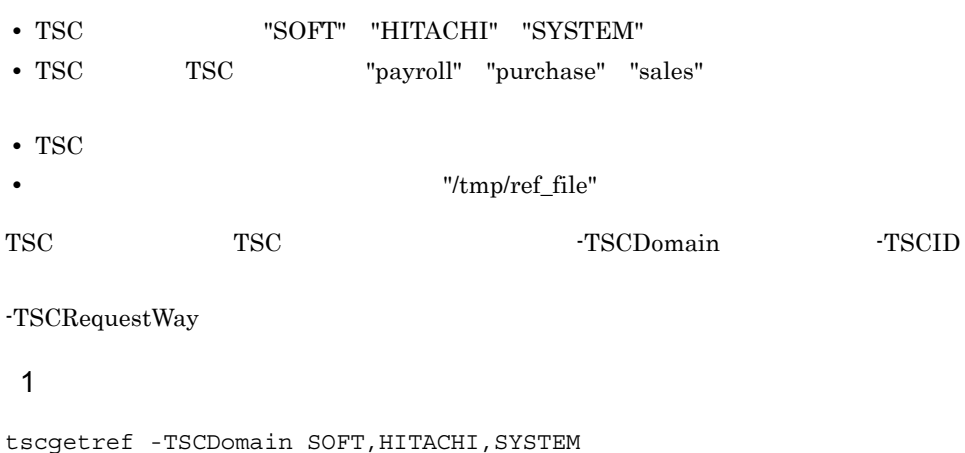

-TSCID payroll,purchase,sales -TSCRequestWay 1

2 /tmp/ref\_file

TSCREFINFO:01:# SOFT#purchase#1#0#222.22.222.222#0## SOFT#purchase#1#1#222.22.222.222#16001##IOR:002020200000000c4940100200...0fca SOFT#sales#1#0#111.11.111.11#0## HITACHI#payroll#1#0#222.22.222.222#0## HITACHI#payroll#1#1#222.22.222.222#15001##IOR:002020200000000c4940100...00c HITACHI#purchase#1#0#111.11.111.11#0## HITACHI#sales#1#0#111.11.111.11#0## SYSTEM#payroll#1#0#222.22.222.222#0## SYSTEM#payroll#1#1#222.22.222.222#17001##IOR:002020200000000c4940100...1ba SYSTEM#sales#1#0#111.11.111.11#0##

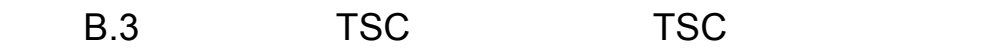

• TSC TSC "sales" **TSC** "/tmp/ref\_file"

```
TSC TSC TSCDomainAll
```
TSCDomainAll TSC

 $1$ 

tscgetref -TSCDomainAll -TSCID sales -TSCOutFile /tmp/ref\_file

2 /tmp/ref\_file

TSCREFINFO:01:# HITACHI#sales#0#0#111.11.111.11#15000## HITACHI#sales#0#1#111.11.11.11#15000##IOR:00202020000000c4940100200000...3e1 HITACHI#sales#1#0#111.11.111.11#0## SOFT#sales#0#0#111.11.111.11#17000## SOFT#sales#0#1#111.11.111.11#17000##IOR:002020200000000c494010020000ca91032...c0a SOFT#sales#1#0#111.11.111.11#0## SYSTEM#sales#0#0#111.11.111.11#18000## SYSTEM#sales#0#1#111.11.111.11#18000##IOR:002020200000000c49401002000c0e1...0ca SYSTEM#sales#1#0#111.11.111.11#0##

 $B.4$ 

**•** 複数の接続先情報ファイル "/tmp/ref\_file1",および "/tmp/ref\_file2" を入力元として **•** 入力元の接続先情報ファイルから,属する TSC ドメインに関係なく TSC ノード "payroll" "sales" "payroll" "sales" "/tmp/ref\_file3" -TSCInFile  $1$ tscgetref -TSCDomainAll -TSCID payroll,sales -TSCInFile /tmp/ref file2,/tmp/ref file1 -TSCOutFile /tmp/ref file3 2 入力元の接続先情報ファイル(/tmp/ref\_file1)の内容 TSCREFINFO:01:#

HITACHI#sales#0#0#111.11.111.11#15000## HITACHI#sales#0#1#111.11.111.11#15000##IOR:002020200000000c4940100200000...3e1 HITACHI#sales#1#0#111.11.111.11#0## SOFT#sales#0#0#111.11.111.11#17000## SOFT#sales#0#1#111.11.11.111.11#17000##IOR:002020200000000c494010020000a09cb...c0a SOFT#sales#1#0#111.11.111.11#0## SYSTEM#sales#0#0#111.11.111.11#18000## SYSTEM#sales#0#1#111.11.11.11.11#18000##IOR:002020200000000c49401002000ca1...0ca SYSTEM#sales#1#0#111.11.111.11#0##

3 /tmp/ref\_file2

TSCREFINFO:01:#

SYSTEM#sales#0#0#111.11.111.11#18000##

SYSTEM#sales#0#1#111.11.111.11#18000##IOR:002020200000000c49401002000ca1...0ca

SYSTEM#sales#1#0#111.11.111.11#0##

SYSTEM#payroll#0#0#222.22.222.222#17000##

SYSTEM#payroll#0#1#222.22.222.222#17000##IOR:002020200000000c4940100200ca01...0bc

SYSTEM#payroll#1#0#222.22.222.222#0##

SYSTEM#payroll#1#1#222.22.222.222#17001##IOR:002020200000000c4940100200ea0...1ba

### 4 /tmp/ref\_file3

TSCREFINF0:01:#<br>SYSTEM#payrol|#0#0#222.22.2222222#17000##<br>SYSTEM#payrol|#0#1#2222222222222#17000IOR:002020200000000-494010020000ca1...0bc<br>SYSTEM#payrol|#1#1#22222222222222#0##<br>SYSTEM#payrol|#1#1#222.22.222222#17001##IOR:00

SYSTEM#sales#0#1#111.11.11.11.1#18000##IOR:002020200000000c49401002000cf1...0ca

SYSTEM#sales#1#0#111.11.111.11#0##

HITACHI#sales#0#0#111.11.111.11#15000##

HITACHI#sales#0#1#111.11.1111.11#15000##IOR:002020200000000c4940100200000...3e1HITACHI#sales#1#0#111.11.111.11#0##

SOFT#sales#0#0#111.11.111.11#17000##

SOFT#sales#0#1#111.11.11.11#17000##IOR:002020200000000c49401002000de9810...c0a

SOFT#sales#1#0#111.11.111.11#0##

355

# C tscstsed

 $\kappa$ tsc $\kappa$ tsed  $\kappa$ 

 $\begin{array}{lll} \textsc{tscsts} \textsc{start} & \textsc{tscsts} \textsc{stop} \end{array}$ 

tscstsed

C-1 tscstsed

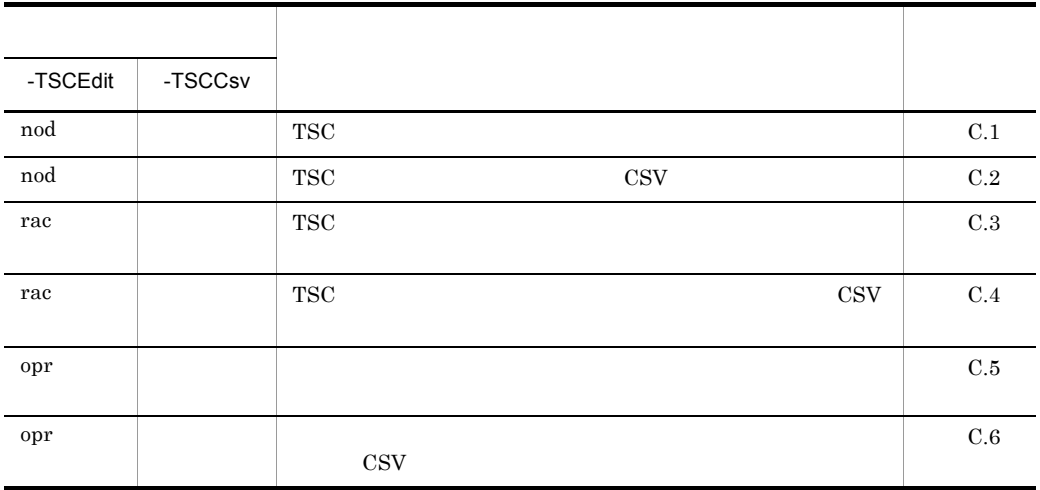

•  $\bullet$ 

• tscstsstart tscstsstop

# C.1 TSC

\*\*\* Statistics Information by TSCNode \*\*\* TSCDomain :TSCDOMAIN **TSCID** :172.17.13.186

#### \*\* Edit time 2002/03/25 16:52 - 2002/03/25 17:02 \*\* statistical data: 2002/03/25 16:52:00 - 2002/03/25 16:54:52

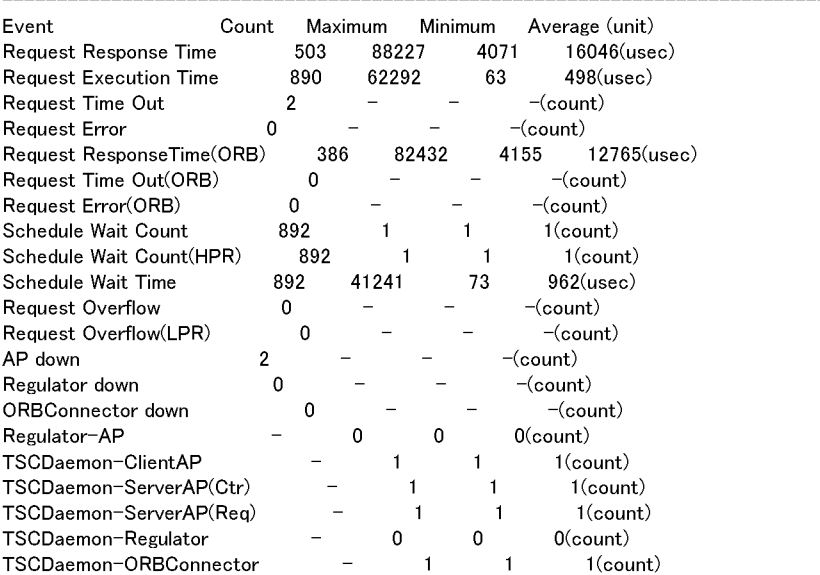

# C.2 TSC CSV にっぽんだいがく

```
\begin{tabular}{l|cccccccc} \hline \multicolumn{4}{l}{\textbf{F-S}}& \textbf{S}}& \textbf{S} & \textbf{S} &0 (usec)
                                                                                                                                                                                                                           4,(count)
                                                                                                                                                           8, 60005165, 659, 49858628, (usec)
                                                                                                                                                                                                              0, 0, 0, (usec)0,(count)
```
# C.3 TSC

\*\*\* Statistics Information by RootAcceptor \*\*\* TSCDomain :TSCDOMAIN **TSCID** :172.17.13.186

\*\* Edit time 2002/03/25 16:52 - 2002/03/25 17:02 \*\* statistical data: 2002/03/25 16:52:00 - 2002/03/25 16:54:52

RootAcceptor:serviceX

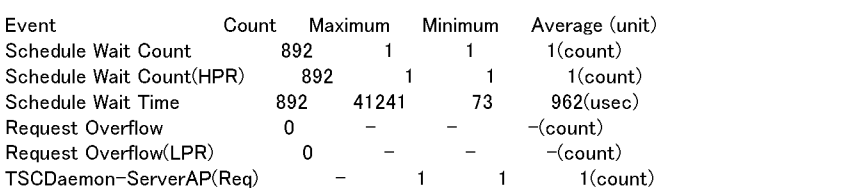

# C.4 TSC 2000 CSV でんちょう

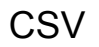

\*\*\* Statistics Information by RootAcceptor \*\*\*<br>TSCDomain, TSCID, RootAcceptor, start, end, Event, Count, Maximum, Minimum, Average, unit

 $1 (count)$  $-1.$ 962, (usec)

 $\frac{1}{73}$ 

ISUDomain, ISUID, HootAcceptor, start, end. Livent, USB, Maximum, Minimum, Average, unit<br>
TSCDOMAIN172.17.13.186.serviceX2002/03/25 16.52.2002/03/25 17.02.Schedule Wait Count(HPR), 892,<br>
TSCDOMAIN172.17.13.186.serviceX2002  $1.$  $1$  (count)

# C.5 <sub>the contract contract contract</sub> contract contract contract contract contract contract contract contract contract contract contract contract contract contract contract contract contract contract contract contract contr

\*\*\* Statistics Information by Operation \*\*\* TSCDomain :TSCDOMAIN **TSCID** :172.17.13.186

#### \*\* Edit time 2002/03/25 16:52 - 2002/03/25 17:02 \*\* statistical data: 2002/03/25 16:53:16 - 2002/03/25 16:53:57

### Interface:ABC

Operation:call

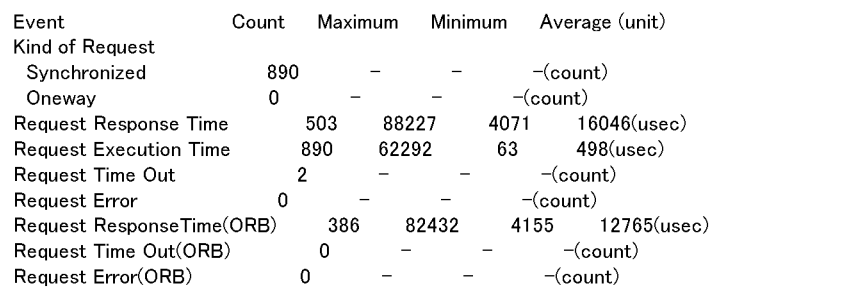

### C.6 <sub>the contract</sub> contract  $\sim$  0.6  $\sim$ **CSV**

- 
- 

\*\*\* Statistics Information by Operation \*\*\*<br>
TSCDomain, TSCID, Interface, Operation, start, end, Event, Ocunt, Maximum, Minimum, Average, unit<br>
TSCDOMAIN17217.13.186,ABCoall2002/03/25 1652,2002/03/25 17.02.Kind of Request(  $386, 82432, 4155, 12765$ (usec)

#### C tscstsed

# C.7  $\blacksquare$

#### • tscstsstart

- tscstsstart **tscsstsstop**
- $\bullet~$ tsc<br/>stsstart

 $TSC$ 

### "\*\*\* No Applicable data \*\*\*"

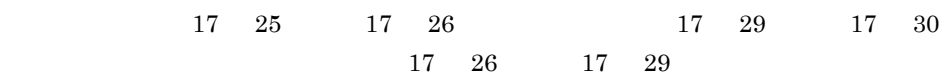

 $1$ 

\*\*\* Statistics Information by RootAcceptor \*\*\* TSCDomain :TSCDOMAIN TSCID :172.17.13.186

\*\* Edit time 2002/03/25 17:25 - 2002/03/25 17:26 \*\* statistical data: 2002/03/25 17:25:00 - 2002/03/25 17:25:59

RootAcceptor:RootAcceptor1

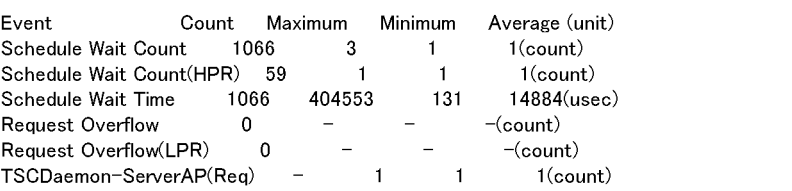

\_\_\_\_\_\_\_\_\_\_\_

RootAcceptor:RootAcceptor2

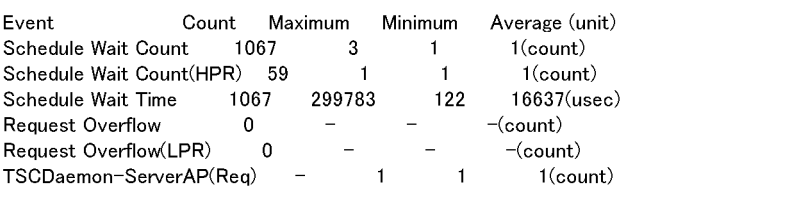

RootAcceptor:RootAcceptor12

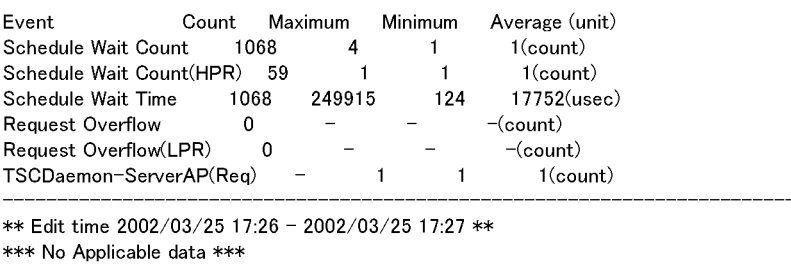

\*\* Edit time 2002/03/25 17:27 - 2002/03/25 17:28 \*\* \*\*\* No Applicable data \*\*\*

\*\* Edit time 2002/03/25 17:28 - 2002/03/25 17:29 \*\* \*\*\* No Applicable data \*\*\*

### 付録 C.8 稼働統計情報の出力を何度か繰り返した場合の出

**•** tscstsstart tscstsstop

1. 2002/3/25 17:21:00 2002/3/25 17:25:59

2. 2002/3/25 17:29:00 2002/3/25 17:31:59 3. 2002/3/25 17:38:00 2002/3/25 17:39:59 **•** tscstsed コマンドの -TSCTime オプションで,編集開始時刻と終了時刻を 2002 3  $25 \t 17 \t 21 \t 17 \t 21$ -TSCTime -TSCTime 172103252002 172103252002 • tscstsed TSCInterval 24 -TSCInterval -TSCInterval 1440 \*\*\* Statistics Information by TSCNode \*\*\* **TSCDomain:TSCDOMAIN** :172.17.13.186 **TSCID** \*\* Edit time 2002/03/25 17:21 - 2002/03/26 17:21 \*\*  $\times 1$ statistical data: 2002/03/25 17:21:00 - 2002/03/25 17:25:59 : 2002/03/25 17:29:00 - 2002/03/25 17:31:59 : 2002/03/25 17:38:00 - 2002/03/25 17:39:59  $\times 2$ no data : 2002/03/25 17:25:59 - 2002/03/25 17:29:00 : 2002/03/25 17:31:59 - 2002/03/25 17:38:00 Event Count Minimum Average (unit) Maximum Request Response Time 38900 2345686 12216 47026(usec) **Request Execution Time** 38895 259371 467  $1529$ (usec) Request Time Out  $\mathbf 0$  $-(count)$ **Request Error**  $\mathbf 0$  $-(count)$ Request ResponseTime(ORB) 29800 2191614 12468 42765(usec) Request Time Out(ORB)  $\circ$  $-(count)$ Request Error(ORB)  $\mathbf 0$  $-(count)$ Schedule Wait Count 38905 4  $1$ (count)  $\mathbf{1}$ Schedule Wait Count(HPR) 59 1(count) 1  $\mathbf{1}$ Schedule Wait Time 38903 404553 116 6842(usec) Request Overflow 0  $-(count)$ Request Overflow(LPR)  $\pmb{0}$  $-(count)$ AP down 0  $-(count)$ Regulator down 0  $-(count)$ ORBConnector down 0  $-(count)$ Regulator-AP  $\overline{2}$  $\Omega$  $1$ (count) TSCDaemon-ClientAP 2  $\mathbf{1}$  $2$ (count) TSCDaemon-ServerAP(Ctr) 11 11  $11$ (count) TSCDaemon-ServerAP(Req) 3 3 3(count) TSCDaemon-Regulator  $1$ (count) 1  $\mathbf{1}$ TSCDaemon-ORBConnector  $\mathbf{1}$  $1$ (count)  $\mathbf{1}$ 

 $\mathbf 1$ 

 $\overline{2}$ 

# D and  $\Box$

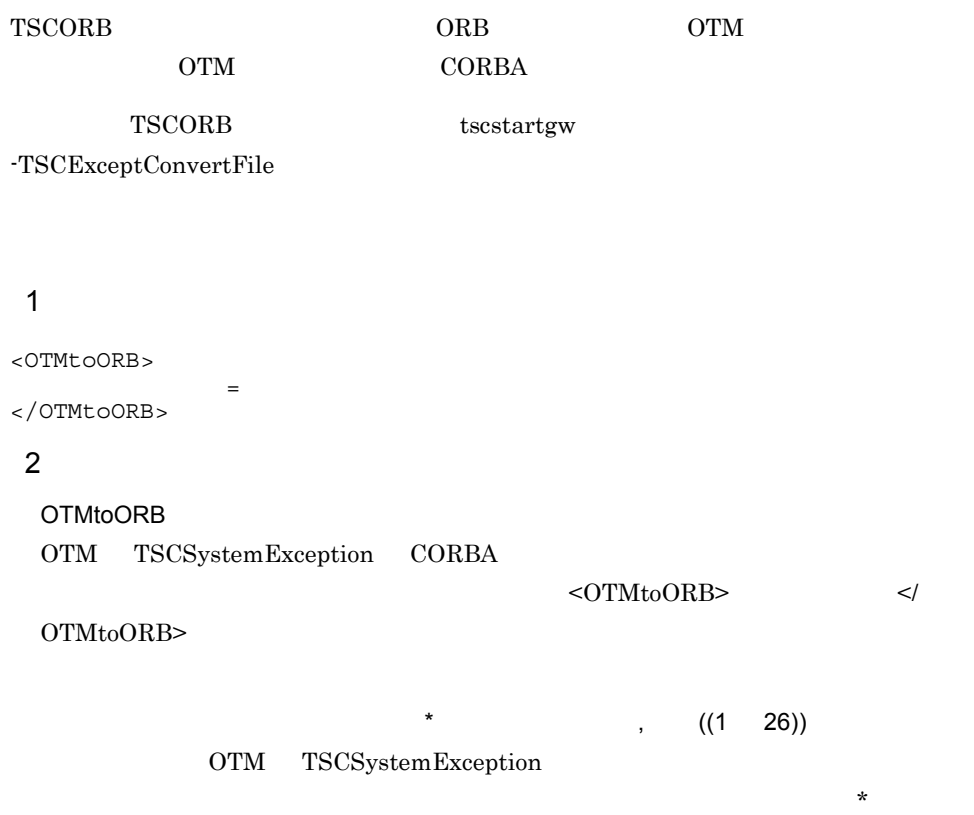

 $\overline{\phantom{a}}$ 

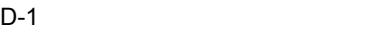

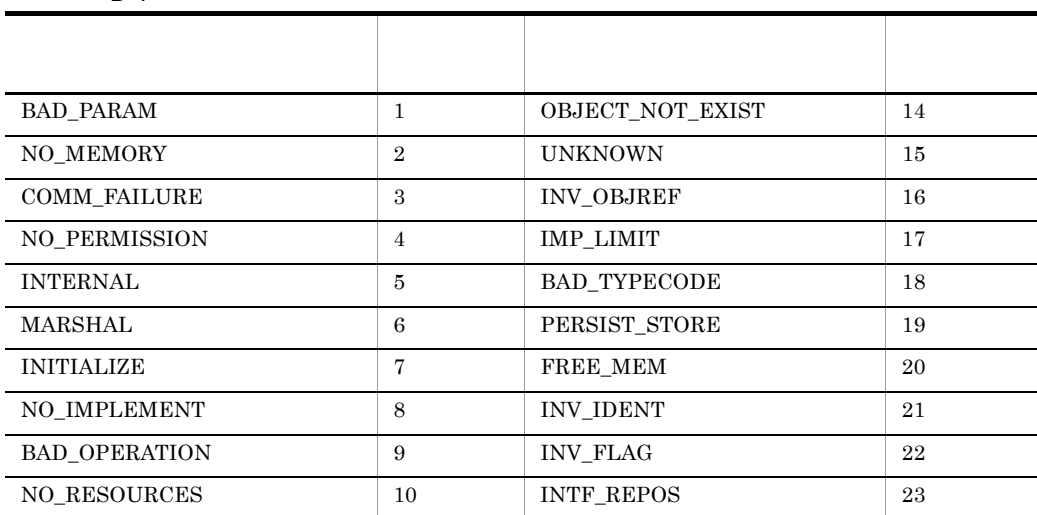

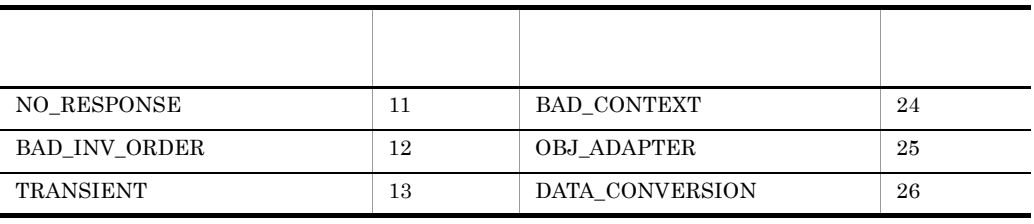

● 複数の例外に対する変換方法を指定する場合は," 変換前の例外コード = 変換後の例

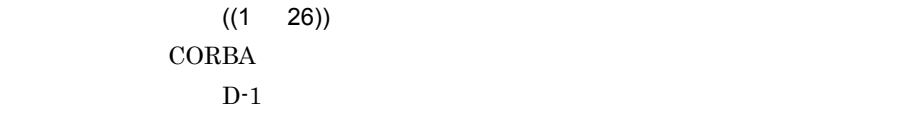

 $\mathbf{w} = \mathbf{w} \cdot \mathbf{w}$ 

 $3$ 

 $\langle -1, -1 \rangle$ ● 変換前の例外コードと等号(=)の間,および等号(=)と変換後の例外コードの間に

 $CORBA$ 

◆ なんでの OTM やくの のみ のみ ついての ついての ついての ついての ついての ついてん こうしょう こうしょう こうしょう こうしょう こうしょう こうしょう こうしょう こうしょう こうしょう こうしょく

 $\langle \rangle$  $\langle$  OTMtoORB> グとして認識されません。また,コメントの開始タグ(<!--)や終了タグ(</)の途中

 $\bullet$  $\star$ 

となるため, アスタリスク(\*)と記述する。  $\mathcal{R}$ 

> $\label{eq:cor-mat} \mbox{<} \mbox{OTMtoORB}\mbox{>} \qquad \qquad \mbox{<} \mbox{OTMtoORB}\mbox{>}$  $<$ OTMtoORB>  $\,$ </OTMtoORB>  $\,$

付録 D 例外変換テーブルファイルの作成方法

 $\rm OTM$ to $\rm ORB$ 

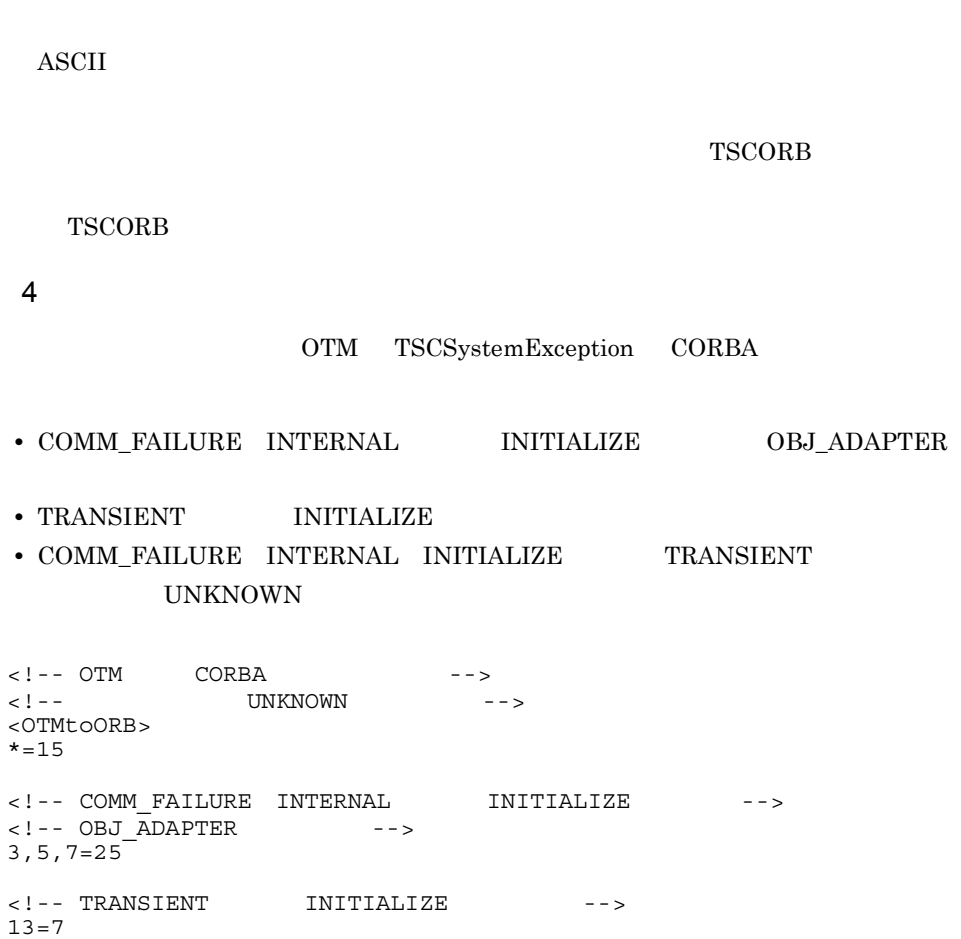

 $\langle$ 

</OTMtoORB>

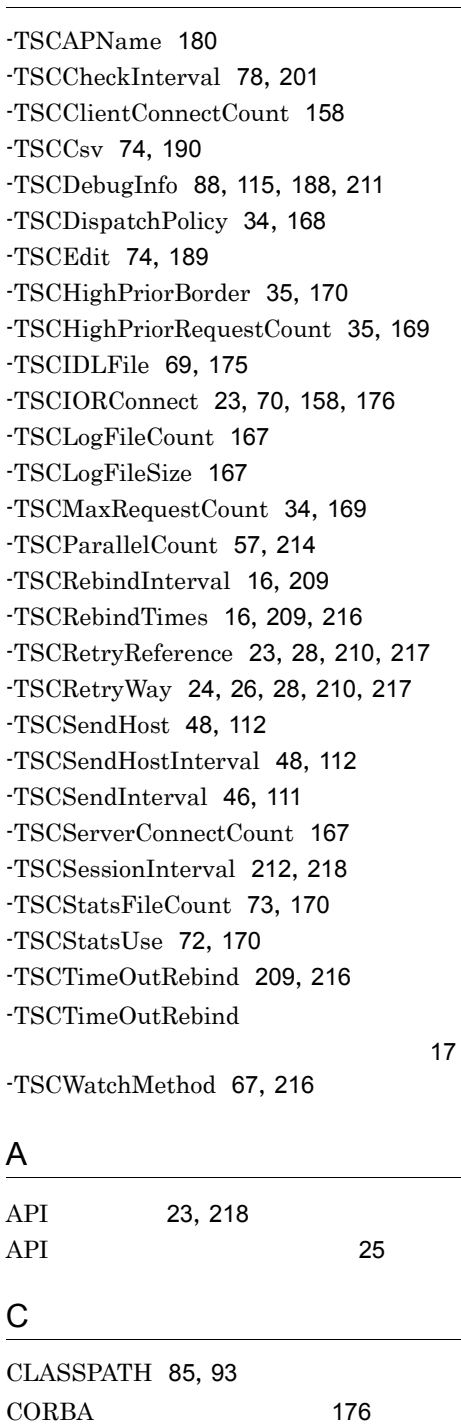

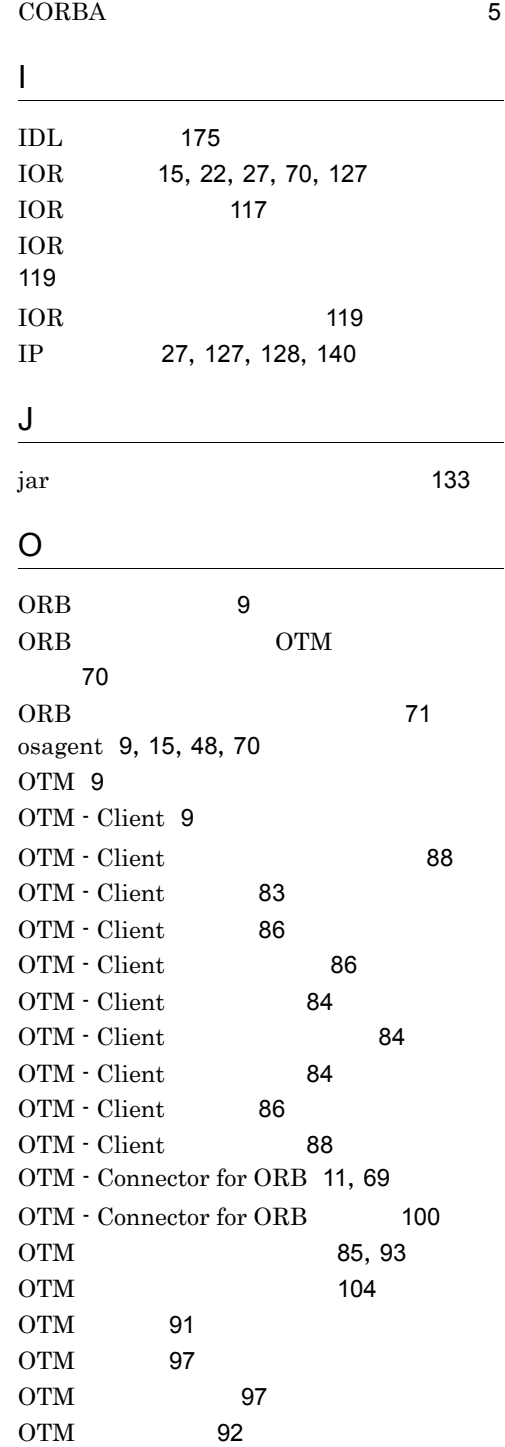

#### 367

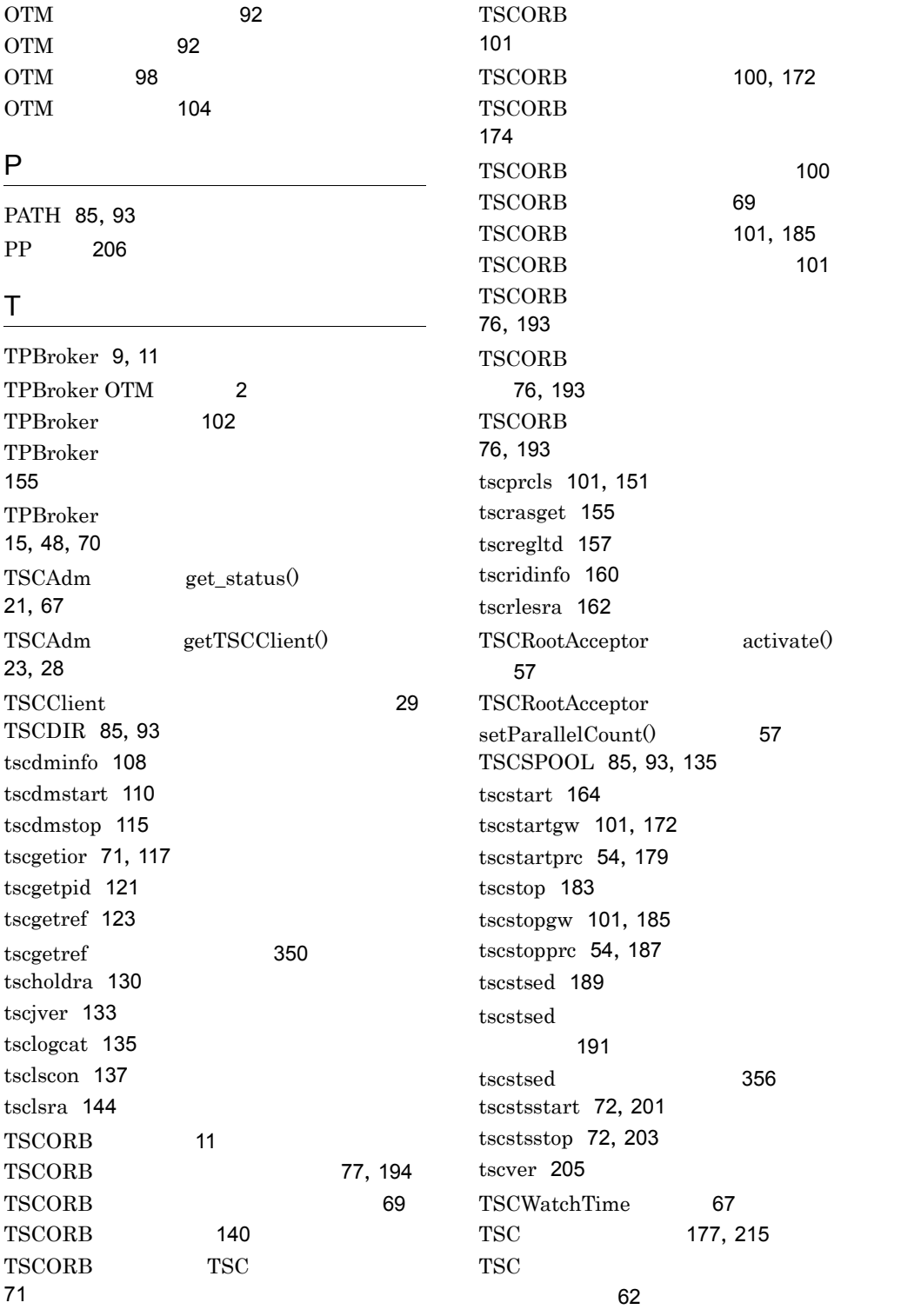

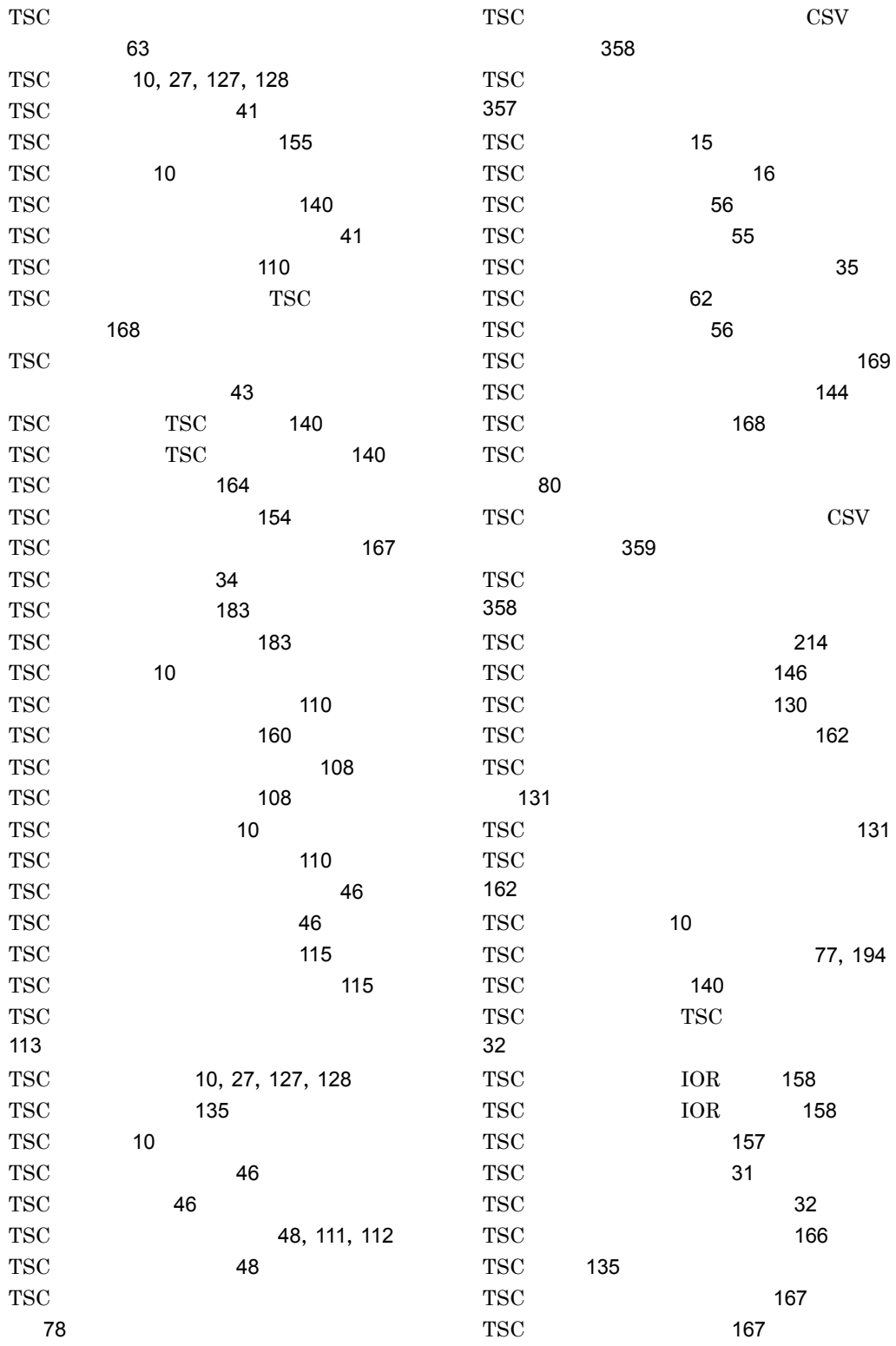

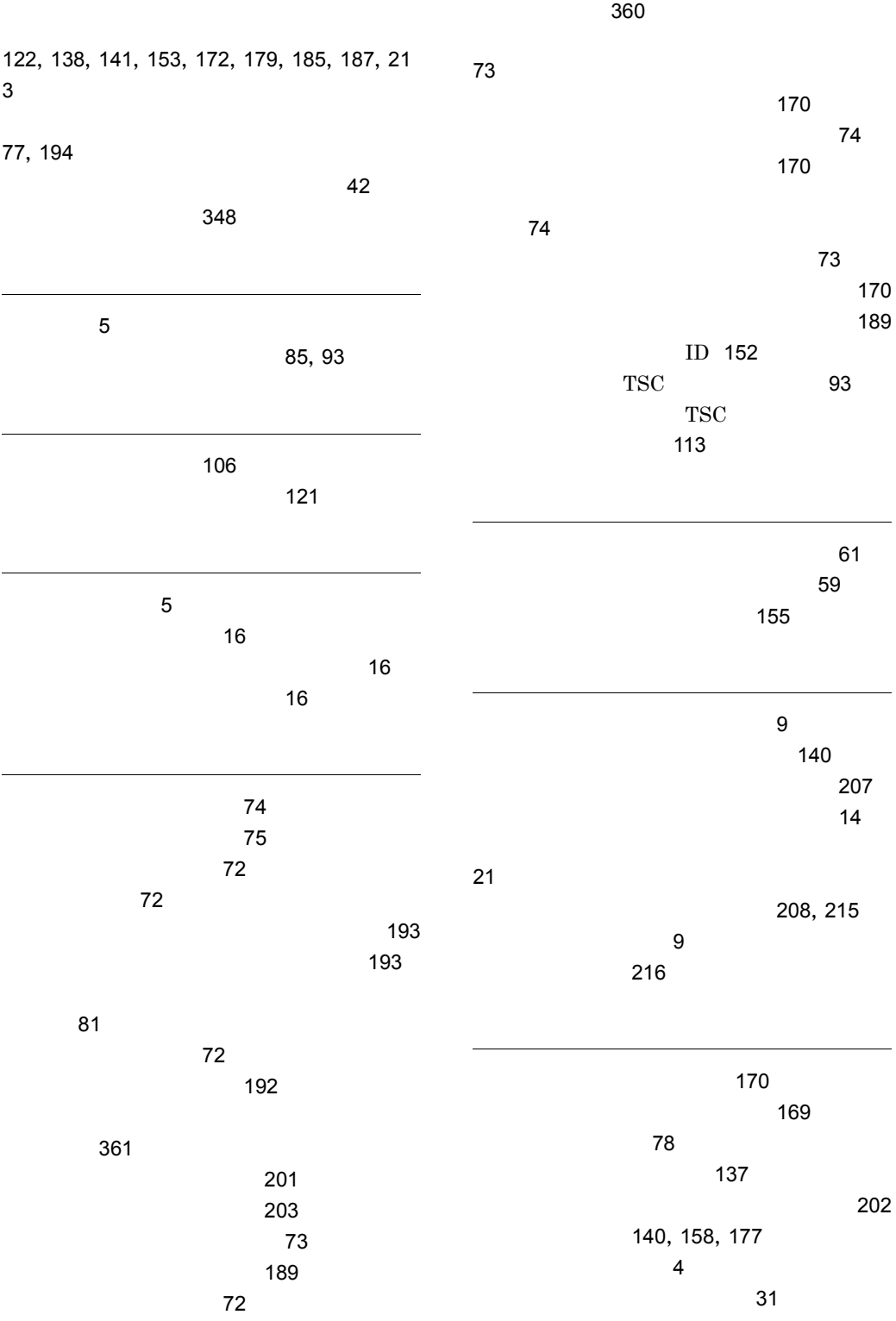

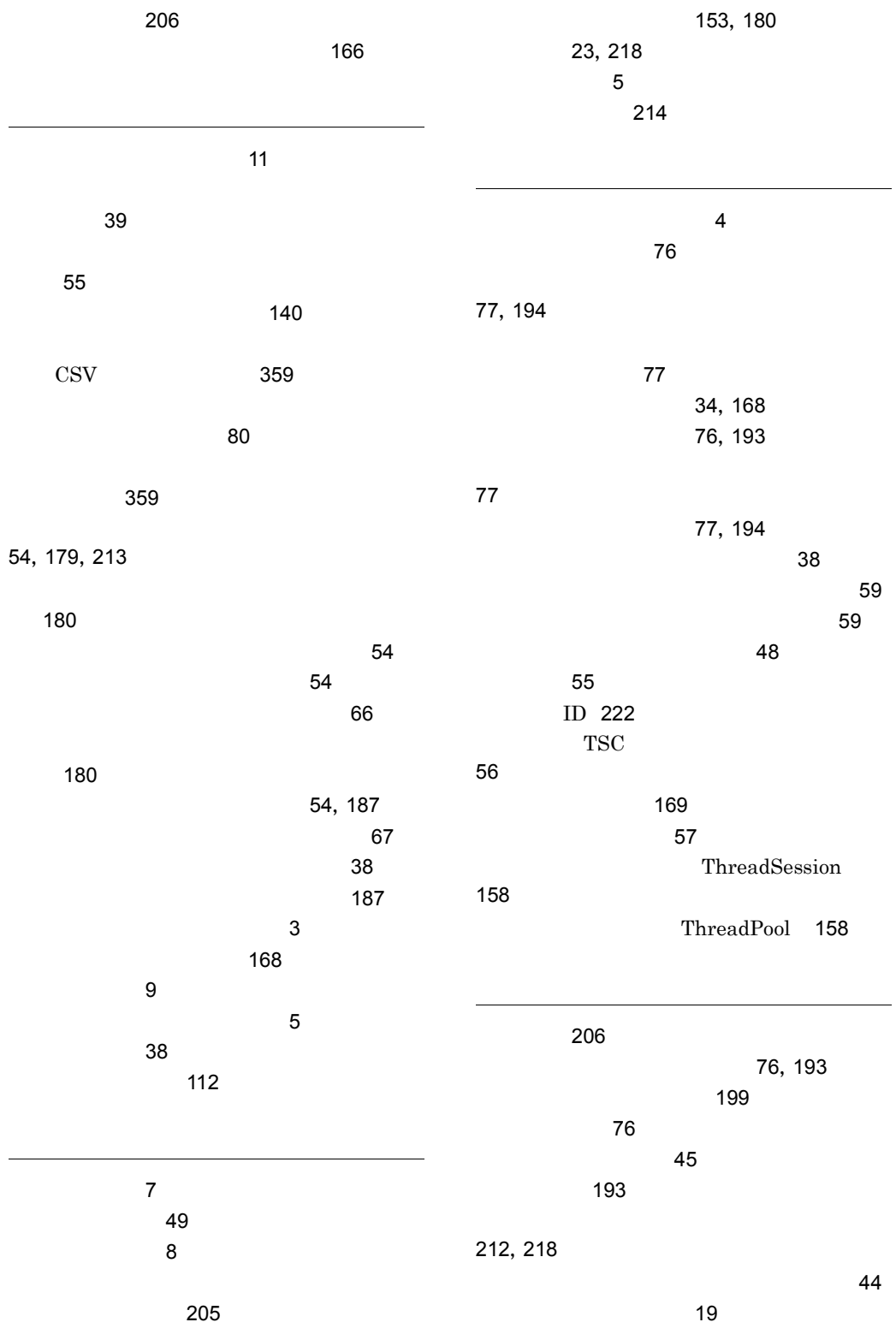

371

65  $\sim$  28 140, 167 15, 27, 127, 128, 208, 215 140,167 123 27 **URL 210**  $\sim$  27  $\sim$  128 126, 210, 217  $\sim$  22 353 352  $\sim$  352  $TSC$  16 接続日時 141 140 140 15, 27, 127, 128  $\sim$  5  $\sim$  5  $\sim$ 199  $\sim$  155 トレース情報 211 バージョンおよびリビジョン 206 バージョン情報の出力 205 57,214 199 OS 206 ビルドコンパイラ 206 23, 218  $\sim$  24 35 TSC 48 35 174, 208, 215 ID 138, 140, 152, 222 プロセス ID の取得 121  $\mathbf{Z} = \mathbf{Z} \mathbf{Z} + \mathbf{Z} \mathbf{Z} \mathbf{Z} + \mathbf{Z} \mathbf{Z} \mathbf{Z} \mathbf{Z} + \mathbf{Z} \mathbf{Z} \mathbf{Z} \mathbf{Z} + \mathbf{Z} \mathbf{Z} \mathbf{Z} \mathbf{Z} \mathbf{Z} + \mathbf{Z} \mathbf{Z} \mathbf{Z} \mathbf{Z} \mathbf{Z} + \mathbf{Z} \mathbf{Z} \mathbf{Z} \mathbf{Z} \mathbf{Z} + \mathbf{Z} \mathbf{Z} \mathbf{Z} \mathbf{Z} \mathbf{Z} + \mathbf{Z} \$ 141, 152 プロセス情報 77 151 12 153 152 プロセスの管理 41 プロセスの配置 40  $\sim$  2 閉塞制御 38 27, 128, 141  $\sim$  77  $\sim$  57  $\sim$  57 23, 218 マルチノードリトライ接続 22 23  $\sim$  24 210,217  $\sim$   $22$ 23, 218

ビルド日付 206

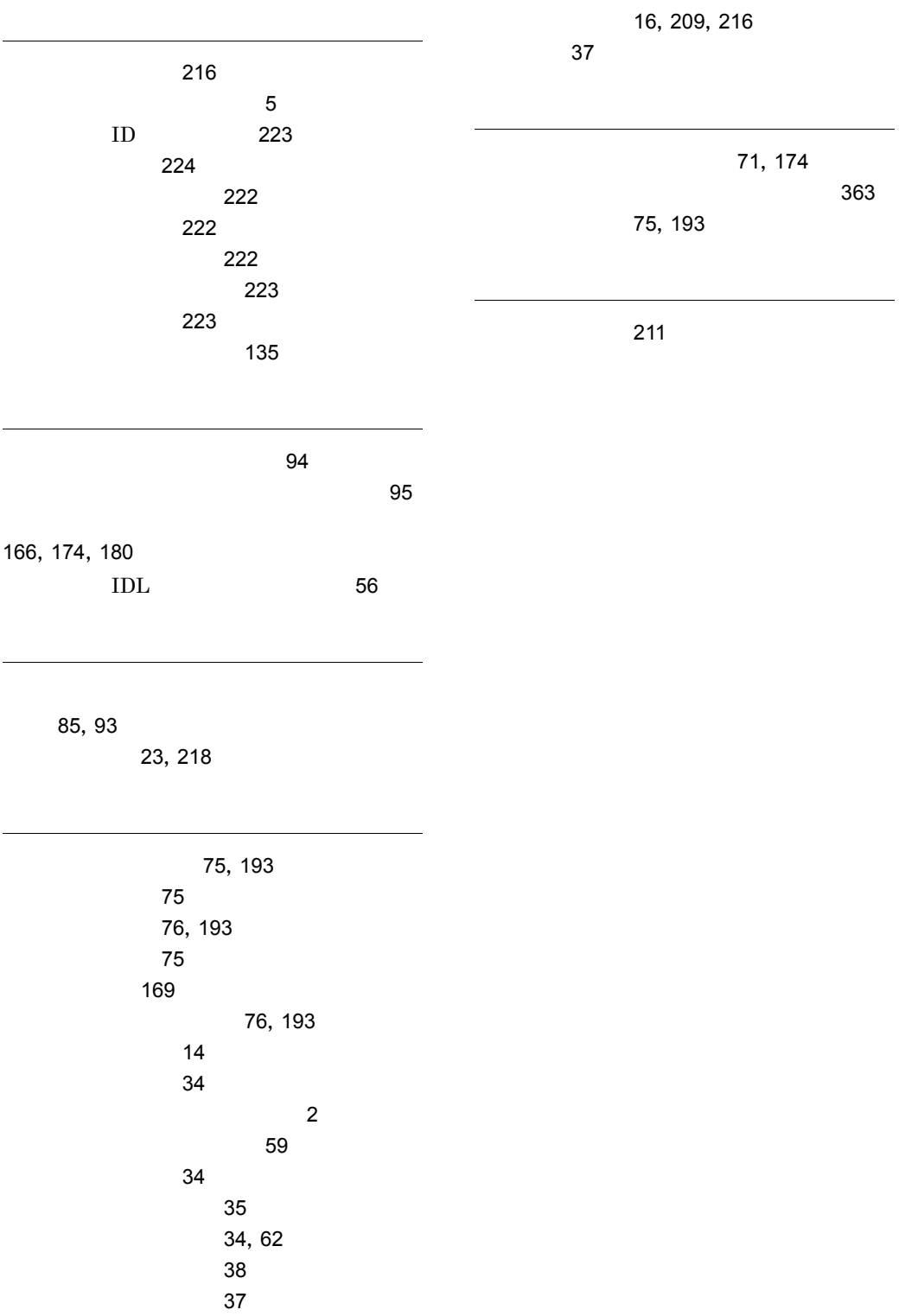

16, 209, 216

# ソフトウェアマニュアルのサービス ご案内

ソフトウェアマニュアルについて,3種類のサービスをご案内します。ご活用ください。

#### 1.マニュアル情報ホームページ

ソフトウェアマニュアルの情報をインターネットで公開しております。

URL http://www.hitachi.co.jp/soft/manual/

ホームページのメニューは次のとおりです。

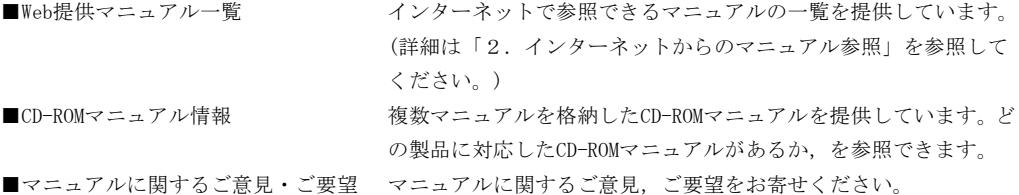

### 2.インターネットからのマニュアル参照(ソフトウェアサポートサービス)

ソフトウェアサポートサービスの契約をしていただくと,インターネットでマニュアルを参照できます。(本 サービスの対象となる契約の種別,及び参照できるマニュアルは,マニュアル情報ホームページでご確認く ださい。参照できるマニュアルは,クライアント/サーバ系の日立オープンミドルウェア製品を中心に順次 対象を拡大予定です。)

なお,ソフトウェアサポートサービスは,マニュアル参照だけでなく,対象製品に対するご質問への回答, 問題解決支援,バージョン更新版の提供など,お客様のシステムの安定的な稼働のためのサービスをご提供 しています。まだご契約いただいていない場合は,ぜひご契約いただくことをお勧めします。

#### 3.マニュアルのご注文

裏面の注文書でご注文ください。

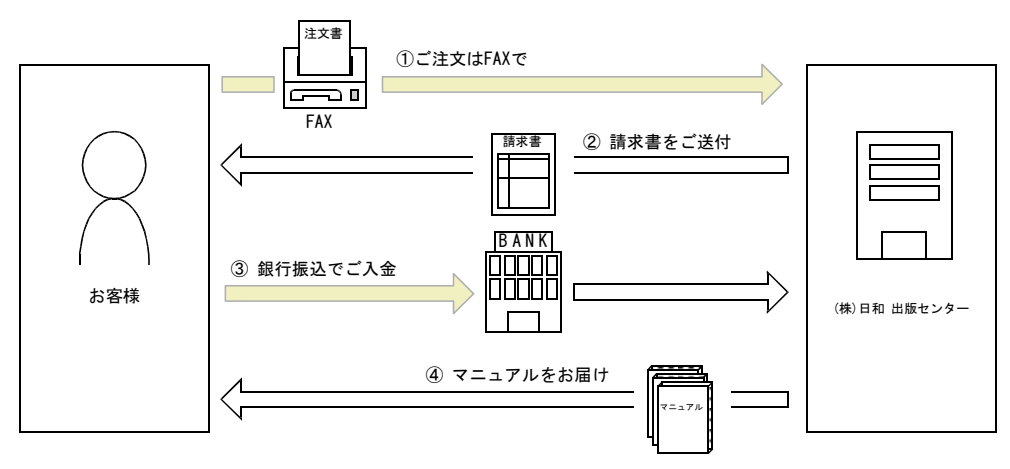

① マニュアル注文書に必要事項をご記入のうえ,FAX でご注文ください。

② ご注文いただいたマニュアルについて,請求書をお送りします。

③ 請求書の金額を指定銀行へ振り込んでください。なお,送料は弊社で負担します。

④ 入金確認後,7 日以内にお届けします。在庫切れの場合は,納期を別途ご案内いたします。

(株)日和 出版センター 行き FAX 番号 0120-210-454 (フリーダイヤル)

# 日立マニュアル注文書

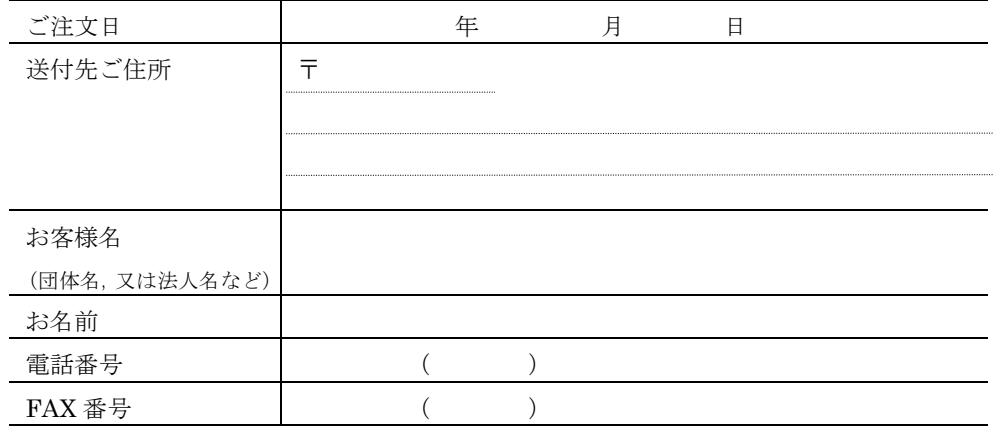

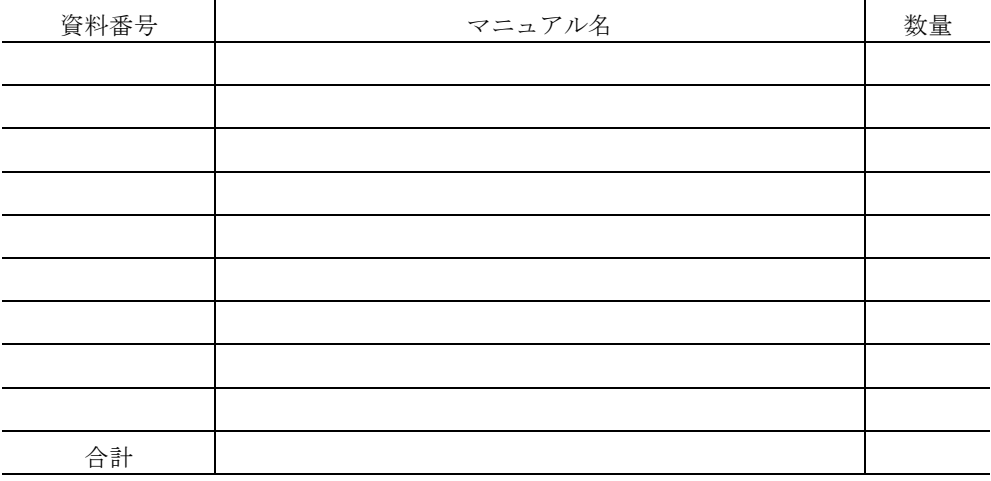

マニュアルのご注文について,ご不明な点は

(株) 日和 出版センター (雪03-5281-5054) へお問い合わせください。